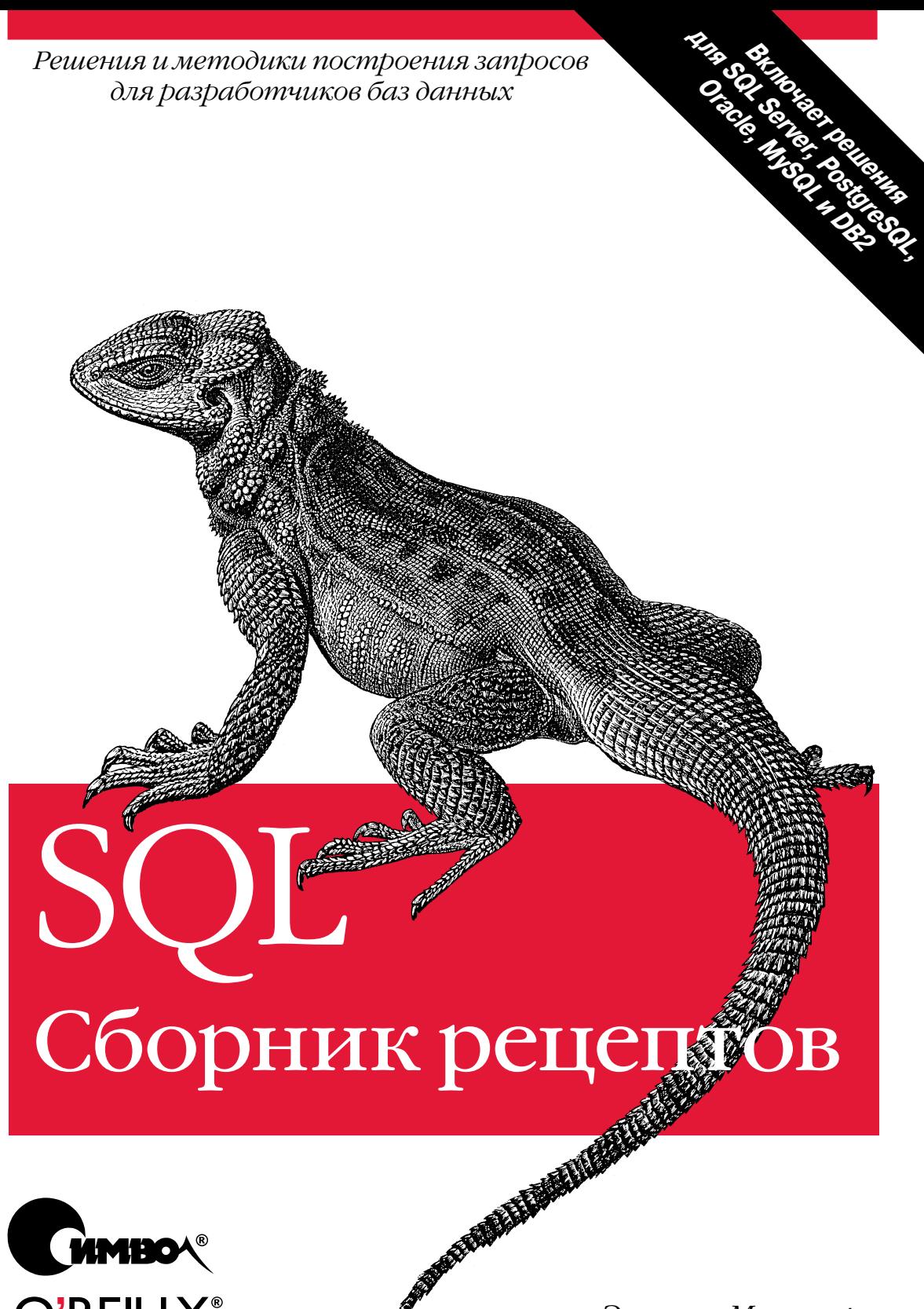

O'REILLY®

Энтони Молинаро

По договору между издательством «Символ-Плюс» и Интернет-магазином «Books.Ru – Книги России» единственный легальный способ получения данного файла с книгой ISBN 5-93286-125-8, название «SQL. Сборник рецептов» – покупка в Интернет-магазине «Books. $Ru$ – Книги России». Если Вы получили данный файл каким-либо другим образом, Вы нарушили международное законодательство и законода тельство Российской Федерации об охране авторского права. Вам необ ходимо удалить данный файл, а также сообщить издательству «Сим волПлюс» (piracy@symbol.ru), где именно Вы получили данный файл.

# SQL Cookbook

*Anthony Molinaro*

O'REILLY®

# SQL Сборник рецептов

*Энтони Молинаро*

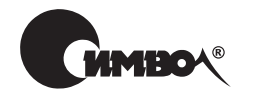

Санкт-Петербург – Москва 2009

## Энтони Молинаро **SQL. Сборник рецептов**

Перевод Н. Шатохиной

Главный редактор А. Галунов Зав. редакцией Н. Макарова Выпускающий редактор П. Шеголев К. Козинский Научный редактор Редактор О. Меркилова  $C.$  Минин Корректор Верстка Д. Орлова

Молинаро Э.

SQL. Сборник рецептов. – Пер. с англ. – СПб: Символ-Плюс, 2009. – 672 с., ил. ISBN-13: 978-5-93286-125-7 ISBN-10: 5-93286-125-8

Книга Энтони Молинаро «SQL. Сборник рецептов» предназначена тем, кто уже знаком с основами языка запросов SQL и хочет повысить свой профессиональный уровень. Она будет полезна и экспертам SQL, поскольку автор предлагает варианты решения задач для разных СУБД: DB2, Oracle, PostgreSQL, MySQL и SQL Server. Если вы постоянно работаете с SQL на одной платформе, то, возможно, найдете в рецептах более эффективное решение на другой. Вы научитесь использовать SQL для решения более широкого спектра задач - от операций внутри баз данных до передачи данных по сети в приложения. Для этого достаточно открыть книгу на странице с интересующим вас рецептом.

Вы узнаете, как применять оконные функции и специальные операторы, а также расширенные методы работы с хранилищами данных: создание гистограмм, резюмирование данных в блоки, выполнение агрегации скользящего диапазона значений, формирование текущих сумм и подсумм. Вы сможете разворачивать строки в столбцы и наоборот, упрощать вычисления внутри строки и выполнять двойное разворачивание результирующего множества, выполнять обход строки, что позволяет использовать SQL для синтаксического разбора строки на символы, слова или элементы строки с разделителями. Приемы, предлагаемые автором, позволят оптимизировать код ваших приложений и откроют перед вами новые возможности языка SQL.

#### ISBN-13: 978-5-93286-125-7 ISBN-10: 5-93286-125-8 ISBN 0-596-00976-3 (англ)

© Издательство Символ-Плюс, 2009

Authorized translation of the English edition © 2006 O'Reilly Media, Inc. This translation is published and sold by permission of O'Reilly Media, Inc., the owner of all rights to publish and sell the same.

Все права на данное издание защищены Законодательством РФ, включая право на полное или частичное воспроизведение в любой форме. Все товарные знаки или зарегистрированные товарные знаки, упоминаемые в настоящем издании, являются собственностью соответствующих фирм.

Издательство «Символ-Плюс». 199034, Санкт-Петербург, 16 линия, 7, тел. (812) 324-5353, www.symbol.ru. Лицензия ЛП N 000054 от 25.12.98.

Подписано в печать 29.09.2008. Формат  $70\times100^{1/16}$ . Печать офсетная. Объем 42 печ. л. Тираж 2500 экз. Заказ №

Отпечатано с готовых диапозитивов в ГУП «Типография «Наука» 199034, Санкт-Петербург, 9 линия, 12.

*Моей маме: Ты лучшая! Спасибо тебе за все.*

## **Оглавление**

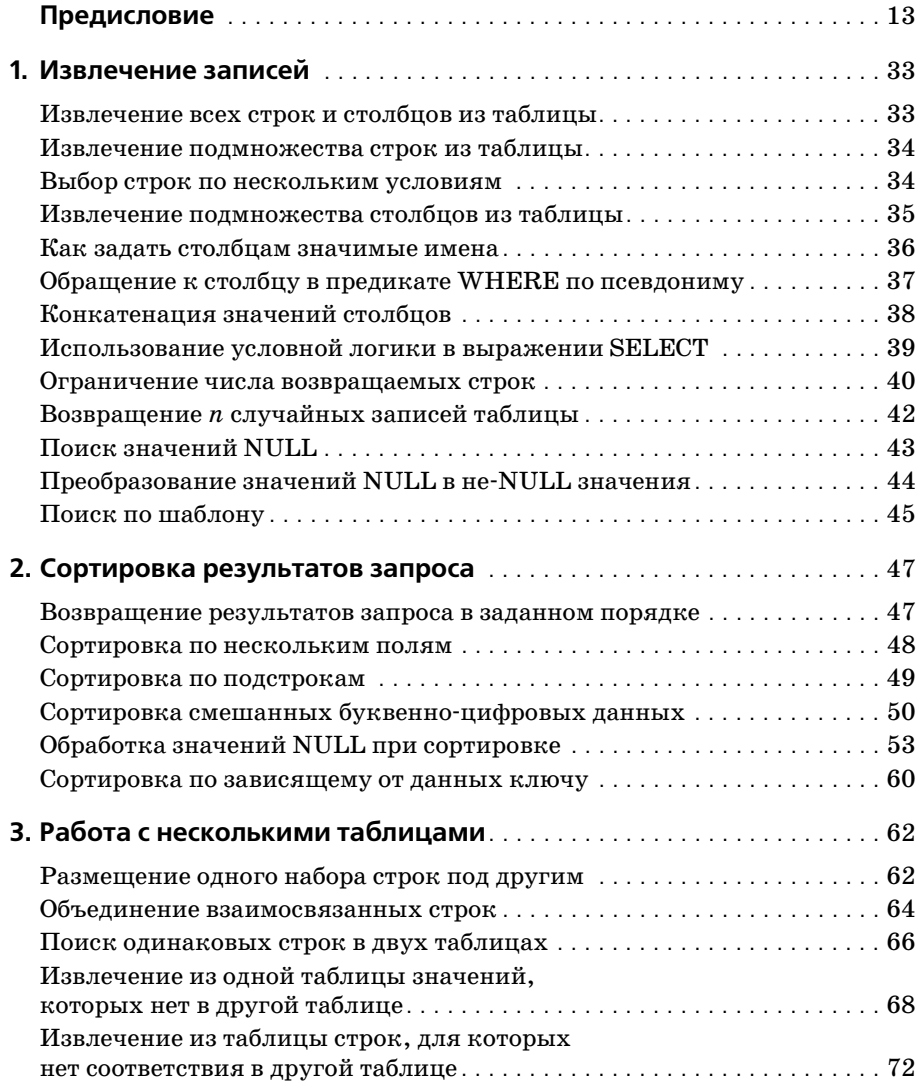

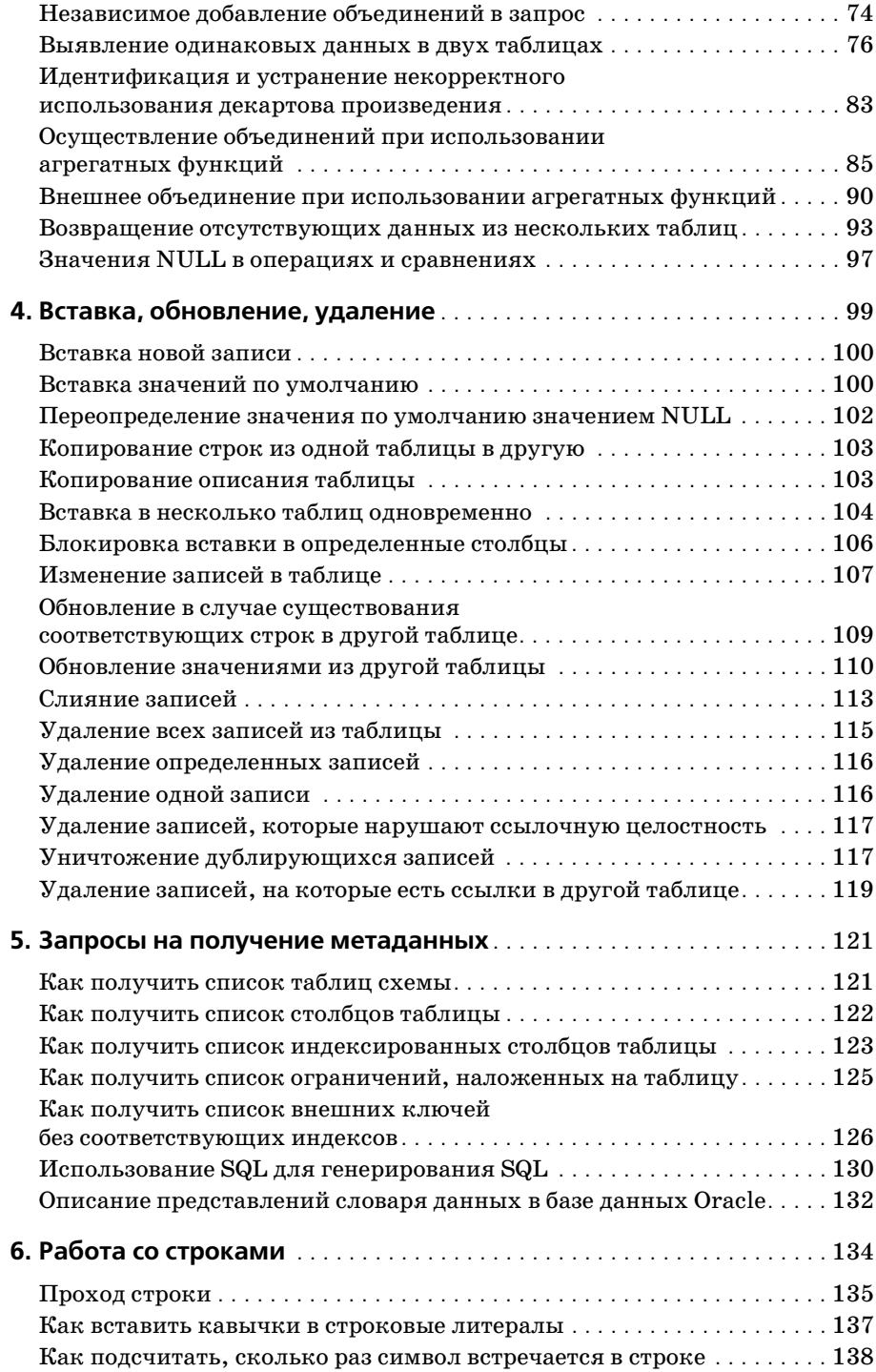

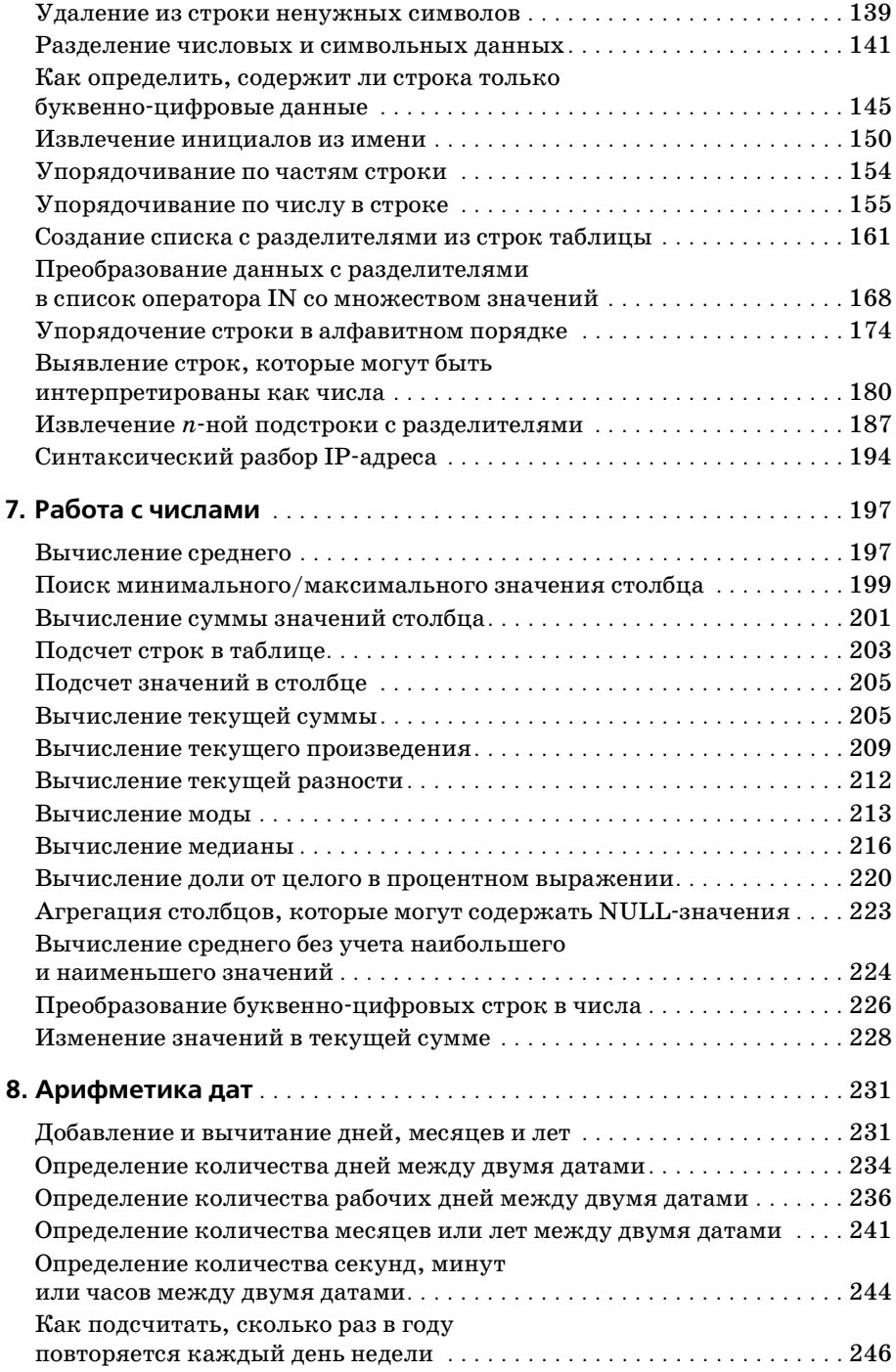

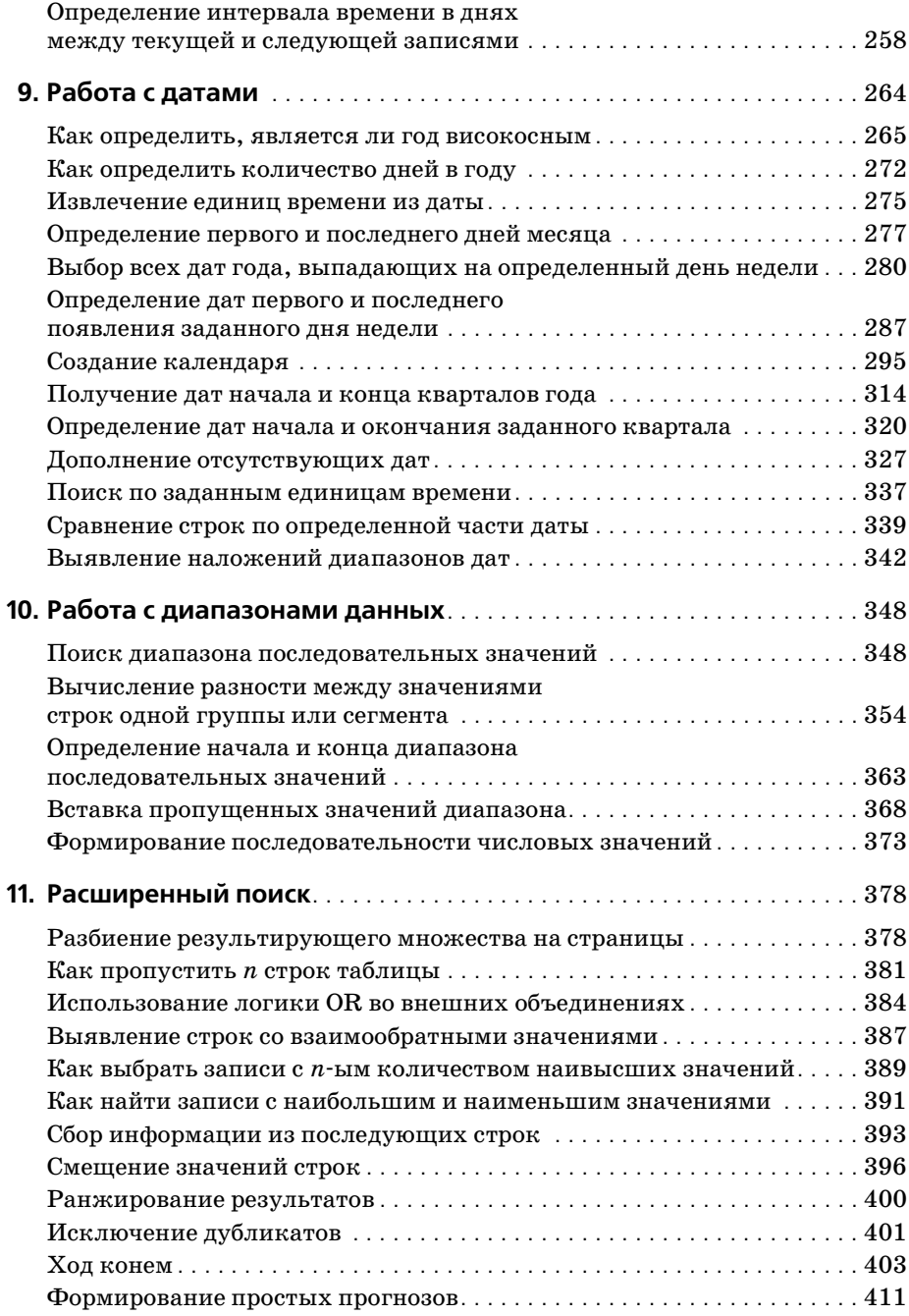

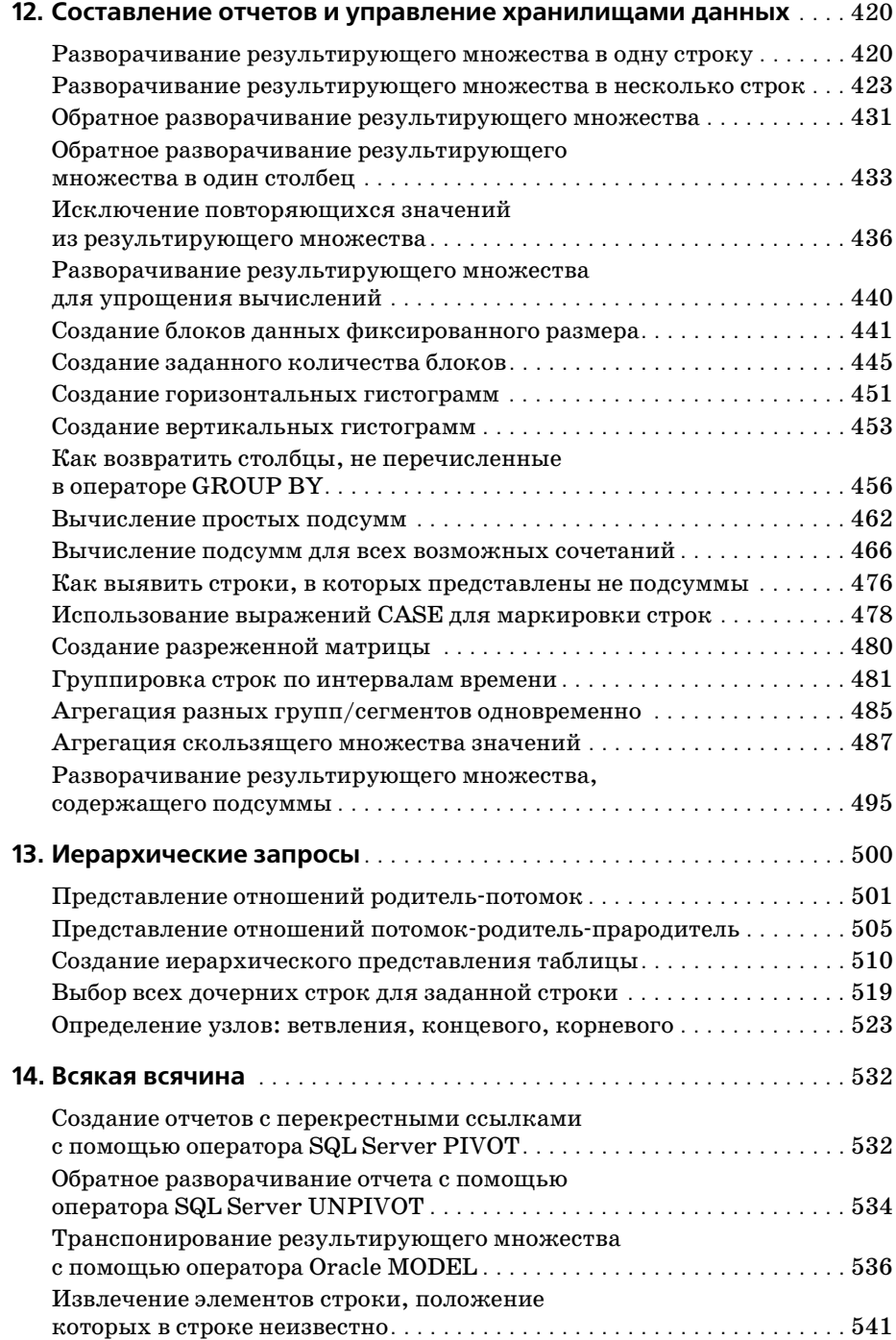

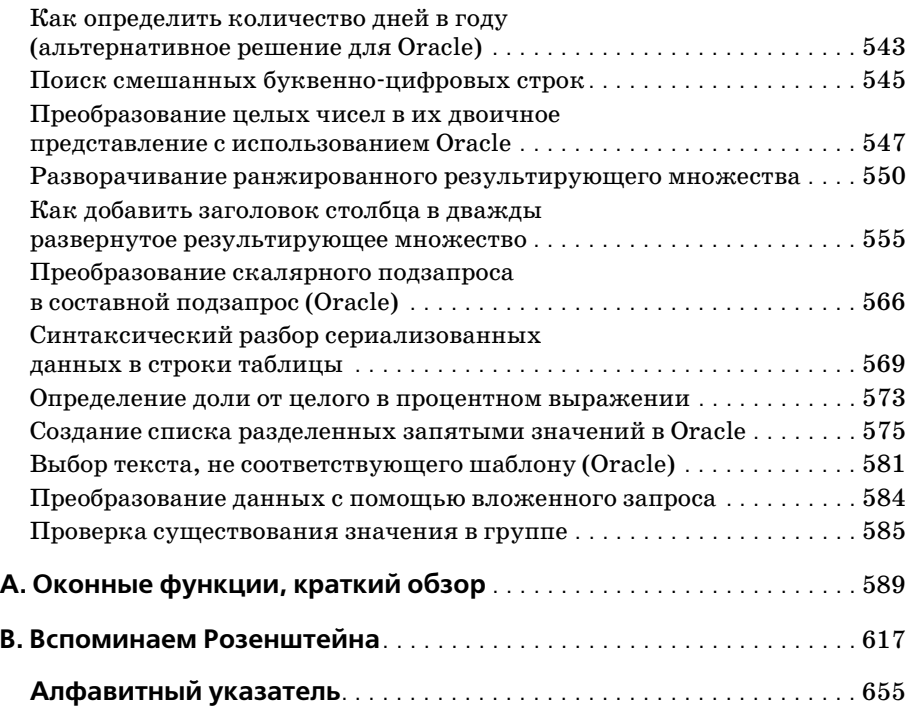

# Предисловие

<span id="page-13-0"></span>SQL - язык мира баз ланных. Приложения для работы с реляционными базами данных занимаются размещением и извлечением данных из базы, что в конечном счете является вопросом знания SQL. Большинство разработчиков используют SQL лишь формально и даже не подозревают о той мощи, которая имеется в их распоряжении. Цель данной книги - изменить существующее положение дел, открыв глаза пользователей на реальные возможности SQL.

Книга, которую вы держите в руках, является сборником рецептов. Это собрание обычных задач для SQL и их решений, которые, надеюсь, пригодятся в каждодневной работе с базами данных. Рецепты рассортированы по главам соответственно темам. Столкнувшись с новой задачей, выберите наиболее подходящую, по вашему мнению, главу, просмотрите названия рецептов, и, будем надеяться, вы найдете решение или по крайней мере дельный совет.

На страницах данной книги размещено свыше 150 рецептов. И это только малая часть того, что можно сделать с помощью SQL. Число различных решений, предлагаемых SQL для задач, с которыми мы сталкиваемся ежедневно, может затмить лишь число возникающих проблем. Вы не найдете здесь ответы на все вопросы. Все задачи просто невозможно охватить. Однако в книге рассмотрены многие часто встречающиеся задачи и их решения. А используемые в приводимых решениях техники вы научитесь распространять и на другие, новые проблемы, которые я не могу себе даже представить.

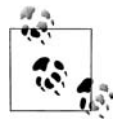

Мы с моим издателем постоянно ищем новые SQL-решения, достойные сборника рецептов. Если вам встретится талантливое и интересное решение, поделитесь им, пришлите его нам, и мы включим его в следующее издание этой книги. Наша контактная информация приведена в разделе «Вопросы и комментарии».

## Почему я написал эту книгу

Запросы, запросы, запросы. С самого начала этого проекта моей целью было написать не столько «Сборник рецептов SQL», сколько «Сборник рецептов составления запросов». Я поставил перед собой задачу создать книгу, в которой будут собраны запросы от относительно простых до довольно сложных, в надежде на то, что читатель поймет основные принципы и приемы, лежащие в их основе, и будет использовать их для решения собственных практических задач. Я представляю на рассмотрение читателей множество методов программирования на SQL, которые почерпнул из личного опыта. Вы можете изучать их, использовать и в конечном счете совершенствовать. Таким образом, все будут в выигрыше. Кажется так просто извлечь данные из базы данных, но в мире информационных технологий (ИТ) исключительно важно, чтобы такие операции проводились с максимально возможной эффективностью. Мы должны делиться приемами эффективного извлечения данных - это поможет повысить общий профессиональный уровень.

Отвлечемся на мгновение и вспомним о выдающемся вкладе в математику Георга Кантора, который первым обнаружил мощь множеств элементов (при работе с множеством, а не его составляющими). Сначала многие коллеги Кантора не приняли его работу, хотя со временем теория множеств была не только признана, но и стала фундаментальной основой математики! Однако самое главное, что место, занимаемое сегодня теорией множеств, является заслугой работы не столько самого Кантора, сколько других математиков, таких как Эрнст Цермело, Готтлоб Фреге, Абрахам Френкель, Торалф Сколем, Курт Гёдель и Джон ван Ньюман, которые разделили и развили его идеи. Такая коллективная работа помогла не только лучше понять теорию множеств, она способствовала ее совершенствованию.

## Цель данной книги

В конечном счете цель данной книги – ознакомить читателя с тем, как с помощью SQL решать задачи, которые не входят в его обычную предметную область. SQL ушел далеко вперед за последние десять лет. Со многими задачами, обычно решаемыми с привлечением процедурных языков, например С или Java, теперь можно справиться непосредственно в SQL, но многие разработчики просто не знают об этом. Данная книга прольет свет на такую возможность.

Теперь, прежде чем мои слова будут неправильно истолкованы, позвольте заметить: я твердо убежден, что «не надо ремонтировать то, что не сломано». Скажем, имеется конкретная задача, при этом SQL используется только для извлечения данных, тогда как сложная бизнес-логика реализуется на каком-то другом языке программирования. Если код работает и обеспечивает приемлемую производительность, замечательно. Я ни в коем случае не предлагаю все ломать и переписывать с использованием SQL. Я только призываю избавиться от предрассудков и осознать, что тот SQL, на котором вы программировали в 1995 году, сильно отличается от SQL, используемого в 2005. Современный SQL обладает гораздо большими возможностями.

## Для кого эта книга

Уникальность данной книги в том, что она ориентирована на широкую аудиторию, но это никак не отражается на качестве представленного материала. Учитывая то, что здесь показаны как сложные, так и простые решения, и что в случае отсутствия универсального решения приводятся решения для пяти разных баз данных, целевая аудитория, действительно, широка:

#### Новичок в SQL

Возможно, вы приобрели учебник по SQL или проходите обязательный курс по базам данных в университете и хотите дополнить свои вновь обретенные теоретические знания некоторыми сложными примерами из реальной жизни. А может, вы увидели запрос, который волшебным образом превращает строки в столбцы или проводит синтаксический разбор сериализованной строки. Рецепты данной книги объяснят, как создавать эти на первый взгляд неосуществимые запросы.

Разработчик не на SQL

Вы программируете на другом языке и в своей практике столкнулись с необходимостью работать с чужим сложным кодом на SQL. В рецептах данной книги, в частности в последних главах, проводятся разбор сложных запросов и их тщательный анализ, что поможет понять сложный код.

#### Рядовой специалист SQL

Для SQL-разработчиков средней руки эта книга - горшочек с золотом на конце радуги (ну, может быть, слишком сильно сказано; простите автору его экспрессивность). В частности, если вы пишете код на SQL уже довольно долго и не научились работать с оконными функциями, вы - наш читатель. Например, дни временных таблиц для хранения промежуточных результатов канули в лету; оконные функции могут обеспечить необходимый ответ за один запрос! Позвольте еще раз отметить, что я не намерен навязывать свои идеи опытным специалистам-практикам. Лучше рассматривайте данную книгу как средство совершенствования своих навыков, если вы не до конца понимаете некоторые нововведения языка SQL.

 $\partial$ <sub>K</sub>cnepm SQL

Несомненно, вам знакомы эти рецепты, и, вероятно, у вас есть собственные варианты решения этих задач. Что тогда может дать эта книга вам? Возможно, вы всю жизнь работаете с SQL на одной платформе, скажем SQL Server, и теперь хотите выучить Oracle. А может, вы использовали только MySQL и хотите знать, как выглядели бы те же решения для PostgreSQL. Данная книга охватывает различные системы управления реляционными базами данных (СУБД<sup>1</sup>) и содержит решения для всех них параллельно. Для вас это шанс расширить свою базу знаний.

## Как работать с этой книгой

Внимательно прочитайте это предисловие. В нем содержатся важные исходные данные и другая информация, которую вы упустите, если сразу углубитесь в отдельные рецепты. Раздел «Платформа и версия» рассказывает о том, какие СУБД рассматривает данная книга. Особое внимание следует обратить на раздел «Таблицы, используемые в данной книге», который поможет разобраться с примерами таблиц, используемыми в большинстве рецептов. В разделе «Условные обозначения» приведены важные соглашения по написанию кода и использованию шрифтов. Все эти разделы можно найти ниже в предисловии.

Необходимо помнить, что данная книга - сборник рецептов, собрание примеров кода, которые следует использовать как рекомендации при решении подобных (или аналогичных) задач. Не надо пытаться вы*учить* по этой книге SQL, по крайней мере, не с нуля. Она должна дополнять, а не подменять академический учебник по SQL. Приведенные ниже подсказки помогут более эффективно использовать данную книгу:

- В книге используются специальные функции отдельных баз данных. Все их можно найти в книге Джонатана Генника (Jonathan Gennick) «SQL Pocket Guide», которую удобно иметь под рукой на случай, если вы не знаете некоторые функции, встречающиеся в моих рецептах.
- Если вы никогда не работали с оконными функциями или имели проблемы с запросами, использующими GROUP BY, прочитайте сначала Приложение А. В нем определяется и описывается на практических примерах, что такое группировка в SQL. Что еще более важно, там дается базовое представление о работе оконных функций. Оконные функции - одно из самых важных достижений SQL прошедшего десятилетия.
- Руководствуйтесь здравым смыслом! Поймите, что невозможно написать книгу, содержащую решения всех существующих задач. Используйте решения данной книги как шаблоны или руководства по применению необходимых техник при решении своих проблем. Вы должны говорить себе: «Замечательно, рецепт эффективен в этом конкретном случае, но мой набор данных отличается от приведенного, поэтому рецепт работает не вполне правильно». Попытайтесь найти общее между вашими данными и данными книги. Разложите приведенный запрос до его простейшей формы и постепенно услож-

 $\mathbf{1}$ Хотя в английском языке используется аббревиатура RDBMS, в русском первую букву часто опускают и пишут просто СУБД. - Примеч. науч. ред.

няйте его. Все запросы начинаются с SELECT ... FROM..., поэтому на элементарном уровне все они одинаковые. Постепенно усложняя, «достраивая» запрос шаг за шагом, функция за функцией, объединение за объединением, вы не только поймете, как эти конструкции меняют результирующее множество, но и увидите, чем рецепт отличается от того, который вам на самом деле нужен. И вот тогда вы уже сможете изменять рецепт соответственно своему конкретному набору данных.

- Тестируйте, тестируйте и еще раз тестируйте. Вне всякого сомнения, любая ваша таблица больше, чем таблица ЕМР из 14 строк, используемая в этой книге, поэтому, пожалуйста, тестируйте решения на своих данных, по крайней мере, чтобы убедиться, что они работают. Я не могу знать, как выглядят ваши таблицы, какие столбцы проиндексированы и какие отношения обозначены в вашей схеме. Поэтому, будьте добры, не применяйте слепо приведенные техники в своем коде, до тех пор пока не разберетесь в них полностью и не поймете, как они будут вести себя в применении к вашим конкретным данным.
- Не бойтесь экспериментировать. Подходите к работе творчески! Не бойтесь применять методики, отличающиеся от тех, которые использовал я. В данной книге я старался приводить разные функции, предоставляемые различными производителями, но во многих случаях есть и другие функции, которые могут работать так же хорошо, как и выбранные мною. Смело применяйте в рецептах данной книги собственные варианты.
- Новое не всегда значит лучшее. Если вы не используете некоторые из самых свежих возможностей SQL (например, оконные функции), это не означает, что ваш код неэффективен. Есть много примеров, когда традиционные решения SQL ничуть не хуже, а, подчас, даже лучше, чем новое решение. Пожалуйста, не забывайте об этом, особенно в Приложении В, «Вспомним Розенштейна». После прочтения данной книги у вас не должно возникнуть мысли о необходимости дополнить или изменить свой существующий код. Вы должны просто узнать о том, что теперь в SQL есть много новых и исключительно эффективных возможностей, которых не было 10 лет назад, и что они стоят времени, затраченного на их изучение.
- Ничего не бойтесь. Дойдя до раздела «Решение» рецепта и увидев запрос, который, кажется, невозможно понять, не пугайтесь. Я приложил максимум усилий, чтобы не только рассмотреть каждый запрос, начиная с его простейшей формы, но и показать промежуточные результаты выполнения каждой части запроса, прежде чем перейти к полному решению. Можно не охватить всей картины сразу, но по мере обсуждения и рассмотрения построения запроса и результатов каждого шага вы увидите, что не так сложно понять даже самые замысловатые запросы.
- Создавайте защищенный код, если это необходимо. Стараясь сделать запросы книги максимально лаконичными без ущерба их прозрачности, я опустил многие «меры защиты». Например, рассмотрим запрос, суммирующий заработные платы служащих. Может так случиться, что столбец объявлен типа VARCHAR и (к сожалению) числовые и строковые данные хранятся в одном поле. В приводимом в книге рецепте по вычислению суммы не выполняется проверка типов данных (и запрос даст сбой, поскольку функция SUM не умеет работать с символьными данными). Поэтому если у вас есть такие «данные», точнее сказать, «проблема», в коде необходимо обработать ее или (смею надеяться) исправить данные, потому что в предоставленных рецептах не предусмотрена такая практика, как смешение символьных и числовых данных в одном столбце. Основная цель - сосредоточиться на методике; когда вы поймете методику, такие отклонения не будут представлять сложности.
- Повторение мать учения. Лучший способ освоить рецепты данной книги - сесть и написать их код самостоятельно. Прочитать и понять код - это одно, а вот самому написать его - совершенно другое. Читая код, можно лишь разобраться, почему что-то делается так, а не иначе, но только написав код, вы действительно научитесь создавать запросы.

Помните, что многие примеры данной книги искусственные. Но задачи не искусственные. Они реальные. Однако я построил все примеры вокруг небольшого набора таблиц с данными о служащих. Это сделано для того, чтобы, привыкнув к набору данных, можно было сосредоточиться на технике, иллюстрируемой каждым примером. Вы можете взглянуть на конкретную задачу и подумать: «Мне никогда не пришлось бы делать это с данными служащих». Но в таких случаях постарайтесь не обращать внимание на данные и сосредоточиться на иллюстрируемой методике. Методики - вот что важно. Я и мои коллеги используем их ежедневно. Думаем, и вам они будут полезны.

## Чего нет в этой книге

Из-за ограничений по времени и размерам невозможно в одной книге представить решения всех встречающихся задач SQL, поэтому некоторые темы здесь не рассмотрены:

#### Описание данных

Данная книга не охватывает такие аспекты SQL, как создание индексов, наложение ограничений и загрузка данных. Синтаксис, используемый при реализации подобных задач, обычно сильно различается для разных баз данных, поэтому лучше всего обратиться к справочным материалам от производителя вашей СУБД. Кроме того, эти задачи не представляют особой проблемы, для их решения нет необходимости покупать книгу. Однако в главе 4 показаны рецепты для решения распространенных задач, включающих вставку, обновление и удаление данных.

#### **XML**

По моему твердому убеждению, рецепты XML неуместны в книге по SQL. Хранение документов XML в реляционных базах данных приобретает все большую популярность, и в каждой СУБД имеются собственные расширения и инструментальные средства для извлечения и работы с такими данными. Работа с XML часто требует использования процедурного кода и, таким образом, выходит за рамки рассмотрения данной книги. Последние разработки, такие как XQuery, представляют собой совершенно не связанный с SQL предмет обсуждения и заслуживают отдельной книги (или книг).

#### Объектно-ориентированные расширения SQL

Пока не появился язык запросов, более подходящий для работы с объектами, я решительно против использования объектно-ориентированных возможностей и конструкций в реляционных базах данных. В настоящее время объектно-ориентированные возможности, поставляемые некоторыми производителями, больше подходят для процедурного программирования, чем для работы с множествами, для которой и был создан SQL.

Теоретические моменты

В данной книге вы не найдете обсуждения того, является ли SQL peляционным или нужны ли значения NULL. Такие теоретические дискуссии имеют место, но не в книге, целью которой является предоставление SQL-решений для реальных задач. Решая возникающие проблемы, мы просто используем доступные инструменты. Приходится работать с тем, что есть, а не с тем, что хотелось бы иметь.

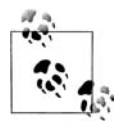

Если вы хотите углубиться в теорию, начните с любой книги серии «Database Writings» Криса Дейта (Chris Date). Можете также приобрести экземпляр его последней книги «Database in Depth» (O'Reilly).

#### Политика производителей

В данной книге даются решения для пяти СУБД. Вполне естественно желание знать, решение какого производителя является «лучшим» или «самым быстрым». Любой производитель с радостью предоставит информацию, подтверждающую преимущества своего продукта, я не намерен заниматься этим.

#### Политика ANSI

Во многих книгах авторы обычно воздерживаются от использования функций, являющихся собственностью отдельных производителей. В данной книге эти функции применяются. Я не хотел писать сложный непроизводительный SQL-код, просто чтобы обеспечить его переносимость. Я никогда не работал в средах, в которых были бы запрещены расширения, предоставляемые производителями. Вы платите за эти возможности; почему бы не использовать их?

Расширения производителей существуют не просто так, они предлагают во много раз более высокую производительность и делают программы гораздо более понятными, чем при использовании стандартного SQL. Предпочитаете стандартные решения - хорошо. Как уже говорилось ранее, я не заставляю вас переворачивать свой код с ног на голову. Если вы строго придерживаетесь ANSI и вам этого достаточно, замечательно. В конце концов, все мы ходим на работу, всем надо оплачивать счета, и все мы хотим приходить домой вовремя и наслаждаться тем, что нам осталось. Я не говорю, что стандартные решения неверны. Делайте то, что считаете нужным и что лучше всего вам подходит. Хочу лишь пояснить, что если вы ищете стандартные решения, эта книга не для вас.

Политика наследования

В рецептах данной книги используются новейшие возможности, доступные на момент ее написания. В более старых версиях СУБД многие из приведенных решений просто не будут работать. Технологии не стоят на месте, не должны отставать и мы. Если нужны решения для предыдущих версий, их можно найти во множестве выпущенных за прошедшие годы книг по SQL с массой примеров для более старых версий СУБД, чем рассматриваются в данной книге.

## Структура данной книги

Данная книга включает в себя 14 глав и 2 приложения:

- Глава 1 «Извлечение записей» представляет очень простые запросы. В примерах показано, как с помощью предиката WHERE выбирать строки в результирующее множество, присваивать псевдонимы столбцам результирующего множества, использовать вложенный запрос для обращения к столбцам по псевдонимам, применять простую условную логику, ограничивать число возвращаемых в результате запроса строк, возвращать случайные строки и выявлять значения NULL. Большинство примеров очень простые, но некоторые из них появляются в более сложных рецептах. Поэтому, если вы не очень хорошо знакомы с SQL или нашли для себя что-то новое в перечисленных примерах, нелишним будет прочитать эту главу.
- Глава 2 «Сортировка результатов запроса» представляет рецепты для сортировки результатов запросов. Для этого применяется оператор ORDER BY. Сложность примеров варьируется от простого упорядочивания одного столбца до сортировки по подстрокам и сортировки с использованием условных выражений.
- Глава 3 «Работа с несколькими таблицами» представляет рецепты для сочетания данных нескольких таблиц. Всем новичкам в SQL и тем, кто немного недопонимает объединения, настоятельно реко-

мендую прочитать эту главу, прежде чем переходить к главе 5 и далее. Объединение таблиц - это суть SQL; чтобы добиться успеха в работе с SQL, необходимо понять объединения. В данной главе приведены примеры как внутренних, так и внешних объединений, показаны декартовы произведения, базовые операции над множествами (вычитание, объединение, пересечение) и влияние объединений на агрегатные функции.

- Глава 4 «Вставка, обновление, удаление» представляет рецепты для вставки, обновления и удаления данных. Большинство примеров очень просты (возможно, даже прозаичны). Тем не менее умение осуществлять операции типа вставки строк одной таблицы в другую и использовать связанные подзапросы при обновлениях, понимание последствий присутствия значений NULL и знание новых возможностей, например вставки в несколько таблиц и команды MERGE, - все это навыки, которые исключительно полезно иметь в своем профессиональном багаже.
- Глава 5 «Запросы на получение метаданных» представляет рецепты для получения доступа к метаданным используемой базы данных. Часто весьма полезно знать индексы, ограничения и таблицы схемы. Предложенные здесь простые рецепты позволят получать информацию о схеме. Кроме того, в этой главе показаны примеры «динамического SQL», т. е. SQL, сгенерированного SQL.
- Глава 6 «Работа со строками» представляет рецепты для работы со строками. SQL славен не своими возможностями синтаксического разбора строк, но немного смекалки (обычно с привлечением декартовых произведений) в сочетании с широким набором предоставляемых производителями функций позволяет достичь немалых успехов в этом деле. С данной главы начинается самое интересное. Среди наиболее любопытных примеров - подсчет экземпляров символа в строке, создание списков с разделителями из строк таблицы, преобразование списков с разделителями и строк в строки таблицы и разделение числовых и символьных данных строки, состоящей из буквенно-цифровых символов.
- Глава 7 «Работа с числами» представляет рецепты для решения обычных задач с числами. Здесь вы найдете совершенно обыкновенные примеры и узнаете, как легко оконные функции справляются с задачами, связанными с вычислениями и агрегацией. В этой главе рассматриваются вычисление текущей суммы; нахождение среднего, медианы и моды; вычисление процентилей и обработка значений NULL при проведении агрегации.
- Глава 8 «Арифметика дат» первая из двух глав, посвященных работе с датами. Очень важно при решении каждодневных задач уметь осуществлять простые операции с датами. Примеры включают определение количества рабочих дней между двумя датами, вычисление разницы между двумя датами в разных единицах време-

ни (днях, месяцах, годах и т. д.) и подсчет количества определенных дней в месяце.

- Глава 9 «Работа с датами» вторая из двух глав, посвященных работе с датами. В ней представлены рецепты самых распространенных операций над датами, которые приходится осуществлять ежедневно. Примеры включают возвращение всех дней года, поиск високосных годов, поиск первого и последнего дней месяца, создание календаря и дополнение пропущенных дат диапазона дат.
- Глава 10 «Работа с диапазонами данных» представляет рецепты для поиска значений в диапазонах и создания диапазонов значений. Примеры включают автоматическое формирование последовательности строк, вставку пропущенных числовых значений диапазона, определение начала и конца диапазона значений и выявление последовательности значений.
- Глава 11 «Расширенный поиск» представляет рецепты, которые жизненно важны для повседневной работы с базами данных, но подчас вызывают затруднения. Эти рецепты ничуть не сложнее остальных, но до сих пор многие разработчики очень неэффективно решают задачи, рассматриваемые данными рецептами. В примеры данной главы вошли поиск значений с использованием «хода конем», разбиение результирующего множества на страницы, пропуск строк таблицы, поиск взаимообратных значений, выбор  $n$  верхних записей и ранжирование результатов.
- Глава 12 «Составление отчетов и управление хранилищами данных» представляет запросы, обычно используемые при управлении хранилищами данных или формировании сложных отчетов. Данная глава изначально задумывалась как центральный раздел книги. Примеры включают преобразование строк в столбцы и наоборот (отчеты с перекрестными ссылками), создание групп данных, создание гистограмм, вычисление простых и полных подсумм, агрегацию скользящего окна строк и группировку строк по заданному интервалу времени.
- Глава 13 «Иерархические запросы» представляет рецепты для работы с иерархическими данными. Независимо от модели данных однажды возникает необходимость отформатировать их в виде дерева иерархии или отношений родитель-потомок. В этой главе приведены рецепты решения таких задач. С помощью традиционного SQL создавать структурированные в виде дерева результирующие множества сложно, поэтому в данной главе показано, как работать с чрезвычайно полезными предоставляемыми производителями специальными функциями. Примеры включают представление отношений родитель-потомок, обход иерархии от корневого узла до концевых узлов и накопление иерархии.
- Глава 14 «Всякая всячина» это коллекция разнообразных рецептов, которые не вписались ни в одну из рассматриваемых тем, но

при этом интересны и полезны. Данная глава отличается от остальных, поскольку предлагает решения только для конкретных СУБД. Это единственная глава в книге, где в каждом рецепте обсуждается только одна база данных. Сделано это по двум причинам. Во-первых, глава предполагалась более как забава для энтузиастов. Во-вторых, некоторые рецепты приведены только для того, чтобы показать функции, не имеющие эквивалентов в других СУБД (примеры включают операторы SQL Server PIVOT/UNPIVOT и оператор Oracle MODEL). Однако в некоторых случаях представленное в этой главе решение можно с небольшими изменениями использовать для другой платформы.

- Приложение A «Оконные функции, краткий обзор» это краткий курс по оконным функциям с подробным обсуждением группировки в SQL. Для большинства оконные функции являются новинкой, поэтому данное приложение представлено в виде краткого учебного руководства. Кроме того, по собственному опыту я знаю, что использование оператора GROUP BY в запросах приводит в замешательство многих разработчиков. В этой главе дается четкое определение SQL-группе и анализируются различные запросы, подтверждающие действительность этого определения. Продолжается разговор рассмотрением влияния значений NULL на группировку, агрегирование и разбиение на сегменты. В заключение предлагается обсуждение еще более непонятного и при этом исключительно мощного синтаксиса оператора OVER оконных функций (т. е. оператора «кадрирования» или «сегментирования»).
- Приложение В «Вспоминаем Розенштейна» дань уважения Дэвиду Розенштейну, которому я обязан своим успехом в SQL. Книга Розенштейна «The Essence of SQL» (Coriolis Group Books) была первой книгой по SQL, которую я прочитал вне университетской программы. Именно она научила меня «думать на SQL». До сих пор львиную долю своего успеха в SQL я отношу на счет книги Дэвида. Она в самом деле не похожа на все остальные прочитанные мною работы по SQL, и я счастлив, что самостоятельно выбрал первой именно ее. Приложение В останавливается на некоторых запросах, представленных в «The Essence of  $SQL\$ », и предлагает альтернативные решения с использованием оконных функций (которых не существовало на момент написания «The Essence of  $\text{SQL}$ »).

## Платформа и версия

 $SQL$  - это движущаяся мишень. Производители постоянно добавляют новые возможности и функциональность в свои продукты. Таким образом, необходимо обозначить заранее, какие версии платформ использовались при подготовке данной книги:

 $DR2v.8$ 

- Oracle Database  $10g$  (за исключением небольшого числа рецептов, решения будут работать также для Oracle 8i Database и Oracle 9i Database)
- PostgreSQL 8
- SQL Server 2005
- MySQL 5

## Таблицы, используемые в данной книге

Основная масса примеров данной книги использует две таблицы, ЕМР и DEPT. ЕМР – это простая таблица из 14 строк, содержащая только поля с числовыми, строковыми данными и датами. Таблица DEPT состоит из четырех строк с числовыми и строковыми полями. Эти таблицы можно встретить во многих книгах по базам данных, да и отношение многие-к-одному между отделами и служащими предельно понятно.

Говоря о таблицах, используемых в примерах, хочу еще раз заметить, что все, за исключением лишь нескольких, примеры данной книги работают с этими таблицами. Я никогда не меняю данные в своих примерах и не предлагаю решения, которые вы вряд ли когда-нибудь реализуете в действительности, как это делается в некоторых книгах.

И, говоря о решениях, позвольте упомянуть, что везде, где было возможно, я старался предоставить универсальное решение, подходящее для всех пяти СУБД, рассматриваемых в книге. Когда это было неосуществимо, я приводил решения, общие для нескольких производителей. Например, Oracle и DB2 поддерживают оконные функции, поэтому часто решения для них одинаковые. Если решения общие или, по крайней мере, очень похожи, обсуждения также аналогичны.

Содержимое таблиц ЕМР и DEPT приведено ниже:

 $select * from emp$ :

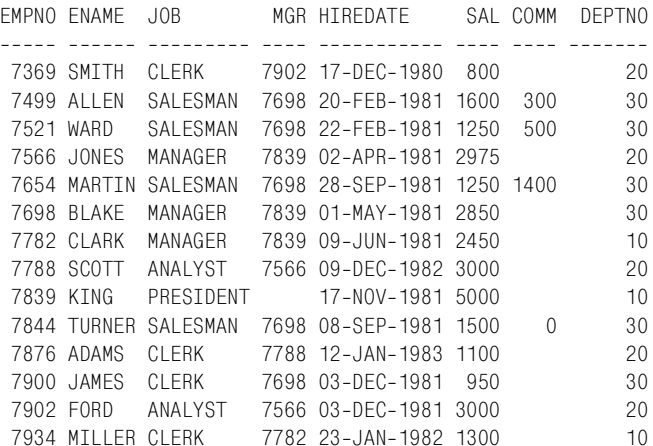

select \* from dept; DEPTNO DNAME LOC 10 ACCOUNTING NEW YORK 20 RESEARCH DALLAS 30 SALES CHTCAGO 40 OPERATIONS BOSTON

Кроме того, в книге используются четыре сводные таблицы: Т1, Т10, Т100 и Т500. Поскольку данные таблицы существуют только для того. чтобы упростить разворачивание, я не нашел необходимым присваивать им более содержательные имена. Число, следующее за «Т» в имени каждой из сводных таблиц, соответствует числу строк таблицы, начиная с 1. Например, значения для Т1 и Т10:

```
select id from t1:
              TD
----------
                \overline{1}select id from t10;
              TD
__________
                 \overline{1}\overline{c}\mathcal{S}\overline{4}5
                  6\phantom{.}6\overline{7}\mathsf{R}9
                10
```
В качестве альтернативы некоторые производители допускают неполные выражения SELECT. Например, можно применять SELECT без оператора FROM. Мне не очень нравится такая практика, поэтому я пользуюсь вспомогательной таблицей Т1 с одной строкой вместо неполного запроса.

Все остальные таблицы, используемые в отдельных рецептах и главах, будут представлены в тексте.

## Условные обозначения

В данной книге используется ряд типографских обозначений и соглашений по написанию кода. Разберитесь с ними, это поможет лучше понимать текст. Обратите особое внимание на соглашения по написанию кода; мы не можем обсуждать их в каждом рецепте книги, поэтому они перечислены в этом разделе.

## Типографские обозначения

В данной книге используются следующие типографские обозначения:

#### ВЕРХНИЙ РЕГИСТР

Используется для обозначения ключевых слов SQL в тексте.

#### нижний регистр

Используется для всех запросов в примерах кода. В других языках программирования, таких как С и JAVA, большинство ключевых слов пишутся строчными буквами, и мне такая запись показалась более удобной для чтения, чем запись прописными буквами. Таким образом, все запросы будут написаны в нижнем регистре.

#### Моноширинный полужирный

Показывает ввод пользователя в примерах, отображающих взаимолействие.

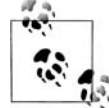

Обозначает подсказку, совет или общее замечание.

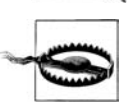

Обозначает предупреждение или предостережение.

## Соглашения по написанию кода

Я предпочитаю всегда записывать выражения SQL, как ключевые слова, так и определяемые пользователем идентификаторы, строчными буквами. Например:

```
select empno, ename
  from emp:
```
Вы можете придерживаться другого стиля записи. Например, многим нравится записывать ключевые слова SQL прописными буквами. Стиль написания кода определяется только личными предпочтениями и требованиями проекта.

Несмотря на то что примеры кода записаны в нижнем регистре, в тексте я выделяю ключевые слова SQL и идентификаторы с помощью прописных букв. Например:

Предыдущее выражение SELECT представляет запрос к таблице EMP.

Хотя в данной книге рассматриваются разные базы данных, я решил придерживаться одного формата вывода:

```
EMPNO ENAME
----- ------
7369 SMITH
```
7499 ALLEN

 $\mathcal{L}$ 

Во многих решениях в операторе FROM используются вложенные запросы или подзапросы. Стандарт ANSI SQL требует, чтобы им присваивались псевдонимы. (Только в Oracle псевдонимы можно не задавать.) Таким образом, в моих решениях используются псевдонимы, например х и у, для обозначения результирующих множеств для вложенных запросов:

```
select job, sal
  from (select job, max(sal) sal
          from emp
        group by job) x;
```
Обратите внимание на букву Х, стоящую после закрывающей круглой скобки. Эта X становится именем «таблицы», возвращаемой подзапросом оператора FROM. Тогда как псевдонимы столбцов являются ценным средством для написания кода с автоматическим формированием документации, псевдонимы вложенных запросов (для большинства рецептов данной книги) являются простой формальностью. Обычно для них используются простейшие имена, такие как X, Y, Z, TMP1 и ТМР2. Я применял более описательные псевдонимы в тех случаях, когда чувствовал, что это обеспечит лучшее понимание.

Вы заметите, что строки SQL-кода в разделе «РЕШЕНИЕ» рецепта обычно пронумерованы, например:

```
1 select ename
\mathcal{D}from emp
3 where deptno = 10
```
Номера не являются частью синтаксиса; они включены для удобства ссылки на определенные части запроса в тексте.

## Использование примеров кода

Данная книга призвана помочь вам в вашей работе. В общем, вы можете использовать код из этой книги в своих программах и документации. Не нужно обращаться в O'Reilly за разрешением на копирование небольших частей кода, например, при написании программы, в которой используется несколько блоков кода из этой книги. А вот продажа или распространение CD-ROM с примерами из книг O'Reilly требуют специального разрешения. Вы можете свободно ссылаться на книгу и цитировать примеры кода, но для включения больших частей кода из этой книги в документацию вашего продукта требуется наше согласие.

Будем благодарны, но не настаиваем на указании авторства. Обычно ссылка на источник включает название, автора, издателя и ISBN. Например: «SQL Cookbook, by Anthony Molinaro. Copyright 2006 O'Reilly Media, Inc., 0-596-00976-3».

Если вам кажется, что использование вами примеров кода выходит за рамки законного использования или разрешений, оговоренных выше, не стесняйтесь, обращайтесь к нам по адресу permissions  $@oreilly.com$ .

## Вопросы и комментарии

Мы тщательно протестировали и проверили информацию, представленную в данной книге, но, возможно, вы найдете неточности или ошибки, которые мы пропустили. Пожалуйста, напишите нам об этом:

O'Reilly Media, Inc. 1005 Gravenstein Highway North Sebastopol, CA 95472 (800) 998-9938 (в США или Канаде) (707) 829-0515 (международный или местный)  $(707)$  829-0104 (факс)

Можно также присылать сообщения по электронной почте. Чтобы попасть в список почтовой рассылки или получить каталог, пришлите электронное письмо по адресу:

 $info@oreilly.com$ 

Задавать технические вопросы, присылать коммментарии к книге или предлагать дополнительные рецепты для будущих изданий можно, написав по адресу:

bookquestions@oreilly.com

На веб-сайте данной книги можно найти примеры и список опечаток (выявленные ошибки и исправления представлены здесь):

http://www.oreilly.com/catalog/sqlckbk

## Safari® Fnabled

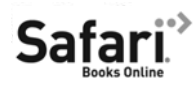

Если на обложке технической книги есть пиктограмма «Safari® Enabled», это означает, что книга доступна в Сети через O'Reilly Network Safari Bookshelf.

Safari предлагает намного лучшее решение, чем электронные книги. Это виртуальная библиотека, позволяющая без труда находить тысячи лучших технических книг, вырезать и вставлять примеры кода, загружать главы и находить быстрые ответы, когда требуется наиболее верная и свежая информация. Она свободно доступна по адресу  $http://$ safari.oreilly.com.

## Благодарности

Эта книга не вышла бы в свет, если бы не поддержка огромного числа людей. Хочу поблагодарить свою маму Конни, которой и посвящаю эту книгу. Без твоего тяжелого труда и самопожертвования я не был бы тем, кем являюсь сейчас. Спасибо тебе, мама. Я благодарен и признателен тебе за все, что ты сделала для нас с братом. Я счастлив, что у меня такая мать.

Спасибо моему брату Джо. Каждый раз, когда я приезжаю домой из Балтимора, чтобы отдохнуть от дел, ты напоминаешь мне, как замечательно не работать и что я должен оставить писательство, чтобы вернуться к более важным в жизни вещам. Ты замечательный человек, и я уважаю тебя. Я горжусь тобой, и для меня честь называть тебя своим братом.

Спасибо моей замечательной невесте Джорджии. Без твоей поддержки я не справился бы с более чем 600 страницами этой книги. Ты была рядом, день за днем разделяя все тяготы и невзгоды. Я знаю, что тебе было ничуть не легче, чем мне. Я целыми днями работал и ночи напролет писал, но ты замечательно справилась с этим. Ты была понимающей и любящей, и я до конца дней благодарен тебе за это. Спасибо. Я люблю тебя.

Спасибо моим будущим теще и тестю, Кики и Джорджу. Благодарю вас за поддержку в течение всего этого времени. У вас в гостях я всегда чувствовал себя как дома, и кормили вы нас с Джорджией от души. Спасибо моим свояченицам, Анне и Кэти, мне всегда нравилось потусоваться с вами, девчонки. Это позволяло нам с Джорджией отвлечься от книги и отдохнуть от Балтимора, что было так необходимо.

Спасибо моему редактору Джонатану Геннику, без которого этой книги просто не было бы. Джонатан, твоя заслуга в создании этой книги громадна. Ты далеко вышел за рамки обычных обязанностей редактора, за что я тебе бесконечно благодарен. Все, что ты делал, начиная от предоставления рецептов до внесения огромного количества корректив и сохранения бодрости духа, несмотря на поджимающие сроки, помогло мне справиться с книгой. Я благодарен тебе за то, что ты был моим редактором, и счастлив, что ты предоставил мне эту возможность. Для меня, опытного администратора баз данных и автора, было удовольствием работать со специалистом такого уровня. Я не знаю другого такого редактора, кроме Джонатана, который смело мог бы оставить редакторское дело и устроиться куда угодно администратором баз данных (database administrator, DBA). То, что ты являешься DBA, безусловно, является твоим преимуществом как редактора, поскольку ты обычно знаешь, что я хочу сказать, даже когда у меня возникают сложности с формулированием мысли. O'Reilly повезло, что ты рабо! таешь у них, и мне повезло, что ты был моим редактором.

Хотел бы поблагодарить Алеса Спетика и Джонатана Генника за книгу «Transact-SQL Cookbook». Всем известно изречение Исаака Ньютона: «Если я видел дальше других, то потому, что стоял на плечах гигантов». Слова Алеса Спетика, приведенные в разделе благодарностей книги «Transact!SQL Cookbook», являются подтверждением этого высказывания, и, я убежден, должны присутствовать в каждой книге по SQL. Я привожу их здесь:

Надеюсь, что эта книга будет достойным дополнением существующих произведений выдающихся авторов, таких как Джо Селко (Joe Celko), Дэвид Розенштейн (David Rozenshtein), Анатолий Абрамович (Anatoly Abramovich), Юджин Бергер (Eugine Berger), Ижтик Бен! Ган (Iztik Ben-Gan), Ричард Снодграсс (Richard Snodgrass) и других. Многие ночи я посвятил изучению их трудов, и практически все, что я знаю, я почерпнул из их книг. Создавая эти строки, я понимаю, что за каждой ночью, проведенной мной за изучением их секретов, стоят 10 ночей, которые они потратили, чтобы последовательно и понятно изложить свои знания на бумаге. Для меня честь иметь возможность отдать долг сообществу разработчиков на SQL.

Хотел бы поблагодарить Санжея Мишру (Sanjay Mishra) за блестящую книгу «Mastering Oracle SQL»1, а также за то, что познакомил меня с Джонатаном. Если бы не Санжей, возможно, я никогда не встретил бы Джонатана и не написал бы эту книгу. Удивительно, как простое электронное письмо может изменить твою жизнь. Отдельное спасибо Дэвиду Розенштейну за его книгу «Essence of SQL», которая дала мне твердое понимание, как думать и решать задачи, оперируя категориями множеств/SQL. Выражаю благодарность Дэвиду Розенштейну, Анато! лию Абрамовичу и Юджину Бергеру за книгу «Optimizing Transact-SQL», из которой я узнал о многих расширенных техниках SQL, кото! рыми пользуюсь сегодня.

Хочу поблагодарить всю команду Wireless Generation, замечательную компанию с замечательными людьми. Большое спасибо всем, кто тратил свое время на обзоры и рецензирование книги или помогал советами: Джесси Девису (Jesse Davis), Джоэлу Паттерсону (Joel Patterson), Филиппу Зее (Philip Zee), Кевину Маршаллу (Kevin Marshall), Дугу Дениелсу (Doug Daniels), Отису Господнетику (Otis Gospodnetic), Кену Ганну (Ken Gunn), Джону Стюарту (John Stewart), Джиму Абрамсону (Jim Abramson), Адаму Майеру (Adam Mayer), Сьюзан Лау (Susan Lau), Алексис Ле-Кок (Alexis Le-Quoc) и Полу Фьюеру (Paul Feuer). Спасибо Мегги Хо (Maggie Ho) за тщательный обзор моей работы и ис! ключительно полезные отзывы, касающиеся раздела «Оконные функ! ции, краткий обзор». Хотелось бы выразить благодарность Чаку Ван Барену (Chuck Van Buren) и Джиллиан Гутенберг (Gillian Gutenberg) за их замечательный совет относительно бега. Утренняя зарядка помогала мне освежить голову и снять напряжение. Не думаю, что я смог бы закончить книгу, не давая себе немного передохнуть и отвлечься. Спасибо Стиву Кангу (Steve Kang) и Чаду Левинсону (Chad Levinson) за то, что терпели мои бесконечные разговоры по вечерам о разных тех-

<sup>1</sup> Санжей Мишра и Алан Бьюли «Секреты Oracle SQL». – Пер. с англ. – СПб: Символ-Плюс, 2003.

никах SQL, когда единственным их желанием в конце долгого рабочего дня было отправиться в Union Square и взять пиво и бургер в Heartland Brewery. Спасибо Аарону Бойду (Aaron Boyd) за его поддержку, добрые слова и, что самое важное, ценные советы. Аарон честный, трудолюбивый и очень открытый парень; такие люди, как он, являются украшением компании. Хочу поблагодарить Оливера Помела (Olivier Pomel) за его поддержку и помощь при написании этой книги, в частности, за решение для DB2 по преобразованию строк в списки с разделителями. Оливер предложил это решение, даже не имея системы DB2, чтобы протестировать его! Я объяснил ему, как работает оператор WITH, и минуту спустя он предложил решение, которое вы видите в книге.

Технические рецензии Джона Харриса (Jonah Harris) и Дэвида Розенштейна также были очень полезны. Арун Марат (Arun Marathe), Нуно Пинто до Сото (Nuno Pinto do Souto) и Эндрю Одеван (Andrew Odewahn) внесли неоценимый вклад в проектирование и выбор рецептов на стадии планирования книги. Большое спасибо всем вам.

Хочу поблагодарить Джона Хайду (John Haydu) и команду разработки оператора MODEL в корпорации Oracle Corporation за рецензирование моей статьи по MODEL для O'Reilly, в результате чего я глубже разобрался с принципом работы этого оператора. Спасибо Тому Кайту (Tom Kyte) из Oracle Corporation за то, что позволил мне использовать свою функцию ТО BASE в решении, реализованном только с помощью SQL; Бруно Деньюту (Bruno Denuit) из Microsoft за ответы на мои вопросы по функциональности оконных функций, появившихся в SQL Server 2005; Симону Риггсу (Simon Riggs) из PostgreSQL, который держал меня в курсе последних новостей об SQL в PostgreSQL (огромное спасибо: Симон, благодаря твоей информации о том, что и когда появляется, я мог включать новые возможности SQL, такие как замечательнейшая функция GENERATE SERIES, которая, по моему мнению, обеспечивает более элегантные решения, чем сводные таблицы).

Последним в этом списке, но никак не по значимости, я хотел бы поблагодарить Кея Янга (Kay Young). Талантливому и увлеченному своим делом человеку всегда приятно сотрудничать с людьми, такими же одаренными и горящими. Многие рецепты данной книги являются результатом совместной работы с Кеем и выработки SQL-решений для каждодневных задач в Wireless Generation. Хочу поблагодарить тебя и сказать, что я безгранично признателен за всю ту помощь, которую получил от тебя: от совета до исправления грамматических ошибок и написания кода. Ты сыграл значительную роль в создании данной книги. Работать с тобой было просто замечательно, и Wireless Generation - лучшая компания, потому что ты работаешь в ней.

> Энтони Молинаро сентябрь 2005

# Извлечение записей

<span id="page-34-1"></span><span id="page-34-0"></span>Данная глава посвящена основным принципам работы с выражением SELECT. Очень важно иметь четкое понимание основ: многие рассматриваемые в данной главе вопросы не только являются составляющей частью самых трудных рецептов книги, но постоянно возникают при каждодневной работе с SQL.

## Извлечение всех строк и столбцов из таблицы

## Задача

Имеется таблица и требуется просмотреть все хранящиеся в ней данные.

### Решение

Используйте выражение SELECT со специальным символом «\*\*:

```
1 select *2 from emp
```
## Обсуждение

В SQL символ « » имеет специальное назначение. Его применение обусловливает извлечение всех столбцов заданной таблицы. Поскольку в данном случае предикат WHERE не задан, будут возвращены все строки таблицы. Альтернативный вариант - явно перечислить в выражении SELECT все столбцы:

```
select empno, ename, job, sal, mgr, hiredate, comm, deptno
  from emp
```
При разработке и/или отладке программ проще использовать SE-LECT \*. Однако при написании запросов в приложениях лучше задавать каждый столбец в отдельности. Явное задание имен столбцов не влияет на производительность, но при этом всегда точно известно, какие именно столбцы будут возвращены в результате запроса. Кроме того, такое задание делает запросы понятными и другим пользователям (которые могут не знать всех столбцов таблиц, присутствующих в запросе).

## <span id="page-35-0"></span>Извлечение подмножества строк из таблицы

#### Задача

Из имеющейся таблицы требуется извлечь строки, удовлетворяющие определенному условию.

#### Решение

Условие выбора строк задается с помощью предиката WHERE. Например, для получения списка всех служащих 10-го отдела необходим следующий запрос:

```
1 select *2 from emp
3 where deptno = 10
```
## Обсуждение

Предикат WHERE дает возможность извлекать только определенные строки. Если для данной строки выражение предиката WHERE истинно, то она будет возвращена.

Большинство производителей поддерживают обычные операторы, такие как =, <, >, <=, >=, !, <>. Кроме того, для выбора записей, отвечающих нескольким условиям, используются операторы AND (логическое И), ОR (логическое ИЛИ) и круглые скобки, как показано в следующем рецепте.

## <span id="page-35-1"></span>Выбор строк по нескольким условиям

#### Задача

Требуется выбрать строки, удовлетворяющие нескольким условиям.

#### Решение

Используйте предикат WHERE в сочетании с операторами OR и AND. Например, по следующему запросу будут выбраны все служащие 10-го отдела, а также служащие, получающие комиссионные, и служащие 20-го отдела, зарабатывающие не более \$2000:

```
1 select *2 from emp
3 where deptno = 10\overline{4}or comm is not null
5
      or sal \leq 2000 and deptno=20
```
Чтобы выбрать строки, отвечающие нескольким условиям, используются операторы AND, OR в сочетании с круглыми скобками. В приведенном в «Решении» примере предикат WHERE фильтрует строки, для которых:

- **DEPTNO** равен 10 или  $\bullet$
- СОММ не NULL или
- зарплата любого служащего, для которого DEPTNO равен 20, составляет не более \$2000.

Условия, заключенные в круглые скобки, должны выполняться одновременно.

Например, посмотрим, как изменится результирующее множество, если использовать в запросе круглые скобки, как показано ниже:

```
select *
from emp
where ( deptno = 10
     or comm is not null
     or sal \leq 2000
    \lambdaand deptno=20
EMPNO ENAME JOB MGR HIREDATE SAL COMM DEPTNO
7369 SMITH CLERK 7902 17-DEC-1980 800
                                         207876 ADAMS CLERK 7788 12-JAN-1983 1100
                                         20
```
# Извлечение подмножества столбцов из таблицы

#### Задача

Требуется выбрать из таблицы значения лишь определенных столбцов.

#### Решение

Задайте интересующие вас столбцы. Например, чтобы выбрать только имя, номер отдела и зарплату служащих, можно использовать такой запрос:

```
1 select ename, deptno, sal
```
2 from emp

# Обсуждение

Задавая в операторе SELECT имена столбцов, мы обеспечиваем вывод только интересующих нас данных. Это особенно важно при извлечении данных по сети, поскольку предотвращает пустые затраты времени на извлечение ненужных данных.

# Как задать столбцам значимые имена

#### Задача

Требуется изменить имена возвращенных в результате запроса столбцов, чтобы сделать их более понятными и удобными для чтения. Рассмотрим запрос, возвращающий зарплаты и комиссионные всех служаших:

```
1 select sal.comm
2 from emp
```
Что такое «sal»? Сокращенная запись «sale» (продажа)? Может, это чье-то имя? Что означает «comm»? Сокращение от «communication» (общение)? Столбцы в результирующем наборе должны иметь более понятные названия.

#### Решение

Чтобы изменить имена в результатах запроса, используйте ключевое слово AS следующим образом: исходное\_имя AS новое\_имя. Для некоторых баз данных применение AS необязательно, но во всех оно допускается:

```
1 select sal as salary, comm as commission
\overline{2}from emp
SALARY COMMISSION
________ __________
    800
   1600
                300
   1250
                500
   2975
   1250
                1300
   2850
   2450
   3000
   5000
   1500
                   \Omega1100
    950
   3000
   1300
```
# Обсуждение

Задавая новые имена возвращаемым запросом столбцам с помощью ключевого слова AS, мы присваиваем псевдонимы (aliasing) этим стобцам. Новые имена являются псевдонимами (aliases). Хорошо подобранные псевдонимы способствуют пониманию запроса и его результатов пользователями.

# Обрашение к столбцу в предикате WHERE по псевдониму

#### Задача

Допустим, что именам столбцов результирующего множества присваиваются псевдонимы, чтобы сделать их более понятными и содержательными. Требуется исключить некоторые из строк с помощью предиката WHERE. Однако при использовании псевдонимов в предикате WHERE возникает ошибка:

```
select sal as salary, comm as commission
  from emp
where salary < 5000
```
#### Решение

Чтобы обратиться к столбцу по псевдониму, необходимо использовать вложенный запрос:

```
1 select *2 from (
3 select sal as salary, comm as commission
4 from emp
5 -\rightarrow x6 where salary < 5000
```
# Обсуждение

В этом простом примере можно не прибегать к вложенному запросу, а в предикате WHERE напрямую обратиться к столбцам по их именам, СОММ или SAL. Результат будет такой же. Данный пример показывает принципы использования в предикате WHERE следующих элементов языка:

- Агрегатных функций
- Скалярных подзапросов
- Оконных функций
- Псевдонимов

Использование вложеного запроса, присваивающего псевдонимы, дает возможность обращаться к столбцам по псевдонимам во внешнем запросе. Почему это необходимо? Предикат WHERE обрабатывается раньше оператора SELECT; таким образом, на момент обработки WHERE в запросе, приведенном в разделе «Задача», столбцов SALARY и COMMISSION еще не существует. Эти псевдонимы присваиваются уже после обработки WHERE. А вот оператор FROM выполняется до предиката WHERE. Размещение исходного запроса в операторе FROM обеспечивает формирование его результатов до обработки самого внешнего WHERE, следовательно, этот предикат WHERE будет «видеть»

псевдонимы. Данная техника очень полезна в случае, если при выводе результатов запроса требуется менять имена столбцов таблицы.

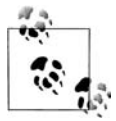

В данном решении вложенному запросу присвоен псевдоним  $\times$ . Не все базы данных требуют явного присваивания псевдонима вложенному запросу, но все допускают его.

# Конкатенация значений столбцов

#### Задача

Требуется извлечь значения нескольких столбцов в один столбец. Например, в результате запроса к таблице ЕМР необходимо получить следующий результат:

CLARK WORKS AS A MANAGER KING WORKS AS A PRESIDENT MILLER WORKS AS A CLERK

Однако данные, формирующие это результирующее множество, располагаются в таблице EMP в двух разных столбцах, ENAME и JOB (ра- $6$ <sub>O</sub> $\tau$ a):

```
select ename, job
 from emp
where deptno = 10ENAME
          JOB
----------- ---------
CI ARK
        MANAGER
KTNG
         PRESIDENT
MILLER
         CLERK
```
#### Решение

Найдите и используйте предоставляемую вашей СУБД встроенную функцию для конкатенации значений нескольких столбцов.

#### **DB2, Oracle, PostgreSQL**

В этих базах данных оператором конкатенации является двойная вертикальная черта:

```
1 select ename||' WORKS AS A '||job as msg
2 from emp
3 where deptno=10
```
#### **MySQL**

Эта база данных поддерживает функцию CONCAT:

1 select concat(ename, 'WORKS AS A ', job) as msg 2 from 3 where deptno=10

#### **SOL Server**

Для конкатенации используется оператор «+»:

```
1 select ename + ' WORKS AS A ' + job as msg
\mathcal{D}from emp
3 where deptno=10
```
# Обсуждение

Используйте функцию CONCAT для конкатенации значений нескольких столбцов. Оператор | является сокращенной записью функции  $CONCAT B DB2$ , Oracle и PostgreSQL, тогда как + выполняет конкатенацию в SQL Server.

# Использование условной логики в выражении SELECT

#### Задача

Требуется осуществить операцию IF-ELSE в выражении SELECT. Например, необходимо сформировать результирующее множество, в котором для служащих, получающих \$2000 или менее, возвращается значение «UNDERPAID» (низкооплачиваемый), для служащих, получающих \$4000 или более, возвращается значение «OVERPAID» (высокооплачиваемый), и для служащих, заработная плата которых находится между \$2000 и \$4000, возвращается значение «ОК». Результирующее множество должно выглядеть следующим образом:

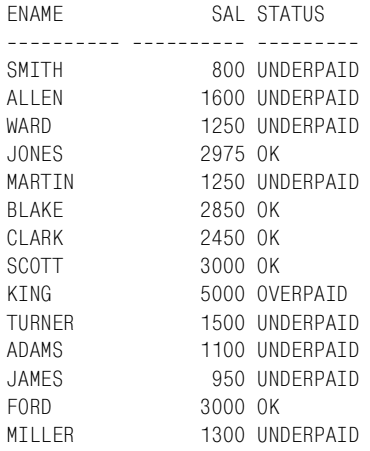

#### Решение

Для осуществления условной логики непосредственно в выражении SELECT используйте выражение CASE:

1 select ename, sal,  $\mathcal{P}$ case when sal <= 2000 then 'UNDERPAID' when  $sal \geq 4000$  then 'OVERPAID' 3

```
\Lambdaelse 'OK'
5
         end as status
\kappafrom emp
```
Выражение CASE позволяет применять условную логику к возвращаемым в результате запроса значениям. В целях формирования более удобного для чтения результирующего множества можно указать псевдоним для выражения CASE. В данном решении результаты выражения CASE выводятся в столбце под псевдонимом STATUS. Конструкция ELSE является необязательной. Если ELSE опущено, выражение CASE возвратит NULL для любой не удовлетворяющей условию строки.

# Ограничение числа возвращаемых строк

#### Задача

Требуется ограничить число возвращаемых запросом строк. Порядок не имеет значения; подойдут любые п строк.

#### Решение

Для управления числом возвращаемых строк используйте встроенные функции, предоставляемые вашей базой данных.

#### DB<sub>2</sub>

В DB2 используйте оператор FETCH FIRST:

```
1 select *2 from emp fetch first 5 rows only
```
#### **MySQL and PostgreSQL**

В MySQL и PostgreSQL то же самое можно выполнить, используя LI- $MIT:$ 

```
1 select \star2 from emp limit 5
```
#### Oracle

В Oracle ограничение на число возвращаемых строк накладывается с помощью функции ROWNUM в предикате WHERE:

```
1 select *2 from emp
3 where rownum \leq 5
```
#### **SQL Server**

Для ограничения числа возвращаемых строк используйте ключевое  $c_{\text{MORO}}$  TOP:

```
1 select top 5 *2 from emp
```
Многие производители предоставляют операторы FETCH FIRST и LIMIT, обеспечивающие возможность задавать число строк, которое должно быть возвращено в результате запроса. Oracle отличается тем, что в нем приходится использовать функцию ROWNUM, возвращающую порядковый номер каждой строки результирующего множества (возрастающую, начиная с 1, величину).

Рассмотрим, что происходит при использовании ROWNUM  $\leq 5$  для возвращения первых пяти строк:

- 1. Oracle выполняет запрос.
- 2. Oracle извлекает первую строку и называет ее строкой номер 1.
- 3. Номер строки больше 5? Если нет, Oracle возвращает строку, потому что она отвечает критерию: ее порядковый номер меньше или равен 5. Если да, Oracle не возвращает строку.
- 4. Oracle извлекает следующую строку и присваивает ей следующий порядковый номер по возврастанию (2, затем 3, затем 4 и т. д.).
- 5. Переходим к шагу 3.

Как видно из данного процесса, присвоение значений, возвращаемых функцией ROWNUM Oracle, происходит после извлечения очередной строки. Это очень важно и является ключевым моментом. Многие разработчики на Oracle пытаются реализовать извлечение только, скажем, пятой возвращенной запросом строки, задавая ROWNUM = 5. Такое использование условия равенства в сочетании с ROWNUM является неверным. При попытке возвратить пятую строку с помощью  $ROWNUM = 5$  происходит следующее:

- 1. Oracle выполняет запрос.
- 2. Oracle извлекает первую строку и называет ее строкой номер 1.
- 3. Номер строки равен 5? Если нет, Oracle отбрасывает строку, потому что она не отвечает заданному критерию. Если да, Oracle возвращает строку. Но ответ всегда будет отрицательным!
- 4. Oracle извлекает следующую строку и называет ее строкой номер 1, поскольку первая возвращенная запросом строка должна быть пронумерована как первая строка.
- 5. Переходим к шагу 3.

После тщательного разбора этого процесса становится понятно, почему использование ROWNUM = 5 не обеспечивает возвращения пятой строки. Невозможно получить пятую строку, не возвратив перед этим строки с первой по четвертую!

Однако заметьте, что с помощью ROWNUM = 1 можно получить первую строку. Может показаться, что это противоречит приведенному выше объяснению. Причина, почему ROWNUM = 1 обеспечивает возвращение первой строки, в том, что Oracle для определения наличия строк в таблице приходится извлекать, по крайней мере, одну из них. Внимательно проанализируйте предыдущий процесс, подставив 1 вместо 5, и вы поймете, почему для возвращения одной строки можно в качестве условия задавать ROWNUM = 1.

# Возвращение n случайных записей таблицы

#### Задача

Требуется возвратить некоторое число записей таблицы, выбранных случайным образом. Необходимо так изменить следующее выражение, чтобы при каждом последующем выполнении оно возвращало разные пять строк:

```
select ename, job
  from emp
```
#### Решение

Возьмите любую встроенную функцию, возвращающую случайные значения, которую поддерживает ваша СУБД, и примените ее в операторе ORDER BY, чтобы сортировать строки в случайном порядке. Затем с помощью описанной в предыдущем рецепте техники ограничьте число возвращаемых строк.

#### DB<sub>2</sub>

Используйте встроенную функцию RAND в сочетании с ORDER BY  $\overline{u}$  FETCH:

```
1 select ename, job
2 from emp
3 order by rand() fetch first 5 rows only
```
#### **MySQL**

Используйте встроенную функцию RAND в сочетании с LIMIT и OR-DER BY:

```
1 select ename.iob
2 from emp
3 order by rand() limit 5
```
#### **PostgreSQL**

Используйте встроенную функцию RANDOM в сочетании с LIMIT **u ORDER BY:** 

```
1 select ename, job
2 from emp
3 order by random() limit 5
```
# Oracle

Используйте встроенную функцию VALUE, которая находится во встроенном пакете DBMS RANDOM, в сочетании с ORDER BY и встроенную функцию ROWNUM:

```
1 select *2 from (
3 select ename, job
4 from emp
6 order by dbms random.value()
\overline{7}\lambda\Omegawhere rownum \leq 5
```
# **SQL Server**

Возвращение случайного результирующего множества обеспечит использование встроенной функции NEWID в сочетании с TOP и ORDER BY:

```
1 select top 5 ename, job
2 from emp
3
  order by newid()
```
# Обсуждение

Оператор ORDER BY может принимать возвращаемое функцией значение и использовать его для изменения порядка расположения элементов результирующего набора. Все предлагаемые решения ограничивают число возвращаемых строк после выполнения функции в операторе ORDER BY. Пользователям иных СУБД полезно рассмотреть решение Oracle, потому что на его примере можно (на концептуальном уровне) понять то, что в других решениях происходит «за кадром».

Важно четко различать, что происходит при использовании в ORDER ВҮ функции и числовой константы. При задании в операторе ORDER ВҮ числовой константы сортировка осуществляется по столбцу с заданным в списке SELECT порядковым номером. Когда в ORDER BY задается функция, сортировке подвергается результат, возвращаемый функцией для каждой строки.

# Поиск значений NULL

#### Задача

Требуется найти все строки, имеющие в заданном столбце NULL (неопределенное) значение.

#### Решение

Чтобы выяснить, является ли значение NULL, необходимо использовать оператор IS NULL:

```
1 select *2 from emp
3 where comm is null
```
#### Обсуждение

NULL никогда не бывает равен или не равен ни одному значению, даже самому себе, поэтому с помощью операторов = или ! = нельзя определить, равно ли значение NULL или не равно. Для проверки наличия в строке значений NULL должен использоваться оператор IS NULL. Кроме того, с помощью оператора IS NOT NULL можно выбрать строки, не содержащие NULL значения в заданном столбце.

# Преобразование значений NULL в не-NULL значения

#### Задача

Имеются строки, содержащие NULL значения, и требуется возвратить не-NULL значения вместо имеющихся NULL.

#### Решение

Чтобы подставить не-NULL значение вместо NULL, используйте функцию COALESCE:

```
1 select coalesce(comm, 0)
```

```
2 from emp
```
#### Обсуждение

Функция COALESCE принимает в качестве аргументов одно или более значений. Функция возвращает первое не-NULL значение из списка. В данном решении, если значение COMM NULL, то возвращается ноль. В противном случае возвращается значение СОММ.

При работе с NULL значениями лучше всего пользоваться преимуществами встроенных функций, предоставляемых вашей СУБД. Довольно часто несколько подходов могут обеспечить одинаковый результат для данной задачи. COALESCE применима во всех СУБД, как и CASE:

```
select case
        when comm is null then 0
        else comm
        end
   from emp
```
Хотя CASE и позволяет производить преобразование NULL значений в не-NULL значения, использование COALESCE, как видно из примеров, отличается простотой и лаконичностью.

# Поиск по шаблону

#### Задача

Требуется выбрать строки, соответствующие определенной подстроке или шаблону. Рассмотрим следующий запрос и результирующее множество:

select ename, job from emp where deptno in  $(10, 20)$ FNAMF  $JOB$ ----------- ---------SMITH **CLERK JONES** MANAGER CI ARK MANAGER SCOTT ANALYST PRESIDENT KTNG ADAMS CI FRK FORD 6 ANALYST MILLER CLERK

Из служащих отделов 10 и 20 требуется выбрать только тех, в имени которых встречается буква «I» или чье название должности заканчивается на «ER»:

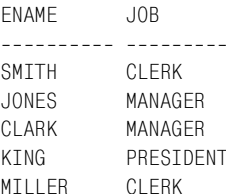

#### Решение

Используйте оператор LIKE в сочетании с оператором подстановки  $SQL$  (  $\ll$  ):

```
1 select ename, job
2 from emp
3 where deptno in (10.20)
4 and (ename like '%I%' or job like '%ER')
```
При использовании в операции сопоставления с шаблоном LIKE оператор «%» выбирает любую последовательность символов. Во многих реализациях SQL также предоставляется оператор подчеркивания («\_») для выбора одного символа. Возвращение любой строки, содержащей «I» (в любом месте), обеспечивается заключением шаблона поиска «I» в операторы «%». Если шаблон поиска не заключен в «%», результаты запроса зависят от местоположения «%». Например, чтобы найти названия должностей, заканчивающиеся на «ER», оператор «%» ставится перед «ER». Если требуется найти все должности, начинающиеся с «ER», «%» должен следовать после «ER».

 $\boldsymbol{2}$ 

# Сортировка результатов запроса

Данная глава посвящена настройке представления результатов запросов. Понимая, как управлять и изменять результирующие множества, можно обеспечивать более удобный для чтения и понятный вывод ланных.

# Возвращение результатов запроса в заданном порядке

# Задача

Требуется представить имена, должности и заработные платы служащих 10-го отдела и упорядочить их соответственно заработным платам (от наименьшей к наибольшей). Необходимо получить следующее результирующее множество:

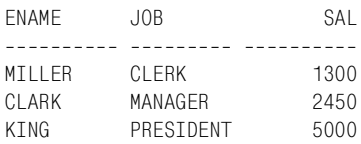

# Решение

Используйте оператор ORDER BY:

```
1 select ename, job, sal
2 from emp
3 where deptno = 104 order by sal asc
```
Оператор ORDER BY позволяет упорядочивать строки результирую! щего множества. В разделе «Решение» строки сортируются по столбцу SAL в возрастающем порядке. По умолчанию ORDER ВУ осуществляет сортировку по возрастанию, поэтому оператор ASC является необязательным. Чтобы обеспечить сортировку по убыванию, используется оператор DESC:

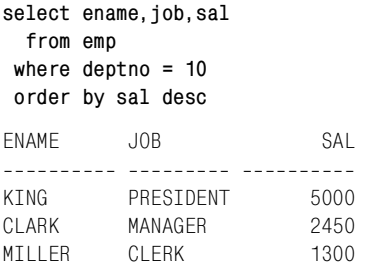

Имя столбца, по которому должна проводиться сортировка, задавать необязательно. Можно указать порядковый номер столбца. Нумерация столбцов в списке оператора SELECT начинается с 1 и осуществля! ется в направлении слева направо. Например:

```
select ename, job, sal
  from emp 
 where deptno = 10 
 order by 3 desc
ENAME JOB SAL
        --------- ----------
KING PRESIDENT 5000
CLARK MANAGER 2450
MILLER CLERK 1300
```
Число 3 в операторе ORDER BY данного примера соответствует третьему столбцу списка оператора SELECT, т. е. столбцу SAL.

# **Сортировка по нескольким полям**

#### **Задача**

Требуется сортировать строки таблицы EMP сначала по столбцу DEPTNO по возрастанию, а затем по заработным платам по убыванию. Необходимо получить следующее результирующее множество:

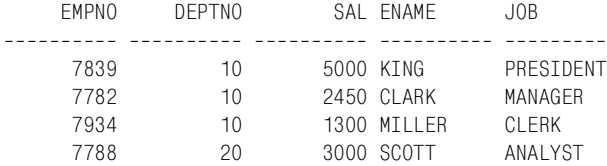

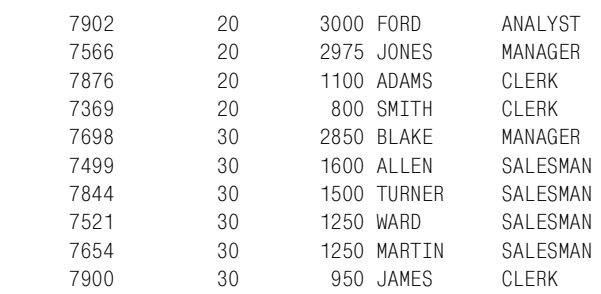

#### **Решение**

В операторе ORDER ВҮ через запятую перечислите столбцы, по которым должна проводиться сортировка:

1 select empno, deptno, sal, ename, job

2 from emp

3 order by deptno, sal desc

#### **Обсуждение**

Старшинство столбцов, по которым осуществляется сортировка, в опе! раторе ORDER BY определяется слева направо. Если столбец задается его порядковым номером в списке оператора SELECT, то это число не должно превышать количества элементов в списке SELECT. Можно проводить сортировку по столбцу, не входящему в список SELECT, но для этого необходимо явно указать его имя. Тем не менее при использовании в запросе операторов GROUP BY или DISTINCT сортировка может осуществляться только по столбцам из списка оператора SELECT.

# **Сортировка по подстрокам**

#### **Задача**

Требуется сортировать результаты запроса по частям строки. Например, имена и должности служащих, возвращенные из таблицы EMP, должны быть упорядочены по последним двум символам поля должности. Необходимо получить следующее результирующее множество:

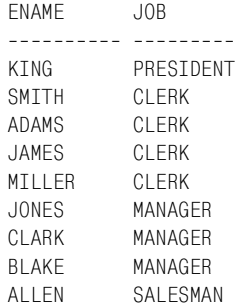

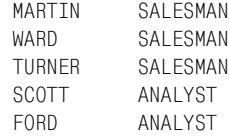

#### Решение

#### DB2, MySQL, Oracle и PostgreSQL

Используйте в операторе ORDER BY функцию SUBSTR:

```
select ename, job
  from emp
 order by substr(iob.length(iob)-2)
```
#### **SOL Server**

Используйте в операторе ORDER BY функцию SUBSTRING:

```
select ename, job
  from emp
 order by substring(job, len(job)-2,2)
```
#### Обсуждение

Используя функции работы с подстроками конкретной СУБД, можно без труда проводить сортировку по любой части строки. Чтобы сортировать по последним двум символам строки, находим конец строки (что соответствует ее длине) и вычитаем 2. Таким образом, начальная позиция будет располагаться на предпоследнем символе строки. Теперь выбираем все символы после этой позиции. SQL Server требует задания для SUBSTRING третьего параметра, определяющего количество выбираемых символов. В данном примере подходит любое число, большее или равное 2.

# Сортировка смешанных буквенно-цифровых данных

#### Задача

Требуется сортировать смешанные буквенно-цифровые данные по числовой или символьной части. Рассмотрим следующее представление:

```
create view V
as
select ename||' '||deptno as data
  from emp
select * from V
DATA
-------------
SMITH 20
ALLEN 30
```
WARD 30 JONES 20 MARTIN 30 BLAKE 30 CLARK 10 SCOTT 20 KING 10 TURNER 30 ADAMS 20 JAMES 30 FORD 20 MILLER 10

Требуется сортировать результаты по DEPTNO или ENAME. Сортировка по DEPTNO обеспечивает следующее результирующее множество:

DATA \_\_\_\_\_\_\_\_\_\_ CLARK 10 KING 10 MTILER<sub>10</sub> SMITH 20 ADAMS 20 FORD 20 SCOTT 20 JONES 20 ALLEN 30 BLAKE 30 MARTIN 30 JAMES 30 TURNER 30 WARD 30

Сортировка по ENAME обеспечивает следующее результирующее мно! жество:

DATA  $- - - - - - - -$ ADAMS 20 ALLEN 30 BLAKE 30 CLARK 10 FORD 20 JAMES 30 JONES 20 KING 10 MARTIN 30 MILLER 10 SCOTT 20 SMITH 20 TURNER 30 WARD 30

# Решение

#### **Oracle и PostgreSQL**

Вносим коррективы в строку, подлежащую сортировке, с помощью функций REPLACE (заместить) и TRANSLATE (переместить):

```
/* СОРТИРУЕМ ПО DEPTNO */
1 select data
2 from V
3 order by replace(data.
\Lambdareplace(
5<sup>1</sup>translate(data. '0123456789'. '#########').'#'.'').'')
/* СОРТИРУЕМ ПО ЕNAME */
1 select data
2 from emp
3 order by replace(
             translate(data, '0123456789', '# # # # # # # # # # +' ), '#', '')\Delta
```
#### DB<sub>2</sub>

В DB2 неявное преобразование типов более строгое, чем в Oracle или PostgreSQL, поэтому чтобы представление V было корректным, необходимо привести DEPTNO к типу CHAR. В этом решении мы не будем повторно создавать V, а просто используем вложенный запрос. Функции REPLACE и TRANSLATE используются аналогично тому, как это делалось в решении для Oracle и PostrgreSQL, но в данном случае порядок аргументов TRANSLATE немного другой:

```
/* СОРТИРУЕМ ПО DEPTNO */
1 select *\mathfrak{D}from (
3 select enamell' 'llcast(deptno as char(2)) as data
\overline{4}from emp
\overline{5}) v
6 order by replace(data,
\overline{7}replace(
\mathsf{R}translate(data. \##########: '0123456789'). \#'. ''). '')
/* СОРТИРУЕМ ПО ЕNAME */
1 select *\mathcal{P}from (
3 select enamell' 'llcast(deptno as char(2)) as data
\overline{4}from emp
5<sup>1</sup>) v
6 order by replace(
\overline{7}translate(data, ##########", '0123456789'), '#', '')
```
#### MvSOL и SOL Server

В настоящее время данные платформы не поддерживают функцию TRANSLATE, таким образом, решения для этой задачи нет.

#### Обсуждение

Функции TRANSLATE и REPLACE удаляют из каждой строки числа или символы соответственно, что обеспечивает возможность сортировки по данным одного или другого типа. Значения, переданные в ОК-DER BY, показаны в результатах следующего запроса (в качестве примера используется решение Oracle, поскольку аналогичная техника применима в продуктах всех трех производителей; решение DB2 отличается только порядком параметров, передаваемых в TRANSLATE):

```
select data,
      replace(data,
      replace(
    translate(data, '0123456789', '##########'), '#', ''), '') nums,
      replace(
    translate(data, '0123456789', '##########'), '#', '') chars
 from V
DATA
           NUMS
                CHARS
SMTTH 20 20
                SMTTH
ALLEN 30 30<br>WARD 30 30
                ALLEN
                WARD
JONES 20 20
                JONES
MARTIN 30 30
                MARTTN
BLAKE 30 30
                BI AKF
CLARK 10 10<br>SCOTT 20 20
          10CLARK
                SCOTT
KING 10 10
                KING
TURNER 30 30
               TURNER
ADAMS 20 20
                ADAMS
JAMES 30 30
                JAMES
         20
FORD 20
                FORD
MILLER 10 10
                MILLER
```
# Обработка значений NULL при сортировке

#### Задача

Требуется сортировать выборку из таблицы ЕМР по столбцу СОММ, но это поле может содержать NULL значения. Необходим способ задания, указывающий, где в результате сортировки должны располагаться NULL значения - после строк с определенными значениями:

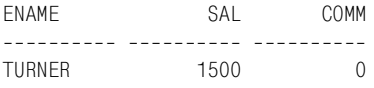

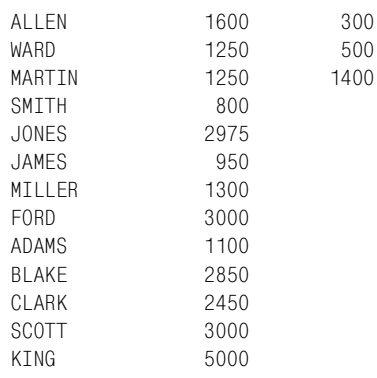

#### или до них:

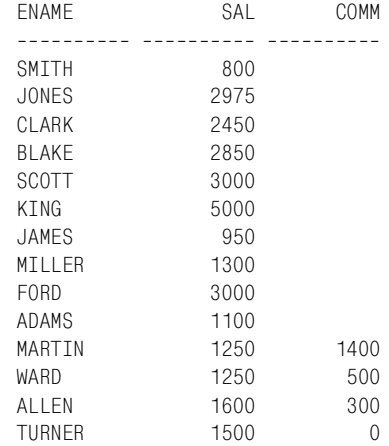

#### **Решение**

В зависимости от того, как должны быть представлены данные (и как конкретная СУБД сортирует значения NULL), столбцы, допускающие неопределенные значения, можно сортировать по возврастанию или по убыванию:

```
1 select ename, sal, comm
2 from emp 
3 order by 3
1 select ename, sal, comm
2 from emp 
3 order by 3 desc
```
Такое решение привело бы к сортировке столбца, не содержащего неопределенные значения, в убывающем или возврастающем порядке. Если необходимо сортировать неопределенные значения иначе, чем определенные, например требуется расположить определенные значения по убыванию или возрастанию, а все значения NULL вывести после них, то можно использовать выражение CASE, которое обеспечит сортировку столбца по условию.

#### DB2, MySQL, PostgreSQL и SQL Server

Выражение CASE позволяет отметить строку со значением NULL специальным «флагом». Идея состоит в том, чтобы установить флаг с двумя значениями, одно из которых представляет неопределенные значения (NULL), а другое – определенные (не-NULL). Сделав это, просто добавляем столбец с флагом в оператор ORDER BY. Такой прием позволяет без труда размещать строки с неопределенными значениями в начале или конце списка без смешения их со строками, содержащими определенные значения:

/\* ОПРЕДЕЛЕННЫЕ ЗНАЧЕНИЯ СОММ СОРТИРУЮТСЯ ПО ВОЗВРАСТАНИЮ, ПОСЛЕ НИХ РАСПОЛАГАЮТСЯ ВСЕ СТРОКИ С НЕОПРЕДЕЛЕННЫМИ ЗНАЧЕНИЯМИ \*/

```
1 select ename, sal, comm
2 from (
3 select ename, sal, comm,
         case when comm is null then 0 else 1 end as is null
\overline{4}5
  from emp
6
         ) x\overline{7}order by is null desc.comm
FNAMF
       SAI
                  COMM
------ ----- ----------
TURNER 1500
                   \bigcapALLEN 1600
                  300
WARD 1250
                  500
MARTIN 1250
               1400
SMITH 800
JONES 2975
JAMES
       950
MTIIFR 1300
F0RD
       3000
ADAMS 1100
BLAKE 2850
CLARK 2450
SCOTT 3000
KING
      5000
/* ОПРЕДЕЛЕННЫЕ ЗНАЧЕНИЯ СОММ СОРТИРУЮТСЯ ПО УБЫВАНИЮ, ПОСЛЕ НИХ
РАСПОЛАГАЮТСЯ ВСЕ СТРОКИ С НЕОПРЕДЕЛЕННЫМИ ЗНАЧЕНИЯМИ */
```

```
1 select ename, sal, comm
\overline{2}from (
3 select ename, sal, comm,
\overline{4}case when comm is null then 0 else 1 end as is_null
5<sup>5</sup>from emp
6
            ) x7^{\circ}order by is_null desc,comm desc
```
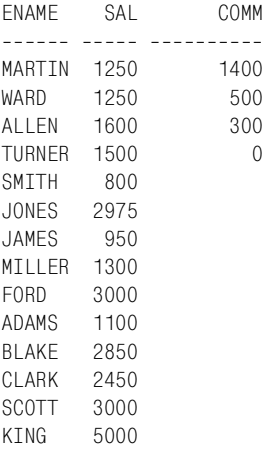

/\* ОПРЕДЕЛЕННЫЕ ЗНАЧЕНИЯ COMM СОРТИРУЮТСЯ ПО ВОЗВРАСТАНИЮ, ВСЕ СТРОКИ С НЕОПРЕДЕЛЕННЫМИ ЗНАЧЕНИЯМИ РАСПОЛАГАЮТСЯ ПЕРЕД НИМИ \*/

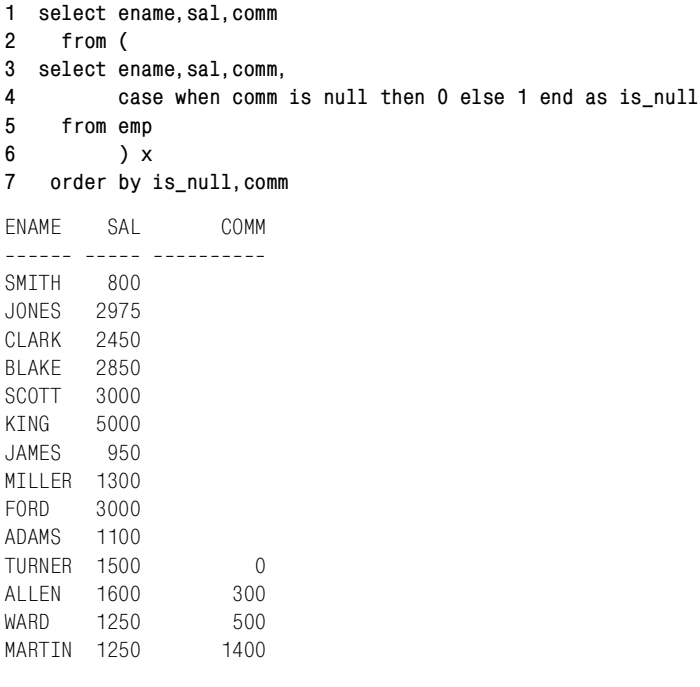

/\* ОПРЕДЕЛЕННЫЕ ЗНАЧЕНИЯ COMM СОРТИРУЮТСЯ ПО УБЫВАНИЮ, ВСЕ СТРОКИ С НЕОПРЕДЕЛЕННЫМИ ЗНАЧЕНИЯМИ РАСПОЛАГАЮТСЯ ПЕРЕД НИМИ \*/

**1 select ename,sal,comm 2 from ( 3 select ename,sal,comm, 4 case when comm is null then 0 else 1 end as is\_null**

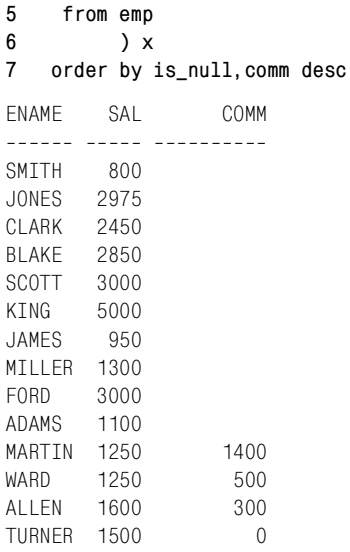

#### Oracle

Пользователи Oracle 8i Database и более ранних версий могут применять решения для других платформ. Пользователям Oracle 9i Database и более поздних версий доступны расширения NULLS FIRST и NULLS LAST оператора ORDER BY, позволяющие располагать строки с неопределенными значениями (NULL) в начале или конце итогового списка независимо от порядка сортировки строк с определенными значениями:

/\* ОПРЕДЕЛЕННЫЕ ЗНАЧЕНИЯ СОММ СОРТИРУЮТСЯ ПО ВОЗРАСТАНИЮ, ВСЕ СТРОКИ С НЕОПРЕДЕЛЕННЫМИ ЗНАЧЕНИЯМИ РАСПОЛАГАЮТСЯ ПОСЛЕ НИХ \*/

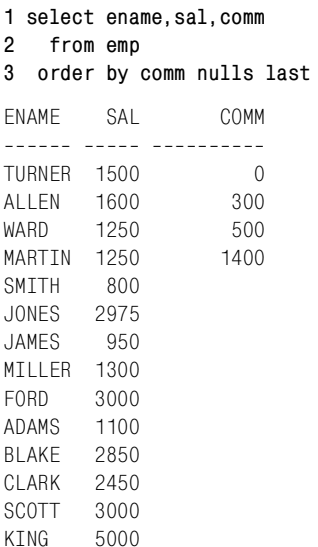

/\* ОПРЕДЕЛЕННЫЕ ЗНАЧЕНИЯ COMM СОРТИРУЮТСЯ ПО УБЫВАНИЮ, ВСЕ СТРОКИ С НЕОПРЕДЕЛЕННЫМИ ЗНАЧЕНИЯМИ РАСПОЛАГАЮТСЯ ПОСЛЕ НИХ \*/

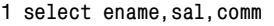

#### **2 from emp**

**3 order by comm desc nulls last**

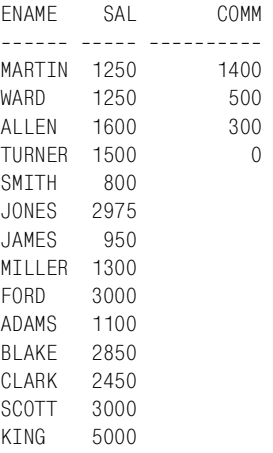

/\* ОПРЕДЕЛЕННЫЕ ЗНАЧЕНИЯ COMM СОРТИРУЮТСЯ ПО ВОЗРАСТАНИЮ, ВСЕ СТРОКИ С НЕОПРЕДЕЛЕННЫМИ ЗНАЧЕНИЯМИ РАСПОЛАГАЮТСЯ ПЕРЕД НИМИ \*/

#### **1 select ename,sal,comm 2 from emp 3 order by comm nulls first** ENAME SAL COMM ------ ----- ----------SMTTH 800 JONES 2975 CLARK 2450 BLAKE 2850 SCOTT 3000 KING 5000 JAMES 950 MILLER 1300 FORD 3000 ADAMS 1100 TURNER 1500 0 ALLEN 1600 300 WARD 1250 500 MARTIN 1250 1400

/\* ОПРЕДЕЛЕННЫЕ ЗНАЧЕНИЯ COMM СОРТИРУЮТСЯ ПО УБЫВАНИЮ, ВСЕ СТРОКИ С НЕОПРЕДЕЛЕННЫМИ ЗНАЧЕНИЯМИ РАСПОЛАГАЮТСЯ ПЕРЕД НИМИ \*/

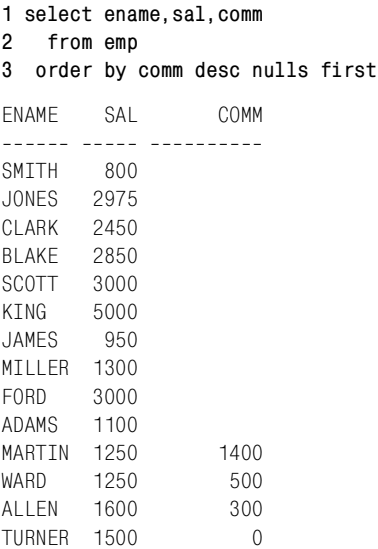

Если ваша СУБД не предоставляет средства для выноса значений NULL в начало или конец результирующего списка без изменения определенных (не-NULL) значений столбца (как это делает Oracle), то необходимо использовать вспомогательный столбец.

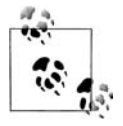

На момент написания данной книги пользователи DB2 могут использовать NULLS FIRST и NULLS LAST в подоператоре OR-DER BY оператора OVER в оконных функциях, но не в операторе ORDER ВУ для всего результирующего множества.

Назначение этого дополнительного столбца (только в запросе, не в таблице) состоит в идентификации значений NULL, обеспечивающей возможность их выноса в начало или конец выводимого списка. Следующий запрос возвращает результирующее множество для вложенного запроса X (решение не Oracle):

```
select ename.sal.comm.
       case when comm is null then 0 else 1 end as is null
  from emp
FNAMF
        SAL
                    COMM
                            IS NULL
______ _____ __________ ________
SMITH 800
                                  \OmegaALLEN 1600
                   300
                                  \overline{1}WARD 1250
                   500
                                  \overline{1}JONES 2975
                                  \bigcapMARTIN 1250 1400
                                  \mathbf{1}BLAKE 2850
                                   \mathbf 0CLARK 2450
                                   \mathbf 0
```
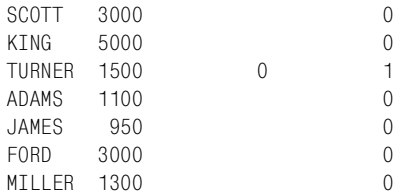

Используя значения столбца IS NULL, можно без труда вынести строки со значениями NULL в начало или конец списка, не вмешиваясь в сортировку СОММ.

## Сортировка по зависящему от данных ключу

#### Задача

Требуется провести сортировку с применением некоторой условной логики. Например, если значение JOB - «SALESMAN» (агент по продажам), сортировка должна осуществляться по столбцу COMM; в противном случае сортируем по SAL. Необходимо получить следующее результирующее множество:

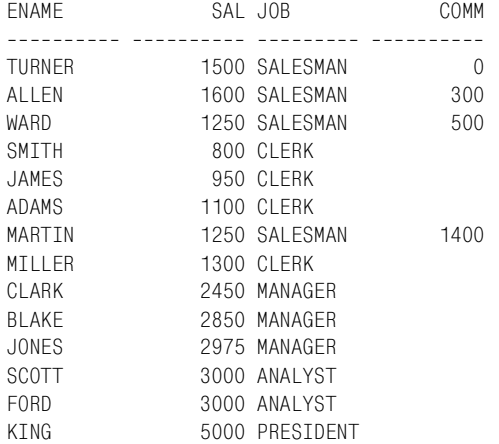

#### Решение

#### Используйте выражение CASE в операторе ORDER BY:

```
1 select ename, sal, job, comm
2 from emp
3 order by case when job = 'SALESMAN' then comm else sal end
```
# Обсуждение

Для динамического изменения принципа сортировки результатов запроса может использоваться выражение CASE. Значения, передаваемые в оператор ORDER BY, выглядят следующим образом:

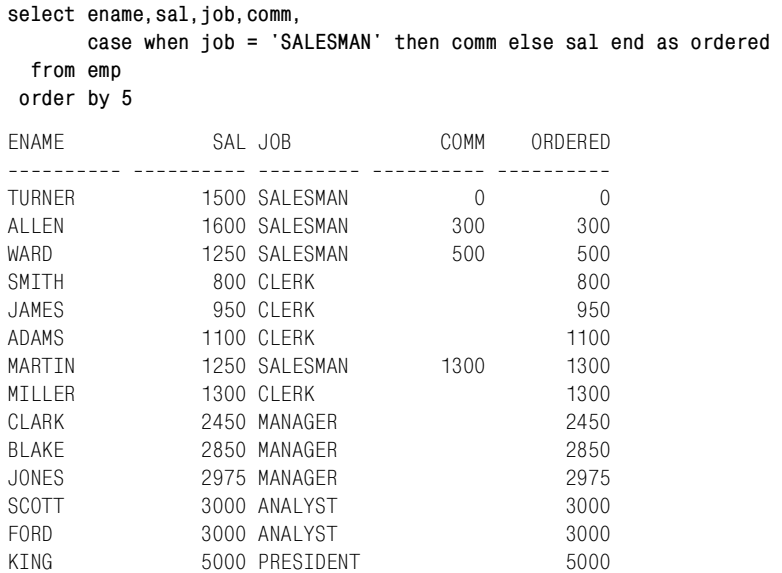

# **3**

# **Работа с несколькими таблицами**

Данная глава знакомит с использованием объединений и операций над множествами для комбинирования данных нескольких таблиц. Объединения лежат в основе SQL. Операции над множествами также имеют очень большое значение. Путь к овладению сложными запросами, о которых рассказывается в последующих главах книги начинается здесь, с объединений и операций над множествами.

# **Размещение одного набора строк под другим**

# **Задача**

Требуется извлечь данные, хранящиеся в нескольких таблицах, размещая одно результирующее множество под другим. Необязательно, чтобы у таблиц был общий ключ, но типы их столбцов должны совпадать. Например, необходимо вывести на экран имена и номер отдела служащих 10-го отдела, хранящиеся в таблице EMP, а также названия и номера всех отделов из таблицы DEPT. Должно быть получено следующее результирующее множество:

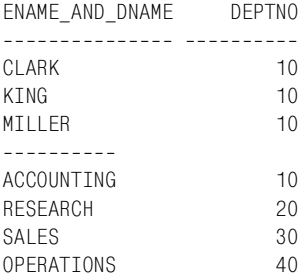

#### Решение

Объединение строк из нескольких таблиц осуществляется с помощью операции над множествами UNION ALL (объединить все):

```
1 select ename as ename and dname, deptno
\mathfrak{D}from emp
\mathcal{R}where deptno = 104 union all
5 select '----------', null
6<sup>1</sup>from +17 union all
8 select dname, deptno
9 from dept
```
# Обсуждение

Оператор UNION ALL объединяет строки из нескольких источников в одно результирующее множество. Как и для всех операций над множествами, число и тип элементов, перечисленных в операторах SE-LECT, должны совпадать. Например, оба приведенных ниже запроса дадут сбой:

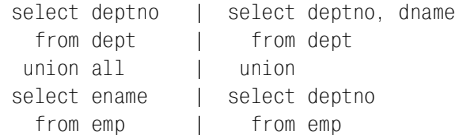

Важно отметить, что UNION ALL включит и дубликаты, если они есть. Если дубликаты не нужны, используется оператор UNION. Например, в результате объединения оператором UNION столбцов EMP. DEPTNO и DEPT. DEPTNO возвращаются только четыре строки:

```
select deptno
  from emp
union
select deptno
  from dept
    DEPTNO
----------
        1020
        30
        40
```
Использование UNION вместо UNION ALL, вероятнее всего, приведет к операции сортировки с целью устранения дубликатов. Об этом необходимо помнить при работе с большими результирующими множествами. Операция UNION примерно эквивалентна следующему запросу, в котором к результату операции UNION ALL применяется ключевое CHORO DISTINCT:

```
select distinct deptno
  from (
select deptno
  from emp
union all
select deptno
  from dept
       \lambdaDEPTNO
----------
        1020
        30
        40
```
DISTINCT следует применять в запросах только в случае необходимости. То же правило относится и к операции UNION: не используйте ее вместо UNION ALL, если в этом нет необходимости.

# Объединение взаимосвязанных строк

#### Задача

Требуется возвратить строки нескольких таблиц, объединяя их по известному общему столбцу или по столбцам с общими значениями. Например, необходимо вывести имена всех служащих 10-го отдела, а также местонахождение отдела для каждого служащего, но эти данные хранятся в двух разных таблицах. Должно быть получено следующее результирующее множество:

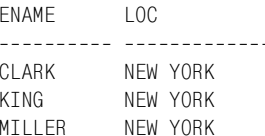

#### Решение

Объедините таблицу EMP с таблицей DEPT по столбцу DEPTNO:

```
1 select e.ename. d.loc
2 from emp e, dept d
3 where e. deptno = d. deptno
\mathbf{\Delta}and e. deptno = 10
```
# Обсуждение

Решение является примером объединения (join) или, чтобы быть более точным, эквиобъединения (equi-join), которое является разновидностью внутреннего объединения (inner join). Объединение - это операция, в результате которой строки двух таблиц соединяются в одну. Эквиобъединение - это объединение, в котором условием объединения является равенство (например, равенство номеров отделов). Внутреннее объединение - исходный тип объединения; возвращаемые строки содержат данные всех таблиц.

Концептуально при выполнении объединения сначала создается декартово произведение (все возможные сочетания строк) таблиц, перечисленных в конструкции FROM, как показано ниже:

```
select e.ename, d.loc,
     e.deptno as emp deptno,
     d.deptno as dept deptno
 from emp e, dept d
where e. deptho = 10
FNAMF
       \overline{100}EMP DEPTNO DEPT DEPTNO
CI ARK
      NFW YORK
                        10 -10NFW YORK
KTNG
                        10 -10MILLER NEW YORK
                        1010CI ARK
      DAILAS
                        102010KTNG
       DALLAS
                                  20MILLER DALLAS
                        1020CHICAGO<br>CHICAGO
CLARK
                        1030KTNG
                        1030MILLER CHICAGO
                        1030BOSTON
CLARK
                        1040
                        10KING
      BOSTON
                                  \Delta \capMILLER BOSTON
                                  4010
```
Каждому служащему из таблицы ЕМР (10-го отдела) ставится в соответствие каждый отдел из таблицы DEPT. Затем выражение предиката WHERE, включающее столбцы e.deptno и d.deptno (объединение), ограничивает результирующее множество таким образом, что возвращены будут только те строки, для которых значения EMP.DEPTNO и DEPT.DEPTNO равны:

```
select e.ename. d.loc.
     e.deptno as emp deptno.
     d.deptno as dept deptno
 from emp e, dept d
where e depth e = d depth oand e. deptho = 10FMP DEPTNO DEPT DEPTNO
FNAMF
       \overline{100}CLARK
      NFW YORK
                         101010NEW YORK
KTNG
                                  10MILLER NEW YORK
                         1010
```
Альтернативное решение – явное использование оператора JOIN (объединить) (ключевое слово «INNER» (внутренний) является необязательным):

```
select e.ename, d.loc
  from emp e inner join dept d
   on (e.deptno = d.deptno)where e. deptno = 10
```
Если вы предпочитаете реализовывать логику объединения не в WHE-RE, а в конструкции FROM, используйте JOIN. Оба варианта допускаются стандартом ANSI и могут применяться для всех последних версий СУБД, обсуждаемых в данной книге.

# Поиск одинаковых строк в двух таблицах

#### Задача

Требуется найти общие строки в двух таблицах, но объединение возможно по нескольким столбцам. Например, рассмотрим такое представление  $V$ :

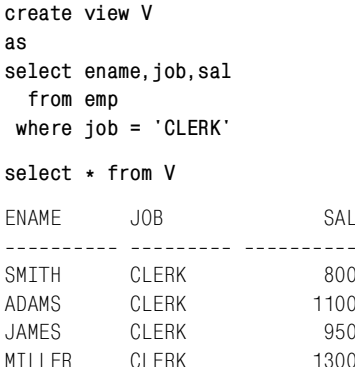

Представление V содержит только строки для клерков. Но в него включены не все столбцы EMP. Требуется выбрать значения столбцов EMPNO, ENAME, JOB, SAL и DEPTNO для всех служащих таблицы EMP соответственно строкам представления V. Результирующее множество должно быть таким:

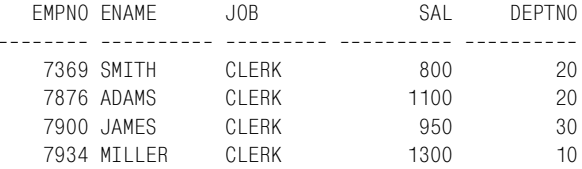

#### Решение

Проведите объединение таблиц по всем столбцам, необходимым для формирования требуемого результата. Или используйте операцию над множествами INTERSECT (пересекать), чтобы избежать объединения и возвратить пересечение (общие строки) двух таблиц.

## MvSOL и SOL Server<sup>1</sup>

Объедините таблицу EMP с представлением V, используя несколько условий объединения:

```
1 select e.empno.e.ename.e.iob.e.sal.e.deptno
\overline{2}from emp e. V
\mathcal{R}where e ename = v ename
\Lambdaand e. iob = v. iob
\sqrt{2}and e.sal = v.sal
```
Или аналогичное объединение можно осуществить посредством оператора JOIN:

```
1 select e.empno, e.ename, e. job, e.sal, e.deptno
\mathfrak{D}from emp e join V
\mathcal{S}on ( e.ename = v.ename
\overline{4}and e. iob = v. iob
\overline{5}and e.sal = v.sal )
```
# DB2, Oracle и PostgreSQL

Решение для MySQL и SQL Server подходит и для DB2, Oracle и PostgreSQL. Его следует применять, если требуется возвратить значения представления V.

Если нет необходимости возвращать столбцы представления V, можно использовать операцию над множествами INTERSECT в сочетании с предикатом IN:

```
1 select empno, ename, job, sal, deptno
\overline{2}from emp
3 where (ename, job, sal) in (
\overline{4}select ename, job, sal from emp
\sqrt{2}intersect
     select ename, job, sal from V
6
\overline{7}\lambda
```
# Обсуждение

Чтобы получить требуемый результат, необходимо правильно выбирать столбцы для объединения. Это особенно важно, когда значения строк в одних столбцах могут быть одинаковыми, а в других - нет.

Операция над множествами INTERSECT возвращает строки, общие для обоих источников. При использовании INTERSECT должно сравниваться одинаковое количество элементов одного типа из двух таблиц. При работе с операциями над множествами необходимо помнить, что по умолчанию строки-дубликаты не возвращаются.

B SQL Server 2005 работает вариант, описанный для DB2 и PostgreSQL, т. к. в нем уже поддерживается конструкция INTERSECT. - Примеч. науч. ред.

# Извлечение из одной таблицы значений. которых нет в другой таблице

#### Задача

Требуется в одной таблице, назовем ее исходной, найти значения, которых нет в другой таблице, назовем ее целевой. Например, необходимо выяснить, каких отделов (если таковые имеются), представленных в таблице DEPT, нет в таблице EMP. В примере базы данных в таблице DEPT есть DEPTNO 40, которого нет в EMP; таким образом, результирующее множество должно быть следующим:

```
DFPTNO
----------
        40
```
## Решение

Для решения этой задачи очень полезны функции, осуществляющие операцию вычитания множеств. DB2, PostgreSQL и Oracle поддерживают операции вычитания множеств. Если ваша СУБД не поддерживает таких функций, используйте подзапрос, как показано для MySQL и SQL Server.

#### **DB2 and PostgreSQL**

Используйте операцию над множествами ЕХСЕРТ (за исключением):

```
1 select deptno from dept
2 except
3 select deptno from emp
```
# Oracle

Используйте операцию над множествами MINUS (минус):

```
1 select deptno from dept
2 minus
3 select deptno from emp
```
# MySQL и SQL Server

Используйте подзапрос, возвращающий все значения столбца DEPT-NO таблицы EMP. Внешний запрос будет искать в таблице DEPT строки, которых нет среди строк, возвращенных подзапросом:

```
1 select deptno
2 from dept
3 where deptno not in (select deptno from emp)
```
#### **DB2 и PostgreSQL**

Встроенные функции, предоставляемые DB2 и PostgreSQL, существенно упрошают решение поставленной залачи. Оператор ЕХСЕРТ принимает первое результирующее множество и удаляет из него все строки, обнаруженные во втором результирующем множестве. Операция очень похожа на вычитание.

Существуют некоторые ограничения на использование операторов над множествами, включая ЕХСЕРТ: типы данных и количество сравниваемых значений в списках обоих операторов SELECT должны совпадать. Кроме того, ЕХСЕРТ не возвращает дубликаты значений и, в отличие от подзапроса, использущего NOT IN, значения NULL не представляют проблемы (смотрите обсуждение для MySQL и SQL Server). Оператор ЕХСЕРТ возвращает строки, полученные в результате верхнего запроса (запроса, предшествующего ЕХСЕРТ), которых нет в запросе ниже (запросе, следующим за ЕХСЕРТ).

#### Oracle

Решение для Oracle идентично решению для DB2 и PostgreSQL за исключением того, что в Oracle оператор вычитания множеств называется MINUS, а не EXCEPT. Во всем остальном предыдущее объяснение применимо и к Oracle.

#### MySQL и SQL Server<sup>1</sup>

Подзапрос возвращает все значения столбца DEPTNO таблицы EMP. Внешний запрос возвращает все значения столбца DEPTNO таблицы DEPT, которых «нет» или которые «не включены» в результирующее множество, возвращенное подзапросом.

Исключение дубликатов является важным аспектом решений для MySQL и SQL Server. Функции EXCEPT и MINUS, используемые в решениях для других платформ, обеспечивают устранение дублирующихся строк из результирующего множества, что гарантирует однократное представление каждого значения столбца DEPTNO. Конечно, это произойдет в любом случае, поскольку DEPTNO является ключевым полем в данных моего примера. Если DEPTNO - не ключевое поле, использование DISTINCT, как в примере ниже, гарантирует, что каждое значение DEPTNO, отсутствующее в EMP, будет выведено всего один раз:

```
select distinct deptno
  from dept
where deptno not in (select deptno from emp)
```
B SQL Server 2005 работает вариант, описанный для DB2 и PostgreSQL, т. к. в нем уже поддерживается конструкция ЕХСЕРТ. - Примеч. науч. ред.

При использовании оператора NOT IN не забывайте о значениях NULL. Рассмотрим следующую таблицу NEW DEPT:

```
create table new dept(deptno integer)
insert into new dept values (10)
insert into new_dept values (50)
insert into new_dept values (null)
```
Если попытаться найти в таблице DEPT значения DEPTNO, которых нет в таблице NEW DEPT, и использовать для этого подзапрос с оператором NOT IN, запрос не возвратит ни одной строки:

```
select *
  from dept
 where deptno not in (select deptno from new dept)
```
В таблице NEW DEPT нет значений 20, 30 и 40 столбца DEPTNO, тем не менее они не были возвращены в результате запроса. Причина в значении NULL, присутствующем в таблице NEW DEPT. Подзапрос возвращает три строки со значениями DEPTNO 10, 50 и NULL. По сути, IN и NOT IN - операции логического ИЛИ. Формируемый ими результат зависит от того, как интерпретируются значения NULL при вычислении логического ИЛИ. Рассмотрим пример использования IN и эквивалентный ему пример с применением оператора OR (ИЛИ):

```
select deptno
  from dept
where deptno in ( 10,50, null )
DEPTNO
-------
     10select deptno
  from dept
where (deptno=10 or deptno=50 or deptno=null)
DEPTNO
-------
     10
```
Теперь рассмотрим тот же пример с использованием NOT IN и NOT OR:

```
select deptno
 from dept
 where deptno not in ( 10,50, null )
(возвращает пустое множество)
select deptno
 from dept
where not (deptno=10 or deptno=50 or deptno=null)
(возвращает пустое множество)
```
Как видите, условие DEPTNO NOT IN (10, 50, NULL) эквивалентно:
```
not (deptno=10 or deptno=50 or deptno=null)
```
Вот как вычисляется это выражение в случае, когда DEPTNO 50:

```
not (deptno=10 or deptno=50 or deptno=null)
(false or false or null)
(false or null)
null
```
B SQL выражению «TRUE or NULL» соответствует TRUE, а «FALSE or NULL» – NULL! Полученный результат NULL обеспечит NULL при последующих вычислениях (если только не провести проверку на NULL, применяя технику, представленную в рецепте «Поиск NULL значений» главы 1). Об этом необходимо помнить при использовании предикатов IN и осуществлении вычислений логического ИЛИ, когда присутствуют значения NULL.

Во избежание проблем с NOT IN и значениями NULL применяются связанные ползапросы в сочетании с предикатом NOT EXISTS. Термин «связанные подзапросы» возник потому, что подзапрос использует строки, возвращаемые внешним запросом. Следующий пример является альтернативным решением, в котором строки со значениями NULL не представляют никакой проблемы (возвращаясь к исходному запросу из раздела «Задача»):

```
select d.deptno
 from dept d
where not exists ( select null
                      from emp e
                     where d.deptno = e.deptno)
    DEPTNO
----------
        40
```
По существу, внешний запрос в данном решении рассматривает все строки таблицы DEPT. С каждой строкой DEPT происходит следующее:

- 1. Выполняется подзапрос с целью проверки существования данного номера отдела в таблице ЕМР. Обратите внимание на условие  $D.DEPTNO = E.DEPTNO$ , с помощью которого сопоставляются номера отделов из двух таблиц.
- 2. Если подзапрос возвращает результаты, выражение EXISTS (...) возвращает значение TRUE, а NOT EXISTS  $(...)$  соответственно FALSE, и строка, рассматриваемая внешним запросом, не включается в результирующее множество.
- 3. Если подзапрос не возвращает результатов, выражение NOT EX-ISTS (...) возвращает TRUE, и рассматриваемая внешним запросом строка включается в результирующее множество (поскольку она соответствует отделу, который еще не представлен в таблице ЕМР).

При использовании связанного подзапроса с EXISTS/NOT EXISTS не важно, какие элементы перечислены в операторе SELECT подзапроса.

Поэтому я указал NULL, чтобы обратить ваше внимание на объединение в подзапросе, а не на элементы списка SELECT.

# Извлечение из таблицы строк, для которых нет соответствия в другой таблице

#### Задача

В одной из двух таблиц, имеющих общие ключи, требуется найти строки, которых нет в другой таблице. Например, необходимо определить, в каком отделе нет служащих. Результирующее множество должно быть таким:

DEPTNO DNAME L<sub>0</sub>C 40 OPERATIONS **BOSTON** 

Поиск отдела, в котором работает каждый из служащих, требует проведения операции эквиобъединения таблиц ЕМР и DEPT по столбцу DEPTNO. Столбец DEPTNO представляет общее значение для обеих таблиц. К сожалению, эквиобъединение не даст информацию о том, в каком отделе нет служащих, поскольку в результате этой операции будут возвращены все строки, удовлетворяющие условию объединения. А нам нужны только те строки таблицы DEPT, которые не удовлетворяют условию объединения.

Данная задача несколько отличается от той, что была поставлена в предыдущем рецепте, хотя на первый взгляд может показаться такой же. Разница в том, что в предыдущем рецепте формировался только список номеров отделов, не представленных в таблице ЕМР. Однако, используя настоящий рецепт, можно извлечь и другие столбцы таблицы DEPT и возвратить не только номера отделов.

#### Решение

Извлеките все строки одной таблицы и строки другой таблицы, которые могут иметь или не иметь соответствия по общему столбцу. Затем оставьте только те строки, которые не имеют соответствия.

#### DB2, MySQL, PostgreSQL, SQL Server

Используйте внешнее объединение и фильтр для значений NULL (ключевое слово OUTER (внешний) является необязательным):

```
1 select d.*2 from dept d left outer join emp e
3 on (d.deptno = e.deptno)4 where e.deptno is null
```
## Oracle

Предыдущее решение подойдет подъзователям, работающим с Oracle  $9i$ Database и более поздними версиями. В качестве альтернативы может использоваться собственный синтаксис Oracle для внешнего объединения:

```
1 select d.*2 from dept d, emp e
3 where d.deptno = e.deptno (+)\overline{4}and e.deptno is null
```
Этот собственный синтаксис (обратите внимание на использование  $*$ +» в скобках) – единственный доступный в Oracle  $8i$  Database и более ранних версиях синтаксис внешнего объединения.

## Обсуждение

Данное решение обеспечивает внешнее объединение с последующим возвращением только тех строк, которые не имеют соответствия. Операции такого рода иногда называют антиобъединением (anti-join). Чтобы лучше понять принцип антиобъединения, рассмотрим результирующее множество, получаемое без фильтрации значений NULL:

```
select e.ename, e.deptno as emp deptno, d.*
 from dept d left join emp e
  on (d.deptno = e.deptno)EMP DEPTNO
                                 \overline{100}FNAMF
                 DEPTNO DNAME
```
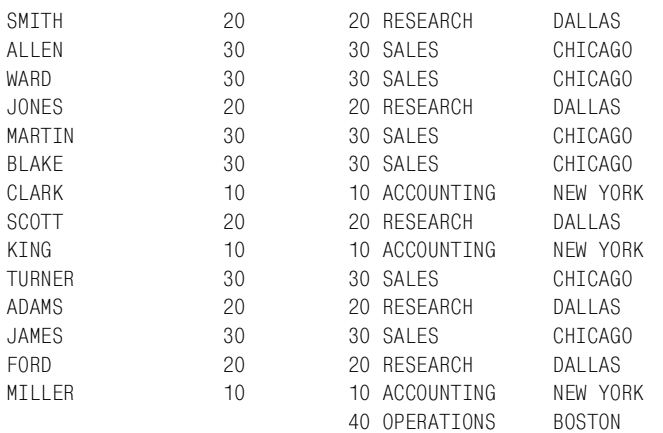

Обратите внимание, в столбцах EMP.ENAME и EMP DEPTNO последней строки отсутствуют значения, потому что в 40-м отделе нет служащих. С помощью предиката WHERE в решении выбираются только строки со значением NULL в столбце EMP DEPTNO (таким образом, возвращаются только те строки DEPT, которым нет соответствия B EMP).

# Независимое добавление объединений в запрос

## Задача

Имеется запрос, возвращающий требуемые результаты. Возникает необходимость в дополнительной информации, но при попытке получить ее теряются данные исходного результирующего множества. Например, необходимо получить имена всех служащих, местонахождение отделов, в которых они работают, и даты выдачи им премий. Для выполнения этой задачи существует таблица EMP BONUS со следующими данными:

select \* from emp\_bonus

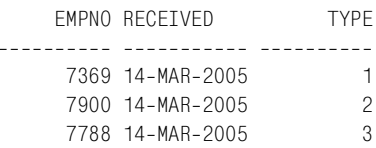

Исходный запрос выглядит следующим образом:

```
select e.ename. d.loc
 from emp e, dept d
where e.deptno=d.deptno
```
FNAMF L<sub>OC</sub> ---------- -------------SMTTH DALLAS ALLEN CHICAGO WARD CHICAGO JONES DALLAS MARTIN CHICAGO BLAKE CHICAGO CI ARK NFW YORK **SCOTT** DAI LAS KING NEW YORK TURNER CHICAGO DAI LAS ADAMS JAMES CHICAGO FORD DALLAS MTIIFR NFW YORK

К этим результатам требуется добавить даты выдачи премии, но объединение с таблицей EMP\_BONUS приведет к тому, что будут возвращены только те строки, которые соответствуют служащим, получившим премию:

```
select e.ename, d.loc.eb.received
  from emp e, dept d, emp_bonus eb
where e.deptno=d.deptno
   and e.empno=eb.empno
```
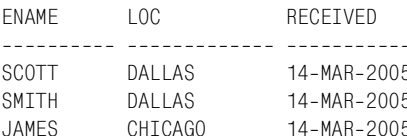

#### А необходимо получить такое результирующее множество:

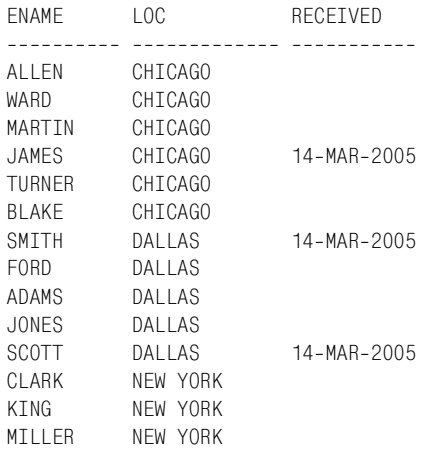

#### Решение

Для получения дополнительной информации без утраты данных, возвращенных в результате исходного запроса, можно использовать внешнее объединение. Сначала объединим таблицы EMP и DEPT и получим список всех служащих и местонахождений отделов, в которых они работают. Затем выполним внешнее объединение с таблицей EMP BONUS, чтобы возвратить даты получения премий, если таковые были выданы. Ниже приведен синтаксис для DB2, MySQL, PostgreSQL и SQL Server:

```
1 select e.ename, d.loc, eb. received
2 from emp e join dept d
\mathcal{S}on (e.deptno=d.deptno)
4 left join emp_bonus eb
5
      on (e.empno=eb.empno)
6 order by 2
```
Предыдущее решение подходит также для Oracle 9i Database и более поздних версий. В качестве альтернативы можно использовать собственный синтаксис Oracle для внешнего объединения, который будет работать и для Oracle 8i Database и более ранних версий:

```
1 select e.ename, d.loc, eb. received
2 from emp e, dept d, emp bonus eb
3 where e.deptno=d.deptno
4 and e.empno=eb.empno (+)
5 order by 2
```
Имитировать внешнее объединение можно с помощью скалярного подзапроса (подзапроса, размещаемого в списке SELECT):

```
1 select e.ename, d.loc,
\mathfrak{D}(select eb. received from emp bonus eb
\mathcal{R}where eb.empno=e.empno) as received
4 from emp e, dept d
5 where e.deptno=d.deptno
6 order by 2
```
Решение с использованием скалярного подзапроса подходит для всех платформ.

## Обсуждение

В результате внешнего объединения будут возвращены все строки одной таблицы и соответствующие им строки другой таблицы. Еще один пример такого объединения представлен в предыдущем рецепте. Причина, почему внешнее объединение обеспечивает решение данной задачи, в том, что оно не приводит к удалению строк. Запрос возвратит все строки, которые были бы возвращены без внешнего объединения, а также дополнительные данные из другой таблицы, если таковые имеются.

Для решения задач такого рода также удобно пользоваться скалярными подзапросами, поскольку при этом не приходится менять уже состоявшиеся объединения основного запроса. Скалярный подзапрос простой способ внести дополнительные данные в запрос, не подвергая опасности текущее результирующее множество. Скалярные подзапросы должны гарантированно возвращать скалярное (одно) значение. Если подзапрос в списке SELECT возвращает более одной строки, будет получена ошибка.

#### См. также

В главе 14 в разделе «Преобразование скалярного подзапроса в составной подзапрос (Oracle) » показано, как обеспечить возвращение нескольких строк из подзапроса, размещаемого в списке оператора SELECT.

## Выявление одинаковых данных в двух таблицах

#### Задача

Требуется выяснить, имеются ли в двух таблицах или представлениях одинаковые данные (учитываются кардинальность и значения). Рассмотрим следующее представление:

```
create view V
as
select \star from emp where deptno != 10
union all
select \star from emp where ename = 'WARD'
```
**select \* from V**

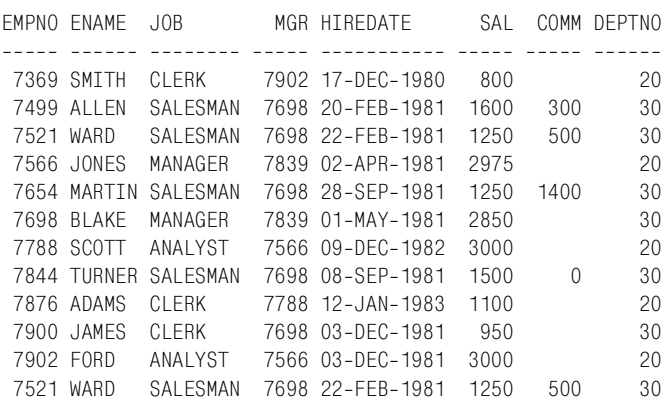

Требуется выяснить, имеются ли в этом представлении такие же данные, как и в таблице EMP. Строка для служащего WARD продублиро! вана, чтобы продемонстрировать, что решение обеспечит выявление не только различных, но и дублированных данных. Сравнение с таблицей EMP дает три строки для служащих 10-го отдела и две строки для служащего WARD. Должно быть получено следующее результирующее множество:

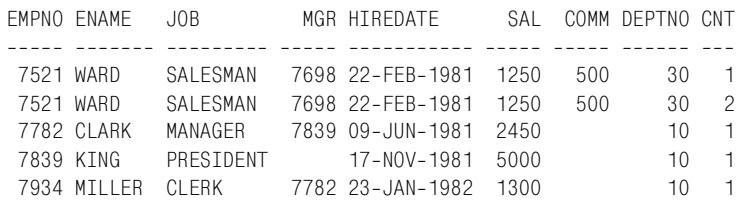

#### **Решение**

Функции, осуществляющие вычитание множеств (MINUS или EX! CEPT, в зависимости от СУБД), существенно упрощают задачу по сравнению таблиц. Если ваша СУБД не поддерживает таких функций, можно использовать связанный подзапрос.

#### **DB2 и PostgreSQL**

Чтобы найти совокупность отличий между представлением V и таблицей EMP, используйте операции над множествами EXCEPT и UNION ALL:

```
 1 (
 2 select empno,ename,job,mgr,hiredate,sal,comm,deptno,
 3 count(*) as cnt
 4 from V
 5 group by empno,ename,job,mgr,hiredate,sal,comm,deptno
 6 except
 7 select empno,ename,job,mgr,hiredate,sal,comm,deptno,
```

```
8
             count(*) as cnt9
       from emp
10<sup>1</sup>group by empno.ename.iob.mgr.hiredate.sal.comm.deptno
11)12union all
13(14select empno, ename, job, mgr, hiredate, sal, comm, deptno,
15count(*) as cnt
16from emp
17group by empno, ename, job, mgr, hiredate, sal, comm, deptno
18except
19select empno, ename, job, mgr, hiredate, sal, comm, deptno,
20<sup>°</sup>count(*) as cnt21from v
22
      group by empno, ename, job, mgr, hiredate, sal, comm, deptno
23
```
## Oracle

Чтобы найти совокупность отличий между представлением V и таблицей EMP, используйте операции над множествами MINUS и UNION ALL:

```
1<sup>6</sup>\overline{2}select empno, ename, job, mgr, hiredate, sal, comm, deptno,
 \mathcal{S}count(*) as cnt
 \overline{4}from V
 5
      group by empno, ename, job, mgr, hiredate, sal, comm, deptno
 6
     minus
 7<sup>7</sup>select empno, ename, job, mgr, hiredate, sal, comm, deptno,
 \mathsf{R}count(*) as cnt\mathsf{Q}from emp
      group by empno, ename, job, mgr, hiredate, sal, comm, deptno
10<sup>1</sup>11)12union all
13(14select empno, ename, job, mgr, hiredate, sal, comm, deptno,
15count(*) as cnt16from emp
17group by empno, ename, job, mgr, hiredate, sal, comm, deptno
18minus
19select empno, ename, job, mgr, hiredate, sal, comm, deptno,
20
              count(*) as cnt21from y
22
      group by empno, ename, job, mgr, hiredate, sal, comm, deptno
23
```
## MySQL и SQL Server

Чтобы найти сочетание строк, которых нет в представлении V, но есть в таблице ЕМР, и наоборот, используйте связанный подзапрос и операцию UNION ALL:

```
 1 select *
  2 from (
  3 select e.empno,e.ename,e.job,e.mgr,e.hiredate,
  4 e.sal,e.comm,e.deptno, count(*) as cnt
  5 from emp e
 6 group by empno,ename,job,mgr,hiredate,
 7 sal,comm,deptno
  8 ) e
 9 where not exists (
10 select null
11 from (
12 select v.empno,v.ename,v.job,v.mgr,v.hiredate,
13 v.sal,v.comm,v.deptno, count(*) as cnt
14 from v
15 group by empno, ename, job, mgr, hiredate,
16 sal,comm,deptno
17 ) v
18 where v.empno = e.empno
19 and v. ename = e. ename
20 and v.job = e.job
21 and v.mgr = e.mgr
22 and v.hiredate = e.hiredate
23 and v. sal = e. sal
24 and v.deptno = e.deptno
25 and v.cnt = e.cnt
26 and coalesce(v.comm,0) = coalesce(e.comm,0)
27 )
28 union all
29 select *
30 from (
31 select v.empno,v.ename,v.job,v.mgr,v.hiredate,
32 v.sal,v.comm,v.deptno, count(*) as cnt
33 from v
34 group by empno, ename, job, mgr, hiredate,
35 sal,comm,deptno
36 ) v
37 where not exists (
38 select null
39 from (
40 select e.empno,e.ename,e.job,e.mgr,e.hiredate,
41 e.sal,e.comm,e.deptno, count(*) as cnt
42 from emp e
43 group by empno,ename,job,mgr,hiredate,
44 sal,comm,deptno
45 ) e
46 where v.empno = e.empno
47 and v.ename = e.ename
48 and v. job = e. job
49 and v.mgr = e.mgr
50 and v.hiredate = e.hiredate
51 and v.sal = e.sal
```

```
52
        and v. deptno = e. deptno
53and v.cnt
                        = e. cnt
54
         and coalesce(v.comm, 0) = coalesce(e.comm, 0)55
     \lambda
```
## Обсуждение

Несмотря на различие техник, суть всех решений одинакова:

- 1. Сначала находим в таблице ЕМР строки, которых нет в представлении V.
- 2. Затем комбинируем (UNION ALL) эти строки со строками представления V, которых нет в таблице EMP.

Если рассматриваемые таблицы идентичны, то не будет возвращено ни одной строки. Если таблицы отличаются, будут возвращены строки, которые обусловливают различие. Начать сравнение таблиц можно с проверки количества элементов в них, не углубляясь сразу в сопоставление данных. Следующий запрос - простой пример такого сравнения, которое подходит для всех СУБД:

```
select count(*)from emp
 union
select count(*)from dept
COUNT(*)--------
       \overline{A}14
```
Поскольку операция UNION отфильтровывает дубликаты, в случае равного количества элементов в таблицах была бы возвращена всего одна строка. Тот факт, что в данном примере возвращено две строки, означает, что наборы строк таблиц разные.

## DB2, Oracle и PostgreSQL

MINUS и EXCEPT работают одинаково, поэтому в данном обсуждении используем EXCEPT. Запросы перед и после операции UNION ALL очень похожи. Таким образом, чтобы понять решение, просто выполним отдельно запрос, предшествующий UNION ALL. Следующее множество получается в результате выполнения строк  $1-11$ , приведенных в разделе «Решение»:

```
select empno, ename, job, mgr, hiredate, sal, comm, deptno,
       count(*) as cntfrom V
group by empno, ename, job, mgr, hiredate, sal, comm, deptno
except
select empno, ename, job, mgr, hiredate, sal, comm, deptno,
```

```
count(*) as cntfrom emp
 group by empno, ename, job, mgr, hiredate, sal, comm, deptno
\lambdaMGR HIREDATE SAL COMM DEPTNO CNT
FMPNO FNAME JOB
7521 WARD
           SALESMAN 7698 22-FEB-1981 1250 500
                                          30\circ
```
Результирующее множество включает строку представления V, которой или нет в таблице EMP, или ее кардинальное число отличается от карлинального числа строки таблицы ЕМР. В данном случае обнаруживается и возвращается строка-дубликат для служащего WARD. Если вам по-прежнему не до конца понятно, как формируется результирующее множество, выполните каждый из запросов до и после ЕХ-СЕРТ по отдельности. Вы увидите, что единственное отличие между двумя результирующими множествами - значение столбца CNT для служащего WARD из представления V.

Часть запроса после UNION ALL выполняет операцию, являющуюся зеркальным отображением запроса, предшествующего UNION ALL. Этот запрос возвращает строки таблицы ЕМР, которых нет в представлении V:

```
\overline{(\ }select empno, ename, job, mgr, hiredate, sal, comm, deptno,
        count(*) as cntfrom emp
  group by empno, ename, job, mgr, hiredate, sal, comm, deptno
  minus
 select empno, ename, job, mgr, hiredate, sal, comm, deptno,
        count(*) as cntfrom v
 group by empno, ename, job, mgr, hiredate, sal, comm, deptno
\lambdaFMPNO FNAMF
              JOBMGR HIREDATE SAI COMM DEPTNO CNT
SALESMAN 7698 22-FFB-1981 1250 500
7521 WARD
                                                     30 \quad 1MANAGER 7839 09-JUN-1981 2450
7782 CLARK
                                                     10 \qquad 1PRESTDENT 17-NOV-1981 5000
7839 KTNG
                                                     10 \quad 17934 MILLER CLERK 7782 23-JAN-1982 1300
                                                     10 \quad 1
```
Потом UNION ALL комбинирует результаты и формирует окончательное результирующее множество.

## MySQL и SQL Server

Запросы перед и после операции UNION ALL очень похожи. Чтобы понять, как работает решение с использованием подзапроса, просто отдельно выполните запрос, предшествующий UNION ALL. Запрос ниже это строки 1-27 кода раздела «Решение»:

```
select *
  from (
select e.empno, e.ename, e.job, e.mgr, e.hiredate,
       e.sal, e.comm, e.deptno, count(*) as cnt
  from emp e
 group by empno, ename, job, mgr, hiredate,
          sal, comm, deptno
       \lambda e
 where not exists (
select null
 from (
select v.empno, v.ename, v. job, v.mgr, v. hiredate,
      v.sal,v.comm,v.deptno, count(*) as cnt
 from v
group by empno, ename, job, mgr, hiredate,
         sal.comm.deptno
      \veewhere v. empno = e. empno
   and v. ename = e. ename
   and v.job
                 = e.job
   and v.mgr = e.mgrand v.hiredate = e.hiredate
   and v.sal = e.sal
   and v. deptno = e. deptno
   and v.cnt
                 = e.cnt
   and coalesce(v.comm, 0) = coalesce(e.comm, 0)\lambdaSAL COMM DEPTNO CNT
FMPNO FNAMF
               JOBMGR HTRFDATF
7521 WARD
               SALESMAN 7698 22-FEB-1981 1250
                                                500
                                                        30
                                                             \mathbf{1}7782 CI ARK
              MANAGER 7839 09-JUN-1981 2450
                                                        10 \quad 1PRESIDENT 17-NOV-1981 5000
                                                        10 \quad 17839 KING
                                                        10 - 17934 MTILER
              CLERK 7782 23-JAN-1982 1300
```
Обратите внимание, что сравниваются не таблица ЕМР и представление V, а вложенное представление Е и вложенное представление V. Для каждой строки определяется кардинальное число, которое возвращается как атрибут этой строки. Происходит сравнение всех строк и этих их атрибутов, показывающих количество таких строк в таблице. Если возникают сложности с пониманием, как происходит сравнение, выполните подзапросы отдельно. На следующем этапе нужно найти во вложенном представлении Е все строки (включая CNT), которых нет во вложенном представлении V. Для сравнения используются связанный подзапрос и операция NOT EXISTS. Объединения выявят все одинаковые строки, а в результат войдут те строки вложенного представления Е, которых нет среди строк, возвращенных объединением. Запрос, следующий после UNION ALL, делает противоположную операцию: он находит во вложенном представлении V строки, которых нет во вложенном представлении Е:

```
select *
 from (
select v.empno.v.ename.v.iob.v.mgr.v.hiredate.
      v.sal, v.comm, v.deptno, count(*) as cnt
 from v
group by empno, ename, job, mgr, hiredate,
         sal, comm, deptno
      \veewhere not exists (
select null
 from (
select e.empno, e.ename, e.job, e.mgr, e.hiredate,
       e.sal, e. comm, e. deptho, count(*) as cntfrom emp e
 group by empno, ename, job, mgr, hiredate,
          sal.comm.deptno
      ewhere v. empno = e. empnoand v, ename = e, ename
   and v. job= e.job
   and v.mgr = e.mgrand v. hiredate = e. hiredate
   and v.sal = e.sal
   and v. deptno = e. deptno
   and v. cnt = e. cntand coalesce(v.comm, 0) = coalesce(e.comm, 0)\lambdaMGR HIREDATE SAL COMM DEPTNO CNT
FMPNO FNAME JOB
7521 WARD
              SALESMAN 7698 22-FEB-1981 1250 500
                                                      30<sup>7</sup>\mathcal{P}
```
Затем UNION ALL комбинирует результаты и формирует окончательное результирующее множество.

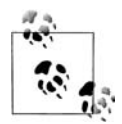

Алес Спектик (Ales Spectic) и Джонатан Генник (Jonothan Gennick) в своей книге «Transact-SQL Cookbook» (O'Reilly) приводят альтернативное решение. Смотрите раздел главы 2 «Сотparing Two Sets for Equality».

# Идентификация и устранение некорректного использования декартова произведения

## Задача

Требуется возвратить имя каждого служащего 10-го отдела и местонахождение отдела. Следующий запрос не обеспечивает правильного формирования необходимого результирующего множества:

```
select e.ename, d.loc
  from emp e, dept d
```
#### where  $e$ . deptno = 10

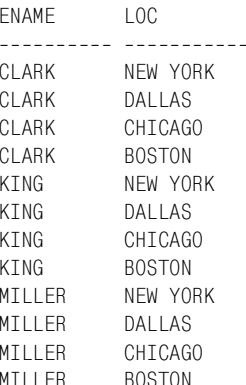

#### Результирующее множество должно быть таким:

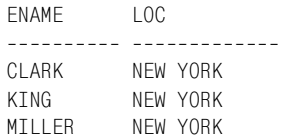

#### Решение

Для получения необходимого результирующего множества используйте объединение таблиц в конструкции FROM:

```
1 select e.ename, d.loc
2 from emp e, dept d
3 where e. deptno = 104 and d. deptno = e. deptno
```
## Обсуждение

Если мы посмотрим на данные таблицы DEPT:

```
select * from dept
```
DEPTNO DNAME  $\overline{100}$ 10 ACCOUNTING NEW YORK<br>20 RESEARCH DALLAS 30 SALES CHICAGO 40 OPERATIONS BOSTON

то увидим, что 10-й отдел находится в Нью-Йорке. Таким образом, понятно, что включение в результирующее множество служащих не из Нью-Йорка является ошибочным. Количество строк, возвращаемое неверным запросом, является следствием кардинальности двух таблиц конструкции FROM. В исходном запросе фильтр по выбору 10-го отдела, примененный к таблице ЕМР, обеспечит возвращение трех строк.

Поскольку для DEPT фильтра нет, возвращаются все четыре строки DEPT. Умножая три на четыре, получаем двенадцать; таким образом, неправильный запрос возвращает двенадцать строк. Обычно, чтобы не происходило прямого (декартова) произведения, применяется правило  $n-1$ , где *п* представляет количество таблиц в FROM, а  $n-1$  – минимальное число объединений, необходимое во избежание прямого произведения. В зависимости от того, что представляют собой колонки и ключи в вашей таблице, вероятно, вам понадобится более, чем n-1 объединений, но при написании запроса можно начать с n-1 объединения.

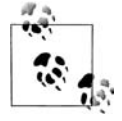

При правильном использовании декартовы произведения могут быть очень полезны. Они используются в рецепте «Проход строки» главы 6 и во многих лючгих запросах. Обычно лекартовы произведения используются при транспонировании или повороте результирующего множества, формировании последовательности значений и имитации цикла.

# Осуществление объединений при использовании агрегатных функций

#### Задача

Необходимо осуществить агрегацию, но запрос обращен к нескольким таблицам. Требуется обеспечить, что объединения не нарушат агрегацию. Например, стоит задача найти сумму заработных плат служащих 10-го отдела, а также сумму их премий. Некоторые служащие получили не одну премию, и объединение таблиц EMP и EMP BONUS приводит к тому, что агрегатная функция SUM возвращает неверные значения. Для обсуждаемой задачи таблица EMP BONUS содержит следующие данные:

```
select * from emp_bonus
                            TYPE
EMPNO RECEIVED
<u>----- ----------- --</u>
 7934 17-MAR-2005
                                 \mathbf{1}7934 15-FEB-2005
                                 \overline{c}7839 15-FEB-2005
                                  3
 7782 15-FFB-2005
                                 \overline{1}
```
Теперь рассмотрим запрос, возвращающий зарплаты и премии всех служащих 10-го отдела. Столбец BONUS.TYPE определяет размер премии. Премия 1-го типа составляет 10% заработной платы служащего, премия 2-го типа –  $20\%$ , и 3-го типа –  $30\%$ .

```
select e.empno.
       e.ename.
       e.sal.
       e.deptno,
       e.sal*case when eb.type = 1 then .1
```

```
when eb. type = 2 then .2else .3
         end as bonus
 from emp e, emp bonus eb
where e. empno = eb. empno
 and e. deptno = 10FMPNO FNAMF
                SAL DEPTNO BONUS
7934 MTILER
                1300
                         10130
               1300
  7934 MTILER
                         10260
                5000
                         101500
  7839 KING
               2450
  7782 CLARK
                         10245
```
До сих пор все идет хорошо. Однако проблемы начинаются при попытке объединения с таблицей EMP\_BONUS для суммирования премий:

```
select deptno.
       sum(sal) as total sal.
       sum(bonus) as total bonus
  from (
select e.empno.
       e.ename.
       e.sal.
       e.deptno,
       e.sal*case when eb.\text{type} = 1 then .1
                  when eb.\t{type} = 2 \t{then} .2else 3end as bonus
  from emp e, emp_bonus eb
where e. empno = eb. empno
  and e. deptno = 10) xgroup by deptno
DEPTNO TOTAL SAL TOTAL BONUS
________________________________
         10050
    10 -2135
```
В столбце TOTAL BONUS (сумма премий) получаем верное значение, тогда как значение столбца TOTAL SAL (сумма заработных плат) ошибочное. Сумма всех заработных плат 10-го отдела составляет 8750, как показывает следующий запрос:

select sum(sal) from emp where deptno=10 SUM(SAL) ----------8750

Почему в столбце ТОТАL SAL получено неверное значение? Причина состоит в дублировании строк, возникшем в результате объединения. Рассмотрим следующий запрос, который осуществляет объединение таблиц EMP и EMP BONUS:

```
select e.ename,
      e.sal
 from emp e. emp bonus eb
where e. empno = eb. empno
  and e. deptno = 10
FNAME
                 SAI---------- ----------
CLARK
                2450KTNG
               5000
MILLER
               1300
MTI LER
               1300
```
Теперь видно, почему значение TOTAL SAL неверно: заработная плата служащего MILLER учитывается дважды. Окончательное результирующее множество, которое требовалось получить, на самом деле вот такое:

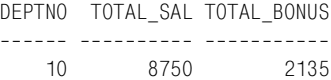

#### Решение

Необходимо быть очень аккуратным при совместном использовании агрегатных функций и объединений. Обычно избежать ошибок, обусловленных дублированием строк, возникающим при объединении, можно двумя способами: или просто использовать в вызове агрегатной функции ключевое слово DISTINCT, чтобы в вычислении участвовали только уникальные экземпляры значений, или сначала провести агрегацию (во вложенном запросе), а потом объединение. Во втором случае мы избежим ошибки при вычислении, поскольку агрегация будет выполнена еще до объединения, что полностью устраняет проблему. В приведенных ниже решениях используется ключевое слово DISTINCT. В разделе «Обсуждение» рассматривается, как с помощью вложенного запроса выполнить агрегацию до объединения.

## MySQL и PostgreSQL

Суммируем только уникальные (DISTINCT) заработные платы:

```
1 select deptno,
 \mathcal{P}sum(distinct sal) as total sal,
            sum(bonus) as total bonus
 3
 4<sup>1</sup>from (
 5 select e.empno,
 6
            e.ename,
 \overline{7}e.sal,
 8<sup>1</sup>e.deptno,
9
           e.sal*case when eb.type = 1 then .1
                        when eb.\t{type} = 2 \t{then} .21011
                          else .3
```
 $12$ end as bonus  $13$ from emp e, emp\_bonus eb  $14$  where e.empno = eb.empno  $15$ and  $e$ . deptno = 10  $16$  $) x$  $17$ group by deptno

## DB2, Oracle и SQL Server

Эти платформы поддерживают предыдущее решение, но для них также можно использовать альтернативное решение с применением оконной функции SUM OVER:

```
select distinct deptno, total sal, total bonus
 \mathbf{1}\mathfrak{D}from (
 3 select e.empno,
 \Deltae.ename,
 5
            sum(distinct e.sal) over
 6
            (partition by e.deptno) as total sal,
 \overline{7}e.deptno,
 8
            sum(e.sal*case when eb.type = 1 then .1
 \overline{Q}when eb.\text{type} = 2 \text{ then } .210else .3 end) over
11(partition by deptno) as total bonus
12from emp e, emp bonus eb
13where e. empno = eb. empno
14and e. deptno = 1015
            ) x
```
#### Обсуждение

#### MySQL и PostgreSQL

Второй запрос в разделе «Задача» данного рецепта осуществляет объединение таблиц EMP и EMP BONUS, в результате чего возвращаются две строки для служащего MILLER, что и обусловливает ошибочность значения суммы в EMP.SAL (заработная плата этого служащего суммируется дважды). Решение состоит в суммировании только уникальных значений EMP.SAL, возвращаемых запросом. Следующий запрос является альтернативным решением. Здесь сначала вычисляется сумма заработных плат всех служащих 10-го отдела, затем эта строка объединяется с таблицей ЕМР, которая в дальнейшем объединяется с таблицей EMP BONUS. Запрос ниже применим для всех СУБД:

```
select d.deptno,
        d.total_sal,
        sum(e.sal*case when eb.type = 1 then .1
                          when eb.\t{type} = 2 \t{then} .2else .3 end) as total bonus
  from emp e,
        emp_bonus eb,
        \overline{\phantom{a}}
```

```
select deptno, sum(sal) as total_sal
   from emp
  where depth = 10group by deptno
       ) dwhere e.deptno = d.deptnoand e. empno = eb. empno
  group by d.deptno, d.total sal
  DEPTNO TOTAL SAL TOTAL BONUS
10 8750 2135
```
#### DB2, Oracle и SQL Server

В этом альтернативном решении используется оконная функция SUM OVER. Данный запрос занимает строки 3-14 примера раздела «Решение» и возвращает следующее результирующее множество:

```
select e.empno,
        e.ename,
         sum(distinct e.sal) over
         (partition by e.deptno) as total sal.
         e.deptno.
         sum(e.sal*case when eb.type = 1 then .1
                      when eb.\t{type} = 2 \t{then} .2else .3 end) over
        (partition by deptno) as total_bonus
   from emp e, emp bonus eb
  where e. empno = eb. empno
    and e. deptno = 10EMPNO ENAME
              TOTAL SAL DEPTNO TOTAL BONUS
8750 10
7934 MILLER
                                    2135
                  8750 10<br>8750 10<br>8750 10
                                    2135
7934 MTI LER
7782 CI ARK
                                    2135
7839 KTNG
                                    2135
```
Функция для работы с окнами SUM OVER вызывается дважды. В первый раз - для вычисления суммы уникальных заработных плат для заданного сегмента или группы. В данном случае сегмент – это 10-й отдел (DEPTNO 10), и сумма уникальных заработных плат для DEPTNO 10 составляет 8750. Следующий вызов SUM OVER осуществляет вычисление суммы премий того же сегмента. Окончательное результирующее множество (значения столбцов TOTAL SAL и TOTAL BO-NUS) формируется путем суммирования уникальных значений заработных плат и премий.

# Внешнее объединение при использовании агрегатных функций

## Задача

Задача аналогична задаче раздела «Осуществление объединений при использовании агрегатных функций», но таблица EMP BONUS изменена. В данном случае премии получали не все служащие 10-го отдела. Рассмотрим таблицу EMP BONUS и запрос, обеспечивающий (якобы) вычисление суммы заработных плат и суммы премий всех служащих 10-го отдела:

```
select * from emp_bonus
```

```
TYPE
     FMPNO RECETVED
---------- ----------- ---------
                                 \overline{1}7934 17-MAR-2005
                                \overline{2}7934 15-FFB-2005
select deptno.
       sum(sal) as total sal.
       sum(bonus) as total bonus
  from (
select e.empno,
       e.ename,
       e.sal.
       e.deptno.
       e.sal*case when eb.type = 1 then .1
                   when eb.\t{type} = 2 \t{then} .2else .3 end as bonus
  from emp e, emp bonus eb
where e. empno = eb. empno
   and e. deptno = 10\lambdagroup by deptno
DEPTNO TOTAL SAL TOTAL BONUS
------ ---------- -----------
    10 -2600
                           390
```
Результат в TOTAL BONUS верен, а значение, возвращенное для ТО-TAL SAL, не является суммой заработных плат всех служащих 10-го отдела. Следующий запрос показывает, почему значение TOTAL SAL ошибочно:

```
select e.empno,
       e.ename.
       e.sal.
       e.deptno,
       e.sal*case when eb.\text{type} = 1 then .1
                   when eb. type = 2 then .2else .3 end as bonus
  from emp e, emp_bonus eb
```
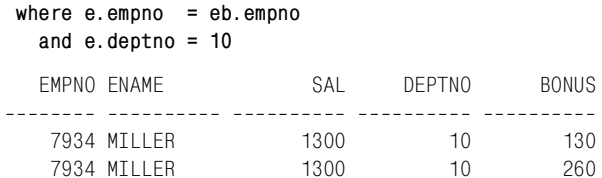

Вместо вычисления суммы всех заработных плат 10-го отдела суммируется только заработная плата служащего MILLER, и ошибочно она суммируется дважды. В конце концов необходимо было получить такое результирующее множество:

DEPTNO TOTAL\_SAL TOTAL\_BONUS ------ ---------- -----------10 8750 390

#### Решение

Решение аналогично решению, представленному в разделе «Осуществление объединений при использовании агрегатных функций», но в данном случае осуществляется внешнее объединение с EMP BONUS, что гарантирует включение всех служащих 10-го отдела.

#### DB2, MySQL, PostgreSQL, SQL Server

Осуществляем внешнее объединение с EMP BONUS, затем суммируем только уникальные заработные платы 10-го отдела:

```
1 select deptno.
 \overline{2}sum(distinct sal) as total_sal,
           sum(bonus) as total bonus
 \mathcal{R}4 from (
 5 select e.empno,
 6 -e.ename,
 \overline{7}e.sal.
 8<sup>1</sup>e.deptno,
 9
          e.sal*case when eb.type is null then 0
                        when eb.\t{type} = 1 \t{then} .110
11 -when eb.\t{type} = 2 \t{then} .212<sup>7</sup>else .3 end as bonus
13 from emp e left outer join emp_bonus eb
14on (e.empno = eb.empno)
15 where e. deptno = 10
16 \quad \text{or}\rightarrow17 group by deptno
```
#### Можно также использовать оконную функцию SUM OVER:

```
1 select distinct deptno, total sal, total bonus
2 from (
3 select e.empno,
4 -e.ename,
5
        sum(distinct e.sal) over
```

```
6\overline{6}(partition by e.deptno) as total_sal,
 \overline{7}e.dentno.
 \mathsf{R}sum(e.sal*case when eb.type is null then 0
 \overline{Q}when eb.\t{type} = 1 \t{then} .110when eb.\t{type} = 2 \t{then} .211else.3
12end) over
13(partition by deptno) as total bonus
       from emp e left outer join emp bonus eb
1415
         on (e. empno = eb. empno)where e. deptno = 10
16
17) x
```
#### Oracle

При работе с Oracle 9i Database или более поздними версиями можно использовать предыдущее решение. В качестве альтернативы применяется собственный синтаксис Oracle для внешнего объединения; этот вариант является единственно возможным для пользователей Oracle 8i Database и более ранних версий:

```
1 select deptno.
 \mathcal{P}sum(distinct sal) as total sal.
 \mathcal{S}sum(bonus) as total bonus
 \overline{4}from (
 5 select e.empno,
 6
            e.ename.
 \overline{7}e.sal.
 8
            e.deptno.
 9
            e.sal*case when eb.type is null then 0
10when eb.\t{type} = 1 \t{then} .111when eb.\t{type} = 2 \t{then} .212else .3 end as bonus
13 -from emp e, emp_bonus eb
14where e. empno = eb. empno (+)15and e. deptno = 10
16\lambda17group by deptno
```
Пользователи Oracle 8i Database могут также применить решение с функцией SUM OVER, приведенное для DB2 и других баз данных, но в него необходимо внести изменения с использованием собственного синтаксиса Oracle для внешнего объединения, показанного в предыдущем запросе.

#### Обсуждение

Второй запрос в разделе «Задача» данного рецепта объединяет таблицы EMP и EMP BONUS и возвращает только строки для служащего MILLER, что и является причиной ошибки при вычислении суммы EMP.SAL (остальные служащие 10-го отдела не получали премий, и их заработные платы не вошли в сумму). Решение - провести внешнее объединение таблицы EMP с таблицей EMP BONUS, чтобы даже служащие, не получавшие премии, были учтены при вычислении результата. Если служащий не получал премию, для него в столбце EMP BONUS. TYPE будет возвращено значение NULL. Это важно помнить, поскольку выражение CASE в данном случае немного отличается от представленного в решении раздела «Осуществление объединений при использовании агрегатных функций». Если в столбце EMP BONUS.TYPE содержится значение NULL, выражение CASE возвращает нуль, который не оказывает никакого влияния на сумму.

Следующий запрос является альтернативным решением. Сначала вычисляется сумма заработных плат всех служащих 10-го отдела, а затем это значение путем объединения добавляется в таблицу EMP, которая впоследствии объединяется с таблицей EMP BONUS (таким образом мы уходим от внешнего объединения). Следующий запрос применим во всех СУБД:

```
select d.deptno,
         d.total_sal,
         sum(e.sal*case when eb.type = 1 then .1
                        when eb.\t{type} = 2 \t{then} .2else .3 end) as total bonus
    from emp e,
         emp bonus eb,
  select deptno, sum(sal) as total_sal
    from emp
   where deptno = 10group by deptno
         \lambdawhere e.deptno = d.deptnoand e. empno = eb. empno
   group by d.deptno, d.total_sal
  DEPTNO TOTAL_SAL TOTAL_BONUS
--------- ---------- -----------
      10 8750
                           390
```
## Возвращение отсутствующих данных из нескольких таблиц

#### Задача

Одновременно из нескольких таблиц требуется выбрать данные, отсутствующие в той или иной таблице. Чтобы возвратить строки таблицы DEPT, которых нет в таблице EMP (любой отдел, в котором нет служащих), необходимо провести внешнее объединение. Рассмотрим следующий запрос, в результате которого будут возвращены все значения столбцов DEPTNO и DNAME таблицы DEPT и имена всех служащих всех отделов (если в отделе есть служащие):

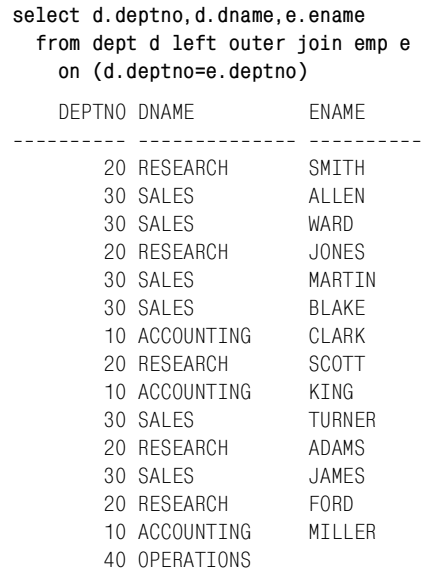

Последняя строка, отдел OPERATIONS (операции), возвращена, несмотря на то что в отделе нет ни одного служащего. Это является следствием левостороннего внешнего объединения таблицы DEPT с таблицей ЕМР. Теперь, предположим, есть служащий, не относящийся ни к одному отделу. Как получить приведенное выше результирующее множество со строкой служащего, не приписанного ни к одному отделу? Иначе говоря, в том же запросе необходимо провести внешнее объединение таблицы ЕМР с таблицей DEPT и таблицы DEPT с таблицей ЕМР. После создания нового служащего первая попытка может быть такой:

```
insert into emp (empno, ename, job, mgr, hiredate, sal, comm, deptno)
select 1111, 'YODA', 'JEDI', null, hiredate, sal, comm, null
  from emp
where ename = 'KING'select d. deptno, d. dname, e. ename
  from dept d right outer join emp e
   on (d.deptno=e.deptno)
   DEPTNO DNAME
                        FNAMF
10 ACCOUNTING
                       MILLER
       10 ACCOUNTING
                       KING
       10 ACCOUNTING
                        CLARK
       20 RESEARCH
                       FORD
       20 RESEARCH
                        ADAMS
       20 RESEARCH
                        SCOTT
       20 RESEARCH
                        JONES
       20 RESEARCH
                        SMITH
       30 SALES
                        JAMES
       30 SALES
                        TURNER
```
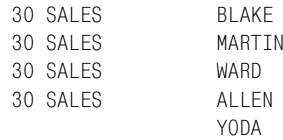

При таком внешнем объединении удается возвратить строку нового служащего, но теряется отдел OPERATIONS, присутствующий в исходном результирующем множестве. Окончательное результирующее множество должно содержать и строку служащего YODA, и строку отдела OPERATIONS, как показано ниже:

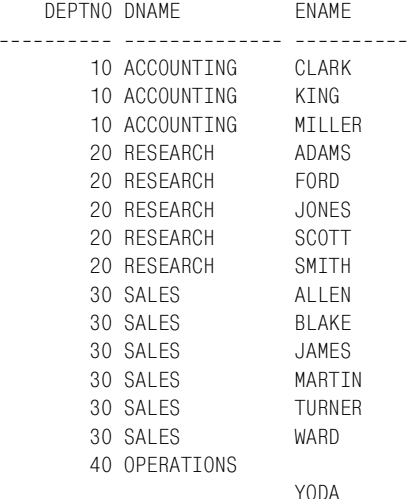

#### Решение

Чтобы возвратить отсутствующие данные из обеих таблиц, используйте полное внешнее объединение на основании общего значения.

#### DB2, MySQL, PostgreSQL, SQL Server

Чтобы вместе с совпадающими строками возвратить из обеих таблиц отсутствующие в другой таблице строки, явно используйте команду FULL OUTER JOIN (полное внешнее объединение):

1 select d. deptno, d. dname, e. ename 2 from dept d full outer join emp e  $3^{\circ}$ on (d.deptno=e.deptno)

Или объедините результаты двух разных внешних объединений:

1 select d. deptno, d. dname, e. ename 2 from dept d right outer join emp e  $\mathcal{R}$ on (d.deptno=e.deptno) 4 union 5 select d. deptno, d. dname, e. ename

```
6
  from dept d left outer join emp e
7<sup>7</sup>on (d.deptno=e.deptno)
```
#### Oracle

При работе с Oracle 9*i* Database или более поздними версиями можно использовать любое из предыдущих решений. Как альтернатива применяется собственный синтаксис Oracle для внешнего объединения. Этот вариант является единственно возможным для пользователей Oracle 8i Database и более ранних версий:

```
1 select d. deptno, d. dname, e. ename
2 from dept d, emp e
3 where d.deptno = e.deptno(+)4 union
5 select d. deptno, d. dname, e. ename
6 from dept d, emp e
7 where d.deotno(+) = e.deotno
```
## Обсуждение

Полное внешнее объединение - это просто сочетание внешних объединений обеих таблиц. Чтобы понять принцип полного внешнего объединения, просто выполните каждое внешнее объединение по отдельности и затем произведите слияние результатов. Следующий запрос возвращает строки таблицы DEPT и все совпадающие строки таблицы ЕМР (если таковые имеются):

```
select d. deptno, d. dname, e. ename
  from dept d left outer join emp e
   on (d.deptno = e.deptno)DEPTNO DNAME
                     FNAMF
------ -------------- ----------
   20 RESEARCH
                     SMITH
   30 SALES
                    ALLEN
   30 SALES
                    WARD
   20 RESEARCH
                    JONES
   30 SALES
                    MARTIN
   30 SALES
                   BI AKE
   10 ACCOUNTING
                   CI ARK
   20 RESEARCH
                    SCOTT
   10 ACCOUNTING KING
   30 SALES
                    TURNER
   20 RESEARCH
                   ADAMS
   30 SALES
                     JAMES
   20 RESEARCH
                    FORD
   10 ACCOUNTING
                     MTI I FR
   40 OPERATIONS
```
Следующий запрос возвращает строки таблицы ЕМР и все совпадающие строки таблицы DEPT (если таковые имеются):

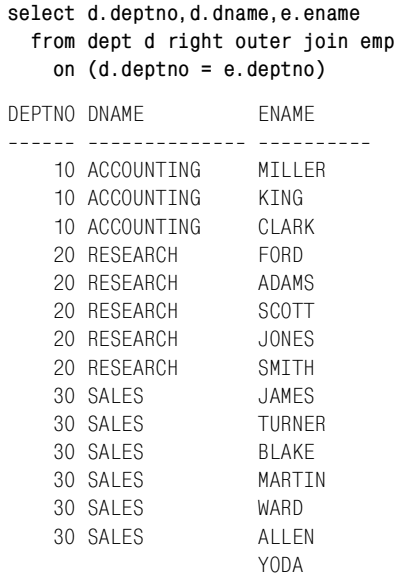

Для получения окончательного результирующего множества соединяем результаты этих двух запросов.

 $\ddot{e}$ 

## Значения NULL в операциях и сравнениях

#### Задача

Значение NULL никогда не бывает равным или не равным ни одному значению, даже самому себе, однако стоит задача проводить вычисления над данными столбца, который может содержать NULL значения. Например, требуется найти в таблице EMP всех служащих, сумма комиссионных (COMM) которых меньше, чем у служащего WARD. В результирующее множество должны быть включены и служащие, для которых значение комиссионных не определено (NULL).

#### Решение

С помощью такой функции, как COALESCE, преобразуйте значение NULL в действительное значение, которое может использоваться в обычных вычислениях:

```
1 select ename.comm
2 from emp
3 where coalesce(comm, 0) < (select comm)\Deltafrom emp
5
                               where ename = 'WARD')
```
## **Обсуждение**

Функция COALESCE возвращает из списка переданных в нее значе! ний первое не являющееся NULL значение. Когда встречается значение NULL, оно замещается нулем, который потом сравнивается со значением комиссионных служащего WARD. Это можно увидеть, поместив функцию COALESCE в список SELECT:

```
select ename,comm,coalesce(comm,0) 
  from emp 
 where coalesce(comm,0) < ( select comm 
                      from emp 
                      where ename = 'WARD' )
ENAME COMM COALESCE(COMM,0)

SMITH 0
ALLEN 300 300
JONES 0
BLAKE 0
CLARK 0
SCOTT CONTROL CONTROL CONTROL CONTROL CONTROL CONTROL CONTROL CONTROL CONTROL CONTROL CONTROL CONTROL CONTROL CONTROL CONTROL CONTROL CONTROL CONTROL CONTROL CONTROL CONTROL CONTROL CONTROL CONTROL CONTROL CONTROL CONTROL 
KING 0
TURNER 0 0 0
ADAMS 0
JAMES 0
FORD 0
MILLER 0
```
# Вставка, обновление, удаление

Предыдущие главы посвящены базовым техникам запросов, и основное внимание в них сосредоточено на извлечении информации из базы данных. В данной главе центральными являются следующие три темы:

- Вставка новых записей в базу данных.
- Обновление существующих записей.
- Удаление ненужных записей.

Для облегчения поиска рецепты данной главы сгруппированы по темам: сначала идут все рецепты, касающиеся вставки, за ними следуют рецепты по обновлению записей и, наконец, рецепты по удалению данных.

Вставка записей обычно не представляет никакой сложности. Все начинается с простой задачи по вставке одной строки. Однако часто для создания новых строк эффективнее использовать подход, основанный на множествах. Здесь также представлены методики одновременной вставки нескольких строк.

Аналогично рецепты по обновлению и удалению начинаются с простых задач. Можно обновить одну запись и удалить одну запись. Но существуют также очень эффективные техники, позволяющие обновить несколько записей одновременно. Кроме того, есть много удобных методов удаления записей. Например, можно удалять записи одной таблицы в зависимости от того, присутствуют ли они в другой таблице.

В SQL даже есть возможность одновременной вставки, обновления и удаления данных. Правда, это довольно свежее нововведение в стандарт, и пока что, возможно, вы не видите в нем пользы. Однако новое выражение MERGE представляет очень мощное средство синхронизации таблицы базы данных с внешним источником данных (как, например, в случае ввода плоских файлов с удаленной системы). Подробнее смотрите в разделе данной главы, посвященном этому вопросу.

# Вставка новой записи

## Задача

Требуется вставить новую запись в таблицу. Например, стоит задача вставить новую запись в таблицу DEPT. В столбце DEPTNO должно быть сохранено значение 50, в столбце  $DNAME - *PROGRAMMING*,$ и в столбце LOC - «BALTIMORE».

#### Решение

Чтобы вставить одну строку, используйте выражение INSERT (вставить) с блоком VALUES (значения):

```
insert into dept (deptno.dname.loc)
values (50, 'PROGRAMMING', 'BALTIMORE')
```
В DB2 и MySQL можно вставлять как одну, так и несколько строк одновременно, включив в выражение несколько списков VALUES:

```
/* вставляем несколько строк */
insert into dept (deptno, dname, loc)
values (1, 'A', 'B'),
       (2, 'B', 'C')
```
## Обсуждение

Выражение INSERT позволяет создавать новые строки в таблицах баз данных. Синтаксис вставки одной строки одинаков для баз данных всех производителей.

Запись выражения INSERT можно сократить, опустив список столбцов:

```
insert into dent
values (50, 'PROGRAMMING', 'BALTIMORE')
```
Однако если имена столбцов не перечислены, вставка будет осуществляться во все столбцы таблицы, и порядок значений в списке VALUES должен соответствовать порядку отображения столбцов в ответе на запрос SELECT \*.

# Вставка значений по умолчанию

#### Задача

В таблице для некоторых столбцов могут быть определены значения по умолчанию. Требуется вставить строку значений по умолчанию, не задавая этих значений в запросе. Рассмотрим следующую таблицу:

create table D (id integer default 0)

Необходимо вставить нуль, не задавая его явно в списке значений выражения INSERT, т. е. вставить значение по умолчанию, каким бы оно ни было.

#### Решение

Все СУБД поддерживают ключевое слово DEFAULT (по умолчанию) как средство явного задания значения по умолчанию для столбца. Некоторые производители предоставляют дополнительные способы решения этой залачи.

Следующий пример иллюстрирует применение ключевого слова DE-**FAULT:** 

```
insert into D values (default)
```
Можно также явно задавать имя столбца. Если вставка осуществляется не во все столбцы таблицы, явное определение имени столбца обязательно:

```
insert into D (id) values (default)
```
Oracle 8i Database и более ранние версии не поддерживают ключевое слово DEFAULT. До Oracle 9i невозможно было явно вставить в столбец значение по умолчанию.

MySQL позволяет задавать пустой список значений, если для всех столбцов определены значения по умолчанию:

insert into D values ()

В этом случае во все столбцы будут вставлены их значения по умолчанию.

PostgreSQL и SQL Server поддерживают оператор DEFAULT VALUES (значения по умолчанию):

```
insert into D default values
```
Блок DEFAULT VALUES обусловливает сохранение во всех столбцах их значений по умолчанию.

## Обсуждение

Ключевое слово DEFAULT в списке значений обеспечит вставку значения, которое было определено как применяемое по умолчанию во время создания конкретного столбца. Это ключевое слово используется во всех СУБД.

Пользователям MySQL, PostgreSQL и SQL Server доступен другой вариант заполнения всех столбцов таблицы значениями по умолчанию, если таковые определены (как для таблицы D в данном случае). Создание пустой строки со значениями по умолчанию во всех столбцах обеспечит использование пустого списка VALUES (MySQL) или блока DE-FAULT VALUES (PostgreSQL и SQL Server). В противном случае необходимо задавать DEFAULT для каждого столбца таблицы.

Чтобы вставить значение по умолчанию в столбец таблицы, в которой значения по умолчанию заданы не для всех столбцов, необходимо

просто исключить этот столбец из списка вставки; ключевое слово DE-FAULT не требуется. Скажем, в таблице D есть дополнительный стол! бец, для которого не было определено значение по умолчанию:

```
create table D (id integer default 0, foo varchar(10))
```
Можно вставить значение по умолчанию в столбец ID, указывая в списке вставки только столбец FOO:

```
 insert into D (foo) values ('Bar')
```
В результате этого выражения в таблицу будет вставлена строка со значением 0 в столбце ID и значением «Bar» в столбце FOO. Столбец ID принимает значение по умолчанию, потому что другого значения не задано.

# **Переопределение значения по умолчанию значением NULL**

#### **Задача**

Осуществляется вставка в таблицу, столбец которой имеет значение по умолчанию, и требуется переопределить это значение значением NULL. Рассмотрим следующую таблицу:

create table D (id integer default 0, foo VARCHAR(10))

Требуется вставить строку со значением NULL в столбце ID.

#### **Решение**

Можно явно задать NULL в списке значений:

insert into d (id, foo) values (null, 'Brighten')

## **Обсуждение**

Не все осознают, что значение NULL можно явно задавать в списке значений выражения INSERT. Как правило, если столбцу не задается значение, его просто не включают в список столбцов и значений:

```
insert into d (foo) values ('Brighten')
```
Здесь для ID значение не задано. Многие ожидают, что столбцу будет присвоено неопределенное значение. Но, вот незадача, при создании таблицы для этого столбца было определено значение по умолчанию, поэтому в результате выполнения указанного выше выражения IN-SERT ID получит значение 0 (значение по умолчанию). Определение NULL в качестве значения столбца позволяет присваивать ему значение NULL, несмотря на любое заданное значение по умолчанию.

# Копирование строк из одной таблицы в другую

## Задача

Требуется, используя запрос, скопировать строки из одной таблицы в другую. Запрос может быть сложным или простым, но требуется, чтобы в конечном счете его результат был вставлен в другую таблицу. Например, необходимо скопировать строки из таблицы DEPT в таблицу DEPT EAST, которая уже создана, имеет такую же структуру (такие же столбцы тех же типов), что и DEPT, и на данный момент является пустой.

## Решение

Используйте выражение INSERT, за которым следует запрос, возвращающий необходимые строки:

```
1 insert into dept east (deptno, dname, loc)
2 select deptno.dname.loc
3
  from dept
4 where loc in ( 'NEW YORK', 'BOSTON' )
```
## Обсуждение

Просто поставьте после выражения INSERT запрос, возвращающий требуемые строки. Если необходимо скопировать все строки исходной таблицы, уберите из запроса блок WHERE. Как и при обычной вставке, необязательно явно задавать, в какие столбцы должны быть вставлены значения. Но если имена столбцов не заданы, вставка будет производиться во все столбцы таблицы, и необходимо строго придерживаться порядка значений в списке SELECT, как описывалось ранее в разделе «Вставка новой записи».

# Копирование описания таблицы

## Задача

Требуется создать новую таблицу с таким же набором столбцов, как и в существующей. Например, необходимо создать копию таблицы DEPT под именем DEPT 2, копируя при этом только структуру столбцов, а не строки таблицы.

## Решение

## DR<sub>2</sub>

Используйте оператор LIKE (как) с командой CREATE TABLE (создать таблицу):

create table dept 2 like dept

## **Oracle, MvSOL и PostareSOL**

Используйте команду CREATE TABLE с подзапросом, который не возвращает ни одной строки:

```
1 create table dept 2
2 as3 select *4 from dept
5 where 1 = 0
```
## **SOL Server**

Используйте оператор INTO в обычном SELECT запросе, который не возвращает ни одной строки:

```
1 select \star2 into dept 2
3 from dept
4 where 1 = 0
```
## Обсуждение

## DB<sub>2</sub>

Команда DB2 CREATE TABLE ... LIKE позволяет использовать одну таблицу как шаблон для создания другой таблицы. Для этого после ключевого слова LIKE просто указывается имя таблицы-шаблона.

## **Oracle, MySQL и PostgreSQL**

При использовании конструкции Create Table As Select (CTAS) все строки, полученные в результате запроса, будут вставлены в новую таблицу. В предлагаемом решении выражение «1 = 0» в предикате WHERE обеспечивает тот факт, что запрос не возвратит ни одной строки. Таким образом, результатом выполнения данного выражения CTAS является пустая таблица, созданная на основании столбцов, указанных в операторе SELECT запроса.

## **SQL Server**

При копировании таблицы с помощью оператора INTO все строки, полученные в результате запроса, будут использоваться для заполнения новой таблицы. Выражение « $1 = 0$ » в предикате обусловливает, что ни одна строка не будет возвращена. В результате получаем пустую таблицу, созданную на основании столбцов, указанных в операторе SE-LECT запроса.

# Вставка в несколько таблиц одновременно

## Задача

Требуется вставить строки, возвращенные запросом, в несколько таблиц. Например, необходимо вставить строки из таблицы DEPT в таблицы DEPT EAST, DEPT WEST и DEPT MID. Структура всех трех таблиц (количество и типы столбцов) такая же, как и у DEPT, и в настоящий момент они пусты.

#### Решение

Решение - вставить результат запроса в необходимые таблицы. Отличие от «Копирования строк из одной таблицы в другую» состоит в том, что в данном случае имеется несколько таблиц на выходе.

#### Oracle

Используйте выражения INSERT ALL (вставить во все) или INSERT FIRST (вставить в первую). Синтаксис обоих выражений одинаковый, кроме ключевых слов ALL и FIRST. В следующем примере используется выражение INSERT ALL, что обеспечивает вставку во все возможные таблицы:

```
1 insert all
   when loc in ('NEW YORK', 'BOSTON') then
\overline{2}into dept east (deptno.dname.loc) values (deptno.dname.loc)
\mathcal{S}\overline{4}when loc = 'CHICAGO' then
5
      into dept mid (deptno, dname, loc) values (deptno, dname, loc)
6
    else
\overline{7}into dept west (deptno.dname.loc) values (deptno.dname.loc)
8 select deptno, dname, loc
9
    from dept
```
#### D<sub>B2</sub>

Осуществляйте вставку во вложенное представление, в котором происходит объединение (UNION ALL) всех вставляемых таблиц. Причем необходимо наложить ограничения на таблицы, гарантирующие размещение строк в соответствующих таблицах:

```
create table dept east
( deptno integer,
  dname varchar(10),
         varchar(10) check (loc in ('NEW YORK', 'BOSTON')))
  10<sup>c</sup>create table dept mid
( deptno integer,
  dname varchar(10),
  loc varchar(10) check (loc = 'CHICAGO'))
create table dept west
( deptno integer,
  dname varchar(10).
       varchar(10) check (loc = 'DALLAS'))
  10C1 insert into (
\mathcal{P}select * from dept west union all
\mathcal{R}select * from dept east union all
\mathcal{A}select * from dept mid
5 ) select \star from dept
```
#### MvSOL, PostareSOL и SOL Server

На момент написания данной книги эти производители не поддерживали вставки в несколько таблиц.

## Обсуждение

#### Oracle

В Oracle для вставки данных в несколько таблиц используются блоки WHEN-THEN-ELSE, которые обеспечивают обработку строк, возвращаемых вложенным SELECT, и соответствующую их вставку. В примере данного рецепта выражения INSERT ALL and INSERT FIRST обеспечили бы один и тот же результат, но между ними есть отличие. **INSERT FIRST завершит вычисление WHEN-THEN-ELSE, как только** условие будет выполнено; INSERT ALL проверит все условия, даже если предыдущие условия выполнены. Таким образом, INSERT ALL может использоваться для вставки одной строки в несколько таблиц.

## DB<sub>2</sub>

Мое решение для DB2 немного сбивает с толку. Оно требует, чтобы на вставляемые таблицы были наложены ограничения, гарантирующие, что каждая строка, возвращаемая подзапросом, будет направлена в соответствующую таблицу. Техника заключается во вставке в представление, которое определено как объединение всех (UNION ALL) таблиц. Если проверочные ограничения выражения INSERT не уникальны (т. е. несколько таблиц имеют одинаковое проверочное ограничение), выражение INSERT не будет знать, где размещать строки, и даст сбой.

## MySQL, PostgreSQL и SQL Server

На момент написания данной книги только Oracle и DB2 предоставляли механизмы для вставки строк, возвращенных запросом, в одну или более таблиц в рамках одного выражения.

## Блокировка вставки в определенные столбцы

#### Задача

Требуется предотвратить вставку значений в определенные столбцы таблицы пользователями или программным обеспечением. Например, вы хотите предоставить программе возможность вставлять значения в таблицу EMP, но только в столбцы EMPNO, ENAME и JOB.

## Решение

Создайте представление, базированное на данной таблице, содержащее столбцы, доступные для вставки. Затем обеспечьте, чтобы вся вставка осуществлялась только посредством этого представления. Например, создадим представление, содержащее три столбца таблицы EMP:
```
create view new emps as
select empno, ename, job
  from emp
```
Открывая доступ к этому представлению, вы разрешаете пользователям и программам вставлять данные только в эти три поля представления. Не давайте пользователям разрешение на вставку в таблицу ЕМР напрямую. Пользователи получат возможность создавать новые записи в EMP, вставляя данные в представление NEW EMPS, но они смогут размещать значения только в трех столбцах, которые заданы в описании представления.

#### Обсуждение

При вставке в простое представление, такое как приведено в данном решении, сервер базы данных вставит эти данные в базовую таблицу. Например, следующая вставка:

```
insert into new emps
   (empno, ename, job)
   values (1, 'Jonathan', 'Editor')
```
будет преобразована сервером в:

```
insert into emp
   (empno, ename, job)
   values (1, 'Jonathan', 'Editor')
```
Также можно, но, вероятно, имеет меньший практический смысл, вставлять данные во вложенное представление (в настоящее время поддерживается только Oracle):

```
insert into
   (select empno, ename, job
     from emp)
values (1, 'Jonathan', 'Editor')
```
Вставка в представления - сложный вопрос. Правила сильно усложняются с повышением сложности представлений. Если вы планируете использовать возможность вставки в представления, обязательно досконально изучите и разберитесь с документацией производителя, касающейся этого вопроса.

## Изменение записей в таблице

#### Задача

Требуется изменить значения некоторых или всех строк таблицы. Например, повысить заработные платы всех служащих 20-го отдела на 10%. В следующем результирующем множестве представлены столбцы DEPTNO, ENAME и SAL с данными служащих этого отдела:

```
select deptno, ename, sal
  from emp
```

```
where deptno = 20order by 1,3
DEPTNO FNAME
                     SAI------ ---------- ----------
   20 SMITH
                     800
   20 ADAMS
                    1100
                    2975
   20 JONES
                    3000
   20 SCOTT
   20 FORD
                    3000
```
Требуется увеличить все значения столбца SAL на  $10\%$  .

#### Решение

Для изменения существующих строк таблицы базы данных используйте выражение UPDATE (обновить). Например:

```
1 update emp
2 set sal = sal*1.103 where deptno = 20
```
#### Обсуждение

Используйте выражение UPDATE с предикатом WHERE, чтобы указать, какие строки подлежат обновлению. Если опустить предикат WHERE, обновлены будут все строки. Выражение SAL\*1.10 в данном решении возвращает заработную плату, увеличенную на  $10\%$ .

При подготовке к масштабным обновлениям может потребоваться предварительно просмотреть результаты. Сделать это можно, создав выражение SELECT, включающее выражения, которые планируется поместить в операторы SET. Следующее выражение SELECT показывает результат повышения зарплаты на  $10\%$ :

```
select deptno,
       ename.
       sal
               as orig_sal,
       sal*.10 as amt_to_add,
       sal*1.10 as new sal
   from emp
  where deptno=20
  order by 1,5
DEPTNO ENAME ORIG SAL AMT TO ADD NEW SAL
20 SMITH
                  800
                                80
                                       880
    20 ADAMS<br>
20 ADAMS<br>
20 JONES<br>
2975<br>
298 3273<br>
20 SCOTT<br>
3000 300 3300<br>
20 FORD 3000 300 3300
```
Результат повышения заработной платы представлен в двух столбцах: в одном показана сумма, на которую была повышена заработная плата, а во втором - новая заработная плата.

# Обновление в случае существования соответствующих строк в другой таблице

#### Задача

Требуется обновить строки одной таблицы, только если соответствующие строки существуют в другой таблице. Например, если данные о служащем имеются в таблице EMP BONUS, его заработная плата (данные о которой хранятся в таблице EMP) должна повыситься на 20%. Следующее результирующее множество представляет данные, имеющиеся в настоящий момент в таблице EMP BONUS:

```
select empno, ename
  from emp_bonus
     FMPNO FNAMF
_________________________
      7369 SMTTH
      7900 JAMES
      7934 MTILER
```
## Решение

Чтобы найти в EMP служащих, которые есть в таблице EMP BONUS, используйте подзапрос в предикате WHERE выражения UPDATE. Тогда выражение UPDATE будет применено только к строкам, возвращенным подзапросом, что обеспечит возможность увеличить заработную плату соответствующим работникам:

```
1 update emp
2 set sal=sal*1.20
3 where empno in ( select empno from emp bonus )
```
## Обсуждение

В результате подзапроса возвращаются строки, которые будут обновлены в таблице EMP. Предикат IN проверяет, есть ли значения столбца EMPNO таблицы EMP среди значений EMPNO, возвращенных запросом. Если он находит такое значение, обновляется соответствующее ему значение столбца SAL.

В качестве альтернативы вместо IN можно использовать EXISTS:

```
undate emp
  set sal = sal *1.20where exists ( select null
                  from emp bonus
                 where emp.empno=emp_bonus.empno )
```
Может вызвать удивление присутствие значения NULL в списке SE-LECT подзапроса EXISTS. Ничего страшного, этот NULL не оказывает неблагоприятного эффекта на обновление. По-моему, он делает код более понятным, поскольку подчеркивает тот факт, что в отличие от решения с использованием подзапроса с оператором IN условие обновления (т. е. какие строки будут обновлены) будет контролироваться предикатом WHERE подзапроса, а не значениями, возвращенными как результат списка SELECT подзапроса.

## Обновление значениями из другой таблицы

#### Задача

Требуется обновить строки одной таблицы, используя значения другой таблицы. Например, имеется таблица NEW SAL, в которой хранятся новые размеры заработных плат определенных служащих. Содержимое таблицы NEW SAL:

```
select *from new_sal
DEPTNO
                 SAI-------
     10<sup>1</sup>4000
```
Столбец DEPTNO - это первичный ключ таблицы NEW\_SAL. Требуется обновить заработные платы и комиссионные определенных служащих в таблице EMP, используя значения таблицы NEW SAL. Если значения столбцов EMP.DEPTNO и NEW\_SAL.DEPTNO совпадают, то значение EMP.SAL обновляется значением NEW SAL.SAL, а значение столбца EMP.COMM увеличивается на 50% от значения NEW\_ SAL.SAL. Вот строки таблицы EMP:

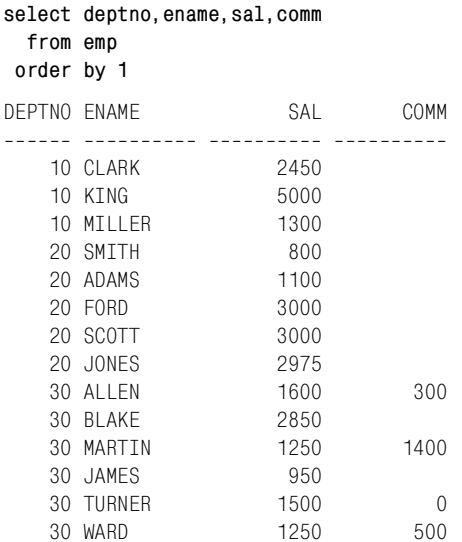

#### Решение

Для поиска и возвращения новых значений СОММ в выражение UP-DATE используйте объединение таблиц NEW SAL и EMP. Довольно часто такие обновления реализуются посредством связанных подзапросов. Другая техника предполагает создание представления (обычного или вложенного, в зависимости от того, что поддерживает СУБД) и последующее его обновление.

## DB2 и MySQL

С помощью связанного подзапроса задайте новые значения столбцам SAL и COMM в таблице EMP. Используйте также связаный подзапрос, чтобы определить, какие строки EMP подлежат обновлению:

```
1 update emp e set (e.sal, e.comm) = (select ns.sal, ns.sal/2
\mathfrak{D}from new_sal ns
\mathcal{S}where ns.deptno=e.deptno)
\overline{4}where exists ( select null
5
                        from new sal ns
6\overline{6}where ns.deptno = e.deptno)
```
## Oracle

Метод, используемый в решении для DB2, несомненно, подходит и для Oracle, но в качестве альтернативы можно использовать в выражении **UPDATE** вложенное представление:

```
1 update (
2 select e.sal as emp sal, e.comm as emp comm,
\mathcal{R}ns.sal as ns sal, ns.sal/2 as ns comm
4 from emp e, new sal ns
5 where e.deptno = ns.deptno
6 ) set emp sal = ns sal, emp comm = ns comm
```
## **PostgreSQL**

Метод, используемый в решении для DB2, подойдет и для PostgreSQL, но в качестве альтернативы можно (что довольно удобно) проводить объединение непосредственно в выражении UPDATE:

```
1 update emp
\overline{2}set sal = ns.sal.
\mathcal{S}comm = ns.sal/24 from new sal ns
5 where ns.deptno = emp.deptno
```
## **SQL Server**

Необходимо (как и в решении для PostgreSQL) проводить объединение прямо в выражении UPDATE:

```
1 update e
\overline{2}set e.sal = ns.sal.
```

```
3
            e.comm = ns.sal/2\overline{4}from emp e,
5
           new sal ns
\hat{b}where ns.deptno = e.deptno
```
## Обсуждение

Прежде чем приступить к обсуждению решений, мне хотелось бы напомнить несколько важных моментов относительно обновлений, при которых запросы используются для получения новых значений. Блок WHERE в подзапросе связанного обновления и блок WHERE, применяемый к обновляемой таблице, - совершенно разные вещи. Посмотрим на выражение UPDATE, представленное в разделе «Решение»: происходит объединение таблиц EMP и NEW SAL по столбцу DEPT-NO, и строки возвращаются в оператор SET выражения UPDATE. Для служащих 10-го отдела (DEPTNO 10) возвращаются значения, потому что в таблице NEW SAL есть соответствующие им значения DEPTNO. А что же со служащими других отделов? В NEW SAL иные отделы не представлены, поэтому столбцам SAL и COMM для служащих других отделов (DEPTNO 20 и 30) присваиваются значения NULL. Если производитель не предоставляет какого-либо механизма ограничения числа строк, возвращаемых в результирующем множестве (например, функции LIMIT или TOP), то единственным средством для этого в SQL является использование блока WHERE. Правильное выполнение этого UPDATE обеспечивает блок WHERE, применяемый к обновляемой таблице, в сочетании с блоком WHERE в связанном запросе.

## DB2 и MySQL

Чтобы в таблице ЕМР обновлялись не все строки, необходимо включить в блок WHERE выражения UPDATE связанный подзапрос. Выноса объединения (связанный подзапрос) в оператор SET недостаточно. Использование блока WHERE в UPDATE гарантирует, что обновлены будут только те строки таблицы EMP, значение столбца DEPTNO которых совпадает со значением этого столбца в таблице NEW SAL. Это правомочно для всех СУБД.

## Oracle

В решении Oracle с обновлением объединенного представления для выявления строк, подлежащих обновлению, используются эквиобъединения. Убедиться в том, какие строки обновляются, можно, выполнив запрос отдельно. Чтобы успешно пользоваться обновлением такого типа, необходимо прежде всего понять принцип сохранения ключей. Столбец DEPTNO таблицы NEW\_SAL является первичным ключом этой таблицы, таким образом, его значения уникальны в рамках таблицы. Однако при объединении таблиц EMP и NEW SAL значения столбца NEW SAL.DEPTNO в результирующем множестве не уникальны, как можно видеть ниже:

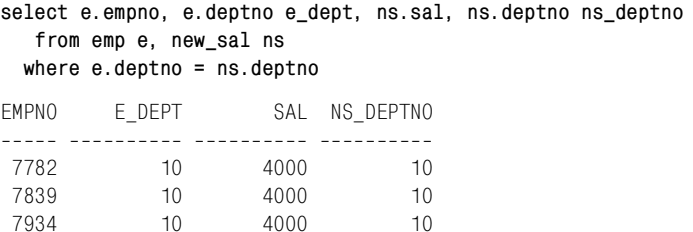

Чтобы в Oracle можно было провести обновление этого объединения, одна из таблиц должна быть сохраняющей ключи (key-preserved). Это означает, что если значения неуникальны в результирующем множестве, то они должны быть уникальными, по крайней мере, в своей исходной таблице. В данном случае DEPTNO является первичным ключом NEW SAL, что делает его значения уникальными в этой таблице. Они могут многократно повторяться в результирующем множестве, но исходная таблица все равно остается сохраняющей ключи, поскольку в ней эти значения уникальны, что позволяет успешно выполнить обновление.

#### **PostareSOL и SOL Server**

Синтаксис для этих двух платформ немного отличается, но принцип тот же. Очень удобно осуществлять объединение непосредственно в выражении UPDATE. Поскольку обновляемая таблица задается явно (таблицы перечисляются после ключевого слова UPDATE), то не возникает путаницы с тем, строки какой таблицы изменяются. Кроме того, в связи с тем, что объединения осуществляются в процессе обновления (поскольку присутствует явный блок WHERE), можно избежать некоторых ошибок при реализации обновлений с использованием связанных подзапросов; в частности, если здесь пропустить объединение, то ошибка будет очевидной.

## Слияние записей

#### Задача

Требуется вставлять, обновлять или удалять записи таблицы на основании условия существования или отсутствия соответствующих записей. (Если запись существует, проводится ее обновление; если нет, то она вставляется; если после обновления строка не отвечает определенному условию, то она удаляется.) Например, необходимо изменить таблицу EMP COMMISSION по следующим правилам:

- Если запись о служащем, представленном в EMP COMMISSION, также существует в таблице ЕМР, обновить его комиссионные (СОММ) до 1000.
- Удалить всех служащих, которым потенциально обеспечено повышение комиссионных (COMM) до 1000, если их заработная плата (SAL) меньше 2000 (их не должно быть в EMP COMMISSION).

В противном случае перенести значения столбцов EMPNO, ENAME и DEPTNO из таблицы EMP в таблицу EMP COMMISSION.

По сути, стоит задача обновления (UPDATE) или вставки (INSERT) в зависимости от того, имеет ли данная строка ЕМР соответствие в EMP COMMISSION. Причем, если в результате выполнения UPDATE комиссионные оказываются слишком велики, требуется удалить эту строку (выполнить операцию DELETE).

В настоящий момент в таблицах EMP и EMP COMMISSION имеются следующие строки соответственно:

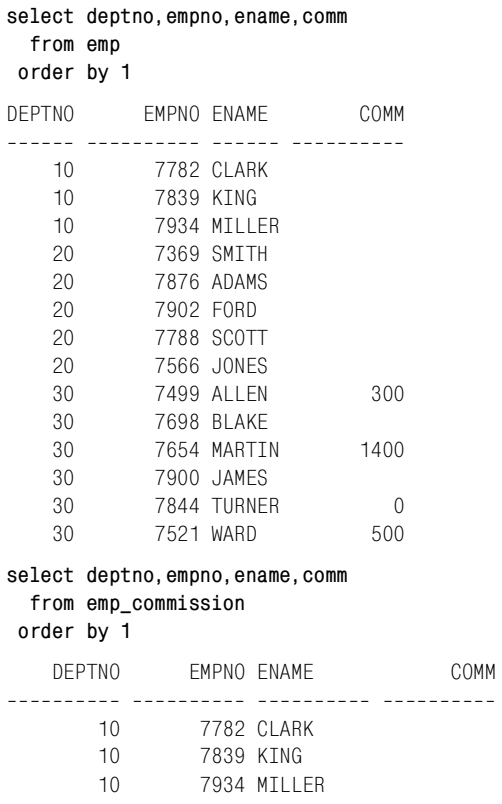

#### Решение

В настоящее время Oracle является единственной СУБД<sup>1</sup>, имеющей выражение для решения этой задачи. Это выражение - MERGE (слия-

 $\mathbf{1}$ На момент выпуска книги в предварительных версиях Microsoft SQL Server 2008 данная возможность также доступна; синтаксис схож с тем, что используется для Oracle. Для более детального изучения обратитесь к документации по Microsoft SQL Server 2008. – Примеч. науч. ред.

ние), которое может по необходимости осуществлять обновление (UP-DATE) или вставку (INSERT). Например:

```
1 merge into emp commission ec
2 using (select * from emp) emp
\mathcal{S}on (ec.empno=emp.empno)
\overline{4}when matched then
5
         update set ec.comm = 10006
         delete where (sal < 2000)7^{\circ}when not matched then
8
         insert (ec.empno.ec.ename.ec.deptno.ec.comm)
9
         values (emp.empno, emp.ename, emp.deptno, emp.comm)
```
## Обсуждение

Объединение в строке 3 решения определяет, какие строки уже существуют и будут обновлены. Объединяются таблица EMP COMMISSION (под псевдонимом ЕС) и результат подзапроса (под псевдонимом ЕМР). Если объединение успешно, две строки считаются «совпавшими», и выполняется UPDATE в выражении WHEN MATCHED. В противном случае соответствие не обнаружено, и выполняется INSERT в выражении WHEN NOT MATCHED. Таким образом, строки таблицы EMP, значения столбца EMPNO которых не совпадают со значениями этого столбца ни в одной строке таблицы EMP COMMISSION, будут вставлены в EMP COMMISSION. Значения COMM в таблице EMP COMMIS-SION будут обновлены только в тех записях служащих, для которых в таблице EMP столбец DEPTNO имеет значение 10. Записи всех остальных служащих будут просто вставлены. Кроме того, поскольку служащий MILLER имеет DEPTNO 10, он является кандидатом на обновление COMM, но в связи с тем, что его SAL меньше 2000, его запись удаляется из таблицы EMP COMMISSION.

# Удаление всех записей из таблицы

## Задача

Требуется удалить все записи из таблицы.

## Решение

Чтобы удалить записи из таблицы, используйте команду DELETE. Например, чтобы уничтожить все записи из таблицы ЕМР:

```
delete from emp
```
## Обсуждение

При использовании команды DELETE без предиката WHERE удаляются все записи из заданной таблицы.

# Удаление определенных записей

## Задача

Требуется удалить из таблицы записи, отвечающие определенному критерию.

## Решение

Используйте команду DELETE с предикатом WHERE, определяющим, какие строки подлежат удалению. Например, удалим всех служащих 10-го отдела:

```
delete from emo where detno = 10
```
## Обсуждение

Применяя команду DELETE в сочетании с блоком WHERE, можно удалять не все строки из таблицы, а только некоторые из них.

# Удаление одной записи

## Задача

Требуется удалить одну запись из таблицы.

## Решение

Это особый случай удаления определенных записей. Суть в том, что критерий отбора должен быть настолько узок, чтобы он обеспечивал выбор только одной строки. Часто в качестве критерия для удаления используется первичный ключ. Например, удалим запись о служащем CLARK (EMPNO 7782):

delete from  $emp$  where  $empno = 7782$ 

## Обсуждение

Суть удаления - в определении строк, которые должны быть удалены; воздействие DELETE всегда определяется его предикатом WHERE. Опустите WHERE, и областью действия DELETE станет вся таблица. Задавая предикат WHERE, мы можем сузить эту область до определенной группы строк или до одной строки. При удалении одной строки она обычно идентифицируется с помощью первичного ключа или одного из ее уникальных ключей.

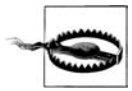

Если критерий удаления определен первичным или уникальным ключом, можно с уверенностью ожидать, что будет удалена только одна строка. (Потому что СУБД не допустит, чтобы две строки имели одинаковый первичный или уникальный ключ.) В противном случае может потребоваться проверка, удостоверяющая, что случайно не будут удалены лишние строки.

# Удаление записей, которые нарушают ссылочную целостность

#### Задача

Требуется удалить записи из таблицы, если они ссылаются на несуществующие записи другой таблицы. Пример: некоторые служащие приписаны к отделу, которого не существует. Необходимо удалить записи этих служащих.

#### Решение

Для проверки действительности номеров отделов используйте предикат NOT EXISTS с подзапросом:

```
delete from emp
where not exists (
   select * from dept
    where dept.deptno = emp.deptno\lambda
```
Или можно написать запрос с предикатом NOT IN:

```
delete from emp
where deptno not in (select deptno from dept)
```
## Обсуждение

При удалении самое главное – правильно описать в предикате WHERE строки, подлежащие удалению.

В решении с NOT EXISTS используется связанный подзапрос для проверки существования в таблице DEPT записи, значение DEPTNO которой соответствует DEPTNO заданной записи таблицы EMP. Если такая запись есть, то запись ЕМР сохраняется. В противном случае она удаляется. Такая проверка проводится для всех записей таблицы ЕМР.

В решении с предикатом IN используется подзапрос для извлечения списка действительных номеров отделов. Затем значения столбца DEPTNO всех записей таблицы EMP сравниваются с этим списком. Если обнаруживается запись, DEPTNO которой не соответствует значениям списка, она удаляется из таблицы ЕМР.

# Уничтожение дублирующихся записей

#### Задача

Требуется уничтожить дублирующиеся записи из таблицы. Рассмотрим следующую таблицу:

```
create table dupes (id integer, name varchar(10))
```

```
insert into dupes values (1, 'NAPOLEON')
```

```
insert into dupes values (2, 'DYNAMITE')
insert into dupes values (3, 'DYNAMITE')
insert into dupes values (4, 'SHE SELLS')
insert into dupes values (5, 'SEA SHELLS')
insert into dupes values (6, 'SEA SHELLS')
insert into dupes values (7, 'SEA SHELLS')
select * from dupes order by 1
         ID NAME
________________________
          1 NAPOLEON
          2 DYNAMITE
          3 DYNAMITE
          4 SHE SELLS
          5 SEA SHELLS
          6 SEA SHELLS
          7 SEA SHELLS
```
Для каждой группы дублирующихся имен, таких как «SEA SHELLS», необходимо сохранить один произвольно выбранный ID и уничтожить остальные. В случае с «SEA SHELLS» не важно, будут ли уничтожены записи с ID 5 и 6, или 5 и 7, или 6 и 7, но в итоге должна остаться всего одна запись для «SEA SHELLS».

#### **Решение**

Организуйте произвольный выбор сохраняемого ID с помощью подзапроса с агрегатной функцией, такой как MIN (в данном случае в таблице остается только запись с минимальным значением ID).

```
1 delete from dupes 
2 where id not in ( select min(id) 
3 from dupes 
4 group by name )
```
## **Обсуждение**

Первое, что необходимо сделать при удалении дубликатов, - точно определить, какие две строки считаются «дубликатами». Для моего примера в данном рецепте «дубликат» - это две записи, содержащие одинаковое значение в столбце NAME. Вооружившись этим определением, мы получаем множество дубликатов и уже выбираем другие столбцы как условие сохранения записей из этого набора. Лучше всего, если этим определяющим столбцом (или столбцами) будет первичный ключ. Я использовал столбец ID, потому что двух записей с одинаковым ID не существует.

Суть решения в том, что строки группируются по дублирующимся значениям (в данном случае, по значению столбца NAME), и затем с помощью агрегатной функции из группы выбирается всего одно значение, которое остается в таблице. Подзапрос в примере раздела «Решение» возвращает минимальный ID для каждого значения NAME, представляющий строку, которая не будет удалена:

```
select min(id)
    from dupes
  group by name
    MIN(ID)
----------
             \mathfrak{D}\mathbf{1}5
             \overline{4}
```
Затем команда DELETE удаляет из таблицы все строки с ID, не возвращенными подзапросом (в данном случае это 3, 6 и 7). Если возникают трудности с пониманием того, что происходит, выполните сначала подзапрос и включите NAME в список SELECT:

```
select name, min(id)
  from dupes
group by name
NAME
         MIN(ID)
---------- ----------
DYNAMITE
NAPOLEON
                    \overline{1}SEA SHELLS
                    \overline{5}SHE SELLS
                    \sqrt{ }
```
Подзапрос возвращает строки, которые будут сохранены. Предикат NOT IN в выражении DELETE обусловливает удаление всех остальных строк.

# Удаление записей, на которые есть ссылки в другой таблице

#### Задача

Требуется удалить из одной таблицы записи, на которые ссылается другая таблица. Рассмотрим следующую таблицу, DEPT ACCIDENTS, в которой содержится по одной строке для каждого несчастного случая, произошедшего на производстве. Каждая строка включает номер отдела, в котором имело место происшествие, а также род происшествия.

```
create table dept_accidents
(deptno integer,
  accident_name varchar(20))
insert into dept_accidents values (10, 'BROKEN FOOT')
insert into dept_accidents values (10, 'FLESH WOUND')
insert into dept_accidents values (20, 'FIRE')
```

```
insert into dept_accidents values (20, 'FIRE')
insert into dept_accidents values (20, 'FLOOD')
insert into dept accidents values (30, 'BRUISED GLUTE')
select * from dept accidents
    DEPTNO ACCIDENT NAME
__________________________________
       10 BROKEN FOOT
        10 FLESH WOUND
        20 FTRF
        20 FTRF
        20 FL00D
        30 BRUTSED GLUTE
```
Стоит задача удалить из таблицы EMP записи служащих, работающих в отделе, в котором произошло три или более несчастных случаев.

#### Решение

Чтобы найти отделы с тремя или более несчастными случаями, используйте подзапрос и агрегатную функцию COUNT. Затем удалите записи всех служащих, работающих в этих отделах:

```
1 delete from emp
2 where deptno in ( select deptno
3
                       from dept accidents
\overline{4}aroup by deptno
5
                      having count(*) >= 3)
```
## Обсуждение

Подзапрос определит, в каких отделах произошло три или более несчастных случая:

```
select deptno
  from dept_accidents
group by deptno
having count(*) >= 3
    DEPTNO
----------
        20
```
DELETE удалит записи о всех служащих отделов, возвращенных подзапросом (в данном случае только 20-го отдела).

# Запросы на получение метаданных

В этой главе представлены рецепты, позволяющие находить информацию о конкретной схеме. Например, может потребоваться узнать, какие таблицы были созданы или какие внешние ключи непроиндексированы. Все обсуждаемые здесь СУБД предоставляют таблицы и представления для получения подобных данных. Предложенные рецепты помогут научиться извлекать информацию из этих таблиц и представлений. Однако рассматриваемый вопрос намного шире, чем может охватить данная книга. Полный список таблиц/представлений каталога или словаря данных можно найти в документации СУБД.

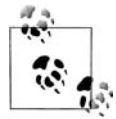

Для простоты демонстрации все рецепты данной главы работают со схемой SMEAGOL.

# Как получить список таблиц схемы

## Задача

Требуется получить список всех таблиц, созданных в данной схеме.

## Решение

Во всех решениях предполагается, что мы работаем со схемой SMEA-GOL. Базовый подход к решению данной задачи одинаков для всех СУБД: делается запрос к системной таблице (или представлению), в которой содержатся записи для каждой таблицы базы данных.

## DB<sub>2</sub>

Делаем запрос к SYSCAT.TABLES:

1 select tabname

2 from syscat.tables 3 where  $t$ abschema =  $\sqrt{SMEAGO}$ 

## Oracle

Делаем запрос к SYS.ALL TABLES:

select table name from all tables where  $owner = 'SMEAGOL'$ 

## PostgreSQL, MySQL и SQL Server

Делаем запрос к INFORMATION SCHEMA.TABLES:

```
1 select table name
2 from information schema.tables
```

```
3 where table schema = 'SMEAGOL'
```
## Обсуждение

Базы данных предоставляют информацию о себе посредством тех же механизмов, которые вы используете в своих приложениях: таблиц и представлений. Oracle, например, содержит обширный набор системных представлений, ALL TABLES, в которых предоставляется информация о таблицах, индексах, правах доступа и любых других объектах базы данных.

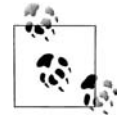

Системные представления Oracle - это именно представления. В их основе лежит базовый набор таблиц, содержащих информацию в очень неудобной для пользователей форме. Эти представления приводят данные каталога Oracle в вид, с которым можно работать.

В Oracle используются системные представления, а в DB2 - системные таблицы. PostgreSQL, MySQL и SQL Server<sup>1</sup>, с другой стороны, поддерживают информационную схему, которая является набором представлений, определенных стандартом ISO SQL. Поэтому для всех трех баз данных может использоваться один и тот же запрос.

# Как получить список столбцов таблицы

## Задача

Требуется получить список столбцов таблицы, их типы и позиции в таблице.

 $1$ СУБД MySQL и SQL Server также имеют собственные системные представления, таблицы или команды для предоставления более детальной информации об объектах схемы. Например, SQL Server 2005 имеет системное представление sys.tables с информацией о таблицах. - Примеч. науч. ред.

## **Решение**

Следующие решения предполагают, что требуется представить список столбцов, их типов и порядковых номеров для таблицы EMP схемы SMEAGOL.

#### **DB2**

Делаем запрос к SYSCAT.COLUMNS:

```
1 select colname, typename, colno
2 from syscat.columns
3 where tabname = 'EMP'
4 and tabschema = 'SMEAGOL'
```
## **Oracle**

Делаем запрос к ALL\_TAB\_COLUMNS:

1 select column\_name, data\_type, column\_id

2 from all\_tab\_columns

3 where owner = 'SMEAGOL'

4 and table name = 'EMP'

## **PostgreSQL, MySQL и SQL Server**

#### Делаем запрос к INFORMATION\_SCHEMA.COLUMNS:

1 select column\_name, data\_type, ordinal\_position 2 from information schema.columns 3 where table\_schema = 'SMEAGOL' 4 and table name = 'EMP'

## **Обсуждение**

Каждый производитель предоставляет средства для получения подробной информации о столбцах. В приведенных выше примерах возвращаются только имена столбцов, их типы и порядковые номера. Кроме того, можно получить полезную информацию о длине столбца, возможности сохранения в нем значения NULL и его значениях по умолчанию.

# **Как получить список индексированных столбцов таблицы**

## **Задача**

Требуется получить список индексов, их столбцов и позиций столбцов (если такая информация доступна) в индексе для данной таблицы.

## Решение

Во всех приведенных ниже специальных решениях для разных СУБД предполагается, что составляется список индексов таблицы EMP схе-MH SMEAGOL.

#### D<sub>B2</sub>

Делаем запрос к SYSCAT. INDEXES:

```
1 select a.tabname, b.indname, b.colname, b.colseq
2 from syscat.indexes a,
\mathcal{S}syscat.indexcoluse b
3 where a. tabname = EMP'and a.tabschema = 'SMEAGOL'
\overline{4}5
     and a.indschema = b.indschema
6
    and a indname = b indname
```
## Oracle

Делаем запрос к SYS.ALL IND COLUMNS:

```
select table_name, index_name, column_name, column_position
  from sys.all ind columns
where table_name = 'EMP'and table owner = 'SMEAGOL'
```
## **PostgreSQL**

Делаем запрос к PG CATALOG.PG INDEXES и INFORMATION **SCHEMA.COLUMNS:** 

```
1 select a.tablename.a.indexname.b.column name
\mathcal{P}from pg_catalog.pg_indexes a,
3
          information_schema.columns b
4 where a.schemaname = 'SMEAGOL'
5
     and a.tablename = b.table_name
```
## **MySQL**

Используем команду SHOW INDEX:

show index from emp

## **SQL Server**

Делаем запрос к SYS.TABLES, SYS.INDEXES, SYS.INDEX COLUMNS **H** SYS.COLUMNS:

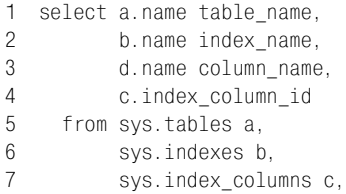

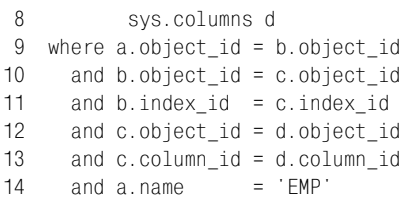

## Обсуждение

Делая запросы к таблице, важно знать, какие из ее столбцов проиндексированы, а какие - нет. Индексы могут обеспечить хорошую производительность запросов к столбцам, которые часто используются в фильтрах и к которым осуществляется много запросов. Индексы также полезны при объединении таблиц. Зная, какие столбцы индексированы, вы предупреждаете возможные проблемы с производительностью. Кроме того, может потребоваться информация о самих индексах: их глубине вложенности, количестве уникальных ключей в них, разветвленности и т.д. Подобную информацию можно получить из представлений/ таблиц, запросы к которым показаны в решениях данного рецепта.

# Как получить список ограничений, наложенных на таблицу

#### Задача

Требуется создать список ограничений, определенных для таблицы в некоторой схеме, и столбцов, на которые эти ограничения наложены. Например, стоит задача получить ограничения и столбцы, на которые они наложены, для таблицы EMP.

## Решение

#### DB<sub>2</sub>

Делаем запрос к SYSCAT.TABCONST и SYSCAT.COLUMNS:

```
1 select a.tabname, a.constname, b.colname, a.type
2 from syscat.tabconst a,
3<sup>7</sup>syscat.columns b
4 where a. tabname = "EMP"5 -and a.tabschema = 'SMEAGOL'
6
    and a.tabname = b.tabname
\overline{7}and a.tabschema = b.tabschema
```
#### Oracle

Делаем запрос к SYS.ALL CONSTRAINTS и SYS.ALL CONS CO-LUMNS:

- 1 select a.table\_name,
- $\overline{2}$ a.constraint\_name,

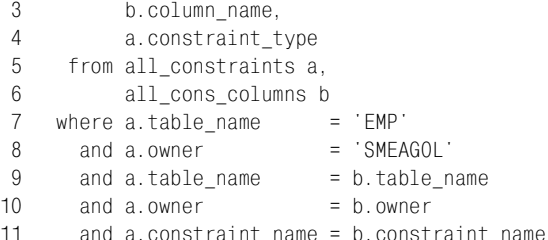

#### PostgreSQL, MySQL и SQL Server

#### Делаем запрос к INFORMATION SCHEMA.TABLE CONSTRAINTS **H INFORMATION\_SCHEMA.KEY COLUMN USAGE:**

```
1 select a.table name,
\mathcal{P}a.constraint_name,
\mathcal{S}b.column_name,
\overline{4}a.constraint_type
5 from information_schema.table_constraints a,
6 -information schema.key column usage b
7 where a.table name
                            = 'FMP'
8 and a.table schema = 'SMEAGOL'
                            = b.table_name
9
     and a.table name
10 -and a.\text{table} schema = b.\text{table} schema
11 -and a.constraint name = b.constraint name
```
## Обсуждение

Ограничения - настолько важная часть реляционных баз данных, что даже не стоит объяснять, зачем необходимо знать, какие ограничения наложены на таблицу. Список наложенных на таблицу ограничений может понадобиться для разных целей: если необходимо найти таблицу без первичного ключа, если необходимо выяснить, какие столбцы должны быть внешними ключами, но ими не являются (т. е. данные дочерних таблиц отличаются от данных родительских таблиц, и вы хотите выяснить, почему это произошло), или если необходимо узнать проверочные ограничения (Допускает ли столбец значения NULL? Должны ли значения столбца удовлетворять какому-то специальному условию? и др.).

# Как получить список внешних ключей без соответствующих индексов

## Задача

Требуется составить список таблиц, в которых есть непроиндексированные столбцы внешних ключей. Например, вы хотите знать, проиндексированы ли внешние ключи таблицы EMP.

## Решение

#### DB<sub>2</sub>

#### Делаем запрос к SYSCAT.TABCONST, SYSCAT.KEYCOLUSE, SYS-CAT. INDEXES H SYSCAT. INDEXCOLUSE:

```
1 select fkeys.tabname,
 \mathfrak{D}fkeys.constname.
 3<sup>1</sup>fkeys.colname.
 \overline{4}ind cols.indname
 5 from (
 6 select a.tabschema, a.tabname, a.constname, b.colname
 7^{\circ}from syscat.tabconst a,
 8
          syscat.keycoluse b
 9 where a. tabname = EMP'10 and a.tabschema = 'SMEAGOL'
11 -and a.type = 'F'12 and a.tabname = b.tabname
13 and a.tabschema = b.tabschema
14) fkeys
15left join
16
          \left(17 select a.tabschema,
18 a.tabname,
19a.indname.
20
         b.colname
21 from syscat.indexes a,
22syscat.indexcoluse b
23 where a indschema = b indschema
24 and a.indname = b.indname
25
         ) ind cols
26
               fkeys.tabschema = ind cols.tabschema
      on (
27
            and fkeys.tabname = ind cols.tabname
28
            and fkeys.colname = ind cols.colname )
29 where ind_cols.indname is null
```
## Oracle

Делаем запрос к SYS.ALL CONS COLUMNS, SYS.ALL CONSTRA-INTS и SYS.ALL IND COLUMNS:

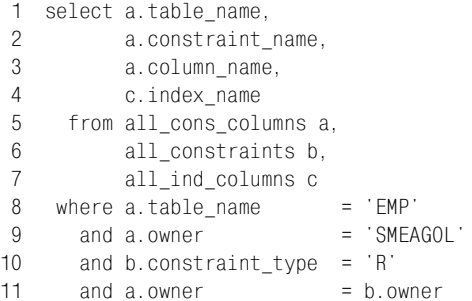

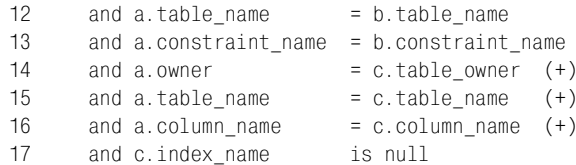

#### **PostareSOL**

#### Лелаем запрос к INFORMATION SCHEMA.KEY COLUMN USAGE. INFORMATION SCHEMA.REFERENTIAL CONSTRAINTS, INFORMA-TION SCHEMA.COLUMNS и PG CATALOG.PG INDEXES:

```
1 select fkeys.table name,
 2^{\circ}fkeys.constraint name,
 \mathcal{S}fkeys.column name,
 \overline{4}ind cols.indexname
 5<sup>5</sup>from (
 6 select a.constraint_schema,
 7<sup>7</sup>a.table name,
 8
          a.constraint name,
9
          a.column name
10from information schema.key column usage a,
          information schema.referential constraints b
1112 where a.constraint_name = b.constraint_name
13 and a constraint schema = b constraint schema
14and a.constraint_schema = 'SMEAGOL'
15= 'FMP'
      and a.table name
16) fkeys
17left join
18
          \left(19 select a.schemaname, a.tablename, a.indexname, b.column name
20 from pg_catalog.pg_indexes a,
21information_schema.columns b
22 where a.tablename = b.table_name
23
      and a.schemaname = b.table schema
24) ind cols
25
                fkeys.constraint_schema = ind_cols.schemaname
      on (
26and fkeys.table name = ind cols.tablename
27
             and fkeys.column name
                                       = ind cols.column name )28 where ind_cols.indexname is null
```
## **MySQL**

Для получения информации об индексах, такой как имя индекса, столбцы в индексе и порядковые номера столбцов в индексе, можно использовать команду SHOW INDEX (показать индекс). Кроме того, MOXHO 3anpocutb INFORMATION SCHEMA.KEY COLUMN USAGE для получения списка внешних ключей данной таблицы. В MySQL 5 внешние ключи должны индексироваться автоматически, но порой этого не происходит. Чтобы выяснить, проиндексирован ли столбец внешнего ключа, выполняется команда SHOW INDEX для конкретной

таблицы и результат сравнивается с полученным INFORMATION SCHEMA.KEY COLUMN USAGE.COLUMN NAME для той же таблицы. Если COLUMN NAME есть в KEY COLUMN USAGE, но не возвращено в результате выполнения SHOW INDEX, делаем вывод, что столбец непроиндексирован.

#### **SQL Server**

Делаем запрос к SYS.TABLES, SYS.FOREIGN KEYS, SYS.COLUMNS, SYS. INDEXES и SYS. INDEX COLUMNS:

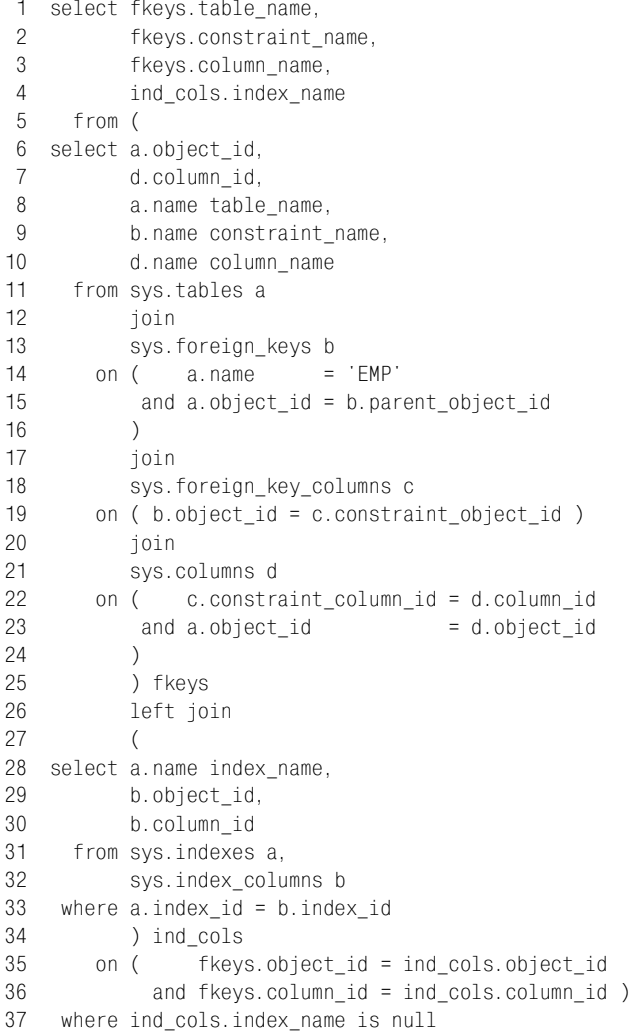

## Обсуждение

Каждый производитель использует собственные механизмы блокировки при изменении строк. В случаях, когда отношение родитель-потомок организовано посредством внешнего ключа, индексация дочернего(их) столбца(ов) может сократить время или количество блокировок (подробнее смотрите в специальной документации своей СУБД). В остальных случаях дочерняя таблица обычно объединяется с родительской по столбцу внешнего ключа, так что индекс может способствовать повышению производительности и в этом сценарии.

# Использование SQL для генерирования SQL

#### Задача

Требуется создать динамические выражения SQL, возможно, для автоматизации задач по обслуживанию базы данных. В частности, необходимо реализовать три задачи: посчитать число строк в таблицах, отменить ограничения внешнего ключа, определенные в таблицах, и сгенерировать из данных, хранящихся в таблицах, сценарии вставки.

#### Решение

Основная идея состоит в использовании строки таблицы для построения выражений SQL. При этом значения, которыми должны быть заполнены выражения (например, имя объекта, к которому обращена команда), берутся из данных таблицы. Помните, запросы только генерируют выражения, которые вы затем должны выполнять посредством сценария, вручную или любым другим способом. Ниже приведены примеры запросов, которые работают в системе Oracle. Для других СУБД техника точно такая же, отличие будет лишь в именах таблиц словаря данных и в форматировании данных. Показанный результат выполнения приведенных ниже запросов является фрагментом строк, которые были возвращены экземпляром Oracle на моем компьютере. Вы, конечно же, получите другие результирующие множества.

 $/*$  генерируем SQL для подсчета всех строк всех таблиц \*/ select 'select count(\*) from '||table\_name||'; ' cnts from user\_tables; **CNTS** <u> - - - - - - - - - - -</u> select count( $\star$ ) from ANT; select count( $\star$ ) from BONUS; select count( $\star$ ) from DEM01; select count(\*) from DEM02;

```
select count(\star) from DEPT;
select count(*) from DUMMY;
select count(*) from EMP;
```

```
select count(*) from EMP SALES;
select count(*) from EMP_SCORE;
select count(*) from PROFESSOR;
select count(*) from T;
select count(*) from T1;
select count(*) from T2;
select count(*) from T3;
select count(*) from TEACH;
select count(*) from TEST;
select count(*) from TRX LOG;
select count(*) from X;
/* деактивируем внешние ключи всех таблиц */
select 'alter table '||table_name||
         ' disable constraint '||constraint_name||';' cons
    from user_constraints
  where constraint_type = 'R';
CONS

alter table ANT disable constraint ANT FK;
alter table BONUS disable constraint BONUS FK;
alter table DEMO1 disable constraint DEMO1 FK;
alter table DEMO2 disable constraint DEMO2_FK;
alter table DEPT disable constraint DEPT FK;
alter table DUMMY disable constraint DUMMY_FK;
alter table EMP disable constraint EMP_FK;
alter table EMP SALES disable constraint EMP SALES FK;
alter table EMP SCORE disable constraint EMP SCORE FK;
alter table PROFESSOR disable constraint PROFESSOR FK;
\frac{1}{x} генерируем сценарий вставки из некоторых столбцов таблицы EMP \frac{x}{x}select 'insert into emp(empno,ename,hiredate) '||chr(10)||
        'values( '||empno||','||''''||ename
        ||''',to_date('||''''||hiredate||''') );' inserts
   from emp
 where deptno = 10;
TNSERTS
-------------------------
insert into emp(empno, ename, hiredate)
values( 7782, 'CLARK', to_date('09-JUN-1981 00:00:00') );
insert into emp(empno, ename, hiredate)
values( 7839, 'KING', to_date('17-NOV-1981 00:00:00') );
insert into emp(empno, ename, hiredate)
values( 7934, 'MILLER', to_date('23-JAN-1982 00:00:00') );
```
## Обсуждение

Генерировать SQL с помощью SQL особенно удобно для создания переносимых сценариев, таких, которые можно использовать при тестировании в разных средах. Кроме того, как видно из приведенных выше примеров, это пригодится и для обслуживания пакетов данных, и для облегчения поиска информации о нескольких объектах сразу. Создание SQL-выражений в SQL – чрезвычайно простая операция, и чем чаще вы ее выполняете, тем проще она становится. Представленные примеры должны стать хорошей базой для начала построения собственных «динамических» SQL-сценариев, потому что, откровенно говоря, здесь у вас вряд ли возникнут трудности. Проработайте примеры и все станет понятным.

# Описание представлений словаря данных в базе данных Oracle

#### Задача

Вы используете Oracle и не можете запомнить ни доступные представления словарей данных, ни описания их столбцов. Что еще хуже, у вас под рукой нет документации производителя.

#### Решение

Есть специальный рецепт для Oracle. Oracle не только поддерживает набор представлений словарей данных, но даже представления словарей данных для документирования представлений словарей данных. Все так замечательно взаимосвязано.

Сделайте запрос к представлению DICTIONARY (словарь), чтобы получить список представлений словарей данных и их назначений:

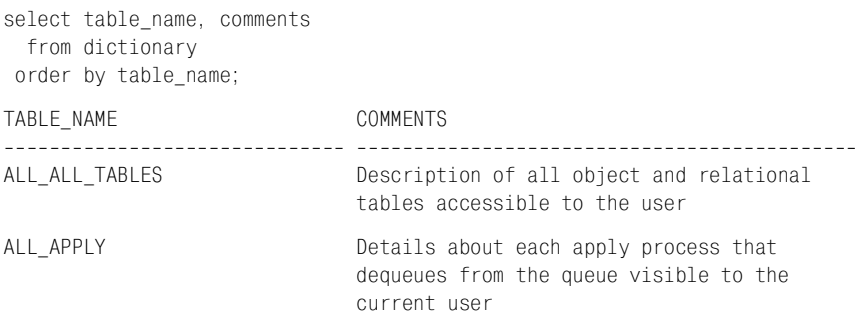

Запросите DICT COLUMNS, чтобы описать столбцы заданного представления словаря данных:

select column\_name, comments from dict\_columns

where table\_name = 'ALL\_TAB\_COLUMNS'; COLUMN NAME COMMENTS OWNER TABLE NAME Table, view or cluster name COLUMN NAME Column name DATA TYPE Datatype of the column DATA TYPE MOD Datatype modifier of the column DATA\_TYPE\_OWNER Owner of the datatype of the column DATA LENGTH Length of the column in bytes DATA PRECISION Length: decimal digits (NUMBER) or binary digits (FLOAT)

## Обсуждение

В те времена, когда набор документации Oracle не был так свободно доступен в сети, было чрезвычайно удобно иметь возможность доступа к представлениям DICTIONARY и DICT COLUMNS. Зная только эти два представления, можно было получить информацию обо всех остальных представлениях и, следовательно, увидеть всю базу данных.

Даже сегодня информация о DICTIONARY и DICT COLUMNS не будет лишней. Если нет достаточной уверенности в том, какое представление описывает данный тип объектов, можно создать групповой запрос. Например, чтобы понять, какие представления описывают таблицы схемы, пишем следующий запрос:

```
select table name, comments
 from dictionary
where table_name LIKE '%TABLE%'
 order by table name;
```
Такой запрос возвращает все имена представлений словарей данных, в которые входит слово «ТАВLЕ» (таблица). В этом подходе используется преимущество довольно последовательного соглашения о присваивании имен представлениям словарей данных Oracle. Имена всех представлений, описывающих таблицы, вероятнее всего, будут включать слово «TABLE». (Иногда, как в случае с ALL TAB COLUMNS, вместо ТАВLЕ используется сокращение ТАВ.)

# Работа со строками

Данная глава посвящена работе со строками в SQL. Не надо забывать, что SQL разработан не для того, чтобы выполнять сложные операции над строками, поэтому подчас решение этих задач в SQL может показаться (и покажется) весьма громоздким и утомительным. Несмотря на ограниченность SQL в этом вопросе, есть несколько очень полезных встроенных функций, предоставляемых разными СУБД, и я попытался творчески подойти к их использованию. Данная глава, в частности, прекрасно иллюстрирует послание, которое я пытался передать во введении: SQL бывает хорош, плох и просто кошмарен. Надеюсь, из этой главы вы вынесете лучшее понимание того, что возможно и невозможно сделать со строками в SQL. Во многих случаях простота синтаксического разбора и преобразования строк просто поразительна, тогда как иногда SQL-запросы, которые приходится создавать для выполнения той или иной задачи, приводят в ужас.

Особенно важен первый рецепт, поскольку он используется в нескольких последующих решениях. Возможность посимвольного обхода строки пригодится во многих случаях. К сожалению, в SQL реализовать это не просто. Поскольку в SQL нет циклов (за исключением Oracle оператора MODEL), для обхода строки цикл приходится имитировать. Я называю эту операцию «проход строки» или «проход по строке», ее техника описывается в самом первом рецепте. Это фундаментальная операция синтаксического разбора строк при использовании SQL. Она упоминается и используется практически во всех рецептах данной главы. Настоятельно рекомендую досконально разобраться в этом вопросе.

# Проход строки

## Задача

Требуется обойти строку и возвратить каждый ее символ в отдельной строке таблицы, но в SQL нет операции цикла.<sup>1</sup> Например, значение столбца ENAME (KING) таблицы EMP необходимо представить в виде четырех строк таблицы по одному символу слова «KING» в каждой.

## Решение

Чтобы получить количество строк, необходимое для вывода каждого символа в отдельной строке, используем декартово произведение. Затем с помощью встроенной функции СУБД для синтаксического разбора извлекаем интересующие нас символы (пользователи SQL Server будут работать с функцией SUBSTRING, а не SUBSTR<sup>2</sup>):

```
1 select substr(e.ename.iter.pos.1) as C
\mathfrak{p}from (select ename from emp where ename = 'KING') e,
\mathbf{3}(select id as pos from t10) iter
4 where iter.pos \leq length(e.ename)
\mathcal{C}K
\mathsf{T}N
G
```
## Обсуждение

Основная идея перебора символов строки - осуществить объединение с таблицей, имеющей достаточно строк, чтобы обеспечить необходимое число итераций. В данном примере используется таблица Т10, содержащая 10 строк (и один столбец, ID, в котором располагаются значения от 1 до 10). В результате этого запроса может быть возвращено максимум 10 строк.

В следующем примере показано декартово произведение представлений Е и ITER (т. е. декартово произведение заданного имени и 10 строк таблицы Т10) без синтаксического разбора ENAME:

```
select ename, iter.pos
  from (select ename from emp where ename = 'KING') e,
       (select id as pos from t10) iter
```
 $\mathbf{1}$ Большинство СУБД поддерживают процедурные расширения, в которых есть циклы. – Примеч. науч. ред.

Кроме того, в SQL Server используется функция LEN вместо LENGTH. -Примеч. науч. ред.

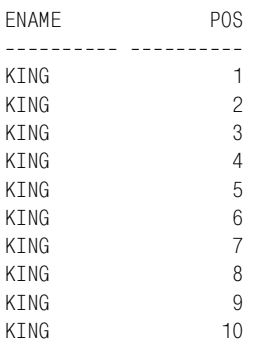

Кардинальность вложенного запроса Е равна 1, а вложенного запроса ITER - 10. Таким образом, в результате декартова произведения получаем 10 строк. Формирование такого произведения – первый шаг при имитации цикла в SQL.

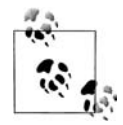

Обычно таблицу Т10 называют сводной таблицей.

Для выхода из цикла после возвращения четырех строк в решении используется предикат WHERE. Чтобы результирующее множество содержало столько же строк, сколько символов в имени, WHERE накладывает условие ITER.POS  $<=$  LENGTH(E.ENAME):

```
select ename, iter.pos
  from (select ename from emp where ename = 'KING') e,
         (select id as pos from t10) iter
 where iter.pos \leq length(e.ename)
ENAME
                      P<sub>0</sub>S
___________ __________
KTNG
                        \blacksquare\mathfrak{D}KTNG
KTNG
                        \mathcal{S}KING
                         \overline{4}
```
Теперь, когда количество строк соответствует количеству символов E.ENAME, ITER.POS можно использовать как параметр SUBSTR, что позволит перебирать символы строки имени. Каждое последующее значение ITER.POS больше предыдущего на единицу, таким образом, можно сделать, чтобы каждая последующая строка возвращала очередной символ Е.ENAME. Таков принцип работы примера решения.

В строке может выводиться разное количество символов в зависимости от поставленной задачи. Следующий запрос является примером обхода Е. ENAME и вывода разных частей (более одного символа) строки:

```
select substr(e.ename.iter.pos) a.
       substr(e.ename,length(e.ename)-iter.pos+1) b
```

```
from (select ename from emp where ename = 'KING') e,
       (select id pos from t10) iter
where iter.pos \leq length(e.ename)
\overline{A}\overline{R}<u> 1111111111 111111</u>
         GKING
ING
         NGING
NGG
          KING
```
Чаще всего в рецептах данной главы используются сценарии обхода всей строки и вывода каждого ее символа в отдельной строке таблицы или обхода строки таким образом, чтобы число сгенерированных строк таблицы отражало количество символов или разделителей в строке.

## Как вставить кавычки в строковые литералы

#### Задача

Требуется вставить кавычки в строковые литералы. Хотелось бы с помощью SQL получить результат, подобный приведенному ниже:

OMARKS --------------

g'day mate beavers' teeth

#### Решение

Следующие три выражения SELECT представляют разные способы создания кавычек: как в середине строки, так и отдельных:

```
1 select 'g' day mate' qmarks from t1 union all
2 select beavers'' teeth' from t1 union all
3 select ''''
                            from t1
```
#### Обсуждение

Работая с кавычками, обычно удобно рассматривать их как скобки. Если есть открывающая скобка, всегда должна быть соответствующая ей закрывающая скобка. То же самое и с кавычками. Необходимо помнить, что число кавычек в любой строке должно быть четным. Чтобы вставить в строку одну кавычку, мы должны использовать две кавычки:

```
select 'apples core', 'apple''s core',
      case when '' is null then 0 else 1 end
 from t1
 'APPLESCORE 'APPLE''SCOR CASEWHEN''ISNULLTHENOELSE1END
apples core apple's core
                                           \bigcap
```
Далее представлено решение, разобранное по элементам. Имеются две внешние кавычки, определяющие строковый литерал, и в строковом литерале есть еще две кавычки, вместе представляющие всего одну кавычку строки, которую, фактически, мы и получаем:

```
select '''' as quote from t1
 \Omega
```
При работе с кавычками необходимо помнить, что строковый литерал, состоящий только из двух кавычек, без символов между ними, соответствует пустой строке.

## Как подсчитать, сколько раз символ встречается в строке

#### Задача

Требуется подсчитать, сколько раз символ или подстрока встречаются в заданной строке. Рассмотрим следующую строку:

10. CLARK. MANAGER

Необходимо определить количество запятых в строке.

#### Решение

Чтобы определить количество запятых в строке, вычтем ее длину без запятых из исходной длины. Каждая СУБД предоставляет функции для получения длины строки и удаления из нее символов. В большинстве случаев это функции LENGTH (длина) и REPLACE (заменить) соответственно (пользователям SQL Server вместо LENGTH предлагается встроенная функция LEN):

```
1 select (length('10, CLARK, MANAGER')-
           length(replace('10, CLARK, MANAGER', ',','')))/length(',')
\mathcal{P}as cnt
\mathcal{S}\overline{4}from t1
```
## Обсуждение

Мы получили решение, используя простое вычитание. В результате вызова функции LENGTH в строке 1 получаем исходный размер строки, а вызов LENGTH в строке 2 возвращает размер строки без запятых, которые были удалены функцией REPLACE.

Вычитая одну длину из другой, получаем разницу в символах, которая соответствует количеству запятых в строке. Последней операцией является деление на длину строки поиска. Эта операция необходима, если длина искомой строки более 1 символа. В следующем примере подсчет количества «LL» в строке «HELLO HELLO» без деления дает неверный результат:

```
select 
        (length('HELLO HELLO')

        length(replace('HELLO HELLO','LL','')))/length('LL') 
        as correct_cnt,
        (length('HELLO HELLO')

        length(replace('HELLO HELLO','LL',''))) as incorrect_cnt
   from t1
CORRECT_CNT INCORRECT_CNT
----------- -------------
          2 4
```
## **Удаление из строки ненужных символов**

#### **Задача**

Требуется удалить из данных определенные символы. Рассмотрим следующее результирующее множество:

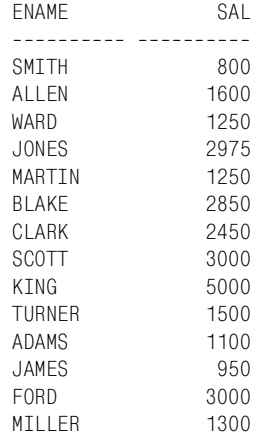

Необходимо удалить все нули и гласные, чтобы получить значения, представленные в столбцах STRIPPED1 и STRIPPED2:

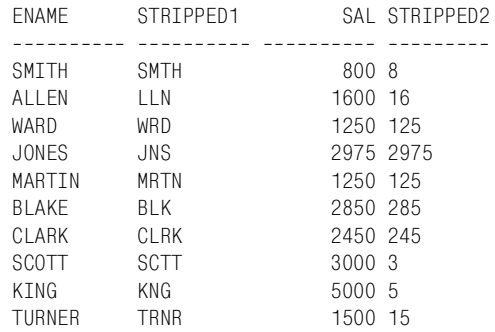

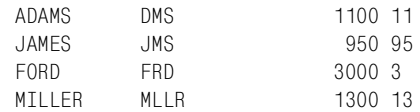

#### Решение

Все СУБД предлагают функции для удаления ненужных символов из строки. Самыми полезными при решении данной задачи являются функции REPLACE и TRANSLATE.

#### D<sub>B2</sub>

Для удаления ненужных символов и строк используйте встроенные функции TRANSLATE и REPLACE:

```
1 select ename.
          replace(translate(ename.jaaaaa','AEIOU'),'a','') stripped1.
\mathfrak{D}\mathcal{S}sal.
          replace(cast(sal as char(4)), 0', ") stripped2
\Delta5 from emp
```
#### MySQL и SQL Server

MySQL и SQL Server не предлагают функции TRANSLATE, поэтому приходится несколько раз вызывать REPLACE:

```
1 select ename.
 2^{\circ}replace(
 \mathcal{S}replace(
 \overline{4}replace(
 5
              replace(
              replace(ename, 'A', ''), 'E', ''), 'I', ''), '0', ''), 'U'.'')
 6
 \overline{7}as stripped1.
 \mathsf{R}sal.
               replace(sal, 0, ") stripped2
Q10<sup>1</sup>from emp
```
#### **Oracle и PostgreSQL**

Для удаления ненужных символов и строк используйте встроенные функции TRANSLATE и REPLACE:

```
1 select ename,
\mathcal{P}replace(translate(ename, AEIOU', aaaaa'), a')
\mathcal{S}as stripped1,
\overline{4}sal.
            replace(sal, 0, ") as stripped2
5
6
     from emp
```
## Обсуждение

Встроенная функция REPLACE удаляет из строки все нули. Для удаления гласных применяется функция TRANSLATE, которая заменяет их определенным символом (я использовал «а», вы можете указать любой другой символ), а REPLACE затем удаляет все экземпляры этого символа.

## Разделение числовых и символьных данных

#### Задача

Скажем, в одном столбце (к несчастью) хранятся и числовые, и символьные данные. Требуется отделить символьные данные от числовых. Рассмотрим следующее результирующее множество:

DATA ---------------SMTTH800 ALL FN1600 WARD1250 JONES2975 MARTIN1250 **BI AKF2850** CLARK2450 SCOTT3000 KTNG5000 TURNER1500 ADAMS1100 JAMES950 F0RD3000 MTI LER1300

Хотелось бы получить такой результат:

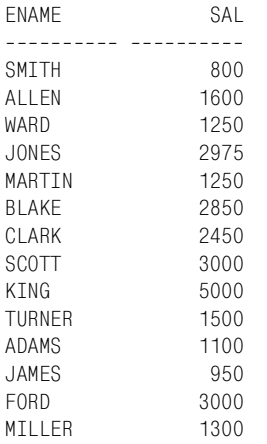

#### Решение

Чтобы отделить символы от числовых данных, используйте встроенные функции TRANSLATE и REPLACE. Как и в остальных рецептах данной главы, фокус в том, чтобы с помощью функции TRANSLATE превратить разные символы в один. Тогда вместо выбора множества чисел или символов задача сводится к поиску одного символа, представляющего все числа, или одного символа, представляющего все символы.

#### D<sub>B2</sub>

Чтобы выбрать и отделить числовые данные от символьных, используйте функции TRANSLATE и REPLACE:

```
1 select replace(
 \mathcal{P}translate(data, 00000000000', 0123456789'), 0', '') ename,
 \mathcal{S}cast(
 \overline{4}replace(
 5<sup>1</sup>translate(lower(data), repeat('z', 26),
                'abcdefghijklmnopqrstuvwxyz'), 'z', '') as integer) sal
 6
 \overline{7}from (
 8 select enamellcast(sal as char(4)) data
 9
       from emp
10<sup>1</sup>) x
```
#### Oracle

Чтобы выбрать и отделить числовые данные от символьных, используйте функции TRANSLATE и REPLACE:

```
1 select replace(
 \mathcal{P}translate(data, '0123456789', '0000000000'), '0') ename,
 \mathcal{R}to number(
 5
             replace(
 6
            translate(lower(data),
 \overline{7}'abcdefghijklmnopgrstuvwxyz',
 \mathsf{R}rpad('z',26, 'z')), 'z')) sal
Qfrom (
10 select enamellsal data
       from emp
1112\lambda
```
#### **PostgreSQL**

Чтобы выбрать и отделить числовые данные от символьных, используйте функции TRANSLATE и REPLACE:

```
1 select replace(
 \mathcal{P}translate(data, '0123456789', '0000000000'), '0', '') as ename,
 3
              cast(
 \overline{4}replace(
 5
        translate(lower(data),
 6
                    'abcdefghijklmnopqrstuvwxyz',
 \overline{7}rpad('z',26,'z')),'z','') as integer) as sal
 8
    from (
9 select ename||sal as data
10
    from emp
11
           ) x
```
### **Обсуждение**

Для каждой СУБД синтаксис немного различается, но техника одна. Для обсуждения возьмем решение Oracle. Ключ к решению задачи – выбрать числовые и символьные данные. Для этого подойдут функции TRANSLATE и REPLACE. Чтобы извлечь числовые данные, сначала с помощью TRANSLATE выделим все символьные данные:

```
select data,
     translate(lower(data),
            'abcdefghijklmnopqrstuvwxyz',
            rpad('z',26,'z')) sal
  from (select ename||sal data from emp)
DATA SAL

 SMITH800 zzzzz800
 ALLEN1600 zzzzz1600
 WARD1250 zzzz1250
 JONES2975 zzzzz2975
 MARTIN1250 zzzzzz1250
 BLAKE2850 zzzzz2850
 CLARK2450 zzzzz2450
 SCOTT3000 zzzzz3000
 KING5000 zzzz5000
 TURNER1500 zzzzzz1500
 ADAMS1100 zzzzz1100
 JAMES950 zzzzz950
 FORD3000 zzzz3000
MILLER1300 zzzzzz1300
```
Функция TRANSLATE заменяет все нечисловые символы строчной Z. Следующий шаг – с помощью REPLACE удалить все экземпляры строчной Z из всех записей, оставляя только числа, которые затем могут быть приведены к числовому типу данных:

```
select data,
     to_number(
       replace(
      translate(lower(data),
             'abcdefghijklmnopqrstuvwxyz',
              rpad('z',26,'z')),'z')) sal
  from (select ename||sal data from emp)
DATA SAL
-------------------- ----------
SMITH800 800
ALLEN1600 1600
WARD1250 1250
 JONES2975 2975
MARTIN1250 1250
 BLAKE2850 2850
```
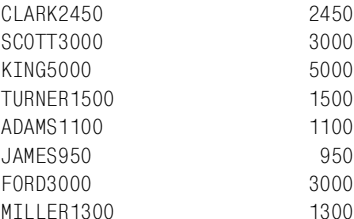

Чтобы извлечь нечисловые символы, с помощью TRANSLATE выделим числовые символы:

```
select data.
       translate(data, '0123456789', '0000000000') ename
  from (select ename||sal data from emp)
```
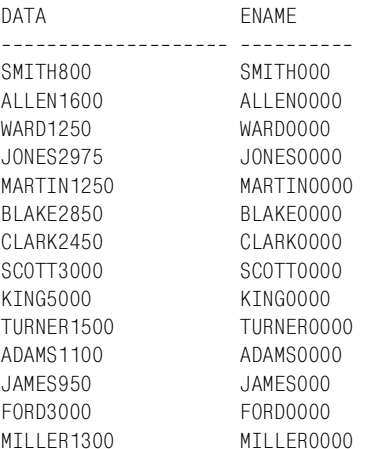

Функция TRANSLATE заменяет все числовые символы нулями. Следующий шаг - с помощью REPLACE удалить все нули из всех записей, оставляя только нечисловые символы:

```
select data,
      replace(translate(data, '0123456789', '0000000000'), '0') ename
 from (select ename||sal data from emp)
DATA
                    ENAME
-------------------- -------
                   SMITH
SMITH800
ALL FN1600
                   ALLEN
WARD1250
                   WARD
JONES2975
                   JONES
MARTIN1250
                   MARTIN
BLAKE2850
                   BLAKE
CLARK2450
                   CLARK
SCOTT3000
                   SCOTT
KING5000
                   KING
TURNER1500
                   TURNER
```
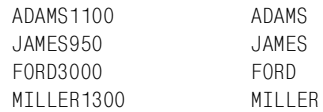

Объедините обе техники и получите решение.

# **Как определить, содержит ли строка только буквенноцифровые данные**

### **Задача**

Требуется извлечь из таблицы строки, в которых в интересующем столбце содержатся только числа или буквы. Рассмотрим следующее представление V (в SQL для конкатенации используется оператор «+», а не «||»):

```
create view V as
select ename as data
  from emp
 where deptno=10
 union all
select ename||', $'|| cast(sal as char(4)) ||'.00' as data
  from emp
 where deptno=20
 union all
select ename|| cast(deptno as char(4)) as data
   from emp
  where deptno=30
```
Представление V представляет вашу таблицу и возвращает следующее:

```
 DATA
--------------------
 CLARK
 KING
 MILLER
 SMITH, $800.00
 JONES, $2975.00
 SCOTT, $3000.00
 ADAMS, $1100.00
 FORD, $3000.00
ALL FN30
 WARD30
 MARTIN30
 BLAKE30
 TURNER30
 JAMES30
```
Однако из всех данных представления требуется получить только такие строки:

DATA -------------CI ARK KING MTI I FR ALL FN30 WARD30 MARTIN30 BLAKE30 TURNER30 JAMES30

Олним словом, стоит залача выбрать строки, в которых солержатся только буквы или цифры.

### Решение

На первый взгляд, кажется логичным решать задачу через поиск всех символов, не являющихся буквами или числами. Однако, напротив, намного проще сделать прямо противоположное: найти все буквенноцифровые символы. Для этого всех их можно заменить одним символом и рассматривать как единое целое. Когда есть копия строки, в которой все буквенно-цифровые символы представлены каким-то одним символом по вашему выбору, очень просто отделить буквенно-цифровые символы от всех остальных.

#### D<sub>B2</sub>

С помощью функции TRANSLATE замените все буквенно-цифровые символы каким-то одним символом. Затем выберите строки, в которых, кроме заданного, содержатся и другие символы. Пользователи DB2 обязательно должны вызвать функцию CAST в представлении V; в противном случае представление не будет создано из-за ошибок при преобразовании типов. Приведение к типу CHAR требует особой аккуратности, поскольку это тип фиксированной длины (с дополнением пробелами):

```
1 select data
     from V
\mathcal{P}\mathcal{S}where translate(lower(data),
\overline{4}repeat('a', 36),5
                        '0123456789abcdefqhijklmnopgrstuvwxyz') =
                        repeat('a', length(data))
6
```
### **MySQL**

В MySQL синтаксис для получения представления V немного другой:

```
create view V as
select ename as data
 from emp
where deptno=10
```

```
union all
select concat(ename, ', $', sal, '.00') as data
  from emp
where deptno=20
union all
select concat(ename, deptno) as data
  from emp
where deptno=30
```
Для выбора строк, содержащих не только буквенно-цифровые данные, используем регулярное выражение:

```
1 select data
2 from V
3 where data regexp \lceil 0-9a-zA-Z \rceil = 0
```
## **Oracle и PostareSOL**

С помощью функции TRANSLATE замените все буквенно-цифровые символы каким-то одним символом. Затем выберите строки, в которых, кроме заданного, содержатся и другие символы. В Oracle и PostgreSQL вызов функции CAST в представлении V не нужен. Будьте особенно аккуратными при приведении к CHAR, поскольку это тип фиксированной длины (с дополнением пробелами). Если необходимо привести к символьному типу данных, лучше использовать типы VARCHAR или VARCHAR2:

```
1 select data
\mathcal{P}from V
3 where translate(lower(data),
\Delta'0123456789abcdefghijklmnopgrstuvwxyz',
5
                      rpad('a', 36, 'a')) = rpad('a', length(data), 'a')
```
### **SOL Server**

Поскольку SQL Server не поддерживает функции TRANSLATE, приходится обходить каждую строку и выбирать из строк те, в которых содержатся символы, не являющиеся буквенно-цифровыми значениями. Это можно сделать разными способами, но в приведенном ниже решении используется анализ ASCII-значения:

```
1 select data
2 from (
3 select v.data, iter.pos,
\overline{4}substring(v.data, iter.pos, 1) c,
5
           ascii(substring(v.data, iter.pos, 1)) val
6
    from v,
7<sup>7</sup>(select id as pos from t100) iter
8
    where iter.pos \leq len(v.data)
9
           \chi10 group by data
11having min(val) between 48 and 122
```
## Обсуждение

Суть данных решений - в возможности ссылаться одновременно на множество символов. Используя функцию TRANSLATE, можно без труда манипулировать всеми числами или всеми символами без необходимости «перебора» и проверки каждого символа, один за другим.

### DB2, Oracle и PostgreSQL

Лишь 9 из 14 строк представления V являются буквенно-цифровыми. Чтобы выбрать только их, просто используем функцию TRANSLATE. В данном примере TRANSLATE заменяет символы  $0-9$  и а-z символом «а». После выполнения замены преобразованные строки сравниваются со строкой символов «а» той же длины (что и рассматриваемая строка). Если длины строк одинаковые, значит, все символы проверяемой строки являются буквенно-цифровыми и других символов в ней нет.

Используя функцию TRANSLATE (применяется синтаксис Oracle):

```
where translate(lower(data),
                 '0123456789abcdefghijklmnopgrstuvwxyz',
                 rpad('a', 36, 'a'))
```
заменяем все числа и буквы особым символом (я выбрал «а»). После выполнения такой замены все строки, которые в самом деле являются буквенно-цифровыми, могут быть идентифицированы как строки, образованные одним символом (в данном случае «а»). Это можно увидеть, выполнив отдельно функцию TRANSLATE:

```
select data, translate(lower(data),
                   '0123456789abcdefghijklmnopqrstuvwxyz',
                   rpad('a', 36, 'a'))
  from V
DATA
                     TRANSLATE(LOWER(DATA)
-------------------- -------
                               <u>____________</u>_
CLARK
                      ааааа
SMITH, $800.00
                    aaaaa. $aaa.aa
\mathbb{R}^2ALLEN30
                      ааааааа
```
Буквенно-цифровые значения заменены, но длины строк остались неизменными. Поэтому выбрать необходимо те строки, для которых вызов TRANSLATE возвращает строку, состоящую только из символов «а». Выбор строк осуществляется через сравнение длины исходной строки с длиной соответствующей ей строки символов «а»:

```
select data, translate(lower(data),
                   '0123456789abcdefghijklmnopgrstuvwxyz',
                  rpad('a', 36, 'a')) translated,
        rpad('a', length(data), 'a') fixed
```
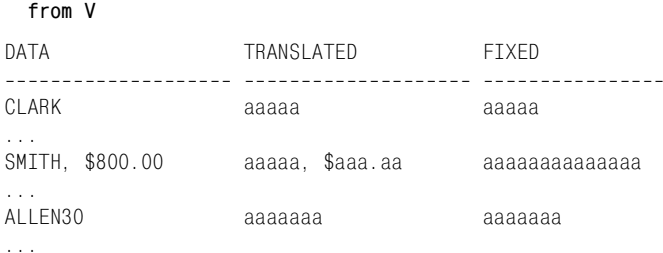

Последний шаг - выбрать только те строки, для которых значение столбца TRANSLATED равно значению столбца FIXED.

### **MySQL**

Выражение предиката WHERE:

where data regexp  $\lceil 0-9a-zA-Z \rceil = 0$ 

обусловливает выбор строк, содержащих только числа или символы. Диапазоны значений в квадратных скобках, «0-9а-zA-Z», представляют все возможные числа и буквы. Символ «^» является символом отрицания. Таким образом, выражение можно прочитать как «не числа или не буквы». Возвращаемое значение 1 соответствует выполнению условия, 0 - невыполнению. Итак, все выражение гласит: «возвращение строк, в которых есть какие-то другие символы, кроме чисел и символов, является ошибкой».

### **SOL Server**

Первый шаг - выполнить обход каждой строки, возвращенной представлением V. Каждый символ значения столбца DATA (данные) будет возвращен в отдельной строке таблицы. Столбец С представляет символы значений столбца DATA:

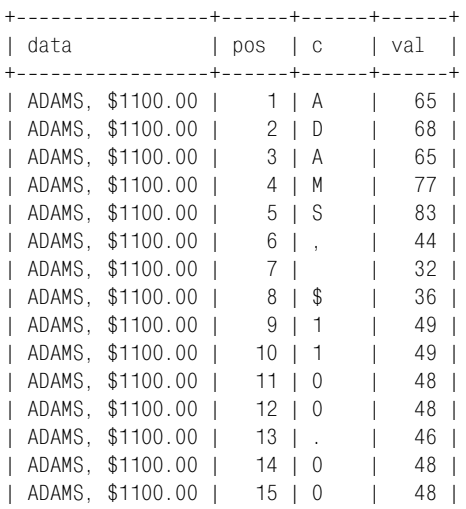

Вложенный запрос Z не только возвращает каждый символ столбца DATA в отдельной строке, но и предоставляет ASCII-значение для каждого символа. Для используемой мной конкретной реализации SQL Server буквенно-цифровым символам соответствует диапазон значений 48-122. Зная это, можно осуществлять группировку по столбцу DATA и отфильтровывать те строки, минимальное ASCII-значение которых не входит в диапазон  $48-122$ .

# Извлечение инициалов из имени

### Задача

Требуется преобразовать имя в инициалы. Возьмем имя:

Stewie Griffin

Необходимо получить:

 $S.G.$ 

### Решение

Важно помнить, что SQL не обеспечивает такой гибкости, как языки программирования С или Python; следовательно, создать универсальное решение для работы с любым форматом имен в SQL нелегко. Приведенные здесь решения предполагают, что имя представлено или именем и фамилией, или именем, отчеством/вторым инициалом и фамилией.

#### D<sub>B2</sub>

Для получения инициалов используйте встроенные функции RE-PLACE, TRANSLATE и REPEAT:

```
1 select replace(
\mathfrak{D}replace(
               translate(replace('Stewie Griffin', '.', ''),
3
\overline{4}repeat( # ,26),
5
                                'abcdefghijklmnopqrstuvwxyz'),
                                  \left( \# ^{+}, \; ^{++} \; \right), \; ^{++} \; ^{+}, \; ^{+-} \; ^{+-} \; \right)6
\overline{7}|| \cdot\mathsf{R}from t1
```
### **MySQL**

Для получения инициалов используйте встроенные функции CON-CAT, CONCAT WS, SUBSTRING µ SUBSTRING INDEX:

```
1 select case
\mathfrak{D}when cnt = 2 then
               trim(trailing '.' from
3
\sqrt{4}concat_ws('.',
5
                       substr(substring_index(name, ' ', 1), 1, 1),
```

```
6\overline{6}substr(name,
 \overline{7}length(substring_index(name, '', 1))+2, 1),
 \mathsf{R}substr(substring index(name, ' ', -1), 1, 1),9
                        \langle \cdot, \cdot \rangle10else
                 trim(trailing '.' from
1112concat ws('.'.
13substr(substring index(name, ' ', 1), 1, 1),substr(substring_index(name, '',-1), 1, 1)
1415
                        )16end as initials
17from (
18 select name, length(name)-length(replace(name, ','')) as cnt
19from (
20 select replace('Stewie Griffin','.','') as name from t1
21\vee22\chi
```
### **Oracle и PostgreSQL**

Для получения инициалов используйте встроенные функции RE-PLACE, TRANSLATE и RPAD:

```
1 select replace(
\mathcal{P}replace(
3
              translate(replace('Stewie Griffin', '.', ''),
\Delta'abcdefghijklmnopgrstuvwxyz',
                               \texttt{rpad}(\texttt{f#}', 26, \texttt{f#}') ), \texttt{f#}', \texttt{f}', \texttt{f}', \texttt{f}', \texttt{f}') ||'.'
5
6 \overline{6}from t1
```
### SQL Server<sup>1</sup>

На момент написания данной книги SQL Server не поддерживает ни функцию TRANSLATE, ни функцию CONCAT WS.

# Обсуждение

Получить инициалы можно, выбирая из имени заглавные<sup>2</sup> буквы. В следующих разделах подробно описаны решения для всех рассматриваемых СУБД.

Решение для SQL Server аналогично решению для MySQL, только вместо функции SUBSTRING INDEX используется функция CHARINDEX, а для конкатенации символ «+». – Примеч. науч. ред.

В решениях для DB2, Oracle, PostgreSQL делается предположение, что первые буквы имен - прописные. Если использовать это же условие для SQL Server, то при помощи функции PATINDEX с шаблоном [^A-Z] можно найти позиции всех заглавных букв и вырезать затем эти буквы, используя функцию SUBSTRING. - Примеч. науч. ред.

#### **DB2**

Функция REPLACE удалит из имени все точки (чтобы обработать вто! рой инициал), а функция TRANSLATE заменит все строчные буквы символом #.

```
select translate(replace('Stewie Griffin', '.', ''),
                   repeat('#',26),
                   'abcdefghijklmnopqrstuvwxyz') 
   from t1
TRANSLATE('STE
______________
S##### G######
```
На данном этапе инициалы – это символы, отличные от #. С помощью функции REPLACE удаляются все символы #:

```
select replace(
        translate(replace('Stewie Griffin', '.', ''),
                    repeat('#',26),
                    'abcdefghijklmnopqrstuvwxyz'),'#','')
   from t1
REP
- -S G
```
Следующий шаг – заменить пробелы точками опять же с помощью функции REPLACE:

```
select replace(
        replace(
        translate(replace('Stewie Griffin', '.', ''),
                   repeat('#',26),
                  'abcdefghijklmnopqrstuvwxyz'),'#',''),' ','.') || '.'
   from t1
REPLA
- - - - -S.G
```
Завершающий шаг – поставить точку в конце.

### **Oracle и PostgreSQL**

Функция REPLACE удалит все точки из имени (чтобы обработать вто! рой инициал), а функция TRANSLATE заменит все строчные буквы символом #.

```
select translate(replace('Stewie Griffin','.',''),
                   'abcdefghijklmnopqrstuvwxyz',
                   rpad('#',26,'#')) 
   from t1
TRANSLATE('STE
```

```
S##### G######
```
На данном этапе инициалы – это символы, отличные от  $\#$ . С помощью функции REPLACE удаляются все символы #:

```
select replace(
       translate(replace('Stewie Griffin','.',''),
                  'abcdefghijklmnopqrstuvwxyz',
                   rpad('#', 26, '#')), '#', '')
  from t1RFP
- - -S G
```
Следующий шаг - заменить пробелы точками опять же с помощью функции REPLACE:

```
select replace(
       replace(
     translate(replace('Stewie Griffin','.',''),
                'abcdefghijklmnopqrstuvwxyz',
                 rpad('#',26,'#') ),'#',''),''','.') || '.'
  from t1RFPI A
\frac{1}{2}S.G
```
Завершающий шаг - поставить точку в конце.

# **MySQL**

Для удаления точек из имени используется вложенный запрос Ү. Вложенный запрос Х находит число пробелов в имени, чтобы определить, сколько раз необходимо вызвать функцию SUBSTR для извлечения инициалов. В результате трехкратного вызова SUBSTRING INDEX строка имени разбивается на составляющие соответственно местоположению пробелов. Поскольку имя состоит только из имени и фамилии, выполняется код конструкции ELSE выражения CASE:

```
select substr(substring index(name, '',1),1,1) as a,
       substr(substring_index(name, ' ',-1),1,1) as b
  from (select 'Stewie Griffin' as name from t1) x
A B
\frac{1}{2}S G
```
Если в рассматриваемом имени есть отчество или второй инициал, то соответствующий инициал будет возвращен за счет выполнения выражения

```
substr(name, length(substring_index(name, '', 1))+2, 1)
```
которое находит конец имени, перемещается на две позиции на начало отчества или второго инициала, т. е. находит начальную позицию для SUBSTR. Поскольку выбирается только один символ, мы получаем инициал, соответствующий отчеству, или второй инициал. После этого инициалы передаются в функцию CONCAT WS, которая разделяет их точками:

```
select concat_ws('.',
                    substr(substring_index(name, '',1),1,1),
                    substr(substring_index(name, ' ', -1), 1, 1),\dot{ } \dot{ } ) a
  from (select 'Stewie Griffin' as name from t1) x
\mathsf{A}- - - - -S.G..
```
Последний шаг - убрать из инициалов лишнюю точку.

# Упорядочивание по частям строки

### Задача

Требуется упорядочить результирующее множество по подстроке. Возьмем следующие записи:

**ENAME** ----------SMTTH ALLEN WARD **JONES** MARTIN **RIAKE** CLARK **SCOTT** KTNG TURNER ADAMS **JAMES FORD** MILLER

Требуется упорядочить строки по последним двум символам имени:

FNAMF <u> - - - - - - - - -</u> ALLEN TURNER MTI I FR **JONES** JAMES MARTIN **BLAKE** 

**ADAMS KTNG** WARD **FORD** CI ARK SMTTH **SCOTT** 

### Решение

Ключ к решению – найти и использовать встроенную функцию СУБД лля извлечения полстроки, по которой требуется провести сортировку. Обычно эту операцию выполняет функция SUBSTR.

### DB2, Oracle, MySQL и PostgreSQL

Чтобы сортировать строки по определенной части строки, используйте сочетание встроенных функций LENGTH и SUBSTR:

```
1 select ename
```

```
2 from emp
```
3 order by substr(ename.length(ename)-1.2)

## **SQL Server**

Чтобы сортировать строки по определенной части строки, используйте функции SUBSTRING и LEN:

```
1 select ename
```
2 from emp

3 order by substring (ename, len (ename)-1,2)

# Обсуждение

Применяя выражение SUBSTR в конструкции ORDER BY, в качестве параметра сортировки результирующего множества можно выбирать любую часть строки. Кроме того, вы не ограничены только функцией SUBSTR. Упорядочивать строки можно по результату практически любого выражения.

# Упорядочивание по числу в строке

### Задача

Требуется упорядочить результирующее множество, используя число, входящее в строку. Рассмотрим следующее представление:

```
create view V as
select e.ename ||' '||
       cast(e. empno as char(4))||''|
        d.dname as data
 from emp e, dept d
 where e.deptno=d.deptno
```
#### Это представление возвращает следующие данные:

#### DATA

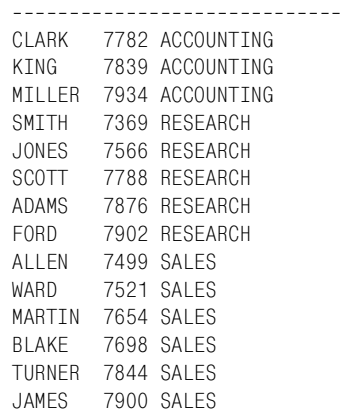

Необходимо упорядочить результаты по номеру служащего, который располагается между именем служащего и названием соответствующего отдела:

#### DATA

```
_______________________________
 SMITH 7369 RESEARCH
 ALLEN 7499 SALES
 WARD 7521 SALES
 JONES 7566 RESEARCH
 MARTIN 7654 SALES
 BLAKE 7698 SALES
 CLARK 7782 ACCOUNTING
SCOTT 7788 RESEARCH
 KING 7839 ACCOUNTING
 TURNER 7844 SALES
 ADAMS 7876 RESEARCH
 JAMES 7900 SALES
 FORD 7902 RESEARCH
 MILLER 7934 ACCOUNTING
```
#### **Решение**

В каждом решении используются функции и синтаксис, характерные для той или иной СУБД, но методика (применение встроенных функ! ций REPLACE и TRANSLATE) во всех случаях одна и та же. Суть в том, чтобы с помощью REPLACE и TRANSLATE удалить из строк символы, не являющиеся цифрами, оставив только числовые значения, по которым и провести сортировку.

#### **DB2**

Чтобы упорядочить результирующее множество по числовым символам строки, используйте встроенные функции REPLACE и TRANSLATE:

```
1 select data
\mathcal{P}from V
3 order by
\overline{4}cast(
5<sup>5</sup>replace(
6 -translate(data.repeat('#'.length(data)).
\overline{7}replace(
8
     translate(data.'##########'.'0123456789').
\overline{q}'#','')), '#','') as integer)
```
### Oracle

Чтобы упорядочить результирующее множество по числовым символам строки, используйте встроенные функции REPLACE и TRANSLATE:

```
1 select data
\mathfrak{D}from V
3 order by
\overline{4}to number(
5 -replace(
6 -translate(data.
\overline{7}replace(
8
           translate(data, '0123456789', '##########'),
\mathsf{Q}'#'), rpad('#', 20, '#')), '#'))
```
### PostgreSQL

Чтобы упорядочить результирующее множество по числовым символам строки, используйте встроенные функции REPLACE и TRANSLATE:

```
1 select data
2 from V
3 order by
\overline{4}cast(
5<sup>5</sup>replace(
6
    translate(data,
7^{\circ}replace(
    translate(data, '0123456789', '##########').
8
\mathsf{Q}#', ''), rpad('#', 20, '#')), '#', '') as integer)
```
### MySQL и SQL Server

На момент написания данной книги ни один из данных производителей не поддерживает функцию TRANSLATE.

### Обсуждение

Единственное назначение представления  $V$  - предоставление строк для демонстрации решения данного рецепта. Это представление просто объединяет несколько столбцов таблицы ЕМР. В решениях показано, как сортировать такие объединенные текстовые данные по входящему в них номеру служащего.

Используемый в решениях оператор ORDER BY, возможно, выглядит немного устрашающе, но он прекрасно работает и становится довольно понятным, если разобрать его по частям. Чтобы провести сортировку по числам, входящим в строку, проще всего удалить из строки все символы, не являющиеся числами. Как только нечисловые символы будут удалены, останется лишь привести строку чисел к числовому типу данных и сортировать, как душе угодно. Прежде чем анализировать каждую функцию, важно понять порядок их вызова. Начиная с самого внутреннего вызова, функции TRANSLATE (строка 8 во всех решениях), мы видим, что:

- 1. Вызывается TRANSLATE (строка 8) и результаты возвращаются в
- 2. REPLACE (строка 7), результаты ее выполнения возвращаются в
- 3. TRANSLATE (строка 6), результаты ее выполнения возвращаются в
- 4. REPLACE (строка 5), результаты ее выполнения возвращаются и наконец-то
- 5. приводятся к числовому типу данных.

Первый шаг - преобразовать числа в символы, которых нет в строке. Для данного примера я выбрал символ «#» и использовал функцию TRANSLATE, чтобы заменить им все числовые символы. После выполнения следующего запроса, например, можно увидеть слева исходные данные, а справа результаты первой подстановки:

```
select data,
     translate(data, '0123456789', '##########') as tmp
 from V
DATA
                         TMP
CLARK 7782 ACCOUNTING
                         CLARK #### ACCOUNTING
KING 7839 ACCOUNTING
                         KING #### ACCOUNTING
MILLER 7934 ACCOUNTING
                         MILLER #### ACCOUNTING
SMITH 7369 RESEARCH
                         SMITH #### RESEARCH
JONES 7566 RESEARCH
                         JONES #### RESEARCH
SCOTT 7788 RESEARCH
                         SCOTT #### RESEARCH
ADAMS 7876 RESEARCH
                         ADAMS #### RESEARCH
F0RD
      7902 RESEARCH
                         FORD
                                 #### RESEARCH
ALLEN 7499 SALES
                         ALLEN #### SALES
      7521 SALES
WARD
                         WARD
                                 #### SAIFS
MARTIN 7654 SALES
                         MARTIN #### SAIFS
BLAKE 7698 SALES
                         BLAKE #### SALES
TURNER 7844 SALES
                         TURNER #### SALES
JAMES
       7900 SALES
                          JAMES
                                 #### SALES
```
TRANSLATE находит числа в строках и заменяет каждое символом  $*#*$ . После этого измененные строки возвращаются в REPLACE (строка 11), которая удаляет все экземпляры  $*#*$ :

select data, replace(

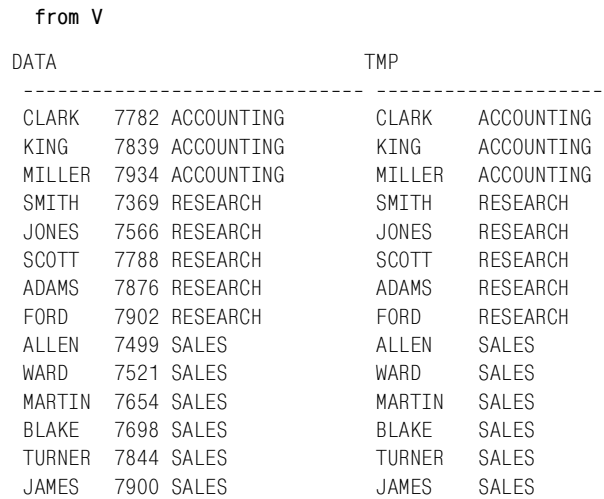

**translate(data,'0123456789','##########'),'#') as tmp**

Затем строки опять попадают в TRANSLATE, но теперь это вторая (самая внешняя) функция TRANSLATE решения. TRANSLATE ведет поиск исходной строки с символами, соответствующими символам в TMP. Если соответствие найдено, то все эти символы также заменяются символами «#». Это преобразование позволяет рассматривать все нечисловые символы как один символ (поскольку все они заменяются одним и тем же символом):

```
select data, translate(data,
         replace(
         translate(data,'0123456789','##########'),
                '#'),
                rpad('#',length(data),'#')) as tmp
  from V
DATA TMP
```
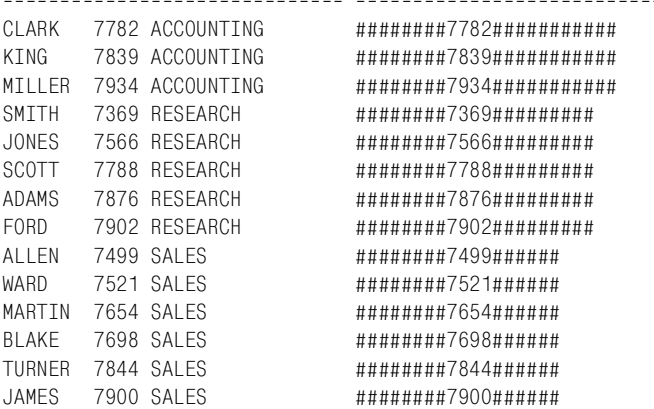

Следующий шаг – удалить все символы «#» посредством вызова RE! PLACE (строка 8), оставив только числа:

```
select data, replace(
          translate(data,
          replace(
        translate(data,'0123456789','##########'),
               '#'),
               rpad('#',length(data),'#')),'#') as tmp
  from V
DATA TMP

CLARK 7782 ACCOUNTING 7782
KING 7839 ACCOUNTING 7839
MILLER 7934 ACCOUNTING 7934
SMITH 7369 RESEARCH 7369
JONES 7566 RESEARCH 7566
SCOTT 7788 RESEARCH 7788
ADAMS 7876 RESEARCH 7876
FORD 7902 RESEARCH 7902
ALLEN 7499 SALES 7499
WARD 7521 SALES 7521
MARTIN 7654 SALES 7654
BLAKE 7698 SALES 7698
TURNER  7844 SALES  7844
JAMES 7900 SALES 7900
```
Наконец, приводим TMP к числовому типу данных (строка 4), используя для этого соответствующую функцию СУБД (часто это функция CAST):

```
select data, to_number(
         replace(
         translate(data,
         replace(
     translate(data,'0123456789','##########'),
            '#'),
            rpad('#',length(data),'#')),'#')) as tmp
  from V
DATA TMP

CLARK 7782 ACCOUNTING 7782
KING 7839 ACCOUNTING 7839
MILLER 7934 ACCOUNTING 7934
SMITH 7369 RESEARCH 7369
JONES 7566 RESEARCH 7566
SCOTT 7788 RESEARCH 7788
ADAMS 7876 RESEARCH 7876
FORD 7902 RESEARCH 7902
ALLEN 7499 SALES 7499
WARD 7521 SALES 7521
```
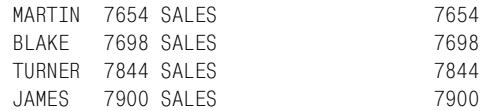

При создании подобных запросов полезно располагать используемые выражения в списке SELECT. Тогда можно без труда просматривать промежуточные результаты в ходе продвижения к окончательному решению. Поскольку целью данного рецепта является упорядочивание результатов, в итоге необходимо поместить все вызовы функций в оператор ORDER BY:

```
select data
   from V
  order by 
         to_number(
           replace(
         translate( data,
           replace(
         translate( data,'0123456789','##########'),
                   '#'),rpad('#',length(data),'#')),'#'))
DATA
----------------------------
SMITH 7369 RESEARCH
ALLEN 7499 SALES
WARD 7521 SALES
JONES 7566 RESEARCH
MARTIN 7654 SALES
BLAKE 7698 SALES
CLARK 7782 ACCOUNTING
SCOTT 7788 RESEARCH
KING 7839 ACCOUNTING
TURNER 7844 SALES
ADAMS 7876 RESEARCH
JAMES 7900 SALES
FORD 7902 RESEARCH
MILLER 7934 ACCOUNTING
```
И последнее замечание: данные представления располагаются в трех столбцах, и только один из них является числовым. Помните, что при наличии нескольких числовых полей они должны быть объединены в одно перед сортировкой строк.

# **Создание списка с разделителями из строк таблицы**

### **Задача**

Требуется представить строки таблицы в виде списка с разделителями, возможно, через запятую, а не через вертикальную черту, как они обычно отображаются. Стоит задача из исходной таблицы:

DEPTNO EMPS ------ ----------10 CLARK 10 KTNG 10 MTI I FR 20 SMITH 20 ADAMS 20 FORD 20 SCOTT 20 JONES 30 ALLEN 30 BLAKE 30 MARTIN 30 JAMES 30 TURNER 30 WARD

#### получить следующее результирующее множество:

DEPTNO EMPS

```
10 CLARK, KTNG, MTLLER
```
20 SMITH, JONES, SCOTT, ADAMS, FORD

30 ALLEN. WARD. MARTIN. BLAKE. TURNER. JAMES

#### Решение

Каждая СУБД требует индивидуального подхода к этой проблеме. Ключ к решению - применение встроенных функций СУБД. Знание доступных возможностей позволит, используя функциональность СУБД и творческий подход, решить задачу, которая обычно не ставится в SQL.

#### DB<sub>2</sub>

Для построения списка с разделителями используйте рекурсивный WITH:

```
1 with x (deptno, cnt, list, empno, len)
 \overline{2}as (
 3 select deptno, count(\star) over (partition by deptno),
        cast(ename as varchar(100)), empno, 1
 \mathcal{A}5 from emp
 6 union all
7 select x.deptno, x.cnt, x.list ||', || e.ename, e.empno, x.len+1
8
    from emp e, x
9 where e. deptno = x. deptno
10and e. empno > x. empno
11 -\lambda12 select deptno, list
13 from x
14 where len = cnt
```
## **MvSOL**

Для построения списка с разделителями используйте встроенную функцию GROUP CONCAT:

- 1 select deptno.
- $\overline{2}$ group concat(ename order by empno separator ', ') as emps
- 3 from emp
- 4 group by deptno

### Oracle

Для построения списка с разделителями используйте встроенную функцию SYS CONNECT BY PATH:

```
1 select deptno,
 \overline{2}ltrim(sys_connect_by_path(ename, ','),',') emps
 \mathcal{S}from (
 4 select deptno.
 5
            ename,
 6
            row number() over
 \overline{7}(partition by deptno order by empno) rn,
 8<sup>1</sup>count(*) over
\mathsf{Q}(partition by deptno) cnt
10 from emp
11\left( \right)12 where level = cnt
13 start with rn = 114 connect by prior deptno = deptno and prior rn = rn-1
```
### PostgreSQL

PostgreSQL не предлагает стандартной встроенной функции для создания списка с разделителями, поэтому количество значений в списке должно быть известно заранее. Зная предполагаемый максимальный размер списка, можно определить, сколько значений требуется добавить, чтобы создать список, используя стандартные перестановку и конкатенацию:

```
1 select deptno,
\mathfrak{p}rtrim(
3
              max(case when pos=1 then emps else '' end)||
\overline{4}max(case when pos=2 then emps else " end)||
5
              max(case when pos=3 then emps else " end)||
              max(case when pos=4 then emps else ' end)6
\overline{7}max(case when pos=5 then emps else " end)||
8
              max(case when pos=6 then emps else ' end), ;
9
          ) as emps
10 from (
11 select a.deptno,
          a.ename||',' as emps,
1213d.cnt.
14
          (select count(\star) from emp b
```

```
15where a deptno=b deptno and b empno \leq a empno) as pos
16 from emp a.
17(select deptno, count(ename) as cnt
18
           from emp
19group by deptno) d
20 where d.deptno=a.deptno
21\chi22 group by deptno
23 order by 1
```
# **SQL Server**

Для построения списка с разделителями используйте рекурсивный WITH:

```
1 with x (deptno, cnt, list, empno, len)
 \overline{2}as (
 3 select deptno, count(\star) over (partition by deptno).
 \Lambdacast(ename as varchar(100)),
 5
          empno.
 6
          \mathbf{1}7 from emp
9 union all
9 select x.deptno, x.cnt,
          cast(x,list + ', ' + e.ename as varchar(100)),10 -11 -e.empno, x.len+1
12 from emp e, x
13 where e. deptno = x. deptno
14and e. empno > x. empno
15\left( \right)16 select deptno, list
17 from x
18 where len = cnt19 order by 1
```
# Обсуждение

Умение создавать списки с разделителями в SQL пригодится, поскольку необходимость в этом возникает довольно часто. Пока что для построения таких списков в SQL каждая СУБД предлагает собственный уникальный метод. Между решениями разных производителей мало общего; техники варьируются от использования рекурсии до иерархических функций, классической перестановки и агрегации.

### DB2 и SQL Server

Решения для этих двух баз данных немного различаются в синтаксисе (для DB2 оператор конкатенации  $-\ast\ast\ast$ , для SQL Server  $-\ast\ast\ast$ ), но методика одна. Первый запрос в конструкции WITH (верхняя часть UNION ALL) возвращает следующие данные для каждого служащего: отдел, количество служащих в отделе, имя, ID и константу 1 (которая в данный момент никак не используется). Во втором запросе (нижняя половиная UNION ALL) посредством рекурсии создается список. Чтобы понять, как это происходит, проанализируем некоторые фрагменты решения: сначала третий элемент списка SELECT второго запроса операции UNION ALL:

x.list II'.'II e.ename

и затем конструкцию WHERE того же запроса:

```
where e. deptno = x. deptno
  and e. empno > x. empno
```
Сначала в решении проверяется, что все служащие относятся к одному отделу. Затем к каждому служащему, возвращенному верхней частью операции UNION ALL, добавляются имена служащих, которым соответствуют большие значения в столбце EMPNO. Таким образом, гарантируется, что к данному служащему не будет добавлено его собственное имя. Выражение

 $x.$ len+1

увеличивает LEN (изначально равное 1) на единицу при обработке каждого последующего служащего. Если это значение равно количеству служащих в отделе:

```
where len = cnt
```
следовательно, мы обработали данные для всех служащих и завершили создание списка. Это значение является ключевым для запроса, потому что не только сигнализирует о завершении создания списка, но также прекращает дальнейшее рекурсивное выполнение в надлежащий момент.

### **MySQL**

Всю работу выполняет функция GROUP CONCAT. Она осуществляет конкатенацию значений столбца, переданного в нее, в данном случае -ENAME. Эта функция является агрегатной; таким образом, в запросе необходим оператор GROUP BY.

### Oracle

Первый шаг к пониманию запроса Oracle - разложить его на части. Отдельно выполняя вложенный запрос (строки 4-10), формируем результирующее множество, включающее следующие данные для каждого служащего: отдел, имя, ранг в соответствующем отделе, получаемый путем сортировки по возрастанию по столбцу EMPNO, и количество служащих в отделе. Например:

```
select deptno.
        ename.
        row_number() over
                  (partition by deptno order by empno) rn,
```
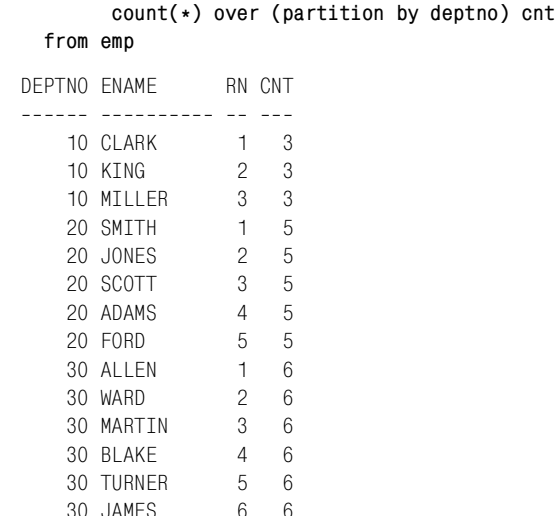

Назначение столбца ранга (которому в запросе присвоен псевдоним RN) - обеспечить возможность обхода дерева. Поскольку функция ROW NUMBER формирует список, начиная с единицы, без повторов или пропусков, для того чтобы обратиться к предыдущей (или родительской) строке, необходимо просто вычесть единицу (из текущего значения). Например, предыдущим числом для 3 является 3 минус 1, что равняется 2. В данном контексте,  $2$  – родитель 3; наблюдать это можно в строке 12. Кроме того, строки

```
start with rn = 1connect by prior deptno = deptno
```
определяют корень для каждого DEPTNO как запись, в которой значение RN равно 1, и создают новый список для каждого нового отдела (при каждом обнаружении в столбце RN значения 1).

Здесь важно подробнее остановиться на части ORDER BY функции ROW NUMBER. Помните, что имена ранжированы по EMPNO и список будет создаваться в соответствующем порядке. Вычисляется количество служащих в отделе (представление под псевдонимом СNT), и это значение обеспечивает, что запрос возвратит список, включающий имена всех служащих отдела. Это необходимо, потому что SYS **CONNECT BY PATH создает список путем многократных итераций,** и никому не нужен в итоге неполный список. Для иерархических запросов значения псевдостолбца LEVEL (уровень) начинаются с 1 (для запросов, не использующих CONNECT BY, LEVEL равен 0; для версий 10g и более поздних LEVEL доступен только в сочетании с CONNECT ВҮ) и увеличиваются на единицу после добавления каждого служащего отдела (для каждого уровня вложенности иерархии). Поэтому, как только LEVEL становится равным CNT, мы знаем, что достигли последнего EMPNO и получим полный список.

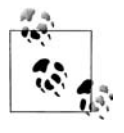

Функция SYS\_CONNECT\_BY\_PATH ставит выбранный разде! литель (в данном случае запятую) первым элементом списка. Такое поведение может быть нежелательным. В решении данного рецепта вызов функции LTRIM удаляет запятую, стоящую в начале списка.

# **PostgreSQL**

В решении PostgreSQL необходимо заранее знать максимальное число служащих в каждом отделе. Если выполнить отдельно вложенный запрос (строки  $11-18$ ), сформируется результирующее множество, включающее (для каждого служащего) отдел, имя с запятой в конце, количество служащих в отделе и количество служащих, значение EMPNO которых меньше, чем у данного служащего:

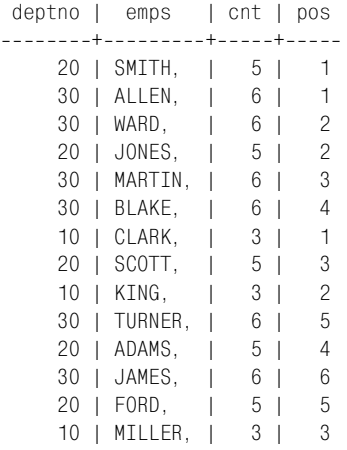

Скалярный подзапрос, POS (строки 14-15), используется для ранжирования служащих по EMPNO. Например, строка

 $max(case when pos = 1 then enable else ' end)$ 

проверяет значение столбца POS на равенство 1. Выражение CASE возвращает имя служащего, если значение POS равно 1, и NULL в противном случае.

Сначала надо создать запрос для определения, какое максимальное число значений может содержаться в одном списке. Исходя из таблицы EMP, наибольшее число служащих в отделе – шесть, поэтому в лю! бом списке может быть не более шести элементов.

Следующий шаг – создание списка. Это делается посредством примене! ния некоторой условной логики (в форме выражения CASE) к строкам, возвращаемым вложенным запросом. Выражений CASE должно быть столько же, сколько существует значений, подлежащих конкатенации.

Если значение POS равно 1, текущее имя добавляется в список. Второе выражение CASE оценивает, равно ли значение POS двум; если да, то второе имя присоединяется к первому. Если второго имени нет, к первому имени добавляется еще одна запятая (этот процесс повторяется для каждого значения POS, пока не будет достигнута последняя строка).

Функция МАХ необходима, потому что требуется создать по одному списку на отдел (можно также использовать MIN; в данном случае разницы нет, поскольку POS возвращает по одному значению при каждом вычислении выражения CASE). Если используется агрегатная функция, все элементы списка SELECT, не участвующие в агрегации, должны быть заданы в конструкции GROUP BY. Это гарантирует, что мы получим по одной строке на каждый такой элемент списка SELECT.

Обратите внимание, что замыкающие запятые необходимо удалить функцией RTRIM. Количество запятых будет всегда равно максимальному числу значений, которые потенциально могут присутствовать в списке (в данном случае шести).

# Преобразование данных с разделителями в список оператора IN со множеством значений

### Задача

Имеется список с разделителями, который требуется передать в итератор значений списка оператора IN конструкции WHERE. Рассмотрим следующую строку:

7654.7698.7782.7788

Хотелось бы применить эту строку в конструкции WHERE, но следующий фрагмент SQL приводит к ошибке, потому что EMPNO - числовой столбец:

```
select ename, sal, deptno
  from emp
where empno in ( '7654, 7698, 7782, 7788')
```
Ошибка возникает, поскольку EMPNO является числовым столбцом, а список оператора IN образован одним строковым значением. Необходимо, чтобы эта строка трактовалась как список разделенных запятыми числовых значений.

### Решение

На первый взгляд может показаться, что SQL должен самостоятельно интерпретировать список с разделителями как список значений, но это не так. Встречая запятые между кавычками, SQL не может знать, что это признак списка со множеством значений. SQL трактует все, что заключено в кавычки, как одно строковое значение. Необходимо разложить строку на отдельные значения EMPNO. Ключ к этому решению - обойти строку, но не посимвольно, а разбить ее на корректные значения EMPNO.

### **DB2**

Обходя строку, переданную в список оператора IN, можно без труда преобразовать ее в строки таблицы. Функции ROW\_NUMBER, LOCA! TE и SUBSTR будут здесь особенно полезны:

```
1 select empno, ename, sal, deptno
 2 from emp
 3 where empno in ( 
 4 select cast(substr(c,2,locate(',',c,2)2) as integer) empno
 5 from (
 6 select substr(csv.emps,cast(iter.pos as integer)) as c
 7 from (select ','||'7654,7698,7782,7788'||',' emps 
 8 from t1) csv,
 9 (select id as pos 
10 from t100 ) iter
11 where iter.pos <= length(csv.emps) 
12 ) x
13 where length(c) > 114 and substr(c, 1, 1) = \cdot, \cdot15 ) y
```
# **MySQL**

Обходя строку, переданную в список оператора IN, можно без труда преобразовать ее в строки таблицы:

```
 1 select empno, ename, sal, deptno 
 2 from emp 
 3 where empno in 
 4 ( 
 5 select substring_index(
 6 substring_index(list.vals,',',iter.pos),',',1) empno
 6 from (select id pos from t10) as iter, 
 7 (select '7654,7698,7782,7788' as vals
 8 from t1) list
 9 where iter.pos <= 
10 (length(list.vals)-length(replace(list.vals,',','')))+1
11 ) x
```
### **Oracle**

Обходя строку, переданную в список оператора IN, можно без труда преобразовать ее в строки таблицы. Функции ROWNUM, SUBSTR и INSTR будут здесь особенно полезны:

```
 1 select empno,ename,sal,deptno
 2 from emp
 3 where empno in (
 4 select to_number(
 5 rtrim(
 6 substr(emps,
7 instr(emps, ', ', 1, iter.pos)+1,
 8 instr(emps,',',1,iter.pos+1)
```

```
9
                      instr(emps, ', ', 1, iter.pos)), ', ')) emps
10<sup>1</sup>from (select ','||'7654,7698,7782,7788'||',' emps from t1) csv,
11(select rownum pos from emp) iter
12where iter.pos \leq ((length(csv.emps)-
13length(replace(csv.emps,',')))/length(','))-1
14)
```
### **PostgreSQL**

Обходя строку, переданную в список оператора IN, можно без труда преобразовать ее в строки таблицы. Функция SPLIT PART упрощает задачу синтаксического разбора строки на отдельные числовые значения:

```
1 select ename, sal, deptno
2 from emp
3 where empno in (
4 select cast (empno as integer) as empno
5 from (
6 select split_part(list.vals, ', ', iter.pos) as empno
7^{\circ}from (select id as pos from t10) iter.
\mathsf{R}(select ','||'7654,7698,7782,7788'||',' as vals
9
              from t1) list
10 where iter.pos \lelength(list.vals)-length(replace(list.vals,',',''))
11
12\angle z
13 where length (empno) > 014\rightarrow \times
```
### **SOL Server**

Обходя строку, переданную в список оператора IN, можно без труда преобразовать ее в строки таблицы. Функции ROW NUMBER, CHAR-INDEX и SUBSTRING будут здесь особенно полезны:

```
1 select empno, ename, sal, deptno
2 from emp
3 where empno in (select substring(c, 2, charindex(', ', c, 2)-2) as empno
4 from (
5 select substring(csv.emps, iter.pos, len(csv.emps)) as c
     from (select ', '+'7654, 7698, 7782, 7788'+', ' as emps
6 -\overline{7}from t1) csv,
8
          (select id as pos
Qfrom t100) iter
10 where iter.pos \leq len(csv.emps)
11 - 1\rightarrow x12 where len(c) > 113
      and substring(c, 1, 1) = \cdot, \cdot14) y
```
### Обсуждение

Первый и самый важный шаг в данном решении - обход строки. После этого остается только провести синтаксический разбор строки и разбить ее на отдельные числовые значения, используя предоставленные СУБД функции.

### DB2 и SQL Server

Обход строки выполняет вложенный запрос Х (строки 6-11). Основная идея решения - «пройти по» строке так, чтобы в каждой следующей строке было на один символ меньше, чем в предыдущей:

,7654,7698,7782,7788, 7654.7698.7782.7788. 654, 7698, 7782, 7788, 54, 7698, 7782, 7788, 4,7698,7782,7788, .7698.7782.7788. 7698, 7782, 7788, 698, 7782, 7788, 98,7782,7788, 8,7782,7788, .7782.7788. 7782,7788. 782, 7788, 82.7788. 2.7788. .7788. 7788. 788. 88. 8.

Обратите внимание, благодаря тому, что строка заключена в запятые (разделитель), нет необходимости в специальных проверках для определения начала или конца строки.

Следующий шаг - выбрать только те значения, которые войдут в список оператора IN. Это значения, начинающиеся с запятой, за исключением последней строки, в которой запятая является единственным символом. С помощью функции SUBSTR или SUBSTRING находим такие строки и затем для каждой из них сохраняем все символы до следующей запятой. Когда это сделано, приводим строки к числовому типу, чтобы они могли быть помещены в числовой столбец EMPNO (строки 4–14):

**EMPNO**  $- - - - -$ 7654 7698 7782 7788

Последний шаг - использовать результаты в подзапросе для возвращения необходимых строк.

### **MySQL**

Вложенный запрос (строки 5–9) осуществляет обход строки. Выраже! ние в строке 10 определяет количество значений в строке, подсчитывая число запятых (разделителей) и добавляя к нему единицу. Функция SUBSTRING\_INDEX (строка 6) возвращает все символы строки до (слева) *n*!ной запятой (разделителя):

```
++
| empno |
+---------------------+
| 7654 |
| 7654,7698 |
| 7654,7698,7782 |
| 7654,7698,7782,7788 |
+---------------------+
```
Затем эти строки передаются в еще одну SUBSTRING\_INDEX (строка 5); на этот раз *n*!ным разделителем является первая запятая, поэтому сохранены будут все значения справа от *n*-ного разделителя:

 $+ - - - - - - +$ | empno |  $+ - - - - - - +$ | 7654 | | 7698 | | 7782 | | 7788 |  $+ - - - - - - +$ 

Последний шаг – вставить результаты в подзапрос.

#### **Oracle**

Первый шаг – обход строки:

```
select emps,pos
  from (select ','||'7654,7698,7782,7788'||',' emps 
         from t1) csv,
      (select rownum pos from emp) iter
 where iter.pos <= 
 ((length(csv.emps)
length(replace(csv.emps,',')))/length(','))
1
EMPS POS

,7654,7698,7782,7788, 1
,7654,7698,7782,7788, 2
,7654,7698,7782,7788, 3
,7654,7698,7782,7788, 4
```
Число возвращенных строк представляет количество значений в списке. Значения POS очень важны, потому что они необходимы в запросе для проведения синтаксического разбора строки. Синтаксический разбор строки осуществляется с помощью функций SUBSTR и INSTR.

POS используется для определения местонахождения *n*-ного разделителя в каждой строке. Поскольку строки окружены запятыми, дополнительных проверок для определения начала или конца строки не требуется. Значения передаются в SUBSTR, INSTR (строки 7-9) находит  $n$ -й и  $n+1$ -й разделители. Вычитая значение, возвращенное для текущей запятой (местоположение текущей запятой в строке), из значения, возвращенного для следующей запятой (местоположение следующей запятой в строке), можно извлечь все значения строки:

```
select substr(emps,
       instr(emps, ', ', 1, iter.pos)+1,
       instr(emps, ', ', 1, iter. pos+1) -
       instr(emps, ', ', 1, iter.pos)) emps
  from (select ','||'7654,7698,7782,7788'||',' emps
           from t1) csv.
        (select rownum pos from emp) iter
 where iter.pos \leq((length(csv.emps)-length(replace(csv.emps,',')))/length(','))-1
 FMPS
 <u> - - - - - - - - - - -</u>
7654.
 7698.
 7782.
 7788.
```
Последний шаг – удалить из каждого значения завершающую запятую, привести значение к числовому типу данных и поместить в подзапрос.

### **PostgreSQL**

Обход строки осуществляет вложенный запрос Z (строки 6-9). Количество возвращаемых строк соответствует количеству значений в строке. Чтобы определить, сколько значений в строке, находим разность между размером строки с разделителями и ее размером без них (строка 9). Синтаксическим разбором строки занимается функция SPLIT PART. Она ищет значение, располагающееся перед п-ным разделителем:

```
select list.vals.
       split_part(list.vals,',',iter.pos) as empno,
       iter.pos
  from (select id as pos from t10) iter,
       (select ','||'7654,7698,7782,7788'||',' as vals
          from t1) list
 where iter.pos \leqlength(list.vals)-length(replace(list.vals,',',''))
        vals
                      empno | pos
 _________________________
 , 7654, 7698, 7782, 7788, \vert\mathbf{1},7654,7698,7782,7788, | 7654 | 2
 .7654.7698.7782.7788. | 7698 | 3
```

```
, 7654, 7698, 7782, 7788, | 7782 |
                                         \overline{4}, 7654, 7698, 7782, 7788, | 7788 |
                                         5
```
Заключительный шаг - привести значения (EMPNO) к числовому типу и поместить их в подзапрос.

# Упорядочение строки в алфавитном порядке

# Задача

Требуется расположить символы строк таблицы в алфавитном порядке. Рассмотрим следующее множество:

**ENAME** ----------ADAMS ALLEN BLAKE CLARK FORD JAMES **JONES** KING MARTIN MILLER **SCOTT** SMITH TURNER WARD

#### Желаемый результат:

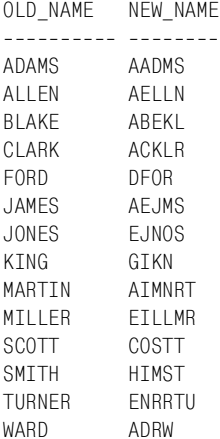

### Решение

Эта задача - идеальный пример того, почему так исключительно важно понимать СУБД, с которой работаешь, и знать, какая функциональность доступна. В тех ситуациях, когда используемая СУБД не предоставляет встроенные функции для решения задачи, необходимо применять творческий подход. Сравните решение MySQL с остальными.

### D<sub>B2</sub>

Чтобы расположить строковые значения в алфавитном порядке, необходимо обойти каждую строку и упорядочить ее символы:

```
1 select ename.
 \mathfrak{D}max(case when pos=1 then c else '' end)||
 \mathcal{S}max(case when pos=2 then c else '' end)||
          max(case when pos=3 then c else '' end)||
 \overline{4}max(case when pos=4 then c else '' end)||
 5^{\circ}6
           max(case when pos=5 then c else '' end)||
 \overline{7}max(case when pos=6 then c else '' end)
 8 from (
9 select e.ename,
10<sup>1</sup>cast(substr(e.ename.iter.pos.1) as varchar(100)) c.
11cast(row number()over(partition by e.ename
12order by substr(e.ename.iter.pos.1))
13as integer) pos
14 from emp e.
15(select cast(row number()over() as integer) pos
16from emp) iter
17where iter.pos \leq length(e.ename)
18) x19 group by ename
```
### **MySQL**

Ключ к решению в данном случае – функция GROUP CONCAT, которая не только осуществляет конкатенацию символов, составляющих каждое имя, но и упорядочивает их:

```
1 select ename, group_concat(c order by c separator '')
2 from (
3 select ename, substr(a.ename, iter.pos, 1) c
\overline{4}from emp a.
5<sup>5</sup>(select id pos from t10) iter
6 where iter.pos \leq length(a.ename)
7 \quad \lambda8 group by ename
```
### Oracle

Функция SYS CONNECT BY PATH обеспечивает возможность создать список посредством итераций:

```
1 select old name, new name
2 from (
3 select old name, replace(sys connect by path(c,''),'') new name
4
    from (
```

```
5 select e.ename old name.
6
           row_number() over(partition by e.ename
\overline{7}order by substr(e.ename.iter.pos.1)) rn.
\mathsf{R}substr(e.ename.iter.pos.1) c
Qfrom emp e.
10<sup>1</sup>( select rownum pos from emp ) iter
11<sub>1</sub>where iter.pos \leq length(e.ename)
12order by 1
13) x14start with rn = 115 connect by prior rn = rn-1 and prior old name = old name
16where length(old_name) = length(new name)
17
```
### **PostgreSQL**

PostgreSQL не предлагает никаких встроенных функций для упрощения сортировки символов в строке, поэтому необходимо не только обойти все строки, но также заранее знать максимально возможную длину имени. В данном решении для удобства чтения кода используется представление V:

```
create or replace view V as
select x.*
  from (
select a.ename,
       substr(a.ename, iter.pos, 1) as c
  from emp a.
       (select id as pos from t10) iter
 where iter.pos \leq length(a.ename)
 order by 1.2
       ) x
```
Следующее выражение SELECT использует это представление:

```
1 select ename.
 \mathfrak{D}max(case when pos=1 then
 3
                        case when cnt=1 then c
 \overline{A}else rpad(c, cast(cnt as integer), c)
 5
                        end
                        else "
 6\overline{6}\overline{7}end) | |
 \mathsf{R}max(case when pos=2 then
 \overline{Q}case when cnt=1 then c
10else rpad(c.cast(cnt as integer).c)
11
                        end
                        else "
1213end)||
14max(case when pos=3 then
15
                        case when cnt=1 then c
16
                              else \text{rpad}(c, \text{cast}(\text{cnt as integer}), c)17end
```

```
18 else '' 
19 end)||
20 max(case when pos=4 then 
21 case when cnt=1 then c 
22 else rpad(c,cast(cnt as integer),c) 
23 end 
24 else '' 
25 end)||
26 max(case when pos=5 then 
27 case when cnt=1 then c 
28 else rpad(c,cast(cnt as integer),c) 
29 end 
30 else '' 
31 end)||
32 max(case when pos=6 then 
33 case when cnt=1 then c 
34 else rpad(c,cast(cnt as integer),c) 
35 end 
36 else '' 
37 end)
38 from (
39 select a.ename, a.c,
40 (select count(*) 
41 from v b 
42 where a.ename=b.ename and a.c=b.c ) as cnt,
43 (select count(*)+1 
44 from v b 
45 where a.ename=b.ename and b.c<a.c) as pos 
46 from v a
47 ) x
48 group by ename
```
### **SQL Server**

Чтобы расположить символы строк в алфавитном порядке, необходимо обойти все строки и упорядочить их символы:

```
 1 select ename,
 2 max(case when pos=1 then c else '' end)+
 3 max(case when pos=2 then c else '' end)+
 4 max(case when pos=3 then c else '' end)+
 5 max(case when pos=4 then c else '' end)+
 6 max(case when pos=5 then c else '' end)+
 7 max(case when pos=6 then c else '' end)
 8 from (
 9 select e.ename,
10 substring(e.ename, iter.pos, 1) as c,
11 row_number() over (
12 partition by e.ename
13 order by substring(e.ename,iter.pos,1)) as pos
14 from emp e,
15 (select row_number()over(order by ename) as pos
```

```
16from emp) iter
17where iter.pos \leq len(e.ename)
18) xgroup by ename
19
```
### Обсуждение

### **DB2 и SOL Server**

Вложенный запрос Х возвращает каждый символ каждого имени в отдельной строке. Синтаксический разбор имени осуществляется функцией SUBSTR или SUBSTRING, а функция ROW NUMBER располагает символы в алфавитном порядке:

```
ENAME
                   \mathcal{C}P<sub>O</sub>S
\frac{1}{2}- -\overline{a}ADAMS
                   \overline{A}\mathbf{1}ADAMS
               A\mathfrak{D}ADAMS
               \Box\mathcal{L}ADAMS
                   M
                             \overline{4}ADAMS
                   S\overline{5}
```
Чтобы возвратить каждую букву каждого имени в отдельной строке, необходимо выполнить обход строки. Это осуществляет вложенный запрос ITER.

Теперь, когда буквы всех имен выстроены в алфавитном порядке, осталось опять собрать их вместе в одну строку, сохранив этот порядок. Позиция каждой буквы определяется выражениями CASE (строки 2-7). Если найден символ в определенной позиции, то осуществляется его конкатенация с результатом следующего вычисления (следующего выражения CASE). Благодаря использованию агрегатной функции МАХ в каждую позицию POS возвращается только один символ, таким образом, для каждого имени возвращается только одна строка. Вычисление CASE продолжается до числа 6 - максимального количества символов в любом имени таблицы EMP.

### **MySQL**

Вложенный запрос Х (строки 3-6) возвращает каждый символ каждого имени в отдельной строке. Извлечением символов из имен занимается функция SUBSTR:

**ENAME**  $\mathcal{C}$  $\frac{1}{2}$ ADAMS  $\overline{A}$ **ADAMS**  $\overline{A}$ **ADAMS**  $\bigcap$ **ADAMS** M  $\mathcal{S}$ **ADAMS** . . .
Вложенный запрос ITER используется для обхода строки. Все остальное выполняет функция GROUP CONCAT. Она не только производит конкатенацию букв, но и располагает их в заданном порядке (в данном случае в алфавитном).

### Oracle

Основную работу осуществляет вложенный запрос X (строки 5-11), в котором происходит разложение каждого имени на символы и расположение их в алфавитном порядке. Выполняется это путем обхода строки с последующим их упорядочиванием. Остальная часть запроса просто опять объединяет символы в имена.

Имена в разложенном виде можно увидеть, выполнив отдельно вложенный запрос Х:

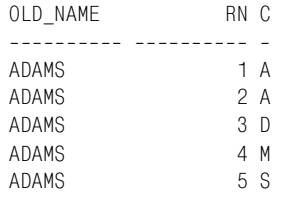

Следующий шаг - взять выстроенные в алфавитном порядке символы и повторно объединить их в имена. Это выполняет функция SYS CONNECT BY PATH, добавляя каждый последующий символ в конец строки, полученной в результате объединения предыдущих:

```
OLD NAME NEW NAME
----------- ----------
ADAMS
        AAA
ADAMS
        AAD
ADAMS
ADAMS
        AADM
ADAMS
         AADMS
```
Заключительный шаг – оставить только те строки, длина которых равна длине имен, из которых они были построены.

# **PostgreSQL**

 $\sim 10$ 

Для удобства чтения в данном решении используется представление V для обхода строки. Функция SUBSTR в описании представления осуществляет посимвольный разбор каждого имени, так что представление возвращает следующее:

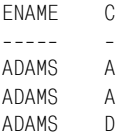

ADAMS  $M$ **ADAMS**  $\mathcal{S}$ 

Представление также упорядочивает результаты по столбцу ENAME и по столбцу С в алфавитном порядке. Вложенный запрос Х (строки  $15-18$ ) возвращает имена и символы, полученные в представлении V, число раз, сколько каждый символ встречается в каждом имени, и его позицию (в алфавитном порядке):

```
ename | c | cnt | pos
_______+___+_____+____
 ADAMS | A |
                \frac{2}{1}\mathbf{1}ADAMS | A |
                   2<sup>1</sup>\blacksquareADAMS ID I 1 I 3
ADAMS I M I
                1<sub>1</sub>\LambdaADAMS IS I 1
                           \overline{5}
```
Дополнительные столбцы CNT и POS, возвращенные вложенным запросом X, исключительно важны для решения. POS используется для ранжирования каждого символа, а CNT - для определения того, сколько раз символ встречается в данном имени. Окончательный шаг - определить позицию и реконструировать имя. Как видите, каждое выражение CASE, на самом деле, является двумя выражениями CASE. Сначала выясняется, не встречается ли данный символ в имени более одного раза. Если это так, то возвращается не один символ, а строка, в которой данный символ повторяется столько раз, сколько указано значением столбца CNT. Агрегатная функция МАХ обеспечивает вывод по одной строке для каждого имени.

# Выявление строк, которые могут быть интерпретированы как числа

#### Задача

Имеется столбец символьного типа. К несчастью, в строках содержатся и числовые, и символьные данные. Рассмотрим представление V:

```
create view V as
select replace(mixed, ' ', '') as mixed
  from (
select substr(ename, 1, 2)||
       cast(deptno as char(4))||substr(ename, 3, 2) as mixed
  from emp
where deptno = 10union all
select cast(empno as char(4)) as mixed
  from emp
where deptho = 20union all
```

```
select ename as mixed
 from emp
where depth = 30) xselect * from y
MTXFD
 _______________
CL10AR
KI10NG
MT10LL
7369
7566
7788
7876
7902
ALLEN
WARD
MARTTN
BI AKF
TURNER
 JAMES
```
Требуется выбрать строки, содержащие только числа или, по крайней мере, одно число. Если в строке есть и числа, и символьные данные, необходимо удалить символы и возвратить только числа. Для приведенных выше данных должно быть получено следующее результирующее множество:

MIXED  $- - - - - - 10$  $10$  $10$ 7369 7566 7788 7876 7902

# Решение

Для работы со строками и отдельными символами удобно использовать функции REPLACE и TRANSLATE. Суть решения - заменить все числа одним символом, что позволит затем без труда выделить и выбрать каждое число, ссылаясь лишь на один символ.

### D<sub>B2</sub>

Для выбора чисел из строк используются функции TRANSLATE, RE-PLACE и POSSTR. Функция CAST является обязательной в представлении V, поскольку в противном случае представление не сможет быть создано из-за ошибок несоответствия типов. Функция REPLACE понадобится для удаления лишних пробелов, возникающих в результате приведения к типу фиксированной длины CHAR:

```
1 select mixed old.
 \mathfrak{D}cast(
 \mathcal{S}case
 \overline{4}when
 5
                  replace(
               translate(mixed. '9999999999', '0123456789'), '9', '') = ''
 \kappa\overline{7}then
 8
                  mixed
9
             else replace(
10<sup>1</sup>translate(mixed,
11repeat('#',length(mixed)),
12<sup>°</sup>replace(
                    translate(mixed. 99999999999', 0123456789'), 9', '')),
1314'#', '')
15
              end as integer ) mixed
16from V
17 where posstr(translate(mixed, '9999999999', '0123456789'), '9') > 0
```
#### **MySQL**

Синтаксис для MySQL немного отличается. Представление V определяется как:

```
create view V as
select concat(
         substr(ename, 1, 2),
         replace(cast(deptno as char(4)), ' ', ''),
         substr(ename, 3, 2)) as mixed
  from emp
where deptno = 10union all
select replace(cast(empno as char(4)), '', '')
  from emp where deptno = 20union all
select ename from emp where deptno = 30
```
Поскольку MySQL не поддерживает функцию TRANSLATE, придется выполнять обход каждой строки и последовательно обрабатывать все ее символы.

```
1 select cast(group_concat(c order by pos separator '') as unsigned)
\mathbf{2}as MIXED1
3 from (
4 select v.mixed, iter.pos, substr(v.mixed, iter.pos, 1) as c
  from V,
5 -(select id pos from t10) iter
6
7 where iter.pos \leq length(v.mixed)
```

```
 8 and ascii(substr(v.mixed,iter.pos,1)) between 48 and 57
 9 ) y
10 group by mixed
11 order by 1
```
#### **Oracle**

С помощью функций TRANSLATE, REPLACE и INSTR выделяем числовые значения в каждой строке. В представлении V вызывать CAST необязательно. Функция REPLACE используется для удаления лишних пробелов, возникающих в результате приведения к типу фиксированной длины CHAR. По желанию можно выполнять явное приведение типа в описании представления, предлагается приводить к типу VARCHAR2:

```
 1 select to_number (
 2 case
 3 when
 4 replace(translate(mixed,'0123456789','9999999999'),'9') 
 5 is not null
 6 then
 7 replace(
8 translate(mixed,
 9 replace(
10 translate(mixed,'0123456789','9999999999'),'9'),
11 rpad('#',length(mixed),'#')),'#')
12 else
13 mixed
14 end
15 ) mixed
16 from V
17 where instr(translate(mixed,'0123456789','9999999999'),'9') > 0
```
### **PostgreSQL**

С помощью функций TRANSLATE, REPLACE и INSTR выделяем числовые значения в каждой строке. В представлении V вызывать CAST необязательно. Функция REPLACE используется для удаления лишних пробелов, возникающих в результате приведения к типу фиксированной длины CHAR. По желанию можно выполнять явное приведение в описании представления, предлагается приводить к типу VARCHAR:

```
 1 select cast(
 2 case
 3 when
 4 replace(translate(mixed,'0123456789','9999999999'),'9','') 
 5 is not null
 6 then
 7 replace(
 8 translate(mixed,
 9 replace(
10 translate(mixed,'0123456789','9999999999'),'9',''),
```

```
11
                      \text{road}('#'.length(mixed), '#')), #'.'')12else
13mixed
          end as integer ) as mixed
1415
      from V
16 where strpos(translate(mixed, '0123456789', '9999999999'), '9') > 0
```
#### **SOL Server**

Без труда найти строки, содержащие числа, позволяет встроенная функция ISNUMERIC с групповым символом. Но извлечь числовые символы из строки не так просто, потому что функция TRANSLATE не поддерживается.

#### Обсуждение

Функция TRANSLATE здесь очень полезна, поскольку позволяет выделять и идентифицировать числа и символы. Хитрость состоит в замене всех чисел одним символом, в результате чего ведется поиск не разных чисел, а всего одного символа.

#### DB2, Oracle и PostgreSQL

Синтаксис для этих СУБД немного отличается, но прием один. Обсудим на примере решения для PostgreSQL.

Основную работу выполняют функции TRANSLATE и REPLACE. Для получения окончательного результирующего множества необходимо выполнить несколько вызовов функций, как показано в запросе ниже:

```
select mixed as orig.
translate(mixed, '0123456789', '9999999999') as mixed1,
replace(translate(mixed, '0123456789', '9999999999'), '9','') as mixed2,
translate(mixed,
 replace(
 translate(mixed, '0123456789', '9999999999'), '9', ''),
         rpad('#',length(mixed),'#')) as mixed3,
 replace(
 translate(mixed,
 replace(
translate(mixed, '0123456789', '9999999999'), '9', ''),
         \texttt{rpad}('#', \texttt{length}(\texttt{mixed}), '#')), '#', '') as mixed4
  from V
where strpos(translate(mixed, '0123456789', '99999999999'), '9') > 0
 ORIG | MIXED1 | MIXED2 | MIXED3 | MIXED4 | MIXED5
CL10AR | CL99AR | CLAR | ##10## | 10
                                          \Box10KI10NG | KI99NG | KING | ##10## | 10
                                           \mathbf{L}10MI10LL | MI99LL | MILL | ##10## | 10
                                          \mathbb{R}107369 | 9999 |
                        | 7369 | 7369 | 7369
 7566 | 9999 |
                       | 7566 | 7566 | 7566
```
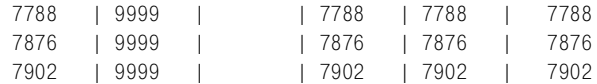

Во-первых, обратите внимание, что удалены все строки, в которых нет чисел. Как это было сделано, станет понятным после рассмотрения каждого из столбцов приведенного выше результирующего множества. Строки, которые были оставлены, представлены в столбце ORIG, и они, в конечном счете, образуют результирующее множество. Первый шаг для извлечения чисел – применение функции TRANSLATE, которая заменяет каждое число числом 9 (может использоваться любое число; 9 выбрано произвольно). Результаты этой операции приведены в столбце MIXED1. Теперь, когда все числа представлены 9, с ними можно работать как с одним элементом. Следующий шаг – удалить все числа с помощью функции REPLACE. Поскольку все числа теперь представлены 9, REPLACE просто ищет числа 9 и удаляет их. Результаты данной операции показаны в столбце MIXED2. Далее эти значения используются для получения значений MIXED3: они сравниваются со значениями столбца ORIG; все символы значения MIXED2, найденные в значении ORIG, функция TRANSLATE заменяет символом #. Результаты, выведенные в MIXED3, показывают, что теперь выделены и заменены одним символом буквы, а не числа, и они могут обрабатываться как один элемент. Следующий шаг – использовать REPLACE для поиска и удаления из строк всех символов #. В строках сохраняются только числа, что показано в столбце MIXED4. Теперь остается только привести числовые символы к числовому типу данных. После поэтапного разбора всего процесса становится понятным, что делает предикат WHERE. Результаты из столбца MIXED1 передаются в STR! POS, и если обнаружена 9 (местоположение первой 9 в строке), результат должен быть больше 0. Если для строки возвращается значение больше нуля, значит, в этой строке есть, по крайней мере, одно число, и строка должна быть сохранена.

#### **MySQL**

Первый шаг – выполнить обход каждой строки, провести ее синтаксический разбор и определить, содержатся ли в ней числа:

```
 select v.mixed, iter.pos, substr(v.mixed,iter.pos,1) as c
    from V,
       ( select id pos from t10 ) iter
   where iter.pos <= length(v.mixed)
   order by 1,2
++++
| mixed | pos | c |
++++
| 7369 | 1 | 7 |
| 7369 | 2 | 3 |
| 7369 | 3 | 6 |
```

```
| 7369 | 4 | 9 |
...
| ALLEN | 1 | A |
| ALLEN | 2 | L |
| ALLEN | 3 | L |
| ALLEN | 4 | E |
| ALLEN | 5 | N |
...
| CL10AR | 1 | C |
| CL10AR | 2 | L |
| CL10AR | 3 | 1 |
| CL10AR | 4 | 0 |
| CL10AR | 5 | A |
| CL10AR | 6 | R |
+-------+------+-------+
```
Теперь каждый символ строки может обрабатываться индивидуально. Следующий шаг – выбрать только строки, содержащие число в столбце С:

```
select v.mixed, iter.pos, substr(v.mixed,iter.pos,1) as c
  from V,
      ( select id pos from t10 ) iter
 where iter.pos <= length(v.mixed)
  and ascii(substr(v.mixed,iter.pos,1)) between 48 and 57
 order by 1,2
+-------+------+-------+
| mixed | pos | c |
+-------+------+-------+
| 7369 | 1 | 7 |
| 7369 | 2 | 3 |
| 7369 | 3 | 6 |
| 7369 | 4 | 9 |
...
| CL10AR | 3 | 1 |
| CL10AR | 4 | 0 |
...
++++
```
На этом этапе в столбце С находятся только числа. Следующий шаг – с помощью функции GROUP CONCAT выполнить конкатенацию чисел и получить соответствующие значениям столбца MIXED целые числа. Полученный результат приводится к числовому типу:

```
select cast(group_concat(c order by pos separator '') as unsigned) 
          as MIXED1
   from (
select v.mixed, iter.pos, substr(v.mixed,iter.pos,1) as c
   from V,
       ( select id pos from t10 ) iter
 where iter.pos <= length(v.mixed)
   and ascii(substr(x.mixed,iter.pos,1)) between 48 and 57
        ) y
```
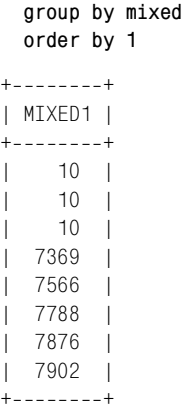

И последнее замечание – помните, что конкатенации подвергаются все цифры строки, и в результате получается одно числовое значение. Например, возьмем исходное значение «99Gennick87». В результате будет получено значение 9987. Об этом следует помнить, особенно при работе с сериализованными данными.

# **Извлечение nной подстроки с разделителями**

#### **Задача**

Требуется извлечь из строки заданную подстроку с разделителями. Рассмотрим следующее представление V, формирующее исходные данные для этой задачи:

```
create view V as
select 'mo, larry, curly' as name
  from t1 
 union all 
select 'tina, gina, jaunita, regina, leena' as name
   from t1
```
В результате получаем следующее:

```
select * from v
 NAME
 --------------------
 mo,larry,curly
tina, gina, jaunita, regina, leena
```
Из каждой строки необходимо выбрать второе имя. Результирующее множество должно быть таким:

 SUB  $- - - -$  larry gina

#### Решение

Суть решения данной задачи - возвратить каждое имя в отдельной строке, сохраняя порядок, в котором имена представлены в списке. Конкретная реализация этого зависит от используемой СУБД.

#### D<sub>B2</sub>

После обхода значений столбца NAME, возвращенных представлением V, с помощью функции ROW NUMBER выбираем только второе имя каждой строки:

```
1 select substr(c, 2, locate(', ', c, 2)-2)
 2 from (
 3 select pos, name, substr(name, pos) c,
 \Lambdarow_number() over(partition by name
 5
                           order by length(substr(name.pos)) desc) rn
 6 from (7 select ', ' | | csv. name | | ', ' as name,
 \mathsf{R}cast(iter.pos as integer) as pos
9 from V csv,
10 -(select row number() over() pos from t100 ) iter
11 where iter.pos \leq length(csv.name)+2
12) x13 where length(substr(name, pos)) > 114 and substr(substr(name.pos), 1, 1) = \frac{1}{2}15) y
16 where rn = 2
```
### **MySQL**

После обхода значений столбца NAME, возвращенных представлением V, выбираем из каждой строки второе имя, ориентируясь на позиции запятых:

```
1 select name
2 from (
3 select iter.pos.
\Lambdasubstring index(
5
          substring_index(src.name, ', ', iter.pos), ', ', -1) name
6 from V src.
7^{\circ}(select id pos from t10) iter,
8 where iter.pos \leqlength(src.name)-length(replace(src.name, ',',''))
9
10
          ) x
11 where pos = 2
```
### Oracle

После обхода значений столбца NAME, возвращенных представлением V, второе имя каждого списка извлекаем с помощью функций SUB-STR<sub>u</sub> INSTR:

```
1 select sub
 2 from (
 3 select iter.pos.
 \overline{4}src.name.
 5
            substr( src.name,
              instr( src.name, ', ', 1, iter.pos )+1,
 6
              instr( src.name, ', ',1, iter.pos+1 ) -<br>instr( src.name, ', ',1, iter.pos+1 ) -<br>instr( src.name, ', ',1, iter.pos )-1) sub
 \overline{7}8
 9 from (select ', '||name||', ' as name from V) src,
10<sup>-10</sup>(select rownum pos from emp) iter
11 where iter.pos < length(src.name)-length(replace(src.name,','))
12<sup>°</sup>\left( \right)13 where pos = 2
```
### **PostgreSQL**

С помощью функции SPLIT PART возвращаем все имена в отдельных строках:

```
1 select name
2 from (
3 select iter.pos, split part(src.name, , , iter.pos) as name
\overline{4}from (select id as pos from t10) iter,
         (select cast(name as text) as name from v) src
5 -7 where iter.pos \le8
          length(src.name)-length(replace(src.name, , , '))+1
9
          ) x10 where pos = 2
```
### **SQL Server**

После обхода значений столбца NAME, возвращенных представлением V, с помощью функции ROW NUMBER выбираем из каждой строки только второе имя:

```
1 select substring(c.2.charindex(','.c.2)-2)
 \mathcal{P}from (
 3 select pos, name, substring(name, pos, len(name)) as c.
 4 -row number() over(
 5
            partition by name
 6
            order by len(substring(name.pos.len(name))) desc) rn
7<sup>7</sup>from (
8 select ', ' + csv.name + ', ' as name,
9
          iter.pos
10 from V csv.
11(select id as pos from t100 ) iter
12 where iter.pos \leq len(csv.name)+2
13
           ) xwhere len(substring(name, pos, len(name))) > 114and substring(substring(name, pos, len(name)), 1, 1) = ', '
15
16) ywhere rn = 217
```
#### Обсуждение

#### **DB2 и SOL Server**

Синтаксис для этих двух СУБД немного отличается, но техника - одна. Обсудим ее на примере решения для DB2. Выполняется обход строки, результаты представляются вложенным запросом Х:

```
select ','||csv.name|| ',' as name,
             iter.pos
     from v csv.
            (select row number() over() pos from t100 ) iter
    where iter.pos \leq length(csv.name)+2
                                           POS
   FMPS
   ___________________________________
                                          \sim - - -tina, gina, jaunita, regina, leena,
                                             \blacksquare\overline{2}, tina, gina, jaunita, regina, leena,
                                             \overline{3}, tina, gina, jaunita, regina, leena,
    \cdotsСледующий шаг - перебрать все элементы каждой строки:
   select pos, name, substr(name, pos) c,
            row_number() over(partition by name
                             order by length(substr(name, pos)) desc) rn
     from (
   select ','||csv.name||',' as name,
           cast(iter.pos as integer) as pos
     from v csv.
          (select row number() over() pos from t100 ) iter
    where iter.pos \leq length(csv.name)+2
           \lambda x
    where length(substr(name, pos)) > 1POS EMPS
                            \capRN
    --- --------------- ----------------
                                                 \sim1 ,mo,larry,curly, ,mo,larry,curly,
                                                 \blacksquare2, mo, larry, curly, mo, larry, curly,
                                                \overline{2}3 ,mo,larry,curly, o,larry,curly,
                                                  3
     4 , mo, larry, curly, , larry, curly,
                                                  \overline{4}
```
Теперь, имея доступ ко всем частям строки, просто выбираем необходимые строки представления. Нас интересуют строки, начинающиеся с запятой; остальные можно отбросить:

```
select pos, name, substr(name, pos) c,
       row_number() over(partition by name
                       order by length(substr(name, pos)) desc) rn
  from (
select ','||csv.name||',' as name,
       cast(iter.pos as integer) as pos
  from v csv,
        (select row_number() over() pos from t100 ) iter
```

```
 where iter.pos <= length(csv.name)+2
         ) x
  where length(substr(name,pos)) > 1
     and substr(substr(name,pos),1,1) = ','
POS EMPS C RN

   1 , mo, larry, curly, the same control of the set of the set of the set of the set of the set of the set of the set of the set of the set of the set of the set of the set of the set of the set of the set of the set of the 
   4 , mo, larry, curly, \frac{1}{2}10 , mo, larry, curly, the set of the curly, the set of the set of the set of the set of the set of the set of the set of the set of the set of the set of the set of the set of the set of the set of the set of the set of t
    1 ,tina,gina,jaunita,regina,leena, ,tina,gina,jaunita,regina,leena, 1
    6 ,tina,gina,jaunita,regina,leena, ,gina,jaunita,regina,leena, 2
   11 ,tina,gina,jaunita,regina,leena, ,jaunita,regina,leena, 3
   19 ,tina,gina,jaunita,regina,leena, ,regina,leena, 4
   26 ,tina,gina,jaunita,regina,leena, ,leena, 5
```
Это важный шаг, потому что он определяет, как будет получена *n*-ная подстрока. Обратите внимание, что многие строки были исключены из этого запроса согласно следующему условию WHERE:

 $substr(substr(name, pos), 1, 1) = '$ ,

Заметим, что строка, larry, curly, имела ранг 4, а сейчас он равен 2. Вспомним, что предикат WHERE обрабатывается раньше SELECT. Таким образом, сохраняются строки, первым символом которых является запятая, *после этого* ROW\_NUMBER ранжирует их. В данный мо! мент легко увидеть, что чтобы получить *n*!ную подстроку, необходимо выбрать строки, где значение RN равно *n*. Последний шаг – выбрать интересующие нас строки (в данном случае те, в которых RN равно 2) и с помощью SUBSTR извлечь из них имя. Выбрать требуется первое имя строки: larry из, larry, curly, и gina из, gina, jaunita, regina, leena,.

### **MySQL**

Вложенный запрос Х выполняет обход всех строк. Определить количе! ство значений в строке можно, подсчитав число разделителей в ней:

```
select iter.pos, src.name
  from (select id pos from t10) iter,
     V src
 where iter.pos <= 
    length(src.name)-length(replace(src.name,',',''))
+++
| pos | name |
+++
| 1 | mo,larry,curly |
| 2 | mo, larry, curly
| 1 | tina,gina,jaunita,regina,leena |
| 2 | tina,gina,jaunita,regina,leena |
| 3 | tina,gina,jaunita,regina,leena |
| 4 | tina,gina,jaunita,regina,leena |
+++
```
В данном случае строк в таблице на одну меньше, чем значений в строке. Выбор необходимых значений обеспечит функция SUBSTRING\_ INDEX:

```
 select iter.pos,src.name name1,
        substring_index(src.name,',',iter.pos) name2,
        substring_index(
         substring_index(src.name,',',iter.pos),',',
1) name3
    from (select id pos from t10) iter,
        V src
   where iter.pos <= 
       length(src.name)-length(replace(src.name,',',''))
+++++
| pos | name1 | name2 | name2 | name3 | name3 | name3 | name3 | name3 | name3 | name3 | name3 | name3 | name3 | name3 | name3 | name3 | name3 | name3 | name3 | name3 | name3 | name3 | name3 | name3 | name3 | name3 | name3 
+++++
 | 1 | mo,larry,curly | mo | mo |
| 2 | mo,larry,curly | mo,larry | larry |
| 1 | tina,gina,jaunita,regina,leena | tina | tina |
| 2 | tina,gina,jaunita,regina,leena | tina,gina | gina |
| 3 | tina,gina,jaunita,regina,leena | tina,gina,jaunita | jaunita |
| 4 | tina,gina,jaunita,regina,leena | tina,gina,jaunita,regina | regina |
+++++
```
Чтобы продемонстрировать работу функции SUBSTRING\_INDEX, по! казаны три поля имен. Внутренний вызов возвращает все символы, расположенные левее *n*!ной запятой. Внешний вызов возвращает все, что находится правее первой обнаруженной запятой (начиная с конца строки). Последний шаг – выбрать значения, для которых POS равно *n*, в данном случае нас интересует 2, и поместить их в столбец NAME3.

#### **Oracle**

Вложенный запрос осуществляет обход каждой строки. То, сколько раз будет возвращена строка, зависит от количества значений в ней. Количество значений в строке определяется посредством подсчета числа разделителей в ней. Поскольку каждая строка заключена в запятые, количество значений в строке равно числу запятых минус один. Потом строки объединяются оператором UNION и добавляются в таб! лицу с кардинальностью, не меньшей количества значений в самой длинной строке. Функции SUBSTR и INSTR используют значение POS для синтаксического разбора каждой строки:

```
select iter.pos, src.name,
       substr( src.name,
        instr( src.name,',',1,iter.pos )+1,
 instr( src.name,',',1,iter.pos+1 ) 

 instr( src.name,',',1,iter.pos )
1) sub
   from (select ','||name||',' as name from v) src,
        (select rownum pos from emp) iter
  where iter.pos < length(src.name)
length(replace(src.name,','))
```
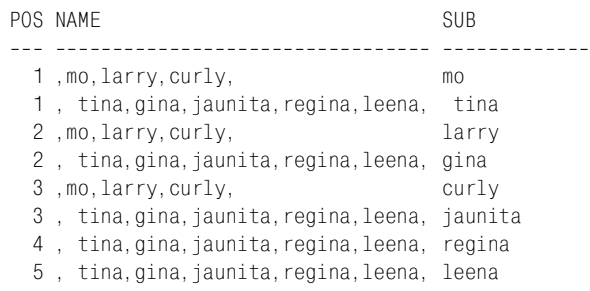

Первый вызов INSTR в SUBSTR определяет начальную позицию необ! ходимой нам подстроки. Следующий вызов INSTR в SUBSTR находит позицию *n*!ной запятой (совпадает с начальной позицией), а также *n*-ной+1 запятой. Разность этих значений соответствует длине извлекаемой подстроки. Поскольку в результате синтаксического разбора каждое значение занимает отдельную строку, для получения *n*-ной подстроки просто задаем WHERE  $POS = n$  (в данном случае where  $POS = 2$ , т. е. получаем вторую подстроку списка).

### **PostgreSQL**

Вложенный запрос Х осуществляет обход всех строк. Число возвра! щенных строк зависит от количества значений в каждой строке. Чтобы найти, сколько значений в каждой строке, находим число разделителей в ней и добавляем единицу. Функция SPLIT\_PART использует значения столбца POS для поиска *n*!ного разделителя и раскладывает строку на значения:

```
 select iter.pos, src.name as name1, 
        split_part(src.name,',',iter.pos) as name2
    from (select id as pos from t10) iter,
        (select cast(name as text) as name from v) src
   where iter.pos <= 
        length(src.name)
length(replace(src.name,',',''))+1
pos | name1 | name2
++
   1 | mo,larry,curly | mo
  2 | mo, larry, curly | larry
   3 | mo,larry,curly | curly
  1 | tina, gina, jaunita, regina, leena | tina
   2 | tina,gina,jaunita,regina,leena | gina
   3 | tina,gina,jaunita,regina,leena | jaunita
   4 | tina,gina,jaunita,regina,leena | regina
   5 | tina,gina,jaunita,regina,leena | leena
```
Здесь показаны два столбца имен, чтобы можно было увидеть, как SPLIT\_PART проводит синтаксический разбор строк, используя зна! чение POS. После того как разбор всех строк завершен, заключительный шаг – выбрать строки, в которых значение POS равно *n*-ной подстроке, в данном случае 2.

# Синтаксический разбор IP-адреса

#### Задача

Требуется провести синтаксический разбор IP-адреса и разместить его поля в отдельные столбцы. Рассмотрим следующий IP-адрес:

 $111.22.3.4$ 

В результате запроса должен быть получен такой результат:

```
B\mathcal{C}\overline{D}\overline{A}<u>----- ----- ----- ---</u>
111 \t 22 \t 3\overline{4}
```
#### Решение

Решение опирается на встроенные функции, предоставляемые СУБД. Ключом к решению, независимо от СУБД, является выявление точек и выбора чисел, их окружающих.

#### D<sub>B2</sub>

С помощью рекурсивного блока WITH моделируйте перебор IP-адреса и используйте функцию SUBSTR для синтаксического разбора. Добавьте в начало IP-адреса точку с целью обеспечения единообразия при обработке каждой группы чисел.

```
1 with x (pos, ip) as (
 2 values (1, .92.111.0.222)
 3 union all
 4 select pos+1, ip from x where pos+1 \leq 20
 5)6 select max(case when rn=1 then e end) a.
 \overline{7}max(case when rn=2 then e end) b.
 8
           max(\text{case when }rn=3 \text{ then } e \text{ end}) c,\mathbf{Q}max(case when rn=4 then e end) d
10 from (
11 select pos.c.d.
         case when postr(d, '.' ) > 0 then substr(d, 1, postr(d, '.' ) - 1)12<sub>1</sub>13else d
14end as e.
          row number() over(order by pos desc) rn
1516 from (
17 select pos, ip, right(ip, pos) as c, substr(right(ip, pos), 2) as d
18from x
19 where pos \leq length(ip)and substr(right(ip, pos), 1, 1) = \therefore20
21\rightarrow x
22) V
```
### **MvSOL**

Функция SUBSTR INDEX упрошает залачу синтаксического разбора  $IP$ -адреса:

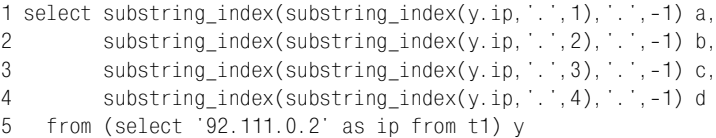

# Oracle

Для проведения синтаксического разбора и обхода IP-адреса используйте встроенные функции SUBSTR и INSTR:

```
1 select ip.
\mathfrak{D}substr(ip. 1, instr(ip. \cdot \cdot ) -1 ) a.
\mathcal{S}substr(ip, instr(ip, '.')+1,\overline{4}instr(ip, '. ', 1, 2) - instr(ip, '. ') -1 ) b,substr(ip, instr(ip, ' ', 1, 2)+1,
5
                            instr(ip, '. ', 1, 3)-instr(ip, '. ', 1, 2)-1 ) c,
\kappasubstr(ip, instr(ip, \ldots, 1, 3) + 1) d
\overline{7}8<sup>°</sup>from (select '92.111.0.2' as ip from t1)
```
# **PostgreSQL**

Для проведения синтаксического разбора IP-адреса используйте встроенную функцию SPLIT PART:

```
1 select split part(v.ip. \ldots, 1) as a.
          split\_part(y, ip, ..., 2) as b,
\mathcal{P}split_p art(y, ip, '', 3) as c,
\mathcal{S}\overline{4}split part(y.ip, .,4) as d
5
   from (select cast('92.111.0.2' as text) as ip from t1) as y
```
# **SOL Server**

С помощью рекурсивного оператора WITH моделируйте перебор символов IP-адреса, для синтаксического разбора используйте функцию SUBSTRING. Добавьте в начало IP-адреса точку с целью обеспечения единообразия при обработке каждой группы чисел:

```
\mathbf{1}with x (pos, ip) as (
 \overline{2}select 1 as pos, .92.111.0.222' as ip from t1
 3
         union all
 \overline{4}select pos+1, ip from x where pos+1 \leq 20
 5
       \lambda6
       select max (case when rn=1 then e end) a,
 \overline{7}max(case when rn=2 then e end) b,max(case when rn=3 then e end) c,
 8<sup>°</sup>9
                max(case when rn=4 then e end) d
10<sup>1</sup>from (
11 -select pos.c.d.
```

```
12<sup>°</sup>case when charindex(', ', d) > 0
13then substring(d, 1, charindex(', ', d)-1)
14else d
15end as e.
16row_number() over(order by pos desc) rn
17from (
18 select pos, ip, right(ip, pos) as c,
19
            substring(right(ip, pos), 2, len(ip)) as d
20
     from x
21where pos \le len(ip)22
        and substring(right(ip, pos), 1, 1) = '.'
23
           ) x24
           ) \vee
```
# Обсуждение

Встроенные функции базы данных позволяют без труда реализовать обход частей строки. Главное - найти все точки, после этого можно проводить синтаксический разбор чисел, располагающихся между ними.

# Работа с числами

Данная глава посвящена операциям над числами, в том числе различным вычислениям. Хотя SQL не тот инструмент, который первым приходит на ум при необходимости выполнить сложные вычисления, он очень эффективен для повседневных рутинных операций с числами.

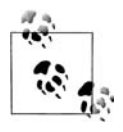

В некоторых рецептах данной главы используются агрегатные функции и оператор GROUP BY. Если вы не знакомы с группировкой, пожалуйста, прочитайте хотя бы первый основной раздел приложения А «Группировка».

# Вычисление среднего

# Задача

Требуется вычислить среднее значение столбца либо для всех строк таблицы, либо для некоторого подмножества строк. Например, поставлена задача найти среднюю заработную плату для всех служащих предприятия, а также среднее ее значение в каждом отделе.

# Решение

Для вычисления средней заработной платы для всех служащих просто применяем функцию AVG к столбцу, содержащему эти данные. Поскольку предикат WHERE не используется, среднее вычисляется для всех определенных (не-NULL) значений:

```
1 select avg(sal) as avg sal
2 from emp
  AVG_SAL
----------
2073.21429
```
Чтобы вычислить среднюю заработную плату для каждого отдела, посредством оператора GROUP BY создаем соответствующие группы:

```
1 select deptno, avg(sal) as avg_sal
\mathfrak{p}from emp
3 group by deptno
    DEPTNO AVG SAL
----------- ----------
       10 2916.66667
        20 2175
        30 1566.66667
```
#### Обсуждение

Для вычисления среднего значения для всей таблицы просто применяем к соответствующему столбцу функцию AVG без использования оператора GROUP ВҮ. Важно понимать, что функция AVG игнорирует значения NULL. Результат такого поведения можно увидеть ниже:

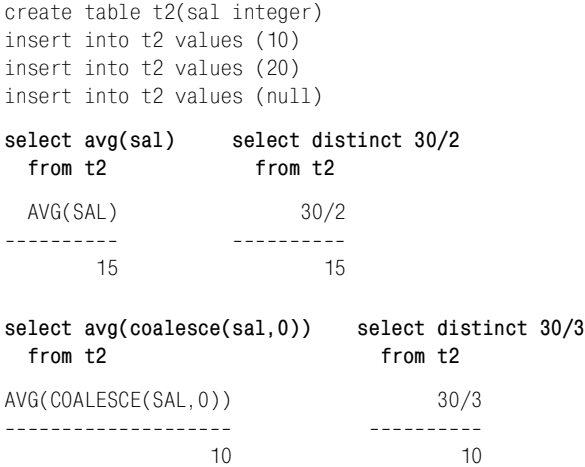

Функция COALESCE возвратит первое не-NULL значение переданного в нее списка значений. Если значение столбца SAL преобразовать в нуль, среднее изменится. При работе с агрегатными функциями всегда следует продумать, как должны обрабатываться значения NULL.

Вторая часть решения использует оператор GROUP ВУ (строка 3) для разделения записей служащих на группы на основании принадлежности к тому или иному отделу. GROUP BY обусловливает выполнение агрегатных функций, таких как AVG, и возвращение результата для каждой группы. В данном примере AVG выполняется по одному разу для каждой группы записей служащих каждого отдела.

Кстати, необязательно включать столбцы, используемые в предложении GROUP BY, в список оператора SELECT. Например:

```
 select avg(sal) 
    from emp 
   group by deptno
   AVG(SAL)
<u>----------</u>
2916.66667
      2175
1566.66667
```
По-прежнему выполняется группировка по столбцу DEPTNO, хотя он не указан в списке SELECT. Включение столбца, по которому проводится группировка, в оператор SELECT делает код более понятным, но не является обязательным. Однако необходимо, чтобы все столбцы списка SELECT запроса GROUP BY были указаны в операторе GROUP BY.

### **См. также**

Приложение А для повторения функциональных возможностей GRO! UP BY.

# **Поиск минимального/максимального значения столбца**

#### **Задача**

Требуется найти наибольшее и наименьшее значения заданного столбца; например, наибольшую и наименьшую заработные платы среди всех служащих предприятия, а также для каждого отдела.

#### **Решение**

При поиске самой низкой и самой высокой заработных плат среди всех служащих просто используются функции MIN и MAX соответственно:

```
1 select min(sal) as min_sal, max(sal) as max_sal 
2 from emp
   MIN_SAL MAX_SAL

      800 5000
```
При поиске самой низкой и самой высокой заработных плат для каждого отдела используются функции MIN и MAX в сочетании с оператором GROUP BY:

```
1 select deptno, min(sal) as min_sal, max(sal) as max_sal 
2 from emp 
3 group by deptno
   DEPTNO MIN_SAL MAX_SAL
```
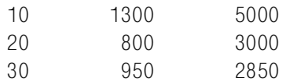

### Обсуждение

При поиске наибольшего или наименьшего значений во всей таблице к соответствующему столбцу просто применяется функция MIN или МАХ без использования оператора GROUP BY.

Не забывайте, что функции MIN и MAX игнорируют значения NULL. Для заданной группы в рассматриваемом столбце могут содержаться как отдельные значения NULL, так и только значения NULL. Далее представлены примеры, в последнем из которых используется оператор GROUP BY, возвращающий значения NULL для двух групп (DEPTNO 10 и 20):

select deptno, comm from emp where deptno in  $(10, 30)$ order by 1 **DEPTNO** COMM ---------- ---------- $10$  $10$  $10$ 30 300  $30<sup>7</sup>$ 500 30  $\overline{0}$  $30<sup>7</sup>$  $30<sup>7</sup>$ 1300 30 select min(comm), max(comm) from emp MIN(COMM) MAX(COMM) ---------- ---------- $0$  1300 select deptno, min(comm), max(comm) from emp group by deptno DEPTNO MIN(COMM) MAX(COMM)  $10$ 20  $30<sup>°</sup>$  $\overline{0}$ 1300

Как указано в Приложении А, даже если в операторе SELECT, кроме агрегатной функции, не указано никаких столбцов таблицы, группировку можно осуществлять по другим столбцам. Например:

```
select min(comm), max(comm) 
  from emp 
 group by deptno
 MIN(COMM) MAX(COMM)

        0 1300
```
Здесь группировка проводится по столбцу DEPTNO, хотя его нет в списке оператора SELECT. Включение в список SELECT столбца, по кото! рому осуществляется группировка, делает код более понятным, но не является обязательным. Однако все столбцы списка SELECT запроса GROUP BY должны быть указаны в операторе GROUP BY.

#### **См. также**

Приложение А для повторения функциональных возможностей GRO! UP BY.

# **Вычисление суммы значений столбца**

### **Задача**

Требуется вычислить сумму всех значений столбца, например заработных плат всех служащих.

#### **Решение**

При вычислении суммы для всей таблицы просто применяем функ! цию SUM к соответствующим столбцам без использования оператора GROUP BY:

```
1 select sum(sal) 
2 from emp
   SUM(SAL)
----------
      29025
```
При создании нескольких групп или «окон» данных используется функция SUM в сочетании с оператором GROUP BY. В следующем примере вычисляются суммы заработных плат служащих по отделам:

```
1 select deptno, sum(sal) as total_for_dept 
2 from emp 
3 group by deptno
    DEPTNO TOTAL_FOR_DEPT
----------- ---------------
       10 8750
        20 10875
        30 9400
```
#### Обсуждение

При вычислении суммы всех заработных плат для каждого отдела создаются группы или «окна» данных. Заработная плата всех служащих одного отдела складывается и получается общая сумма для этого отдела. Это пример агрегации в SQL, поскольку предметом рассмотрения является не детальная информация, такая как заработная плата каждого отдельно взятого служащего, а конечный результат для всего отдела. Важно отметить, что функция SUM игнорирует значения NULL, но для группы SUM может возвращать NULL, что показано ниже. Служащие 10-го отдела (DEPTNO 10) не получают комиссионных, таким образом, при группировке по DEPTNO 10 и суммировании значений столбца СОММ получаем группу, для которой SUM возвращает значение NULL:

```
select deptno, comm
   from emp
  where deptno in (10, 30)order by 1
    DEPTNO
                COMM
---------- ----------
        10101030
                  300
        30
                  500
        30
        30<sup>1</sup>\cap30^{\circ}1300
        30select sum(comm)
  from emp
SUM(COMM)
----------
      2100
select deptno, sum(comm)
  from emp
where deptno in (10, 30)group by deptno
    DEPTNO SUM(COMM)
---------- ----------
        1030 -2100
```
#### См. также

Приложение А для повторения функциональных возможностей GRO-**IIP RY.** 

# Подсчет строк в таблице

# Задача

Требуется подсчитать число строк в таблице или количество значений в столбце. Например, необходимо найти общее число служащих и количество служаших в каждом отделе.

### Решение

При подсчете строк всей таблицы просто используем функцию COUNT с символом «\*»:

```
1 select count(\star)
2 from emp
  COUNT(*)<u>----------</u>
         11
```
При создании нескольких групп или «окон» данных используем функцию COUNT с оператором GROUP BY:

```
1 select deptno, count(*)2 from emp
3 group by deptno
   DEPTNO COUNT(*)10 3
              5\overline{5}20
      306\overline{6}
```
# Обсуждение

При подсчете количества служащих в каждом отделе мы создаем группы или «окна» данных. При выявлении каждого нового служащего значение счетчика увеличивается на единицу, таким образом, вычисляется общее значение для соответствующего отдела. Это пример агрегации в SQL, поскольку рассматриваются не заработная плата или должность каждого отдельно взятого служащего, а конечный результат для каждого отдела. Важно отметить, что функция COUNT игнорирует значения NULL для столбца, имя которого передается в нее в качестве аргумента, но включает значения NULL при использовании символа «\*» или любой константы. Рассмотрим:

```
select deptno, comm
 from emp
   DEPTNO
             COMM
___________ __________
       20
       30300
```

```
 30 500
       20
       30 1300
       30
       10
      20 10
       30 0
      20 30
       20
       10
select count(*), count(deptno), count(comm), count('hello') 
  from emp
  COUNT(*) COUNT(DEPTNO) COUNT(COMM) COUNT('HELLO')

      14 14 4 14
select deptno, count(*), count(comm), count('hello') 
  from emp 
 group by deptno
    DEPTNO COUNT(*) COUNT(COMM) COUNT('HELLO')

     \begin{array}{ccccccc}\n 10 & & & 3 & & & 0 & & & 3 \\
 20 & & & 5 & & & 0 & & 5 \\
 30 & & & 6 & & & 4 & & 6\n\end{array} 20 5 0 5
 30 6 4 6
```
Если во всех строках переданного в COUNT столбца содержатся значе! ния NULL или если таблица пуста, COUNT возвратит нуль. Следует также заметить, что даже если в операторе SELECT определена только агрегатная функция, по-прежнему можно осуществлять группировку по другим столбцам таблицы; например:

```
select count(*) 
  from emp 
 group by deptno
 COUNT(*)----------
 3
         5
 6
```
Обратите внимание, что группировка осуществляется по DEPTNO, не! смотря на то, что этот столбец не указан в SELECT. Включение в список оператора SELECT столбца, по которому осуществляется группировка, делает код более понятным, но не является обязательным. Если все-таки столбец включен (в список SELECT), он обязательно должен быть указан в операторе GROUP BY.

### См. также

Приложение А для повторения функциональных возможностей GRO-**IIP BY.** 

# Подсчет значений в столбце

# Задача

Требуется подсчитать количество определенных (не-NULL) значений в столбце. Например, стоит задача выяснить, сколько служащих получают комиссионные.

### Решение

Подсчитываем число не-NULL значений в столбце COMM таблицы EMP, используя функцию COUNT и имя столбца в качестве ее аргумента:

```
select count(comm)
  from emp
COUNT (COMM)
-----------
            \overline{A}
```
# Обсуждение

Выражение COUNT(\*) обеспечивает подсчет всех строк (независимо от их значений; поэтому учитываются как строки со значениями NULL, так и строки с определенными значениями). Но когда в функции COUNT задан конкретный столбец, подсчитывается количество не-NULL значений в этом столбце. В обсуждении предыдущего рецепта затрагивалось это различие. В данном рецепте функция COUNT(COMM) возвращает число не-NULL значений в столбце COMM. Поскольку комиссионные получают только служащие, занимающие определенную должность, в результате выполнения COUNT(COMM) возвращает количество таких служащих.

# Вычисление текущей суммы

# Задача

Требуется вычислить текущую сумму значений столбца.

# Решение

В качестве примера следующие решения показывают, как вычисляется текущая сумма заработных плат всех служащих. Для удобства чтения результаты по возможности упорядочены по столбцу SAL, чтобы можно было увидеть процесс вычисления текущих сумм.

#### **DB2 и Oracle**

Для вычисления текущей суммы используется аналитическая версия функции SUM:

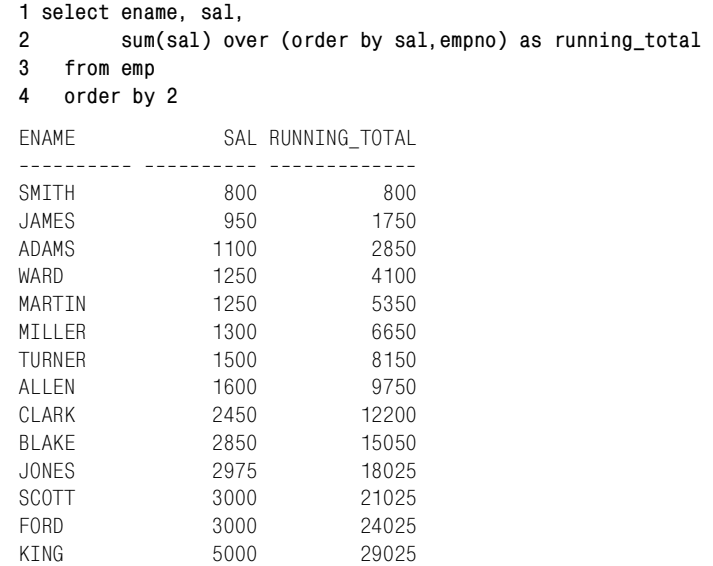

#### **MySQL, PostgreSQL и SQL Server**

Для вычисления текущей суммы используется скалярный подзапрос (без оконной функции, такой как SUM OVER, нельзя так просто упорядочить результирующее множество по столбцу SAL, как в решении для DB2 и Oracle). В конечном счете сумма вычисляется правильно (окончательное значение совпадает с полученным в предыдущем рецепте), но промежуточные значения отличаются из-за отсутствия упорядоченности:

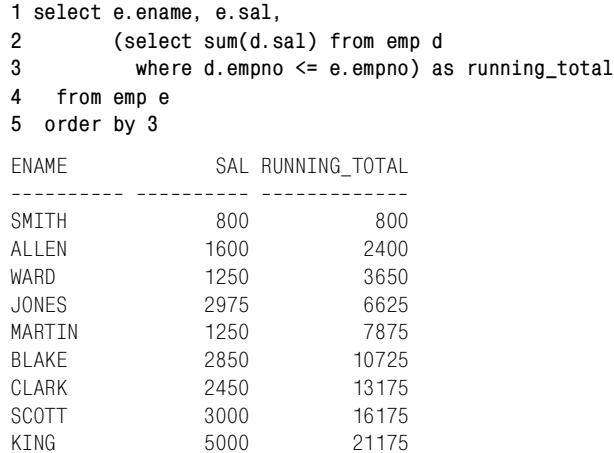

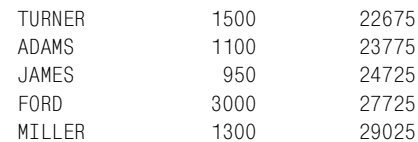

# Обсуждение

Получение текущих сумм - одна из задач, решение которых упростили новые оконные функции ANSI. Для СУБД, не поддерживающих пока что эти функции, необходимо использовать скалярный подзапрос (объединение по полю с уникальными значениями).

### DB<sub>2</sub> *u* Oracle

Оконная функция SUM OVER упрощает задачу по вычислению текущей суммы. В операторе ORDER BY решения указан не только столбец SAL, но и столбец EMPNO (первичный ключ), чтобы исключить дублирование значений при вычислении текущей суммы. В противном случае возникает проблема с дубликатами, что иллюстрирует в следующем примере столбец RUNNING TOTAL2:

```
select empno, sal,
      sum(sal)over(order by sal, empno) as running total1,
      sum(sal)over(order by sal) as running_total2
 from emp
order by 2
             SAL RUNNING TOTAL1 RUNNING TOTAL2
FNAMF
           SMTTH
              800
                           800
                                         800JAMES
              950
                          1750
                                       1750
             1100
                          2850
                                        2850
ADAMS
WARD
             1250
                          4100
                                        5350
MARTIN
             1250
                          5350
                                        5350
             1300
                          6650
MILLER
                                       6650
TURNER
             1500
                          8150
                                       8150
ALLEN
             1600
                          9750
                                       9750
CLARK
             2450
                          12200
                                       12200
                                       15050
BLAKE
             2850
                          15050
             2975
                          18025
JONES
                                       18025
SCOTT
              3000
                          21025
                                       24025
FORD
              3000
                          24025
                                       24025
                                       29025
KING
              5000
                          29025
```
Значения столбца RUNNING TOTAL2 для служащих WARD, MAR-TIN, SCOTT и FORD неверны. Их заработные платы встречаются несколько раз, и дубликаты также вошли в текущую сумму. Вот почему для формирования (правильных) результатов, которые показаны в столбце RUNNING TOTAL1, необходимо включать в оператор OR-DER BY и столбец EMPNO (значения которого уникальны). Рассмотрим следующее: для служащего ADAMS в столбцах RUNNING TOTAL1

и RUNNING TOTAL2 указано значение 2850, добавляем к нему заработную плату служащего WARD, равную 1250, и получаем 4100, а в столбце RUNNING TOTAL2 возвращено 5350. Почему? Поскольку WARD и MARTIN имеют одинаковые значения в столбце SAL, их две зарплаты размером по 1250 складываются, образуя в сумме 2500, а затем это значение добавляется к 2850, что в итоге и дает 5350 как для WARD, так и для MARTIN. Задавая сочетание столбцов, которое не может иметь дублирующиеся значения (например, любое сочетание SAL и EMPNO уникально), мы гарантируем правильное вычисление текущей суммы.

#### MySQL, PostgreSQL и SQL Server

Пока данные СУБД не обеспечивают полной поддержки оконных функций, для вычисления текущей суммы используется скалярный подзапрос. Необходимо провести объединение по столбцу с уникальными значениями, в противном случае, если в столбце имеются дублирующиеся значения, текущие суммы будут неверны. Ключ к решению данного рецепта – объединение по D.EMPNO с E.EMPNO, в результате чего возвращаются (суммируются) все значения D.SAL, для которых D. EMPNO меньше или равно E. EMPNO. Разобраться в этом можно, переписав скалярный подзапрос как объединение для небольшого числа служащих:

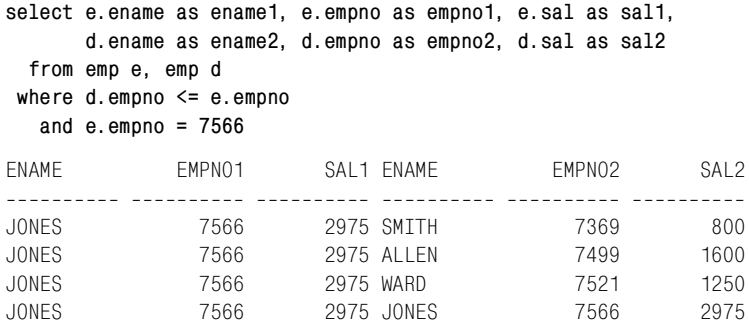

Каждое значение EMPNO2 сравнивается с каждым значением EMPNO1. В сумму включается значение столбца SAL2 каждой строки, для которой значение столбца EMPNO2 меньше или равно значению столбца EMPNO1. В этом фрагменте значения EMPNO для служащих SMITH, ALLEN, WARD и JONES сравниваются со значением EMPNO для JONES. Поскольку значения EMPNO для всех четырех служащих удовлетворяют условию (меньше или равны EMPNO для JONES), их заработные платы суммируются. Заработная плата любого служащего, значение EMPNO которого больше, чем значение для JONES, не будет включена в SUM (в данном фрагменте). Полный запрос суммирует заработные платы всех служащих, для которых соответствующее значение EMPNO меньше или равно 7934 (EMPNO служащего MILLER), которое является наибольшим значением EMPNO в таблице.

# Вычисление текушего произведения

### Задача

Требуется найти текушее произвеление для числового столбца. Эта операция аналогична «Вычислению текущей суммы», но значения не складываются, а перемножаются.

#### Решение

В качестве примера во всех решениях вычисляются текущие произведения заработных плат служащих. Хотя практической пользы в этом нет, используемая техника может быть применена в других прикладных задачах.

### DR<sub>2</sub> u Oracle

Примените оконную функцию SUM OVER и воспользуйтесь возможностью производить умножение путем суммирования логарифмов:

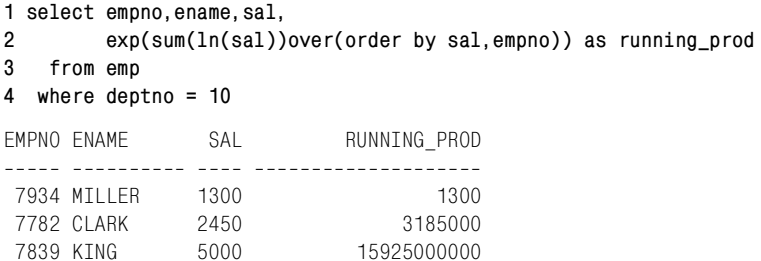

В SQL вычисление логарифмов отрицательных чисел и нуля является недопустимой операцией. Если в таблицах содержатся такие значения, необходимо предупредить их передачу в SQL-функцию LN. В данном решении такие меры предосторожности не предусмотрены в целях удобства чтения кода, но они должны быть предприняты в реальных запросах. Если в таблицах представлены исключительно отрицательные значения, ноль либо NULL, приведенное выше решение не подходит.

В качестве альтернативы в Oracle можно использовать оператор MO-DEL, который был введен в Oracle Database 10g. В следующем примере все значения SAL возвращены как отрицательные числа, чтобы показать, что отрицательные значения не представляют проблемы для вычисления текущих произведений:

```
1 select empno, ename, sal, tmp as running prod
2 from (
3 select empno, ename, -sal as sal
4
  from emp
5 where deptno=10
6
         \mathcal{C}
```

```
7 model
   dimension by(row_number()over(order by sal desc) rn )
8
\mathbf{q}measures(sal, 0 tmp, empno, ename)
10 rules (
11 -tmp[any] = case when sal[cv() - 1] is null then sal[cv()]12else tmp[cv() - 1]*sal[cv()]13end
14FMPNO FNAMF
            SAL
                      RUNNING_PROD
-13007934 MILLER
                            -13003185000
           -24507782 CLARK
7839 KTNG
            -5000 -15925000000
```
#### MySQL, PostgreSQL и SQL Server

По-прежнему применяется подход с суммированием логарифмов, но поскольку данные платформы не поддерживают оконные функции, вместо них используется скалярный подзапрос:

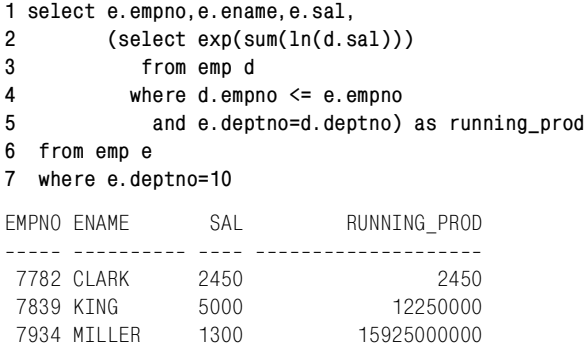

Для SQL Server вместо LN используется функция LOG.

#### Обсуждение

Кроме решения с использованием оператора МОDEL, которое применимо только для Oracle  $10g$  Database и более поздних версий, все решения основываются на том, что сумму двух чисел можно найти:

- 1. Вычисляя соответствующие натуральные логарифмы
- 2. Суммируя эти логарифмы
- 3. Возводя результат в степень математической константы е (используя функцию ЕХР)

Единственный недостаток данного подхода в его непригодности для суммирования отрицательных или нулевых значений, потому что они выходят за рамки допустимых значений для логарифмов в SQL.

#### DR<sub>2</sub> u Oracle

Принцип работы оконной функции SUM OVER описан в предыдущем рецепте «Вычисление текущей суммы».

B Oracle 10g Database и более поздних версиях вычисление текущего произведения можно реализовать с помощью оператора MODEL. Используя оператор MODEL и ранжирующую функцию ROW NUMBER, мы без труда организуем доступ к предыдущим строкам. С каждым элементом списка оператора MEASURES работаем, как с массивом. Обращаться к массивам можно посредством элементов списка DIMEN-SION (которые являются значениями, возвращенными ROW NUM-BER под псевдонимом RN):

```
select empno, ename, sal, tmp as running_prod, rn
 from (
select empno, ename, -sal as sal
 from emp
where deptno=10
      \lambdamodel
  dimension by(row number()over(order by sal desc) rn)
  measures(sal, 0 tmp, empno, ename)
 rules()FMPNO FNAMF
                    SAL RUNNING PROD
                                             RN
-13007934 MILLER
                                  \overline{0}\overline{1}7782 CLARK
                   -2450\bigcap\overline{2}7839 KTNG
                   -5000\bigcap\mathcal{R}
```
Обратите внимание, что SAL[1] имеет значение -1300. Поскольку строки нумеруются последовательно, без пропусков, сослаться на предыдущую строку можно, вычитая 1 из порядкового номера текущей строки. Конструкция RULES:

```
rules (
   tmp[any] = case when sal[cv() -1] is null then sal[cv()]else tmp[cv() - 1]*sal[cv()]end
 \lambda
```
использует встроенный оператор ANY, чтобы можно было обрабатывать строки без точного указания их номеров в коде. В данном случае ANY принимает значения 1, 2 и 3. Исходное значение ТМР[n] – нуль. Затем ТМР[n] присваивается текущее значение (функция CV возвращает текущее значение), вычисляемое для соответствующей строки столбца SAL. TMP[1] изначально равно нулю, SAL[1] равно -1300. Значения для SAL[0] нет, поэтому ТМР[1] присваивается значение SAL[1]. После того как TMP[1] задано, берем следующую строку, ТМР[2]. Сначала вычисляется SAL[1] (SAL[CV()-1] равно SAL[1], потому что текущее значение ANY равно 2). SAL[1] не NULL, оно равно -

1300, поэтому ТМР[2] присваивается результат произведения ТМР[1] и SAL[2]. И так далее для всех строк.

#### MySQL, PostgreSQL и SQL Server

Описание подхода с использованием подзапроса, применяемого в решениях MySQL, PostgreSQL и SQL Server, можно найти в данной главе выше в разделе «Вычисление текущей суммы».

Результат решения, использующего подзапрос, будет немного отличаться от результата решений для Oracle и DB2 из-за сортировки по значениям EMPNO (текущее произведение вычисляется в другой последовательности). Как и при вычислении текущей суммы, суммированием управляет предикат скалярного подзапроса. В данном решении строки упорядочиваются по столбцу EMPNO, тогда как в решении для Oracle/DB2 упорядочивание осуществляется по SAL.

# Вычисление текущей разности

#### Задача

Требуется вычислить текущие разности для значений числового столбца. Например, стоит задача найти текущую разность заработных плат служащих 10-го отдела (DEPTNO 10). Должно быть получено следующее результирующее множество:

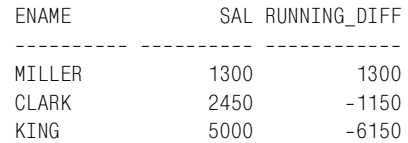

### Решение

#### DB<sub>2</sub> u Oracle

Для вычисления текущей разности используйте оконную функцию SUM OVER:

```
1 select ename.sal.
\mathcal{P}sum(case when rn = 1 then sal else -sal end)
\mathcal{S}over(order by sal.empno) as running diff
\overline{4}from (
5 select empno.ename.sal.
6^{\circ}row number()over(order by sal, empno) as rn
7^{\circ}from emp
8
   where deptno = 109
          \rightarrow x
```
#### MySQL, PostgreSQL и SQL Server

Для вычисления текущей разности используйте скалярный подзапрос:

```
1 select a.empno, a.ename, a.sal,
\mathfrak{p}(select case when a.empno = min(b.\text{empno}) then sum(b.sal)
\mathcal{R}else sum(-b.sal)
\overline{4}end
5^{\circ}from emp b
6 \overline{6}where b empno \leq a empno
\overline{7}and b. deptno = a. deptno ) as rnk
8 from emp a
9 where a. deptno = 10
```
# Обсуждение

Решения аналогичны рассматриваемым в рецепте «Вычисление текущей суммы». Единственное отличие в том, что все, кроме первого (точкой отсчета должно быть первое значение SAL в DEPTNO 10), значения столбца SAL возвращаются как отрицательные значения.

# Вычисление моды

### Задача

Требуется найти моду (для тех, кто забыл, мода (mode) в математике – это наиболее часто встречающийся элемент рассматриваемого множества данных) столбца значений. Например, поставлена задача найти моду заработных плат 20-го отдела (DEPTNO 20). Для следующего набора заработных плат:

```
select sal
  from emp
where deptno = 20order by sal
       SAL
----------
       800
      1100
      2975
      3000
      3000
```
мода равна 3000.

### Решение

#### **DB2 и SQL Server**

С помощью ранжирующей функции DENSE RANK ранжируйте счетчики заработных плат, что поможет найти моду:

```
1 select sal
2 from (
3 select sal.
4
         dense_rank()over(order by cnt desc) as rnk
```

```
5<sup>1</sup>from (
6 select sal, count(*) as cnt
\mathsf{R}from emp
9 where deptno = 2010 group by sal
11) x12\rightarrow v13 where rnk = 1
```
### Oracle

Пользователям Oracle 8i Database подойдет решение для DB2. В Oracle 9i Database и более поздних версиях для поиска моды столбца SAL можно применять расширение КЕЕР к агрегатной функции МАХ. Одно важное замечание: если есть одинаковые значения счетчиков, т. е. модой являются несколько строк, решение с использованием КЕЕР возвратит только одну из них, и это будет строка с наибольшей заработной платой. Если необходимо увидеть все моды (если их несколько), придется изменить это решение или просто использовать представленное выше решение для DB2. В данном случае, поскольку 3000 - мода столбца SAL для DEPTNO 20, а также наибольшее значение SAL, это решение подходит:

```
1 select max(sal)
\mathfrak{D}keep(dense rank first order by cnt desc) sal
\mathcal{S}from (
4 select sal, count(\star) cnt
5
    from emp
6 where deptno=20
7 group by sal
8
           \rightarrow
```
# MySQL и PostgreSQL

Для поиска моды используйте подзапрос:

```
1 select sal
\mathcal{P}from emp
3 where deptno = 204 group by sal
5 having count(*) >= all ( select count(*)
\kappafrom emp
\overline{7}where deptno = 20\mathsf{R}group by sal )
```
# Обсуждение

### DB2 и SOL Server

Вложенное представление Х возвращает каждое значение столбца SAL и число раз, сколько это значение встречается в столбце. Вложенное представление Y использует ранжирующую функцию DENSE RANK
(которая допускает одинаковые значения счетчиков) для сортировки результатов. Результаты ранжируются на основании того, сколько раз встречается каждое из значений SAL, как показано ниже:

```
1 select sal.
\mathcal{P}dense rank() over (order by cnt desc) as rnk
\mathbf{R}from (
4 select sal, count (*) as cnt
5 from emp
6 where deptno = 207 group by sal
R
          ) x
  SAI
               RNK
----- ----------
 3000
                 \overline{1}800
                \overline{2}1100
                 \overline{2}\overline{2}2975
```
Самая внешняя часть запроса просто возвращает строку(и), для которых значение RNK равно 1.

#### Oracle

Вложенное представление возвращает каждое значение столбца SAL и число раз, сколько это значение встречается в столбце, как показано ниже:

```
select sal, count(*) cnt
  from emp
 where deptno=20
 group by sal
              CNT
  SAL
----- ----------
  800
                 \overline{1}1100
                   \overline{1}2975
                 \overline{1}3000
                   \mathcal{P}
```
Следующий шаг - использовать расширение КЕЕР агрегатной функции МАХ для поиска моды. Если проанализировать приведенный ниже оператор KEEP, можно заметить три подоператора, DENSE RANK, FIRST  $u$  ORDER BY CNT DESC:

```
keep(dense_rank first order by cnt desc)
```
С их помощью очень удобно искать моду. Оператор КЕЕР определяет, какое значение SAL будет возвращено функцией MAX, по значению CNT, возвращенному вложенным представлением. Выражение выполняется справа налево. Сначала значения для CNT выстраиваются по убыванию, затем выбирается первое из них и возвращается в порядке, установленном функцией DENSE RANK. Посмотрев на результирующее множество вложенного представления, можно увидеть, что заработная плата 3000 имеет максимальное значение CNT, 2. MAX(SAL) возвращает самое большое значение SAL, которому соответствует наибольшое значение CNT, в данном случае это 3000.

#### См также

Главу 11 раздел «Ход конем», в котором расширение агрегатных функций KEEP Oracle обсуждается более подробно.

#### MySQL и PostgreSQL

Подзапрос подсчитывает, сколько раз встречается каждое из значений столбца SAL. Внешний запрос возвращает каждое значение SAL, которое встречается чаще других или столько же раз, сколько все остальные значения (или иначе говоря, внешний запрос возвращает самые распространенные заработные платы для DEPTNO 20).

# Вычисление медианы

#### Задача

Требуется найти медиану столбца числовых значений (для тех, кто не помнит, медиана (median) - это значение среднего члена множества упорядоченных элементов). Например, необходимо найти медиану заработных плат служащих 20-го отдела (DEPTNO 20). Для следующего набора зарплат:

```
select sal
  from emp
 where deptno = 20order by sal
        SAI
. . . . . . . . . .
        800
       1100
       2975
       3000
       3000
```
мелианой является 2975.

#### Решение

Кроме решения Oracle (в котором для вычисления медианы используются предоставляемые СУБД функции), все решения основаны на методе, описанном Розенштейном, Абрамовичем и Бёргером в книге «Optimizing Transact-SQL: Advanced Programming Techniques» (SQL Forum Press, 1997). Введение ранжирующих функций обеспечивает более эффективное решение по сравнению с традиционным рефлексивным объединением.

#### DR<sub>2</sub>

Лля поиска мелианы используйте ранжирующие функции COUNT(\*) OVER и ROW NUMBER:

```
1 select avg(sal)
 \overline{2}from (
 3 select sal.
 \overline{4}count(*) over() total.5<sup>1</sup>cast(count(*) over() as decimal)/2 mid.6<sup>1</sup>ceil(cast(count(*) over() as decimal)/2) next.\overline{7}row number() over (order by sal) rn
 8
     from emp
 9
     where deptno = 2010<sup>-10</sup>\rightarrow xwhere (mod(total, 2) = 011 -12and rn in ( mid, mid+1 )
13\lambda14or (mod(total, 2) = 115and rn = next16\lambda
```
# MySQL и PostgreSQL

Для поиска медианы используйте рефлексивное объединение:

```
1 select avg(sal)\mathcal{P}from (
 3 select e.sal
 \overline{4}from emp e, emp d
 5 where e. deptno = d. deptno
 6\degreeand e. deptno = 20
\overline{7}group by e.sal
 8 having sum(case when e.sal = d.sal then 1 else 0 end)
 9
                                    \geq abs(sum(sign(e.sal - d.sal)))
10<sup>1</sup>\lambda
```
# Oracle

Используйте функции MEDIAN (Oracle10g Database) или PERCENTI-LE CONT (Oracle 9i Database):

```
1 select median(sal)
2 from emp
3 where deptno=20
1 select percentile_cont(0.5)
\overline{2}within group(order by sal)
3
  from emp
4 where deptno=20
```
Для Oracle 8i Database используйте решение для DB2. Для версий ранее Oracle 8i Database можно применять решение PostgreSQL/MySQL.

#### **SOL Server**

Лля поиска мелианы используйте ранжирующие функции COUNT(\*) OVER и ROW NUMBER:

```
1 select avg(sal)
 \mathcal{P}from (
 3 select sal.
 \Lambdacount(*)over() total.
 5
            cast(count(*)over() as decimal)/2 mid,6
            ceiling(cast(count(*)over() as decimal)/2) next,
 \overline{7}row number()over(order by sal) rn
 8 from emp
 9 -where deptho = 2010 -\rightarrow x11 where ( total\%2 = 0)12<sup>°</sup>and rn in ( mid, mid+1 )
13 -\rightarrowor (total\%2 = 11415and rn = next
16\rightarrow
```
# Обсуждение

#### DB2 и SQL Server

Решения для DB2 и SQL Server лишь немного отличаются синтаксисом: SQL Server использует для вычисления остатка от деления оператор «%», а DB2 – функцию MOD. Во всем остальном решения аналогичны. Вложенное представление Х возвращает три разных счетчика, ТОТАL, MID и NEXT, вместе с номером строки (RN), генерируемым функцией ROW NUMBER. Эти дополнительные столбцы помогают в поиске медианы. Рассмотрим результирующее множество вложенного представления Х, чтобы понять, что находится в этих столбцах:

```
select sal,
        count(*)over() total,cast(count(*)over() as decimal)/2 mid,ceil(cast(count(*)over() as decimal)/2) next,row number()over(order by sal) rn
  from emp
 where deptno = 20SAL TOTAL MID NEXT
                          RN
____ _____ ____ ____ ____
 800
          5 \t2 \t5\mathcal{S}\overline{1}5 \t 2.5\mathcal{S}\mathcal{D}1100
2975
         5 \t2.5 \t3 \t35 \quad 2.53000
                      3
                           \overline{4}3000
          5 \quad 2.5\mathcal{S}5
```
Чтобы найти медиану, значения столбца SAL должны быть упорядочены от наименьшего к наибольшему. Поскольку в 20-м отделе (DEPT- NO 20) нечетное количество сотрудников, медианой будет просто значение SAL, находящееся в позиции, где значения столбцов RN и NEXT равны (позиция, представляющая наименьшее целое, которое больше частного от деления общего числа служащих на два).

Если в результирующем множестве возвращается нечетное число строк, первая часть предиката WHERE (строки  $11-13$ ) не выполняется. Если известно, что количество строк в результирующем множестве всегда будет нечетным, запрос можно упростить до:

```
select avq(sal)
 from (
select sal.
      count(*)over() total.ceil(cast(count(*)over() as decimal)/2) next.row_number()over(order by sal) rn
 from emp
where deptno = 20\chiwhere rn = next
```
К сожалению, если в результирующем множестве четное количество строк, упрощенное решение не годится. В исходном решении четное количество строк обрабатывается с помощью значений столбца MID. Рассмотрим результаты вложенного представления Х для 30-го отдела (DEPTNO 30), в котором шесть служащих:

```
select sal.
     count(*)over() total,cast(count(*)over() as decimal)/2 mid,ceil(cast(count(*)over() as decimal)/2) next,
     row_number()over(order by sal) rn
 from emp
where deptno = 30SAI TOTAI MTD NEXT RN
950 6 3 3 1
1250
      6 3 3 2
     6 \qquad 3 \qquad 3 \qquad 31250
      6 3 3 4
1500
      6 3 3 5
1600
2850 6 3 3
                 6<sup>6</sup>
```
Поскольку возвращается четное число строк, медиана вычисляется путем нахождения среднего из значений двух строк: строки, где RN равно MID, и строки, где RN равно MID + 1.

### MySQL и PostgreSQL

Вычисление медианы начинается с рефлексивного объединения таблицы ЕМР, в результате которого возвращается декартово произведение всех заработных плат (группировка по столбцу E.SAL предотвратит возвращение дубликатов). В конструкции HAVING с помощью функции SUM подсчитывается, сколько в столбцах E.SAL и D.SAL равных значений. Если это количество больше или равно числу раз, когда значение E.SAL больше значения D.SAL, значит, данная строка является медианой. Увидеть это можно, переместив SUM в список SELECT:

```
select e.sal,
         sum(case when e.sal=d.sal
                     then 1 else 0 end) as cnt1.
         abs(sum(sign(e.sal - d.sal))) as cnt2from emp e, emp d
 where e.deptno = d.deptnoand e. deptno = 20
 group by e.sal
 SAI CNT1 CNT2
 800
         \overline{1}\overline{4}\overline{c}1100
          \mathbf{1}\Omega2975
         \overline{1}3000
       \overline{4}6\overline{6}
```
#### Oracle

При работе с Oracle10g Database или Oracle 9i Database задачу по вычислению медианы можно переложить на плечи функций, предоставляемых Oracle. Для Oracle 8i Database можно использовать решение DB2. Для всех других версий используется решение PostgreSQL. Oчевидно, что функция MEDIAN вычисляет медиану, тогда как с функцией PERCENTILE CONT все не так явно, хотя она делает то же самое. Передаваемый в PERCENTILE CONT аргумент,  $0.5$  – это процентиль. Конструкция WITHIN GROUP (ORDER BY SAL) определяет множество сортированных строк, с которым будет работать PERCENTILE CONT (помним, что медиана - это середина множества упорядоченных значений). Возвращаемое значение соответствует заданной процентили в сортированном множестве строк (в данном случае, это 0,5; т. е. середина множества, поскольку граничными значениями являются 0 и 1).

# Вычисление доли от целого в процентном выражении

#### Задача

Требуется определить, какую долю от целого в процентном выражении для определенного столбца составляет та или иная группа значений. Например, стоит задача вычислить, какой процент от всех заработных плат составляют заработные платы служащих 10-го отдела (процентный вклад зарплат DEPTNO 10 в общую сумму заработных плат).

# Решение

В общем, вычисление процента от целого в SQL ничем не отличается от того, как это делается на бумаге: делим, затем умножаем. В данном примере требуется найти, какой процент от всех заработных плат таблицы EMP составляют заработные платы служащих 10-го отдела (DEPTNO 10). Для этого просто находим заработные платы служащих 10-го отдела и делим их сумму на общую сумму заработных плат в таблице. В качестве заключительного шага умножаем полученное значение на 100, чтобы представить результат в процентном выражении.

# MySQL и PostgreSQL

Делим сумму заработных плат 10-го отдела (DEPTNO 10) на сумму всех заработных плат:

```
1 select (sum(
\mathfrak{D}case when deptno = 10 then sal end)/sum(sal)
\mathcal{R}\rightarrow100 as pct
\overline{4}from emp
```
# **DB2, Oracle и SQL Server**

С помощью вложенного запроса и оконной функции SUM OVER находим суммы всех заработных плат и заработных плат 10-го отдела. Затем во внешнем запросе выполняем деление и умножение:

```
1 select distinct (d10/total)*100 as pct
2 from (
3 select deptno.
\overline{4}sum(sal)over() total.
\overline{5}sum(sal)over(partition by deptno) d10
6 from emp
\overline{7}\rightarrow x
8 where deptno=10
```
# Обсуждение

# MySQL и PostgreSQL

Выражение CASE позволяет без труда выбрать заработные платы служащих 10-го отдела (DEPTNO 10). После этого они суммируются и делятся на сумму всех заработных плат. Агрегатные функции игнорируют значения NULL, поэтому конструкция ELSE в выражении CASE не нужна. Чтобы увидеть, какие именно значения участвуют в делении, выполните запрос без этой операции:

```
select sum(case when deptno = 10 then sal end) as d10,
        sum(sal)from emp
D<sub>10</sub> SUM(SAL)
<u>---- ---------</u>
8750
         29025
```
В зависимости от того, как определен SAL, при делении могут понадобиться явные приведения типов. Например, для DB2, SQL Server и PostgreSQL, если значения SAL хранятся как целые, их можно привести к десятичному типу для получения более точного результата, как показано ниже:

```
select (cast(
         sum(case when deptho = 10 then sal end)as decimal)/sum(sal)
        \star100 as pct
  from emp
```
#### DB2. Oracle и SOL Server

В качестве альтернативы традиционному подходу данное решение для вычисления процента от целого использует оконные функции. Для DB2 и SQL Server, если значения SAL хранятся как целые, перед делением понадобится выполнить приведение типов:

```
select distinct
       cast(d10 as decimal)/total*100 as pct
 from (
select deptno,
       sum(sal)over() total,
       sum(sal)over(partition by deptno) d10
  from emp
       ) xwhere deptno=10
```
Важно помнить, что оконные функции обрабатываются после предиката WHERE. Таким образом, сортировка по DEPTNO не может осуществляться во вложенном запросе Х. Рассмотрим результаты вложенного запроса X без и с фильтром по DEPTNO. Сначала без:

```
select deptno.
      sum(sal)over() total,
      sum(sal)over(partition by deptno) d10
  from emp
DEPTNO
          TOTAL
                     D10------- --------- ---------
    10<sup>1</sup>29025
                    8750
    10 -29025
                    8750
          29025
                    8750
    1020
          29025
                   10875
    20
          29025
                   10875
    20
          29025
                   10875
    20
          29025
                    10875
    20
          29025
                   10875
    30
          29025
                    9400
          29025
    30
                    9400
    30
          29025
                    9400
    30
           29025
                    9400
```
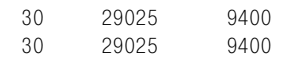

#### а теперь с фильтром:

```
select deptno,
       sum(sal)over() total,
       sum(sal)over(partition by deptno) d10
  from emp
where deptno=10
DEPTNO
          TOTAL
                     D10_______ _________ _______
   10<sup>1</sup>8750
                     8750
          8750
                    8750
    10 -8750
                     8750
    10^{-1}
```
Поскольку оконные функции обрабатываются после предиката WHE-RE, значение столбца TOTAL представляет сумму всех зарплат только 10-го отдела. Но для решения задачи ТОТАL должен представлять сумму всех заработных плат. Вот почему фильтр по DEPTNO должен располагаться вне вложенного запроса Х.

# Агрегация столбцов, которые могут содержать NULL-значения

#### Задача

Требуется выполнить агрегацию столбца, но в нем могут содержаться NULL-значения. Хочется сохранить точность, но тревожит то, что агрегатные функции игнорируют NULL-значения. Например, поставлена задача определить среднюю сумму комиссионных для служащих 30-го отдела (DEPTNO 30), но некоторые из них не получают комиссионных (для этих служащих в столбце COMM располагаются NULLзначения). Агрегатные функции игнорируют NULL-значения, поэтому точность результата под вопросом. Хотелось бы каким-то образом учесть NULL-значения при агрегации.

#### Решение

С помощью функции COALESCE преобразуйте NULL-значения в 0, тогда они будут включены в агрегацию:

```
1 select avg(coalesce(comm, 0)) as avg_comm
```

```
2 from emp
```
3 where deptno=30

#### Обсуждение

При работе с агрегатными функциями следует помнить об игнорировнии NULL-значений. Рассмотрим результат выполнения решения без функции COALESCE:

```
select avg(comm)
  from emp
where deptno=30
AVG(COMM)
---------
      550
```
В результате данного запроса получаем, что средняя сумма комиссионных для 30-го отдела (DEPTNO 30) составляет 550, но беглый взгляд на строки:

```
select ename, comm
  from emp
 where deptno=30
order by comm desc
ENAME
                COMM
___________ ________
BLAKE
JAMES
MARTIN
               1400
                500
WARD
                 300
ALLEN
TURNER
                   \bigcap
```
показывает, что только четверо из шести служащих могут получать комиссионные. Сумма всех комиссионных 30-го отдела составляет 2200, среднее значение должно вычисляться как  $2200/6$ , а не  $2200/4$ . Исключая функцию COALESCE, мы отвечаем на вопрос «Каково среднее значение комиссионных служащих 30-го отдела, которые могут получать комиссионные?», а не на вопрос «Каково среднее значение комиссионных всех служащих 30-го отдела?» При работе с агрегатными функциями не забывайте обрабатывать NULL-значения соответствующим образом.

# Вычисление среднего без учета наибольшего и наименьшего значений

### Задача

Требуется вычислить среднее, но без учета наибольшего и наименьшего значений, чтобы (будем надеятся) уменьшить асимметрию распределения. Например, необходимо найти среднюю заработную плату служащих, исключая из расчета наибольшую и наименьшую из них.

### Решение

#### MySQL и PostgreSQL

Исключаем наибольшее и наименьшее значения с помощью подзапросов:

```
1 select avg(sal)
2 from emp
3 where sal not in (
      (select min(sal) from emp).
\overline{4}5^{\circ}(select max(sal) from emp)
6 \overline{6}\rightarrow
```
# **DB2. Oracle и SOL Server**

С помощью вложенного запроса с оконными функциями MAX OVER и MIN OVER формируем результирующее множество, из которого можно без труда исключить наибольшее и наименьшее значения:

```
1 select avg(sal)
\mathcal{P}from (
3 select sal, min(sal)over() min sal, max(sal)over() max sal
\Lambdafrom emp
5<sup>1</sup>) x6 where sal not in (min sal.max sal)
```
# Обсуждение

# MySQL и PostgreSQL

Подзапросы возвращают наибольшую и наименьшую заработные платы в таблице. Применяя к возвращенным значениям оператор NOT IN, мы исключаем их из вычисления среднего. Помните, что в определении среднего не будут участвовать и все дубликаты (если наибольшую или наименьшую заработную плату получают несколько служащих). Если целью является исключить только по одному экземпляру предельных значений, они просто вычитаются из SUM, и потом осуществляется деление:

```
select (sum(sal)-min(sal)-max(sal))/(count(*)-2)from emp
```
# DB2, Oracle и SQL Server

2975

1250

2850

2450

3000

800

800

800

800

800

Вложенный запрос Х возвращает все заработные платы, а также наибольшую и наименьшую из них:

```
select sal, min(sal)over() min_sal, max(sal)over() max_sal
 from emp
     SAL MIN_SAL MAX_SAL
______________________
     800
            800
                     5000
    1600
            800
                     5000
            800
    1250
                      5000
```
5000

5000

5000

5000

5000

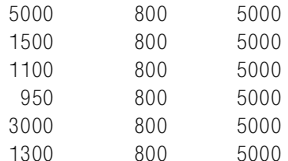

Обратиться к наибольшей и наименьшей заработной плате можно в любой строке, поэтому доступ к ним не составляет труда. Внешний запрос фильтрует строки, возвращенные вложенным запросом Х, так, чтобы все заработные платы, соответствующие MIN SAL или MAX SAL, были исключены из вычисления среднего.

# Преобразование буквенно-цифровых строк в числа

#### Задача

Имеются буквенно-цифровые данные, и требуется выбрать из них только числа. Стоит задача получить число 123321 из строки «paul123f321».

#### Решение

#### D<sub>B2</sub>

Для извлечения числовых символов из буквенно-цифровой строки используются функции TRANSLATE и REPLACE:

```
1 select cast(
\mathfrak{D}replace(
\mathcal{S}translate( 'paul123f321',
\Lambdarepeat('#'.26).
\overline{5}'abcdefqhijklmnopqrstuvwxyz').'#'.'')
\kappaas integer ) as num
7 from t1
```
#### Oracle *u* PostgreSQL

Для извлечения числовых символов из буквенно-цифровой строки используются функции TRANSLATE и REPLACE:

```
1 select cast(
\mathcal{P}replace(
\mathcal{R}translate( 'paul123f321',
\overline{4}'abcdefghijklmnopgrstuvwxyz',
5
                    rpad('#', 26, '#')), #', ''')6 -as integer ) as num
7 from t1
```
#### **MySQL and SQL Server**

Решение не предоставляется, поскольку на момент написания данной книги ни один из этих производителей не поддерживает функцию TRANSLATE.

# Обсуждение

Два решения отличаются только синтаксисом: для DB2 используется функция REPEAT, а не RPAD, и порядок параметров в списке функции TRANSLATE разный. Данное обсуждение ориентируется на пример решения для Oracle/PostgreSQL, но оно правомочно и для DB2. Если выполнить запрос «с изнанки» (начиная с TRANSLATE), станет вилно, что все очень просто. Сначала TRANSLATE заменяет все нечисловые символы символом «#»:

```
select translate( 'paul123f321',
                   'abcdefghijklmnopqrstuvwxyz',
                   rpad('#',26,'#')) as num
  from t1
NUM
-----------
####123#321
```
Поскольку все нечисловые символы теперь представлены символом «#», просто удаляем их с помощью функции REPLACE. Затем приводим результат к числовому типу. Этот конкретный пример предельно прост, потому что представлены только буквенно-цифровые данные. Если могут храниться и другие символы, проще не вылавливать их, а подойти к решению этой задачи по-другому: вместо того, чтобы искать и удалять нечисловые символы, выбирайте все числовые символы и удаляйте все остальные. Следующий пример поясняет такой подход:

```
select replace(
     translate('paul123f321',
        replace(translate( 'paul123f321',
                             '0123456789',
                             \text{rpad}('#', 10, '#')), '#', ''),
                 rpad('#', length('paul123f321'), '#')), '#', '') as num
  from t1
NIIM
-------
123321
```
Это решение кажется немного более запутанным, чем первоначальное, но оно совсем не выглядит таковым, если разложить его на составляющие. Рассмотрим самый глубоко вложенный вызов TRANSLATE:

```
select translate( 'paul123f321',
                    '0123456789',
                   rpad('#', 10, '#'))
  from t1
TRANSLATE('
------------
paul###f###
```
Итак, исходный подход иной: вместо замены символом «#» всех нечисловых символов заменяем им все числовые символы. Следующий шаг – удаляем все экземпляры «#», таким образом оставляя только нечисловые символы:

```
select replace(translate( 'paul123f321',
                                '0123456789',
                               \text{rpad}('#', 10, '#')), '#', '')
  from t1RFPI A
\frac{1}{2}paulf
```
Далее опять вызывается TRANSLATE; на этот раз, чтобы заменить в исходной строке все нечисловые символы (возвращенные предыдущим запросом) экземпляром «#»:

```
select translate('paul123f321'.
       replace(translate( 'paul123f321',
                             '0123456789',
                            \text{rpad}('#', 10, '#')), '#', ''),
                rpad('#',length('paul123f321'),'#'))
  from t1
TRANSLATE(
-----------
####123#321
```
Здесь остановимся и рассмотрим самый внешний вызов TRANSLATE. Второй параметр функции RPAD (или второй параметр функции RE-РЕАТ для DB2) - длина исходной строки. Этой величиной удобно пользоваться, потому что ни один символ не может повторяться количество раз, превышающее длину строки, частью которой он является. Теперь, когда мы заменили все нечисловые символы экземпляром «#», необходимо удалить все «#» с помощью функции REPLACE. В итоге остаются одни числа.

# Изменение значений в текущей сумме

#### Задача

Требуется изменять значения текущей суммы в зависимости от значений другого столбца. Рассмотрим сценарий, в котором после каждой транзакции должны быть представлены история транзакций кредитной карты и текущий баланс. В этом примере будет использоваться следующее представление V:

```
create view V (id, amt, trx)
as
select 1, 100, 'PR' from t1 union all
select 2, 100, 'PR' from t1 union all
```
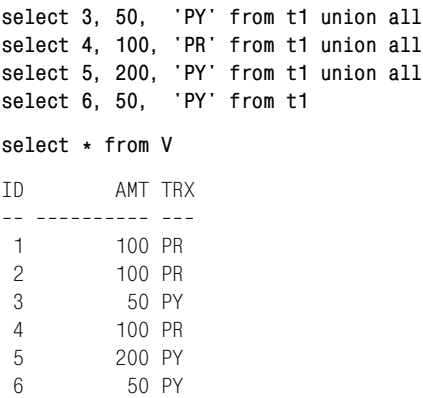

Значения столбца ID уникально идентифицируют каждую транзакцию. Столбец AMT представляет размер денежных средств, участвую! щих в каждой транзакции (будь то покупка или платеж). Столбец TRX содержит информацию о типе транзакции: платеж обозначается «PY», покупка – «PR». Если в столбце TRX находится значение PY, текущее значение столбца AMT должно вычитаться из накопленной суммы. Если значение столбца - PR, текущее значение АМТ добавляется к текущей сумме. В конечном счете требуется получить следующее результирующее множество:

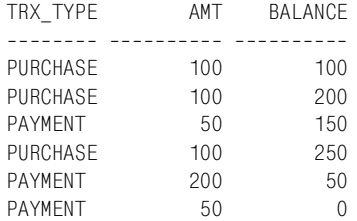

#### **Решение**

#### **DB2 и Oracle**

Для вычисления текущей суммы используйте оконную функцию SUM OVER вместе с выражением CASE для определения типа транзакции:

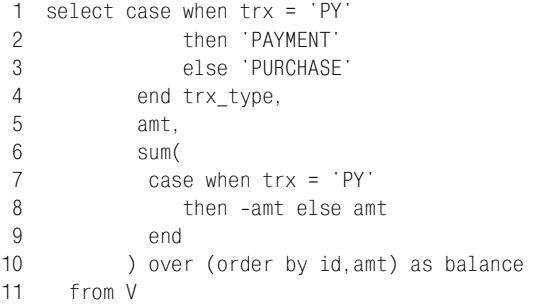

#### MvSOL, PostareSOL и SOL Server

Лля вычисления текушей суммы используйте скалярный ползапрос вместе с выражением CASE для определения типа транзакции:

```
1 select case when v1.trx = 'PY'
 \overline{2}then 'PAYMENT'
 \mathcal{S}else 'PURCHASE'
 \overline{4}end as trx_type,
 5
              v1.amt.
 6
              (select sum)
 \overline{7}case when v2.trx = 'PY'
 8
                                then -v2.amt else v2.amt
\overline{Q}end
10\lambdafrom V v2
1112where v2 id \le v1 id) as balance
       from V v1
13
```
#### Обсуждение

Выражение CASE определяет, как следует поступить с текущим значением АМТ: добавить его или вычесть из текущей суммы. Если транзакция является платежом, то значение АМТ преобразуется в отрицательное, таким образом, при суммировании текущая сумма уменьшается. Результат выполнения выражения CASE представлен ниже:

```
select case when trx = 'PY'then 'PAYMENT'
            else 'PURCHASE'
       end trx_type,
       case when trx = 'PY'then -amt else amt
       end as amt
  from V
TRX TYPE
               AMT
-------- ---------
PURCHASE
               100
PURCHASE
               100PAYMENT
              -50PURCHASE
              100PAYMENT
              -200PAYMENT
               -50
```
Когда тип транзакции известен, значения АМТ добавляются или вычитаются из текущей суммы. О том, как оконная функция SUM OVER или скалярный подзапрос формируют текущую сумму, смотрите в рецепте «Вычисление текущей суммы».

# Арифметика дат

В ланной главе представлены методики выполнения простых операний с латами. Ренепты охватывают самые распространенные залачи. такие как добавление дней к датам, вычисление количества рабочих дней между датами и нахождение разности между датами в днях.

Умелое обращение со встроенными функциями используемой СУБД при работе с датами может существенно повысить вашу производительность. Во всех рецептах данной главы я пытался задействовать встроенные функции каждой СУБД. К тому же везде используется один формат даты, «DD-MON-YYYY». Я выбрал так, поскольку, полагаю, это будет удобно для тех, кто работает с одной СУБД и хочет изучить другие. Работа с одним стандартным форматом поможет сосредоточиться на разных техниках и функциях, предоставляемых каждой СУБД, и позволит не беспокоиться при этом о применяемых по умолчанию форматах дат.

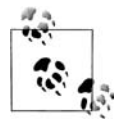

Данная глава посвящена основам арифметики дат. Более сложные рецепты работы с датами вынесены в следующую главу. Рецепты, представленные здесь, используют простые типы дат. В случае использования более сложных типов дат решения должны быть скорректированы соответствующим образом.

# Добавление и вычитание дней, месяцев и лет

# Задача

Требуется добавить или вычесть некоторое количество дней, месяцев или лет из даты. Например, используя значение столбца HIREDATE (дата приема на работу) для служащего CLARK, необходимо получить шесть разных дат: пять дней до и после приема CLARK на работу, пять месяцев до и после приема CLARK на работу и, наконец, пять лет до и после приема CLARK на работу. CLARK был нанят «09-JUN-1981», таким образом, должно быть получено следующее результирующее множество:

```
HD MINUS 5D HD PLUS 5D HD MINUS 5M HD PLUS 5M HD MINUS 5Y HD PLUS 5Y
04-JUN-1981 14-JUN-1981 09-JAN-1981 09-NOV-1981 09-JUN-1976 09-JUN-1986
12-NOV-1981 22-NOV-1981 17-JUN-1981 17-APR-1982 17-NOV-1976 17-NOV-1986
18-JAN-1982 28-JAN-1982 23-AUG-1981 23-JUN-1982 23-JAN-1977 23-JAN-1987
```
#### Решение

#### DR<sub>2</sub>

При работе с данными допускается использование стандартных сложения и вычитания, но любое значение, добавляемое или вычитаемое из даты, должно сопровождаться единицей времени, которую оно представляет:

```
1 select hiredate -5 day as hd minus 5D.
\mathfrak{D}hiredate +5 day as hd_plus_5D,
\mathcal{S}hiredate -5 month as hd minus 5M,
\Deltahiredate +5 month as hd plus 5M,
\overline{5}hiredate -5 year as hd minus 5Y.
6
         hiredate +5 year as hd_plus_5Y
\overline{7}from emp
8 where depth = 10
```
#### Oracle

Для вычисления дней используйте стандартные сложение и вычитание, а для операций над месяцами и годами - функцию ADD MONTHS (добавить месяцы):

```
1 select hiredate-5
                                           as hd minus 5D.
\mathcal{P}hiredate+5
                                           as hd plus 5D,
         add_months(hiredate,-5) as hd_minus_5M,<br>add_months(hiredate,5) as hd_plus_5M,
\mathcal{S}\Lambda5
           add_months(hiredate,-5*12) as hd_minus_5Y,
6
           add months(hiredate, 5*12) as hd plus 5Y
7 from emp
8 where deptno = 10
```
#### PostgreSQL

Используйте стандартные сложение и вычитание с ключевым словом INTERVAL (интервал) с указанием периода, который нужно добавить или вычесть, и его единицы времени. Значения INTERVAL обязательно должны быть заключены в одинарные кавычки:

```
1 select hiredate - interval '5 day'
                                       as hd minus 5D,
2^{\circ}hiredate + interval '5 day' as hd plus 5D.
3
        hiredate - interval '5 month' as hd_minus_5M,
```

```
\Lambdahiredate + interval '5 month' as hd_plus_5M,
5
         hiredate - interval '5 year'
                                        as hd minus 5Y.
\kappahiredate + interval '5 year' as hd plus 5Y
7 from emp
8 where deptno=10
```
# **MySQL**

Используйте стандартные сложение и вычитание с ключевым словом INTERVAL (интервал) с указанием периода, который нужно добавить или вычесть, и его единицы времени. В отличие от решения PostgreSQL значения INTERVAL не заключаются в одинарные кавычки:

```
1 select hiredate - interval 5 day
                                       as hd minus 5D.
\mathcal{P}hiredate + interval 5 day
                                       as hd plus 5D.
3
         hiredate - interval 5 month as hd minus 5M,
\Deltahiredate + interval 5 month as hd plus 5M.
5
         hiredate - interval 5 year as hd minus 5Y,
6^{\circ}hiredate + interval 5 year as hd plus 5Y
7^{\circ}from emp
8 where deptno=10
```
В качестве альтернативы можно использовать функцию DATE ADD, показанную ниже:

```
1 select date add(hiredate, interval -5 day)
                                                    as hd minus 5D,
\mathfrak{D}date add(hiredate, interval 5 day) as hd plus 5D,
\mathcal{R}date_add(hiredate,interval -5 month) as hd_minus_5M,
\overline{4}date_add(hiredate,interval 5 month) as hd_plus_5M,
\overline{5}date add(hiredate.interval -5 year) as hd minus 5Y.
          date add(hiredate.interval 5 year) as hd plus 5DY
6 \overline{6}7 from emp
8 where deptno=10
```
# **SQL Server**

Для добавления или вычитания различных единиц времени к/из даты используйте функцию DATEADD:

```
1 select dateadd(day, -5, hiredate) as hd minus 5D,
\overline{2}dateadd(day, 5, hiredate) as hd plus 5D,
3
         dateadd(month, -5, hiredate) as hd_minus_5M,
\overline{4}dateadd(month, 5, hiredate) as hd_plus_5M,
5
          dateadd(year, -5, hiredate) as hd minus 5Y,
\kappadateadd(year, 5, hiredate) as hd_plus_5Y
\overline{7}from emp
8 where deptno = 10
```
# Обсуждение

Решение для Oracle при работе с датами использует то преимущество, что они хранятся как целое количество дней с определенной даты. Однако это верно только для операций с типом DATE (хранит только дату). B Oracle 9i Database ввведен тип TIMESTAMP (хранит и дату, и время). Для данных такого типа следует использовать решение с INTERVAL, приведенное для PostgreSQL. Кроме того, остерегайтесь передавать данные типа TIMESTAMP в старые функции работы с датами, такие как ADD MONTHS. При этом будет утеряна вся информация о дробных частях секунды, которая может храниться в значениях типа TIMESTAMP.

Ключевое слово INTERVAL и сопровождающие его строковые литералы представляют соответствующий стандарту ISO синтаксис SQL. Стандарт требует, чтобы значения интервала были заключены в одинарные кавычки. PostgreSQL (а также Oracle 9i Database и более поздние версии) соблюдает стандарт. MySQL несколько отклоняется от него и не поддерживает кавычки.

# Определение количества дней между двумя датами

#### Задача

Требуется найти разность между двумя датами и представить результат в днях. Например, стоит задача вычислить разницу в днях между датами приема на работу (значения столбца HIREDATE) служащих ALLEN<sub>H</sub> WARD.

#### Решение

#### DB<sub>2</sub>

Используйте два вложенных запроса, чтобы найти значения HIRE-DATE для WARD и ALLEN. Затем найдите разность этих значений с помощью функции DAYS (дни):

```
1 select days(ward_hd) - days(allen_hd)
2 from (
3 select hiredate as ward_hd
\mathbf{\Delta}from emp
5 where ename = 'WARD'
6 -\chi.
7<sup>7</sup>\overline{(\ }8 select hiredate as allen hd
9 from emp
10 where ename = 'ALLEN'
11) V
```
#### **Oracle и PostgreSQL**

Используйте два вложенных запроса, чтобы найти значения HIRE-DATE для WARD и ALLEN, и затем вычтите одну дату из другой:

1 select ward\_hd - allen\_hd 2 from ( 3 select hiredate as ward\_hd

```
4\overline{ }from emp
 5 where ename = 'WARD'
 6 -\lambda x.
\overline{7}\overline{(\ }8 select hiredate as allen hd
9 from emp
10 where ename = 'ALLEN'
11) V
```
# MySQL и SQL Server

Для определения количества дней между двумя датами используйте функцию DATEDIFF. В версии DATEDIFF для MySQL только два обязательных параметра (две даты, разницу между которыми необходимо найти), причем меньшая из двух дат должна быть передана в функцию первой (в SQL Server наоборот), чтобы избежать получения отрицательных значений. Версия этой функции для SQL Server позволяет задавать единицы измерения возвращаемого значения (в данном примере требуется получить разность в днях). В следующем решении используется SQL Server версия функции:

```
1 select datediff(day, allen_hd, ward_hd)
2^{\circ}from (
3 select hiredate as ward hd
4 from emp
5 where ename = 'WARD'
6 -\chi,
7<sup>7</sup>\left(8 select hiredate as allen hd
9 from emp
10 where ename = 'ALLEN'
11) \vee
```
Пользователи MySQL могут просто убрать первый аргумент функции DATEDIFF и поменять местами значения ALLEN HD и WARD HD.

# Обсуждение

Во всех решениях вложенные запросы Х и Ү возвращают значения НІ-REDATE для служащих WARD и ALLEN соответственно. Например:

```
select ward_hd, allen_hd
    from (
select hiredate as ward_hd
 from emp
where ename = 'WARD') у,
select hiredate as allen_hd
 from emp
where ename = 'ALLEN') x
```

```
WARD_HD ALLEN_HD
22-FFB-1981 20-FFB-1981
```
Как видите, формируется декартово произведение, поскольку объединение Х и Ү не залано. В ланном случае отсутствие объединения не создает никакой опасности, поскольку кардинальности Х и Ү равны 1, и, таким образом, результирующее множество будет иметь одну строку (это очевидно, потому что  $1\times1=1$ ). Чтобы получить разность в днях, просто вычитаем одно из возвращенных значений из другого с помощью метода, подходящего для используемой базы данных.

# Определение количества рабочих дней между двумя датами

#### Задача

Ланы две даты, требуется найти, сколько «рабочих» дней между ними, включая эти даты. Например, если 10 января – вторник, а 11 января – среда, то между этими двумя датами два рабочих дня, поскольку оба дня являются обычными рабочими днями. В данном рецепте «рабочими» днями считаются все дни, кроме субботы и воскресенья.

#### Решение

В примерах решения определяется число рабочих дней между датами приема на работу (значениями столбца HIREDATE) служащих BLAKE и JONES. Для поиска, сколько рабочих дней выпадает между двумя датами, можно использовать сводную таблицу, каждая строка которой будет соответствовать каждому отдельному дню между двумя датами (включая их самих). После создания такой таблицы определение количества рабочих дней заключается в простом подсчете возвращенных дат, не являющихся субботой или воскресеньем.

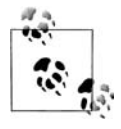

Если необходимо исключить и праздничные дни, то можно создать таблицу HOLIDAYS (праздники), а затем включить в запрос простой предикат NOT IN для исключения из результата дней, перечисленых в таблице HOLIDAYS.

#### DB<sub>2</sub>

Для формирования необходимого числа строк, представляющих дни между заданными датами, используйте сводную таблицу Т500. Затем подсчитайте количество дней, не являющихся выходными. Воспользуйтесь функцией DAYNAME (название дня) для получения названия дня недели для каждой даты. Например:

```
1 select sum(case when dayname(jones_hd+t500.id day -1 day)
\overline{c}in ( 'Saturday', 'Sunday' )
3
                    then 0 else 1
```

```
\overline{4}end) as days
 5
       from (
 6\overline{6}select max(case when ename = 'BLAKE'
 \overline{7}then hiredate
\deltaend) as blake hd.
             max(case when ename = 'JONES')9
10then hiredate
11
                 end) as jones hd
12<sup>°</sup>from emp
13where ename in ( 'BLAKE', 'JONES' )
14) x.15
             t500
     where t500. id \leq blake_hd-jones_hd+1
16
```
# **MySQL**

Для формирования необходимого числа строк (дней) между двумя датами используйте сводную таблицу Т500. Затем подсчитайте количество дней, не являющихся выходными. Добавление дней к каждой дате реализуйте с помощью функции DATE ADD. Воспользуйтесь функцией DATE FORMAT (формат даты) для получения названия дня недели для каждой даты:

```
1 select sum(case when date format(
 \mathfrak{D}date add(jones hd,
 \overline{3}interval t500.id-1 DAY), '%a')
 \overline{A}in ( 'Sat', 'Sun' )
 \overline{5}then 0 else 1
 6
                 end) as days
 \overline{7}from (
    select max(case when ename = 'BLAKE'
 8
\overline{9}then hiredate
10end) as blake hd,
11max(case when ename = 'JONES'
12then hiredate
13
                 end) as jones_hd
14from emp
     where ename in ( 'BLAKE', 'JONES' )
15
16) x.17t500
18where t500.id <= datediff(blake_hd,jones_hd)+1
```
### Oracle

Для формирования необходимого числа строк (дней) между двумя датами используйте сводную таблицу Т500, и затем подсчитайте количество дней, не являющихся выходными. Используйте функцию ТО CHAR для получения названия дня недели для каждой даты:

```
1 select sum(case when to char(jones hd+t500.id-1, DY')
\overline{a}in ( 'SAT', 'SUN' )
3
                     then 0 else 1
```

```
\overline{A}end) as days
 5
       from (
 6 select max(case when ename = 'BIAKF)
 \overline{7}then hiredate
\mathcal{B}end) as blake hd,
\overline{9}max(case when ename = 'JONES'10<sup>1</sup>then hiredate
11end) as jones hd
12<sup>°</sup>from emp
13where ename in ( 'BLAKE', 'JONES' )
14\chi.
15+50016where t500.id \leq blake hd-jones hd+1
```
# **PostgreSQL**

Для формирования необходимого числа строк (дней) между двумя датами используйте сводную таблицу Т500. Затем подсчитайте количество дней, не являющихся выходными. Используйте функцию ТО CHAR для получения названия дня недели для каждой даты:

```
select sum(case when trim(to char(jones hd+t500.id-1, 'DAY'))
 \mathbf{1}\mathfrak{D}in ( 'SATURDAY', 'SUNDAY' )
 \mathcal{S}then 0 else 1
 \overline{4}end) as days
 5
       from (
 6 select max(case when ename = 'BLAKE'
 \overline{7}then hiredate
 \mathsf{R}end) as blake hd,
 9
            max(case when ename = 'JONES')10then hiredate
11end) as jones hd
12from emp
     where ename in ( 'BLAKE', 'JONES' )
1314\chi,
15
            t500
16
     where t500. id \leq blake hd-jones hd+1
```
### **SQL Server**

Для формирования необходимого числа строк (дней) между двумя датами используйте сводную таблицу Т500, и затем подсчитайте количество дней, не являющихся выходными. Используйте функцию DATENAME (имя даты) для получения названия дня недели для каждой даты:

```
select sum(case when datename(dw, jones_hd+t500.id-1)
1
\mathfrak{D}in ( 'SATURDAY', 'SUNDAY' )
3
                       then 0 else 1
\overline{A}end) as days
5
      from (
6 select max(case when ename = 'BLAKE'
\overline{7}then hiredate
8
                end) as blake_hd,
```

```
9
          max(case when ename = 'JONES'
10 -then hiredate
11end) as jones hd
12 from emp
13 where ename in ( 'BLAKE', 'JONES' )
14\lambda \times15+50016 where t500.id <= datediff(day, jones hd-blake hd)+1
```
# Обсуждение

Хотя в различных СУБД используются разные встроенные функции для определения названия дня недели, общий подход к решению одинаков для всех СУБД. Решение можно разбить на два этапа:

- 1. Возвращаем дни между начальной и конечной датами (включая их).
- 2. Подсчитываем количество дней (т. е. строк), исключая выходные.

Вложенный запрос Х реализует первый этап. В нем можно заметить агрегатную функцию МАХ, которая используется в рецепте для удаления значений NULL. Разобраться в работе функции МАХ поможет следующий запрос. Он показывает результаты, возвращаемые вложенным запросом Х без функции МАХ:

```
select case when ename = 'BLAKE'
            then hiredate
       end as blake_hd,
       case when ename = 'JONES'
            then hiredate
       end as jones_hd
  from emp
where ename in ( 'BLAKE', 'JONES' )
BLAKE HD
          JONES HD
----------- -----------
           02-APR-1981
01-MAY-1981
```
Без МАХ возвращаются две строки. При использовании функции МАХ будет возвращена только одна строка, а не две, причем без значений NULL:

```
select max(case when ename = 'BLAKE'
            then hiredate
       end) as blake hd,
       max(case when ename = 'JONES'then hiredate
       end) as jones hd
  from emp
where ename in ( 'BLAKE', 'JONES' )
BLAKE_HD JONES_HD
------------ -----------
01-MAY-1981 02-APR-1981
```
Между заданными двумя датами (включая их) 30 дней. Расположив эти две даты в одной строке, можно перейти к формированию строк, каждая из которых будет соответствовать одному дню этого временного промежутка (всего 30 дней/строк). Для этого используем таблицу Т500. Поскольку каждое значение столбца ID таблицы Т500 просто на 1 больше предыдущего, то для получения последовательности дней (начиная от JONES HD и до BLAKE HD включительно) каждую строку, возвращаемую Т500, добавляем к более ранней из двух дат (JONES HD). Результат показан ниже (с использованием синтаксиса Oracle):

```
select x.*, t500.*, jones_hd+t500.id-1
 from (
select max(case when ename = 'BLAKE'
               then hiredate
          end) as blake hd,
      max(case when ename = 'JONES'then hiredate
          end) as jones_hd
 from emp
where ename in ( 'BLAKE', 'JONES' )
      \mathbf{y}.
      +500where t500.id \leq blake hd-jones hd+1
BLAKE HD
           JONES HD
                             ID JONES HD+T5
01-MAY-1981 02-APR-1981
                              1 02-APR-1981
                              2 03-APR-1981
01-MAY-1981 02-APR-1981
01-MAY-1981 02-APR-1981
                             3 04-APR-1981
                             4 05-APR-1981
01-MAY-1981 02-APR-1981
01-MAY-1981 02-APR-1981
                             5 06-APR-1981
01-MAY-1981 02-APR-1981
                             6 07-APR-1981
01-MAY-1981 02-APR-1981
                             7 08-APR-1981
01-MAY-1981 02-APR-1981
                             8 09-APR-1981
01-MAY-1981 02-APR-1981
                              9 10-APR-1981
01-MAY-1981 02-APR-1981
                             10 11-APR-1981
01-MAY-1981 02-APR-1981
                             11 12-APR-1981
01-MAY-1981 02-APR-1981
                             12 13-APR-1981
                             13 14-APR-1981
01-MAY-1981 02-APR-1981
01-MAY-1981 02-APR-1981
                             14 15-APR-1981
01-MAY-1981 02-APR-1981
                             15 16-APR-1981
01-MAY-1981 02-APR-1981
                             16 17-APR-1981
01-MAY-1981 02-APR-1981
                             17 18-APR-1981
                             18 19-APR-1981
01-MAY-1981 02-APR-1981
01-MAY-1981 02-APR-1981
                             19 20-APR-1981
01-MAY-1981 02-APR-1981
                            20 21-APR-1981
01-MAY-1981 02-APR-1981
                            21 22-APR-1981
01-MAY-1981 02-APR-1981
                            22 23-APR-1981
01-MAY-1981 02-APR-1981
                            23 24-APR-1981
                            24 25-APR-1981
01-MAY-1981 02-APR-1981
01-MAY-1981 02-APR-1981
                            25 26-APR-1981
                            26 27-APR-1981
01-MAY-1981 02-APR-1981
```
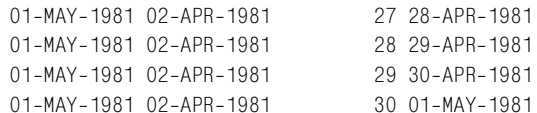

Проанализировав предикат WHERE, можно заметить, что для получения требуемых 30 строк мы добавляем 1 к разности между значениями ВLAKE HD и JONES HD (в противном случае получилось бы 29 строк). Кроме того, видим, что в списке SELECT внешнего запроса из T500.ID вычитается 1, поскольку значения ID начинаются с 1, и добавление 1 к значению JONES HD привело бы к тому, что оно не было бы включено в окончательный результат.

Стенерировав строки, необходимые для формирования результирующего множества, с помощью выражения CASE отмечаем «1» строки, соответствующие рабочим дням, а «0» - выходные дни. Заключительный шаг - используя агрегатную функцию SUM, полечитать количество «1» и получить окончательный ответ.

# Определение количества месяцев или лет между двумя датами

### Задача

Требуется найти разность между двумя датами, в месяцах или годах. Например, поставлена задача определить количество месяцев, прошедших между приемом на работу первого и последнего служащих, а также представить это значение в годах.

#### Решение

Поскольку в году всегда 12 месяцев, то чтобы получить результат в годах, можно найти количество месяцев между двумя датами и разделить это значение на 12. Определившись с решением, мы захотим округлить результаты с повышением или с понижением, в зависимости от предъявляемых требований. Например, первое значение столбца HIREDATE таблицы ЕМР - «17-DEC-1980», последнее - «12-JAN-1983». Если проводить вычисления по годам (1983 минус 1980), то получится три года, а разница в месяцах составит примерно 25 (немного больше двух лет). Решение должно отвечать поставленным требованиям. Приведенные ниже решения обеспечивают результат 25 месяцев и ~2 года.

#### DB2 и MySQL

С помощью функций YEAR (год) и MONTH (месяц) представьте заданные даты в таком формате: год - четырехзначным числом, месяц двузначным числом:

```
1 select mnth, mnth/12
```
 $\mathbf{2}$ from (

```
3 select (year(max hd) - year(min hd)) *12 +\overline{4}(month(max hd) - month(min hd)) as mnth
5
      from (
6\overline{6}select min(hiredate) as min hd, max(hiredate) as max hd
\overline{7}from emp
\mathsf{R}) x\mathsf{Q}\vee
```
#### Oracle

Чтобы найти разницу между двумя датами в месяцах, используйте функцию MONTHS BETWEEN (месяцев между) (чтобы выразить результат в годах, просто разделите полученное значение на 12):

```
1 select months between(max hd, min hd),
\circmonths between(max hd, min hd)/12
\mathcal{S}from (
4 select min(hiredate) min hd. max(hiredate) max hd
5
     from emp
6\overline{6}) x
```
# PostgreSQL

С помощью функции EXTRACT (извлечь) представьте заданные даты в таком формате: год - четырехзначным числом, месяц - двузначным числом:

```
1 select mnth. mnth/12
2^{\circ}from (
3 select (extract(year from max hd) -
\overline{4}extract(year from min_h) * 12
5
           +6
            (extract(month from max hd) -
\overline{7}extract(month from min hd) ) as mnth
8
      from (
9 select min(hiredate) as min hd, max(hiredate) as max hd
10<sup>1</sup>from emp
11) x12) V
```
#### **SOL Server**

Чтобы найти разницу между двумя датами в месяцах, используйте функцию DATEDIFF (чтобы выразить результат в годах, просто разделите полученное значение на 12):

```
1 select datediff(month, min_hd, max_hd),
\overline{c}datediff(month, min_hd, max_hd)/12
\mathcal{S}from (
4 select min(hiredate) min_hd, max(hiredate) max_hd
5
    from emp
6
           ) x
```
# Обсуждение

# DB2, MySQL и PostgreSQL

После того как в решении PostgreSQL из значений MIN HD и MAX HD извлечены соответствующие им годы и месяцы, методика определения количества месяцев и лет между датами MIN HD и MAX HD для этих трех СУБД одинакова. Данное обсуждение охватывает все три решения. Вложенный запрос Х возвращает граничные значения столбца HIREDATE таблины EMP:

```
select min(hiredate) as min_hd,
       max(hiredate) as max hd
  from emp
MIN HD
          MAX HD
17-DEC-1980 12-JAN-1983
```
Чтобы найти количество месяцев, прошедшее между датами в столбцах MAX HD и MIN HD, умножаем разницу между этими двумя датами в годах на 12 и добавляем разницу между ними в месяцах. Если не совсем понятно, как это работает, разложим каждую дату на составляющие. Числовые значения лет и месяцев показаны ниже:

```
select year(max_hd) as max_yr, year(min_hd) as min_yr,
     month(max hd) as max mon, month(min hd) as min mon
 from (
select min(hiredate) as min hd, max(hiredate) as max hd
 from emp
     ) x______ __________ _________ ________
 1983
                     -11980
                              12
```
Имея перед глазами эти результаты, найти количество месяцев между датами МАХ HD и MIN HD не составляет труда:  $(1983-1980)*12+$  $(1-12)$ . Чтобы вычислить, сколько лет прошло между этими датами, делим количество месяцев на 12. Округления выполняются соответственно предъявляемым требованиям.

### Oracle и SQL Server<sup>1</sup>

Вложенный запрос X возвращает граничные значения столбца HIRE-**DATE** таблицы EMP:

```
select min(hiredate) as min_hd, max(hiredate) as max_hd
  from emp
```
В SQL Server для вычисления разницы в годах можно также использовать функцию DATEDIFF с указанием типа периода YEAR. Но такое решение приведет к получению значения 3, поскольку округление происходит вверх. - Примеч. науч. ред.

```
MIN HD
      MAX HD
17-DEC-1980 12-JAN-1983
```
Функции, поставляемые Oracle и SQL Server (MONTHS BETWEEN и DATEDIFF соответственно), возвратят количество месяцев между двумя заданными датами. Чтобы выразить эту разницу в годах, делим результат на 12.

# Определение количества секунд, минут или часов между двумя датами

#### Задача

Требуется возвратить разницу между двумя датами в секундах. Например, необходимо найти разницу между датами приема на работу (значениями столбца HIREDATE) служащих ALLEN и WARD в секундах, минутах и часах.

#### Решение<sup>1</sup>

Если можно найти количество дней между двумя датами, следовательно, полученное значение можно выразить в секундах, минутах и часах, поскольку это единицы измерения времени, составляющие день.

#### DR<sub>2</sub>

Чтобы найти разницу между значениями ALLEN HD и WARD HD в днях, используйте функцию DAYS. Затем посредством умножения выразите это значение в разных единицах времени:

```
1 select dy*24 hr, dy*24*60 min, dy*24*60*60 sec
 \mathcal{P}from (
 3 select ( days (max (case when ename = 'WARD'
 \Lambdathen hiredate
 5
                   end) -
 6
             days(max(case when ename = 'ALLEN'
 \overline{7}then hiredate
\mathsf{R}end))
9
           ) as dy
10<sup>-10</sup>from emp
11\rightarrow x
```
Описанное ниже решение вычисляет разницу в секундах с учетом только целых дней. В СУБД, в которых для хранения даты используется тип данных, который хранит еще и время, такое решение является не совсем точным. В MySQL и SQL Server для точного вычисления можно использовать функцию DATEDIFF с аргументами диапазона HOUR, MINUTE, SECOND. -Примеч. науч. ред.

#### MvSOL и SOL Server

Чтобы возвратить количество дней между датами ALLEN HD и WARD HD, используйте функцию DATEDIFF. Затем посредством умножения выразите это значение в разных единицах времени:

```
1 select datediff(day, allen hd, ward hd) *24 hr,
 \mathcal{P}datediff(day, allen hd, ward hd) *24 *60 min,
 \mathcal{S}datediff(day.allen hd.ward hd)*24*60*60 sec
 4 -from (
 5 select max(case when ename = 'WARD'
 6
                        then hiredate
\overline{7}end) as ward hd,
 8
           max(case when ename = 'ALLEN'
Qthen hiredate
10<sup>1</sup>end) as allen hd
11 -from emp
12<sup>°</sup>\rightarrow x
```
#### **Oracle и PostgreSQL**

Чтобы получить число дней между датами приема на работу ALLEN и WARD, найдите разность между значениями ALLEN HD и WARD HD. Затем посредством умножения выразите это значение в разных единицах времени:

```
1 select dy*24 as hr, dy*24*60 as min, dy*24*60*60 as sec
  \mathcal{P}from (
  3 select (max(case when ename = 'WARD'
  \overline{4}then hiredate
  5
                                 end) -
  6 -max(case when ename = 'ALLEN'
  \overline{7}then hiredate
  \mathsf{R}end)) as dy
  9
          from emp
10\qquad \qquad \qquad \qquad \qquad \qquad \qquad \qquad \qquad \qquad \qquad \qquad \qquad \qquad \qquad \qquad \qquad \qquad \qquad \qquad \qquad \qquad \qquad \qquad \qquad \qquad \qquad \qquad \qquad \qquad \qquad \qquad \qquad \qquad \qquad \qquad \qquad \qquad
```
### Обсуждение

Во всех решениях вложенный запрос X возвращает значения HIRE-DATE для служащих WARD и ALLEN, как показано ниже:

```
select max(case when ename = 'WARD'
                 then hiredate
           end) as ward_hd,
       max(case when ename = 'ALLEN')then hiredate
           end) as allen hd
  from emp
WARD HD
          ALLEN HD
----------- -----------
22-FEB-1981 20-FEB-1981
```
Умножаем количество дней между значениями WARD HD и ALLEN HD на 24 (число часов в дне), 1440 (число минут в дне) и 86400 (число секунд в дне).

# Как подсчитать, сколько раз в году повторяется каждый день недели

#### Задача

Требуется подсчитать, сколько раз в году повторяется каждый день недели.

#### Решение

Чтобы найти, сколько раз повторяется каждый день недели за год, необходимо:

- 1. Сгенерировать все возможные даты года.
- 2. Отформатировать даты таким образом, чтобы в них был указан соответствующий день недели.
- 3. Подсчитать, сколько раз за год встречается название каждого дня недели.

#### D<sub>B2</sub>

Используйте рекурсивный WITH, чтобы не делать выборку, состоящую, по меньшей мере, из 366 строк. Чтобы получить название дня недели для каждой даты, используйте функцию DAYNAME и затем подсчитайте количество дней с каждым именем:

```
1 with x (start_date, end_date)
2 as (3 select start date.
4 -start date + 1 year end date
5<sup>5</sup>from (
6 select (current_date -
7^{\circ}dayofyear(current date) day)
8
           +1 day as start date
9
    from t1
10) tmp
11 union all
12 select start_date + 1 day, end_date
13<sup>7</sup>from x
14 where start date + 1 day \le end date
15)
16 select dayname(start_date), count(*)
17from x
18 group by dayname(start date)
```
# **MySQL**

Сначала сделайте запрос к таблице T500, чтобы получить достаточно строк для выбора всех дней года. Чтобы получить название дня недели для каждой даты, используйте функцию DATE\_FORMAT и затем подсчитайте количество дней с каждым именем:

```
 1 select date_format(
2 date add(
 3 cast(
4 concat(year(current date), '-01-01')
 5 as date),
6 interval t500.id-1 day),
 7 '%W') day,
 8 count(*)
 9 from t500
10 where t500.id \leq datediff(
11 cast(
12 concat(year(current date)+1, '-01-01')
13 as date),
14 cast(
15 concat(year(current date), '-01-01')
16 as date))
17 group by date_format(
18 date_add(
19 cast(
20 concat(year(current date), '-01-01')
21 as date),
22 interval t500.id-1 day),
23 '%W')
```
# **Oracle**

При работе с Oracle 9*i* Database или более поздними версиями для по! лучения всех дней года можно использовать рекурсивный оператор CONNECT BY. В Oracle 8*i* Database и более ранних версиях выполняет! ся запрос к таблице T500, чтобы сгенерировать достаточно строк для возвращения всех дней года. В любом случае название дня недели получаем с помощью функции TO\_CHAR и затем подсчитываем количе! ство дней с каждым именем.

Сначала решение с CONNECT BY:

```
 1 with x as (
 2 select level lvl
 3 from dual
 4 connect by level <= (
5 add_months(trunc(sysdate,'y'),12)-trunc(sysdate,'y')
 6 )
 7 )
8 select to_char(trunc(sysdate, y')+lvl-1, 'DAY'), count(*)
 9 from x
10 group by to_char(trunc(sysdate, y')+lvl-1, DAY')
```
и следующее решение для более старых версий Oracle:

```
1 select to char(trunc(sysdate, 'y')+rownum-1, 'DAY'),
\mathfrak{D}count(*)3
  from t500
4 where rownum \leq (add months(trunc(sysdate, y'), 12)
5
                     - trunc(sysdate, y'))
6 group by to_char(trunc(sysdate, 'y')+rownum-1, 'DAY')
```
# PostgreSQL

Посредством встроенной функции GENERATE SERIES сформируйте количество строк, соответствующее количеству дней в году. Затем с помощью функции ТО СНАК получите название дня недели для каждой даты. Наконец, подсчитайте количество дней с каждым именем. Например:

```
1 select to char(
\mathcal{P}cast(
3
        date_trunc('year', current_date)
\overline{4}as date) + qs.id-1, DAY),
5
           count(*)6
     from generate series(1,366) gs(id)
7^{\circ}where gs.id \leq (cast\mathsf{R}( date_trunc('year', current_date) +
Qinterval '12 month' as date) -
10 cast(date_trunc('year', current_date)
11as date))
12group by to char(
13cast(
14
           date_trunc('year',current_date)
15
               as date) + gs.id-1, DAY')
```
# **SQL Server**

Используйте рекурсивный WITH, чтобы не делать выборку, состоящую, по меньшей мере, из 366 строк. Для версий SQL Server<sup>1</sup>, не поддерживающих оператор WITH, используйте альтернативное решение Oracle как руководство по применению сводной таблицы. Чтобы получить название дня недели для каждой даты, используйте функцию DAYNAME и затем подсчитайте количество дней с каждым именем. Например:

```
1 with x (start date, end date)
2 as (
3 select start_date,
\overline{4}dateadd(year, 1, start_date) end_date
5
    from (
6 select cast(
\overline{7}cast(year(getdate()) as varchar) + '-01-01\mathsf{R}as datetime) start date
```

```
9 from \pm 110 -) tmp
11 union all
12 select dateadd(day, 1, start_date), end_date
13 from x14 where dateadd (day, 1, start date) \le end date
15)
16 select datename(dw.start date).count(\star)
17from x
18 group by datename(dw, start_date)
19 OPTION (MAXRECURSION 366)
```
# Обсуждение

#### D<sub>B2</sub>

Вложенный запрос ТМР в рекурсивном представлении Х возвращает первый день текущего года, как показано ниже:

```
select (current date -
        davofvear(current date) dav)
        +1 day as start_date
  from t1
START DATE
------------
01 - JAN - 2005
```
Следующий шаг - добавить один год к значению START DATE (начальная дата), чтобы иметь в своем распоряжении начальную и конечную даты. Необходимо знать обе граничные даты, потому что мы будем генерировать каждый день года. START DATE и END DATE (конечная дата) показаны ниже:

```
select start date,
       start_date + 1 year end_date
  from (
select (current date -
        dayofyear(current_date) day)
        +1 day as start_date
  from t1
       ) tmp
START DATE END DATE
____________ ____________
01-JAN-2005 01-JAN-2006
```
Далее рекурсивно добавляем к START DATE по одному дню до тех пор, пока не получим значение, равное END DATE. Ниже показаны некоторые строки, возвращенные рекурсивным представлением Х:

```
with x (start_date, end_date)
as (
select start_date,
       start_date + 1 year end_date
```

```
 from (
select (current_date 

         dayofyear(current_date) day) 
         +1 day as start_date
   from t1
        ) tmp
 union all
select start_date + 1 day, end_date
   from x
 where start_date + 1 day < end_date
)
select * from x
START_DATE END_DATE
----------- -----------
01-JAN-2005 01-JAN-2006
02-JAN-2005 01-JAN-2006
03-JAN-2005 01-JAN-2006
...
29-JAN-2005 01-JAN-2006
30-JAN-2005 01-JAN-2006
31-JAN-2005 01-JAN-2006
...
01-DEC-2005 01-JAN-2006
02-DEC-2005 01-JAN-2006
03-DEC-2005 01-JAN-2006
...
29-DEC-2005 01-JAN-2006
30-DEC-2005 01-JAN-2006
31-DEC-2005 01-JAN-2006
```
Последний шаг – применить к строкам, возвращенным рекурсивным представлением Х, функцию DAYNAME и подсчитать количество дней с каждым именем. Окончательный результат приведен ниже:

```
with x (start_date,end_date) 
as (
select start_date, 
        start_date + 1 year end_date
   from (
select (current_date 

         dayofyear(current_date) day) 
         +1 day as start_date
   from t1
        ) tmp
 union all
select start_date + 1 day, end_date
   from x
 where start_date + 1 day < end_date
)
select dayname(start_date),count(*) 
   from x
 group by dayname(start_date)
```
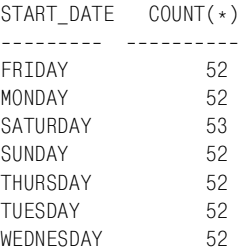

### **MySQL**

В данном решении делаем запрос к таблице Т500, чтобы получить количество строк, соответствующее числу дней в году. Команда в строке 4 возвращает первый день текущего года. Она извлекает год из даты, возвращенной функцией CURRENT DATE (текущая дата), и добавляет к нему месяц и год (следуя стандартному формату дат MySQL). Ре! зультат показан ниже:

```
select concat(year(current date), '-01-01')
   from t1
START_DATE
<u> - - - - - - - - - -</u>
01-JAN-2005
```
Теперь, имея первый день текущего года, с помощью функции DATE-ADD добавляем к нему значения столбца T500.ID, чтобы получить каждый день года. Применяя функцию DATE\_FORMAT, возвращаем для каждой даты соответствующий день недели. Чтобы выбрать необходимое число строк из таблицы T500, находим разницу в днях между первым днем текущего года и первым днем следующего года и возвращаем такое же количество строк (их будет 365 или 366). Результаты частично показаны ниже:

```
select date_format(
           date_add(
                cast(
             concat(year(current date), '-01-01')
                     as date),
                     interval t500.id
1 day),
                      '%W') day
   from t500
  where t500.id <= datediff(
                         cast(
                       concat(year(current_date)+1,'
01
01')
                              as date),
                         cast(
                       concat(year(current_date),'
01
01')
                              as date))
DAY
```
-----------

```
01 - JAN - 200502-JAN-2005
03-JAN-2005
...
29-JAN-2005
30 - JAN - 200531 - JAN - 2005...
01-DFC-2005
02-DFC-2005
03-DEC-2005
...
29-DEC-2005
30-DFC-200531-DFC-2005
```
Получив все дни текущего года, подсчитаем, сколько раз в году встре! чается каждый из дней недели, возвращенных функцией DAYNAME. Окончательный результат приведен ниже:

```
select date_format(
          date_add(
              cast(
           concat(year(current date), '-01-01')
                  as date),
                  interval t500.id
1 day),
                  '%W') day,
       count(*)
   from t500
 where t500.id <= datediff(
                     cast(
                   concat(year(current_date)+1,'
01
01')
                          as date),
                     cast(
                   concat(year(current_date),'
01
01')
                          as date))
group by date_format(
            date_add(
                cast(
              concat(year(current_date),'
01
01')
                    as date),
                    interval t500.id
1 day),
                    '%W')
DAY COUNT(*)
---------- ----------
FRIDAY 52
MONDAY 52
SATURDAY 53
SUNDAY 52
THURSDAY 52
TUESDAY 52
WEDNESDAY 52
```
### Oracle

В представленных решениях для формирования строк соответственно количеству дней в году используются или запрос к таблице Т500 (сводной таблице), или рекурсивные операторы CONNECT BY и WITH. Вызывая функцию TRUNC, получаем первый день текущего года.

При использовании решения CONNECT BY/WITH генерировать порядковые номера, начиная с 1, можно с помощью псевдостолбца LE-VEL (уровень). Чтобы создать необходимое для данного решения число строк, фильтруем столбцы ROWNUM или LEVEL по разнице в днях между первым днем текущего года и первым днем следующего года (365 или 366 дней). Следующий шаг - получить все даты года, добавляя значения ROWNUM или LEVEL к первому дню текущего года. Результаты частично представлены ниже:

```
/* Oracle 9i и последующие версии */
with x as (select level lvl
  from dual
connect by level \leq (
   add_months(trunc(sysdate,'y'),12)-trunc(sysdate,'y')
 \lambda\lambdaselect trunc(sysdate, 'y')+lvl-1
  from x
```
Для решения с использованием сводной таблицы подойдут любая таблица или представление, содержащие, по крайней мере, 366 строк. А поскольку в Oracle есть ROWNUM, нет необходимости в таблице с начинающимися с 1 и последовательно возрастающими значениями. Рассмотрим следующий пример, в котором для получения всех дней текущего года используется сводная таблица Т500:

```
/* Oracle 8i и предыдущие версии */
select trunc(sysdate, 'y')+rownum-1 start_date
  from t500
where rownum \leq (add_months(trunc(sysdate, 'y'), 12)
                    - trunc(sysdate, 'y'))
START DATE
-----------
01 - JAN - 200502 - JAN - 200503 - JAN - 200529-JAN-2005
30 - JAN - 200531 - JAN - 2005\cdots01 - DFC - 200502-DEC-2005
```

```
03 - DFC - 2005\cdots29-DFC-2005
30 - DFC - 200531-DFC-2005
```
В любом подходе названия дней недели для каждой даты получаем с помощью функции ТО CHAR и затем подсчитываем количество каждого из дней недели в году. Ниже приведены окончательные результаты:

```
/* Oracle 9i и последующие версии */
with x as (
select level lvl
  from dual
connect by level \leq (
   add_months(trunc(sysdate, 'y'), 12)-trunc(sysdate, 'y')
\lambda\lambdaselect to_char(trunc(sysdate, 'y')+1v1-1, 'DAY'), count(*)
  from x
group by to_char(trunc(sysdate,'y')+lvl-1,'DAY')
/* Oracle 8i и предыдущие версии */
select to_char(trunc(sysdate,'y')+rownum-1,'DAY') start_date,
       count(*)from t500where rownum \leq (add_months(trunc(sysdate, 'y'), 12)
                   - trunc(sysdate, 'y'))
group by to_char(trunc(sysdate, 'y')+rownum-1, 'DAY')
START DATE COUNT(*)----------- ----------
FRIDAY
                   52
                    52
MONDAY
SATURDAY
                   - 53
                   52
SUNDAY
THURSDAY
                   52
TUESDAY
                   52
WEDNESDAY
                   52
```
### **PostgreSQL**

Первый шаг – с помощью функции DATE TRUNC выбрать год из текущей даты (показана ниже; запрос обращен к таблице Т1, поэтому возвращается всего одна строка):

```
select cast(
         date trunc('year', current date)
       as date) as start date
  from t1
START_DATE
-----------
01 - JAN - 2005
```
Следующий шаг – обратиться к источнику строк (на самом деле, любо! му табличному выражению) с по крайней мере 366 строками. В качестве источника строк в данном решении используется функция GENERATE SERIES, но, безусловно, источником может быть и таблица T500. Затем добавляем по дню к первому дню года до тех пор, пока не будут возвращены все дни года (показано ниже):

```
select cast( date_trunc('year',current_date)
                 as date) + gs.id
1 as start_date
   from generate_series (1,366) gs(id)
 where gs.id <= (cast
                    ( date_trunc('year',current_date) +
                         interval '12 month' as date) 

      cast(date_trunc('year',current_date)
                        as date))
START_DATE
-----------
01-JAN-2005
02-JAN-2005
03 - JAN - 2005...
29-JAN-2005
30 - JAN - 200531 - JAN - 2005...
01-DFC-2005
02-DEC-2005
03-DEC-2005
29-DFC-2005
30 - DFC - 200531-DEC-2005
```
Последний шаг – посредством функции TO\_CHAR получить день неде! ли для каждой даты и подсчитать количество каждого дня недели в году. Конечные результаты представлены ниже:

```
select to_char(
           cast(
     date_trunc('year',current_date)
                 as date) + gs.id
1,'DAY') as start_dates,
        count(*)
   from generate_series(1,366) gs(id)
  where gs.id <= (cast
                    ( date_trunc('year',current_date) +
                         interval '12 month' as date) 

      cast(date_trunc('year',current_date)
                        as date))
  group by to_char(
              cast(
        date_trunc('year',current_date)
           as date) + gs.id
1,'DAY')
```

```
START_DATE COUNT(*)

FRIDAY 52
MONDAY 52
SATURDAY 53
SUNDAY 52
THURSDAY 52
TUESDAY 52
WEDNESDAY 52
```
### **SQL Server**

Вложенный запрос TMP в рекурсивном представлении Х возвращает первый день текущего года:

```
select cast(
        cast(year(getdate()) as varchar) + '
01
01'
              as datetime) start_date
   from t1
START_DATE
-----------
01 - JAN - 2005
```
Получив первый день текущего года, добавляем один год к значению START DATE, чтобы иметь начальную и конечную даты. Необходимо знать обе даты, потому что мы хотим сгенерировать все дни года. START\_DATE и END\_DATE показаны ниже:

```
select start_date,
         dateadd(year,1,start_date) end_date
   from (
select cast(
        cast(year(getdate()) as varchar) + '
01
01'
             as datetime) start_date
   from t1
        ) tmp
START_DATE END_DATE
----------- -----------
01-JAN-2005 01-JAN-2006
```
Далее рекурсивно увеличиваем START\_DATE с шагом в один день и останавливаемся на значении, соответствующем дню перед END\_ DATE. Строки, возвращенные рекурсивным представлением Х, час! тично показаны ниже:

```
with x (start_date,end_date)
  as (
  select start_date,
         dateadd(year,1,start_date) end_date
    from (
  select cast(
         cast(year(getdate()) as varchar) + '
01
01'
```

```
 as datetime) start_date
    from t1
         ) tmp
  union all
  select dateadd(day,1,start_date), end_date
    from x
   where dateadd(day,1,start_date) < end_date
  )
 select * from x
 OPTION (MAXRECURSION 366)
START_DATE END_DATE
------------ ------------
01-JAN-2005 01-JAN-2006
02-JAN-2005 01-JAN-2006
03-JAN-2005 01-JAN-2006
...
29-JAN-2005 01-JAN-2006
30-JAN-2005 01-JAN-2006
31-JAN-2005 01-JAN-2006
...
01-DEC-2005 01-JAN-2006
02-DEC-2005 01-JAN-2006
03-DEC-2005 01-JAN-2006
...
29-DEC-2005 01-JAN-2006
30-DEC-2005 01-JAN-2006
31-DEC-2005 01-JAN-2006
```
Последний шаг – применяем к возвращенным рекурсивным представлением Х строкам функцию DATENAME и подсчитываем количество каждого дня недели в году. Окончательные результаты показаны ниже:

```
with x(start_date,end_date)
 as (
  select start_date,
         dateadd(year,1,start_date) end_date
    from (
  select cast(
         cast(year(getdate()) as varchar) + '
01
01'
              as datetime) start_date
    from t1
         ) tmp
  union all
  select dateadd(day,1,start_date), end_date
    from x
   where dateadd(day,1,start_date) < end_date
  )
  select datename(dw,start_date), count(*)
    from x
   group by datename(dw,start_date)
  OPTION (MAXRECURSION 366)
```
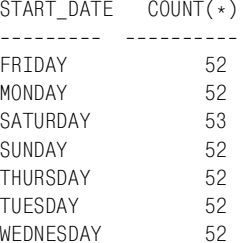

# Определение интервала времени в днях между текущей и следующей записями

### Задача

Требуется определить интервал времени в днях между двумя датами (в частности, датами, хранящимися в двух разных строках). Например, для каждого служащего 10-го отдела (DEPTNO 10) необходимо найти, сколько дней прошло между датой его приема на работу и датой приема на работу следующего служащего (может быть из другого отдела).

### Решение

Ключ к решению данной задачи - найти ближайшую дату приема на работу (значение HIREDATE) после даты приема на работу текущего служащего. Затем вычислить разницу в днях, используя технику рецепта «Определение количества дней между двумя датами».

### DB<sub>2</sub>

Чтобы найти следующее значение HIREDATE относительно текущего **HIREDATE**, используйте скалярный подзапрос. Затем с помощью функции DAYS определите интервал между ними в днях:

```
1 select x.*,
\overline{2}days(x.next hd) - days(x.hiredate) diff
3 -from (
4 select e.deptno, e.ename, e.hiredate,
5^{\circ}(select min(d.hiredate) from emp d
6
           where d.hiredate > e.hiredate) next hd
7 from emp e
8 where e.deptno = 10
Q) x
```
### MySQL и SQL Server

Чтобы найти следующее значение HIREDATE относительно текущего HIREDATE, используйте скалярный подзапрос. Затем с помощью функции DATEDIFF вычислите разницу между ними в днях. Ниже показана версия DATEDIFF для SQL Server:

```
1 select x.*,
\mathcal{P}datediff(day, x. hiredate, x. next hd) diff
3 from (
4 select e.deptno, e.ename, e.hiredate,
5^{\circ}(select min(d.hiredate) from emp d
6<sup>1</sup>where d.hiredate > e.hiredate) next_hd7^{\circ}from emp e
8 where e. deptno = 10\mathsf{Q}\chi
```
Пользователи MySQL могут исключить первый аргумент («day») и поменять порядок оставшихся двух аргументов:

 $\mathfrak{D}$ datediff(x.next\_hd, x.hiredate) diff

### Oracle

При работе с Oracle 8i Database или более новыми версиями для поиска следующего значения HIREDATE относительно текущего используйте оконную функцию LEAD OVER:

```
1 select ename, hiredate, next hd,
\mathcal{P}next hd - hiredate diff
3 from (
4 select deptno, ename, hiredate,
5
          lead(hiredate)over(order by hiredate) next hd
6 from emp
7^{\circ}\lambda8
  where deptno=10
```
Для Oracle 8 Database и более ранних версий можно использовать в качестве альтернативы решение PostgreSQL.

### PostgreSQL

С помощью скалярного подзапроса найдите следующее значение НІ-REDATE относительно текущего HIREDATE. Затем, чтобы вычислить разницу в днях, используйте простое вычитание:

```
1 select x.*,
\mathcal{P}x.next hd - x.hiredate as diff
3 from (
4 select e.deptno, e.ename, e.hiredate,
5
          (select min(d.hiredate) from emp d
6
            where d.hiredate > e.hiredate) as next_hd
\overline{7}from emp e
8 where e. deptno = 10\mathsf{Q}\chi
```
# Обсуждение

### DB2, MySQL, PostgreSQL и SQL Server

Несмотря на различия в синтаксисе, подход во всех этих решениях одинаковый: с помощью скалярного подзапроса находим следующее относительно текущего значение HIREDATE и затем вычисляем разницу в днях между этими двумя датами, используя технику, описанную ранее в данной главе в разделе «Определение количества дней между двумя датами».

### Oracle

Здесь оконная функция LEAD OVER исключительно полезна, поскольку обеспечивает возможность доступа к «последующим» (относительно текущей строки согласно порядку, установленному оператором ORDER BY) строкам. Возможность доступа к близлежащим строкам без дополнительных объединений делает код более понятным и эффективным. При работе с оконными функциями необходимо помнить о том, что они обрабатываются после предиката WHERE, следовательно, в решении должен использоваться вложенный запрос. Если бы во вложенном запросе осуществлялась сортировка по столбцу DEPTNO, результаты были бы другими (рассматривались бы значения **HIREDATE** только для DEPTNO 10). Важно рассмотреть поведение Oracle-функций LEAD и LAG в присутствии дубликатов. В предисловии я говорил, что код данных рецептов «незащищенный», потому что существует слишком много условий, которые разработчик должен предвидеть, чтобы сохранить целостность и работоспособность своего кода. А иногда, после того как все проблемы учтены, результирующий SQL становится абсолютно нечитабельным. Поэтому целью предлагаемого решения является представить технику, которая может использоваться при создании систем, но должна быть протестирована и многократно скорректирована для работы с реальными данными. Здесь мы обсудим ситуацию, подход к решению которой может быть не так очевиден, особенно для тех, кто работает не в системах Oracle. В данном примере в столбце HIREDATE таблицы EMP нет дублирующихся значений, но такой вариант, безусловно, возможен. Рассмотрим служащих 10-го отдела (DEPTNO 10) и их значения HIREDATE:

```
select ename, hiredate
  from emp
where deptno=10
order by 2
ENAME HIREDATE
------ -----------
CLARK 09-JUN-1981
KING 17-NOV-1981
MTI I FR 23-JAN-1982
```
Для данного примера вставим четыре дубликата, так чтобы в таблице было пять служащих (включая KING), которые были приняты на работу 17 ноября:

```
insert into emp (empno, ename, deptno, hiredate)
values (1, 'ant', 10, to_date('17-NOV-1981'))
```

```
insert into emp (empno,ename,deptno,hiredate) 
values (2,'joe',10,to_date('17
NOV
1981'))
insert into emp (empno,ename,deptno,hiredate) 
values (3,'jim',10,to_date('17
NOV
1981'))
insert into emp (empno,ename,deptno,hiredate) 
values (4,'choi',10,to_date('17
NOV
1981'))
select ename, hiredate 
  from emp 
 where deptno=10 
 order by 2
ENAME HIREDATE
<u>------ -----------</u>
CLARK 09-JUN-1981
ant 17-NOV-1981
joe 17-NOV-1981
KTNG 17-NOV-1981
iim 17-NOV-1981
choi 17-NOV-1981
MILLER 23-JAN-1982
```
Теперь в 10-м отделе несколько служащих, которые были приняты на работу в один день. Если к данному результирующему множеству применить предложенное решение (с переносом фильтра во вложенный запрос, чтобы рассматривались только служащие с DEPTNO 10 и их значения HIREDATE), то будет получено следующее:

```
select ename, hiredate, next_hd,
      next_hd 
 hiredate diff
  from (
select deptno, ename, hiredate,
      lead(hiredate)over(order by hiredate) next_hd
  from emp
 where deptno=10
       )
ENAME HIREDATE NEXT_HD DIFF

CLARK 09-JUN-1981 17-NOV-1981 161
ant 17-NOV-1981 17-NOV-1981 0
ioe 17-NOV-1981 17-NOV-1981 0
KTNG 17-NOV-1981 17-NOV-1981 0
jim 17-NOV-1981 17-NOV-1981 0
choi 17-NOV-1981 23-JAN-1982 67
MILLER 23-JAN-1982 (null) (null)
```
Значения столбца DIFF для четырех из пяти служащих, поступивших на работу в один день, равны нулю. Это неправильно. Даты найма на работу всех служащих, принятых в один день, должны сравниваться с одним следующим по отношению к ним значением HIREDATE, т. е. для всех служащих, нанятых 17 ноября, вычисления должны проводиться относительно значения HIREDATE служащего MILLER. В данном случае проблема в том, что функция LEAD упорядочивает строки по столбцу HIREDATE, но не пропускает дубликаты. Таким образом, например, при сравнении значений HIREDATE служащих ANT и JOE разница получается равной нулю, т.е. значение столбца DIFF для ANT - нуль. К счастью, Oracle предоставил простой выход из подобных ситуаций. При вызове функции LEAD в нее можно передать аргумент, точно определяющий местоположение строки для сравнения (т. е. будет ли это следующая строка, 10-я после рассматриваемой строка и т. д.). Таким образом, для служащего ANT мы проводим сравнение не со следующей строкой, а заглядываем на пять строк вперед (перешагиваем через все остальные дубликаты), на строку служащего MILLER. Строка MILLER отстоит от строки служащего JOE на четыре строки; от JIM – на три строки; от KING – на две; и красавчик CHOI находится на предыдущей относительно MILLER строке. Чтобы получить правильный ответ, просто передаем в функцию LEAD в качестве аргумента расстояние от строки каждого служащего до строки служащего MILLER. Решение показано ниже:

```
select ename, hiredate, next_hd,
      next_hd - hiredate diff
  from (
select deptno, ename, hiredate.
      lead(hiredate, cnt-rn+1)over(order by hiredate) next hd
  from (
select deptno, ename, hiredate,
      count(*)over(partition by hiredate) cnt,
      row number()over(partition by hiredate order by empno) rn
  from emp
 where deptno=10
       \lambda\lambdaFNAME HTREDATE
               NEXT HD
                                  DTFF
CLARK 09-JUN-1981 17-NOV-1981
                                    161
ant
     17-NOV-1981 23-JAN-1982
                                     67
     17-NOV-1981 23-JAN-1982
                                    67
ioe
jim
      17-NOV-1981 23-JAN-1982
                                     67
choi 17-NOV-1981 23-JAN-1982
                                    67
KING 17-NOV-1981 23-JAN-1982
                                    67
                                 (null)MILLER 23-JAN-1982 (null)
```
Теперь получен правильный результат. Даты приема на работу (значения столбца HIREDATE) всех служащих, принятых в один день, сравниваются со следующей по хронологии датой (другим значением НІ-REDATE), а не с таким же значением HIREDATE. Если решение этой задачи не вполне понятно, просто разложите запрос на составляющие. Начнем с вложенного запроса:

```
select deptno, ename, hiredate,
       count(*) over(partition by hiredate) cnt,
```
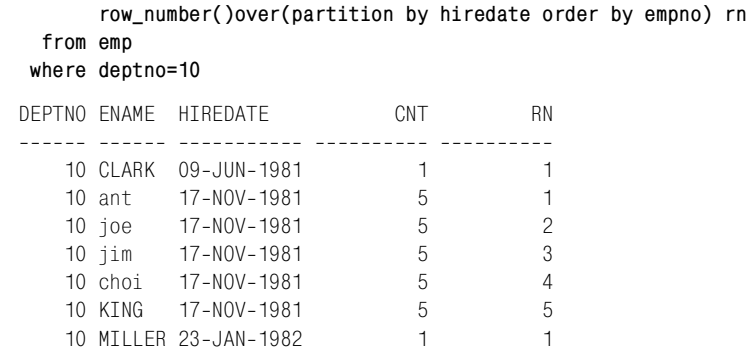

Оконная функция COUNT OVER (пересчитать) подсчитывает, сколько раз встречается каждое из значений HIREDATE, и возвращает это количество для каждой строки. Для строк с дублирующимися значениями HIREDATE возвращается значение 5. Ранжирующая функция ROW NUMBER OVER ранжирует каждого служащего по столбцу EMPNO. Ранги разделяются по HIREDATE, т. е. если значение HIRE-DATE не дублируется, служащий получает ранг 1. Если значение HI-REDATE дублируется, все дубликаты пересчитываются и получают соответствующий ранг. Их ранг может использоваться для вычисления расстояния до следующего значения HIREDATE (HIREDATE служащего MILLER). Это можно увидеть, вычитая RN из CNT и прибавляя 1 для каждой строки при вызове LEAD:

```
select deptno, ename, hiredate,
      cnt-rn+1 distance_to_miller,
      lead(hiredate, cnt-rn+1)over(order by hiredate) next_hd
 from (
select deptno, ename, hiredate,
      count(*) over(partition by hiredate) cnt,
      row_number()over(partition by hiredate order by empno) rn
 from emp
where deptno=10
       \lambdaDEPTNO ENAME HIREDATE DISTANCE_TO_MILLER NEXT_HD
10 CLARK 09-JUN-1981
                                     1 17-NOV-1981
   10 ant  17-NOV-1981
                                    5 23-JAN-1982
                                    4 23-JAN-1982
   10 joe  17-NOV-1981
   10 jim 17-NOV-1981
                                    3 23-JAN-1982
   10 choi 17-N0V-1981
                                    2 23-JAN-1982
   10 KING  17-NOV-1981
                                     1 23-JAN-1982
   10 MILLER 23-JAN-1982
                                    1 (null)
```
Как видите, при получении соответствующего аргумента (количества строк до строки для сравнения) функция LEAD обеспечивает верное сравнение дат.

# Работа с датами

В данной главе представлены рецепты для поиска и обработки дат. Запросы с участием дат очень распространены. При работе с датами необходимо соответствующим образом мыслить и хорошо понимать функции, предоставляемые СУБД для обращения с такими данными. Рецепты этой главы формируют необходимый фундамент для перехода к более сложным запросам, в которых задействованы не только даты, но и время.

Прежде чем перейти к рецептам, я хочу еще раз повторить основную мысль (о которой говорилось в предисловии): эти рецепты должны использоваться как руководства к решению конкретных задач. Старайтесь думать «глобально». Например, если рецепт решает задачу для текущего месяца, помните, что его можно использовать (с небольшими изменениями) для любого месяца. Повторюсь, я хочу чтобы представленные рецепты использовались как руководства, а не как абсолютный окончательный вариант. Книга не может охватить ответы на все вопросы, но если понять те решения, которые в ней представлены, то останется просто изменить их соответственно своим залачам. Советую также рассматривать все предлагаемые альтернативные версии решений. Например, если задача решается с использованием определенной предоставляемой СУБД функции, стоит потратить время и силы, чтобы узнать о возможном альтернативном решении, которое может быть более или менее эффективным по сравнению с приведенным здесь. Знание всех возможных вариантов сделает вас лучшим разработчиком на SQL.

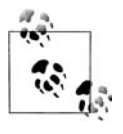

В представленных в данной главе рецептах используются простые типы дат. В случае использования более сложных типов дат решения должны быть скорректированы соответствующим образом.

# Как определить, является ли год високосным

# Задача

Требуется определить, является ли текущий год високосным.

# Решение

Те, кто уже имеет некоторый опыт работы с SQL, несомненно, встречали несколько методов решения этой задачи. Хороши практически все известные мне решения, но представленное в данном рецепте, наверное, самое простое: проверяется последний день февраля; если он является 29-м днем, то текущий год - високосный.

# D<sub>B2</sub>

Для возвращения всех дней февраля используйте рекурсивный оператор WITH. С помощью агрегатной функции MAX определите последний день февраля.

```
\mathbf{1}with x (dy,mth)
2^{\circ}as (
3 select dy, month(dy)4 from (
5 select (current date -
6
            dayofyear (current date) days +1 days)
7^{\circ}+1 months as dy
8 from t1
9
          ) tmp1
10 union all
11 select dy+1 days, mth
12from x
13 where month(dy+1 day) = mth
1415 select max(day(dy))16 from x
```
# Oracle

Чтобы найти последний день февраля, используйте функцию LAST DAY (последний день):

```
1 select to char(
\mathcal{P}last day(add months(trunc(sysdate, 'y'), 1)),
3
            'DD')
\overline{4}from t1
```
# **PostgreSQL**

Чтобы возвратить все дни февраля, используйте функцию GENERA-TE SERIES. Затем с помощью агрегатной функции MAX найдите последний день февраля:

```
1 select max(to_char(tmp2.dy+x.id,'DD')) as dy
 \mathcal{P}from (
3 select dy, to_char(dy, 'MM') as mth
\overline{4}from (
 5 select cast(cast(
 6
                  date_trunc('year', current_date) as date)
\overline{7}+ interval '1 month' as date) as dy
8<sup>°</sup>from t1
9
            ) tmp1
10<sup>1</sup>) tmp2, generate series (0, 29) \times (id)
11where to char(tmp2.dy+x.id, MM') = tmp2.mth
```
# **MySQL**

Чтобы найти последний день февраля, используйте функцию LAST DAY:

```
1 select day(
\overline{2}last day(
3
             date_add(
\overline{4}date add(
5
             date add(current date,
6\overline{6}interval -dayofyear(current_date) day),
\overline{7}interval 1 day),
\mathsf{R}interval 1 month))) dv
\mathsf{Q}from t1
```
# **SQL Server**

Для возвращения всех дней февраля используйте рекурсивный оператор WITH. С помощью агрегатной функции МАХ определите последний день февраля:

```
\mathbf{1}with x (dy, mth)
 \overline{2}as (
 3 select dy, month(dy)\overline{4}from (
 5 select dateadd(mm, 1, (getdate()-datepart(dy, getdate()))+1) dy
 6 -from t1
 \overline{7}) +mn1
 8 union all
 9 select dateadd(dd, 1, dy), mth
10<sup>-10</sup>from x
     where month(dataedd(dd, 1, dy)) = mth1112)
13 select max/day(dy))14from x
```
# Обсуждение<sup>1</sup>

### DR<sub>2</sub>

Вложенный запрос ТМР1 в рекурсивном представлении Х возвращает первый день февраля следующим образом:

- 1. Определяется текущая дата.
- 2. С помощью функции DAYOFYEAR определяется, сколько дней нынешнего года прошло до текущей даты.
- 3. Вычитанием найленного количества лней из текушей латы получается 31 декабря предыдущего года, и добавляется один день, чтобы достичь 1 января текущего года.
- 4. Добавляется один месяц, чтобы получить 1 февраля.

Результат всех этих вычислений представлен ниже:

```
select (current_date -
          dayofyear(current_date) days +1 days) +1 months as dy
  from t1
DY
-----------
01-FFB-2005
```
Следующий шаг - с помощью функции MONTH из даты, возвращенной вложенным запросом ТМР1, получить месяц:

```
select dy, month(dy) as mth
  from (
select (current_date -
           dayofyear(current_date) days +1 days) +1 months as dy
  from t1
       ) tmp1DY.
             MTH
             - -01 - FFB - 2005\overline{2}
```
Представленные до сих пор результаты обеспечивают отправную точку для рекурсивной операции, в ходе которой генерируется каждый день февраля. Чтобы получить все дни февраля, многократно добавляем по одному дню к DY, до тех пор пока не будет возвращено 1 марта. Результаты выполнения операции WITH приведены ниже:

```
with x (dy, mth)
    as (
select dy, month(dy)
  from (
select (current_date -
```
Последний день февраля также можно получить путем вычитания одного дня из первого дня марта. - Примеч. науч. ред.

```
dayofyear(current_date) days +1 days) +1 months as dy
  from t1
        ) tmodunion all
select dy+1 days, mth
  from x
where month(dy+1 day) = mth
\lambdaselect dy, mth
  from x
DY
            MTH
____________
              - - -01 - FFB - 2005 2
\mathbb{R}^210-FEB-2005
              \overline{c}\ldots28-FFB-2005
                 \mathcal{D}
```
Заключительный шаг - применить к столбцу DY функцию МАХ, чтобы выбрать последний день февраля. Если это окажется 29-е число, то год - високосный.

### Oracle

Первый шаг - найти начало года, используя функцию TRUNC:

```
select trunc(sysdate, 'y')
  from t1
DY
-----------
01 - JAN - 2005
```
Поскольку первый день года - 1 января, следующий шаг - добавляем один месяц, чтобы получить 1 февраля:

```
select add_months(trunc(sysdate,'y'),1) dy
  from t1
DY
-----------
01-FEB-2005
```
Далее с помощью функции LAST DAY находим последний день февраля:

```
select last_day(add_months(trunc(sysdate,'y'),1)) dy
  from t1
DY
-----------
28-FEB-2005
```
Последний шаг (необязательный) – используем функцию ТО СНАК, чтобы возвратить 28 или 29.

#### **PostareSOL**

Первый шаг - проверить результаты, возвращенные вложенным запросом TMP1. С помощью функции DATE TRUNC находим первый день текущего года и приводим результат к типу DATE:

```
select cast(date_trunc('year', current_date) as date) as dy
  from t1DY
------------
01-JAN-2005
```
Следующий шаг – добавляем месяц к первому дню текущего года, чтобы получить первый день февраля, приводя результат к типу DATE:

```
select cast(cast(
            date_trunc('year', current_date) as date)
                       + interval '1 month' as date) as dy
  from t1
DY
-----------
01-FEB-2005
```
Далее возвращаем из вложенного запроса TMP1 значение DY, выбирая из него с помощью функции ТО CHAR порядковый номер месяца:

```
select dy, to_char(dy, 'MM') as mth
   from (
select cast(cast(
             date_trunc('year', current_date) as date)
                         + interval '1 month' as date) as dy
   from t1
        ) tmp1DY.
             MTH
___________
             - -01-FEB-2005
              \bigcirc
```
Представленные до сих пор результаты составляют результирующее множество вложенного запроса ТМР2. Следующий шаг - с помощью исключительно полезной функции GENERATE\_SERIES получить 29 строк (со значениями от 1 до 29). Каждая возвращенная GENERA-TE SERIES строка (множество этих строк образует множество под псевдонимом X) добавляется к DY вложенного запроса ТМР2. Результаты частично показаны ниже:

```
select tmp2.dy+x.id as dy, tmp2.mth
  from (
select dy, to char(dy, 'MM') as mth
  from (
select cast(cast(
            date_trunc('year', current_date) as date)
                       + interval '1 month' as date) as dy
```

```
from t1
       ) tmp1) tmp2, generate_series (0, 29) x(id)where to char(tmp2.dv+x.id.'MM') = tmp2.mthDY
            MTH
01 - FFB - 20050<sup>2</sup>\mathbb{R}^210-FFR-2005 02
28-FEB-2005 02
```
Заключительный шаг - с помощью функции МАХ выбрать последний день февраля. К полученному значению применяется функция ТО CHAR, которая возвратит 28 или 29.

#### **MySQL**

Первыйшаг - найти первый день текущего года, вычитая из текущей даты количество прошедших до нее дней года и затем прибавляя один день. Все это делает функция DATE ADD:

```
select date_add(
       date_add(current_date,
                interval -dayofyear(current_date) day),
                interval 1 day) dy
  from t1DY
-----------
01 - JAN - 2005
```
После этого добавляем один месяц, опять же используя функцию DATE ADD:

```
select date_add(
       date_add(
        date add(current date,
                  interval -dayofyear(current_date) day),
                  interval 1 day),
                  interval 1 month) dy
  from t1
DY
<u> - - - - - - - - - - -</u>
01-FFB-2005
```
Добравшись до февраля, используем функцию LAST DAY, чтобы найти последний день месяца:

```
select last day(
       date add(
       date_add(
```

```
date add(current date,
                interval -dayofyear(current_date) day),
                interval 1 day),
                interval 1 month)) dy
  from t1
DY
-----------
28-FFB-2005
```
Заключительный шаг (необязательный) – использовать функцию DAY, чтобы возвратить 28 или 29.

### **SQL Server**

В данном решении для получения всех дней февраля используется рекурсивный оператор WITH. Первый шаг - найти первый день февраля. Для этого ищем первый день текущего года, вычитая из текущей даты количество прошедших до нее дней года и затем прибавляя один день. Получив первый день текущего года, с помощью функции DATEADD добавляем к нему один месяц, чтобы перейти к первому дню февраля:

```
select dateadd(mm, 1, (getdate()-datepart(dy, getdate()))+1) dy
  from t1DY
<u>-----------</u>
01-FFB-2005
```
Далее возвращаем первый день февраля и порядковый номер февраля:

```
select dy, month(dy) mth
     from (
select dateadd(mm, 1, (getdate()-datepart(dy, getdate()))+1) dy
    from t1
                 ) tmp1DY Providence and the set of the set of the set of the set of the set of the set of the set of the set of the set of the set of the set of the set of the set of the set of the set of the set of the set of the set of the se
                               MTH
___________
                               - - -01 - FFB - 2005 2
```
Используем рекурсивные возможности оператора WITH и добавляем по одному дню к DY, возвращаемому вложенным запросом ТМР1, до тех пор пока не дойдем до марта (результаты частично показаны ниже):

```
with x (dy, mth)
    as (
select dy, month(dy)from (
select dateadd(mm, 1, (getdate()-datepart(dy, getdate()))+1) dy
  from t1
       ) tmp1
 union all
```

```
select dateadd(dd,1,dy), mth
  from x
 where month(dateadd(dd,1,dy)) = mth
)
select dy,mth from x
DY MTH

01-FEB-2005 02
...
10-FEB-2005 02
...
28-FFB-2005 02
```
Теперь, возвратив все дни февраля, с помощью функции MAX опреде! ляем последний день. Как необязательный заключительный шаг можно использовать функцию DAY, чтобы получить только число 28 или 29, а не всю дату.

# **Как определить количество дней в году**

# **Задача**

Требуется подсчитать количество дней в текущем году.

### **Решение**

Количество дней в текущем году – это разница между первым днем следующего года и первым днем текущего года (в днях). Каждое решение включает в себя следующие этапы:

- 1. Определение первого дня текущего года.
- 2. Добавление одного года к этой дате (для получения первого дня следующего года).
- 3. Вычитание текущего года из результата шага 2.

Решения отличаются только используемыми встроенными функциями.

### **DB2**

С помощью функции DAYOFYEAR найдите первый день текущего года и определите количество дней в текущем году, используя функцию DAYS:

```
1 select days((curr_year + 1 year)) - days(curr_year)
2 from (
3 select (current date -
4 dayofyear(current date) day +
5 1 day) curr year
6 from t1
7 ) x
```
### Oracle

С помошью функции TRUNC найдите начало текущего года и, используя функцию ADD MONTHS, определите начало следующего года:

```
1 select add months(trunc(sysdate, 'y'), 12) - trunc(sysdate, 'y')
2 from dual
```
# **PostareSOL**

С помощью функции DATE TRUNC найдите начало текущего года. Затем, используя арифметику интервалов, найдите начало следующего года:

```
1 select cast((curr year + interval '1 year') as date) - curr year
2 from (
3 select cast(date_trunc('year', current_date) as date) as curr_year
\Lambdafrom t1
5
        \rightarrow x
```
# **MySQL**

Используйте ADDDATE, чтобы найти начало текущего года. С помощью функции DATEDIFF и арифметики интервалов определите количество дней в году:

```
1 select datediff((curr year + interval 1 year), curr year)
2 from (
3 select adddate(current date,-dayofyear(current date)+1) curr year
4 from +15^{\circ}\chi
```
# **SQL Server**

С помощью функции DATEADD найдите первый день текущего года. Чтобы возвратить число дней в текущем году, используйте DATEDIFF:

```
1 select datediff(d.curr year.dateadd(yy.1.curr year))
2 from (
3 select dateadd(d,-datepart(dy, getdate())+1, getdate()) curr_year
4 from t1
5
         ) \times
```
# Обсуждение

# DB<sub>2</sub>

Первыйшаг – найти первый день текущего года. Для определения количества прошедших дней текущего года используется функция DAY-OFYEAR (день года). Вычитая это значение из текущей даты, получаем последний день прошлого года и затем добавляем 1:

```
select (current_date -
        dayofyear(current_date) day +
         1 day) curr_year
```

```
from t1
CURR YEAR
___________
01 - JAN - 2005
```
Теперь, имея первый день текущего года, просто прибавляем к нему один год, тем самым получаем первый день следующего года. Затем вычитаем начало текущего года из начала следующего года.

### Oracle

Первыйшаг – найти первый день текущего года, что можно без труда сделать, вызвав встроенную функцию TRUNC и передав в качестве второго аргумента «Ү» (таким образом получая, исходя из текущей даты, первый день текущего года):

```
select select trunc(sysdate, 'y') curr year
  from dual
CURR YEAR
-----------
01 - JAN - 2005
```
Затем добавляем один год, чтобы получить первый день следующего года. Наконец, находим разность между двумя датами и определяем количество дней в текущем году.

# PostgreSQL

Начинаем с получения первого дня текущего года. Для этого вызываем функцию DATE TRUNC следующим образом:

```
select cast(date_trunc('year', current_date) as date) as curr_year
  from t1
CURR_YEAR
------------
01 - JAN - 2005
```
Теперь можно без труда добавить год, чтобы получить первый день следующего года, и тогда останется только вычесть одну дату из другой. Вычитать следует более раннюю дату из более поздней. В результате будет получено количество дней в текущем году.

# **MySQL**

Первый шаг – найти первый день текущего года. С помощью функции DAYOFYEAR находим количество прошедших дней текущего года. Вычитаем это значение из текущей даты и добавляем 1:

```
select adddate(current_date,-dayofyear(current_date)+1)                curr_year
  from t1
CURR_YEAR
```

```
01 - JAN - 2005
```
Получив первый день текущего года, добавляем к нему один год, в результате чего получаем первый день следующего года. Затем вычитаем начало текущего года из начала следующего года. В итоге находим число дней в текущем году.

# **SQL Server**

Первый шаг – найти первый день текущего года. Вычитаем из текущей даты количество прошедших дней года и добавляем 1, используя функции DATEADD и DATEPART:

```
select dateadd(d,
datepart(dy,getdate())+1,getdate()) curr_year
   from t1
CURR_YEAR
-----------
01 - JAN - 2005
```
Получив первый день текущего года, добавляем к нему один год, в результате чего получаем первый день следующего года. Затем вычитаем начало текущего года из начала следующего. В итоге находим количество дней в текущем году.

# **Извлечение единиц времени из даты**

# **Задача**

Требуется разложить текущую дату на шесть частей: день, месяц, год, секунды, минуты и часы. Результаты должны быть возвращены в численном виде.

# **Решение**

В данном рецепте текущая дата выбрана для иллюстрации, он свободно может использоваться с другими датами. В главе 1 говорилось о важности изучения и использования преимуществ встроенных функций, предоставляемых СУБД. Это особенно актуально, когда дело касается дат. Существует множество других способов извлечения единиц времени из даты, кроме представленных в данном рецепте. Очень полезно поэкспериментировать с разными техниками и функциями.

# **DB2**

DB2 реализует ряд встроенных функций, которые упрощают задачу по извлечению частей даты. Имена функций HOUR (час), MINUTE (минута), SECOND (секунда), DAY, MONTH и YEAR соответствуют возвращаемым ими единицам измерения времени. Если требуется получить день, используется функция DAY, час – функция HOUR и т. д. Например:

```
1 select hour( current_timestamp ) hr,
2 minute( current_timestamp ) min,
3 second( current_timestamp ) sec,
4 day( current_timestamp ) dy,
5 month( current_timestamp ) mth,
6 year( current_timestamp ) yr
7 from t1
  HR MIN SEC DY MTH YR
---- ----- ----- ----- ----- -----
  20 28 36 15 6 2005
```
### **Oracle**

Для выбора определенных частей даты, соответствующих тем или иным единицам времени, используйте функции TO\_CHAR и TO\_NUMBER:

```
1 select to_number(to_char(sysdate,'hh24')) hour,
2 to_number(to_char(sysdate,'mi')) min,
3 to_number(to_char(sysdate,'ss')) sec,
4 to_number(to_char(sysdate,'dd')) day,
5 to_number(to_char(sysdate,'mm')) mth,
6 to_number(to_char(sysdate,'yyyy')) year
7 from dual
HOUR MIN SEC DAY MTH YEAR
____ _____ _____ _____ _____ _____ ____
  20 28 36 15 6 2005
```
### **PostgreSQL**

Для выбора определенных частей даты, соответствующих тем или иным единицам времени, используйте функции TO\_CHAR и TO\_NUMBER:

```
1 select to_number(to_char(current_timestamp,'hh24'),'99') as hr,
2 to_number(to_char(current_timestamp,'mi'),'99') as min,
3 to_number(to_char(current_timestamp,'ss'),'99') as sec,
4 to_number(to_char(current_timestamp,'dd'),'99') as day,
5 to_number(to_char(current_timestamp,'mm'),'99') as mth,
6 to_number(to_char(current_timestamp,'yyyy'),'9999') as yr
7 from t1
  HR MIN SEC DAY MTH YR
____ _____ _____ _____ _____ _____ ____
  20 28 36 15 6 2005
```
### **MySQL**

Для выбора определенных частей даты, соответствующих тем или иным единицам времени, используйте функцию DATE\_FORMAT:

**1 select date\_format(current\_timestamp,'%k') hr, 2 date\_format(current\_timestamp,'%i') min, 3 date\_format(current\_timestamp,'%s') sec, 4 date\_format(current\_timestamp,'%d') dy,**

```
5 date_format(current_timestamp,'%m') mon,
6 date_format(current_timestamp,'%Y') yr
7 from t1
  HR MIN SEC DY MTH YR
---- ----- ----- ----- ----- -----
  20 28 36 15 6 2005
```
### **SQL Server**

Для выбора определенных частей даты, соответствующих тем или иным единицам времени, используйте функцию DATEPART (часть даты):

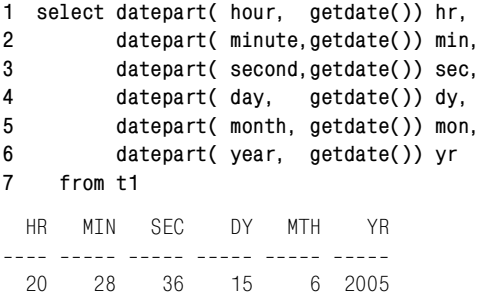

# **Обсуждение**

В этих решениях нет ничего необычного, просто используем то, за что уже заплачено. Потрудитесь изучить функции для работы с датами, которые имеете в своем распоряжении. В решениях этого рецепта мы лишь поверхностно затронули представленные функции. Каждая из них может принимать намного больше аргументов и возвращать больше информации, чем показано здесь.

# **Определение первого и последнего дней месяца**

### **Задача**

Требуется получить первый и последний дни текущего месяца.

### **Решение**

Представленные здесь решения обеспечивают поиск первого и последнего дней текущего месяца. Текущий месяц выбран произвольно. С небольшими корректировками эти решения можно применять к разным месяцам.

### **DB2**

С помощью функции DAY возвращаем количество прошедших в текущем месяце дней на основании представленной текущей даты. Вычитаем это значение из текущей даты и добавляем 1, чтобы получить первый день месяца. Чтобы определить последний день месяца, добавляем один месяц к текущей дате и вычитаем значение, возвращенное функцией DAY для текущей даты:

```
1 select (current date - day(current date) day +1 day) firstday,
\mathfrak{D}(current date +1 month -day(current date) day) lastday
\mathcal{L}from t1
```
### Oracle

Первый день месяца находим с помощью функции TRUNC, последний день – с помощью функции LAST DAY:

```
1 select trunc(sysdate, 'mm') firstday,
\overline{c}last day(sysdate) lastday
\overline{3}from dual
```
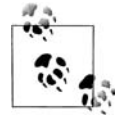

Описанное здесь применение TRUNC приведет к потере всех компонентов времени даты, тогда как LAST DAY сохранит время.

# **PostgreSQL**

С помощью функции DATE TRUNC получаем из текущей даты первый день месяца. Имея первый день месяца, добавляем к нему один месяц и вычитаем один день, чтобы найти последний день текущего месяца:

```
1 select firstday.
\overline{2}cast(firstday + interval '1 month'
\overline{3}- interval '1 day' as date) as lastday
4 from (
5 select cast(date trunc('month', current date) as date) as firstday
  from t1
6
\overline{7}\rightarrow x
```
# **MySQL**

С помощью функций DATE ADD и DAY возвращаем количество прошедших в текущем месяце дней согласно представленной текущей дате. Затем вычитаем это значение из текущей даты и добавляем 1, чтобы найти первый день месяца. Последний день месяца получаем, используя функцию LAST DAY:

```
1 select date add(current date,
\mathcal{P}interval -day(current date)+1 day) firstday,
3
         last_day(current_date) lastday
4 from t1
```
# **SOL Server**

С помощью функций DATEADD и DAY возвращаем количество прошедших в текущем месяце дней согласно представленной текущей дате. Затем вычитаем это значение из текущей даты и добавляем 1, чтобы найти первый день месяца. Чтобы получить последний день, добавляем один месяц к текущей дате и вычитаем из полученного результата значение, возвращенное функцией DAY для текущей даты, опять используя функции DAY и DATEADD:

```
1 select dateadd(day,-day(getdate())+1,getdate()) firstday,
2 dateadd(day,
3 day(getdate()),
4 dateadd(month,1,getdate())) lastday
5 from t1
```
# **Обсуждение**

# **DB2**

Для получения первого дня месяца используем функцию DAY: она возвращает день соответственно переданной в нее дате. Если из текущей даты вычесть значение, возвращенное DAY(CURRENT\_DATE), то получаем последний день предыдущего месяца; добавляем к нему один день и имеем первый день текущего месяца. Чтобы найти последний день месяца, добавляем один месяц к текущей дате. Тем самым мы попадем в то же число следующего месяца (независимо от того, сколько дней в текущем месяце)<sup>1</sup>. Затем вычитаем значение, возвращенное DAY(CURRENT DATE), чтобы получить последний день текущего месяца.

# **Oracle**

Чтобы найти первый день текущего месяца, используем функцию TRUNC, передавая в нее в качестве второго аргумента «mm», что обеспечит возвращение первого дня месяца соответственно текущей дате. Чтобы найти последний день, просто используем функцию LAST\_DAY.

# **PostgreSQL**

Чтобы найти первый день текущего месяца, используем функцию  $DA$ -TE TRUNC, передавая в нее в качестве второго аргумента «month», что обеспечит возвращение первого дня месяца соответственно текущей дате. Чтобы найти последний день, добавляем один месяц к первому дню месяца и вычитаем один день.

# **MySQL**

Чтобы найти первый день текущего месяца, используем функцию DAY. Она возвращает день месяца соответственно переданной дате.

<sup>1</sup> Это может вызвать проблему, если в следующем месяце меньше дней, чем текущая дата. Поэтому более корректно сначала вычесть количество прошедших в текущем месяце дней и получить последний день предыдущего месяца, а только потом добавить один месяц для получения последнего дня текущего месяца. – *Примеч. науч. ред.*

Если из текущей даты вычесть значение, возвращенное DAY(CUR-RENT DATE), получаем последний день предыдущего месяца; добавляем один день и в итоге имеем первый день текущего месяца. Последний день находим просто с помощью функции LAST DAY.

### **SOL Server**

Чтобы найти первый день текущего месяца, используем функцию DAY. Она возвращает день месяца соответственно переданной в нее дате. Если из текущей даты вычесть значение, возвращенное DAY(GET-DATE()), получаем последний день предыдущего месяца; добавляем один день и в итоге имеем первый день текущего месяца. Последний день находим с помощью функции DATEADD. Добавляем один месяц к текущей дате, затем вычитаем значение, возвращенное DAY(GET-DATE()), и получаем последний день текущего месяца.<sup>1</sup>

# Выбор всех дат года, выпадающих на определенный день недели

### Задача

Требуется найти все даты года, соответствующие заданному дню недели. Например, стоит задача сформировать список пятниц текущего года.

### Решение

Независимо от СУБД основой решения являются возвращение всех дней текущего года и выбор из них только тех, которые соответствуют интересующему дню недели. В приведенных примерах извлекаются все пятницы года.

#### D<sub>B2</sub>

Рекурсивным оператором WITH возвращаем все дни текущего года. Затем с помощью функции DAYNAME выбираем только пятницы:

```
\mathbf{1}with x (dy, yr)
\mathcal{P}as (
3 select dy, year(dy) yr
4 \quadfrom (
5 select (current_date -
6
               dayofyear(current_date) days +1 days) as dy
\overline{7}from t1
\mathsf{R}) tmp1
9
    union all
```
 $\mathbf{1}$ Та же проблема, что и в решении для DB2. Поэтому сначала следует вычесть количество прошедших в текущем месяце дней и получить последний день предыдущего месяца, а только потом добавить один месяц. -  $IIpu$ меч. науч. ред.

```
10 select dy+1 days, yr
11 from x
12 where year(dy +1 day) = yr
13 )
14 select dy
15 from x
16 where dayname(dy) = 'Friday'
```
# **Oracle**

Рекурсивным оператором CONNECT BY возвращаем все дни текущего года. Затем с помощью функции TO\_CHAR выбираем только пятницы:

```
 1 with x
 2 as (
3 select trunc(sysdate, 'y')+level-1 dy
 4 from t1
 5 connect by level <=
6 add_months(trunc(sysdate, 'y'), 12)-trunc(sysdate, 'y')
 7 )
 8 select *
 9 from x
10 where to_{char}(dy, 'dy') = 'fri'
```
# **PostgreSQL**

Используя функцию GENERATE SERIES, возвращаем все дни текущего года. Затем с помощью функции TO\_CHAR выбираем только пятницы:

```
 1 select cast(date_trunc('year',current_date) as date)
2 + x. id as dv
 3 from generate_series (
 4 0,
 5 ( select cast(
 6 cast(
 7 date_trunc('year',current_date) as date)
 8 + interval '1 years' as date)
9 - \text{cast}10 date_trunc('year', current_date) as date) )-1
11 ) x(id)
12 where to char(
13 cast(
14 date_trunc('year',current_date)
15 as date)+x.id,'dy') = 'fri'
```
# **MySQL**

Используем сводную таблицу T500, чтобы возвратить все дни текущего года. Затем с помощью функции DAYNAME выбираем только пятницы:

 1 select dy 2 from (

```
3 select adddate(x, dy, interval t500.id-1 day) dy
 4 from (
 5 select dy, year(dy) yr
 6 from (
 7 select adddate(
 8 adddate(current_date,
9 interval -dayofyear(current_date) day),
10 interval 1 day ) dy
11 from t1
12 ) tmp1
13 ) x,14 t500
15 where year(adddate(x.dy,interval t500.id-1 day)) = x.yr16 ) tmp2
17 where dayname(dy) = 'Friday'
```
# **SQL Server**

Рекурсивным оператором WITH возвращаем все дни текущего года. Затем с помощью функции DAYNAME выбираем только пятницы:

```
1 with x (dy, yr)
 2 as (
 3 select dy, year(dy) yr
 4 from (
5 select getdate()-datepart(dy,getdate())+1 dy
 6 from t1
 7 ) tmp1
 8 union all
 9 select dateadd(dd,1,dy), yr
10 from x
11 where year(data(dd,1,dy)) = yr12 )
13 select x.dy
14 from x
15 where datename(dw, x, dy) = 'Friday'16 option (maxrecursion 400)
```
# **Обсуждение**

### **DB2**

Чтобы выбрать все пятницы текущего года, необходимо суметь возвра! тить все дни текущего года. Первый шаг – найти первый день года с помощью функции DAYOFYEAR. Вычитая значение, возвращенное DAYOFYEAR(CURRENT DATE) из текущей даты, получаем 31 декабря предыдущего года. Затем добавляем 1, чтобы получить первый день текущего года:

```
select (current_date 

          dayofyear(current_date) days +1 days) as dy
   from t1
```

```
DY
<u>-----------</u>
01 - JAN - 2005
```
Имея первый день года, с помощью оператора WITH реализуем многократное добавление одного дня, начиная с первого дня года, до тех пор пока не дойдем до следующего года. Результирующее множество будет включать все дни текущего года (строки, возвращенные рекурсивным представлением Х, частично показаны ниже):

```
 with x (dy,yr) 
     as (
select dy, year(dy) yr
  from (
select (current_date 

          dayofyear(current_date) days +1 days) as dy
   from t1 
        ) tmp1
union all
select dy+1 days, yr
  from x
 where year(dy +1 day) = yr
)
select dy
  from x
DY
---------
01 - JAN - 2005...
15FEB2005
22-NOV-2005
...
31-DEC-2005
```
Завершающий шаг – с помощью функции DAYNAME выбрать строки, соответствующие пятницам.

### **Oracle**

Чтобы выбрать все пятницы текущего года, необходимо возвратить все дни текущего года. Сначала используем функцию TRUNC для получе! ния первого дня года:

```
select trunc(sysdate,'y') dy 
   from t1
DY
-----------
01 - JAN - 2005
```
Далее с помощью оператора CONNECT BY возвращаем все дни текуще! го года (чтобы понять, как генерировать строки с помощью CONNECT ВҮ, смотрите раздел «Формирование последовательности числовых значений» главы 10).

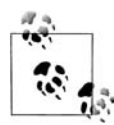

В данном рецепте используется оператор WITH, но можно также применять вложенный запрос.

На момент написания данной книги Oracle-оператор WITH не приспособлен для рекурсивных операций (в отличие от DB2 и SQL Server). Рекурсивные операции реализуются с помощью CONNECT BY. Результирующее множество, возвращаемое вложенным представлением Х, частично показано ниже:

```
with xas (
select trunc(sysdate, 'y')+level-1 dy
  from t1connect by level \leqadd_months(trunc(sysdate,'y'),12)-trunc(sysdate,'y')
\lambdaselect *
  from x
DY
-----------
01 - JAN - 200515-FFB-2005
\cdots22-NOV-2005
. . .
31-DFC-2005
```
Завершающий шаг – с использованием функции ТО CHAR выбрать только пятницы.

### **PostgreSQL**

Чтобы выбрать все пятницы текущего года, необходимо сначала получить все дни текущего года (каждый день в отдельной строке). Для этого используем функцию GENERATE SERIES. Она должна возвратить диапазон значений от 0 до значения, равного количеству дней в текущем году минус 1. Первый передаваемый в GENERATE SERIES параметр – 0, тогда как второй параметр – это запрос, определяющий количество дней в текущем году (поскольку полученное значение добавляется к первому дню года, необходимо добавить на 1 день меньше, чем есть в текущем году, чтобы не попасть в первый день следующего года). Результат, возвращаемый вторым параметром функции GENE-RATE SERIES, показан ниже:

```
select cast(
       cast(
```

```
date_trunc('year', current_date) as date)
            + interval '1 years' as date)
            - cast(
        date_trunc('year', current_date) as date)-1 as cnt
  from t1CNT- -364
```
Учитывая приведенный выше результат, вызов GENERATE SERIES в операторе FROM будет выглядеть так: GENERATE SERIES (0, 364). Если текущий год является високосным, как, например, 2004, то второй параметр будет равен 365.

После формирования списка дат года следующий шаг - добавление значений, возвращенных GENERATE SERIES, к первому дню текущего года. Результаты частично показаны ниже:

```
select cast(date_trunc('year', current_date) as date)
       + x.id as dy
  from generate series (
        0.
        ( select cast(
                  cast(
           date_trunc('year', current_date) as date)
                       + interval '1 years' as date)
                       - cast(
                   date trunc('year', current date) as date) )-1
        ) x(id)DY
-----------
01 - JAN - 200515-FFB-2005
22-NOV-2005
\mathbf{1}31-DEC-2005
```
Завершающий шаг - с использованием функции ТО CHAR выбрать только пятницы.

# **MySQL**

Чтобы выбрать все пятницы текущего года, необходимо возвратить все дни текущего года. Первый шаг – с помощью функции DAYOFYEAR найти первый день года. Вычитаем из текущей даты значение, возвращенное DAYOFYEAR(CURRENT DATE), и затем добавляем 1, чтобы получить первый день текущего года:

```
select adddate(
       adddate(current_date,
```

```
interval -dayofyear(current_date) day),
                interval 1 day ) dy
  from t1DY
-----------
01 - JAN - 2005
```
Затем используем таблицу Т500, чтобы получить количество строк, соответствующее количеству дней текущего года. Сделать это можно, последовательно добавляя значения столбца Т500.ID к первому дню года, до тех пор пока не будет достигнут первый день следующего года. Результаты этой операции частично представлены ниже:

```
select adddate(x.dy, interval t500.id-1 day) dy
  from (
select dy, year(dy) yr
  from (
select adddate(
       adddate(current date,
                interval -dayofyear(current date) day),
                interval 1 day ) dy
  from t1
       ) tmp1\chit500
where year(adddate(x.dy, interval t500.id-1 day)) = x.yr
DY
------------
01 - JAN - 2005\mathbf{1}15-FEB-2005
\cdots22-NOV-2005
\mathbf{1}31-DEC-2005
```
Завершающий шаг - с использованием функции DAYNAME выбрать только пятницы.

### **SQL Server**

Чтобы выбрать все пятницы текущего года, необходимо получить все дни текущего года. Первый шаг - с помощью функции DATEPART найти первый день года. Вычитаем из текущей даты значение, возвращенное DATEPART(DY, GETDATE()), и затем добавляем 1, чтобы получить первый день текущего года

```
select getdate()-datepart(dy, getdate())+1 dy
  from t1
DY
-----------
01-JAN-2005
```
Имея первый день года, с помощью оператора WITH и функции DATEADD реализуем многократное добавление одного дня, начиная с первого дня года, до тех пор пока не будет получен первый день сле! дующего года. Результирующее множество будет включать все дни текущего года (строки, возвращенные рекурсивным представлением Х, частично показаны ниже):

```
with x (dy,yr)
   as (
select dy, year(dy) yr
   from (
select getdate()
datepart(dy,getdate())+1 dy
   from t1
        ) tmp1
 union all
select dateadd(dd,1,dy), yr
   from x
 where year(dateadd(dd,1,dy)) = yr
)
select x.dy
  from x
option (maxrecursion 400)
DY
-----------
01-JAN-2005
...
15-FEB-2005
...
22-NOV-2005
...
31-DEC-2005
```
Наконец, с помощью функции DATENAME выбираем только те строки, которые соответствуют пятницам. Чтобы данное решение было работоспособным, значение параметра MAXRECURSION должно быть задано не менее 366 (ограничение количества дней в году в рекурсивном представлении Х гарантирует невозможность получения более 366 строк).

# **Определение дат первого и последнего появления заданного дня недели**

### **Задача**

Требуется найти, например, первый и последний понедельники текущего месяца.

### **Решение**

Понедельник и текущий месяц выбраны в качестве примера. Представленные в данном рецепте решения могут использоваться для любого дня недели и любого месяца. Поскольку один и тот же день недели повторяется каждые семь дней, получив первую соответствующую ему дату, можно добавить к ней 7 дней и найти вторую дату, а также добавить 14 дней и найти третью. Аналогично, если известна последняя соответствующая заданному дню недели дата месяца, вычитая 7 дней, получаем третью, а, вычитая 14, - вторую дату месяца.

#### D<sub>B2</sub>

Используя рекурсивный оператор WITH, получаем все дни текущего месяца. С помощью выражения CASE отмечаем все понедельники. Первым и последним понедельниками будут самая ранняя и самая поздняя из отмеченных дат:

```
\mathbf{1}with x (dy, mth, is monday)
 \overline{2}as (
 3 select dy, month(dy),
 4<sup>1</sup>case when dayname (dy) = Monday
 5 -then 1 else 0
 6
           end
 7<sup>7</sup>from (
8 select (current date-day(current date) day +1 day) dy
 9
     from t1
10) tmp1
11 union all
12 select (dy + 1 day), mth,
13case when dayname(dy +1 day)= Monday
                 then 1 else 0
1415<sub>1</sub>end
16
     from x
17 where month(dy +1 day) = mth
18)
19 select min(dy) first monday, max(dy) last monday
20
     from x
21 where is monday = 1
```
#### Oracle

Чтобы найти первый и последний понедельники текущего месяца, используйте функции NEXT DAY и LAST DAY в сочетании с небольшим объемом операций над датами:

```
select next day(trunc(sysdate, 'mm')-1, 'MONDAY') first monday,
       next_day(last_day(trunc(sysdate, 'mm'))-7, 'MONDAY')            last_monday
  from dual
```
#### **PostgreSQL**

С помощью функции DATE TRUNC получите первый день месяца. После этого, используя простые вычисления над числовыми значениями дней недели (Вс.-Сб. соответствуют  $1-7$ ), находите первый и последний понедельники текущего месяца:

```
1 select first monday,
 2 case to_char(first_monday+28,'mm')
3 when mth then first monday+28
4 else first monday+21
 5 end as last_monday
 6 from (
 7 select case sign(cast(to_char(dy,'d') as integer)2)
 8 when 0
 9 then dy
10 when -1
11 then dy+abs(cast(to_char(dy, d') as integer)-2)
12 when 1
13 then (7-(\text{cast}(\text{to\_char}(\text{dy}, \text{'d'})) as integer)-2))+dy
14 end as first monday,
15 mth
16 from (
17 select cast(date trunc('month', current date) as date) as dy,
18 to char(current date, 'mm') as mth
19 from t1
20 ) x
21 ) y
```
### **MySQL**

Используйте функцию ADDDATE, чтобы получить первый день месяца. После этого путем простых вычислений над числовыми значениями дней недели (Вс.–Сб. соответствуют  $1-7$ ) находите первый и последний понедельники текущего месяца:

```
1 select first monday,
2 case month(adddate(first monday, 28))
3 when mth then adddate(first monday, 28)
4 else adddate(first monday, 21)
 5 end last_monday
 6 from (
7 select case sign(dayofweek(dy)-2)
 8 when 0 then dy
9 when -1 then adddate(dy,abs(dayofweek(dy)-2))
10 when 1 then adddate(dy, (7-(dayofweek(dy)-2)))11 end first monday,
12 mth
13 from (
14 select adddate(adddate(current date,-day(current date)),1) dy,
15 month(current_date) mth
16 from t1
17 \quad \lambda18 ) y
```
#### **SQL Server**

Используйте рекурсивный оператор WITH, чтобы получить все дни текущего месяца, и затем с помощью выражения CASE отметьте все понедельники. Первым и последним понедельниками будут самая ранняя и самая поздняя из отмеченных дат:

```
\mathbf{1}with x (dy, mth, is monday)
 \overline{2}as (
 3 select dy, mth,
 \overline{4}case when datepart(dw, dy) = 2
 5
                 then 1 else 0
 6 -end
 7<sup>7</sup>from (
 8 select dateadd(day, 1, dateadd(day, -day(getdate()), getdate())) dy,
9
           month(getdate()) mth
10from t1
11) tmp1
12 union all
13 select dateadd(day, 1, dy),
14mth,
15case when datepart(dw, dateadd(day, 1, dy)) = 2
16then 1 else 0
17end
18
      from x
19where month(dateadd(day, 1, dy)) = mth
20)
21 select min(dy) first monday,
22max(dy) last monday
23
      from x
24 where is monday = 1
```
## Обсуждение

### DB2 и SQL Server

В DB2 и SQL Server для решения поставленной задачи используются разные функции, но методики аналогичны. Если внимательно рассмотреть решения, то единственное отличие будет найдено в способе суммирования дат. В данном обсуждении анализируются оба решения. Для демонстрации промежуточных шагов используется код решения для DB2.

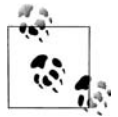

Если в используемой версии SQL Server или DB2 рекурсивный оператор WITH не предоставляется, можно использовать технику, предлагаемую для PostgreSQL.

Первый шаг при поиске первого и последнего понедельников текущего месяца состоит в получении первого дня месяца. Его поиском занимается вложенный запрос TMP1 в рекурсивном представлении X. Сначала определяется текущая дата, а именно день месяца, соответствующий текущей дате. День месяца, соответствующий текущей дате, представляет, сколько дней месяца прошло (например, 10 апреля - это 10-й день апреля). Если вычесть это значение из текущей даты, получится последний день предыдущего месяца (например, в результате вычитания 10 из 10-го апреля будем иметь последний день марта). После этого вычитания просто добавляем один день, чтобы получить первый день текущего месяца:

```
select (current_date
day(current_date) day +1 day) dy
   from t1
DY
<u>-----------</u>
01-JUN-2005
```
Далее, используя функцию MONTH, получаем месяц текущей даты и с помощью простого выражения CASE определяем, является ли первый день этого месяца понедельником или нет:

```
select dy, month(dy) mth,
        case when dayname(dy)='Monday'
             then 1 else 0
        end is_monday
   from (
  select (current_date
day(current_date) day +1 day) dy
   from t1
        ) tmp1
DY MTH IS_MONDAY
----------- --- ----------
01-JUN-2005 6 0
```
После этого используем рекурсивные возможности оператора WITH и последовательно добавляем по одному дню, начиная с первого дня месяца, до тех пор пока не дойдем до первого дня следующего месяца. В ходе этого с помощью выражения CASE отбираем понедельники (отмечая их флагом «1»). Результат рекурсивного представления X частично показан ниже:

```
with x (dy,mth,is_monday)
      as (
  select dy,month(dy) mth,
         case when dayname(dy)='Monday'
               then 1 else 0
         end is_monday
    from (
 select (current date-day(current date) day +1 day) dy
    from t1
         ) tmp1
   union all
  select (dy +1 day), mth,
         case when dayname(dy +1 day)='Monday'
               then 1 else 0
         end
    from x
   where month(dy +1 day) = mth
  )
```

```
select * 
  from x
DY MTH IS MONDAY

01-JUN-2005 6 0
02-JUN-2005 6 0
03-JUN-2005 6 0
04-JUN-2005 6 0
05-JUN-2005 6 0
06-JUN-2005 6 1
07-JUN-2005 6 0
08-JUN-2005 6 0
...
```
Значения 1 столбца IS MONDAY будут соответствовать понедельникам. Таким образом, заключительный шаг – применяя агрегатные функции MIN и MAX к строкам, в которых значение поля IS\_MON-DAY равно 1, находим первый и последний понедельники месяца.

#### **Oracle**

Функция NEXT\_DAY значительно упрощает решение этой задачи. Чтобы найти первый понедельник текущего месяца, сначала посредством некоторых вычислений с привлечением функции TRUNC возвращаем последний день предыдущего месяца:

```
select trunc(sysdate,'mm')
1 dy 
   from dual
DY
-----------
31-MAY-2005
```
Затем используем функцию NEXT\_DAY, чтобы найти первый поне! дельник после последнего дня предыдущего месяца (т. е. первый понедельник текущего месяца):

```
select next day(trunc(sysdate,'mm')-1,'MONDAY') first monday
   from dual
FIRST_MONDAY
------------
06-JUN-2005
```
Чтобы найти последний понедельник текущего месяца, сначала с помощью функции TRUNC возвращаем первый день текущего месяца:

```
select trunc(sysdate,'mm') dy 
   from dual
DY
-----------
01-JUN-2005
```
Следующий шаг – находим последнюю неделю (последние семь дней) месяца. С помощью функции LAST\_DAY получаем последний день месяца и вычитаем семь дней:

```
select last_day(trunc(sysdate,'mm'))
7 dy 
   from dual
DY
<u>-----------</u>
23 - 111N - 2005
```
Здесь мы возвращаемся на семь дней от последнего дня месяца, чтобы гарантированно получить, по крайней мере, по одному разу каждый день недели. Последний шаг – использовать функцию NEXT\_DAY, чтобы найти следующий (и последний) понедельник месяца:

```
select next_day(last_day(trunc(sysdate,'mm'))
7,'MONDAY') last_monday 
   from dual
LAST_MONDAY
-----------
27-JUN-2005
```
### **PostgreSQL и MySQL**

В PostgreSQL и MySQL используется аналогичный подход, отличие состоит лишь в вызываемых функциях. Cоответствующие запросы пре! дельно просты, несмотря на их размеры; некоторые издержки возникают при поиске первого и последнего понедельников текущего месяца.

Первый шаг – найти первый день текущего месяца. Следующий шаг – определить первый понедельник месяца. Поскольку специальной функции, которая возвращала бы следующую дату, соответствующую заданному дню недели, нет, необходимо прибегнуть к небольшим вычислениям. Выражение CASE, начинающееся в строке 7 (любого решения), вычисляет разницу между числовым значением дня недели первого дня месяца и числовым значением, соответствующим понедельнику. Исходя из того, что функция TO\_CHAR (PostgresSQL) с форматной маской 'D' или 'd' и функция DAYOFWEEK (MySQL) для дней недели от воскресенья до субботы возвращают числовые значения от 1 до 7, понедельник всегда будет представлен цифрой 2. Сначала выражение CASE проверяет знак (SIGN) полученной разности между первым днем месяца (каким бы он ни был) и числовым значением понедельника (2). Если результат равен 0, первый день месяца выпадает на понедельник, и это первый понедельник месяца. Если результат равен –1, первый день месяца выпадает на воскресенье, и чтобы найти первый понедельник, надо просто добавить в первому дню месяца разницу в днях между 2 и 1 (числовые значения понедельника и воскресенья соответственно).

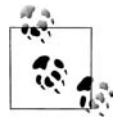

Если возникают сложности с пониманием логики этих операций, забудьте о названиях дней недели и оперируйте только числами. Например, пусть первым днем месяца является

вторник, и необходимо найти следующую пятницу. При использовании функции TO CHAR с форматной маской 'd' или функции DAYOFWEEK получаем 6 для пятницы и 3 для вторника. Чтобы получить 6 из 3, просто находим их разность  $(6 - 3 = 3)$ и прибавляем ее к меньшему значению  $((6-3) + 3 = 6)$ . Итак, независимо от реальных дат, если числовое значение дня, с которого начинается отсчет, меньше, чем числовое значение искомого дня, добавление разности между этими двумя днями к начальной дате даст искомую дату.

Если выражение SIGN дает в результате 1, первый день месяца выпадает на день между вторником и субботой (включительно). Если числовое значение первого дня месяца больше 2 (понедельник), вычтете из 7 разность между числовым значением первого дня месяца и числовым значением понедельника (2) и затем прибавьте полученное значение к первому дню месяца. Таким образом, получаем искомый день недели, в данном случае понедельник.

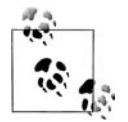

Опять же, если есть затруднения с пониманием логики операций, забудьте о названиях дней недели и просто оперируйте числами. Например, предположим, требуется найти следующий вторник, начиная с пятницы. Числовое значение вторника (3) меньше, чем значение пятницы (6). Чтобы попасть на третий день с шестого, вычитаем из 7 разность между этими двумя значениями  $(7 - (3 - 6)) = 4$ ) и добавляем результат (4) к начальному дню (пятнице). (Применение вертикальных черточек в выражении  $|3-6|$  обеспечивает получение абсолютного значения разности.) Здесь мы не добавляем 4 к 6 (что в результате дало бы 10), мы добавляем четыре дня к пятнице, что обеспечит возвращение следующего вторника.

Идея, стоящая за применением выражения САSE, заключается в создании своего рода функции «следующий день» для PostgreSQL и MySQL. Если вычисления начинаются не с первого дня месяца, в столбце DY будет располагаться значение, возвращенное функцией CURRENT\_ DATE. Выражение CASE в этом случае возвратит дату следующего после текущей даты понедельника (если сама текущая дата соответствует понедельнику, будет возвращена она).

Получив первый понедельник месяца, добавляем 21 или 28 дней, чтобы найти последний понедельник. Сколько дней необходимо добавить (21 или 28), определяет выражение CASE (строки 2-5). Оно добавляет к текущей дате 28 дней и проверяет, приводит ли это к переходу в следующий месяц. Выражение CASE осуществляет это следующим образом:

- 1. К значению, возвращенному функцией FIRST\_MONDAY, добавляется 28.
- 2. С помощью функции TO CHAR (PostgreSQL) или MONTH из результата выражения FIRST MONDAY + 28 извлекается название получаемого месяца.

3. Результат шага 2 сравнивается со значением MTH из вложенного запроса. Значение МТН – это название текущего месяца, полученное в результате выполнения функции CURRENT\_DATE. Если зна! чения совпадают, следовательно, текущий месяц длинный и необходимо добавлять 28 дней; выражение CASE возвращает FIRST\_ MONDAY  $+ 28$ . Если значения месяцев не совпадают, значит, при добавлении 28 дней мы выходим за рамки одного месяца, и выражение CASE возвращает FIRST MONDAY + 21. Длительность наших месяцев такова, что проверять приходится только два возможных значения, 28 и 21. Это очень удобно.

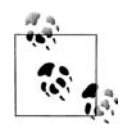

Можно расширить решение, добавляя 7 и 14 дней, для поиска второго и третьего понедельников месяца соответственно.

# **Создание календаря**

### **Задача**

Требуется создать календарь на текущий месяц. Он должен быть отформатирован, как обычный календарь: семь столбцов в ширину и (как правило) пять строк вниз.

### **Решение**

Решения будут выглядеть немного по-разному, но все они решают эту задачу одинаково: возвращают все дни текущего месяца и затем разделяют их на недели по одному из дней недели, создавая календарь.

Существуют разные форматы календарей. Например, команда *cal* UNIX форматирует неделю от воскресенья до субботы. В примерах данного рецепта используется стандартная нумерация недель ISO, поэтому удобнее всего будет создавать неделю, начиная с понедельника. Полностью разобравшись с решениями, вы поймете, что изменение формата календаря - это просто вопрос корректировки значений, определяемых ISO-номерами недель.

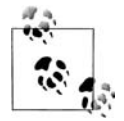

Как только мы начинаем использовать в SQL разные типы форматирования для создания удобных для чтения результатов, запросы становятся длиннее. Не позволяйте этим длинным запросам запутать вас. Представленные в данном рецепте запросы окажутся предельно простыми при разложении их на составляющие и выполнении одного за другим.

### **DB2**

Чтобы возвратить все дни текущего месяца, используйте рекурсивный оператор WITH. Затем разбейте месяц на недели по выбранному дню с помощью выражений CASE и функций MAX:

```
 1 with x(dy,dm,mth,dw,wk)
 2 as (
 3 select (current_date day(current_date) day +1 day) dy,
 4 day((current_date day(current_date) day +1 day)) dm,
5 month(current date) mth,
 6 dayofweek(current_date day(current_date) day +1 day) dw,
 7 week_iso(current_date day(current_date) day +1 day) wk
 8 from t1
 9 union all
10 select dy+1 day, day(dy+1 day), mth,
11 dayofweek(dy+1 day), week iso(dy+1 day)
12 from x
13 where month(dy+1 day) = mth
14 )
15 select max(case dw when 2 then dm end) as Mo,
16 max(case dw when 3 then dm end) as Tu,
17 max(case dw when 4 then dm end) as We,
18 max(case dw when 5 then dm end) as Th,
19 max(case dw when 6 then dm end) as Fr,
20 max(case dw when 7 then dm end) as Sa,
21 max(case dw when 1 then dm end) as Su
22 from x
23 group by wk
24 order by wk
```
#### **Oracle**

Чтобы возвратить все дни текущего месяца, используйте рекурсивный оператор CONNECT BY. Затем разбейте месяц на недели по выбранно! му дню с помощью выражений CASE и функций MAX:

```
 1 with x
 2 as (
 3 select *
 4 from (
5 select to_char(trunc(sysdate, 'mm')+level-1, 'iw') wk,
6 to_char(trunc(sysdate,'mm')+level-1,'dd') dm,
7 to_number(to_char(trunc(sysdate,'mm')+level-1,'d')) dw,
8 to char(trunc(sysdate,'mm')+level-1,'mm') curr mth,
9 to char(sysdate, 'mm') mth
10 from dual
11 connect by level \leq 31
12 )
13 where curr_mth = mth
14 )
15 select max(case dw when 2 then dm end) Mo,
16 max(case dw when 3 then dm end) Tu,
17 max(case dw when 4 then dm end) We,
18 max(case dw when 5 then dm end) Th,
19 max(case dw when 6 then dm end) Fr,
20 max(case dw when 7 then dm end) Sa,
21 max(case dw when 1 then dm end) Su
```

```
22 from x
23 group by wk
24 order by wk
```
#### **PostgreSQL**

Чтобы возвратить все дни текущего месяца, используйте функцию GENERATE SERIES. Затем разбейте месяц на недели по выбранному дню с помощью выражений CASE и функций MAX:

```
 1 select max(case dw when 2 then dm end) as Mo,
 2 max(case dw when 3 then dm end) as Tu,
 3 max(case dw when 4 then dm end) as We,
 4 max(case dw when 5 then dm end) as Th,
 5 max(case dw when 6 then dm end) as Fr,
 6 max(case dw when 7 then dm end) as Sa,
 7 max(case dw when 1 then dm end) as Su
 8 from (
 9 select *
10 from (
11 select cast(date_trunc('month',current_date) as date)+x.id,
12 to char(
13 cast(
14 date trunc('month', current date)
15 as date)+x.id,'iw') as wk,
16 to_char(
17 cast(
18 date_trunc('month',current_date)
19 as date)+x.id,'dd') as dm,
20 cast(
21 to_char(
22 cast(
23 date trunc('month', current date)
24 as date)+x.id,'d') as integer) as dw,
25 to_char(
26 cast(
27 date_trunc('month',current_date)
28 as date)+x.id,'mm') as curr_mth,
29 to char(current date, 'mm') as mth
30 from generate_series (0,31) x(id)
31 ) x
32 where mth = curr_mth
33 ) y
34 group by wk
35 order by wk
```
#### **MySQL**

Чтобы возвратить все дни текущего месяца, используйте таблицу T500. Затем разбейте месяц на недели по выбранному дню с помощью выражений CASE и функций MAX:

```
 1 select max(case dw when 2 then dm end) as Mo,
 2 max(case dw when 3 then dm end) as Tu,
 3 max(case dw when 4 then dm end) as We,
 4 max(case dw when 5 then dm end) as Th,
 5 max(case dw when 6 then dm end) as Fr,
 6 max(case dw when 7 then dm end) as Sa,
 7 max(case dw when 1 then dm end) as Su
 8 from (
9 select date format(dy, '%u') wk,
10 date_format(dy,'%d') dm,
11 date_format(dy,'%w')+1 dw
12 from (
13 select adddate(x.dy, t500.id-1) dy,
14 x.mth
15 from (
16 select adddate(current date,-dayofmonth(current date)+1) dy,
17 date_format(
18 adddate(current date,
19 dayofmonth(current date)+1),
20 '%m') mth
21 from t1
22 ) x.
23 t500
24 where t500.id <= 31
25 and date format(adddate(x.dy,t500.id-1), '%m') = x.mth
26 ) y
27 ) z
28 group by wk
29 order by wk
```
### **SQL Server**

Чтобы возвратить все дни текущего месяца, используйте рекурсивный оператор WITH. Затем разбейте месяц на недели по выбранному дню с помощью выражений CASE и функций MAX:

```
 1 with x(dy,dm,mth,dw,wk)
 2 as (
 3 select dy,
 4 day(dy) dm,
 5 datepart(m,dy) mth,
 6 datepart(dw,dy) dw,
7 \text{ case when } \text{dategorical}(\text{dw}, \text{dy}) = 18 then datepart(ww,dy)-1
 9 else datepart(ww,dy)
10 end wk
11 from (
12 select dateadd(day,-day(getdate())+1,getdate()) dy
13 from t1
14 ) x
15 union all
16 select dateadd(d,1,dy), day(dateadd(d,1,dy)), mth,
```

```
17 datepart(dw,dateadd(d,1,dy)),
18 case when datepart(dw,dateadd(d, 1, dy)) = 1
19 then datepart(wk,dateadd(d, 1,dy))-1
20 else datepart(wk,dateadd(d,1,dy))
21 end
22 from x
23 where datepart(m, dateadd(d, 1, dy)) = mth
24 )
25 select max(case dw when 2 then dm end) as Mo,
26 max(case dw when 3 then dm end) as Tu,
27 max(case dw when 4 then dm end) as We,
28 max(case dw when 5 then dm end) as Th,
29 max(case dw when 6 then dm end) as Fr,
30 max(case dw when 7 then dm end) as Sa,
31 max(case dw when 1 then dm end) as Su
32 from x
33 group by wk
34 order by wk
```
### **Обсуждение**

#### **DB2**

Первый шаг – возвратить все дни месяца, для которого создается календарь. Для этого используется рекурсивный оператор WITH (если WITH недоступен, можно применять сводную таблицу, например, T500, как в решении для MySQL). Кроме всех дней месяца (столбец под псевдонимом DM), понадобится возвратить разные составляющие каждой даты: порядковый номер дня недели (под псевдонимом DW), текущий месяц (под псевдонимом МТН) и ISO-номер недели для каждого дня месяца (под псевдонимом WK). Результаты, возвращаемые рекурсивным представлением Х до проведения рекурсии (верхняя часть оператора UNION ALL), показаны ниже:

```
select (current_date 
day(current_date) day +1 day) dy,
       day((current_date 
day(current_date) day +1 day)) dm,
       month(current_date) mth,
      dayofweek(current date -day(current date) day +1 day) dw,
       week_iso(current_date 
day(current_date) day +1 day) wk
   from t1
DY DM MTH DW WK
----------- -- --- ---------- --
01-JUN-2005 01 06 4 22
```
Далее пошагово увеличиваем значение столбца DM (перебираем дни месяца), до тех пор пока не будут возвращены все дни данного месяца. Для каждого дня месяца при этом также будут получены соответствующий ему день недели и ISO-номер недели, в которую попадает данный день. Результаты частично показаны ниже:

```
with x(dy,dm,mth,dw,wk) 
   as (
```

```
select (current date -day(current date) day +1 day) dy,
       day((current_date 
day(current_date) day +1 day)) dm,
       month(current_date) mth,
      dayofweek(current date -day(current date) day +1 day) dw,
       week_iso(current_date 
day(current_date) day +1 day) wk
  from t1
 union all
 select dy+1 day, day(dy+1 day), mth, 
        dayofweek(dy+1 day), week_iso(dy+1 day)
   from x
  where month(dy+1 day) = mth
)
select * 
  from x
DY DM MTH DW WK

01-JUN-2005 01 06 4 22
02-JUN-2005 02 06 5 22
21-JUN-2005 21 06 3 25
22-JUN-2005 22 06 4 25
...
30-JUN-2005 30 06 5 26
```
На данном этапе мы получаем все дни текущего месяца, а также следующие данные для каждого дня: двузначный номер дня месяца, двузначный номер месяца, однозначный номер дня недели (1–7 для Вс.– Сб.) и двузначный ISO-номер недели. Имея в своем распоряжении всю эту информацию, с помощью выражения CASE можно определить, на какой день недели выпадает каждое из значений столбца DM (каждый день месяца). Результаты частично показаны ниже:

```
with x(dy,dm,mth,dw,wk) 
   as (
select (current date -day(current date) day +1 day) dy,
        day((current_date 
day(current_date) day +1 day)) dm,
        month(current_date) mth,
       dayofweek(current date -day(current date) day +1 day) dw,
        week_iso(current_date 
day(current_date) day +1 day) wk
   from t1
  union all
  select dy+1 day, day(dy+1 day), mth, 
         dayofweek(dy+1 day), week_iso(dy+1 day)
    from x
   where month(dy+1 day) = mth
)
select wk,
        case dw when 2 then dm end as Mo,
        case dw when 3 then dm end as Tu,
        case dw when 4 then dm end as We,
        case dw when 5 then dm end as Th,
```

```
case dw when 6 then dm end as Fr,
       case dw when 7 then dm end as Sa.
        case dw when 1 then dm end as Su
  from x
WK MO TU WE TH FR SA SU
<u>oo da aa aa aa aa aa aa</u>
22
          0122
             02
22
                03
220422
                       0<sub>5</sub>23 06
23
      072308
23
             09
23
                1023
                    1123
                       12
```
Как видно из частично представленных результатов, каждый день недели возвращается в отдельной строке. Теперь осталось только сгруппировать дни по неделям и собрать все дни одной недели в одну строку. Чтобы возвратить все дни недели в одной строке, используйте агрегатную функцию МАХ и группировку по значениям столбца WK (ISO-номеру недели). Чтобы правильно отформатировать календарь и обеспечить верное расположение дней, упорядочиваем результаты по WK. Окончательный результат приведен ниже:

```
with x(dy, dm, mth, dw, wk)as (
select (current_date -day(current_date) day +1 day) dy,
       day((current_date -day(current_date) day +1 day)) dm,
       month(current_date) mth,
       dayofweek(current_date -day(current_date) day +1 day) dw,
       week_iso(current_date -day(current_date) day +1 day) wk
  from t1
 union all
 select dy+1 day, day(dy+1 day), mth,
        dayofweek(dy+1 day), week_iso(dy+1 day)
   from x
  where month(dy+1 day) = mth
\mathcal{E}select max(case dw when 2 then dm end) as Mo,
       max(case dw when 3 then dm end) as Tu,
       max(case dw when 4 then dm end) as We,
       max(case dw when 5 then dm end) as Th,
       max(case dw when 6 then dm end) as Fr.
       max(case dw when 7 then dm end) as Sa,
       max(case dw when 1 then dm end) as Su
  from x
```

```
 group by wk
 order by wk
MO TU WE TH FR SA SU
<u>aanaanaanaanaanaanaa</u>
       01 02 03 04 05
06 07 08 09 10 11 12
13 14 15 16 17 18 19
20 21 22 23 24 25 26
27 28 29 30
```
#### **Oracle**

В Oracle 9*i* Database начинаем с использования рекурсивного операто! ра CONNECT BY, с помощью которого получаем столько строк, сколько дней в заданном месяце. В более ранних версиях СУБД CONNECT ВУ не может таким образом использоваться. Вместо этого можно применить сводную таблицу, например T500, как в решении для MySQL.

Для каждого дня месяца понадобится дополнительно получить сле! дующие данные: порядковый номер дня месяца (под псевдонимом DM), день недели (под псевдонимом DW), текущий месяц (под псевдонимом МТН) и ISO-номер недели для каждого дня месяца (под псевдонимом WK). Результаты, возвращаемые представлением Х оператора WITH для первого дня текущего месяца, показаны ниже:

```
select trunc(sysdate,'mm') dy,
       to_char(trunc(sysdate,'mm'),'dd') dm,
       to_char(sysdate,'mm') mth,
       to_number(to_char(trunc(sysdate,'mm'),'d')) dw,
       to_char(trunc(sysdate,'mm'),'iw') wk
   from dual
DY DM MT DW WK
___________ __ __ __ _________ __
01-JUN-2005 01 06 4 22
```
Далее пошагово увеличиваем значение DM (перебираем дни месяца) до тех пор, пока не будут получены все дни текущего месяца. Для каждого дня месяца также возвращаем соответствующий ему день недели и ISO-номер недели, в которую попадает данный день. Результаты частично показаны ниже (полная дата для каждого дня приведена для ясности):

```
with x
   as (
select *
   from (
select trunc(sysdate,'mm')+level
1 dy,
        to_char(trunc(sysdate,'mm')+level
1,'iw') wk,
        to_char(trunc(sysdate,'mm')+level
1,'dd') dm,
        to_number(to_char(trunc(sysdate,'mm')+level
1,'d')) dw,
        to_char(trunc(sysdate,'mm')+level
1,'mm') curr_mth,
```

```
 to_char(sysdate,'mm') mth
  from dual
 connect by level <= 31
       )
 where curr_mth = mth
)
select * 
  from x
DY WK DM DW CU MT
___________ __ __ __ __________ __ __
01-JUN-2005 22 01 4 06 06
02-JUN-2005 22 02 5 06 06
...
21-JUN-2005 25 21 3 06 06
22-JUN-2005 25 22 4 06 06
...
30-JUN-2005 26 30 5 06 06
```
Здесь мы получаем все дни текущего месяца, каждый из которых выведен в отдельной строке. В каждой строке представлены следующие данные: двузначный номер дня месяца, двузначный номер месяца, однозначный номер дня недели  $(1-7)$  для Вс. $-$ Сб.) и двузначный ISO-номер недели. Имея в своем распоряжении всю эту информацию, с помощью выражения CASE можно определить, на какой день недели выпа! дает каждое из значений столбца DM (каждый день месяца). Результаты частично показаны ниже:

```
with x
   as (
select *
   from (
select trunc(sysdate,'mm')+level
1 dy,
        to_char(trunc(sysdate,'mm')+level
1,'iw') wk,
        to_char(trunc(sysdate,'mm')+level
1,'dd') dm,
        to_number(to_char(trunc(sysdate,'mm')+level
1,'d')) dw,
        to_char(trunc(sysdate,'mm')+level
1,'mm') curr_mth,
        to_char(sysdate,'mm') mth
   from dual
  connect by level <= 31
 )
 where curr_mth = mth
)
select wk,
        case dw when 2 then dm end as Mo,
        case dw when 3 then dm end as Tu,
        case dw when 4 then dm end as We,
        case dw when 5 then dm end as Th,
        case dw when 6 then dm end as Fr,
        case dw when 7 then dm end as Sa,
        case dw when 1 then dm end as Su
```
#### from x

```
WK MO TU WF TH FR SA SU
\begin{array}{cccccccccc} \bot & \bot & \bot & \bot & \bot & \bot \end{array}22
                0122
                     02
220.3220422
                                      0<sub>5</sub>23 06
230723
                0823
                     0.923
                           1023
                                112312
```
Как видно из частично представленного результата, каждый день каждой недели возвращается в отдельной строке, но номер дня располагается в одном из семи столбцов в соответствии с днем недели. Теперь остается только собрать все дни одной недели в одну строку. Чтобы возвратить все дни недели в одной строке, используем агрегатную функцию МАХ и группировку по значениям столбца WK (ISO-номеру недели). Чтобы обеспечить верное расположение дней, упорядочиваем результаты по WK. Окончательный результат приведен ниже:

```
with x
  as(select *
  from (
select to_char(trunc(sysdate,'mm')+level-1,'iw') wk,
       to_char(trunc(sysdate,'mm')+level-1,'dd') dm,
       to_number(to_char(trunc(sysdate, 'mm')+level-1, 'd')) dw,
       to_char(trunc(sysdate,'mm')+level-1,'mm') curr_mth,
       to_char(sysdate, 'mm') mth
  from dual
 connect by level \leq 31
       \mathcal{E}where curr_mt = mt\lambdaselect max(case dw when 2 then dm end) Mo.
       max(case dw when 3 then dm end) Tu,
       max(case dw when 4 then dm end) We,
       max(case dw when 5 then dm end) Th,
       max(case dw when 6 then dm end) Fr,
       max(case dw when 7 then dm end) Sa,
       max(case dw when 1 then dm end) Su
  from x
 group by wk
 order by wk
MO TU WE TH FR SA SU
```

```
<u>. . . . . . . . . . . .</u>
       01 02 03 04 05
06 07 08 09 10 11 12
13 14 15 16 17 18 19
20 21 22 23 24 25 26
27 28 29 30
```
#### **PostgreSQL**

С помощью функции GENERATE\_SERIES возвращаем каждый день месяца в отдельной строке. Если используемая версия PostgreSQL не поддерживает GENERATE\_SERIES, можно применить сводную таблицу, как показано в решении для MySQL.

Для каждого дня месяца возвращаем следующую информацию: порядковый номер дня месяца (под псевдонимом DM), день недели (под псевдонимом DW), текущий месяц, с которым мы работаем (под псевдонимом МТН), и ISO-номер недели (под псевдонимом WK). Форматирование и явное приведение делают это решение тяжелым для восприятия, но на самом деле оно довольно простое. Результаты, возвращаемые вложенным запросом Х, частично показаны ниже:

```
select cast(date_trunc('month',current_date) as date)+x.id as dy,
       to_char(
          cast(
    date_trunc('month',current_date)
              as date)+x.id,'iw') as wk,
       to_char(
          cast(
    date_trunc('month',current_date)
              as date)+x.id,'dd') as dm,
       cast(
    to_char(
       cast(
 date_trunc('month',current_date)
              as date)+x.id,'d') as integer) as dw,
       to_char(
          cast(
    date_trunc('month',current_date)
              as date)+x.id,'mm') as curr_mth,
       to_char(current_date,'mm') as mth
  from generate_series (0,31) x(id)
DY WK DM DW CU MT

01-JUN-2005 22 01 4 06 06
02-JUN-2005 22 02 5 06 06
...
21-JUN-2005 25 21 3 06 06
22-JUN-2005 25 22 4 06 06
...
30-JUN-2005 26 30 5 06 06
```
Обратите внимание, что для каждого дня месяца также возвращаются информация о том, какой это день недели, и соответствующий ISO-номер недели. Чтобы получить дни только интересующего нас месяца, возвращаем строки, где CURR MTH = МТН (месяц, к которому относится день, должен быть текущим месяцем). На данном этапе для каждого дня текущего месяца возвращаются: двузначный номер дня месяца, двузначный номер месяца, однозначный номер дня недели  $(1-7)$ для Вс.-Сб.) и двузначный ISO-номер недели. Следующий шаг - с помощью выражения CASE определить, на какой день недели выпадает каждое из значений столбца DM (каждый день месяца). Результаты частично показны ниже:

```
select case dw when 2 then dm end as Mo.
       case dw when 3 then dm end as Tu.
       case dw when 4 then dm end as We.
       case dw when 5 then dm end as Th.
       case dw when 6 then dm end as Fr.
       case dw when 7 then dm end as Sa,
       case dw when 1 then dm end as Su
  from (
select *
  from (
select cast(date_trunc('month', current_date) as date)+x.id,
       to char(
          cast(
    date trunc('month', current date)
               as date)+x.id, 'iw') as wk,
       to char(
          cast(
    date_trunc('month', current_date)
               as date)+x.id, 'dd') as dm,
       cast(
    to_char(
       cast(
 date_trunc('month', current_date)
               as date)+x.id, 'd') as integer) as dw,
       to char(
          cast(
    date_trunc('month', current_date)
               as date)+x.id, 'mm') as curr_mth,
       to_char(current_date, 'mm') as mth
  from generate_series (0,31) x(id)) xwhere mth = curr_mth) yWK MO TU WE TH FR SA SU
22. 22. 22
22
         0122
            02
22
               03
```
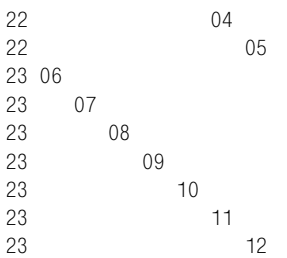

Как видим из частичного вывода, каждый день недели возвращен в отдельной строке, и его номер располагается в столбце, соответствующем дню недели, на который данный день выпадает. Теперь наша задача – свести все дни одной недели в одну строку. Для этого используем агрегатную функцию MAX и группировку строк по столбцу WK (ISO-номеру недели). В результате все дни каждой недели будут выведены в одной строке, как и в обычных календарях. Чтобы обеспечить правильное расположение дней, упорядочиваем результаты по WK. Окончательный вывод показан ниже:

```
select max(case dw when 2 then dm end) as Mo,
        max(case dw when 3 then dm end) as Tu,
        max(case dw when 4 then dm end) as We,
        max(case dw when 5 then dm end) as Th,
        max(case dw when 6 then dm end) as Fr,
        max(case dw when 7 then dm end) as Sa,
        max(case dw when 1 then dm end) as Su
   from (
select *
   from (
select cast(date_trunc('month',current_date) as date)+x.id,
        to_char(
           cast(
     date_trunc('month',current_date)
                as date)+x.id,'iw') as wk,
        to_char(
           cast(
     date_trunc('month',current_date)
                 as date)+x.id,'dd') as dm,
        cast(
     to_char(
        cast(
  date_trunc('month',current_date)
                as date)+x.id,'d') as integer) as dw,
        to_char(
           cast(
     date_trunc('month',current_date)
                as date)+x.id,'mm') as curr_mth,
        to_char(current_date,'mm') as mth
   from generate_series (0,31) x(id)
        ) x
```

```
 where mth = curr_mth
        ) y
  group by wk
 order by wk
MO TU WE TH FR SA SU
11 11 11 11 11 11 11
       01 02 03 04 05
06 07 08 09 10 11 12
13 14 15 16 17 18 19
20 21 22 23 24 25 26
27 28 29 30
```
#### **MySQL**

Первый шаг – возвратить в отдельной строке каждый день месяца, для которого создается календарь. Для этого выполняем запрос к таблице T500. Добавляя каждое возвращаемое T500 значение к первому дню месяца, получаем все дни месяца.

Для каждой даты необходимо возвратить следующие данные: порядковый номер дня месяца (под псевдонимом DM), день недели (под псевдонимом DW), текущий месяц, с которым мы работаем (под псевдонимом МТН), и ISO-номер недели (под псевдонимом WK). Вложенный запрос Х возвращает первый день и двузначный номер текущего месяца. Результаты показаны ниже:

```
select adddate(current_date, -dayofmonth(current_date)+1) dy,
        date_format(
            adddate(current_date,

dayofmonth(current_date)+1),
                    '%m') mth
  from t1
DY MT
_______________
01-JUN-2005 06
```
Следующий шаг – получить все дни месяца, начиная с первого. Обратите внимание, что для каждого дня месяца возвращаются также соответствующий ему день недели и ISO-номер недели. Чтобы гарантировать выбор дней только интересующего нас месяца, возвращаем строки, где месяц, к которому относится день, является текущим месяцем. Строки, возвращаемые вложенным запросом Y, частично показаны ниже:

```
select date_format(dy,'%u') wk,
        date_format(dy,'%d') dm,
        date_format(dy,'%w')+1 dw
   from (
select adddate(x.dy,t500.id
1) dy,
        x.mth
   from (
select adddate(current_date,
dayofmonth(current_date)+1) dy,
```

```
 date_format(
          adddate(current_date,

dayofmonth(current_date)+1),
                 '%m') mth
  from t1
      ) x,
        t500
 where t500.id <= 31
  and date format(adddate(x,dy, t500, id-1), 'Ym') = x.mth ) y
WK DM DW

22 01 4
22 02 5
...
25 21 3
25 22 4
...
26 30 5
```
Теперь для каждого дня текущего месяца мы имеем: двузначный номер дня месяца (DM), однозначный номер дня недели (DW) и двузначный ISO-номер недели (WK). Эту информацию можно использовать в выражении CASE для установления соответствия между каждым значением DM (каждым днем месяца) и днем недели. Результаты частично показаны ниже:

```
select case dw when 2 then dm end as Mo,
        case dw when 3 then dm end as Tu,
        case dw when 4 then dm end as We,
        case dw when 5 then dm end as Th,
        case dw when 6 then dm end as Fr,
        case dw when 7 then dm end as Sa,
        case dw when 1 then dm end as Su
   from (
select date_format(dy,'%u') wk,
        date_format(dy,'%d') dm,
        date_format(dy,'%w')+1 dw
   from (
select adddate(x.dy,t500.id
1) dy,
        x.mth
   from (
select adddate(current_date,
dayofmonth(current_date)+1) dy,
        date_format(
            adddate(current_date,

dayofmonth(current_date)+1),
                     '%m') mth
   from t1
        ) x,
          t500
  where t500.id <= 31
```

```
and date format(adddate(x.dy, t500.id-1), '%m') = x.mth
        ) y\frac{1}{2}WK MO TU WE TH FR SA SU
<u>aanaanaanaanaanaanaa</u>
220122
              0<sub>2</sub>220.322\Omega22
                         0.523 06
23
      07
          08\,23
23
              09
23
                 1023
                     1123
                         12
```
Как видно из частичного вывода, каждый день недели возвращен в отдельной строке. В каждой строке номер дня располагается в столбце, соответствующем дню недели, на который данный день выпадает. Теперь наша задача - свести все дни одной недели в одну строку. Для этого используем агрегатную функцию МАХ и группировку строк по столбцу WK (ISO-номеру недели). Чтобы обеспечить правильное расположение дней, упорядочиваем результаты по WK. Окончательный вывод показан ниже:

```
select max(case dw when 2 then dm end) as Mo,
       max(case dw when 3 then dm end) as Tu,
       max(case dw when 4 then dm end) as We,
       max(case dw when 5 then dm end) as Th,
       max(case dw when 6 then dm end) as Fr,
       max(case dw when 7 then dm end) as Sa,
       max(case dw when 1 then dm end) as Su
  from (
select date_format(dy, '%u') wk,
       date_format(dy, '%d') dm,
       date_format(dy, '%w')+1 dw
  from (
select adddate(x.dy, t500.id-1) dy,
       x. mth
  from (
select adddate(current_date,-dayofmonth(current_date)+1) dy,
       date format(
           adddate(current_date,
                   -dayofmonth(current date)+1),
                    '%m') mth
  from t1
       ) x,
         t500
 where t500.id \leq 31
```

```
and date format(adddate(x.dy, t500.id-1), '%m') = x.mth
        \gamma\frac{1}{2}group by wk
order by wk
MO TU WE TH FR SA SU
<u>. . . . . . . . . . .</u>
      01 02 03 04 05
06 07 08 09 10 11 12
13 14 15 16 17 18 19
20 21 22 23 24 25 26
27 28 29 30
```
#### **SQL Server**

Начинаем с возвращения каждого дня месяца в отдельной строке. Сделать это можно с помошью рекурсивного оператора WITH или, если используемая версия SQL Server не поддерживает рекурсивный WITH, применяя сводную таблицу, как в решении для MySQL. В каждой возвращаемой строке содержатся следующие элементы: порядковый номер дня месяца (под псевдонимом DM), день недели (под псевдонимом DW), текущий месяц (под псевдонимом МТН) и ISO-номер недели (под псевдонимом WK). Рекурсивное представление X до выполнения рекурсии (верхняя часть оператора UNION ALL) показано ниже:

```
select dy,
       day(dy) dm,datepart(m, dy) mth,
       datepart(dw,dy) dw,
       case when datepart(dw, dy) = 1then datepart(ww,dy)-1
            else datepart(ww,dy)
       end wk
  from (
select dateadd(day,-day(getdate())+1,getdate()) dy
  from t1\chiDY
          DM MTH
                        DW WK
___________ __ __ ___ __________
01 - JUN - 2005 1 6
                           4 23
```
Следующий этап – пошагово увеличиваем значение DM до тех пор, пока не будут получены все дни месяца. Для каждого дня возвращаем также соответствующие ему день недели и ISO-номер недели. Результаты частично показаны ниже:

```
with x(dy, dm, mth, dw, wk)as(select dy,
       day(dy) dm,datepart(m, dy) mth,
```

```
 datepart(dw,dy) dw,
       case when datepart(dw,dy) = 1
            then datepart(ww,dy)
1
            else datepart(ww,dy)
       end wk
   from (
select dateadd(day,
day(getdate())+1,getdate()) dy
   from t1
       ) x
  union all
  select dateadd(d,1,dy), day(dateadd(d,1,dy)), mth,
        datepart(dw,dateadd(d,1,dy)),
        case when datepart(dw,dateadd(d,1,dy)) = 1
             then datepart(wk,dateadd(d,1,dy))
1
             else datepart(wk,dateadd(d,1,dy))
        end
   from x
  where datepart(m,dateadd(d,1,dy)) = mth
)
select *
  from x
DY DM MTH DW WK
___________ __ __ ___ ___________
01-JUN-2005 01 06 4 23
02-JUN-2005 02 06 5 23
...
21-JUN-2005 21 06 3 26
22-JUN-2005 22 06 4 26
...
30-JUN-2005 30 06 5 27
```
Теперь для каждого дня текущего месяца мы имеем: двузначный номер дня месяца, двузначный номер месяца, однозначный номер дня недели (1–7 для Вс.–Сб.) и двузначный ISO-номер недели.

С помощью выражения CASE устанавливаем соответствие между каждым значением DM (каждым днем месяца) и днем недели, на который он выпадает. Результаты частично показаны ниже:

```
 with x(dy,dm,mth,dw,wk)
     as (
select dy,
        day(dy) dm,
        datepart(m,dy) mth,
        datepart(dw,dy) dw,
        case when datepart(dw,dy) = 1
             then datepart(ww,dy)
1
             else datepart(ww,dy)
        end wk
   from (
select dateadd(day,
day(getdate())+1,getdate()) dy
```

```
 from t1
       ) x
 union all
 select dateadd(d,1,dy), day(dateadd(d,1,dy)), mth,
        datepart(dw,dateadd(d,1,dy)),
        case when datepart(dw,dateadd(d,1,dy)) = 1
            then datepart(wk,dateadd(d,1,dy))
1
            else datepart(wk,dateadd(d,1,dy))
        end
   from x
  where datepart(m,dateadd(d,1,dy)) = mth
)
select case dw when 2 then dm end as Mo,
       case dw when 3 then dm end as Tu,
       case dw when 4 then dm end as We,
       case dw when 5 then dm end as Th,
       case dw when 6 then dm end as Fr,
       case dw when 7 then dm end as Sa,
       case dw when 1 then dm end as Su
  from x
WK MO TU WE TH FR SA SU
<u>. . . . . . . . . . . .</u>
22 01
22 02
22 03
22 04
22 05
23 06
23 07
23 08
23 09
23 10
23 11
23 12
```
Каждый день возвращается в отдельной строке. В каждой строке номер дня месяца располагается в столбце, соответствующем дню недели, на который этот день выпадает. Теперь необходимо собрать все дни недели в одну строку. Для этого группируем строки по столбцу WK (ISO-номеру недели) и применяем функцию MAX к разным столбцам. В результате получаем формат календаря, такой как показан ниже:

```
 with x(dy,dm,mth,dw,wk)
     as (
select dy,
        day(dy) dm,
        datepart(m,dy) mth,
        datepart(dw,dy) dw,
        case when datepart(dw,dy) = 1
              then datepart(ww,dy)
1
              else datepart(ww,dy)
```

```
 end wk
   from (
select dateadd(day,
day(getdate())+1,getdate()) dy
   from t1
        ) x
  union all
  select dateadd(d,1,dy), day(dateadd(d,1,dy)), mth,
         datepart(dw,dateadd(d,1,dy)),
         case when datepart(dw,dateadd(d,1,dy)) = 1
               then datepart(wk,dateadd(d,1,dy))
1
               else datepart(wk,dateadd(d,1,dy))
         end
    from x
   where datepart(m,dateadd(d,1,dy)) = mth
)
select max(case dw when 2 then dm end) as Mo,
        max(case dw when 3 then dm end) as Tu,
        max(case dw when 4 then dm end) as We,
        max(case dw when 5 then dm end) as Th,
        max(case dw when 6 then dm end) as Fr,
        max(case dw when 7 then dm end) as Sa,
        max(case dw when 1 then dm end) as Su
   from x
 group by wk
 order by wk
MO TU WE TH FR SA SU
<u>. . . . . . . . . . .</u>
       01 02 03 04 05
06 07 08 09 10 11 12
13 14 15 16 17 18 19
20 21 22 23 24 25 26
27 28 29 30
```
## **Получение дат начала и конца кварталов года**

#### **Задача**

Требуется возвратить даты начала и конца каждого из четырех кварталов данного года.

#### **Решение**

В году четыре квартала, таким образом, требуется создать четыре строки. После создания необходимого количества строк возвращаем даты начала и окончания кварталов с помощью функций для работы с датами, предоставляемых СУБД. Цель – сформировать следующее результирующее множество (текущий год выбирается произвольно):

QTR Q\_START Q\_END --- ----------- ----------

1 01-JAN-2005 31-MAR-2005 2 01-APR-2005 30-JUN-2005 3 01-JUL-2005 30-SEP-2005 4 01-0CT-2005 31-DEC-2005

#### **DB2**

Для формирования четырех строк используйте таблицу EMP и ранжирующую функцию ROW\_NUMBER OVER. В качестве альтернативы строки можно создать с помощью оператора WITH (как во многих ре! цептах) или запроса к таблице, содержащей не менее четырех строк. В следующем решении используется функция ROW\_NUMBER OVER:

```
1 select quarter(dy-1 day) QTR,
2 dy-3 month Q start,
3 dy-1 day Q end
 4 from (
 5 select (current_date 
6 (dayofyear(current date)-1) day
7 + (rn*3) month) dy
 8 from (
 9 select row_number()over() rn
10 from emp
11 fetch first 4 rows only
12 ) x
13 ) y
```
#### **Oracle**

С помощью функции ADD\_MONTHS найдите начальную и конечную даты каждого квартала. Для представления квартала, которому соответствуют та или иная начальная и конечная даты, используйте псевдостолбец ROWNUM (номер строки). В следующем решении для формирования четырех строк используется таблица EMP:

```
1 select rownum qtr,
2 add_months(trunc(sysdate, y'),(rownum-1)*3) q_start,
3 add_months(trunc(sysdate,'y'),rownum*3)-1 q_end
4 from emp
5 where rownum \leq 4
```
### **PostgreSQL**

Используйте функцию GENERATE SERIES для получения требуемых четырех кварталов. С помощью функции DATE\_TRUNC от дат, возвращенных для каждого квартала, отсеките день, оставляя лишь год и месяц. Используя функцию TO\_CHAR, установите соответствие между кварталом и начальной и конечной датами:

```
 1 select to_char(dy,'Q') as QTR,
 2 date(
3 date_trunc('month',dy)-(2*interval '1 month')
 4 ) as Q_start,
```

```
5
           dy as Q end
6
      from (
7 select date(dy+((rn*3) * interval '1 month'))-1 as dy
\mathsf{R}from (
9 select rn, date(date_trunc('year', current_date)) as dy
10<sup>1</sup>from generate series(1, 4) gs(rn)) x1112) y
```
### **MySQL**

Используйте таблицу Т500, чтобы получить четрые строки (по одной для каждого квартала). Даты начала и конца каждого квартала вычисляются с помощью функций DATE ADD и ADDDATE. Используя функцию QUARTER, установите соответствие между кварталом и начальной и конечной латами:

```
1 select quarter(adddate(dy,-1)) QTR,
 \overline{2}date add(dy, interval -3 month) Q start,
 \mathcal{S}adddate(dy, -1) Q_end\mathbf{A}from (
 5 select date add(dy, interval (3*id) month) dy
 6
     from (
7 select id,
\mathsf{R}adddate(current date,-dayofyear(current date)+1) dy
9
      from t500
10 -where id \leq 411<sub>1</sub>\chi12) V
```
### **SQL Server**

Четыре строки сформируйте с помощью рекурсивного оператора WITH. Посредством функции DATEADD найдите начальную и конечную даты. Используя функцию DATEPART, установите соответствие между кварталом и начальной и конечной датами:

```
\mathbf{1}with x (dy, cnt)
 \mathcal{P}as (
 3 select dateadd(d,-(datepart(dy, getdate())-1), getdate()),
 \overline{4}\mathbf{1}5 -from t1
 6
   union all
 7 select dateadd(m, 3, dy), cnt+1
 8
      from x
9<sup>°</sup>where cnt+1 \leq 410 )
11 select datepart(q, dateadd(d, -1, dy)) QTR,
12dataed(m, -3, dy) Q start,
13dataed(d, -1, d\nu) Q end
14from x
15 order by 1
```
### **Обсуждение**

#### **DB2**

Первый шаг – получить четыре строки (со значениями от 1 до 4), по одной для каждого квартала года. Вложенный запрос Х с помощью ранжирующей функции ROW\_NUMBER OVER и оператора FETCH FIRST возвращает из таблицы EMP всего четыре строки. Результаты показаны ниже:

```
select row_number()over() rn
   from emp
  fetch first 4 rows only
RN
- 1
 \overline{2} 3
  4
```
Следующий шаг – найти первый день года и добавить к нему *n* месяцев, где *n* – значение столбца RN, увеличенное в три раза (к первому дню года добавляется 3, 6, 9 и 12 месяцев). Результаты представлены ниже:

```
select (current date -
           (dayofyear(current_date)
1) day 
            + (rn*3) month) dy
   from (
select row_number()over() rn
   from emp 
  fetch first 4 rows only
        ) x
DY
-----------
01-APR-2005
01-JUL-2005
01-0CT-2005
01 - JAN - 2005
```
На данный момент в столбце DY выведены даты, соответствующие сле! дующему дню после окончания каждого квартала. Следующий шаг – получить даты начала и конца каждого квартала. Чтобы получить дату окончания квартала, вычитаем один день из DY. Чтобы получить дату начала квартала, вычитаем три месяца из DY. Используем функцию QUARTER с параметром DY минус 1 (дата окончания каждого квартала), чтобы определить, какому кварталу соответствуют полученные начальная и конечная даты.

#### Oracle

Сочетание функций ROWNUM, TRUNC и ADD MONTHS значительно упрощает решение. Чтобы найти дату начала каждого квартала, просто добавляем *n* месяцев к первому дню года, где  $n -$  это (ROWNUM - 1) $\times 3$ (что в результате дает 0, 3, 6, 9). Чтобы найти дату окончания каждого квартала, добавляем *п* месяцев к первому дню года, где  $n - 3$ то ROWNUM, умноженное на 3, и вычитаем один день. Отметим, что при работе с кварталами может быть полезным использование функций ТО CHAR и/или TRUNC с форматной маской 'q'.

### **PostgreSQL**

Первыйшаг – с помощью функции DATE TRUNC, исходя из текущей даты, получить первый день текущего года. Затем добавить п месяцев, где  $n-$ значение столбца RN (RN содержит значения, возвращенные функцией GENERATE SERIES), умноженное на три, и вычесть один день. Результаты показаны ниже:

```
select date(dy+((rn*3) * interval '1 month'))-1 as dy
  from (
select rn, date(date_trunc('year', current_date)) as dy
  from generate series(1, 4) gs(rn)\chiDY
------------
31-MAR-2005
30 - JUN - 200530-SEP-2005
31-DFC-2005
```
Теперь после получения конечных дат всех кварталов остается последний шаг - найти начальные даты. Для этого из каждого значения DY вычитаем два месяца и с помощью функции DATE TRUNC переходим к первому дню полученного месяца. Применяя функцию ТО CHAR к конечной дате каждого квартала (DY), определяем, какому кварталу соответствуют начальная и конечная даты.

## **MySQL**

Первый шаг – найти первый день года, используя функции ADDDATE и DAYOFYEAR. Затем с помощью функции DATE ADD добавить п месяцев к первому дню года, где  $n-$  значение Т500.ID, умноженное на три. Результаты представлены ниже:

```
select date_add(dy,interval (3*id) month) dy
 from (
select id.
       adddate(current_date,-dayofyear(current_date)+1) dy
  from t500where id \leq 4
```
 **) x** DY -----------01-APR-2005  $01$ -JUL $-2005$ 01-0CT-2005  $01 - JAN - 2005$ 

На данный момент возвращены даты, соответствующие следующему дню после окончания каждого квартала. Чтобы найти последний день каждого квартала, просто вычтем по одному дню из всех значений DY. Следующий шаг – найти даты начала кварталов, для этого вычитаем по три месяца из каждого значения DY. Применяем функцию QUAR-TER к конечной дате каждого квартала, чтобы определить, какому кварталу соответствуют начальная и конечная даты.

#### **SQL Server**

Первый шаг – найти первый день года. Затем, используя функцию DATEADD, рекурсивно добавить по *n* месяцев, где *n* – номер текущей итерации, умноженный на три (всего выполняется четыре итерации, следовательно, добавляется  $3 * 1$  месяцев,  $3 * 2$  месяцев и т.д.). Результаты показаны ниже:

```
with x (dy,cnt)
    as (
select dateadd(d,-(datepart(dy,getdate())-1),getdate()),
 1
   from t1
  union all
select dateadd(m,3,dy), cnt+1
   from x
where cnt+1 \leq 4) 
select dy 
   from x
DV
-----------
01-APR-2005
01-JUL-2005
01-0CT-2005
01-JAN-2005
```
Значения DY соответствуют следующим дням после окончания каждого квартала. Чтобы получить даты окончания кварталов, просто вычитаем один день из значений DY, используя функцию DATEADD. Чтобы найти дату начала каждого квартала, с помощью функции DATEADD вычитаем три месяца из каждого значения DY. Применяя функцию DATEPART к конечным датам кварталов, определяем, к каким кварталам относятся полученные начальные и конечные даты.

# Определение дат начала и окончания заданного квартала

#### Задача

Год и квартал заданы в формате YYYYQ (четыре разряда - год, один разряд – квартал), требуется получить даты начала и окончания квартала.

#### Решение

Ключ к решению – применить к значению YYYYQ функцию вычисления остатка от деления. (Поскольку год представлен четырьмя разрядами, вместо нахождения остатка от деления можно просто извлечь последний разряд как подстроку.) Получив номер квартала, просто умножаем это значение на 3, чтобы найти месяц окончания квартала. В представленных решениях вложенный запрос Х возвращает все четыре сочетания года и кварталов. Результирующее множество вложенного запроса Х следующее:

```
select 20051 as yrg from t1 union all
select 20052 as yrg from t1 union all
select 20053 as yrg from t1 union all
select 20054 as yrg from t1
   YR<sub>0</sub>
------
 20051
 20052
 20053
 20054
```
### DB<sub>2</sub>

Используйте функцию SUBSTR, чтобы возвратить год из вложенного запроса Х. С помощью функции МОD определите искомый квартал:1

```
1 select (q_end-2 month) q_start,
\mathcal{P}(q end+1 month)-1 day q end
\mathcal{S}from (
4 select date(substr(cast(yrq as char(4)), 1, 4) || - ||5
          rtrim(cast(mod(yrq, 10) *3 as char(2))) ||'-1') q end
6
     from (
7 select 20051 yrg from t1 union all
8 select 20052 yrg from t1 union all
9 select 20053 yrg from t1 union all
```
 $\mathbf{1}$ В решениях для этой СУБД и всех следующих можно получить год, разделив значение YYYYQ на 10; этот вариант ближе к способу получения квартала путем вычисления остатка от деления, чем использование функции SUBSTR. -  $\Pi$ римеч. науч. ред.

```
10 select 20054 yrq from t1
11 ) x
12 ) y
```
### **Oracle**

Используйте функцию SUBSTR, чтобы возвратить год из вложенного запроса Х. С помощью функции MOD определите искомый квартал:

```
1 select add_months(q_end,-2) q_start,
 2 last_day(q_end) q_end
 3 from (
4 select to date(substr(yrq,1,4)||mod(yrq,10)*3,'yyyymm') q_end
 5 from (
 6 select 20051 yrq from dual union all
 7 select 20052 yrq from dual union all
 8 select 20053 yrq from dual union all
 9 select 20054 yrq from dual
10 ) \times11 ) y
```
### **PostgreSQL**

Используйте функцию SUBSTR, чтобы возвратить год из вложенного запроса Х. С помощью функции MOD определите искомый квартал:

```
1 select date(q end-(2*interval '1 month')) as q start,
2 date(q_end+interval '1 month'-interval '1 day') as q_end
 3 from (
 4 select to_date(substr(yrq,1,4)||mod(yrq,10)*3,'yyyymm') as q_end
 5 from (
 6 select 20051 as yrq from t1 union all
 7 select 20052 as yrq from t1 union all
 8 select 20053 as yrq from t1 union all
 9 select 20054 as yrq from t1
10 \times11 ) y
```
### **MySQL**

Используйте функцию SUBSTR, чтобы возвратить год из вложенного запроса Х. С помощью функции MOD определите искомый квартал:

```
 1 select date_add(
2 adddate(q\_end,-day(q\_end)+1),
 3 interval 2 month) q_start,
 4 q_end
 5 from (
 6 select last_day(
 7 str_to_date(
 8 concat(
 9 substr(yrq,1,4),mod(yrq,10)*3),'%Y%m')) q_end
10 from (
11 select 20051 as yrq from t1 union all
```

```
12 select 20052 as yrg from t1 union all
13 select 20053 as yrg from t1 union all
14 select 20054 as yrg from t1
15) x16) y
```
#### **SQL Server**

Используйте функцию SUBSTRING, чтобы возвратить год из вложенного запроса Х. С помощью функции вычисления остатка от деления (%) определите искомый квартал:

```
1 select dateadd(m, -2, q end) q start,
\mathfrak{D}datadd(d, -1, dataadd(m, 1, q, end)) q end
\mathcal{S}from (
4 select cast(substring(cast(yrq as varchar), 1, 4)+'-'+
           cast(yrq%10*3 as varchar)+'-1' as datetime) q end
5 -6
     from (
7 select 20051 yrg from t1 union all
8 select 20052 yrg from t1 union all
9 select 20053 yrg from t1 union all
10 select 20054 yrg from t1
11) x12) y
```
#### Обсуждение

#### DR<sub>2</sub>

Первый шаг – найти год и квартал, с которыми будем работать. Извлекаем подстроку года из вложенного запроса X (X.YRQ), используя функцию SUBSTR. Чтобы получить квартал, находим остаток от деления YRQ на 10. Вычислив номер квартала, умножаем его на 3 и получаем последний месяц квартала. Результаты представлены ниже:

```
select substr(cast(yrq as char(4)), 1, 4) yr,
       mod(yrq, 10)*3 mth
  from (
select 20051 yrq from t1 union all
select 20052 yrg from t1 union all
select 20053 yrg from t1 union all
select 20054 yrq from t1
       ) xYR
       MTH
2005
          \mathcal{R}2005
          6\overline{6}2005
          92005
         12
```
На данный момент мы имеем год и последний месяц каждого квартала. Используя эти значения, получим необходимые даты, в частности,
первый день последнего месяца каждого квартала. С помощью оператора конкатенации «||» объединим год и месяц и затем с помощью функции DATE преобразуем полученное значение в дату:

```
select date(substr(cast(yrq as char(4)), 1, 4) ||'-'||
        rtrim(cast(mod(yrq,10)*3 as char(2))) ||'
1') q_end
   from (
select 20051 yrq from t1 union all
select 20052 yrq from t1 union all
select 20053 yrq from t1 union all
select 20054 yrq from t1
        ) x
Q_END
<u>-----------</u>
01-MAR-2005
01 - JUN - 200501-SFP-2005
01-DFC-2005
```
Значения столбца Q\_END – первый день последнего месяца каждого квартала. Чтобы получить последний день месяца, добавим один месяц к значению Q\_END и вычтем один день. Чтобы найти дату начала каждого квартала, вычтем из Q\_END два месяца.

## **Oracle**

Первый шаг – найти год и квартал, с которыми будем работать. Извле! каем подстроку года из вложенного запроса X (X.YRQ), используя функцию SUBSTR. Чтобы получить квартал, находим остаток от деле! ния YRQ на 10. Вычислив номер квартала, умножаем его на 3 и получаем последний месяц квартала. Результаты представлены ниже:

```
select substr(yrq,1,4) yr, mod(yrq,10)*3 mth
  from (
select 20051 yrq from dual union all
select 20052 yrq from dual union all
select 20053 yrq from dual union all
select 20054 yrq from dual
       ) x
YR MTH
---- ------
2005 3
2005 6
2005 9
2005 12
```
На данный момент мы имеем год и последний месяц каждого квартала. Используя эти значения, получим необходимые даты, в частности, первый день последнего месяца каждого квартала. С помощью оператора конкатенации «||» объединим год и месяц и затем с помощью функции TO\_DATE преобразуем полученное значение в дату:

```
select to_date(substr(yrq,1,4)||mod(yrq,10)*3,'yyyymm') q_end
   from (
select 20051 yrq from dual union all
select 20052 yrq from dual union all
select 20053 yrq from dual union all
select 20054 yrq from dual
        ) x
Q_END

01-MAR-2005
01-JUN-2005
01-SFP-2005
01-DFC-2005
```
Значения столбца Q\_END – первый день последнего месяца каждого квартала. Чтобы получить последний день месяца, применим к значениям Q\_END функцию LAST\_DAY. Чтобы найти дату начала каждого квартала, вычтем из Q\_END два месяца, используя функцию ADD\_ MONTHS.

## **PostgreSQL**

Первый шаг – найти год и квартал, с которыми будем работать. Извле! каем подстроку года из вложенного запроса X (X.YRQ), используя функцию SUBSTR. Чтобы получить квартал, находим остаток от деле! ния YRQ на 10. Вычислив номер квартала, умножаем его на 3 и получаем последний месяц квартала. Результаты представлены ниже:

```
select substr(yrq,1,4) yr, mod(yrq,10)*3 mth
   from (
select 20051 yrq from dual union all
select 20052 yrq from dual union all
select 20053 yrq from dual union all
select 20054 yrq from dual
        ) x
YR MTH
<u> 2222 - 222222</u>
2005 3
2005 6
2005 9
2005 12
```
На данный момент мы имеем год и последний месяц каждого квартала. Используя эти значения, получим необходимые даты, в частности, первый день последнего месяца каждого квартала. С помощью оператора конкатенации «||» объединим год и месяц и затем с помощью функции TO\_DATE преобразуем полученное значение в дату:

```
select to_date(substr(yrq,1,4)||mod(yrq,10)*3,'yyyymm') q_end
   from (
select 20051 yrq from dual union all
```

```
select 20052 yrg from dual union all
select 20053 yrg from dual union all
select 20054 yrg from dual
       \chiQ END
01-MAR-2005
01 - 111N - 200501-SFP-2005
01-DEC-2005
```
Значения столбца Q END - первый день последнего месяца каждого квартала. Чтобы получить последний день месяца, добавим к значениям Q END один месяц и вычтем один день. Чтобы найти дату начала каждого квартала, вычтем два месяца из Q END. Представим конечные результаты как даты.

## **MySQL**

Первыйшаг – найти год и квартал, с которыми будем работать. Извлекаем подстроку года из вложенного запроса X (X.YRQ), используя функцию SUBSTR. Чтобы получить квартал, находим остаток от деления YRQ на 10. Вычислив номер квартала, умножаем его на 3 и получаем последний месяц квартала. Результаты представлены ниже:

```
select substr(yrq, 1, 4) yr, mod(yrq, 10)*3 mth
  from (
select 20051 yrg from dual union all
select 20052 yrg from dual union all
select 20053 yrq from dual union all
select 20054 yrg from dual
        ) xYR
       MTH
---- ------
         \mathcal{S}2005
          \kappa2005
2005
          \overline{q}2005
         12
```
На данный момент мы имеем год и последний месяц каждого квартала. Используя эти значения, получим необходимые даты, в частности, последний день каждого квартала. С помощью функции CONCAT объединим год и месяц и затем с помощью функции STR TO DATE преобразуем полученное значение в дату. Последний день каждого квартала найдем, применяя функцию LAST DAY:

```
select last day(
    str to date(
         concat(
         substr(yrq, 1, 4), mod(yrq, 10)*3), 'XYWm') q_end
  from (
```

```
select 20051 as yrg from t1 union all
select 20052 as yrg from t1 union all
select 20053 as yrg from t1 union all
select 20054 as yrg from t1
       ) xQ END
-----------
31-MAR-2005
30 - 111N - 200530-SEP-2005
31-DEC-2005
```
Поскольку мы уже получили даты окончания кварталов, осталось только найти даты их начала. Используем функцию DAY, чтобы получить день месяца, на который выпадает окончание каждого из кварталов, и с помощью функции ADDDATE вычтем полученное значение из Q END, чтобы получить последний день предыдущего месяца. Добавим один день и найдем первый день последнего месяца каждого квартала. Последний шаг - посредством функции DATE ADD вычитаем два месяца из первого дня последнего месяца каждого квартала и получаем дату начала каждого квартала.

## **SQL Server**

Первый шаг – найти год и квартал, с которыми будем работать. Используя функцию SUBSTR, извлекаем подстроку года из вложенного запроса X (X.YRQ). Чтобы получить квартал, находим остаток от деления YRQ на 10. Вычислив номер квартала, умножаем его на 3 и получаем последний месяц квартала. Результаты представлены ниже:

```
select substring(yrq, 1, 4) yr, yrq%10*3 mth
  from (
select 20051 yrq from dual union all
select 20052 yrg from dual union all
select 20053 yrg from dual union all
select 20054 yrg from dual
       ) xYR
        MTH
---- ------
2005
          \mathcal{S}2005
          6
          92005
2005
         12
```
На данный момент мы имеем год и последний месяц каждого квартала. Используя эти значения, получим необходимые даты, в частности, первый день последнего месяца каждого квартала. С помощью оператора конкатенации «+» объединим год и месяц и затем с помощью функции CAST представим полученное значение как дату:

```
select cast(substring(cast(yrq as varchar), 1, 4)+'-'+
        cast(yrq%10*3 as varchar)+'
1' as datetime) q_end
   from (
select 20051 yrq from t1 union all
select 20052 yrq from t1 union all
select 20053 yrq from t1 union all
select 20054 yrq from t1
        ) x
Q_END
-----------
01-MAR-2005
01-JUN-2005
01-SEP-2005
01-DEC-2005
```
Значения столбца Q\_END – первый день последнего месяца каждого квартала. Чтобы получить последний день месяца, прибавляем один месяц к значению Q\_END и вычитаем один день, используя функцию DATEADD. Чтобы найти дату начала каждого квартала, вычитаем два месяца из Q\_END, используя функцию DATEADD.

# **Дополнение отсутствующих дат**

## **Задача**

Требуется вывести все даты (месяц, неделю, год) внутри заданного интервала времени, каждую в отдельной строке. Такие наборы строк часто используются для формирования итоговых отчетов. Например, необходимо подсчитать, сколько служащих было принято на работу в каждом месяце каждого года, когда производился прием на работу. Проверив даты приема на работу всех служащих, выясняем, что людей нанимали с 1980 по 1983 год.

```
select distinct 
         extract(year from hiredate) as year 
   from emp
YEAR
-----
  1980
  1981
  1982
  1983
```
Требуется определить, сколько сотрудников принималось на работу каждый месяц в период с 1980 по 1983 г. Ниже частично представлено результирующее множество, которое должно быть получено:

MTH NUM HIRED 01-JAN-1981 0

```
01-FEB-1981
                                  \mathfrak{D}01-MAR-1981
                                  \Omega01-APR-1981
                                  \mathbf{1}01-MAY-1981
                                  \mathbf{1}01-JUN-1981
                                  \mathbf{1}01-JUL-1981
                                  \Omega01 - AUG - 1981\Omega01-SFP-1981
                                  \mathfrak{D}01 - 00T - 1981\Omega01-NOV-1981
                                 \overline{1}01-DFC-1981
                                  \mathfrak{D}
```
## Решение

Тонкость в том, что требуется возвратить строки для всех месяцев, даже для тех, в которые не было принято на работу ни одного служащего (т. е. количество принятых на работу равно нулю). Поэтому строки для тех месяцев, в которые служащие не принимались, необходимо сгенерировать самостоятельно и затем провести их внешнее объединение с таблицей EMP по столбцу HIREDATE (выбирая из фактических значений HIREDATE только месяц, чтобы их можно было сопоставлять со сгенерированными).

#### DB<sub>2</sub>

Чтобы получить все месяцы (первый день каждого месяца с 1 января 1980 по 1 декабря 1983 г.), используйте рекурсивный оператор WITH. Имея все месяцы заданного диапазона дат, проведите внешнее объединение с таблицей EMP и используйте агрегатную функцию COUNT, чтобы подсчитать, сколько сотрудников было принято на работу в каждом месяце:

```
\mathbf{1}with x (start date, end date)
\overline{2}as (
3 select (min(hiredate) -
\overline{4}dayofyear(min(hiredate)) day +1 day) start_date,
5^{\circ}(max(hiredate) -
6
              dayofyear(max(hiredate)) day +1 day) +1 year end date
\overline{7}from emp
8
    union all
9 select start date +1 month, end date
10^{-1}from x
    where (start date +1 month) < end date
11 -12)13 select x.start_date mth, count(e.hiredate) num_hired
14
    from x left join emp e
15on (x. start date = (e.hiredate-(day(hiredate)-1) day))16 group by x. start date
17 order by 1
```
#### Oracle

Чтобы получить все месяцы с 1980 по 1983 год, используйте оператор **CONNECT BY.** Затем проведите внешнее объединение с таблицей ЕМР и используйте агрегатную функцию COUNT, чтобы подсчитать, сколько сотрудников было принято на работу в каждом месяце. Для Oracle  $8i$ Database и более ранних версий ANSI-синтаксис внешнего объединения недоступен, также как и применение оператора CONNECT ВҮ для формирования строк. Простой выход в таком случае - традиционная сводная таблица (как в решении для MySQL). Ниже приведено решение для Oracle с использованием синтаксиса Oracle для внешнего объелинения:

```
\mathbf{1}with x
\mathcal{P}as (
3 select add_months(start_date, level-1) start_date
\overline{4}from (
5 select min(trunc(hiredate, 'y')) start date,
6
            add months(max(trunc(hiredate, v')), 12) end date
7<sup>7</sup>from emp
8
            \lambda9 connect by level <= months_between(end_date, start_date)
10<sub>1</sub>11 select x.start_date MTH, count(e.hiredate) num_hired
12from x, emp e
13 where x.start date = true(e.hiredate(+), 'mm')14 group by x. start date
15 order by 1
```
а далее - второе решение для Oracle, на этот раз с использованием синтаксиса, соответствующего стандарту ANSI:

```
with x
\mathbf{1}\mathcal{P}as (
3 select add months(start date, level-1) start date
\overline{4}from (
5 select min(trunc(hiredate, 'y')) start_date,
6
            add_months(max(trunc(hiredate, 'y')), 12) end_date
7<sup>7</sup>from emp
8
            \lambda9 connect by level <= months between(end date, start date)
10 )
11 select x.start_date MTH, count(e.hiredate) num_hired
12<sup>7</sup>from x left join emp e
13on (x.start date = trunc(e.hiredate, 'mm'))14 group by x. start date
15 order by 1
```
## PostgreSQL

Чтобы сделать код более понятным, в данном решении для вычисления количества месяцев между первым днем первого месяца года приема на работу первого служащего и первым днем последнего месяца года приема на работу последнего служащего, используется представление V. Значение, возвращенное представлением V, используйте как второй параметр функции GENERATE SERIES, чтобы обеспечить получение верного количества месяцев (строк). Получив все месяцы заданного диапазона дат, проведите внешнее объединение с таблицей EMP и с помощью агрегатной функции COUNT подсчитайте, сколько сотрудников было принято на работу в каждом месяце:

```
create view y
as
select cast(
        extract(vear from age(last month.first month))*12-1
          as integer) as mths
  from (select cast(date_trunc('year',min(hiredate)) as date) as first_month,
       cast(cast(date trunc('vear'.max(hiredate))
              as date) + interval '1 year'
              as date) as last month
  from emp
       ) x1 select y.mth, count(e.hiredate) as num_hired
 \overline{2}from (
 3 select cast(e.start_date + (x.id * interval '1 month')\overline{4}as date) as mth
 5
      from generate_series (0, (select mths from v)) x(id),
 6
            ( select cast(
 \overline{7}date trunc('year',min(hiredate))
 \mathsf{R}as date) as start date
9
                from emp ) e
10<sup>°</sup>) y left join emp e
11on (y.mth = date trunc('month', e. hiredate))
12group by y.mth
13 -order by 1
```
#### **MySQL**

Чтобы получить все месяцы между 1980 и 1983 годами, используйте сводную таблицу. Затем проведите внешнее объединение с таблицей EMP и с помощью агрегатной функции COUNT подсчитайте, сколько служащих было принято на работу в каждом месяце:

```
1 select z.mth, count (e.hiredate) num_hired
\overline{2}from (
3 select date_add(min_hd, interval t500.id-1 month) mth
4
    from (
5 select min_hd, date_add(max_hd,interval 11 month) max_hd
6
     from (
7 select adddate(min(hiredate),-dayofyear(min(hiredate))+1) min_hd,
8
          adddate(max(hiredate),-dayofyear(max(hiredate))+1) max_hd
9
     from emp
```

```
10) x11) y,12+500where date add(min hd, interval t500.id-1 month) \leq max hd
13
14) z left join emp e
       on (z.\text{mth} = adddate(1516date add(
17last_day(e.hiredate), interval -1 month), 1))
18
    group by z.mth
19 order by 1
```
## **SQL Server**

Чтобы получить все месяцы (первый день каждого месяца с 1 января 1980 по 1 декабря 1983), используйте рекурсивный оператор WITH. Имея все месяцы заданного диапазона дат, проведите внешнее объединение с таблицей EMP и используйте агрегатную функцию COUNT, чтобы подсчитать, сколько сотрудников было принято на работу в каждом месяце:

```
with x (start date.end date)
\mathbf{1}\mathcal{P}as (
3 select (min(hiredate) -
\overline{4}datepart(dy, min(hiredate))+1) start date,
5
            dateadd(yy, 1,6
             (max(hiredate) -\overline{7}datepart(dy, max(hiredate))+1)) end_date
8<sup>°</sup>from emp
9<sup>1</sup>union all
10 select dateadd(mm, 1, start date), end date
11from x
12where datadd(mm, 1, start_data) < end_data1314 select x.start_date mth, count(e.hiredate) num_hired
15from x left join emp e
16on (x.start date =
17
                dated(dd, -day(e.hiredate)+1, e.hiredate))18
     group by x.start date
19
     order by 1
```
## Обсуждение

## D<sub>B2</sub>

Первый шаг – получить все месяцы (на самом деле первый день каждого месяца) с 1980 по 1983 год. Чтобы найти граничные месяцы, применяем к значениям столбца HIREDATE функцию DAYOFYEAR совместно с функциями MIN и MAX:

```
select (min(hiredate) -
         dayofyear(min(hiredate)) day +1 day) start date,
       (max(hiredate) -
```

```
dayofyear(max(hiredate)) day +1 day) +1 year end date
  from emp
START DATE END DATE
------------ ---------
01-JAN-1980 01-JAN-1984
```
Следующий шаг - начиная со значения START DATE, последовательно многократно добавляем по одному месяцу. Таким образом получаем все месяцы, необходимые для формирования окончательного результирующего множества. Значение END DATE (1 января 1984 года) на один день больше, чем должно быть. Ничего страшного. При рекурсивном добавлении месяцев к START DATE можно будет остановиться на значении END DATE, не включая его в результирующее множество. Полученные месяцы частично показаны ниже:

```
with x (start date, end date)
    as(select (min(hiredate) -
         dayofyear(min(hiredate)) day +1 day) start_date,
       (max(hiredate) -dayofyear(max(hiredate)) day +1 day) +1 year end date
  from emp
 union all
select start date +1 month, end date
  from x
where (start date +1 month) \le end date
\lambdaselect *
 from x
START_DATE END_DATE
____________ ___________
01-JAN-1980 01-JAN-1984
01-FFB-1980 01-JAN-1984
01-MAR-1980 01-JAN-1984
01-0CT-1983 01-JAN-1984
01-NOV-1983 01-JAN-1984
01-DEC-1983 01-JAN-1984
```
Теперь мы имеем все необходимые месяцы и можем провести внешнее объединение с EMP.HIREDATE. Поскольку в START DATE хранятся первые дни месяцев, значения EMP.HIREDATE необходимо преобразовать в первые дни соответствующих месяцев с помощью функции TRUNC. Наконец, применяем к EMP.HIREDATE агрегатную функцию COUNT.

#### Oracle

Первый шаг – получить первый день каждого месяца с 1980 по 1983 год. Начинаем с определения граничных месяцев, применяя к значениям HIREDATE функции TRUNC и ADD MONTHS вместе с функциями MIN и MAX:

```
select min(trunc(hiredate, 'y')) start_date,
       add_months(max(trunc(hiredate,'y')),12) end_date
  from emp
START DATE END DATE
------------ -----------
01-JAN-1980 01-JAN-1984
```
Затем, начиная со START DATE, многократно добавляем по одному месяцу, чтобы получить все месяцы, необходимые для формирования окончательного результирующего множества. Значение END DATE соответствует следующему дню после окончания рассматриваемого периода. Ничего страшного, мы прекратим рекурсивное добавление месяцев по достижении END DATE (не включая это значение в результат). Полученные месяцы частично показаны ниже:

```
with x as (
select add_months(start_date,level-1) start_date
  from (
select min(trunc(hiredate, 'y')) start_date,
       add_months(max(trunc(hiredate,'y')),12) end_date
  from emp
       \lambdaconnect by level <= months_between(end_date,start_date)
\lambdaselect *
  from x
START DATE
-----------
01 - JAN - 198001-FEB-1980
01-MAR-1980
01 - 00T - 198301 - N0V - 198301-DFC-1983
```
На данный момент мы имеем все необходимые месяцы. Выполняем внешнее объединение с EMP.HIREDATE. Поскольку в START DATE хранятся первые дни месяцев, значения EMP.HIREDATE необходимо преобразовать в первые дни соответствующих месяцев с помощью функции TRUNC. Наконец, применяем к EMP.HIREDATE агрегатную функцию COUNT.

## **PostgreSQL**

В данном решении для получения всех необходимых месяцев используется функция GENERATE SERIES. Если GENERATE SERIES недоступна, можно обратиться к сводной таблице, как в решении для MySQL. Первый шаг – понять представление V. Это представление находит, сколько месяцев требуется возвратить, определяя граничные даты диапазона. Для получения граничных дат во вложенном запросе X представления V используются наибольшее и наименьшее значения HIREDATE (выявленные функциями MIN и MAX), как показано ниже:

```
select cast(date_trunc('year',min(hiredate)) as date) as first_month,
      cast(cast(date trunc('year',max(hiredate))
            as date) + interval '1 year'
            as date) as last month
 from emp
FIRST MONTH LAST MONTH
01-JAN-1980 01-JAN-1984
```
На самом деле значение LAST MONTH соответствует следующему дню после окончания рассматриваемого периода. Ничего страшного, поскольку при подсчете месяцев между этими двумя датами из значения LAST MONTH можно просто вычесть 1. Следующий шаг - с помощью функции AGE найти разницу между этими двумя датами в годах и умножить результат на 12 (и не забудьте вычесть 1!):

```
select cast(
        extract(year from age(last month, first month))*12-1
          as integer) as mths
  from (
select cast(date_trunc('year',min(hiredate)) as date) as first_month,
       cast(cast(date_trunc('year',max(hiredate))
             as date) + interval '1 year'
             as date) as last_month
  from emp
       ) xMTHS
- - - -47
```
Для получения необходимого количества месяцев используем значение, возвращенное представлением V, как второй параметр GENERA-TE SERIES. Следующий шаг – найти начальную дату, с которой начинается рекурсивное добавление месяцев для формирования результирующего множества. Вложенный запрос Y находит начальную дату, применяя функцию DATE TRUNC к MIN(HIREDATE), и использует значения, возвращенные GENERATE SERIES, для добавления месяцев. Результаты частично показаны ниже:

```
select cast(e.start date + (x.id * interval '1 month')as date) as mth
  from generate_series (0, (select mths from v)) x(id),
       ( select cast(
                 date_trunc('year',min(hiredate))
```

```
as date) as start date
            from emp
         eMTH
<u>-----------</u>
01 - JAN - 198001-FFB-1980
01-MAR-1980
01 - 0CT- 198301 - N0V - 198301-DEC-1983
```
Теперь, имея все необходимые для формирования результирующего множества месяцы, проводим внешнее объединение с EMP.HIRE-DATE и используем агрегатную функцию COUNT, чтобы подсчитать, сколько сотрудников было принято на работу в каждом месяце.

## **MySQL**

Сначала находим граничные даты, используя агрегатные функции MIN и MAX в сочетании с функциями DAYOFYEAR и ADDDATE. Вложенный запрос Х возвращает следующее результирующее множество:

```
select adddate(min(hiredate),-dayofyear(min(hiredate))+1) min_hd,
      adddate(max(hiredate),-dayofyear(max(hiredate))+1) max_hd
 from emp
MIN HD
         MAX HD
```

```
01-JAN-1980 01-JAN-1983
```
Далее, используя значение МАХ НD, получаем последний месяц года:

```
select min hd, date add(max hd, interval 11 month) max hd
 from (
select adddate(min(hiredate),-dayofyear(min(hiredate))+1) min hd,
      adddate(max(hiredate),-dayofyear(max(hiredate))+1) max hd
 from emp
      ) xMTN HD
        MAX HD
01-JAN-1980 01-DEC-1983
```
Теперь, имея граничные даты, добавляем месяцы, начиная с MIN HD до МАХ HD включительно. Для получения необходимого количества строк используем сводную таблицу Т500. Результаты частично показаны ниже:

```
select date_add(min_hd,interval t500.id-1 month) mth
  from (
select min_hd, date_add(max_hd,interval 11 month) max_hd
  from (
```

```
select adddate(min(hiredate),-dayofyear(min(hiredate))+1) min hd,
       adddate(max(hiredate),-dayofyear(max(hiredate))+1) max_hd
  from emp
       ) x) у,
       t500
where date_add(min_hd, interval t500.id-1 month) \le max_hd
MTH
<u>-----------</u>
01-JAN-1980
01-FFB-1980
01-MAR-1980
01 - 00T - 198301-NOV-1983
01-DFC-1983
```
Имея все необходимые для формирования результирующего множества месяцы, проводим внешнее объединение с EMP.HIREDATE (не забудьте применить функцию TRUNC, чтобы значения EMP.HIREDATE представляли собой первые дни соответствующих месяцев) и применяем к EMP.HIREDATE агрегатную функцию COUNT, чтобы подсчитать, сколько сотрудников было принято на работу в каждом месяце.

## **SQL Server**

Начинаем с получения всех месяцев (на самом деле первого дня каждого месяца) в период с 1980 по 1983 год. Затем находим граничные месяцы, применяя функцию DAYOFYEAR к наименьшему и наибольшему значениям HIREDATE (выявленным посредством функций MIN и MAX):

```
select (min(hiredate) -
         datepart(dy, min(hiredate))+1) start date,
       dateadd(yy, 1,
        (max(hiredate) -
         datepart(dy, max(hiredate))+1)) end_date
  from emp
START DATE END DATE
____________ ___________
01-JAN-1980 01-JAN-1984
```
Следующий шаг - многократное добавление месяцев, начиная с START DATE, для получения всех необходимых для формирования результирующего множества месяцев. Значение END DATE соответствует следующему дню после окончания рассматриваемого периода. Ничего страшного, мы прекратим рекурсивное добавление месяцев по достижении END DATE (не включая это значение в результат). Полученные месяцы частично показаны ниже:

```
 with x (start_date,end_date)
     as (
select (min(hiredate) 

          datepart(dy,min(hiredate))+1) start_date,
        dateadd(yy,1,
         (max(hiredate) 

          datepart(dy,max(hiredate))+1)) end_date
   from emp
  union all
select dateadd(mm,1,start_date), end_date
   from x
 where dateadd(mm,1,start_date) < end_date
)
select *
   from x
START_DATE END_DATE
____________ ___________
01-JAN-1980 01-JAN-1984
01-FFB-1980 01-JAN-1984
01-MAR-1980 01-JAN-1984
...
01-0CT-1983 01-JAN-1984
01-NOV-1983 01-JAN-1984
01-DEC-1983 01-JAN-1984
```
На данный момент мы имеем все необходимые месяцы. Выполняем внешнее объединение с EMP.HIREDATE. Поскольку в START\_DATE хранятся первые дни месяцев, значения EMP.HIREDATE с помощью функции TRUNC также необходимо преобразовать в первые дни соответствующих месяцев. Последний шаг – применяем агрегатную функ! цию COUNT к EMP.HIREDATE.

## **Поиск по заданным единицам времени**

## **Задача**

Требуется выбрать даты, соответствующие заданному месяцу, или дню недели, или некоторой другой единице времени. Например, необходимо найти всех служащих, которые были приняты на работу в феврале или декабре, а также служащих, нанятых во вторник.

## **Решение**

Для извлечения из даты месяца или названия дня недели используйте функции, предоставляемые СУБД. Этот рецепт может пригодиться во многих случаях, например, для выбора значений HIREDATE по опре! деленному месяцу (или любой другой части даты). В примерах решения данной задачи осуществляется поиск по названию месяца и дня недели. Изучив функции форматирования дат, предоставляемые СУБД, можно без труда внести небольшие коррективы и использовать эти решения для поиска дат по году, кварталу, году и кварталу, месяцу и году, и т. д.

#### DB2 и MySQL

Чтобы получить название месяца и дня недели приема служащего на работу, используйте функции MONTHNAME (название месяца) и DAY-**NAME** (название дня) соответственно:

```
1 select ename
2 from emp
3 where monthname(hiredate) in ('February', 'December')
     or dayname(hiredate) = 'Tuesday'
\Delta
```
## **Oracle и PostgreSQL**

Чтобы получить название месяца и дня недели приема служащего на работу, используйте функцию TO CHAR. С помощью функции RTRIM удалите замыкающие пробелы:

```
1 select ename
2 from emp
3 where rtrim(to_char(hiredate, 'month')) in ('february', 'december')
     or rtrim(to char(hiredate, 'day')) = 'tuesday'
\Delta
```
#### **SOL Server**

Чтобы получить название месяца и дня недели приема служащего на работу, используйте функцию DATENAME (имя даты):

```
1 select ename
\mathcal{P}from emp
\mathcal{S}where datename(m, hiredate) in ('February', 'December')
       or datename(dw, hiredate) = 'Tuesday'
4\quad
```
## Обсуждение

Для решения поставленной задачи надо просто знать, какие функции использовать и как с ними работать. Для проверки значений, возвращаемых этими функциями, они помещаются в оператор SELECT. Ниже представлено результирующее множество для служащих 10-го отдела (полученное с помощью синтаксиса SQL Server):

```
select ename, datename(m, hiredate) mth, datename(dw, hiredate) dw
 from emp
where deptno = 10FNAMF MTH
              DW
------ --------- ---------
CLARK June Tuesday
KING November Tuesday
MILLER January Saturday
```
Когда известно, что возвращает(-ют) функция(-и), использовать ее (их) для поиска строк не составляет труда.

# **Сравнение строк по определенной части даты**

## **Задача**

Требуется найти служащих, которые были приняты на работу в один месяц и день недели. Например, если один служащий был нанят в понедельник 10 марта 1988 года, а другой служащий – в понедельник 2 марта 2001, они должны быть включены в результирующее множество, поскольку день недели и месяц их приема на работу совпадают. В таблице EMP только трое служащих отвечают этому требованию. Должно быть получено следующее результирующее множество:

MSG

 JAMES was hired on the same month and weekday as FORD SCOTT was hired on the same month and weekday as JAMES SCOTT was hired on the same month and weekday as FORD

## **Решение**

Поскольку требуется сравнивать значение HIREDATE одного служа! щего со значениями HIREDATE других служащих, понадобится провести рефлексивное объединение таблицы EMP. Тем самым мы получим все возможные сочетания HIREDATE. После этого для каждой строки мы просто будем извлекать день недели и месяц из значений HIREDATE и сравнивать их у разных строк.

#### **DB2**

После рефлексивного объединения таблицы EMP с помощью функции DAYOFWEEK возвратите численное значение дня недели. Используйте функцию MONTHNAME, чтобы получить название месяца:

```
1 select a.ename ||
2 Twas hired on the same month and weekday as 'll
3 b.ename msg
4 from emp a, emp b
5 where (dayofweek(a.hiredate),monthname(a.hiredate)) =
6 (dayofweek(b.hiredate),monthname(b.hiredate))
7 and a.empno < b.empno
8 order by a.ename
```
## **Oracle и PostgreSQL**

После рефлексивного объединения таблицы EMP с помощью функции TO\_CHAR извлеките из HIREDATE день недели и месяц для проведе! ния сравнения:

```
1 select a.ename ||
2 ' was hired on the same month and weekday as '||
3 b.ename as msg
4 from emp a, emp b
5 where to_char(a.hiredate,'DMON') =
```
 $\kappa$ to char(b.hiredate, 'DMON')

```
\overline{7}and a. empno \leq b. empno
```

```
8 order by a ename
```
## **MvSOL**

После рефлексивного объединения таблицы ЕМР с помошью функции DATE FORMAT извлеките из HIREDATE день недели и месяц для проведения сравнения:

```
1 select concat(a.ename,
\mathfrak{D}was hired on the same month and weekday as .
\mathcal{R}b.ename) msq
4 from emp a, emp b
5 where date format(a.hiredate, '%w%M') =
\kappadate format(b.hiredate, '%w%M')
\overline{7}and a. empno \leq b. empno
8 order by a.ename
```
## **SQL Server**

После рефлексивного объединения таблицы ЕМР с помощью функции DATENAME извлеките из HIREDATE день недели и месяц для проведения сравнения:

```
1 select a.ename +
          ' was hired on the same month and weekday as '+
\mathcal{D}\mathcal{R}b.ename msq
4 from emp a, emp b
5 where datename(dw.a.hiredate) = datename(dw.b.hiredate)
6 -and datename(m.a.hiredate) = datename(m.b.hiredate)
\overline{7}and a. empno \leq b. empno
8 order by a.ename
```
## Обсуждение

Решения отличаются лишь функциями работы с датами, используемыми для форматирования HIREDATE. В данном обсуждении я буду опираться на решение для Oracle/PostgreSQL (потому что оно самое лаконичное), но приводимые объяснения правомочны и для всех остальных решений.

Первый шаг – рефлексивное объединение EMP. Таким образом мы получаем все возможные комбинации значения HIREDATE заданного служащего и значений HIREDATE других служащих, что упрощает процесс сравнения. Рассмотрим приведенные ниже результаты запроса (фильтрация осуществляется по служащему SCOTT):

```
select a.ename as scott, a.hiredate as scott_hd,
       b.ename as other_emps, b.hiredate as other_hds
  from emp a, emp b
where a. ename = 'SCOTT'and a. empno != b. empno
```
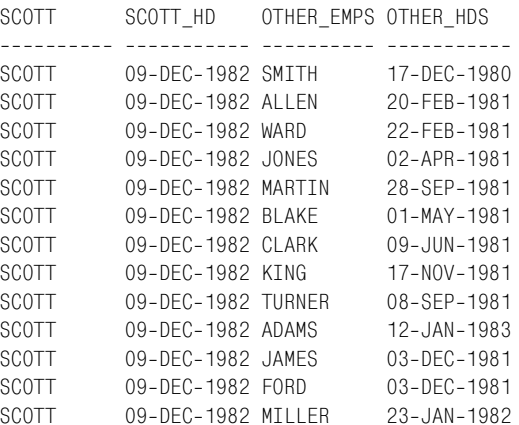

Благодаря рефлексивному объединению таблицы ЕМР мы можем сравнивать значение HIREDATE служащего SCOTT со значениями HI-REDATE всех остальных служащих. Для EMPNO задан фильтр, который обеспечивает, что значение HIREDATE служащего SCOTT не будет включено в столбец OTHER HDS. Следующий шаг - использовать предоставляемые СУБД функции форматирования дат для сравнения значений HIREDATE по дню недели и месяцу и выбора только тех значений, которые соответствуют заданному:

```
select a.ename as emp1, a.hiredate as emp1_hd,
       b.ename as emp2, b.hiredate as emp2_hd
 from emp a, emp b
 where to_{char}(a.hiredate, 'DMON') =to_char(b.hiredate,'DMON')
   and a. empno != b. empno
order by 1
FMP1
          EMP1 HD
                     FMP2
                                EMP2 HD
----------
           03-DEC-1981 SCOTT
F<sub>ORD</sub>
                                  09-DFC-1982
FORD F
          03-DEC-1981 JAMES
                                  03-DEC-1981
          03-DEC-1981 SCOTT
                                  09-DEC-1982
JAMES
           03-DEC-1981 FORD
                                  03-DEC-1981
JAMES
SCOTT
           09-DEC-1982 JAMES
                                  03-DEC-1981
SCOTT
           09-DEC-1982 FORD
                                  03-DFC-1981
```
На данном этапе соответствующие значения HIREDATE выбраны правильно, но возвращено шесть строк вместо трех, приведенных в разделе «Задача» данного рецепта. Причина вывода лишних строк кроется в фильтре по EMPNO. Использование оператора «не равно» не обеспечивает отсеивание обратных равенств. Например, в первой строке сопоставляются FORD и SCOTT, а в последней строке - SCOTT и FORD. Шесть строк результирующего множества, с технической точки зрения, возвращены правильно, но они дублируют друг друга. Избавиться от дублирования позволит оператор «меньше чем» (значения HIRE-

DATE удаляются, чтобы максимально приблизить результаты промежуточных запросов к окончательному результирующему множеству):

```
select a, ename as emp1, b, ename as emp2
 from emp a, emp b
where to_{char}(a.hiredate.'DMON') =to char(b.hiredate, 'DMON')
  and a. empno \leq b. empno
order by 1
FMP1
         FMP2
JAMES
       EORD
SCOTT
        JAMES
SCOTT FORD
```
Заключительный шаг - простая конкатенация результирующего множества для формирования сообщения.

## Выявление наложений диапазонов дат

#### Задача

Требуется найти всех служащих, начинающих новый проект до завершения текущего. Рассмотрим таблицу ЕМР РКОЈЕСТ:

```
select *
 from emp_project
EMPNO ENAME PROJ ID PROJ START PROJ END
7782 CIARK
                   1 16-JUN-2005 18-JUN-2005
7782 CLARK
                    4 19-JUN-2005 24-JUN-2005
                    7 22-JUN-2005 25-JUN-2005
7782 CLARK
                 10 25-JUN-2005 28-JUN-2005<br>13 28-JUN-2005 02-JUL-2005<br>13 28-JUN-2005 02-JUL-2005
7782 CLARK
7782 CLARK
7839 KING
                   2 17-JUN-2005 21-JUN-2005
7839 KING
                    8 23-JUN-2005 25-JUN-2005
7839 KING
                   14 29-JUN-2005 30-JUN-2005
                  11 26-JUN-2005 27-JUN-2005
7839 KING
7839 KING
                   5 20-JUN-2005 24-JUN-2005
7934 MILLER
                    3 18-JUN-2005 22-JUN-2005
7934 MILLER
                   12 27-JUN-2005 28-JUN-2005
7934 MILLER
                   15 30-JUN-2005 03-JUL-2005
7934 MILLER
                    9 24-JUN-2005 27-JUN-2005
7934 MILLER
                    6 21-JUN-2005 23-JUN-2005
```
Взглянув на результаты для служащего KING, мы видим, что он начал проект PROJ ID 8 до завершения PROJ ID 5, а также начал проект PROJ ID 5 до завершения проекта PROJ ID 2. Должно быть получено следующее результирующее множество:

EMPNO ENAME MSG 

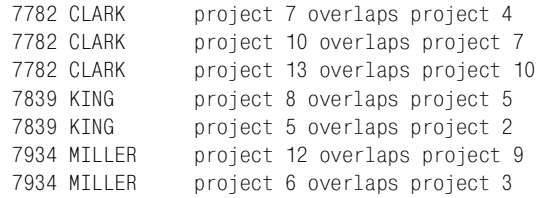

#### **Решение**

Ключ к решению – найти строки, в которых PROJ START (дата начала нового проекта) совпадает или выпадает между значениями PROJ\_ START и PROJ\_END (дата окончания проекта) другого проекта. Для начала мы должны получить возможность сравнивать даты начала и окончания проектов (одного служащего). Осуществляя рефлексивное объединение EMP\_PROJECT по служащим, мы получаем все возможные сочетания двух проектов для каждого служащего. Чтобы выявить наложения, просто находим строки, где PROJ\_START для одного PROJ\_ID выпадает между PROJ\_START и PROJ\_END другого PROJ ID одного и того же служащего.

## **DB2, PostgreSQL и Oracle**

Выполните рефлексивное объединение EMP\_PROJECT. Затем с помо! щью оператора конкатенации «||» скомпонуйте сообщение, описывающее, какие проекты перекрываются:

```
1 select a.empno,a.ename,
2 'project '||b.proj_id||
3 ' overlaps project '||a.proj_id as msg
4 from emp_project a,
5 emp_project b
6 where a.empno = b.empno
7 and b.proj start >= a.proj start
8 and b.proj_start <= a.proj_end
9 and a.proj id != b.proj id
```
## **MySQL**

Выполните рефлексивное объединение EMP\_PROJECT. Затем с помощью функции конкатенации CONCAT скомпонуйте сообщение, описывающее, какие проекты перекрываются:

```
1 select a.empno,a.ename,
2 concat('project ',b.proj_id,
3 ' overlaps project ',a.proj_id) as msg
4 from emp_project a,
5 emp_project b
6 where a.empno = b.empno
7 and b.proj start >= a.proj start
8 and b.proj start <= a.proj end
9 and a.proj_id != b.proj_id
```
#### **SOL Server**

Выполните рефлексивное объединение ЕМР РКОЈЕСТ. Затем с помощью оператора конкатенации «+» скомпонуйте сообщение, описывающее, какие проекты перекрываются:

```
1 select a.empno.a.ename.
\mathfrak{D}'project '+b.proj id+
3
             'overlaps project '+a.proj_id as msg
\overline{4}from emp project a.
\overline{5}emp project b
6
  where a. empno = b. empno
\overline{7}and b.proj start >= a.proj start
\mathsf{R}and b.proj start \leq a.proj end
9
       and a.proj id! = b.proj id
```
## Обсуждение

Все решения отличаются лишь в части, касающейся конкатенации строк, поэтому обсудим всех их на примере синтаксиса DB2. Первый шаг - рефлексивное объединение EMP PROJECT, которое обеспечивает возможность сравнения дат PROJ START разных проектов. Peзультат рефлексивного объединения для служащего KING показан ниже. Из него становится ясно, как каждый проект может «видеть» другие проекты:

```
select a.ename,
      a.proj_id as a_id,
      a.proj_start as a_start,
      a.proj end as a end,
      b. proj id as b id,
      b.proj start as b start
 from emp_project a,
      emp_project b
where a.ename
               = 'KING'
  and a.empno
               = b.empno
  and a. proj_id != b. proj_idorder by 2
ENAME A ID A START
                      A END
                                B ID B START
KING
         2 17-JUN-2005 21-JUN-2005
                                    8 23-JUN-2005
         2 17-JUN-2005 21-JUN-2005 14 29-JUN-2005
KING
KING
         2 17-JUN-2005 21-JUN-2005 11 26-JUN-2005
                                   5 20-JUN-2005
KTNG
         2 17-JUN-2005 21-JUN-2005
         5 20-JUN-2005 24-JUN-2005
                                    2 17-JUN-2005
KTNG
                                    8 23-JUN-2005
KTNG
         5 20-JUN-2005 24-JUN-2005
        5 20-JUN-2005 24-JUN-2005 11 26-JUN-2005
KTNG
KTNG
         5 20-JUN-2005 24-JUN-2005 14 29-JUN-2005
KING
        8 23-JUN-2005 25-JUN-2005
                                    2 17-JUN-2005
KING
        8 23-JUN-2005 25-JUN-2005
                                   14 29-JUN-2005
KING
         8 23-JUN-2005 25-JUN-2005
                                   5 20-JUN-2005
```
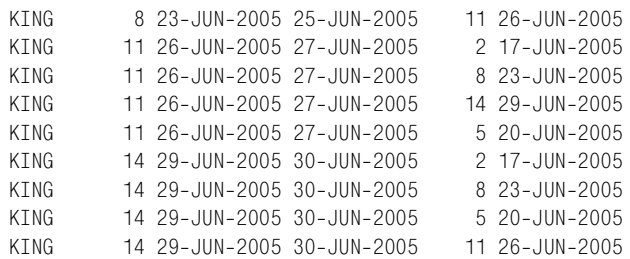

Как видно из приведенного выше результирующего множества, рефлексивное объединение упрощает задачу по выявлению перекрытия дат; теперь остается просто выбрать все строки, в которых B\_START выпадает между A\_START и A\_ END. Предикат WHERE в строках 7 и 8 решения:

```
and b.proj start >= a. proj start
and b.proj start \leq a.proj end
```
выполняет именно это. Когда получены необходимые строки, создание сообщений – это всего лишь дело конкатенации возвращенных значений.

Пользователям Oracle доступна оконная функция LEAD OVER, которая позволяет избежать рефлексивного объединения, если один служащий ведет фиксированное число проектов. Использование этой функции может пригодиться, если рефлексивное объединение слишком «дорого» для конкретного рассматриваемого случая (если рефлексивное объединение требует больше ресурсов, чем сортировка, необходимая для LEAD OVER). Например, рассмотрим альтернативное решение для служащего KING с использованием функции LEAD OVER:

```
select empno,
        ename,
        proj_id,
        proj_start,
        proj_end,
        case
        when lead(proj_start,1)over(order by proj_start)
             between proj_start and proj_end
        then lead(proj_id)over(order by proj_start)
        when lead(proj_start,2)over(order by proj_start)
             between proj_start and proj_end
        then lead(proj_id)over(order by proj_start)
        when lead(proj_start,3)over(order by proj_start)
             between proj_start and proj_end
        then lead(proj_id)over(order by proj_start)
        when lead(proj_start,4)over(order by proj_start)
             between proj_start and proj_end
        then lead(proj_id)over(order by proj_start)
        end is_overlap
   from emp_project
```

```
where ename = 'KING'EMPNO ENAME PROJ ID PROJ START PROJ END IS OVERLAP
7839 KING 2 17-JUN-2005 21-JUN-2005
                                  \sqrt{2}7839 KING
          5 20-JUN-2005 24-JUN-2005
                                 \overline{8}8 23-JUN-2005 25-JUN-2005
7839 KING
```
Поскольку для служащего KING количество проектов фиксировано и равно пяти, для сравнения дат всех проектов без рефлексивного объединения можно использовать LEAD OVER. С этого момента формирование результирующего множества не составляет труда. Просто выбираем строки, в которых значение столбца IS OVERLAP (перекрывается) не NULL:

```
select empno, ename,
       'project 'llis overlapll
         overlaps project 'llproj id msq
  from (
select empno,
       ename.
       proj_id.
       proj_start,
       proj_end,
       case
       when lead(proj_start, 1)over(order by proj_start)
            between proj_start and proj_end
       then lead(proj_id)over(order by proj_start)
       when lead(proj_start, 2)over(order by proj_start)
            between proj_start and proj_end
       then lead(proj id) over (order by proj start)
       when lead(proj start, 3) over (order by proj start)
            between proj start and proj end
       then lead(proj_id)over(order by proj_start)
       when lead(proj_start,4)over(order by proj_start)
            between proj start and proj end
       then lead(proj_id)over(order by proj_start)
       end is_overlap
  from emp_project
 where ename = 'KING'\lambdawhere is_overlap is not null
EMPNO ENAME MSG
_____ ______ ____________
 7839 KING project 5 overlaps project 2
 7839 KING project 8 overlaps project 5
```
Чтобы в решении участвовали все служащие (не только KING), в функции LEAD OVER выполняем сегментирование по ENAME:

```
select empno,ename,
        'project '||is_overlap||
         ' overlaps project '||proj_id msg
   from (
select empno,
       ename,
        proj_id,
        proj_start,
        proj_end,
        case
        when lead(proj_start,1)over(partition by ename
                                        order by proj_start)
             between proj_start and proj_end
        then lead(proj_id)over(partition by ename
                                   order by proj_start)
        when lead(proj_start,2)over(partition by ename
                                        order by proj_start)
             between proj_start and proj_end
        then lead(proj_id)over(partition by ename
                                   order by proj_start)
        when lead(proj_start,3)over(partition by ename
                                        order by proj_start)
             between proj_start and proj_end
        then lead(proj_id)over(partition by ename
                                   order by proj_start)
        when lead(proj_start,4)over(partition by ename
                                        order by proj_start)
             between proj_start and proj_end
        then lead(proj_id)over(partition by ename
                                  order by proj_start)
        end is_overlap
   from emp_project
 )
  where is_overlap is not null
EMPNO ENAME MSG

 7782 CLARK project 7 overlaps project 4
 7782 CLARK project 10 overlaps project 7
 7782 CLARK project 13 overlaps project 10
 7839 KING project 5 overlaps project 2
 7839 KING project 8 overlaps project 5
 7934 MILLER project 6 overlaps project 3
 7934 MILLER project 12 overlaps project 9
```
# 10

# Работа с диапазонами данных

Данная глава рассказывает об «обыденных» запросах с участием диапазонов. В повседневной жизни диапазоны встречаются всюду. Например, работа над проектом занимает определенный диапазон времени. В SQL часто возникает необходимость поиска диапазонов, или формирования диапазонов, или любой другой обработки диапазонов данных. Представленные здесь запросы немного сложнее обсуждавшихся в предыдущих главах, но они так же часто используются. Овладев ими в полной мере, вы почувствуете настоящую мощь SQL.

## Поиск диапазона последовательных значений

## Задача

Требуется найти строки, представляющие ряд последовательных проектов. Рассмотрим следующее представление V, содержащее данные о проекте и даты его начала и окончания:

```
select *
  from V
PROJ ID PROJ START PROJ END
------- ----------- -----------
      1 01-JAN-2005 02-JAN-2005
     2 02-JAN-2005 03-JAN-2005
     3 03-JAN-2005 04-JAN-2005
     4 04-JAN-2005 05-JAN-2005
     5 06-JAN-2005 07-JAN-2005
     6 16-JAN-2005 17-JAN-2005
     7 17-JAN-2005 18-JAN-2005
     8 18-JAN-2005 19-JAN-2005
     9 19-JAN-2005 20-JAN-2005
     10 21-JAN-2005 22-JAN-2005
```
- 11 26-JAN-2005 27-JAN-2005
- 12 27-JAN-2005 28-JAN-2005
- 13 28-JAN-2005 29-JAN-2005
- 14 29-JAN-2005 30-JAN-2005

Для всех строк, кроме первой, значение PROJ\_START (начало проек! та) должно быть равным значению PROJ END (конец проекта) предыдущей строки («предыдущая» строка для текущей строки определяется как PROJ ID – 1). Рассмотрев первые пять строк представления V, можно заметить, что проекты с PROJ ID от 1 до 3 являются частью одной «группы», так как для каждого из них PROJ\_END равняется PROJ START следующей строки. Поскольку требуется найти диапазон дат последовательно выполняющихся проектов, должны быть выбраны все строки, в которых значение PROJ\_END текущей строки равно значению PROJ START следующей строки. Если бы представление V состояло только из первых пяти строк, были бы выбраны лишь первые три из них. Необходимо получить следущее результирующее множество (используя все 14 строк представления V):

PROJ\_ID\_PROJ\_START PROJ\_END ---------- ------------1 01-JAN-2005 02-JAN-2005 2 02-JAN-2005 03-JAN-2005 3 03-JAN-2005 04-JAN-2005 6 16-JAN-2005 17-JAN-2005 7 17-JAN-2005 18-JAN-2005 8 18-JAN-2005 19-JAN-2005 11 26-JAN-2005 27-JAN-2005 12 27-JAN-2005 28-JAN-2005 13 28-JAN-2005 29-JAN-2005

Строки с PROJ ID 4, 5, 9, 10 и 14 не вошли в это результирующее множество, потому что их PROJ\_END не совпадает с PROJ\_START после! дующих строк.

## **Решение**

## **DB2, MySQL, PostgreSQL и SQL Server**

Для выявления строк с последовательными значениями используйте рефлексивное объединение:

```
1 select v1.proj_id,
2 v1.proj_start,
3 v1.proj_end
4 from V v1, V v2
5 where v1.proj_end = v2.proj_start
```
## **Oracle**

Предыдущее решение подходит и для Oracle. Привожу альтернатив! ное решение, в котором для проверки значения BEGIN\_DATE «сле! дующей» строки используется оконная функция LEAD OVER, что устраняет необходимость в рефлексивном объединении:

```
1 select proj id, proj start, proj end
2 from (
3 select proj_id.proj_start.proj_end.
4 lead(proj_start)over(order by proj_id) next_proj_start
5 from V
6 )
7 where next proj start = proj end
```
## **Обсуждение**

## **DB2, MySQL, PostgreSQL и SQL Server**

Благодаря объединению представления с самим собой (рефлексивному объединению) каждую строку можно сравнить со всеми остальными строками. Рассмотрим часть результирующего множества для строк со значениями ID 1 и 4:

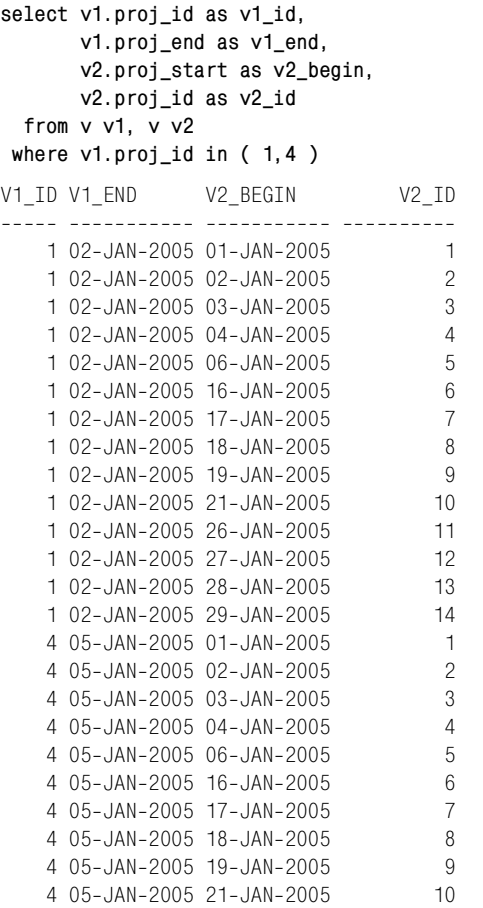

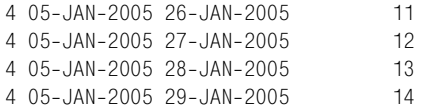

Из этого результирующего множества видно, почему строка с PROJ ID 1 вошла в окончательное результирующее множество, а строка с PROJ ID 4 нет: для V1 ID 4 нет такой строки, в которой значение V2 BEGIN соответствовало бы значению V1 END.

Но в зависимости от того, как рассматриваются данные, PROJ ID 4 может быть включен в результирующее множество. Рассмотрим следующее результирующее множество:

```
select *
 from V
where proj id \leq 5PROJ ID PROJ START PROJ END
________ ____________ _________
     1 01-JAN-2005 02-JAN-2005
     2 02-JAN-2005 03-JAN-2005
     3 03-JAN-2005 04-JAN-2005
     4 04-JAN-2005 05-JAN-2005
      5 06-JAN-2005 07-JAN-2005
```
Если «последовательность» образуют проекты, которые начинаются в день окончания другого проекта, PROJ ID 4 должен быть включен в результирующее множество. Изначально PROJ ID 4 был исключен из-за сравнения со следующей строкой (сравнивалось значение PROJ END текущей строки со значением PROJ START из следующей). Но при сравнении с предыдущей строкой (сравнивается значение PROJ START текущей строки со значением PROJ END из предыдущей) PROJ ID 4 будет включен в результат.

Изменить решение так, чтобы PROJ ID 4 был включен в результирующее множество, просто: требуется ввести дополнительный предикат, обеспечивающий проверку не только значения PROJ END, но и PROJ START. Внесенные изменения, которые демонстрирует следующий запрос, обеспечивают создание результирующего множества, включающего PROJ ID 4 (ключевое слово DISTINCT необходимо, поскольку некоторые строки удовлетворяют обоим условиям):

```
select distinct
       v1.proj_id,
       v1.proj_start,
       v1.proj_end
  from V v1, V v2
where v1.proj<sub>end</sub> = v2.proj_startor v1.proj start = v2.proj endPROJ_ID PROJ_START PROJ_END
------- ----------- -----------
```
1 01-JAN-2005 02-JAN-2005 2 02-JAN-2005 03-JAN-2005 3 03-JAN-2005 04-JAN-2005 4 04-JAN-2005 05-JAN-2005

#### Oracle

Несомненно, рефлексивное объединение выполняет поставленную задачу, но идеальным решением проблем такого типа является использование оконной функции LEAD OVER.<sup>1</sup> Она позволяет сравнивать строки без рефлексивного объединения (хотя для этого ейтребуется упорядоченное результирующее множество). Рассмотрим результаты вложенного запроса (строки 3-5) для ID 1 и 4:

```
select *
 from (
select proj id, proj start, proj end,
      lead(proj_start)over(order by proj_id) next_proj_start
 from v
      Δ
where proj_id in (1,4)
PROJ ID PROJ START PROJ END NEXT PROJ START
       1 01-JAN-2005 02-JAN-2005 02-JAN-2005
     4 04-JAN-2005 05-JAN-2005 06-JAN-2005
```
После анализа приведенного выше фрагмента кода и результирующего множества становится понятным, почему PROJ ID 4 не включен в окончательное результирующее множество решения: потому что его значение PROJ END (05-JAN-2005) не совпадает с датой начала «следующего» проекта (06-JAN-2005).

Функция LEAD OVER исключительно полезна при решении подобных задач, особенно при рассмотрении частичных результатов. При работе с оконными функциями необходимо помнить, что они выполняются после операторов FROM и WHERE. Таким образом, функция LEAD OVER в приведенном выше запросе должна располагаться во вложенном запросе. В противном случае LEAD OVER применяется к результирующему множеству уже после того, как предикат отсеет все строки, кроме строк с PROJ ID 1 и 4.

Теперь в зависимости от того, как рассматриваются данные, может потребоваться включить проект с PROJ\_ID 4 в окончательное результирующее множество. Рассмотрим первые пять строк представления V:

select \* from V

Не совсем корректно говорить о функции LEAD OVER, т. к. функцией является только LEAD, а OVER - это связанное с ней аналитическое выражение. – Примеч. науч. ред.

#### where  $proj$  id  $\leq$  5

```
PROJ ID PROJ START PROJ END
------- ----------- -----------
     1 01-JAN-2005 02-JAN-2005
     2 02-JAN-2005 03-JAN-2005
     3 03-JAN-2005 04-JAN-2005
     4 04-JAN-2005 05-JAN-2005
      5 06-JAN-2005 07-JAN-2005
```
Если предъявляемые требования таковы, что проект с PROJ ID 4 считается последовательным (потому что его PROJ START соответствует PROJ END проекта PROJ ID 3), и условиям не удовлетворяет только проект PROJ ID 5, предлагаемое для данного рецепта решение неправильное (!) или, по крайней мере, неполное:

```
select proj_id, proj_start, proj_end
  from (
select proj_id, proj_start, proj_end,
       lead(proj_start)over(order by proj_id) next_start
  from V
where proj_id \leq 5\lambdawhere proj and = next start
PROJ ID PROJ START PROJ END
------- ----------- -----------
     1 01-JAN-2005 02-JAN-2005
     2 02-JAN-2005 03-JAN-2005
      3 03-JAN-2005 04-JAN-2005
```
Если проект с PROJ\_ID 4 должен быть включен, просто добавьте в запрос LAG OVER и используйте дополнительный фильтр в предикате WHERE:

```
select proj_id, proj_start, proj_end
  from (
select proj_id, proj_start, proj_end,
       lead(proj_start)over(order by proj_id) next_start,
       lag(proj_end)over(order by proj_id) last_end
  from V
where proj_id \leq 5\lambdawhere proj end = next start
    or proj_start = last_end
PROJ_ID PROJ_START PROJ_END
------- ----------- -----------
     1 01-JAN-2005 02-JAN-2005
     2 02-JAN-2005 03-JAN-2005
     3 03-JAN-2005 04-JAN-2005
     4 04-JAN-2005 05-JAN-2005
```
Теперь проект с PROJ ID 4 включен в окончательное результирующее множество, и только проект с PROJ ID 5 не вошел в него. Применяя эти рецепты в своем коде, внимательно изучайте предъявляемые требования.

# Вычисление разности между значениями строк одной группы или сегмента

## Задача

Требуется выбрать для каждого служащего DEPTNO, ENAME и SAL, а также найти разность между значениями SAL для служащих одного отдела (т. е. для служащих с одинаковыми значениями DEPTNO). Разность должна вычисляться между каждым служащим и служащим, который был принят на работу сразу после него (необходимо выяснить, есть ли зависимость между стажем работы и заработной платой для каждого отдела). Для служащих, которые были приняты на работу позже всех в своих отделах, возвращается значение «N/A». Должно быть получено следующее результирующее множество:

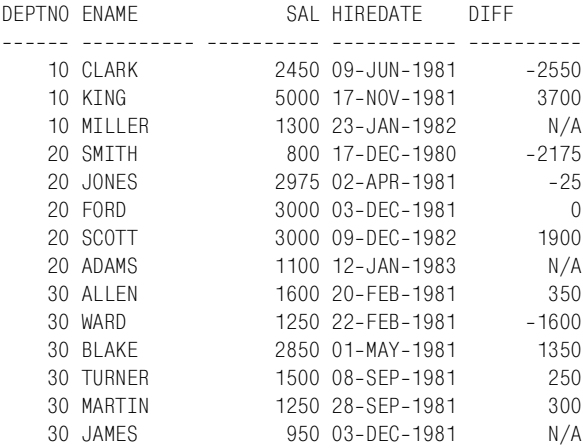

## Решение

Данная задача - еще один пример, когда пригодятся оконные функпии<sup>1</sup> Oracle LEAD OVER и LAG OVER. Они обеспечивают возможность доступа к последующей и предыдущей строкам без дополнительных объединений. Для остальных СУБД можно использовать скалярные подзапросы, хотя они усложняют решение. Эта конкретная задача теряет всю свою прелесть, когда приходится решать ее с помощью скалярных подзапросов и рефлексивных объединений.

В документации по Oracle эти функции также называются аналитическими. – Примеч. науч. ред.

## DB2, MySOL, PostareSOL и SOL Server

Для получения значения HIREDATE для служащего, принятого на работу следующим после рассматриваемого служащего, используйте скалярный подзапрос. Затем с помощью другого скалярного подзапроса найдите его заработную плату:

```
1 select deptno, ename, hiredate, sal.
 \mathcal{D}coalesce(cast(sal-next sal as char(10)), N/A') as diff
 3<sup>7</sup>from (
 4 select e.deptno,
 5
           e.ename,
 6
           e.hiredate,
 7^{\circ}e.sal,
 \mathsf{R}(select min(sal) from emp d
9
            where d.deptno=e.deptno
10 -and d.hiredate =
11(select min(hiredate) from emp d
12where e.deptno=d.deptno
13and d.hiredate > e.hiredate)) as next_sal
14from emp e
15
        \rightarrow x
```
## Oracle

Чтобы получить заработную плату служащего, «следующего» по отношению к текущей строке, используйте оконную функцию LEAD OVER:

```
1 select deptno, ename, sal, hiredate,
\mathfrak{D}lpad(nvl(to char(sal-next sal), 'N/A'), 10) diff
3 from (
4 select deptno, ename, sal, hiredate,
5^{\circ}lead(sal)over(partition by deptno
6
                              order by hiredate) next sal
\overline{7}from emp
8
          \lambda
```
## Обсуждение

## DB2, MySQL, PostgreSQL и SQL Server

Первый шаг – с помощью скалярного подзапроса найти значение HIRE-DATE служащего, принятого на работу в тот же отдел сразу после рассматриваемого служащего. В скалярном подзапросе используется функция MIN(HIREDATE), которая обеспечивает возвращение только одного значения, даже если в один день было нанято несколько человек:

```
select e.deptno,
       e.ename,
       e.hiredate.
       e.sal.
       (select min(hiredate) from emp d
          where e.deptno=d.deptno
```
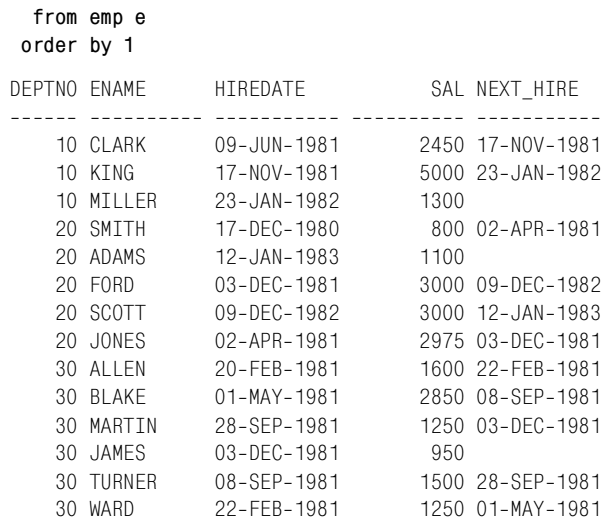

and d.hiredate  $>$  e.hiredate) as next hire

Следующий шаг - с помощью другого скалярного подзапроса найти заработную плату служащего, принятого на работу в день, соответствующий дате NEXT HIRE. Опять же в решении используется функция MIN, что гарантирует возвращение одного значения:

```
select e.deptno,
     e.ename.
     e.hiredate,
     e.sal,
     (select min(sal) from emp d
       where d.deptno=e.deptno
         and d.hiredate =
             (select min(hiredate) from emp d
              where e.deptno=d.deptno
                and d.hiredate > e.hiredate)) as next_sal
 from emp e
order by 1
DEPTNO FNAME
              HTRFDATF
                             SAL NEXT SAL
10 CLARK
             09-JUN-1981
                                      5000
                            2450
   10 KTNG
             17-NOV-1981
                            5000
                                      1300
   10 MILLER
             23-JAN-1982
                            1300
   20 SMITH
                                     2975
             17-DEC-1980
                             800
   20 ADAMS
              12-JAN-1983
                            1100
   20 F0RD
             03-DEC-1981
                            3000
                                      3000
   20 SCOTT
             09-DEC-1982
                            3000
                                      1100
             02-APR-1981
                            2975
   20 JONES
                                      3000
   30 ALLEN
             20-FEB-1981
                            1600
                                      1250
   30 BLAKE
             01-MAY-1981
                            2850
                                      1500
   30 MARTIN
             28-SEP-1981
                            1250
                                      950
```
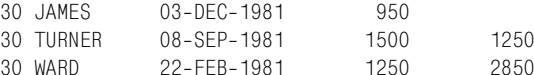

Заключительный шаг - найти разность между значениями SAL и NEXT SAL, а в случае необходимости возвратить «N/A». Для этого используем функцию COALESCE. Поскольку результатом вычитания является число или NULL, в функции COALESCE необходимо выполнить приведение результата вычитания к строковому типу:

```
select deptno, ename, hiredate, sal,
      coalesce(cast(sal-next sal as char(10)), 'N/A') as diff
 from (
select e.deptno.
      e.ename.
      e.hiredate.
      e.sal.
      (select min(sal) from emp d
        where d.deptno=e.deptno
         and d.hiredate =
              (select min(hiredate) from emp d
                where e.deptno=d.deptno
                 and d.hiredate > e.hiredate)) as next_sal
 from emp e
      ) xorder by 1
                                SAL DIFF
DEPTNO ENAME
              HIREDATE
09-JUN-1981
   10 CLARK
                               2450 -2550
   10 KING
               17-NOV-1981
                              5000 3700
   10 MILLER
              23-JAN-1982
                              1300 N/A
   20 SMITH
               17-DEC-1980
                               800 -2175
   20 ADAMS
              12 - JAN - 19831100 N/A
              03-DEC-1981
                              3000 0
   20 FORD
   20 SCOTT
              09-DFC-1982
                              3000 1900
   20 JONES
              02-APR-1981
                              2975 - 25
                               1600 350
   30 ALLEN
              20-FFB-1981
   30 BLAKE
              01 - \text{MAX} - 19812850 1350
   30 MARTIN
              28-SEP-1981
                               1250 300
   30 JAMES
              03-DEC-1981
                               950 N/A
   30 TURNER
              08-SFP-1981
                               1500 250
   30 WARD
              22-FFB-1981
                               1250 - 1600
```
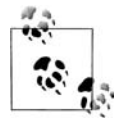

Применение в данном решении MIN(SAL) является примером того, как можно непреднамеренно ввести в запрос бизнес-логику при решении чисто технической задачи. Если данной дате соответствуют несколько заработных плат, какую следует выбрать? Наименьшую? Наибольшую? Среднюю? В своем примере я решил брать наименьшую. В реальности я бы предоставил возможность бизнес-клиенту, запросившему отчет, принимать это решение.

## **Oracle**

Первый шаг – с помощью оконной функции LEAD OVER найти для ка! ждого служащего заработную плату «следующего» служащего в его отделе. В столбце NEXT SAL для служащего любого отдела, принятого на работу последним, располагается значение NULL:

**select deptno,ename,sal,hiredate,**

 **lead(sal)over(partition by deptno order by hiredate) next\_sal from emp**

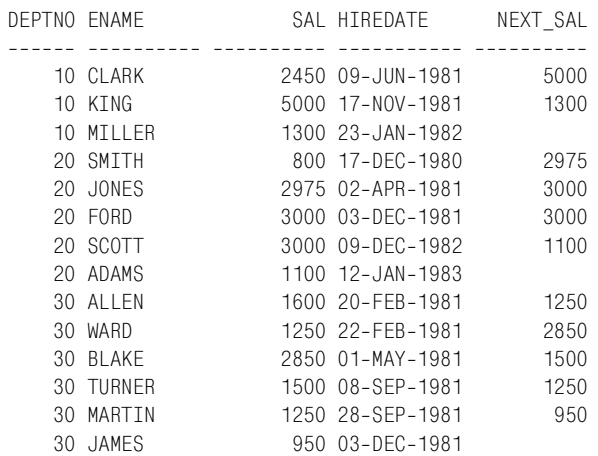

Следующий шаг – для каждого служащего найти разность между его заработной платой и заработной платой служащего, принятого на работу в этот отдел сразу после него:

```
select deptno,ename,sal,hiredate, sal
next_sal diff
  from (
select deptno,ename,sal,hiredate,
     lead(sal)over(partition by deptno order by hiredate) next_sal
  from emp
     )
DEPTNO ENAME SAL HIREDATE DIFF

  10 CLARK 2450 09-JUN-1981 -2550
  10 KING 5000 17-NOV-1981 3700
  10 MILLER 1300 23-JAN-1982
  20 SMITH 800 17-DEC-1980 -2175
  20 JONES 2975 02-APR-1981 -25
  20 FORD 3000 03-DEC-1981 0
  20 SCOTT 3000 09-DEC-1982 1900
  20 ADAMS 1100 12-JAN-1983
  30 ALLEN 1600 20-FEB-1981 350
  30 WARD 1250 22-FEB-1981 -1600
  30 BLAKE 2850 01-MAY-1981 1350
  30 TURNER 1500 08-SEP-1981 250
```
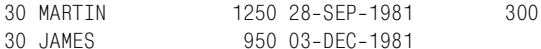

Следующий шаг - использовать функцию NVL, чтобы возвратить значение «N/A», если DIFF является NULL. Чтобы возвратить «N/A», необходимо привести значение DIFF к строковому типу, в противном случае функция NVL даст сбой:

```
select deptno, ename, sal, hiredate,
      nvl(to_char(sal-next_sal), 'N/A') diff
 from (
select deptno, ename, sal, hiredate,
      lead(sal)over(partition by deptno order by hiredate) next sal
 from emp
      \lambdaDEPTNO FNAME
                     SAL HIREDATE DIFF
2450 09-JUN-1981 -2550
   10 CLARK
                   5000 17-NOV-1981 3700
   10 KING
                 1300 23-JAN-1982 N/A
   10 MILLER
                    800 17-DEC-1980 -2175
   20 SMITH
                   2975 02-APR-1981 -25
   20 JONES
   20 FORD
                   3000 03-DFC-1981 0
                   3000 09-DEC-1982 1900
   20 SCOTT
   20 ADAMS
                    1100 12-JAN-1983 N/A
                   1600 20-FEB-1981 350
   30 ALLEN
                  1250 22-FEB-1981 -1600
   30 WARD
                   2850 01-MAY-1981 1350
   30 BLAKE
                   1500 08-SEP-1981 250<br>1250 28-SEP-1981 300
   30 TURNER
   30 MARTIN
   30 JAMES
                     950 03-DEC-1981 N/A
```
Последний шаг – с помощью функции LPAD форматировать значения для столбца DIFF. Это необходимо, потому что по умолчанию числа выравниваются по правому краю, а строки - по левому. Используя LPAD, мы выравниваем все значения столбца по правому краю:

```
select deptno, ename, sal, hiredate,
     lpad(nvl(to char(sal-next sal), 'N/A'), 10) diff
 from (
select deptno, ename, sal, hiredate,
     lead(sal)over(partition by deptno order by hiredate) next_sal
 from emp
     \lambdaDEPTNO ENAME
                   SAL HIREDATE DIFF
10 CLARK 2450 09-JUN-1981 -2550
                  5000 17-NOV-1981
  10 KING
                                     3700
                 1300 23-JAN-1982
   10 MILLER
                                     N/A20 SMITH
                  800 17-DEC-1980
                                    -2175
                 2975 02-APR-1981
   20 JONES
                                     -25
```
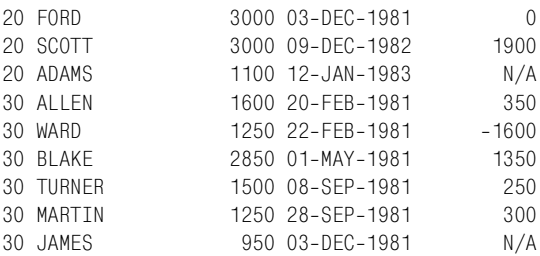

Хотя в подавляющем большинстве рецептов, предлагаемых в данной книге, сценарии «что если» не рассматриваются (из соображений удобства для чтения и с целью сохранения психического здоровья автора), сценарий с участием дублирующихся значений при таком использовании функции Oracle LEAD OVER требует особого внимания. В простых данных таблицы ЕМР, используемых нами для примера, ни для одного служащего значения столбца HIREDATE не дублируются, тем не менее такая возможность весьма вероятна. В обычной ситуации я бы не обсуждал обработку дубликатов (поскольку таких значений нет в таблице EMP), но не всем (особенно тем, кто не работает с Oracle) может быть понятна методика с использованием функции LEAD. Рассмотрим следующий запрос, возвращающий разность заработных плат для служащих 10-го отдела (разности вычисляются в порядке приема служащих на работу):

```
select deptno, ename, sal, hiredate,
       lpad(nvl(to_char(sal-next_sal), 'N/A'), 10) diff
  from (
select deptno, ename, sal, hiredate,
       lead(sal)over(partition by deptno
                        order by hiredate) next_sal
  from emp
where deptno=10 and empno > 10\lambdaDEPTNO ENAME SAL HIREDATE DIFF
   10 CLARK 2450 09-JUN-1981
                                   -255010 KTNG 5000 17-NOV-1981
                                    3700
    10 MILLER  1300  23-JAN-1982
                                     N/A
```
Здесь все правильно, если рассматривать данные таблицы ЕМР. Но если бы в таблице присутствовали строки с дублирующимися значениями, решение дало бы сбой. Посмотрим на пример ниже, в котором в таблицу вносятся данные о еще четырех служащих, которые были приняты на работу в один день со служащим KING:

insert into emp (empno, ename, deptno, sal, hiredate) values (1, 'ant', 10, 1000, to date('17-NOV-1981')) insert into emp (empno, ename, deptno, sal, hiredate) values (2, 'joe', 10, 1500, to\_date('17-NOV-1981'))

```
insert into emp (empno, ename, deptno, sal, hiredate)
values (3, 'jim', 10, 1600, to_date('17-NOV-1981'))
insert into emp (empno, ename, deptno, sal, hiredate)
values (4, 'jon', 10, 1700, to_date('17-NOV-1981'))
select deptno.ename.sal.hiredate.
      lpad(nvl(to char(sal-next sal), 'N/A'), 10) diff
 from (
select deptno, ename, sal, hiredate,
      lead(sal)over(partition by deptno
                       order by hiredate) next_sal
 from emp
where dentno=10\lambdaDEPTNO ENAME SAL HIREDATE DIFF
10 CLARK 2450 09-JUN-1981
                                  1450
             1000 17-NOV-1981
   10 ant
                                  -5001500 17-NOV-1981
   10 joe
                                 -350010 KING 5000 17-NOV-1981
                                  3400
   10 \sin1600 17-NOV-1981
                                  -100400
   10 ion
            1700 17-NOV-1981
   10 MILLER 1300 23-JAN-1982
                                   N/A
```
Как мы видим, за исключением служащего JON, для всех служащих, принятых в один день (17 ноября), разность заработных плат вычисляется относительно другого служащего, который был нанят в тот же день! Это неправильно. Заработная плата всех служащих, которые устроились 17 ноября, должна сравниваться с заработной платой служащего MILLER. Рассмотрим, например, служащего ANT. Значение столбца DIFF для ANT равно -500, потому что его значение SAL сравнивается с SAL служащего JOE и оно на 500 меньше, чем заработная плата JOE, отсюда получаем -500. Значение DIFF служащего ANT должно составлять -300, поскольку ANT получает на 300 денежных единиц меньше, чем MILLER, служащий, принятый на работу следующим, согласно HIREDATE. Такие ошибки возникают из-за стандартного поведения Oracle-функции LEAD OVER. По умолчанию LEAD OVER проверяет только следующую строку. И для служащего ANT, исходя из HIREDA-TE, следующим значением SAL является SAL служащего JOE, потому что LEAD OVER просто берет следующую строку и не пропускает дубликаты. К счастью, Oracle предусматривает такую ситуацию: в LEAD OVER может быть передан дополнительный параметр, определяющий, как далеко вперед должна «заглянуть» функция. В приведенном выше примере вопрос стоит лишь в определении того, на сколько строк отстоит запись каждого служащего, принятого на работу 17 ноября, от записи, соответствующей 23 января (дате приема на работу служащего MILLER). Решение ниже показывает, как это реализовывается:

select deptno, ename, sal, hiredate, lpad(nvl(to\_char(sal-next\_sal), 'N/A'), 10) diff

```
 from (
select deptno,ename,sal,hiredate,
       lead(sal,cnt
rn+1)over(partition by deptno
                      order by hiredate) next_sal
  from (
select deptno,ename,sal,hiredate,
       count(*)over(partition by deptno,hiredate) cnt,
       row_number()over(partition by deptno,hiredate order by sal) rn
  from emp
 where deptno=10
       )
       )
DEPTNO ENAME SAL HIREDATE DIFF

   10 CLARK 2450 09-JUN-1981 1450
   10 ant 1000 17-NOV-1981 -300
   10 ioe 1500 17-NOV-1981 200
   10 iim 1600 17-NOV-1981 300
   10 ion 1700 17-NOV-1981 400
   10 KTNG 5000 17-NOV-1981 3700
   10 MILLER 1300 23-JAN-1982 N/A
```
Теперь все правильно. Как видите, заработные платы всех служащих, принятых 17 ноября, сравниваются с заработной платой MILLER. В результате для служащего ANT значение DIFF равно -300, что и требовалось получить. Может быть, не все поняли, но переданное в LEAD OVER выражение CNT –  $RN + 1$  – это просто количество строк между записями каждого служащего, поступившего на работу 17 ноября, и служащего MILLER. Рассмотрим вложенный запрос, приведенный ниже, который демонстрирует значения CNT и RN:

```
select deptno,ename,sal,hiredate,
      count(*)over(partition by deptno,hiredate) cnt,
      row_number()over(partition by deptno,hiredate order by sal) rn
  from emp
 where deptno=10
DEPTNO ENAME SAL HIREDATE CNT RN

  10 CLARK 2450 09-JUN-1981 1 1 1
  10 ant 1000 17-NOV-1981 5 1
  10 joe 1500 17-NOV-1981 5 2
  10 jim 1600 17-NOV-1981 5 3<br>10 jon 1700 17-NOV-1981 5 4
  10 jon 1700 17-NOV-1981 5 4
  10 KING 5000 17-NOV-1981 5 5 5
  10 MILLER 1300 23-JAN-1982 1 1 1
```
Значение CNT для каждого служащего показывает, сколько в таблице служащих с таким значением HIREDATE. Значение RN представляет ранг служащего. Ранги подразделяются по DEPTNO и HIREDATE, поэтому только служащие с дублирующимся HIREDATE могут иметь ранг больше единицы. Ранжирование выполняется согласно размеру заработной платы (это произвольный выбор; использовать значения столбца SAL удобно, но точно так же можно было бы выбрать и столбец EMP-NO). Теперь, когда мы знаем общее количество дубликатов и упорядочили их, расстояние до записи MILLER - это просто общее число дубликатов минус ранг текущей записи плюс один (CNT – RN + 1). Результаты вычисления расстояния и выполнения LEAD OVER показаны ниже:

```
select deptno.ename.sal.hiredate.
        lead(sal)over(partition by deptno
                            order by hiredate) incorrect,
        cnt-rn+1 distance.
        lead(sal, cnt-rn+1)over(partition by deptno
                            order by hiredate) correct
  from (
select deptno, ename, sal, hiredate,
        count(*)over(partition by deptno, hiredate) cnt,
        row number()over(partition by deptno.hiredate
                               order by sal) rn
  from emp
 where deptno=10
        \lambdaDEPTNO ENAME SAL HIREDATE  INCORRECT  DISTANCE  CORRECT
icilis inter title interference interfere interference interference
                                          1000
    10 CLARK 2450 09-JUN-1981
                                                          \overline{1}1000
              1000 17-N0V-1981<br>1500 17-N0V-1981 1500<br>1500 17-N0V-1981 1600<br>1600 17-N0V-1981 1700<br>1700 17-N0V-1981 5000
    10 ant
                                                          5\overline{)}1300
    10 ioe
                                                          41300
    10 jim
                                                          \overline{\mathbf{3}}1300
                                                          \overline{2}10 jon
                                                                    1300
    10 KTNG 5000 17-NOV-1981
                                          1300
                                                          \overline{1}1300
    10 MILLER  1300  23-JAN-1982
                                                            \mathbf{1}
```
Сейчас можно ясно видеть эффект от передачи в LEAD OVER второго параметра. Столбец INCORRECT (неправильно) представляет значения, возвращаемые LEAD OVER при реализации поведения по умолчанию (сравнения со значением следующей строки). Столбец СОR-RECT (правильно) представляет значения, возвращаемые LEAD OVER при использовании расстояния для каждого служащего с дублирующимся HIREDATE до строки служащего MILLER. На данном этапе осталось лишь найти разность между значениями CORRECT и SAL для каждой строки, что уже было показано.

# Определение начала и конца диапазона последовательных значений

#### Задача

Данный рецепт является расширением предыдущего и использует то же представление V. Теперь, когда диапазоны последовательных значений определены, требуется найти всего лишь начало и конец этих диапазонов. В отличие от рецепта выше, если строки не входят в множество последовательных значений, они все равно должны быть возвращены. Почему? Потому что именно такие строки и представляют начало и конец диапазонов. Используя данные представления V:

```
select *
   from V
PROJ_ID PROJ_START PROJ_END
------- ----------- -----------
     1 01-JAN-2005 02-JAN-2005
     2 02-JAN-2005 03-JAN-2005
      3 03-JAN-2005 04-JAN-2005
      4 04-JAN-2005 05-JAN-2005
      5 06-JAN-2005 07-JAN-2005
      6 16-JAN-2005 17-JAN-2005
     7 17-JAN-2005 18-JAN-2005
      8 18-JAN-2005 19-JAN-2005
     9 19-JAN-2005 20-JAN-2005
     10 21-JAN-2005 22-JAN-2005
     11 26-JAN-2005 27-JAN-2005
     12 27-JAN-2005 28-JAN-2005
     13 28-JAN-2005 29-JAN-2005
     14 29-JAN-2005 30-JAN-2005
```
#### требуется получить такое результирующее множество:

PROJ\_GRP PROJ\_START PROJ\_END 1 01-JAN-2005 05-JAN-2005 2 06-JAN-2005 07-JAN-2005 3 16-JAN-2005 20-JAN-2005 4 21-JAN-2005 22-JAN-2005 5 26-JAN-2005 30-JAN-2005

#### **Решение**

Эта задача несколько сложнее предыдущей. Во-первых, необходимо найти диапазоны. Диапазон строк определяется значениями PROJ\_ START и PROJ END. Чтобы строка считалась «последовательной» или частью группы, ее значение PROJ\_START должно быть равным значению PROJ END предыдущей строки. В случае, когда значение PROJ START строки не равно значению PROJ END предыдущей строки и ее значение PROJ\_END не равно значению PROJ\_START сле! дующей строки, строка является экземпляром группы, состоящей из одной строки. После определения диапазонов необходимо сгруппировать строки в этих диапазонах (в группы) и возвратить только их начальные и конечные точки.

Рассмотрим первую строку требуемого результирующего множества. Значение PROJ START – это PROJ START строки PROJ ID 1 представления V, и PROJ END – это PROJ END строки PROJ ID 4 представления V. Хотя за значением строки PROJ ID 4 не следует никакого последовательного значения, это последнее значение диапазона последовательных значений, таким образом, оно включено в первую группу.

## DB2, MySQL, PostgreSQL и SQL Server

В решении для этих платформ используется представление V2, чтобы сделать код более понятным. Представление V2 определено следущим образом:

```
create view v2
as
select a.*.
        case
          when (
              select b.proj_id
                from V h
               where a. \text{proj} start = b. \text{proj} end
                \rightarrowis not null then 0 else 1
        end as flag
  from V a
```
Результирующее множество представления V2:

```
select *
   from V<sub>2</sub>
```
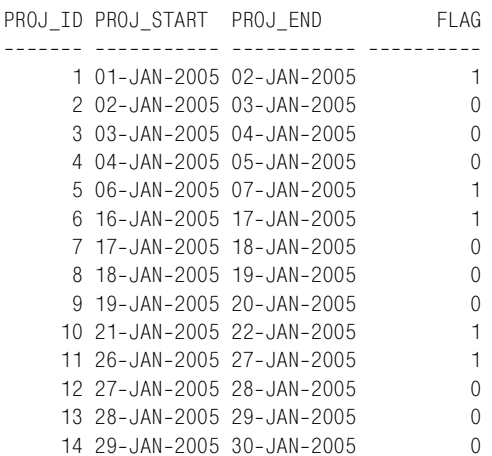

При использовании V2 порядок решения такой: сначала находим строки, составляющие множество последовательных значений, затем группируем эти строки, после чего с помощью функций MIN и MAX находим начальную и конечную точки:

```
1 select proj grp.
\overline{2}min(proj_start) as proj_start,
```

```
3
             max(proj_end) as proj_end
 \overline{4}from (
 5 select a.proj_id, a.proj_start, a.proj_end,
 6
             (select sum(b.flag)
 \overline{7}from V2 b
 \mathsf{R}where b.proj id \leq a.proj id) as proj grp
 \overline{Q}from V2 a
10\chi11
     group by proj grp
```
## Oracle

Хотя решения для других СУБД подойдут и для Oracle, использование оконной функции Oracle LAG OVER устраняет необходимость вводить дополнительные представления. С помощью LAG OVER сравниваем значения PROJ END предыдущей строки со значением PROJ START текущей строки и распределяем строки по группам. Сформировав группы, находим их граничные значения с помощью функций MIN и MAX:

```
1 select proj qrp, min(proj start), max(proj end)
 \mathcal{P}from (
 3 select proj_id, proj_start, proj_end,
 \overline{4}sum(flag)over(order by proj id) proj grp
 5
      from (
 6 select proj_id, proj_start, proj_end,
 \overline{7}case when
 \mathsf{R}lag(proj_end)over(order by proj_id) = proj_start
\mathbf{Q}then 0 else 1
10end flag
11from V
12\lambda13\lambda14group by proj grp
```
## Обсуждение

#### DB2, MySQL, PostgreSQL и SQL Server

Применение представления V2 упрощает решение данной задачи. Представление V2 с помощью скалярного подзапроса в выражении CASE определяет принадлежность той или иной строки к множеству последовательных значений. Выражение САSE под псевдонимом FLAG возвращает 0, если текущая строка является частью последовательного множества, и 1 в противном случае (членство в последовательном множестве определяется существованием записи, значение PROJ END которой соответствует значению PROJ START текущей строки). Следующий шаг – проверить вложенный запрос X (строки 5–9). Вложенный запрос Х возвращает все строки представления V2 и текущую сумму по FLAG; эта текущая сумма и является в данном случае признаком группы, что можно увидеть ниже:

```
select a.proj_id, a.proj_start, a.proj_end,
       (self sum(b, flag))from v2 b
         where b. proi id \leq a. proi id) as proj grp
  from v2 aPROJ ID PROJ START PROJ END PROJ GRP
1 01-JAN-2005 02-JAN-2005
                                          \overline{1}2 02-JAN-2005 03-JAN-2005
                                          \overline{1}3 03-JAN-2005 04-JAN-2005
                                          \overline{1}4 04-JAN-2005 05-JAN-2005
                                          \overline{1}\overline{2}5 06-JAN-2005 07-JAN-2005
      6 16-JAN-2005 17-JAN-2005
                                          \overline{3}7 17-JAN-2005 18-JAN-2005
                                          \overline{3}\mathcal{S}8 18-JAN-2005 19-JAN-2005
     9 19-JAN-2005 20-JAN-2005
                                           \overline{3}10 21-JAN-2005 22-JAN-2005
                                          \overline{4}11 26-JAN-2005 27-JAN-2005
                                          -512 27-JAN-2005 28-JAN-2005
                                           5\overline{5}13 28-JAN-2005 29-JAN-2005
                                          -514 29-JAN-2005 30-JAN-2005
                                           5\overline{5}
```
Сгруппировав строки по диапазонам, находим начальную и конечную точку каждой группы, просто применяя агрегатные функции MIN и MAX к значениям столбцов PROJ START и PROJ END соответственно, и группируем результаты по значениям текущей суммы.

#### Oracle

Оконная функция LAG OVER исключительно полезна в данной ситуации. Она позволяет проверять значение PROJ END предыдущей строки без рефлексивного объединения, без скалярного подзапроса и без представления. Результаты выполнения функции LAG OVER без выражения CASE следующие:

```
select proj_id, proj_start, proj_end,
     lag(proj_end)over(order by proj_id) prior_proj_end
 from V
PROJ ID PROJ START PROJ END PRIOR PROJ END
1 01-JAN-2005 02-JAN-2005
     2 02-JAN-2005 03-JAN-2005 02-JAN-2005
     3 03-JAN-2005 04-JAN-2005 03-JAN-2005
     4 04-JAN-2005 05-JAN-2005 04-JAN-2005
     5 06-JAN-2005 07-JAN-2005 05-JAN-2005
     6 16-JAN-2005 17-JAN-2005 07-JAN-2005
     7 17-JAN-2005 18-JAN-2005 17-JAN-2005
     8 18-JAN-2005 19-JAN-2005 18-JAN-2005
     9 19-JAN-2005 20-JAN-2005 19-JAN-2005
    10 21-JAN-2005 22-JAN-2005 20-JAN-2005
    11 26-JAN-2005 27-JAN-2005 22-JAN-2005
```
12 27-JAN-2005 28-JAN-2005 27-JAN-2005 13 28-JAN-2005 29-JAN-2005 28-JAN-2005 14 29-JAN-2005 30-JAN-2005 29-JAN-2005

Выражение CASE в решении просто сравнивает значение, возвращаемое LAG OVER, со значением PROJ\_START текущей строки. Если они совпадают, возвращается 0, в противном случае возвращается 1. Следующий шаг – вычислить текущую сумму 0 и 1, возвращенных выражением CASE, чтобы распределить все строки по группам. Результаты вычисления текущей суммы приведены ниже:

```
select proj_id,proj_start,proj_end,
       sum(flag)over(order by proj_id) proj_grp
  from (
select proj_id,proj_start,proj_end,
       case when
           lag(proj_end)over(order by proj_id) = proj_start
           then 0 else 1
       end flag
  from V
       )
PROJ_ID PROJ_START PROJ_END PROJ_GRP
       ____________ ____________ __
    1 01-JAN-2005 02-JAN-2005 1
    2 02-JAN-2005 03-JAN-2005 1
    3 03-JAN-2005 04-JAN-2005 1
    4 04-JAN-2005 05-JAN-2005 1
    506-JAN-2005 07-JAN-2005 2
    6 16-JAN-2005 17-JAN-2005 3
    7 17-JAN-2005 18-JAN-2005 3
    8 18-JAN-2005 19-JAN-2005 3
    9 19-JAN-2005 20-JAN-2005 3
    10 21-JAN-2005 22-JAN-2005 4
    11 26-JAN-2005 27-JAN-2005 5
    12 27-JAN-2005 28-JAN-2005 5
    13 28-JAN-2005 29-JAN-2005 5
    14 29-JAN-2005 30-JAN-2005 5
```
Распределив все строки по группам, просто применяем агрегатные функции MIN и MAX к значениям PROJ START и PROJ END соответственно и группируем полученные значения по столбцу текущей суммы PROJ\_GRP.

## **Вставка пропущенных значений диапазона**

#### **Задача**

Требуется найти, по сколько служащих устраивалось на работу каждый год в 1980-х, причем в этой декаде есть несколько лет, когда прием служащих на работу не проводился. Должно быть получено следующее результирующее множество:

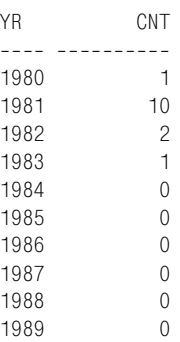

#### Решение

В этом решении тонкость в том, что требуется возвратить нули для тех лет, когда найм служащих не производился. Если в данном году ни один служащий не был принят на работу, значит, в таблице ЕМР нет строки, соответствующей этому году. Если года нет в таблице, как возвратить для него итоговое количество служащих, пусть даже это будет нуль? Здесь понадобится внешнее объединение. Необходимо предоставить результирующее множество, содержащее все запрашиваемые годы, и затем подсчитать по таблице EMP, сколько служащих было принято на работу в каждом из них.

#### D<sub>B2</sub>

Используя таблицу ЕМР как сводную таблицу (поскольку в ней 14 строк) и встроенную функцию YEAR, сгенерируйте по строке для каждого года десятилетия 1980-х. Выполните внешнее объединение с таблицей ЕМР и подсчитайте, по сколько служащих устраивалось на работу каждый год:

```
1 select x.yr, coalesce(y.cnt,0) cnt
2 from (
3 select year(min(hiredate)over()) -
\mathcal{A}mod(year(min(hiredate)over());10) +5
          row number()over()-1 yr
6 from emp fetch first 10 rows only
7<sup>7</sup>) xleft join
8<sup>1</sup>\overline{9}\left(10 select year(hiredate) yr1, count(*) cnt
11 from emp
12 group by year(hiredate)
13
         ) y14on ( x.yr = y.yr1 )
```
#### Oracle

Используя таблицу ЕМР как сводную таблицу (поскольку в ней 14 строк) и встроенные функции ТО NUMBER и ТО CHAR, сгенерируйте по строке для каждого года десятилетия 1980-х. Выполните внешнее объединение с таблицей ЕМР и подсчитайте, по сколько служащих устраивалось на работу каждый год:

```
1 select x.yr, coalesce(cnt, 0) cnt
2 from (
3 select extract(year from min(hiredate)over()) -
            mod(extract(year from min(hiredate)over()).10) +
\overline{4}5<sup>1</sup>rownum-1 yr
6 from emp
7<sup>7</sup>where rownum \leq 10
8
            \chi.
\overline{9}\overline{(\ }10 select to number(to char(hiredate. 'YYYY')) vr. count(*) cnt
11 -from emp
     group by to_number(to_char(hiredate, 'YYYY'))
1213) v
     where x.yr = y.yr(+)14
```
При работе с Oracle 9i Database или более поздними версиями можно реализовать решение, используя новый оператор JOIN:

```
1 select x.vr, coalesce(cnt, 0) cnt
\overline{2}from (
3 select extract(year from min(hiredate)over()) -
           mod(extract(year from min(hiredate)over()).10) +
\overline{4}5 -rownum-1 yr
6 -from emp
7 where rownum \leq 10
8
          \rightarrow x
9
    left join
10<sup>-10</sup>\sqrt{2}11 select to number(to char(hiredate, 'YYYY')) yr, count(*) cnt
12 from emp
13 group by to number (to char (hiredate, 'YYYY'))
14) v
15on (x.yr = y.yr)
```
#### PostgreSQL и MySQL

Используя таблицу Т10 как сводную таблицу (поскольку в ней 10 строк) и встроенную функцию EXTRACT, сгенерируйте по строке для каждого года десятилетия 1980-х. Выполните внешнее объединение с таблицей ЕМР и подсчитайте, по сколько служащих устраивалось на работу каждый год:

```
1 select y.yr, coalesce(x.\text{cnt}, 0) as cnt
\mathcal{P}from (
3 select min year-mod(cast(min year as int), 10)+rn as yr
\overline{4}from (
5 select (select min(extract(year from hiredate))
6
             from emp) as min_year,
7^{\circ}id-1 as rn
```

```
\mathsf{R}from t109
            \lambda a
10\rightarrow vleft join
11
12<sup>7</sup>\sqrt{2}13 select extract(vear from hiredate) as yr, count(*) as cnt
14from emp
15 group by extract(year from hiredate)
16) x17on (y.yr = x.yr)
```
#### **SQL Server**

Используя таблину ЕМР как сводную таблину (поскольку в ней 14 строк) и встроенную функцию YEAR, сгенерируйте по строке для каждого года десятилетия 1980-х. Выполните внешнее объединение с таблицей ЕМР и подсчитайте, по сколько служащих устраивалось на работу каждый год:

```
1 select x.vr. coalesce(v.cnt.0) cnt
2^{\circ}from (
3 select top (10)
\overline{4}(year(min(hiredate)over()) -
5
            year(min(hiredate)over())%10)+
6
            row number() over (order by hiredate) -1 yr
7^{\circ}from emp
8
           \chi9
     left join
10\left(11 select year(hiredate) yr, count(*) cnt
12<sup>7</sup>from emp
13 group by year(hiredate)
14) \vee15
      on ( x.yr = y.yr )
```
## Обсуждение

Несмотря на различия в синтаксисе, во всех решениях подход один и тот же. Вложенный запрос Х находит, в каком году десятилетия 80-х был принят первый служащий (минимальное значение HIREDATE). Следующий шаг – к разности между годом первого приема на работу и остатком от деления этого года на 10 добавляется RN – 1. Чтобы разобраться, просто выполните вложенный запрос Х и получите каждое из участвующих в этой операции значений по отдельности. Ниже представлено результирующее множество вложенного запроса Х, использующего оконную функцию MIN OVER (DB2, Oracle, SQL Server) и скалярный подзапрос (MySQL, PostgreSQL):

```
select year(min(hiredate)over()) -
       mod(year(min(hiredate)over()), 10) +
       row_number()over() - 1 yr,
```

```
 year(min(hiredate)over()) min_year,
     mod(year(min(hiredate)over()),10) mod_yr,
     row_number()over()
1 rn
  from emp fetch first 10 rows only
  YR MIN_YEAR MOD_YR RN
____ __________ __________ ________
1980 1980 0 0
1981 1980 0 1
1982 1980 0 2
1983 1980 0 3
1984 1980 0 4
1985 1980 0 5
1986 1980 0 6<br>1987 1980 0 7
1987 1980 0
1988 1980 0 8
1989 1980 0 9
select min_year
mod(min_year,10)+rn as yr,
     min_year,
     mod(min_year,10) as mod_yr
     rn 
  from (
select (select min(extract(year from hiredate))
       from emp) as min_year,
     id
1 as rn
  from t10
     ) x
  YR MIN_YEAR MOD_YR RN
---- ---------- ---------- ----------
1980 1980 0 0
1981 1980 0 1<br>1982 1980 0 2
1982 1980 0 2
1983 1980 0 3
1984 1980 0 4
1985 1980 0 5
1986 1980 0 6
1987 1980 0 7
1988 1980 0 8
1989 1980 0 9
```
Вложенный запрос Y возвращает годы, соответствующие значениям HIREDATE, и количество служащих, принятых на работу в течение каждого из них:

```
select year(hiredate) yr, count(*) cnt
  from emp
 group by year(hiredate)
   YR CNT
----- ----------
 1980 1
 1981 10
```
1982  $\overline{2}$ 1983  $\mathbf{1}$ 

Для получения окончательного решения выполняем внешнее объединение вложенного запроса Y с вложенным запросом X, чтобы в результирующем множестве получить все годы десятилетия, даже те, в течение которых ни один служащий не был принят на работу.

## Формирование последовательности числовых значений

#### Задача

Хотелось бы иметь в своем распоряжении «генератор строк». Генераторы строк пригодятся для запросов, в которых требуется выполнить разворачивание. Например, стоит задача получить результирующее множество, подобное приведенному ниже, с любым заданным количеством строк:

**TD**  $\overline{1}$  $\mathfrak{D}$  $\overline{3}$  $\overline{A}$ 5 6  $\overline{7}$ 8 9  $10$  $\cdots$ 

Если СУБД предоставляет встроенные функции для динамического формирования строк, в предварительном создании сводной таблицы с фиксированным числом строк нет необходимости. В этом и состоит преимущество динамического генератора строк. В противном случае, если требуется получить определенное количество строк, приходится использовать традиционную сводную таблицу (и этого не всегда достаточно).

#### Решение

В данном решении показано, как получить 10 строк, в которых располагаются числа по возрастанию, начиная с 1. Это решение можно без труда адаптировать для получения любого количества строк.

Возможность получать ряд последовательных возрастающих значений, начиная с 1, открывает путь ко многим другим решениям. Например, можно генерировать числа и, добавляя их к датам, получать последовательности дней. Кроме того, можно использовать такие ряды чисел для синтаксического разбора строк.

#### **DB2 и SOL Server**

Для формирования последовательности строк с возрастающими значениями используйте рекурсивный оператор WITH. В качестве отправной точки для формирования строк используйте таблицу Т1, содержащую одну строку; все остальное сделает оператор WITH:

```
1 with x (id)
2 as (
3 select 1
\overline{4}from t1
5 union all
6 select id+1
\overline{7}from x
8 where id+1 \leq 109)
10 select * from x
```
Далее приведено второе, альтернативное решение, подходящее только для DB2. Его преимущество состоит в том, что в нем не требуется таблица Т1:1

```
1 with x (id)
2 as (
3 values (1)
\overline{4}union all
5 select id+1
\kappafrom x
\overline{7}where id+1 \leq 108)
9 select * from x
```
#### Oracle

Используйте рекурсивный оператор CONNECT BY (Oracle 9i Database или более поздние версии). В Oracle 9i Database необходимо поместить решение с применением CONNECT BY в конструкцию WITH:

```
1 with x
2 as (
3 select level id
\Deltafrom dual
5
  connect by level \le 10
6)
7 select \star from x
```
B Oracle Database 10g или более поздних версиях можно формировать строки с помощью оператора MODEL:

```
1 select array id
\mathcal{P}from dual
```
Для SQL Server также можно обойтись без таблицы Т1, для этого достаточно опустить строку 4 в общем решении. - Примеч. науч. ред.

```
\mathcal{S}model
\overline{4}dimension by (0 idx)
\sqrt{2}measures(1 array)
6\overline{6}rules iterate (10) (
\overline{7}array[iteration number] = iteration number+1
\mathsf{R}\lambda
```
## PostgreSQL

Используйте очень удобную функцию GENERATE SERIES, которая разработана именно для формирования строк:

```
1 select id
2 from generate series (1, 10) x(id)
```
## Обсуждение

#### **DB2 и SQL Server**

Рекурсивный оператор WITH увеличивает ID (начиная с 1) до тех пор, пока не будет выполнен предикат WHERE. Для начала необходимо получить одну строку со значением 1. Сделать это можно с помощью таблицы, состоящей из одной строки, или в случае с DB2, используя оператор VALUES, который создаст результирующее множество, содержащее одну строку.<sup>1</sup>

#### Oracle

В этом решении CONNECT ВУ помещен в конструкцию WITH. Строки будут формироваться до тех пор, пока не выполнится предикат WHE-RE. Oracle автоматически увеличивает значение псевдостолбца LEVEL.

В решении с использованием оператора MODEL применяется явная команда ITERATE, которая обеспечивает формирование множества строк. Без конструкции ITERATE возвращена будет лишь одна строка, поскольку в DUAL всего одна строка. Например:

```
select array id
  from dual
mode1dimension by (0 idx)
   measures(1 array)
   rules()ID
=\mathbf{1}
```
Оператор MODEL не только обеспечивает возможность доступа к строкам, как к элементам массива, он позволяет «создавать» или возвра-

B SQL Server, чтобы сформировать одну строку, можно указать SELECT без FROM части. – Примеч. науч. ред.

щать строки, даже если их нет в таблице, из которой производится выбор строк. В данном решении IDX - это индекс массива (местоположение конкретного значения в массиве), и ARRAY (под псевдонимом ID) это «массив» строк. Первая строка по умолчанию получает значение 1, к ней можно обратиться через ARRAY[0]. Oracle предоставляет функцию ITERATION NUMBER, с помощью которой можно отслеживать количество выполненных итераций. В решении выполняется 10 итераций, таким образом, ITERATION NUMBER возвращает значения от 0 до 9. Добавляя 1 к каждому из этих значений, получаем результаты от 1 до 10.

Следующий запрос поможет наглядно представить, что происходит с конструкцией MODEL:

```
select 'array['||idx||'] = '||array as output
 from dual
model
  dimension by (0 idx)
  measures(1 array)
   rules iterate (10) (
     array[iteration_number] = iteration_number+1
   \lambdaOUTPUT
------------------
array[0] = 1array[1] = 2array[2] = 3array[3] = 4array[4] = 5array[5] = 6array[6] = 7array[7] = 8array[6] = 9array[9] = 10
```
#### **PostgreSQL**

Всю работу выполняет функция GENERATE SERIES. Она принимает три параметра, все они являются числовыми значениями. Первый параметр - начальное значение, второй - конечное значение, и третий необязательный параметр - «шаг» (какое приращение получает каждое значение). Если третий параметр опущен, по умолчанию приращение равно 1.

Функция GENERATE SERIES обладает достаточной гибкостью, что позволяет не прописывать в коде передаваемые в нее параметры. Например, стоит задача возвратить пять строк, начиная со значения 10, заканчивая значением 30, с шагом 5. Чтобы получить следующее результирующее множество:

можно применить творческий подход и сделать что-то такое:

```
select id
   from generate_series(
          (select min(deptno) from emp),
          (select max(deptno) from emp),
          5
        ) x(id)
```
Обратите внимание, что здесь фактические значения, передаваемые в GENERATE\_SERIES, на момент написания запроса не известны. Они формируются подзапросами при выполнении основного запроса.

# 11

# Расширенный поиск

По большому счету, вся эта книга посвящена поиску. Мы уже ознакомились со всеми необходимыми видами запросов, использующими объединения, предикаты WHERE и методики группировки для выявления и возвращения результатов. Однако некоторые типы операций поиска стоят особняком, поскольку представляют другой взгляд на поиск. Например, требуется выводить результирующее множество постранично. Одна половина этой задачи состоит в определении (поиске) всего множества записей, которые должны быть представлены. Другая - в осуществлении повторного поиска следующей страницы результатов для вывода на экран пользователя, когда он просматривает записи. На первый взгляд кажется, что разбиение результатов на страницы не является задачей поиска, но эту задачу можно рассматривать с этой точки зрения, и она может быть решена таким образом. О таких решениях и пойдет речь в данной главе.

# Разбиение результирующего множества на страницы

## Задача

Требуется разбить на страницы или обеспечить возможность «прокрутки» результирующего множества. Например, необходимо возвратить первые пять заработных плат из таблицы ЕМР, затем следующие пять и т. д. Наша цель - предоставить пользователю возможность просматривать по пять строк, переходя к следующей порции результатов по нажатию кнопки «Далее».

## Решение

Поскольку в SQL нет понятия первой, последней или следующей строки, необходимо каким-то образом упорядочить рассматриваемые строки. Только упорядочив их, мы сможем возвращать строки строго соответственно лиапазонам значений.

## DB2, Oracle и SQL Server

С помощью ранжирующей функции ROW NUMBER OVER упорядочьте строки. В предикате WHERE определите окно записей, которое требуется возвращать. Например, чтобы возвратить строки от 1 до 5:

```
select sal
     from (
   select row number() over (order by sal) as rn,
           sal
     from emp
          \lambda x
    where rn between 1 and 5
   SAI
    800
    950
   1100
   1250
   1250
Затем, чтобы возвратить строки 6-10:
   select sal
     from (
   select row number() over (order by sal) as rn,
          sal
     from emp
           \chiwhere rn between 6 and 10
     SAI- - - -1300
    1500
    1600
    2450
```
Можно выбрать любой диапазон строк, просто меняя предикат WHERE внешнего запроса.

## MySQL и PostgreSQL

2850

Данные продукты поддерживают операторы LIMIT и OFFSET, что сильно упрощает задачу по просмотру результирующего множества. С помощью LIMIT задайте, какое количество строк должно быть возвращено, и с помощью OFFSET определите, сколько строк необходимо пропустить. Например, чтобы возвратить первые пять строк в порядке возрастания заработных плат:

```
select sal 
      from emp 
     order by sal limit 5 offset 0
       SAL
   ------
       800
       950
      1100
      1250
      1250
Чтобы возвратить следующие пять строк:
```

```
select sal 
   from emp 
  order by sal limit 5 offset 5
   SAL
- - - - - 1300
  1500
  1600
  2450
  2850
```
LIMIT и OFFSET не только упрощают написание решения для MySQL и PostgreSQL, но также делают их предельно понятными.

## **Обсуждение**

#### **DB2, Oracle и SQL Server**

Ранжирующая функция ROW\_NUMBER OVER во вложенном запросе Х присвоит каждой заработной плате уникальный номер (в порядке возврастания, начиная с 1). Ниже представлено результирующее множество вложенного запроса Х:

```
select row_number() over (order by sal) as rn, 
      sal 
  from emp
RN SAL
-- ----------
 1 800
 2 950
 3 1100
 4 1250
 5 1250
 6 1300
 7 1500
 8 1600
 9 2450
10 2850
11 2975
```
 $12$ 3000  $13$ 3000 5000  $11$ 

Когда каждой заработной плате поставлен в соответствие порядковый номер, остается просто выбирать необходимый диапазон строк, задавая значения RN.

Для пользователей Oracle существует альтернативный вариант: для формирования последовательности номеров строк вместо функции ROW NUMBER OVER можно использовать функцию ROWNUM:

```
select sal
  from (
select sal, rownum rn
  from (
select sal
  from emp
 order by sal
        \lambda\lambdawhere rn between 6 and 10
  SAL
- - - -1300
 1500
 1600
 2450
 2850
```
Применение ROWNUM вынуждает создавать дополнительный подзапрос. Самый внутренний подзапрос сортирует строки соответственно размеру заработной платы. Следующий подзапрос присваивает этим строкам порядковые номера. И, наконец, самый внешний SELECT возвращает запрашиваемые данные.

## MySQL и PostgreSQL

Введение в конструкцию SELECT оператора OFFSET делает перемещение по результатам простой и понятной задачей. Если задать OFFSET равным 0, результаты будут выводиться, начиная с первой строки; если OFFSET равен 5 – с шестой строки; и если OFFSET равен  $10$  – с одиннадцатой строки. Оператор LIMIT ограничивает число возвращаемых строк. Сочетая эти два оператора, можно задавать, с какой строки и сколько строк результирующего множества должно быть возвращено.

# Как пропустить n строк таблицы

#### Задача

Требуется в результате запроса возвратить служащих из таблицы ЕМР через одного; т. е. необходимо получить записи для первого, третьего,

пятого служащего и т. д. Например, из следующего результирующего множества:

**FNAMF** <u>Listensis</u> ADAMS AI I FN **BI AKF** CLARK **FORD JAMES JONES KTNG** MARTIN MILLER **SCOTT** SMTTH TURNER WARD

#### мы должны получить:

FNAMF ----------ADAMS **BI AKF** F<sub>ORD</sub> **JONES** MARTIN **SCOTT** TURNER

#### Решение

Чтобы пропустить вторую, или четвертую, или п-ную строку результирующего множества, необходимо упорядочить его, в противном случае для множества не существует понятия первой, следующей, второй или четвертой строки.

#### **DB2, Oracle и SQL Server**

Применяя функцию ROW NUMBER OVER, пронумеруйте строки, тогда с помощью функции вычисления остатка от деления можно будет пропускать некоторые из них. В DB2 и Oracle функцией вычисления остатка от деления является функция MOD. В SQL Server используется оператор %. В следующем примере с помощью оператора МОD будут пропущены строки под четными номерами:

```
1 select ename
\overline{2}from (
3 select row number() over (order by ename) rn,
4
          ename
```

```
5
      from emp
6\overline{6}\chi\overline{7}where mod(rn, 2) = 1
```
## MySQL и PostgreSQL

Поскольку в этих СУБД нет встроенных функций, реализующих ранжирование или нумерование строк, расположить строки в определенном порядке (в данном примере по именам) поможет скалярный подзапрос. Затем пропустите строки, используя остаток от деления:

```
1 select x.ename
2 from (
3 select a.ename.
\overline{4}(select count(\star)
5<sup>5</sup>from emp b
6
               where b ename \leq a ename) as rn
\overline{7}from emp a
8<sup>°</sup>\rightarrow x9 where mod(x, rn, 2) = 1
```
## Обсуждение

#### DB2, Oracle и SQL Server

Вызов ранжирующей функции ROW NUMBER OVER во вложенном запросе Х обеспечивает присвоение ранга каждой строке (никаких связей даже между дублирующимися именами). Результаты показаны ниже:

```
select row number() over (order by ename) rn, ename
  from emp
RN ENAME
1 ADAMS
2 ALLEN
3 BLAKE
4 CLARK
5 FORD6 JAMES
7 JONES
8 KTNG
9 MARTIN
10 MILLER
11 SCOTT
12 SMITH
13 TURNER
14 WARD
```
Последний шаг - просто, используя функцию вычисления остатка от деления, пропустить каждую вторую строку.

#### MvSOL и PostareSOL

С функцией, выполняющей ранжирование или нумерацию строк, можно использовать скалярный подзапрос, чтобы сначала ранжировать имена служащих. Вложенный запрос Х определяет ранг каждого имени, как показано ниже:

```
select a.ename.
        (self count(*)from emp b
          where b. ename \leq a. ename) as rn
  from emp a
FNAMF
                    RN
ADAMS
                      \overline{1}ALL FN
                      \overline{2}BI AKF
                      \mathcal{S}CI ARK
                      \overline{4}F<sub>ORD</sub>
                      - 5
JAMES
                      \hat{h}\overline{7}JONES
                      8KTNG
MARTIN
                      \overline{q}MTI I FR
                     10SCOTT
                      11SMTTH
                     12TURNER
                      13WARD
                      14
```
Заключительный шаг - применить к полученному рангу функцию вычисления остатка от деления, чтобы пропустить определенные строки.

## Использование логики OR во внешних объединениях

#### Задача

Требуется получить для каждого служащего 10 и 20-го отделов информацию об его имени и отделе, а также информацию об отделе (без личной информации) для служащих 30 и 40-го отделов. Сделаем первую попытку решить эту задачу:

```
select e.ename, d.deptno, d.dname, d.loc
 from dept d, emp e
where d. deptno = e. deptno
  and (e.deptno = 10 or e.deptno = 20)
order by 2
FNAME
      DEPTNO DNAME
                         \overline{100}CLARK
           10 ACCOUNTING NEW YORK
KING
           10 ACCOUNTING
                         NEW YORK
          10 ACCOUNTING
MILLER
                         NEW YORK
```
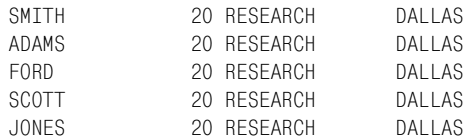

Поскольку в данном запросе реализовано внутреннее объединение, в результирующее множество не вошла информация о 30 и 40-м отделах (DEPTNO 30 и 40).

В следующем запросе делается попытка внешнего объединения таблицы ЕМР с таблицей DEPT, но по-прежнему получается неверный результат:

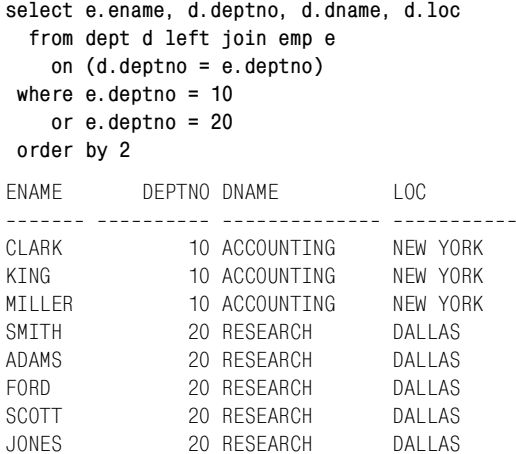

#### Требуется получить такое результирующее множество:

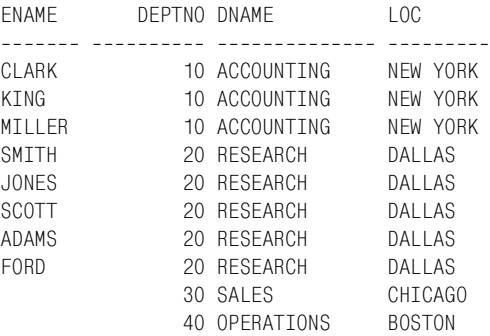

#### Решение

#### DB2, MySQL, PostgreSQL и SQL Server

Перенесите условие OR (ИЛИ) в оператор JOIN:

- 1 select e.ename, d.deptno, d.dname, d.loc
- 2 from dept d left join emp e

 $\mathcal{S}$ on  $(d.deptno = e.deptno$  $\overline{4}$ and (e.deptno=10 or e.deptno=20))  $5^{\circ}$ order by 2

Альтернативный вариант: можно сначала во вложенном запросе провести фильтрацию по EMP.DEPTNO, а затем осуществить внешнее объединение:

```
1 select e.ename, d.deptno, d.dname, d.loc
\mathfrak{p}from dept d
\mathcal{S}left join
\Lambda(select ename, deptno
5
               from emp
\kappawhere deptno in (10, 20)\overline{7}) e on (e.deptno = d.deptno)
8 order by 2
```
#### Oracle

При работе с Oracle 9i Database или более поздними версиями можно использовать любое решение для продуктов других производителей. Для остальных версий решение строится на выражениях CASE или DECODE. Далее представлено решение с применением CASE:

```
select e.ename, d.deptno, d.dname, d.loc
 from dept d, emp e
where d.deptno = e.deptno (+)and d. deptno = case when e. deptno(+) = 10 then e. deptno(+)when e.deptno(+) = 20 then e.deptno(+)end
 order by 2
```
И вот то же решение, но на этот раз с использованием DECODE:

```
select e.ename, d.deptno, d.dname, d.loc
  from dept d, emp e
where d. deptno = e. deptno (+)and d.deptno = decode(e.deptno(+)), 10, e.deptno(+),
                                       20, e. deptno(+))
 order by 2
```
Если применить собственный синтаксис Oracle для внешнего объединения (+) в сочетании с предикатами IN или OR к столбцу, участвующему во внешнем объединении, запрос возвратит ошибку. Выход из ситуации - перенести предикат IN или OR во вложенный запрос:

```
select e.ename, d.deptno, d.dname, d.loc
  from dent d.
      (select ename, deptno
          from emp
         where deptno in (10, 20)) e
where d. deptno = e. deptno (+)order by 2
```
## Обсуждение

## DB2, MySQL, PostgreSQL и SQL Server

Для данных продуктов предлагаются два решения. В первом условие OR располагается в конструкции JOIN, что лелает его частью условия объединения. Тем самым можно фильтровать строки, извлекаемые из таблицы EMP, не теряя отделы с DEPTNO 30 и 40 из таблицы DEPT.

Во втором решении фильтрация перенесена во вложенный запрос. Он фильтрует записи по EMP.DEPTNO и возвращает интересующие нас строки ЕМР. Затем осуществляется их внешнее объединение с DEPT. Поскольку DEPT находится в левой части левостороннего внешнего объединения, возвращены будут все отделы, включая 30 и 40.

## Oracle

Функции CASE и DECODE помогут избежать ошибок, которые возникли бы в случае реализации решения с помощью более старого синтаксиса внешнего объединения. В решении, использующем вложенный запрос Е, сначала из таблицы ЕМР выбираются необходимые строки, а затем выполняется их внешнее объединение с таблицей DEPT.

# Выявление строк со взаимообратными значениями

## Задача

Имеется таблица, содержащая результаты двух тестов, и требуется найти пары взаимообратных значений. Рассмотрим результирующее множество, возвращаемое представлением V:

```
select *
  from V
TEST1
          TFST<sub>2</sub>
----- ----------
   20
               2025
   50
   20
               20
   60
               307090
   80
              130
   907050
  10055
  110120
               60
  130
               80
  14070
```
Проанализировав эти результаты, видим, что результаты теста 70 для ТЕЅТ1 и 90 для ТЕЅТ2 являются взаимообратными (существуют результат 90 для TEST1 и результат 70 для TEST2). Аналогично результаты 80 для TEST1 и 130 для TEST2 являются взаимообратными для результатов 130 теста TEST1 и 80 теста TEST2. Кроме того, результаты 20 теста ТЕSТ1 и 20 теста TEST2 взаимообратные для результатов 20 теста ТЕЅТ2 и 20 теста ТЕЅТ1. Необходимо выбрать только один набор взаимообратных значений. Должно быть получено следующее результирующее множество:

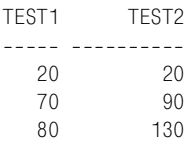

но не такое:

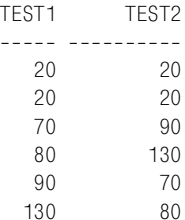

#### Решение

Используя рефлексивное объединение, выберите строки, в которых значения TEST1 равны значениям TEST2 и наоборот:

```
select distinct v1.*
  from V v1. V v2
where v1.test1 = v2.test2and v1.test2 = v2.test1and v1.test1 \le v1.test2
```
## Обсуждение

В результате рефлексивного объединения получаем декартово произведение, в котором каждый результат TEST1 можно сравнить с каждым результатом TEST2 и наоборот. Представленный ниже запрос выявит строки со взаимообратными значениями:

```
select v1.*from V v1, V v2
where v1. test1 = v2. test2
  and v1.test2 = v2.test1TEST1
         TEST2
----- ----------
  202020
            20
  20
            20
             20
  20
```
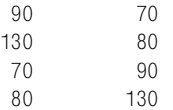

Применение ключевого слова DISTINCT гарантирует удаление дублирующихся строк из окончательного результирующего множества. Последний фильтр предиката WHERE (and V1.TEST1  $\le$  V1.TEST2) обеспечит возвращение только одной пары взаимообратных значений (в которой значение TEST1 меньше или равно значению TEST2).

# Как выбрать записи с n-ым количеством наивысших значений

#### Задача

Требуется ограничить результирующее множество определенным количеством записей, выбор которых производится на основании рангов или сортировки. Например, должны быть получены имена и заработные платы сотрудников с пятью самыми высокими зарплатами.

#### Решение

Решение этой задачи складывается из двух частей: сначала строки ранжируются на основании любой интересующей нас величины, затем результирующее множество ограничивается необходимым числом строк.<sup>1</sup>

#### DB2, Oracle и SQL Server

Решение данной задачи зависит от использования ранжирующей функции. То, какая ранжирующая функция будет применяться, определяется тем, как должны обрабатываться связи. В следующем решении используется функция DENSE RANK, таким образом, все дублирующиеся значения заработной платы будут рассматриваться как одно значение:

```
1 select ename, sal
\mathcal{P}from (
3 select ename, sal,
            dense rank() over (order by sal desc) dr
\Lambda5<sup>1</sup>from emp
6
          \rightarrow x
7 where dr \leq 5
```
 $\mathbf{1}$ В данном решении выбираются сотрудники с пятью самыми высокими заработными платами, а не пять самых высокооплачиваемых сотрудников, поэтому в результирующем наборе может быть более пяти записей. Если поставить задачу выбрать именно пять первых записей, то в SQL Server можно воспользоваться выражением TOP(5), а в MySQL и PostgreSQL -LIMIT 5. – Примеч. науч. ред.

Общее число возвращенных строк может быть больше пяти, но разных заработных плат будет только пять. Используйте ROW NUMBER OVER, если хотите получить пять строк независимо от связей (поскольку эта функция не учитывает связи).

#### MySQL и PostgreSQL

Ранжирование заработных плат выполните с помощью скалярного подзапроса. Затем ограничьте результаты этого подзапроса соответственно рангу возвращенных строк:

```
1 select ename.sal
2 from (
 3 select (select count(distinct b.sal)
 \overline{4}from emp b
 5
             where a. sal \leq b. sal) as rnk.
 6<sup>1</sup>a sal
7^{\circ}a.ename
8
    from emp a
9
            \left( \right)10 where rnk \leq 5
```
## Обсуждение

#### **DB2, Oracle и SQL Server**

Все делает ранжирующая функция DENSE RANK OVER во вложенном запросе Х. Следующий пример показывает всю таблицу после применения этой функции:

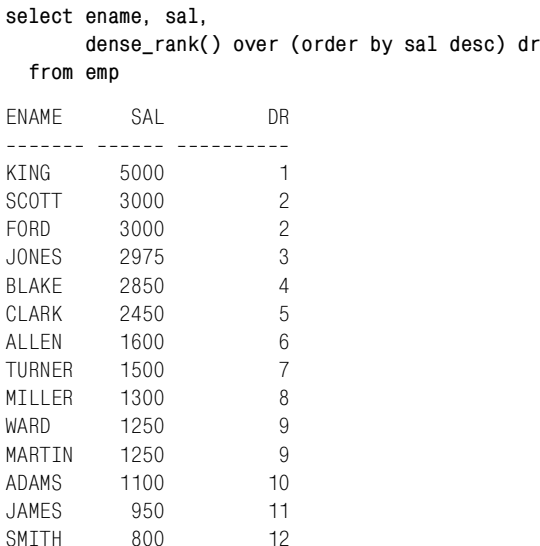

Теперь осталось только выбрать строки, для которых DR меньше или равно пяти.

## **MySQL и PostgreSQL**

Скалярный подзапрос во вложенном запросе X ранжирует заработные платы следующим образом:

```
select (select count(distinct b.sal)
          from emp b
         where a.sal <= b.sal) as rnk,
        a.sal,
        a.ename
  from emp a
RNK SAL ENAME
... ...... .......
  1 5000 KING
  2 3000 SCOTT
  2 3000 FORD
  3 2975 JONES
  4 2850 BLAKE
   5 2450 CLARK
   6 1600 ALLEN
   7 1500 TURNER
  8 1300 MILLER
  9 1250 WARD
  9 1250 MARTIN
  10 1100 ADAMS
  11 950 JAMES
  12 800 SMITH
```
Заключительный шаг – выбрать только те строки, в которых значение RNK меньше или равно пяти.

# **Как найти записи с наибольшим и наименьшим значениями**

#### **Задача**

Требуется найти «крайние» значения (экстремумы) таблицы. Например, стоит задача выбрать из таблицы EMP служащих с наибольшей и наименьшей заработными платами.

#### **Решение**

#### **DB2, Oracle и SQL Server**

Для поиска наименьшей и наибольшей заработных плат используйте оконные функции MIN OVER и MAX OVER соответственно:

```
1 select ename
2 from (
3 select ename, sal,
4 min(sal)over() min_sal,
5 max(sal)over() max_sal
```
6 from emp  $\overline{7}$  $\chi$ 8 where sal in (min sal, max sal)

## MySQL и PostgreSQL

Напишите два подзапроса: один для возвращения MIN значения SAL, другой - МАХ значения SAL:

```
1 select ename
\mathfrak{D}from emp
\mathcal{S}where sal in ( (select min(sal) from emp),
\overline{A}(select max(sal) from emp))
```
## Обсуждение

#### DB2, Oracle и SQL Server

Оконные функции MIN OVER и MAX OVER обеспечивают возможность доступа к наименьшей и наибольшей заработным платам в каждой строке. Результирующее множество вложенного запроса Х следующее:

```
select ename, sal,
      min(sal)over() min_sal,
      max(sal)over() max sal
 from emp
ENAME
       SAL MIN_SAL MAX_SAL
------- ------ ---------- ----------
SMITH
       800
                800
                         5000
ALLEN 1600<br>WARD 1250
                 800
                         5000
                800
                         5000
JONES 2975
                800
                         5000
MARTIN 1250
                         5000
                  800
BLAKE 2850
                  800
                         5000
       2450
CI ARK
                         5000
                  800
SCOTT
      3000
                  800
                         5000
KTNG
      5000
                 800
                         5000
TURNER 1500
                  800
                         5000
ADAMS 1100
                  800
                         5000
        950
JAMES
                  800
                          5000
FORD3000
                  800
                          5000
MILLER
       1300
                  800
                          5000
```
Имея это результирующее множество, осталось лишь выбрать строки, в которых значение SAL равно MIN SAL или MAX SAL.

#### MySQL и PostgreSQL

В этом решении для поиска наименьшей и наибольшей заработных плат используются два подзапроса в одном списке оператора IN. Внешний запрос возвращает строки, в которых значения заработных плат соответствуют значениям, возвращенным хотя бы одним из подзапросов.

# **Сбор информации из последующих строк**

## **Задача**

Требуется найти каждого служащего, который зарабатывает меньше, чем служащий, принятый на работу сразу после него. Исходя из следующего результирующего множества:

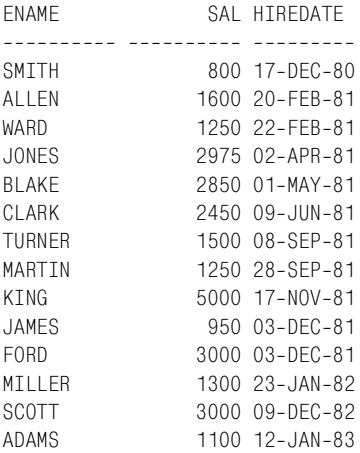

заработная плата SMITH, WARD, MARTIN, JAMES и MILLER меньше, чем человека, принятого сразу после каждого из них, т. е. запрос должен выбрать записи этих служащих.

#### **Решение**

Первый шаг – определить, что значит «последующие». Чтобы можно было определять строку как последующую по отношению к данной, необходимо упорядочить результирующее множество.

#### **DB2, MySQL, PostgreSQL и SQL Server**

С помощью подзапросов определите для каждого служащего:

- **•** Дату приема на работу следующего служащего, имеющего более высокую заработную плату.
- **•** Дату приема на работу следующего служащего.

Если эти две даты совпадают, мы нашли то, что искали:

```
 1 select ename, sal, hiredate
 2 from (
 3 select a.ename, a.sal, a.hiredate,
 4 (select min(hiredate) from emp b
 5 where b.hiredate > a.hiredate
6 and b.sal > a.sal ) as next sal grtr,
 7 (select min(hiredate) from emp b
 8 where b.hiredate > a.hiredate) as next_hire
```

```
9
     from emp a
10<sup>1</sup>\chi11 where next sal qrtr = next hire
```
#### Oracle

С помощью оконной функции LEAD OVER можно получить заработную плату служащего, принятого на работу следующим после рассматриваемого служащего. Затем остается просто сравнить их заработные платы:

```
1 select ename, sal, hiredate
\mathcal{P}from (
3 select ename, sal, hiredate,
           lead(sal)over(order by hiredate) next sal
\overline{4}5<sup>1</sup>from emp
6
          \rightarrow7 where sal < next sal
```
#### Обсуждение

#### DB2, MySQL, PostgreSQL и SQL Server

Для каждого служащего скалярные подзапросы возвращают значение HIREDATE служащего, принятого на работу сразу после него, и HIRE-DATE первого служащего из тех, кто был принят на работу позже, но зарабатывает больше рассматриваемого служащего. Рассмотрим исходные данные:

```
select a.ename, a.sal, a.hiredate,
      (select min(hiredate) from emp b
        where b.hiredate > a.hiredate
                        > a.sal ) as next sal grtr,
          and b.sal
      (select min(hiredate) from emp b
        where b.hiredate > a.hiredate) as next hire
  from emp a
FNAMF
          SAL HIREDATE NEXT SAL GRTR NEXT HIRE
800 17-DEC-80 20-FEB-81 20-FEB-81
SMTTH
       1600 20-FEB-81 02-APR-81
ALLEN
                                   22-FFB-81
WARD
        1250 22-FFB-81 02-APR-81
                                   02 - APR - 81JONES
       2975 02-APR-81 17-NOV-81
                                   01 - \text{MAX} - 81MARTIN 1250 28-SEP-81 17-NOV-81
                                   17 - N0V - 81BLAKE 2850 01-MAY-81 17-NOV-81<br>CLARK 2450 09-JUN-81 17-NOV-81
                                  09 - JUN - 8108-SFP-81
SCOTT
       3000 09-DEC-82
                                   12 - JAN - 8303 - DEC - 81KING
       5000 17-NOV-81
TURNER 1500 08-SEP-81 17-NOV-81 28-SEP-81
ADAMS 1100 12-JAN-83
JAMES
        950 03-DEC-81 23-JAN-82 23-JAN-82
       3000 03-DEC-81
                                   23-JAN-82
FORD
MILLER 1300 23-JAN-82 09-DEC-82
                                   09-DEC-82
```
Не обязательно, чтобы те, кто был принят на работу позже, был принят сразу после рассматриваемого служащего. Следующий (и последний) шаг - выбрать только те строки, в которых значение NEXT SAL GRTR (наименьшее значение HIREDATE среди служащих, зарабатывающих больше рассматриваемого служащего) равно NEXT HI-RE (ближайшее последующее значение HIREDATE относительно HI-**REDATE** текущего служащего).

#### Oracle

Оконная функция идеально подходит для решения задач такого типа. С ее использованием запрос становится не только более понятным, чем решения для других продуктов, но LEAD OVER также обеспечивает большую гибкость, потому что может принимать аргумент, определяющий, на сколько строк вперед она должна «заглянуть» (по умолчанию аргумент равен 1). Возможность «перепрыгивать» через несколько строк важна в случае присутствия дублирующихся значений в столбце, по которому осуществляется упорядочивание.

Следующий пример показывает, как просто с помощью LEAD OVER получить заработную плату служащего, принятого на работу «следующим»:

```
select ename, sal, hiredate.
      lead(sal)over(order by hiredate) next_sal
 from emp
ENAME
         SAL HIREDATE NEXT SAL
SMTTH
        800 17-DEC-80
                           1600
ALLEN 1600 20-FEB-81
                           1250
       1250 22-FEB-81
                           2975
WARD
JONES
       2975 02-APR-81
                           2850
BLAKE
       2850 01-MAY-81
                           2450
       2450 09-JUN-81
CI ARK
                           1500
TURNER
       1500 08-SEP-81
                           1250
MARTIN 1250 28-SEP-81
                           5000
       5000 17-NOV-81
KTNG
                           950
        950 03-DFC-81
JAMES
                           3000
        3000 03-DEC-81
FORD
                           1300
MILLER
       1300 23-JAN-82
                           3000
        3000 09-DEC-82
                           1100
SCOTT
ADAMS
        1100 12-JAN-83
```
Заключительный шаг – выбрать только те строки, в которых значение SAL меньше NEXT SAL. Поскольку по умолчанию областью действия LEAD OVER является одна строка, в случае присутствия дубликатов в таблице ЕМР, в частности, если несколько служащих были приняты на работу в один день, сравниваться будут их SAL. Это может не соответствовать требуемому поведению. Если стоит задача сравнивать SAL каждого служащего с SAL служащего, который был принят на работу следующим, но не в один день с рассматриваемым служащим, в качестве альтернативы можно использовать следующее решение:

```
select ename, sal, hiredate
  from (
select ename, sal, hiredate,
       lead(sal.cnt-rn+1)over(order by hiredate) next sal
  from (
select ename.sal.hiredate.
       count(*) over(partition by hiredate) cnt.
       row number()over(partition by hiredate order by empno) rn
  from emp
       \left( \right)\lambdawhere sal < next sal
```
Основная идея данного решения - найти, на сколько строк текущая строка отстоит от строки, с которой должна сравниваться. Например, если имеется пять дубликатов, первый из пяти должен сравниваться со строкой, отстоящей от него на пять строк. Значение CNT для каждого служащего с дублирующимся значением HIREDATE представляет общее количество дубликатов данного HIREDATE. Значение RN представляет ранг служащего 10-го отдела (DEPTNO 10). Ранги подразделяются по НІКЕДАТЕ, поэтому только для служащих с дублирующимися HIREDATE это значение может быть больше 1. Сортируются ранги по EMPNO (это выбрано произвольно). Теперь, когда известно общее количество дублирующихся значений и для каждого их них определен ранг, чтобы найти расстояние до следующего значения HIRE-DATE, необходимо просто из общего числа дубликатов вычесть ранг текущего и прибавить единицу ( $\text{CNT} - \text{RN} + 1$ ).

#### См. также

Дополнительные примеры использования LEAD OVER при наличии дублирующихся значений (и более подробное обсуждение приведенной выше техники) представлены в главе 8 в разделе «Определение интервала времени в днях между текущей и следующей записями» и в главе 10 в разделе «Вычисление разности между значениями строк одной группы или сегмента».

## Смещение значений строк

#### Задача

Требуется выбрать имя и заработную плату каждого служащего, а также наибольшую и наименьшую заработные платы служащих, зарабатывающих соотвественно меньше и больше рассматриваемого. Граничные значения заработных плат замыкаются (первым значением SAL указывается последнее значение SAL и наоборот). Должно быть получено следующее результирующее множество:

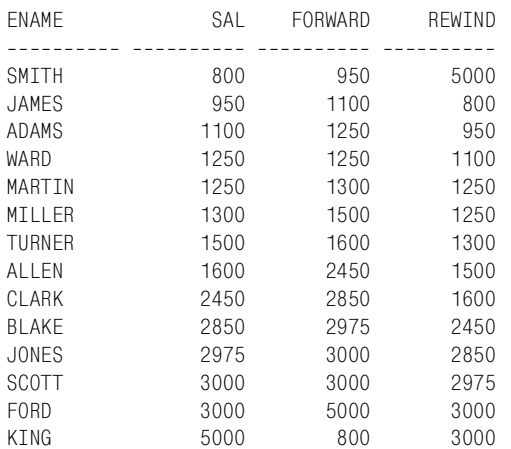

#### Решение

Для пользователей Oracle оконные функции LEAD OVER и LAG OVER сильно упрощают данную задачу и делают окончательные запросы предельно понятными. Для других СУБД можно использовать скалярные подзапросы, хотя связи будут представлять проблему, из-за которой в СУБД, не поддерживающих оконные функции, возможно лишь неполное решение этой задачи.

## DB2, SQL Server, MySQL и PostgreSQL

С помощью скалярного подзапроса для каждой заработной платы найдите следующую и предыдущую:

```
1 select e.ename, e.sal,
 \mathfrak{D}coalesce(
 \mathcal{S}(select min(sal) from emp d where d.sal > e.sal).
 \overline{4}(select min(sal) from emp)
 5
            ) as forward.
 6
            coalesce(
 \overline{7}(select max(sal) from emp d where d.sal < e.sal),
 \mathsf{R}(select max(sal) from emp)
9
            ) as rewind
10from emp e
11 order by 2
```
## Oracle

С помощью оконных функций LAG OVER и LEAD OVER организуйте доступ к предыдущей и следующей строкам относительно текущей строки:

```
1 select ename.sal.
\mathcal{P}nvl(lead(sal)over(order by sal), min(sal)over()) forward,
          nvl(lag(sal)over(order by sal), max(sal)over()) rewind
3
\overline{4}from emp
```
#### Обсуждение

#### DB2, SQL Server, MySQL и PostgreSQL

Использование скалярного подзапроса не обеспечивает полного решения данной задачи. Если любые две записи будут содержать одинаковые значения SAL, данное приближение даст сбой, но это лучшее, что можно сделать в отсутствие оконных функций.

#### Oracle

Оконные функции LAG OVER и LEAD OVER будут (по умолчанию и если не определено ничего другого) возвращать значения предыдущей и последующей строк соответственно. Порядок строк определяется частью ORDER BY конструкции OVER. Если посмотреть на решение, на первом шаге возвращаются следующая и предыдущая строки для текущей строки, причем строки упорядочены по SAL:

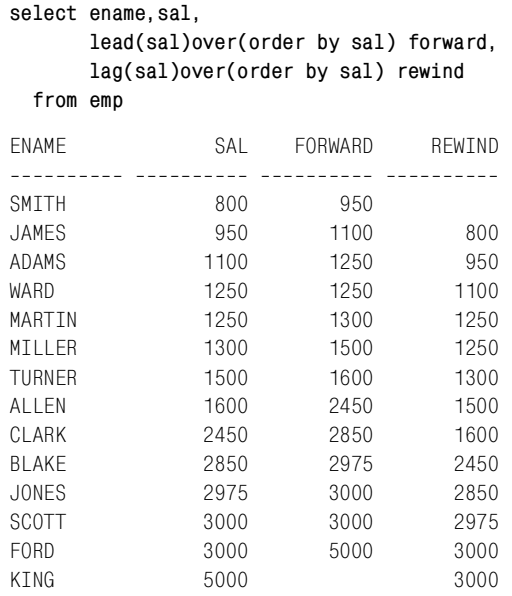

Обратите внимание, что REWIND равно NULL для служащего SMITH и FORWARD равно NULL для служащего KING. Это объясняется тем, что эти два служащих имеют наименьшую и наибольшую заработные платы соответственно. Требование, предъявленное в разделе «Задача», гласит, что в случае существования в столбцах FORWARD или REWIND значений NULL результаты должны «замыкаться», т. е. для наибольшего значения SAL в FORWARD должно быть помещено наименьшее значение SAL таблицы и для наименьшего значения SAL в REWIND должно быть помещено наибольшее значение SAL таблицы. Оконные функции MIN OVER и MAX OVER, если для них не заданы сегмент или окно (т. е. за оператором OVER следуют пустые круглые скобки), возвратят наименьшую и наибольшую заработные платы таблицы соответственно. Результаты представлены ниже:

```
select ename,sal,
    nvl(lead(sal)over(order by sal),min(sal)over()) forward,
    nvl(lag(sal)over(order by sal),max(sal)over()) rewind
  from emp
ENAME SAL FORWARD REWIND

SMITH 800 950 5000
JAMES 950 1100 800
ADAMS 1100 1250 950
WARD 1250 1250 1100
MARTIN 1250 1300 1250
MILLER 1300 1500 1250
TURNER 1500 1600 1300
ALLEN 1600 2450 1500
CLARK 2450 2850 1600
BLAKE 2850 2975 2450
JONES 2975 3000 2850
SCOTT 3000 3000 2975
FORD 3000 5000 3000
KING 5000 800 3000
```
Другое полезное свойство LAG OVER и LEAD OVER – возможность задавать, как далеко вперед или назад требуется уйти. В примере данного рецепта мы заглядываем только на одну строку вперед или назад. Так же просто перейти на три строки вперед и пять строк назад; просто задаем значения 3 и 5, как показано ниже:

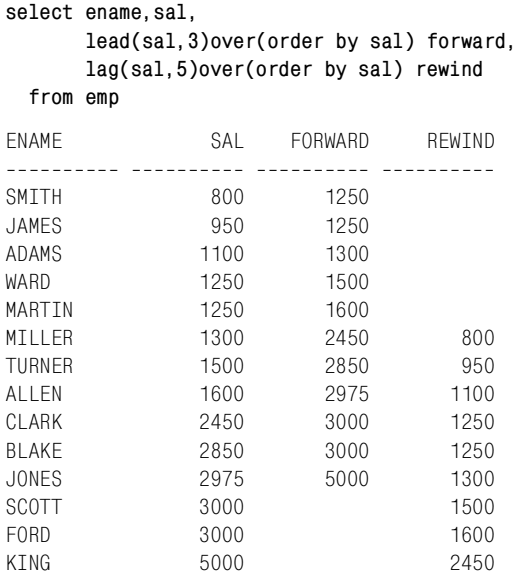

## Ранжирование результатов

## Задача

Требуется ранжировать заработные платы в таблице ЕМР, учитывая при этом дублирующиеся значения. Должно быть получено следующее результирующее множество:

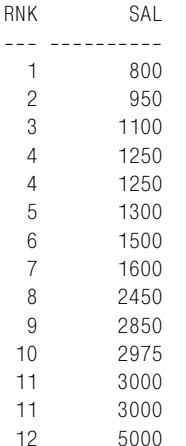

#### Решение

Ранжирующие функции чрезвычайно упрощают ранжирующие запросы. Особенно полезны в данном случае три функции: DENSE RANK OVER, ROW NUMBER OVER и RANK OVER.

#### DB2, Oracle и SQL Server

Поскольку требуется учитывать дубликаты, используйте ранжирующую функцию DENSE RANK OVER:

```
1 select dense rank() over(order by sal) rnk, sal
2 from emp
```
## MySQL и PostgreSQL

Пока не введены ранжирующие функции, для ранжирования заработных плат используйте скалярный подзапрос:

```
1 select (select count(distinct b.sal)
\mathfrak{D}from emp b
\mathcal{S}where b sal \leq a sal) as rnk.
\overline{4}a.sal
5 from emp a
```
## Обсуждение

#### DB2. Oracle и SOL Server

Здесь всю работу выполняет ранжирующая функция DENSE RANK OVER. В скобках после ключевого слова OVER располагается конструкция ORDER BY, определяющая порядок ранжирования строк. В решении используется выражение ORDER BY SAL, таким образом, строки таблицы EMP ранжируются в порядке возрастания заработной платы.

## MySQL и PostgreSQL

Результат решения с использованием скалярного подзапроса аналогичен результату решения с DENSE RANK, потому что управляющий предикат в скалярном подзапросе определяется по SAL.

# Исключение дубликатов

## Задача

Требуется выбрать из таблицы EMP разные типы должностей, без дублирования. Результирующее множество должно быть таким:

```
JOB----------
ANALYST
CI FRK
MANAGER
PRESIDENT
SAI FSMAN
```
## Решение

Все СУБД поддерживают ключевое слово DISTINCT, и его применение, вероятно, является самым простым способом исключения дубликатов из результирующего множества. Однако в этом рецепте также будут рассмотрены еще два метода, позволяющие избавиться от дубликатов.

## DB2, Oracle и SQL Server

Конечно, традиционный метод с использованием DISTINCT и иногда GROUP BY (как видно далее в решении для MySQL/PostgreSQL) подходит для этих СУБД. Ниже представлено альтернативное решение, в котором применяется ранжирующая функция ROW NUMBER OVER:

```
1 select job
2 from (
3 select job,
\overline{4}row number()over(partition by job order by job) rn
5
    from emp
6
          \rightarrow x
7^{\circ}where rn = 1
```
#### MvSOL и PostareSOL

Чтобы исключить дубликаты из результирующего множества, используйте ключевое слово DISTINCT:

```
select distinct job
 from emp
```
Кроме того, устранение дубликатов может обеспечить оператор GRO-UP BY:

```
select iob
  from emp
group by job
```
## Обсуждение

#### DB2, Oracle и SQL Server

Это решение строится на несколько ином подходе к ранжирующим функциям с сегментированием. Применение PARTITION BY в конструкции OVER функции ROW NUMBER обеспечивает, что для каждой новой должности порядковый номер, возвращаемый ROW NUMBER, будет сбрасываться до исходного значения, 1. Ниже приведены результаты выполнения вложенного запроса Х:

```
select job,
          row_number()over(partition by job order by job) rn
   from emp
JOBRN
__________ __________
ANAI YST
                            \mathbf{1}ANALYST
                            \mathfrak{D}CLERK
                            \mathbf{1}CI FRK
                            \overline{a}\mathcal{S}CI FRK
CLERK
                            \DeltaMANAGER
                            \mathbf{1}MANAGER
                            \mathfrak{D}3
MANAGER
PRESIDENT
                            \overline{1}SALESMAN
                            \overline{1}\overline{c}SALESMAN
SALESMAN
                            3
                            \overline{4}SAI FSMAN
```
Каждой строке присваивается порядковый номер. Для каждой должности нумерация начинается заново с 1. Чтобы отсеять дубликаты, надо просто выбрать строки, в которых RN равно 1.

При использовании функции ROW NUMBER OVER присутствие оператора ORDER BY обязательно (кроме DB2), но не оказывает влияния на результат. Какой из дубликатов будет возвращен, не важно, поскольку возвращается по одной строке для каждой из должностей.

#### MvSOL и PostareSOL

Первое решение показывает, как с помощью ключевого слова DIS-**TINCT** исключить дубликаты из результирующего множества. Помните, что DISTINCT применяется ко всему списку SELECT. Дополнительные столбцы могут и, безусловно, изменят результирующее множество. Рассмотрим, чем отличаются два приведенных ниже запроса:

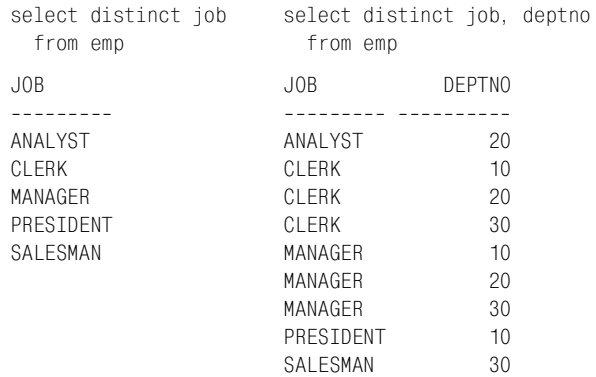

После добавления DEPTNO в список SELECT из таблицы EMP будут выбраны уникальные пары значений JOB/DEPTNO.

Второе решение реализует исключение дубликатов с помощью GROUP ВҮ. Хотя GROUP ВҮ используется таким образом довольно часто, необходимо помнить, что GROUP BY и DISTINCT - это два очень разных оператора, и они не являются взаимозаменяемыми. Я включил GROUP ВУ в это решение, чтобы наше обсуждение было полным, поскольку, несомненно, вы когда-нибудь столкнетесь с таким его применением.

## Ход конем

#### Задача

Требуется получить множество, содержащее имя каждого служащего, отдел, в котором он работает, его заработную плату, дату его приема на работу и заработную плату сотрудника, принятого на работу последним в отделе. Должно быть получено следующее результирующее множество:

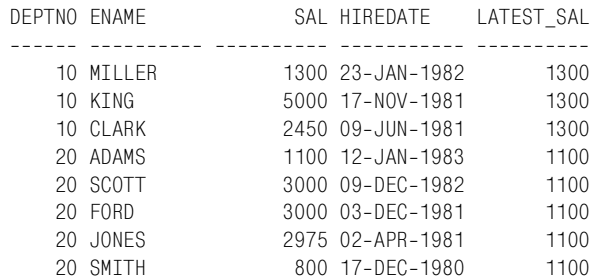

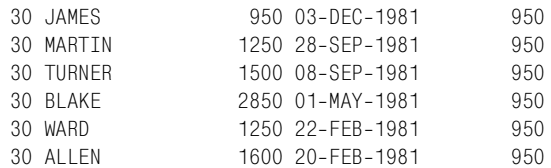

Значения столбца LATEST SAL определяются в результате «хода конем», поскольку схема поиска их в таблице аналогична схеме перемешения шахматного коня. Чтобы найти эти значения, нало слелать «ход конем»: перепрыгнуть в строку, затем развернуться и перепрыгнуть в другой столбец (рис.11.1). Чтобы найти верные значения LATEST SAL, необходимо сначала для каждого отдела найти (перепрыгнуть в) строку с самой поздней датой HIREDATE и затем выбрать (перепрыгнуть в) столбец SAL этой строки.

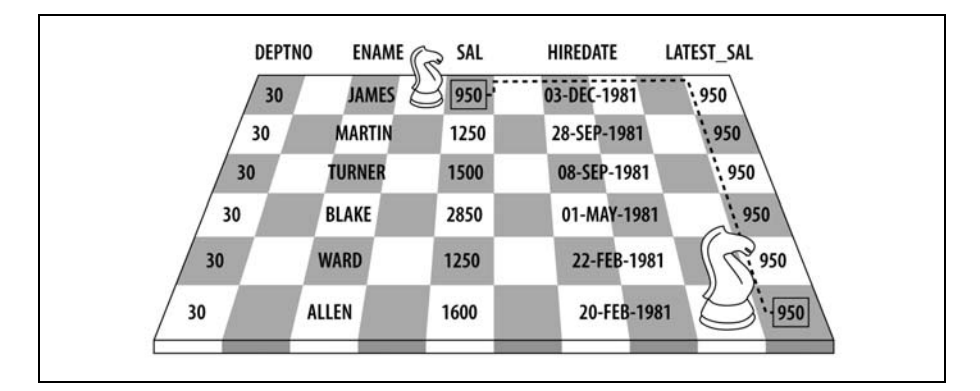

Рис. 11.1. Ход конем

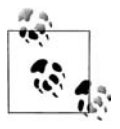

Термин «ход конем» придумал один мой очень смышленый сотрудник, Кей Янг. Я дал ему проверить рецепты и признался, что никак не могу придумать хорошее название для этого раздела. Поскольку здесь приходится сначала сформировать строку, а затем «перепрыгнуть» и взять значение из другой, он предложил термин «ход конем».

#### Решение

#### **DB2 и SQL Server**

Чтобы найти для каждого отдела значение SAL служащего, принятого на работу последним, используем в подзапросе выражение CASE. Для всех остальных заработных плат возвращаем нуль. С помощью оконной функции MAX OVER во внешнем запросе получаем значения SAL, не равные нулю, для отдела каждого служащего:

1 select deptno, 2 ename,

```
3
          sal.
\overline{4}hiredate.
\sqrt{2}max(latest sal)over(partition by deptno) latest sal
6
     from (
7 select deptno.
8
          ename,
\mathsf{Q}sal.
10hiredate.
11
          case
12when hiredate = max(hiredate) over(partition by deptho)13then sal else 0
14end latest sal
15from emp
16) x17 order by 1, 4 desc
```
#### MySQL и PostgreSQL

Используем скалярный подзапрос с двумя уровнями вложенности. Сначала находим для всех отделов HIREDATE служащего, принятого на работу последним. Затем используем агрегатную функцию МАХ (на случай дублирования значений), чтобы выбрать значение SAL каждого такого служащего:

```
1 select e.deptno.
\mathcal{P}e.ename.
 3
            e.sal.
 \overline{4}e.hiredate.
 5
            (select max(d.sal)
 6
                from emp d
 \overline{7}where d. deptho = e. deptho
 \mathsf{R}and d. hiredate =
9(select max(f.hiredate)
10from emp f
11
                        where f. deptno = e. deptno)) as latest sal
12from emp e
13order by 1, 4 desc
```
#### Oracle

Используем оконную функцию МАХ OVER, чтобы получить наибольшее значение SAL для каждого DEPTNO. Применяя в конструкции KEEP функции DENSE RANK и LAST и при этом упорядочивая по HIREDATE, возвращаем наибольшее значение SAL для самой поздней даты HIREDATE в заданном DEPTNO:

```
1 select deptno.
\overline{c}ename,
\mathcal{S}sal.
\overline{4}hiredate.
5
             max(sal)6
                keep(dense_rank last order by hiredate)
```

```
\overline{7}over(partition by deptno) latest sal
8
    from emp
9
    order by 1, 4 desc
```
## Обсуждение

#### **DB2 и SQL Server**

Первый шаг - использовать оконную функцию MAX OVER в выражении CASE, чтобы найти в каждом отделе служащего, который был принят на работу самым последним или позже всех. Если значение HIRE-DATE служащего совпадает со значением, возвращенным MAX OVER, с помощью выражения CASE возвращаем значение SAL этого служащего; в противном случае возвращаем 0. Результаты показаны ниже:

```
select deptno,
      ename.
      sal.
      hiredate.
      case
          when hiredate = max(hiredate) over(partition by deptho)then sal else 0
      end latest_sal
  from emp
DEPTNO FNAME
                      SAL HIREDATE LATEST SAL
2450 09-JUN-1981
                                             \overline{0}10 CLARK
   10 KING
                     5000 17-NOV-1981
                                              \bigcap10 MILLER
                    1300 23-JAN-1982
                                          1300
   20 SMTTH
                      800 17-DEC-1980
                                             \bigcirc1100 12-JAN-1983
   20 ADAMS
                                          1100
   20 FORD
                     3000 03-DEC-1981
                                             \bigcap20 SCOTT
                    3000 09-DEC-1982
                                             \bigcap2975 02-APR-1981
   20 JONES
                                             \overline{0}30 ALLEN
                     1600 20-FEB-1981
                                             \bigcap30 BLAKE
                     2850 01-MAY-1981
                                             \bigcap1250 28-SEP-1981
   30 MARTIN
                                             \bigcirc30 JAMES
                      950 03-DEC-1981
                                             950
   30 TURNER
                     1500 08-SEP-1981
                                             \bigcirc\mathbf 030 WARD
                     1250 22-FEB-1981
```
Поскольку LATEST SAL будет содержать 0 или SAL служащих, принятых на работу последними, приведенный выше запрос можно поместить во вложенный запрос и опять применить MAX OVER, но на этот раз, чтобы получить наибольшее отличное от нуля значение LATEST SAL для каждого DEPTNO:

select deptno, ename. sal. hiredate,

```
 max(latest_sal)over(partition by deptno) latest_sal
  from (
select deptno,
      ename,
      sal,
      hiredate,
      case
         when hiredate = max(hiredate)over(partition by deptno)
         then sal else 0
      end latest_sal
  from emp
      ) x
 order by 1, 4 desc
DEPTNO ENAME SAL HIREDATE LATEST SAL

  10 MILLER 1300 23-JAN-1982 1300<br>10 KING 15000 17-NOV-1981 1300
  10 KING 5000 17-NOV-1981
  10 CLARK 2450 09-JUN-1981 1300
   20 ADAMS 1100 12-JAN-1983 1100
  20 SCOTT 3000 09-DEC-1982 1100<br>20 FORD 3000 03-DEC-1981 1100
   20 FORD 3000 03-DEC-1981
   20 JONES 2975 02-APR-1981 1100
   20 SMITH 800 17-DEC-1980 1100
   30 JAMES 950 03-DEC-1981 950
   30 MARTIN 1250 28-SEP-1981 950
   30 TURNER 1500 08-SEP-1981 950
   30 BLAKE 2850 01-MAY-1981 950
   30 WARD 1250 22-FEB-1981 950
   30 ALLEN 1600 20-FEB-1981 950
```
#### **MySQL и PostgreSQL**

Первый шаг – использовать скалярный подзапрос, чтобы найти для каждого отдела HIREDATE служащего, принятого на работу самым последним:

```
select e.deptno,
      e.ename,
      e.sal,
      e.hiredate,
      (select max(f.hiredate)
        from emp f
        where f.deptno = e.deptno) as last_hire
  from emp e
 order by 1, 4 desc
DEPTNO ENAME SAL HIREDATE LAST_HIRE

   10 MILLER 1300 23-JAN-1982 23-JAN-1982
   10 KING 5000 17-NOV-1981 23-JAN-1982
  10 CLARK 2450 09-JUN-1981 23-JAN-1982
   20 ADAMS 1100 12-JAN-1983 12-JAN-1983
```
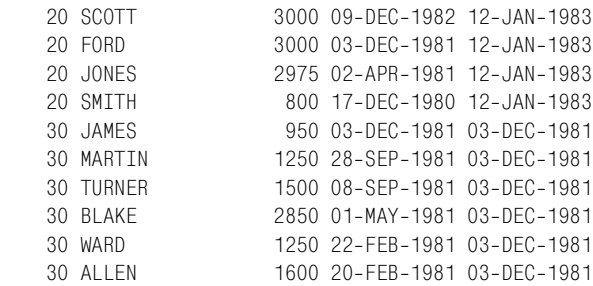

Следующий шаг – найти в каждом отделе SAL служащих, дата приема на работу которых совпадает с датой LAST HIRE. С помощью агрегатной функции MAX выбираем наибольшее значение SAL (если в один день было нанято несколько служащих):

```
select e.deptno,
     e.ename,
      e.sal,
      e.hiredate,
      (select max(d.sal)
        from emp d
       where d.deptno = e.deptno
        and d.hiredate =
           (select max(f.hiredate)
             from emp f
             where f.deptno = e.deptno)) as latest_sal
  from emp e
 order by 1, 4 desc
DEPTNO ENAME SAL HIREDATE LATEST SAL

  10 MILLER 1300 23-JAN-1982 1300
  10 KING 5000 17-NOV-1981 1300
  10 CLARK 2450 09-JUN-1981 1300
  20 ADAMS 1100 12-JAN-1983 1100
  20 SCOTT 3000 09-DEC-1982 1100
  20 FORD 3000 03-DEC-1981 1100
  20 JONES 2975 02-APR-1981 1100
  20 SMITH 800 17-DEC-1980 1100
  30 JAMES 950 03-DEC-1981 950
  30 MARTIN 1250 28-SEP-1981 950
  30 TURNER 1500 08-SEP-1981 950
  30 BLAKE 2850 01-MAY-1981 950
  30 WARD 1250 22-FEB-1981 950
  30 ALLEN 1600 20-FEB-1981 950
```
#### **Oracle**

Пользователям Oracle 8*i* Database подойдет решение для DB2. Те, кто работает с Oracle 9*i* Database и более поздними версиями, могут исполь! зовать решение, представленное ниже. Ключ к решению для Oracle –

оператор КЕЕР. Он позволяет ранжировать возвращенный сегмент/ группу строк и работать с первой или последней строкой группы. Рассмотрим решение без КЕЕР:

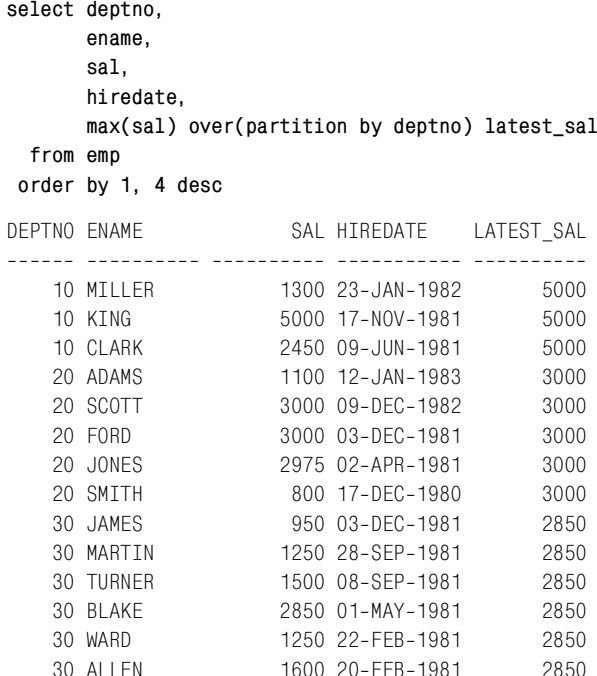

Вместо того чтобы возвращать SAL служащего, принятого на работу последним, MAX OVER без KEEP возвращает самую высокую заработную плату для каждого отдела. В данном рецепте в конструкции КЕЕР задано ORDER BY HIREDATE, что обеспечивает упорядочение заработных плат каждого отдела по HIREDATE. Затем функция DENSE RANK ранжирует все HIREDATE в порядке по возрастанию. Наконец, функция LAST определяет, к какой строке применять агрегатную функцию: к «последней» строке соответственно рангам, назначенным DENSE RANK. В данном случае агрегатная функция MAX применяется к столбцу SAL для строки с «последней» датой HIREDATE. По сути, для каждого отдела выбирается значение SAL, соответствующее HIREDATE с наивысшим рангом.

Ранжирование строк для каждого DEPTNO осуществляется по одному столбцу (HIREDATE), а агрегация (MAX) выполняется по другому столбцу (SAL). Эта способность назначать ранги по одной величине и агрегировать по другой очень удобна, поскольку позволяет избежать применения дополнительных объединений и вложенных запросов, как в других решениях. Наконец, применив оператор OVER после KEEP, можно возвратить значение SAL, «выбранное» KEEP для каждой строки сегмента.

Или можно упорядочить строки по HIREDATE в порядке по убыванию и выбрать первое значение SAL. Сравните два приведенных ниже запроса, в результате их выполнения возвращается одно и то же результирующее множество:

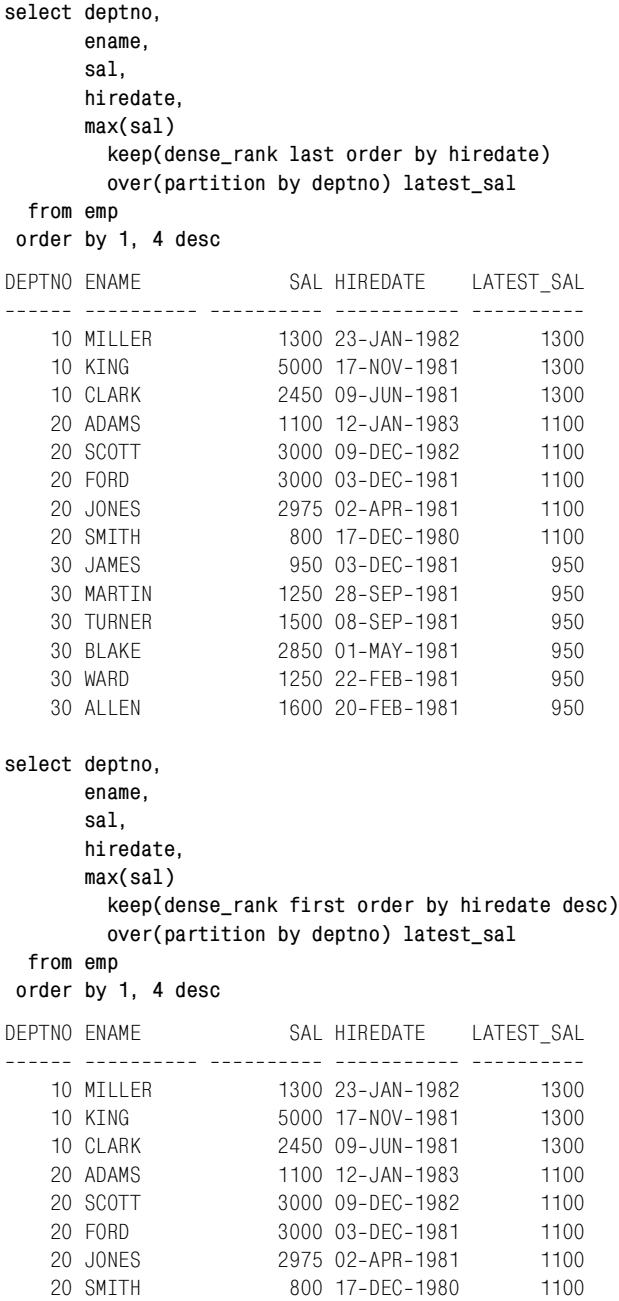

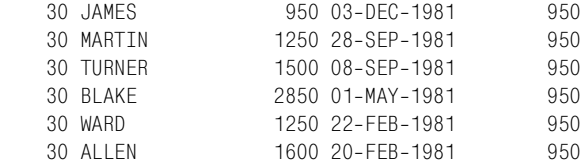

## **Формирование простых прогнозов**

#### **Задача**

Исходя из текущих данных требуется получить дополнительные строки и столбцы, представляющие будущие действия. Например, рассмотрим следующее результирующее множество:

```
ID ORDER_DATE PROCESS_DATE
__ ___________ ___________
1 25-SEP-2005 27-SEP-2005
 2 26-SFP-2005 28-SFP-2005
 3 27-SEP-2005 29-SEP-2005
```
Для каждой строки результирующего множества требуется возвратить три строки (строка плюс две дополнительные строки для каждого заказа). Кроме дополнительных строк, должны быть добавлены столбцы с предполагаемыми датами обработки заказов.

Из представленного выше результирующего множества видно, что обработка заказа занимает два дня. Для примера предположим, что следующий этап после обработки заказа – контроль, и последний этап – поставка. Контроль выполняется на следующий день после обработки, и поставка осуществляется на следующий день после контроля. Необходимо получить результирующее множество, отражающее всю процедуру. В итоге представленное выше результирующее множество должно быть преобразовано в следующее:

```
ID ORDER_DATE PROCESS_DATE VERIFIED SHIPPED

1 25-SFP-2005 27-SFP-2005
1 25-SEP-2005 27-SEP-2005 28-SEP-2005
1 25-SEP-2005 27-SEP-2005 28-SEP-2005 29-SEP-2005
2 26-SFP-2005 28-SFP-2005
2 26-SEP-2005 28-SEP-2005 29-SEP-2005
2 26-SEP-2005 28-SEP-2005 29-SEP-2005 30-SEP-2005
3 27-SEP-2005 29-SEP-2005
3 27-SEP-2005 29-SEP-2005 30-SEP-2005
3 27-SEP-2005 29-SEP-2005 30-SEP-2005 01-0CT-2005
```
#### **Решение**

Ход решения – с помощью декартова произведения получить по две дополнительные строки на каждый заказ и затем просто использовать выражения CASE для создания необходимых значений столбцов.

#### **DB2 и SOL Server**

Чтобы сформировать строки, необходимые для декартова произведения, используйте рекурсивный оператор WITH. Решения для DB2 и SQL Server практически идентичны и отличаются лишь функциями, применяемыми для получения текущей даты. DB2 использует функцию CURRENT DATE, а SQL Server - функцию GETDATE. Ниже показано решение для SQL Server:

```
1 with nrows(n) as (
2 select 1 from t1 union all
 3 select n+1 from nrows where n+1 \leq 34)
 5 select id.
 6
           order date.
 \overline{7}process_date,
 \mathsf{R}case when nrows.n \ge 2\overline{9}then process date+1
10else null
11end as verified,
12case when nrows.n = 313then process date+2
11else null
15end as shipped
16from (
17 select nrows.n id,
18
           getdate()+nrows.n
                               as order date.
19getdate()+nrows.n+2 as process date
20
      from nrows
21) orders, nrows
22 order by 1
```
## Oracle

Чтобы получить строки, необходимые для декартова произведения, используйте иерархический оператор CONNECT BY. Оператор WITH обеспечит возможность использовать результаты CONNECT BY без его повторного вызова:

```
1 with nrows as (
2 select level n
3
     from dual
4 connect by level \leq 3
5)
6 select id.
\overline{7}order date.
8
           process date.
9
           case when nrows.n \ge 210then process date+1
11else null
12<sup>°</sup>end as verified.
13case when nrows.n = 314
                 then process_date+2
```

```
15else null
16end as shipped
17 from (
18 select nrows.n id,
19
          sysdate+nrows.n as order date,
20
          sysdate+nrows.n+2 as process date
21from nrows
22
          ) orders, nrows
```
## **PostgreSQL**

Существует множество способов создания декартова произведения; в данном решении используется функция PostgreSQL GENERATE SE- $RIES:$ 

```
1 select id,
 \mathcal{P}order date,
 \mathcal{S}process date.
 \overline{4}case when \text{as.n} \geq 25
                 then process_date+1
 6
                  else null
 \overline{7}end as verified,
8
           case when gs.n = 3\mathsf{Q}then process date+2
10<sup>1</sup>else null
11end as shipped
12 from (
13 select qs.id.
14current date+gs.id as order date,
15
            current date+gs.id+2 as process date
16from generate series(1,3) gs (id)
17) orders,
18generate_series(1,3)gs(n)
```
## **MySQL**

MySQL не поддерживает функцию для автоматического формирования строк.

## Обсуждение

#### **DB2 и SQL Server**

Результирующее множество, представленное в разделе «Задача», получено посредством вложенного запроса ORDERS и показано ниже:

```
with nrows(n) as (
select 1 from t1 union all
select n+1 from nrows where n+1 \leq 3\lambdaselect nrows.n id,
       getdate()+nrows.n as order date.
       getdate()+nrows.n+2 as process_date
```
from nrows

```
ID ORDER DATE PROCESS DATE
-- ----------- ------------
 1 25-SFP-2005 27-SFP-2005
2 26-SEP-2005 28-SEP-2005
 3 27-SEP-2005 29-SEP-2005
```
Приведенный выше запрос для составления трех строк, представляющих заказы, которые подлежат обработке, просто использует оператор WITH. NROWS возвращает значения 1, 2 и 3. Эти числа добавляются к результату GETDATE (CURRENT DATE для DB2) для получения дат выполнения заказов. Поскольку в разделе «Задача» определено, что обработка заказа занимает два дня, для получения даты окончания выполнения заказа в приведенном выше запросе к значению ORDER DATE добавляется два дня (к GETDATE прибавляем значение, возвращенное NROWS, и еще два дня).

Получив базовое результирующее множество, перейдем к созданию декартова произведения, поскольку стоит задача получить по три строки для каждого заказа. Для этого используем рекурсивное представление NROWS:

```
with nrows(n) as (
select 1 from t1 union all
select n+1 from nrows where n+1 \leq 3\lambdaselect nrows.n.
       orders.*from (
select nrows.n id.
       getdate()+nrows.n as order_date,
       getdate()+nrows.n+2 as process date
  from nrows
       ) orders, nrows
 order by 2, 1
 N ID ORDER DATE PROCESS DATE
--- --- ----------- ------------
    1 25-SFP-2005 27-SFP-2005
  \mathbf{1}2 1 25-SFP-2005 27-SFP-2005
  3 1 25-SFP-2005 27-SFP-2005
  1 2 26-SFP-2005 28-SFP-2005
  2 2 26-SEP-2005 28-SEP-2005
  3 2 26-SFP-2005 28-SFP-2005
    3 27-SEP-2005 29-SEP-2005
  \mathbf{1}2 3 27-SEP-2005 29-SEP-2005
    3 27-SEP-2005 29-SEP-2005
  \mathcal{S}
```
Теперь, имея по три строки для каждого заказа, просто с помощью выражения CASE создаем дополнительные столбцы для представления статуса контроля и поставки.

Первая строка каждого заказа в столбцах VERIFIED (контроль про! шел) и SHIPPED (поставлен) должна содержать значения NULL. Во второй строке значение NULL установлено для столбца SHIPPED. В третьей строке каждого заказа ни в одном столбце не должно быть значения NULL. Окончательный результат показан ниже:

```
with nrows(n) as (
select 1 from t1 union all
select n+1 from nrows where n+1 \leq 3\lambdaselect id,
       order_date,
       process_date,
      case when nrows.n \geq 2 then process_date+1
            else null
       end as verified,
      case when nrows.n = 3 then process_date+2
            else null
       end as shipped
   from (
select nrows.n id,
       getdate()+nrows.n as order_date,
       getdate()+nrows.n+2 as process_date
  from nrows
       ) orders, nrows
 order by 1
ID ORDER_DATE PROCESS_DATE VERIFIED SHIPPED

1 25-SFP-2005 27-SFP-2005
1 25-SEP-2005 27-SEP-2005 28-SEP-2005
1 25-SEP-2005 27-SEP-2005 28-SEP-2005 29-SEP-2005
2 26-SEP-2005 28-SEP-2005
2 26-SEP-2005 28-SEP-2005 29-SEP-2005
2 26-SEP-2005 28-SEP-2005 29-SEP-2005 30-SEP-2005
 3 27-SEP-2005 29-SEP-2005
 3 27-SEP-2005 29-SEP-2005 30-SEP-2005
 3 27-SEP-2005 29-SEP-2005 30-SEP-2005 01-OCT-2005
```
Окончательное результирующее множество представляет весь процесс обработки заказа, от дня получения до дня, когда он должен быть поставлен.

#### **Oracle**

Результирующее множество, представленное в разделе «Задача», получено посредством вложенного запроса ORDERS и показано ниже:

with nrows as ( select level n

```
from dual
connect by level \leq 3
\lambdaselect nrows.n id,
       sysdate+nrows.n order date,
       sysdate+nrows.n+2 process date
  from nrows
ID ORDER DATE PROCESS DATE
__ ___________ __________
 1 25-SEP-2005 27-SEP-2005
 2 26-SEP-2005 28-SEP-2005
 3 27-SFP-2005 29-SFP-2005
```
Приведенный выше запрос для составления трех строк, представляющих заказы, которые подлежат обработке, просто использует оператор CONNECT BY. Используем оператор WITH, чтобы обращаться к строкам, возвращенным CONNECT BY, через NROWS.N. CONNECT BY возвращает значения 1, 2 и 3. Эти числа добавляются к результату SYS-DATE для представления дат получения заказов. Поскольку в разделе «Задача» определено, что обработка заказа занимает два дня, для получения даты окончания выполнения заказа в приведенном выше запросе к значению ORDER DATE добавляется два дня (к SYSDATE прибавляем значение, возвращенное GENERATE SERIES, и еще два дня).

Получив базовое результирующее множество, перейдем к созданию декартова произведения, поскольку стоит задача получить по три строки для каждого заказа. Для этого используем функцию NROWS:

```
with nrows as (
select level n
 from dual
connect by level \leq 3
\lambdaselect nrows.n.
      orders.*
 from (
select nrows.n id.
       sysdate+nrows.n order date,
       sysdate+nrows.n+2 process date
  from nrows
       ) orders, nrows
 N ID ORDER_DATE PROCESS_DATE
--- --- ----------- ------------
    1 25-SEP-2005 27-SEP-2005
  1.
  2 1 25-SEP-2005 27-SEP-2005
  3 1 25-SEP-2005 27-SEP-2005
    2 26-SEP-2005 28-SEP-2005
  \mathbf{1}2 2 26-SEP-2005 28-SEP-2005
  3 2 26-SEP-2005 28-SEP-2005
```
1 3 27-SEP-2005 29-SEP-2005 2 3 27-SFP-2005 29-SFP-2005 3 3 27-SEP-2005 29-SEP-2005

Теперь, имея по три строки для каждого заказа, просто с помощью выражения CASE создаем дополнительные столбцы для представления статуса контроля и поставки.

Первая строка каждого заказа в столбцах VERIFIED и SHIPPED долж! на содержать значения NULL. Во второй строке значение NULL установлено для столбца SHIPPED. В третьей строке каждого заказа ни в одном столбце не должно быть значения NULL. Окончательный результат показан ниже:

```
with nrows as (
select level n
  from dual
connect by level <= 3
\lambdaselect id,
       order_date,
       process_date,
      case when nrows.n \geq 2 then process_date+1
            else null
       end as verified,
      case when nrows.n = 3 then process_date+2
            else null
       end as shipped
   from (
select nrows.n id,
      sysdate+nrows.n order date,
       sysdate+nrows.n+2 process_date
   from nrows
       ) orders, nrows
ID ORDER_DATE PROCESS_DATE VERIFIED SHIPPED

1 25-SEP-2005 27-SEP-2005
1 25-SEP-2005 27-SEP-2005 28-SEP-2005
1 25-SEP-2005 27-SEP-2005 28-SEP-2005 29-SEP-2005
2 26-SFP-2005 28-SFP-2005
 2 26-SEP-2005 28-SEP-2005 29-SEP-2005
2 26-SEP-2005 28-SEP-2005 29-SEP-2005 30-SEP-2005
 3 27-SEP-2005 29-SEP-2005
 3 27-SEP-2005 29-SEP-2005 30-SEP-2005
 3 27-SEP-2005 29-SEP-2005 30-SEP-2005 01-0CT-2005
```
Окончательное результирующее множество представляет весь процесс обработки заказа, от дня получения до дня, когда он должен быть поставлен.

#### **PostgreSQL**

Результирующее множество, представленное в разделе «Задача», получено посредством вложенного запроса ORDERS и показано ниже:

```
select gs.id,
       current date+gs.id as order date,
       current date+gs.id+2 as process date
  from generate series(1,3) gs (id)
ID ORDER_DATE PROCESS_DATE
<u>da aldebaterak bertakleri</u>k
 1 25-SEP-2005 27-SEP-2005
 2 26-SEP-2005 28-SEP-2005
 3 27-SEP-2005 29-SEP-2005
```
Приведенный выше запрос для составления трех строк, представляю! щих заказы, которые подлежат обработке, просто использует оператор GENERATE\_SERIES. GENERATE\_SERIES возвращает значения 1, 2 и 3. Эти числа добавляются к CURRENT\_DATE для представления дат получения заказов. Поскольку в разделе «Задача» определено, что обработка заказа занимает два дня, для получения даты окончания выполнения заказа в приведенном выше запросе к значению ORDER\_ DATE добавляется два дня (к CURRENT\_DATE прибавляем значение, возвращенное GENERATE SERIES, и еще два дня).

Получив базовое результирующее множество, перейдем к созданию декартова произведения, поскольку стоит задача получить по три строки для каждого заказа. Для этого используем функцию GENERA-TE\_SERIES:

```
select gs.n,
       orders.*
   from (
select gs.id,
      current date+gs.id as order date,
      current date+gs.id+2 as process date
   from generate_series(1,3) gs (id)
        ) orders, 
         generate_series(1,3)gs(n)
 N ID ORDER DATE PROCESS DATE
 -- --- ------------ -------------
  1 1 25-SEP-2005 27-SEP-2005
  2 1 25-SEP-2005 27-SEP-2005
  3 1 25-SFP-2005 27-SFP-2005
  1 2 26-SEP-2005 28-SEP-2005
  2 2 26-SEP-2005 28-SEP-2005
  3 2 26-SEP-2005 28-SEP-2005
  1 3 27-SEP-2005 29-SEP-2005
 2 3 27-SEP-2005 29-SEP-2005
  3 3 27-SEP-2005 29-SEP-2005
```
Теперь, имея по три строки для каждого заказа, просто с помощью выражения CASE создаем дополнительные столбцы для представления статуса контроля и поставки.

Первая строка каждого заказа в столбцах VERIFIED и SHIPPED долж! на содержать значения NULL. Во второй строке значение NULL установлено для столбца SHIPPED. В третьей строке каждого заказа ни в одном столбце не должно быть значения NULL. Окончательный результат показан ниже:

```
select id,
       order_date,
       process_date,
      case when gs.n \geq 2 then process_date+1
            else null
       end as verified,
      case when gs.n = 3 then process_date+2
            else null
       end as shipped
   from (
select as.id.
      current date+gs.id as order date,
      current date+gs.id+2 as process date
   from generate_series(1,3) gs(id)
       ) orders, 
         generate_series(1,3)gs(n)
ID ORDER_DATE PROCESS_DATE VERIFIED SHIPPED

 1 25-SEP-2005 27-SEP-2005
1 25-SEP-2005 27-SEP-2005 28-SEP-2005
1 25-SEP-2005 27-SEP-2005 28-SEP-2005 29-SEP-2005
2 26-SEP-2005 28-SEP-2005
2 26-SFP-2005 28-SFP-2005 29-SFP-2005
 2 26-SEP-2005 28-SEP-2005 29-SEP-2005 30-SEP-2005
 3 27-SFP-2005 29-SFP-2005
 3 27-SEP-2005 29-SEP-2005 30-SEP-2005
 3 27-SEP-2005 29-SEP-2005 30-SEP-2005 01-0CT-2005
```
Окончательное результирующее множество представляет весь процесс обработки заказа, от дня получения до дня, когда он должен быть поставлен.

# 12

# Составление отчетов и управление хранилищами данных

В данной главе представлены запросы, используемые для создания отчетов. При составлении отчетов обычно применяются специфическое форматирование и различные уровни агрегации. Другой объект рассмотрения данной главы - транспонирование или разворачивание результирующих множеств, преобразование строк в столбцы. Разворачивание - исключительно полезная техника для решения разнообразных задач. Освоив ее, вы найдете ей применение и за рамками вопросов, обсуждаемых здесь.

## Разворачивание результирующего множества в одну строку

## Задача

Требуется развернуть группу строк, превращая их значения в столбцы. Каждой группе строк должна соответствовать одна строка. Например, имеется результирующее множество, отражающее количество служащих в каждом отделе:

```
DEPTNO
                 CNT
------ ----------
                   \mathbf{3}1020 -5\phantom{0}530<sup>2</sup>
```
Необходимо переформатировать результат так, чтобы множество выглядело следующим образом:

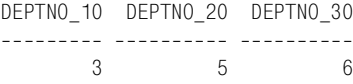

#### Решение

Транспонируйте результирующее множество с помощью выражения CASE и агрегатной функции SUM:

```
1 select sum(case when deptno=10 then 1 else 0 end) as deptno 10.
\mathfrak{D}sum(case when deptno=20 then 1 else 0 end) as deptno 20.
\mathcal{R}sum(case when deptno=30 then 1 else 0 end) as deptno 30
\overline{A}from emp
```
## Обсуждение

Данный пример является превосходным введением в разворачивание таблиц. Принцип прост: к каждой строке, возвращенной запросом, применяем выражение CASE, чтобы разложить строки в столбцы. Затем, поскольку стоит конкретная задача пересчитать служащих в кажлом отлеле, с помошью агрегатной функции SUM полсчитываем количество экземпляров каждого значения DEPTNO. Если что-то не понятно, выполните запрос без агрегатной функции SUM и включите в него DEPTNO для удобства чтения:

```
select deptno,
           case when deptno=10 then 1 else 0 end as deptno_10,
           case when deptno=20 then 1 else 0 end as deptno_20,
           case when deptno=30 then 1 else 0 end as deptno_30
   from emp
 order by 1
DEPTNO DEPTNO_10 DEPTNO_20 DEPTNO_30
______ __________ __________ ________
                       -1\overline{0}10\bigcap10 -\mathbf{1}\Omega\bigcap10 --1\bigcap\bigcap20
                      \overline{0}\mathbf{1}\bigcap20 -\overline{0}\mathbf{1}\bigcap20 -\bigcap\overline{1}\bigcap20 -\bigcap\mathbf{1}\bigcap20
                      \bigcirc\overline{1}\bigcap30<sup>°</sup>\overline{0}\bigcirc\mathbf{1}30<sup>2</sup>\bigcap\bigcap\overline{1}\overline{0}\bigcirc30
                                                           \overline{1}\overline{0}\overline{0}30
                                                            \mathbf{1}30<sup>1</sup>\bigcap\bigcirc\overline{1}\Omega\Omega30
                                                            \mathbf{1}
```
Выражения CASE, так сказать, расставляют флаги, обозначая, к какому DEPTNO относится строка. На данный момент преобразование «строк в столбцы» уже выполнено. Осталось просто сложить значения, возвращенные в столбцах DEPTNO 10, DEPTNO 20 и DEPTNO 30, и сгруппировать их по DEPTNO. Ниже представлены результаты:

```
select deptno,
       sum(case when deptno=10 then 1 else 0 end) as deptno_10,
```
sum(case when deptno=20 then 1 else 0 end) as deptno 20, sum(case when deptno=30 then 1 else 0 end) as deptno 30 from emp group by deptno DEPTNO DEPTNO 10 DEPTNO 20 DEPTNO 30 \_\_\_\_\_\_ \_\_\_\_\_\_\_\_\_\_ \_\_\_\_\_\_\_\_\_\_ \_\_\_\_\_\_\_\_\_  $\overline{3}$  0  $\overline{0}$  $10 5<sup>5</sup>$ 20  $\overline{0}$  $\overline{0}$ 30  $\overline{0}$  $\bigcap$  $6<sup>6</sup>$ 

Если внимательно посмотреть на это результирующее множество, то станет ясно, что с логической точки зрения такой вывод имеет смысл: например, в столбце DEPTNO 10 для DEPTNO 10 указано 3 служащих и нуль для других отделов. Поскольку поставлена цель возвратить одну строку, последний шаг – убрать DEPTNO и GROUP BY и просто суммировать выражения CASE:

```
select sum(case when deptno=10 then 1 else 0 end) as deptno_10,
      sum(case when deptno=20 then 1 else 0 end) as deptno_20,
      sum(case when deptno=30 then 1 else 0 end) as deptno 30
  from emp
DEPTNO 10 DEPTNO 20 DEPTNO 30
\mathcal{R}5^{\circ}6<sup>6</sup>
```
Далее представлен другой подход, который иногда применяют для решения такого рода задач:

```
select max(case when deptno=10 then empcount else null end) as deptno 10
       max(case when deptno=20 then empcount else null end) as deptno_20,
       max(case when deptno=30 then empcount else null end) as deptno 30
 from (
select deptno, count(*) as empcount
 from emp
 group by deptno
       ) \times
```
В этом подходе для подсчета количества служащих в отделе используется вложенный запрос. Выражения CASE основного запроса преобразуют строки в столбцы, обеспечивая следующие результаты:

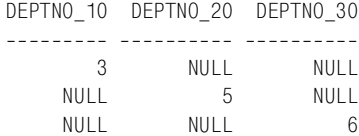

Затем функция МАХ сворачивает столбцы в одну строку:

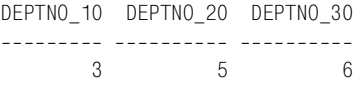

# Разворачивание результирующего множества в несколько строк

#### Задача

Требуется преобразовать строки в столбцы, создавая для каждого значения заданного столбца отдельный столбец. Однако в отличие от предыдущего рецепта выведено должно быть несколько строк.

Например, требуется выбрать всех служащих и их должности (JOB). В нашем распоряжении имеется следующее результирующее множество:

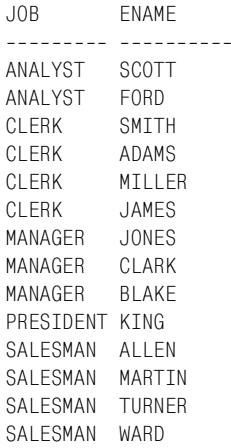

Хотелось бы отформатировать это множество так, чтобы каждая должность была представлена отдельным столбцом:

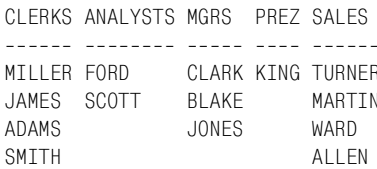

#### Решение

В отличие от первого рецепта данной главы данное результирующее множество состоит из нескольких строк. Техника, применявшаяся в предыдущем рецепте, здесь не подходит, потому что обеспечит возвращение MAX(ENAME) для каждого JOB, т. е. одного ENAME для каждого ЈОВ (т.е. мы получим одну строку, как в первом рецепте). Чтобы решить поставленную задачу, необходимо сделать каждое сочетание JOB/ENAME уникальным. Тогда при использовании агрегатной функции для удаления значений NULL не будет утрачено ни одно значение ENAME.

#### DB2. Oracle и SOL Server

Используя ранжирующую функцию ROW NUMBER OVER, слелайте каждое сочетание JOB/ENAME уникальным. Разверните результирующее множество с помощью выражения CASE и агрегатной функции МАХ, группируя при этом по значению, возврашенному ранжирующей функцией:

```
1 select max(case when iob='CLERK'
 \mathfrak{D}then ename else null end) as clerks,
 \mathcal{S}max(case when job='ANALYST'
 \overline{A}then ename else null end) as analysts.
 5
            max(case when iob='MANAGFR'
 6\overline{6}then ename else null end) as mors.
 \overline{7}max(case when job='PRESIDENT'
 \mathsf{R}then ename else null end) as prez,
 \overline{Q}max(case when job='SALESMAN'
                      then ename else null end) as sales
1011from (
12 select iob.
13ename.
14row number()over(partition by job order by ename) rn
15
      from emp
16) x17group by rn
```
#### PostgreSQL и MySQL

Скалярным подзапросом ранжируйте всех служащих по EMPNO. Разверните результирующее множество с помощью выражения CASE и агрегатной функции МАХ, группируя при этом по значению, возвращенному скалярным подзапросом:

```
\mathbf{1}select max(case when job='CLERK'
 \mathfrak{D}then ename else null end) as clerks.
 \mathcal{S}max(case when job='ANALYST'
 \overline{4}then ename else null end) as analysts,
 5
            max(case when job='MANAGER'
 6\overline{6}then ename else null end) as mgrs,
 \overline{7}max(case when job='PRESIDENT'
 \mathsf{R}then ename else null end) as prez,
 \overline{9}max(case when job='SALESMAN'
10then ename else null end) as sales
11from (
12select e.job.
13e.ename.
14(select count(\star) from emp d
15
               where e. job=d. job and e. empno \leq d. empno) as rnk
16from emp e
17\chi18
     group by rnk
```
#### Обсуждение

#### DB2, Oracle и SQL Server

Первый шаг - с помощью ранжирующей функции ROW NUMBER OVER сделать каждое сочетание JOB/ENAME уникальным:

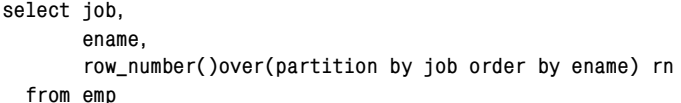

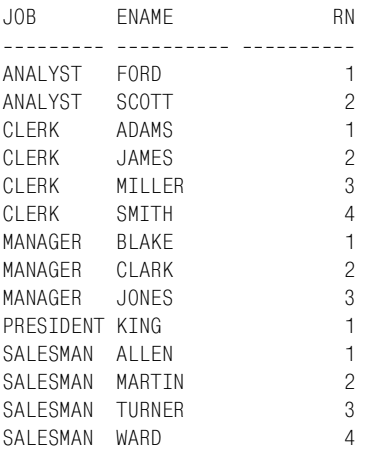

Присвоение каждому ENAME уникального для данной должности «номера строки» предотвращает появление любых проблем, которые могли бы возникнуть в случае существования двух служащих с одинаковыми именем и должностью. Целью является обеспечение возможности группировки по номеру строки (по столбцу RN) без исключения служащих из результирующего множества из-за применения функции МАХ. Данный шаг - самый важный в решении поставленной задачи. Если не выполнить этот первый шаг, внешний запрос в результате агрегации удалит нужные строки. Рассмотрим, как выглядело бы результирующее множество без использования функции ROW NUMBER OVER, если бы применялась техника, представленная в первом рецепте:

```
select max(case when job='CLERK'
                then ename else null end) as clerks,
       max(case when job='ANALYST'
                then ename else null end) as analysts,
       max(case when job='MANAGER'
                then ename else null end) as mgrs,
       max(case when job='PRESIDENT'
                then ename else null end) as prez,
       max(case when job='SALESMAN'
                then ename else null end) as sales
  from emp
```
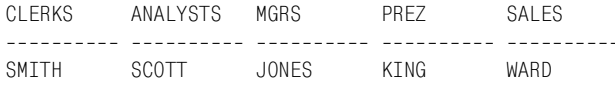

К сожалению, для каждого значения ЈОВ возвращена только одна строка: служащий с наивысшим рангом. При разворачивании результирующего множества функции MIN или MAX должны использоваться только как средства для удаления значений NULL, без ограничения возвращаемых значений ENAME. Как этого добиться, станет понятно в ходе обсуждения.

Следующий шаг - использовать выражение CASE для распределения значений ENAME по соответствующим столбцам (JOB):

```
select rn.
       case when job='CLERK'
             then ename else null end as clerks,
       case when job='ANALYST'
             then ename else null end as analysts.
       case when job='MANAGER'
             then ename else null end as mgrs,
       case when job='PRESIDENT'
             then ename else null end as prez,
       case when iob='SALESMAN'
             then ename else null end as sales
  from (
select job,
        ename.
        row_number()over(partition by job order by ename) rn
  from emp
       ) xRN CLERKS
              ANALYSTS MGRS
                                      PREZ SALES
-- ----------- ---------- -----------
              F0RD
\mathbf{1}\mathcal{P}SCOTT
1 ADAMS
2 JAMES
3 MTI LER
4 SMTTH
                            BI AKF
\mathbf{1}\mathcal{P}CI ARK
 3
                            JONES
 \mathbf{1}KING
 \mathbf{1}ALLEN
 \mathfrak{D}MARTIN
 3
                                                     TURNER
 \overline{4}WARD
```
На данный момент строки транспонированы в столбцы, осталось лишь удалить значения NULL, чтобы сделать результирующее множество более удобным для восприятия. Удаляем значения NULL с помощью агрегатной функции МАХ и группируем результаты по RN. (Можно использовать и функцию MIN. Выбор MAX произволен, поскольку в каждой группе всегда осуществляется агрегация всего одного значения.) Сочетания значений RN/JOB/ENAME уникальны. Группировка по RN в сочетании с выражениями САSЕ, вложенными в вызовы МАХ, гарантирует, что каждый вызов МАХ обеспечит выбор единственного имени из группы, все остальные значения которой являются значениями NULL:

```
select max(case when job='CLERK'
               then ename else null end) as clerks,
      max(case when job='ANALYST'
               then ename else null end) as analysts.
      max(case when job='MANAGER'
               then ename else null end) as mgrs,
      max(case when job='PRESIDENT'
               then ename else null end) as prez,
      max(case when job='SALESMAN'
              then ename else null end) as sales
 from (
select job,
      ename.
      row number()over(partition by job order by ename) rn
 from emp
      \lambda x
group by rn
CLERKS ANALYSTS MGRS PREZ SALES
MILLER FORD
              CLARK KING TURNER
JAMES SCOTT BLAKE MARTIN
ADAMS
              JONES
                       WARD
SMITH
                         ALLEN
```
Методика использования ROW NUMBER OVER для создания уникальных сочетаний строк исключительно полезна для форматирования результатов запросов. Рассмотрим запрос, создающий разреженный отчет, в котором служащие распределены по DEPTNO и JOB:

```
select deptno dno, job,
       max(case when deptno=10
                then ename else null end) as d10,
       max(case when deptno=20
                then ename else null end) as d20,
       max(case when deptno=30
                then ename else null end) as d30,
       max(case when job='CLERK'
                then ename else null end) as clerks,
       max(case when job='ANALYST'
                then ename else null end) as anals,
       max(case when job='MANAGER'
                then ename else null end) as mgrs,
       max(case when job='PRESIDENT'
                then ename else null end) as prez,
```

```
max(case when job='SALESMAN'
            then ename else null end) as sales
 from (
select deptno,
     iob.
     ename,
     row_number()over(partition by job order by ename) rn_job,
     row_number()over(partition by job order by ename) rn_deptno
 from emp
     \chigroup by deptno, job, rn_deptno, rn_job
order by 1
DNO JOB D10 D20 D30 CLERKS ANALS MGRS PREZ SALES
10 CLERK
          MTIIFR
                           MTIIFR
10 MANAGER CLARK
                                      CLARK
10 PRESIDENT KING
                                           KING
20 ANALYST FORD
                                EORD
20 ANALYST
               SCOTT
                                SCOTT
               ADAMS
20 CLERK
                          ADAMS
20 CLERK
               SMTTH
                          SMITH
20 MANAGER JONES
                                      JONES
                JAMES JAMES
30 CLERK
30 MANAGER
                    BI AKE
                                     BI AKE
30 SALESMAN
                    ALLEN
                                               ALLEN
30 SALESMAN
                    MARTIN
                                               MARTIN
                    TURNER
30 SALESMAN
                                               TURNER
30 SALESMAN
                    WARD
                                               WARD
```
Просто меняя значения, по которым происходит группировка (следовательно, и не участвующие в агрегации элементы списка SELECT), можно создавать отчеты разных форматов. Стоит потратить немного времени и поэкспериментировать, изменяя эти значения, чтобы понять, как меняются форматы в зависимости от того, что входит в конструкцию GROUP BY.

#### PostgreSQL и MySQL

Подход к решению для этих СУБД аналогичен используемому для всех остальных: создание уникальных пар JOB/ENAME. Первый шаг с помощью скалярного подзапроса снабдить каждое сочетание  $JOB/$ ENAME «порядковым номером», или «рангом»:

```
select e.job,
       e.ename.
       (select count(\star) from emp d
         where e.iob=d.iob and e.empno < d.empno) as rnk
 from emp e
JOBENAME
                          RNK
--------- ---------- ----------
```
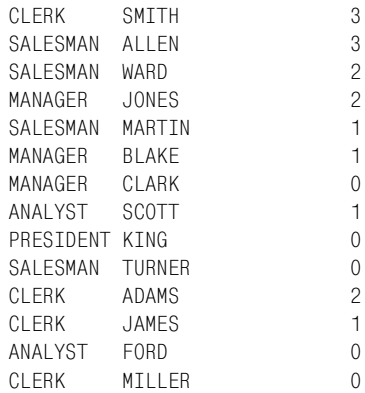

Присвоение каждому сочетанию JOB/ENAME уникального «ранга» делает каждую строку уникальной. Даже если есть служащие, имеющие одинаковые имена и занимающие одну должность, не будет двух служащих с одним рангом для данной должности. Этот шаг является самым важным при решении задачи. Если не выполнить этот первый шаг, внешний запрос в результате агрегации удалит нужные строки. Рассмотрим, как выглядело бы результирующее множество без присвоения ранга каждому сочетанию JOB/ENAME, если бы применялась техника, представленная в первом рецепте:

```
select max(case when job='CLERK'
              then ename else null end) as clerks,
       max(case when job='ANALYST'
              then ename else null end) as analysts,
       max(case when job='MANAGER'
              then ename else null end) as mgrs,
       max(case when job='PRESIDENT'
              then ename else null end) as prez,
       max(case when job='SALESMAN'
              then ename else null end) as sales
  from emp
CLERKS ANALYSTS MGRS PREZ SALES

SMITH SCOTT JONES KING WARD
```
К сожалению, для каждого значения JOB возвращена только одна строка: служащий с наивысшим рангом. При разворачивании результирующего множества функции MIN или MAX должны использовать! ся только как средства для удаления значений NULL, без ограничения возвращаемых значений ENAME.

Теперь, когда ясен смысл назначения рангов, можно идти далее. Следующий шаг – использовать выражение CASE для распределения зна! чений ENAME по соответствующим столбцам (JOB):

**select rnk, case when job='CLERK'**

```
then ename else null end as clerks,
       case when job='ANALYST'
            then ename else null end as analysts.
       case when job='MANAGER'
            then ename else null end as mgrs,
       case when job='PRESIDENT'
            then ename else null end as prez,
       case when job='SALESMAN'
            then ename else null end as sales
  from (
select e.job,
       e.ename,
       (select count(\star) from emp d
         where e.iob=d.iob and e.empno < d.empno) as rnk
  from emp e
       \chiRNK CLERKS ANALYSTS MGRS PREZ SALES
3 SMTTH
  \mathcal{S}ALLEN
  2^{\circ}WARD
                   JONES
  \mathcal{P}\mathbf{1}MARTIN
  \mathbf{1}BLAKE
  \OmegaCLARK
           SCOTT
  1 -\OmegaKTNG
  \OmegaTURNER
  2 ADAMS
  1 JAMES
  \OmegaFORD
  0 MILLER
```
На данный момент строки транспонированы в столбцы, осталось лишь удалить значения NULL, чтобы сделать результирующее множество более удобным для восприятия. Удаляем значения NULL с помощью агрегатной функции МАХ и группируем результаты по RNK. (Выбор МАХ произволен. Можно использовать и функцию MIN.) Сочетания значений RN/JOB/ENAME уникальны, поэтому агрегатная функция просто удалит значения NULL:

```
select max(case when job='CLERK'
                then ename else null end) as clerks,
       max(case when job='ANALYST'
                then ename else null end) as analysts,
       max(case when job='MANAGER'
                then ename else null end) as mgrs,
       max(case when job='PRESIDENT'
                then ename else null end) as prez,
       max(case when job='SALESMAN'
                then ename else null end) as sales
```
```
from (
select e.job,
      e.ename.
      (select count(\star) from emp d
        where e job=d job and e empno \leq d empno) as rnk
 from emp e
      \chigroup by rnk
CLERKS ANALYSTS MGRS PREZ SALES
______ ________ _____ ____ ____
MILLER FORD CLARK KING TURNER
JAMES SCOTT BLAKE MARTIN
ADAMS JONES
                       WARD
SMTTH
                       ALLEN
```
## Обратное разворачивание результирующего множества

#### Задача

Требуется преобразовать столбцы в строки. Рассмотрим следующее результирующее множество:

DEPTNO 10 DEPTNO 20 DEPTNO 30  $5<sup>5</sup>$  $6\overline{6}$  $\mathcal{S}$ 

Оно должно быть преобразовано к такому виду:

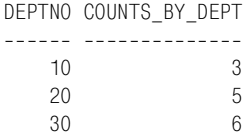

#### Решение

Чтобы получить требуемое результирующее множество, можно просто выполнить операции COUNT и GROUP ВУ для таблицы EMP. Однако главное здесь - понимать, что данные не хранятся как строки; возможно, данные денормализованы и агрегированные значения хранятся как множество столбцов.

Чтобы преобразовать столбцы в строки, используйте декартово произведение. Сколько столбцов требуется преобразовать в строки, должно быть известно заранее, потому что кардинальность табличного выражения, используемого для создания декартова произведения, должна, как минимум, равняться числу транспонируемых столбцов.

Мы не будем создавать денормализованную таблицу данных. В решении данного рецепта применим решение из первого рецепта главы и создадим «широкое» результирующее множество. Вот полное решение:

```
1 select dept.deptno,
\mathcal{P}case dept.deptno
\mathcal{R}when 10 then emp cnts.deptno 10
                 when 20 then emp cnts.deptno 20
\overline{4}5
                 when 30 then emp cnts.deptno 30
6 -end as counts_by_dept
7<sup>7</sup>from (
8 select sum(case when deptno=10 then 1 else 0 end) as deptno 10.
9
           sum(case when deptno=20 then 1 else 0 end) as deptno 20.
10 -sum(case when deptno=30 then 1 else 0 end) as deptno 30
11 -from emp
12) emp cnts.
13(select deptno from dept where deptno \leq 30) dept
```
#### Обсуждение

Вложенный запрос EMP CNTS является денормализованным представлением, или «широким» результирующим множеством, которое требуется преобразовать в строки. Оно показано ниже:

```
select sum(case when deptno=10 then 1 else 0 end) as deptno_10,
       sum(case when deptno=20 then 1 else 0 end) as deptno_20,
       sum(case when deptno=30 then 1 else 0 end) as deptno_30
  from emp
DEPTNO 10 DEPTNO 20 DEPTNO 30
--------- ---------- ----------
                  5^{\circ}\mathcal{L}
```
Поскольку здесь три столбца, будет создано три строки. Начнем с декартова произведения между вложенным запросом EMP CNTS и некоторым табличным выражением, имеющим, по крайней мере, три строки. В следующем коде для создания декартова произведения используется таблица DEPT. В DEPT четыре строки:

```
select dept.deptno,
       emp_cnts.deptno_10,
       emp_cnts.deptno_20,
       emp_cnts.deptno_30
  from (
select sum(case when deptno=10 then 1 else 0 end) as deptno 10,
        sum(case when deptno=20 then 1 else 0 end) as deptno_20,
        sum(case when deptno=30 then 1 else 0 end) as deptno_30
  from emp
        ) emp cnts,
       (select deptno from dept where deptno \leq 30) dept
DEPTNO DEPTNO_10 DEPTNO_20 DEPTNO_30
10\overline{\phantom{a}} 3
                        5\degree6\overline{6}35\overline{)}20
             \begin{array}{ccc} 3 & \hspace{1.5cm} 5 \\ 3 & \hspace{1.5cm} 5 \end{array}6\overline{6}30
                                        6
```
Декартово произведение позволяет получить по строке для каждого столбца вложенного запроса EMP CNTS. Поскольку в окончательное результирующее множество должны войти только значения DEPTNO и количество служащих в соответствующем DEPTNO, используем выражение CASE для преобразования трех столбцов в один:

```
select dept.deptno,
       case dept.deptno
             when 10 then emp cnts.deptno 10
             when 20 then emp_cnts.deptno_20
             when 30 then emp_cnts.deptno_30
       end as counts_by_dept
  from (
select sum(case when deptno=10 then 1 else 0 end) as deptno_10,
        sum(case when deptno=20 then 1 else 0 end) as deptno_20,
       sum(case when deptno=30 then 1 else 0 end) as deptno_30
  from emp
        ) emp_cnts,
        (select deptno from dept where deptno \leq 30) dept
DEPTNO COUNTS BY DEPT
------ --------------
    10 -\mathcal{S}20 -5\overline{5}6\overline{6}30<sup>°</sup>
```
# Обратное разворачивание результирующего множества в один столбец

#### Задача

Требуется вывести все возвращаемые запросом столбцы в одном столбце. Например, стоит задача получить ENAME, JOB и SAL всех служащих 10-го отдела (DEPTNO 10), все три значения должны быть выведены в одном столбце в трех строках для каждого служащего, и значения для разных служащих должны быть разделены пустой строкой. Ожидается получить следующее результирующее множество:

**FMPS** ----------CLARK MANAGER 2450 KING PRESIDENT 5000 MILLER CLERK 1300

### Решение

Ключ к решению – использовать декартово произведение и возвратить по четыре строки для каждого служащего. Это позволит разместить значения столбцов в отдельных строках и разделить значения, относящиеся к разным служащим, пустыми строками.

### DB2, Oracle и SQL Server

С помощью ранжирующей функции ROW NUMBER OVER присвойте каждой строке ранг на основании значений EMPNO (1-4). Затем используйте выражение CASE для преобразования трех столбцов в один:

```
1 select case rn
 \mathfrak{D}when 1 then ename
 \mathcal{S}when 2 then job
 \overline{4}when 3 then cast(sal as char(4))5
            end emps
 6 -from (
7 select e.ename, e. job, e. sal,
 8
            row number()over(partition by e.empno
9
                                    order by e.empno) rn
10<sup>-10</sup>from emp e.
11 -(select \star12<sup>7</sup>from emp where job='CLERK') four rows
13 where e.deptno=10
14) x
```
### PostgreSQL и MySQL

Данный рецепт призван обратить внимание на применение ранжирующих функций для ранжирования строк, которое затем используется при разворачивании таблицы. На момент написания данной книги ни PostgreSQL, ни MySQL не поддерживают ранжирующие функции.

## Обсуждение

### DB2, Oracle и SQL Server

Первый шаг - с помощью ранжирующей функции ROW NUMBER OVER присвоить ранг каждому служащему DEPTNO 10:

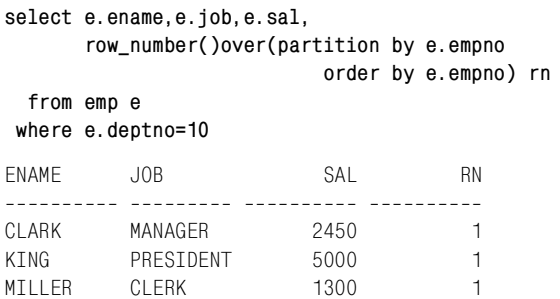

Пока что ранги ничего не значат. Сегментирование выполнялось по EMPNO, поэтому всем трем служащим DEPTNO 10 присвоен ранг 1. Как только будет введено декартово произведение, появятся разные ранги, что можно видеть в следующих результатах:

```
select e.ename, e.job, e.sal,
       row_number()over(partition by e.empno
                           order by e.empno) rn
 from emp e,
       (s<sub>elect</sub> x)from emp where job='CLERK') four_rows
where e. deptho=10
         JOB
                                      RN
FNAMF
                          SAI
CLARK
                        2450
        MANAGER
                                       \blacksquareCLARK
        MANAGER
                         2450
                                        \mathfrak{D}CI ARK
        MANAGER
                        2450
                                       \mathcal{S}CLARK
        MANAGER
                         2450
                                       \overline{4}PRESIDENT<br>PRESIDENT<br>PRESIDENT
                        5000
KING
                                       \overline{1}5000
                                       \overline{2}KING
KTNG
                         5000
                                       \mathcal{S}KTNG
        PRESIDENT
                         5000
                                       \sqrt{ }MILLER CLERK
                         1300
                                       \overline{1}\overline{2}MILLER CLERK
                         1300
MILLER CLERK
                         1300
                                        \mathcal{S}\overline{A}MTIIFR CIFRK
                         1300
```
Здесь следует остановиться и понять два ключевых момента:

- RN равен 1 теперь не для всех служащих; теперь это повторяющаяся последовательность значений от 1 до 4, потому что ранжирующие функции применяются после выполнения операторов FROM и WHE-RE. Таким образом, сегментирование по EMPNO обусловливает сброс RN в начальное значение (1) для записи нового служащего.
- Вложенный запрос FOUR ROWS это просто SQL-выражение, возвращающее четыре строки. Это все, что оно делает. Должно быть получено по строке для каждого столбца (ENAME, JOB, SAL) плюс строка-пробел.

На данный момент вся тяжелая работа выполнена, осталось лишь с помощью выражения CASE разместить знеачения ENAME, JOB и SAL всех служащих в один столбец (чтобы значения SAL могли использоваться в CASE, их необходимо привести к строковому типу):

```
select case rn
            when 1 then ename
            when 2 then job
            when 3 then cast(sal as char(4))end emps
  from (
select e.ename, e.job, e.sal,
```

```
row_number()over(partition by e.empno
                             order by e.empno) rn
  from emp e.
       (select *from emp where job='CLERK') four_rows
where e.deptno=10
       ) xFMPS
----------
CLARK
MANAGER
2450
KTNG
PRESIDENT
5000
MTI I FR
CI FRK
1300
```
## Исключение повторяющихся значений из результирующего множества

#### Задача

При формировании отчета выдвинуто требование о том, что дублирующиеся значения в столбце должны отображаться лишь один раз. Например, из таблицы EMP требуется извлечь значения DEPTNO и ENAME, при этом необходимо сгруппировать вместе все строки для каждого значения DEPTNO и выводить каждое значение DEPTNO только один раз. Ожидается получить следующее результирующее множество:

```
DEPTNO ENAME
------ ---------
     10 CLARK
        KING
        MILLER
     20 SMITH
        ADAMS
        F<sub>0</sub>R<sub>D</sub>
        SCOTT
        JONES
    30 ALLEN
        BI AKF
        MARTIN
        JAMES
        TURNER
        WARD
```
### Решение

Это простая задача по форматированию, которая без труда решается применением оконной функции LAG OVER, предоставляемой Oracle. Можно прибегнуть к другим средствам, например, скалярным подзапросам и другим оконным функциям (именно они будут использоваться для остальных платформ), но LAG OVER наиболее удобна и уместна в данном случае.

### **DB2 и SQL Server**

С помощью оконной функции MIN OVER можно найти наименьшее значение EMPNO для каждого DEPTNO, затем, используя выражение CA-SE, «стереть» значение DEPTNO из строк со всеми остальными EMPNO:

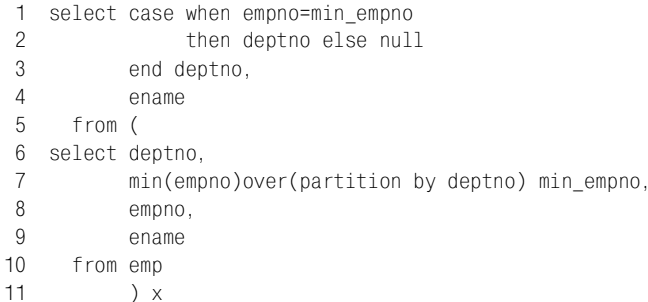

### Oracle

С помощью оконной функции LAG OVER организуйте доступ к предыдущим относительно текущей строкам, чтобы найти первое значение **DEPTNO** для каждого сегмента:

```
1 select to number(
\mathcal{P}decode(lag(deptno)over(order by deptno),
\mathcal{R}deptno.null.deptno)
\overline{4}) deptno, ename
5 from emp
```
### PostgreSQL и MySQL

Данный рецепт описывает применение оконных функций для упрощения доступа к строкам, окружающим текущую. На момент написания данной книги эти производители не поддерживают оконные функции.

## Обсуждение

### **DB2 и SOL Server**

Первый шаг - с помощью оконной функции MIN OVER найти наименьшее значение EMPNO для каждого DEPTNO:

```
select deptno,
       min(empno)over(partition by deptno) min_empno,
```
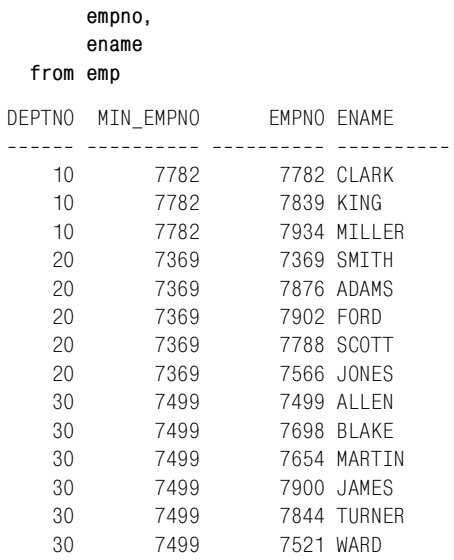

Следующий и последний шаг – посредством выражения CASE обеспе! чить однократное отображение DEPTNO. Если значение EMPNO служащего соответствует MIN EMPNO, возвращается DEPTNO; в противном случае возвращается NULL:

**select case when empno=min\_empno then deptno else null end deptno, ename from ( select deptno, min(empno)over(partition by deptno) min\_empno, empno, ename from emp ) x** DEPTNO ENAME ------ ---------- 10 CLARK KING MILLER 20 SMITH ADAMS FORD SCOTT JONES 30 ALLEN **BLAKE**  MARTIN JAMES

TURNER WARD

#### Oracle

Первый шаг – с помощью оконной функции LAG OVER возвратить предыдущее значение DEPTNO для каждой строки:

```
select lag(deptno)over(order by deptno) lag deptno,
       deptno,
       ename
  from emp
LAG DEPTNO
              DEPTNO ENAME
---------- ---------- ----------
                  10 CLARK
                  10 KING
        10<sup>1</sup>1010 MTI LER
                 20 SMTTH
        10<sup>1</sup>20 ADAMS
        20
        20
                 20 FORD
                 20 SCOTT
        20<sup>1</sup>2020 JONES
                 30 ALLEN
        20
        30<sup>7</sup>30 BLAKE
        30
                  30 MARTIN
        30<sup>7</sup>30 JAMES
        30<sup>7</sup>30 TURNER
        30
                   30 WARD
```
Взглянув на представленное выше результирующее множество, можно сразу увидеть, где значения DEPTNO и LAG DEPTNO совпадают. Для этих строк DEPTNO должно быть присвоено значение NULL. Делается это с помощью функции DECODE (функция TO NUMBER включена, чтобы привести значение DEPTNO к числовому типу):

```
select to_number(
           decode(lag(deptno)over(order by deptno),
                 deptno, null, deptno)
        ) deptno, ename
  from emp
DEPTNO ENAME
_______ __________
   10 CLARK
       KTNG
       MILLER
    20 SMITH
       ADAMS
       FORD
       SCOTT
       JONES
    30 ALLEN
```
**BI AKF** MARTIN **JAMES** TURNER WARD

## Разворачивание результирующего множества для упрощения вычислений

### Задача

Требуется выполнить вычисления, в которых участвуют данные нескольких строк. Чтобы упростить задачу, эти строки надо развернуть и превратить в столбцы, так чтобы все необходимые значения располагались в одной строке.

В данных, используемых в этой книге для примера, DEPTNO 20 - отдел с самой высокой совокупной заработной платой, в чем можно убедиться, выполнив следующий запрос:

```
select deptno, sum(sal) as sal
 from emp
group by deptno
DEPTNO
              SAL
------ ----------
   108750
   20 10875
    30<sup>2</sup>9400
```
Надо вычислить разность между заработными платами DEPTNO 20 и DEPTNO 10 и заработными платами DEPTNO 20 и DEPTNO 30.

### Решение

С помощью агрегатной функции SUM и выражения CASE транспонируйте результаты. Затем включите свои выражения в список оператоpa SELECT:

```
1 select d20 sal - d10 sal as d20 10 diff.
\mathcal{D}d20 sal - d30 sal as d20 30 diff
3 from (
4 select sum(case when deptno=10 then sal end) as d10 sal,
5
          sum(case when deptno=20 then sal end) as d20 sal,
6^{\circ}sum(case when deptno=30 then sal end) as d30 sal
7^{\circ}from emp
8
         ) totals_by_dept
```
### Обсуждение

Первый шаг - посредством выражений CASE развернуть таблицу и перенести заработные платы для каждого DEPTNO из строк в столбцы:

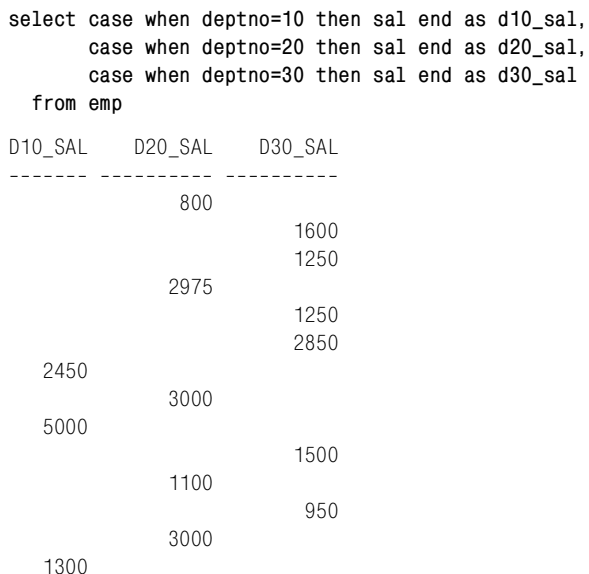

Следующий шаг – суммировать все заработные платы для каждого DEPTNO, применяя агрегатную функцию SUM к каждому выражению CASE:

```
select sum(case when deptno=10 then sal end) as d10_sal,
       sum(case when deptno=20 then sal end) as d20_sal,
       sum(case when deptno=30 then sal end) as d30_sal
  from emp
D10_SAL D20_SAL D30_SAL

   8750 10875 9400
```
Заключительный шаг – просто оформить приведенный выше SQL как вложенный запрос и найти разности.

## **Создание блоков данных фиксированного размера**

#### **Задача**

Требуется организовать данные в одинаковые по размеру блоки с предопределенным количеством элементов в каждом блоке. Общее число блоков может быть неизвестно, но каждый из них должен гарантированно содержать пять элементов. Например, необходимо организовать служащих из таблицы EMP в группы по пять на основании значения EMPNO, как показано ниже:

```
GRP EMPNO ENAME
--- ---------- -------
 1 7369 SMITH
 1 7499 ALLEN
```
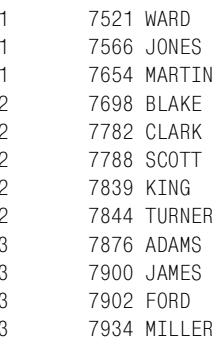

#### Решение

Решение данной задачи существенно упрощается, если СУБД обеспечивает функции для ранжирования строк. Когда строки ранжированы, для создания блоков по пять строк остается только выполнить деление и определить верхнюю границу для частного.

### **DB2, Oracle и SQL Server**

Используйте ранжирующую функцию ROW NUMBER OVER, чтобы ранжировать служащих по EMPNO. Затем, чтобы создать группы, разделите полученные ранги на 5 (для SQL Server будет использоваться не функция CEIL, а функция CEILING):

```
1 select ceil(row number()over(order by empno)/5.0) grp,
2 empno.
\mathcal{R}ename
4 from emp
```
### PostgreSQL и MySQL

С помощью скалярного подзапроса ранжируйте строки по EMPNO. Затем разделите полученные ранги на 5, чтобы создать группы:

```
1 select ceil(rnk/5.0) as grp,
2 empno, ename
3 from (
4 select e.empno, e.ename,
5<sup>5</sup>(select count(\star) from emp d
            where e. empno \leq d. empno)+1 as rnk
6
7 from emp e
8
     \lambda \lambda9 order by grp
```
### Обсуждение

### DB2, Oracle и SQL Server

Ранжирующая функция ROW NUMBER OVER присваивает ранги или «порядковые номера» строкам, сортированным по столбцу EMPNO:

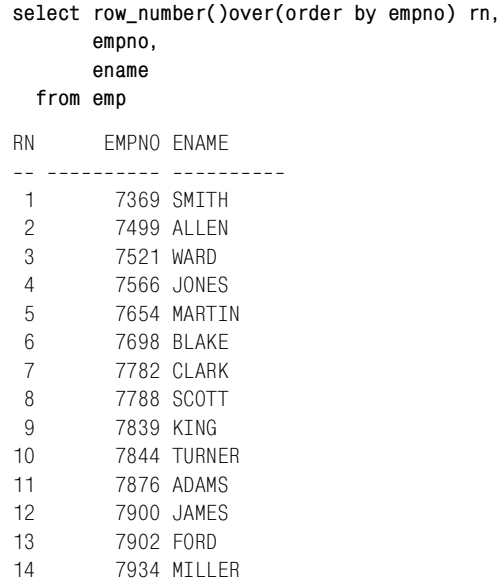

Следующий шаг - применить функцию CEIL (или CEILING) после деления результата ROW NUMBER OVER на пять. Деление на пять логически организует строки в группы по пять, т. е. пять значений, которые меньше или равны 1; пять значений, которые больше 1, но меньше или равны 2; оставшаяся группа (состоящая из четырех последних строк, поскольку 14, количество строк в таблице ЕМР, не кратно 5) соответствует значениям, которые больше 2, но меньше или равны 3.

Функция CEIL возвращает наименьшее целое число, которое больше, чем переданное в нее значение; это обеспечит создание групп целых чисел. Результаты деления и применения CEIL представлены ниже. Можно проследить порядок операций слева направо, от RN до DIVISION  $\pi$  GRP:

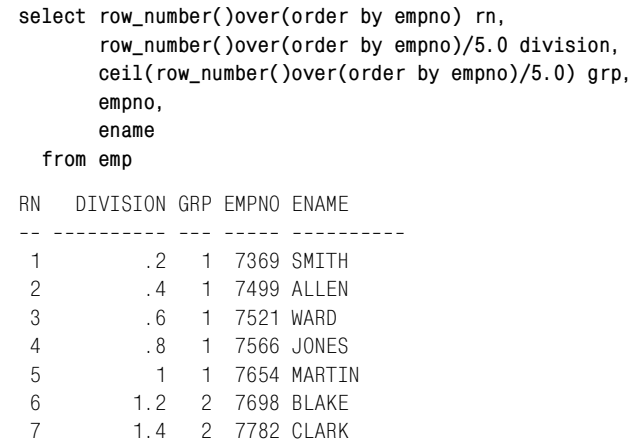

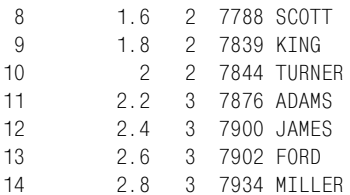

#### PostgreSQL и MySQL

Первый шаг - использовать скалярный подзапрос, чтобы ранжировать строки по EMPNO:

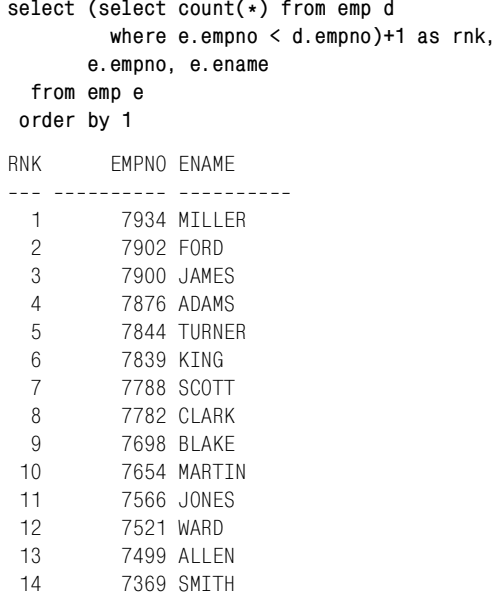

Следующий шаг - после деления RNK на 5 применить функцию CEIL. Деление на 5 логически организует строки в группы по пять, т. е. пять значений, меньших или равных 1; пять значений, больших 1, но меньших или равных 2; последней группе (состоящей из последних четырех строк, поскольку 14, количество строк в таблице ЕМР, не кратно 5) соответствуют значения, которые больше 2, но меньше или равны 3. Результаты деления и применения CEIL показаны ниже. Проследить порядок операций можно слева направо, от RNK до GRP:

```
select rnk,
       rnk/5.0 as division,
       ceil(rnk/5.0) as grp,
       empno, ename
  from (
select e.empno, e.ename,
       (select count(\star) from emp d
         where e. empno \leq d. empno) +1 as rnk
```
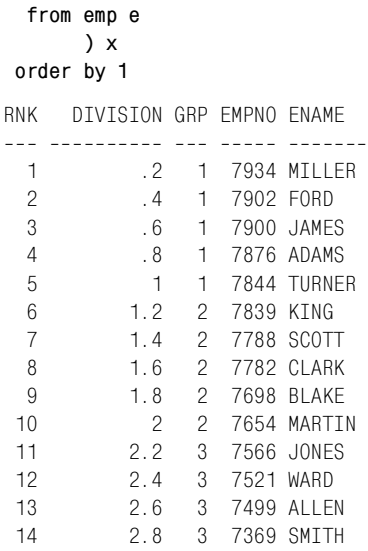

## **Создание заданного количества блоков**

#### **Задача**

Требуется организовать данные в определенное число блоков. Например, записи служащих в таблице EMP должны быть разделены на четыре группы. Ниже представлено предполагаемое результирующее множество:

GRP EMPNO ENAME --- ----- --------- 1 7369 SMITH 1 7499 ALLEN 1 7521 WARD 1 7566 JONES 2 7654 MARTIN 2 7698 BLAKE 2 7782 CLARK 2 7788 SCOTT 3 7839 KING 3 7844 TURNER 3 7876 ADAMS 4 7900 JAMES 4 7902 FORD 4 7934 MILLER

Эта задача обратная предыдущей, где число блоков было неизвестно, но было задано количество элементов в каждом из них. Особенность данного рецепта в том, что мы можем не знать, сколько элементов в каждом блоке, но количество блоков определено заранее.

### Решение

Решение этой задачи не составляет труда, если используемая СУБД обеспечивает функции для создания «блоков» строк. Если СУБД не предоставляет таких функций, можно просто ранжировать строки и затем распределить их по блокам соответственно остатку от деления их ранга на *n*, где  $n -$ количество блоков, которое должно быть создано. Если доступна оконная функция NTILE, она будет использоваться для создания заданного числа блоков. NTILE разбивает упорядоченное множество на требуемое число сегментов. При этом, если количество записей не делится на это число нацело, записи «остатка» распределяются в доступные блоки, начиная с первого. Это видно из результирующего множества, которое требуется получить в данном рецепте: блоки 1 и 2 включают по 4 строки, блоки 3 и 4 - по три. Если СУБД не поддерживает NTILE, не надо беспокоиться о том, в какие блоки попадут те или иные строки. Основная цель данного рецепта - создание заланного количества блоков.

### DB<sub>2</sub>

С помощью ранжирующей функции ROW NUMBER OVER ранжируйте строки по EMPNO, затем соответственно остаткам от деления рангов на 4 организуйте четыре блока:

1 select mod(row number()over(order by empno), 4)+1 grp,  $\mathfrak{D}$ empno.  $\mathcal{R}$ ename  $\overline{4}$ from emp 5 order by 1

### **Oracle и SQL Server**

Для этих баз данных подойдет решение для DB2, но в качестве альтернативы (и проще) для создания четырех блоков можно использовать оконную функцию NTILE:

```
1 select ntile(4)over(order by empno) grp,
\overline{c}empno.
3
           ename
```
#### $\overline{4}$ from emp

## MySQL и PostgreSQL

Используя рефлексивное объединение, ранжируйте строки по ЕМР-NO, затем соответственно остаткам от деления рангов на 4 организуйте необходимые блоки:

```
1 select mod(count(*), 4)+1 as grp,
\mathcal{P}e.empno,
\mathcal{S}e.ename
\Lambdafrom emp e, emp d
5
    where e empno \geq d empno
```
6 group by e.empno,e.ename

7 order by 1

#### **Обсуждение**

#### **DB2**

Первый шаг – с помощью ранжирующей функции ROW\_NUMBER OVER ранжируем все строки по EMPNO:

**select row\_number()over(order by empno) grp, empno, ename from emp**

GRP EMPNO ENAME

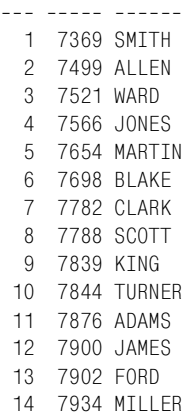

Когда все строки получили соответствующий ранг, создаем четыре блока с помощью функции вычисления остатка от деления MOD:

```
select mod(row_number()over(order by empno),4) grp,
        empno,
        ename
   from emp
GRP EMPNO ENAME
--- ----- ------
  1 7369 SMITH
   2 7499 ALLEN
  3 7521 WARD
   0 7566 JONES
   1 7654 MARTIN
   2 7698 BLAKE
   3 7782 CLARK
   0 7788 SCOTT
   1 7839 KING
   2 7844 TURNER
   3 7876 ADAMS
   0 7900 JAMES
```
- 1 7902 FORD
- 2 7934 MILLER

Последний шаг - добавить единицу к GRP, чтобы нумерация блоков начиналась не с 0, а с 1, и применить ORDER BY по GRP, чтобы сортировать строки по блокам.

#### **Oracle и SQL Server**

Всю работу выполняет функция NTILE. Просто передаем в нее число, представляющее требуемое количество блоков, и чудо происходит прямо на наших глазах.

#### MySQL и PostgreSQL

Первый шаг - сформировать декартово произведение таблицы ЕМР, так чтобы все значения EMPNO можно было сравнивать между собой (ниже показан лишь фрагмент декартова произведения, потому что оно включает 196 строк (14×14):

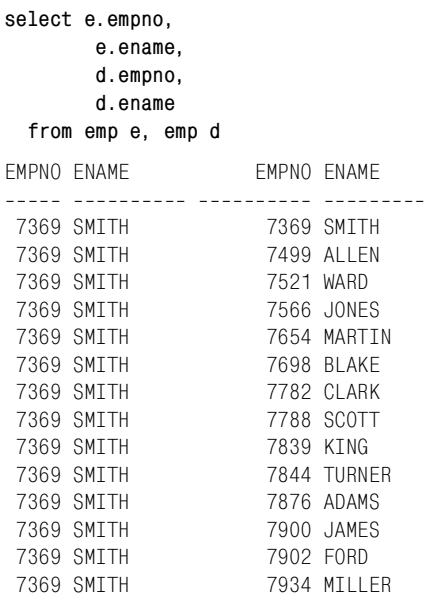

Как видно из приведенного результирующего множества, значение EMPNO служащего SMITH можно сравнить с EMPNO всех остальных служащих таблицы EMP (все EMPNO можно сравнить между собой). Следующий шаг - ограничить декартово произведение только теми значениями EMPNO, которые больше или равны другому EMPNO. Результирующее множество частично (поскольку в нем 105 строк) показано ниже:

select e.empno, e.ename,

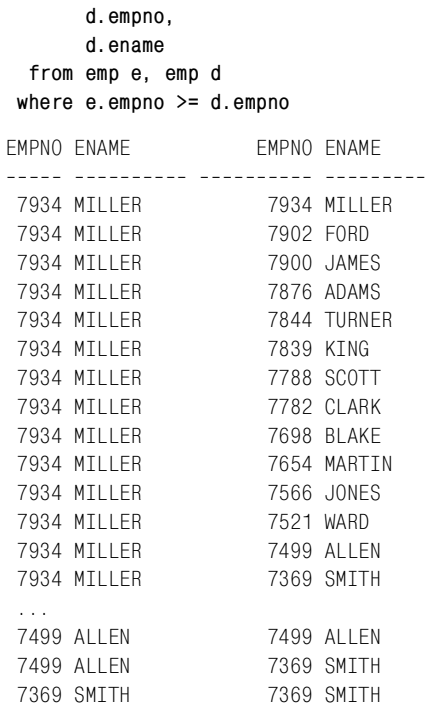

Чтобы показать, как предикат WHERE ограничил декартово произведение, из всего результирующего множества я выбрал только строки (из EMP E) для служащих MILLER, ALLEN и SMITH. Поскольку предикат WHERE, используемый для отсеивания по EMPNO, соответствует условию «больше чем или равно», мы гарантированно получим, по крайней мере, одну строку для каждого служащего, потому что каждое значение EMPNO равно самому себе. Но почему для служащего SMITH (в левой части результирующего множества) получена всего одна строка, тогда как для ALLEN их две и для MILLER их 14? Причина в процедуре сравнения значений EMPNO в предикате WHERE: выбираются значения «больше чем или равные» рассматриваемому. В случае со SMITH нет такого значения EMPNO, которое было бы меньше 7369, поэтому для SMITH возвращается только одна строка. В случае с ALLEN значение EMPNO служащего ALLEN, очевидно, равно самому себе (поэтому возвращена соответствующая строка), но 7499 к тому же больше 7369 (EMPNO служащего SMITH), поэтому для ALLEN возвращено две строки. Значение EMPNO служащего MILLER больше, чем EMPNO всех остальных служащих таблицы EMP (и, конечно, равно самому себе), поэтому для MILLER получаем 14 строк.

Теперь мы можем сравнить все EMPNO и выбрать строки, в которых одно значение больше другого. Используем агрегатную функцию COUNT, чтобы получить рефлексивное объединение, поскольку оно является наиболее выразительным результирующим множеством:

```
select count(*) as grp,
        e.empno,
        e.ename
  from emp e, emp d
 where e. empno >= d. empno
 group by e.empno, e.ename
 order by 1
GRP
          FMPNO FNAMF
--- ---------- ----------
  \mathbf{1}7369 SMITH
  2^{\circ}7499 ALLEN
  3<sup>7</sup>7521 WARD
         7566 JONES
  \overline{4}5<sup>5</sup>7654 MARTIN
         7698 BLAKE
  6
  7^{\circ}7782 CLARK
         7788 SCOTT<br>7839 KING
  8
  Q10<sup>1</sup>7844 TURNER
 117876 ADAMS
 12<sup>°</sup>7900 JAMES
          7902 FORD
 13147934 MILLER
```
Итак, строки ранжированы. Теперь, чтобы создать четыре блока, просто добавляем 1 к остатку от деления GRP на 4 (это обеспечит нумерацию сегментов не с 0, а с 1). С помощью оператора ORDER BY упорядочиваем блоки по GRP:

```
select mod(count(*), 4)+1 as grp,
        e.empno,
         e.ename
  from emp e, emp d
 where e. empno >= d. empno
 group by e.empno, e.ename
 order by 1
GRP
          FMPNO FNAMF
--- ---------- ---------
           7900 JAMES
  \mathbf{1}7566 JONES
  \mathbf{1}7788 SCOTT
  \mathbf{1}2^{\circ}7369 SMITH
  \overline{2}7902 FORD
  \overline{2}7654 MARTIN
  \mathcal{P}7839 KING
  \mathcal{S}7499 ALLEN
          7698 BLAKE
  \mathcal{S}\mathcal{S}7934 MTILER
  \mathcal{S}7844 TURNER
          7521 WARD
  4
```
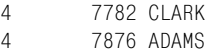

### Создание горизонтальных гистограмм

### Задача

Требуется с помощью SQL создать горизонтальные гистограммы. Например, поставлена задача отобразить количество служащих в каждом отделе в виде горизонтальной гистограммы, в которой каждый служащий представлен экземпляром символа «\*». Должно быть получено следующее результирующее множество:

```
DEPTNO CNT
_______ __________
   10 \times x20***30***
```
#### Решение

Ключ к решению – с помощью агрегатной функции COUNT и группировки по DEPTNO найти количество служащих в каждом отделе. После этого передать значения, возвращенные COUNT, в строковую функцию, которая формирует ряды символов «\*».

#### DR<sub>2</sub>

Для формирования гистограммы используйте функцию REPEAT (повторить):

```
1 select deptno.
2 repeat('*', count(*)) cnt
3 from emp
4 group by deptno
```
### Oracle, PostgreSQL и MySQL

Для формирования необходимых строк символов «\*» используйте функцию LPAD:

```
1 select deptno.
\overline{2}load('*:count(*),'*) as cnt
3 from emp
4 group by deptno
```
### **SQL Server**

Гистограмма формируется с помощью функции REPLICATE:

```
1 select deptno.
         replicate('*.count(*)) cnt
\overline{2}3 from emp
4 group by deptno
```
## Обсуждение

Техника для всех баз данных одинакова. Единственное отличие состоит в строковых функциях, используемых для получения рядов символов «\*». В данном обсуждении будем опираться на решение для Oracle, но объяснение правомочно для всех решений.

Первыйшаг – подсчитываем количество служащих в каждом отделе:

```
select deptno.
         count(*)from emp
 group by deptno
DEFINO COUNT(*)_______ __________
     10<sup>1</sup>\mathcal{R}20
                    -530<sup>2</sup>6\overline{6}
```
Следующий шаг - возвращаем для каждого отдела соответствующее число символов «\*», исходя из значения, возвращенного COUNT(\*). Для этого просто передаем COUNT(\*) как аргумент в строковую функпию LPAD:

```
select deptno.
       lpad('*: count(*),'*) as cnt
  from emp
group by deptno
DEPTNO CNT
_______ ___________
    10 \times x20***30******
```
Пользователям PostgreSQL придется явно привести значение, возвращенное COUNT(\*), к целому типу, как показано ниже:

```
select deptno.
       lpad('*: count(*)::integer, '*) as cnt
 from emp
group by deptno
DEPTNO CNT
_______ __________
   10***20 *****
   30******
```
Приведение необходимо, потому что в PostgreSQL числовой аргумент LPAD обязательно должен быть целым числом.

## Создание вертикальных гистограмм

### Залача

Требуется создать гистограмму, в которой значения увеличиваются вдоль вертикальной оси снизу вверх. Например, поставлена задача отобразить количество служащих в каждом отделе в виде вертикальной гистограммы, в которой каждый служащий представлен экземпляром символа «\*». Должно быть получено следующее результирующее множество:

```
D10 D20 D30
\frac{1}{2}\omega\star\star\star
```
#### Решение

Техника, используемая для решения этой задачи, основана на втором рецепте данной главы, «Разворачивание результирующего множества в несколько строк».

#### DB2, Oracle и SQL Server

Используйте функцию ROW NUMBER OVER, чтобы уникально идентифицировать каждый экземпляр «\*» для каждого DEPTNO. С помощью агрегатной функции МАХ разверните результирующее множество и сгруппируйте его по значениям, возвращенным ROW NUMBER OVER (пользователи SQL Server не должны применять DESC в опера-TODE ORDER BY):

```
1 select max(deptno 10) d10,
\mathfrak{D}max(deptno 20) d20.
\mathcal{R}max(deptno_30) d30
\overline{4}from (
5 select row_number()over(partition by deptno order by empno) rn,
6
           case when deptno=10 then '*' else null end deptno 10,
\overline{7}case when deptno=20 then '*' else null end deptno 20,
           case when deptno=30 then '*' else null end deptno 30
8
9
    from emp
10 -) x11 -group by rn
12 order by 1 desc, 2 desc, 3 desc
```
### PostgreSQL и MySQL

Используйте скалярный подзапрос, чтобы уникально идентифицировать каждый экземпляр «\*» для каждого DEPTNO. Чтобы развернуть результирующее множество, примените агрегатную функцию МАХ к значениям, возвращенным вложенным запросом Х, проводя при этом группировку по RNK. Пользователи MySQL не должны использовать DESC в операторе ORDER BY:

```
1 select max(deptno 10) as d10.
 \overline{2}max(deptno 20) as d20,
\mathcal{R}max(deptno 30) as d30
 4 from (
 5 select case when e.deptno=10 then '*' else null end deptno 10.
 6 -case when e.deptno=20 then '*' else null end deptno 20.
7<sup>7</sup>case when e.deptno=30 then '*' else null end deptno 30.
8
          (select count(\star) from emp d
\mathsf{q}where e.deptno=d.deptno and e.empno \leq d.empno ) as rnk
10 from emp e
11 -\lambda12 group by rnk
13 order by 1 desc. 2 desc. 3 desc
```
#### Обсуждение

#### DB2, Oracle и SQL Server

Первый шаг – с помощью ранжирующей функции ROW NUMBER уникально идентифицировать каждый экземпляр «\*» для каждого отдела. Возвращаем «\*» для каждого служащего каждого отдела посредством выражения CASE:

```
select row_number()over(partition by deptno order by empno) rn,
        case when deptno=10 then '*' else null end deptno_10,
        case when deptno=20 then '*' else null end deptno_20,
        case when deptno=30 then '*' else null end deptno_30
  from emp
RN DEPTNO 10 DEPTNO 20 DEPTNO 30
-- ---------- ---------- ---------
 1<sub>*</sub>2 *3 *\mathbf{1}\overline{c}3
 \overline{4}5
 \mathbf{1}\mathfrak{D}3
 \overline{4}5
 \kappa
```
Следующий и последний шаг - применить агрегатную функцию МАХ к каждому выражению CASE, группируя по RN, чтобы удалить значения NULL из результирующего множества. Упорядочиваем результаты по возрастанию или по убыванию, в зависимости от того, как используемая СУБД сортирует значения NULL:

```
select max(deptno_10) d10,
       max(deptno_20) d20,
       max(deptno 30) d30
  from (
select row_number()over(partition by deptno order by empno) rn,
       case when deptno=10 then '*' else null end deptno 10.
       case when deptno=20 then '*' else null end deptno 20,
       case when deptno=30 then '*' else null end deptno_30
  from emp
       \chiaroup by rn
order by 1 desc, 2 desc, 3 desc
D10 D20 D30
222 - 222 - 222\star\star\star\Delta\mathbb{Z}\frac{1}{2} \frac{1}{2}
```
#### PostgreSQL и MySQL

Первый шаг - с помощью скалярного подзапроса уникально идентифицировать каждый экземпляр «\*» каждого отдела. Скалярный подзапрос ранжирует служащих каждого отдела по EMPNO, поэтому дубликатов быть не может. Возвращаем «\*» для каждого служащего каждого отдела посредством выражения CASE:

```
select case when e.deptno=10 then '*' else null end deptno 10,
        case when e.deptno=20 then '*' else null end deptno_20,
        case when e.deptno=30 then '*' else null end deptno_30,
        (select count(\star) from emp d
           where e.deptno=d.deptno and e.empno \leq d.empno ) as rnk
  from emp e
DEPTNO 10 DEPTNO 20 DEPTNO 30
                                                RNK
\overline{4}5
                           \star\overline{4}\star\mathcal{S}\mathcal{S}_{\mathcal{S}}\overline{c}\mathcal{P}\overline{\phantom{a}}\mathbf{1}\mathbf{1}1
```
 $\Omega$  $\Omega$  $\Omega$ 

Затем применяем к каждому выражению CASE агрегатную функцию МАХ, группируя по RNK, чтобы удалить из результирующего множества все значения NULL. Упорядочиваем результаты по возрастанию или по убыванию, в зависимости от того, как используемая СУБД сортирует значения NULL.

 $\star$ 

 $\star$ 

```
select max(deptno_10) as d10,
       max(deptno_20) as d20,
       max(deptno_30) as d30
  from (
select case when e.deptno=10 then '*' else null end deptno_10,
       case when e.deptno=20 then '*' else null end deptno 20,
       case when e.deptno=30 then '*' else null end deptno_30,
       (select count(*) from emp d
         where e.deptno=d.deptno and e.empon < d.emono) as rnk
  from emp e
       ) xaroup by rnk
order by 1 desc, 2 desc, 3 desc
D10 D20 D30
<u>222 222 222</u>
    \star
```
## Как возвратить столбцы, не перечисленные в операторе GROUP BY

#### Задача

Выполняется запрос с оператором GROUP BY, и в результирующем множестве также требуется возвратить столбцы, не входящие в конструкцию GROUP BY. Обычно это невозможно, поскольку такие столбцы для каждой строки предлагают множество решений, тогда как требуется представить одно значение на строку.

Скажем, неоходимо выбрать служащих, получающих наибольшую и наименьшую заработные платы в каждом отделе и для каждой должности. Должны быть представлены имя каждого такого служащего, отдел, в котором он работает, его должность и заработная плата. Ожидается получить следующее результирующее множество:

SAL DEPT\_STATUS DEPTNO ENAME JOB JOB\_STATUS ------ ------ --------- ---

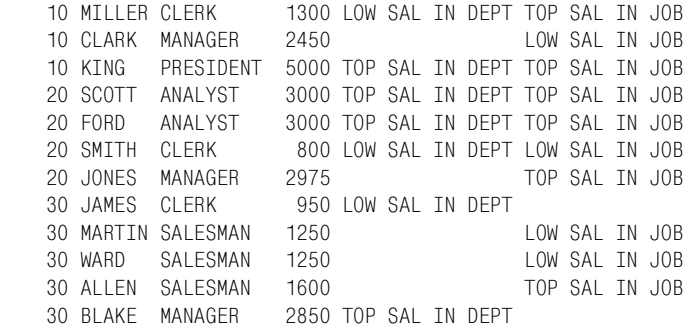

К сожалению, включение всех этих столбцов в оператор SELECT разрушит группировку. Рассмотрим такой пример. Служащий «KING» получает самую высокую заработную плату. Мы хотим убедиться в этом с помощью следующего запроса:

```
select ename, max(sal)
   from emp 
 group by ename
```
Вместо того чтобы представить запись «KING» и его заработную плату, приведенный выше запрос возвратит все 14 строк таблицы EMP. Причина в группировке: MAX(SAL) применяется к каждому ENAME. Таким образом, кажется, что приведенный выше запрос можно интерпретировать как «найти служащего, получающего наивысшую заработную плату», а на самом деле он «находит наивысшую заработную плату для каждого значения ENAME в таблице EMP». В данном рецепте рассматривается, как можно включить в результирующее множество столбец ENAME, не указывая его в операторе GROUP BY.

#### **Решение**

Наибольшую и наименьшую заработные платы по DEPTNO и JOB находим с помощью вложенного запроса. Затем выбираем только тех служащих, которые получают такие зарплаты.

#### **DB2, Oracle и SQL Server**

С помощью оконных функций MAX OVER и MIN OVER найдите наибольшую и наименьшую заработные платы по DEPTNO и JOB. Затем выберите строки, в которых заработные платы соответствуют полученным наибольшим и наименьшим значениям:

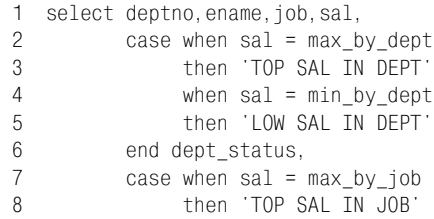

```
9
               when sal = min_by_job10<sup>1</sup>then 'LOW SAL IN JOB'
11 -end job status
12 -from (
13 select deptno, ename, job, sal,
14max(sal)over(partition by deptno) max_by_dept,
15max(sal)over(partition by job) max_by_job,
16min(sal)over(partition by deptno) min_by_dept,
17min(sal)over(partition by job)
                                            min by job
18from emp
19) emp_sals
20 where sal in (max_by_dept,max_by_job,
21min by dept.min by job)
```
#### PostgreSQL и MySQL

С помощью скалярных подзапросов найдите наибольшую и наименьшую заработные платы по DEPTNO и JOB. Затем выберите строки только тех служащих, которые получают такие заработные платы:

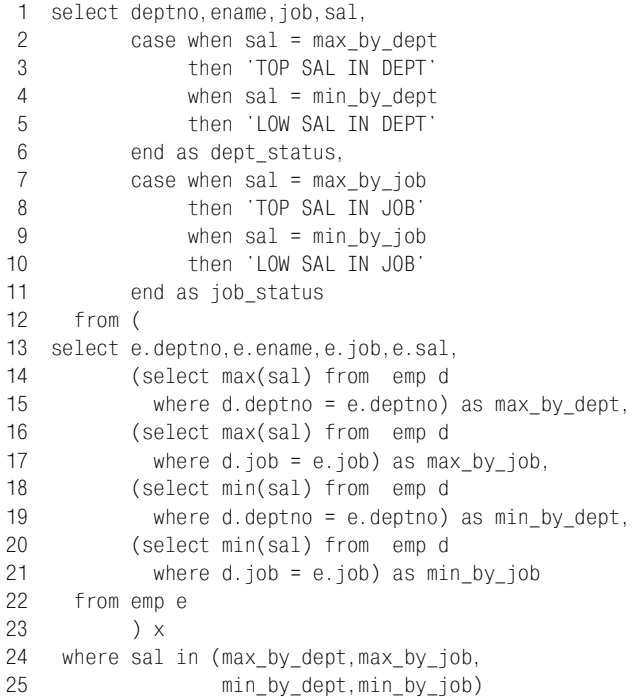

## Обсуждение

#### DB2, Oracle *u* SQL Server

Первый шаг - с помощью оконных функций MAX OVER и MIN OVER находим наибольшие и наименьшие заработные платы по DEPTNO и ЈОВ.

```
select deptno,ename,job,sal,
      max(sal)over(partition by deptno) maxDEPT,
      max(sal)over(partition by job) maxJOB,
      min(sal)over(partition by deptno) minDEPT,
      min(sal)over(partition by job) minJOB
  from emp
DEPTNO ENAME JOB SAL MAXDEPT MAXJOB MINDEPT MINJOB

    10 MILLER CLERK 1300 5000 1300 1300 800
   10 CLARK MANAGER 2450 5000 2975 1300 2450
   10 KING PRESIDENT 5000 5000 5000 1300 5000
   20 SCOTT ANALYST 3000 3000 3000 800 3000
   20 FORD ANALYST 3000 3000 3000 800 3000
 20 SMITH CLERK 800 3000 1300 800 800
 20 JONES MANAGER 2975 3000 2975 800 2450
 20 ADAMS CLERK 1100 3000 1300 800 800
 30 JAMES CLERK 950 2850 1300 950 800
    30 MARTIN SALESMAN 1250 2850 1600 950 1250
    30 TURNER SALESMAN 1500 2850 1600 950 1250
    30 WARD SALESMAN 1250 2850 1600 950 1250
    30 ALLEN SALESMAN 1600 2850 1600 950 1250
    30 BLAKE MANAGER 2850 2850 2975 950 2450
```
Теперь каждую заработную плату можно сравнить с наибольшей и наименьшей для отдела (по DEPTNO) и должности (по JOB). Обратите внимание, что группировка (включение нескольких столбцов в оператор SELECT) не оказывает влияния на возвращаемые функциями MIN OVER и MAX OVER значения. В этом прелесть оконных функций: агрегат вычисляется для заданной «группы» или сегмента и возвращается в каждой строке соответствующей группы. Последний шаг – просто поместить оконные функции во вложенный запрос и выбрать только те строки, которые соответствуют возвращаемым ими значениям. Для отображения «статуса» служащих в окончательном результирую! щем множестве используйте простое выражение CASE:

```
select deptno,ename,job,sal,
        case when sal = max_by_dept
             then 'TOP SAL IN DEPT'
            when sal = min by dept
             then 'LOW SAL IN DEPT'
        end dept_status,
       case when sal = max by job then 'TOP SAL IN JOB'
             when sal = min_by_job
             then 'LOW SAL IN JOB'
        end job_status
   from (
select deptno,ename,job,sal,
        max(sal)over(partition by deptno) max_by_dept,
        max(sal)over(partition by job) max_by_job,
        min(sal)over(partition by deptno) min_by_dept,
```

```
min(sal)over(partition by job) min by job
  from emp
      \chiwhere sal in (max by dept, max by job,
              min_by_dept,min_by_job)
DEPTNO FNAME JOB
                       SAL DEPT STATUS JOB STATUS
10 MILLER CLERK 1300 LOW SAL IN DEPT TOP SAL IN JOB
   10 CLARK MANAGER 2450 LOW SAL IN JOB
   10 KING PRESIDENT 5000 TOP SAL IN DEPT TOP SAL IN JOB
   20 SCOTT ANALYST 3000 TOP SAL IN DEPT TOP SAL IN JOB<br>20 FORD ANALYST 3000 TOP SAL IN DEPT TOP SAL IN JOB<br>20 SMITH CLERK 800 LOW SAL IN DEPT LOW SAL IN JOB
   20 JONES MANAGER 2975
                                           TOP SAL IN JOB
   30 JAMES CLERK 950 LOW SAL IN DEPT
   30 MARTIN SALESMAN 1250
                                           LOW SAL IN JOB
   30 WARD SALESMAN 1250
                                          LOW SAL IN JOB
   30 ALLEN SALESMAN 1600
                                           TOP SAL IN JOB
   30 BLAKE MANAGER 2850 TOP SAL IN DEPT
```
#### PostgreSQL и MySQL

```
Первый шаг - с помощью скалярных подзапросов находим наиболь-
шие и наименьшие заработные платы по DEPTNO и JOB.
```

```
select e.deptno, e.ename, e.job, e.sal,
       (select max(sal) from emp d
         where d.deptno = e.deptno as maxDEF.
       (select max(sal) from emp d
         where d.job = e.job as maxJOB,
       (select min(sal) from emp d
         where d.deptno = e.deptno as minDEF,
       (select min(sal) from emp d
         where d. iob = e. iob) as minJ0B
```
from emp e

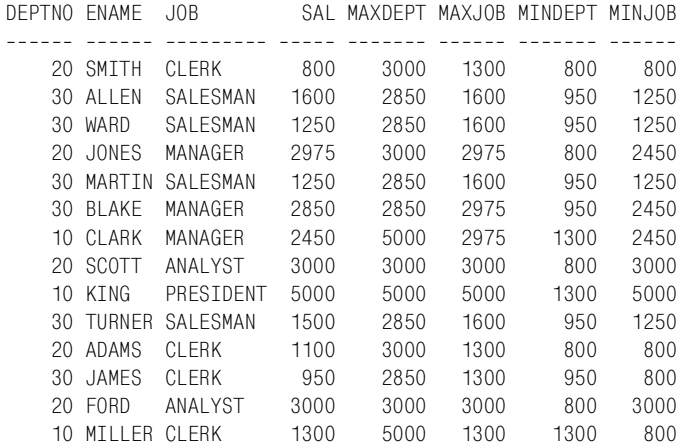

Теперь все заработные платы, представленные в таблице ЕМР, можно сравнить с наибольшими и наименьшими для отдела (по DEPTNO) и должности (по JOB). Последний шаг - поместить скалярные подзапросы во вложенный запрос и просто выбрать служащих, заработные платы которых соответствуют возвращаемым скалярными подзапросами. Для отображения «статуса» служащих в окончательном результирующем множестве используйте выражение CASE:

```
select deptno, ename, job, sal,
      case when sal = max_by_deptthen 'TOP SAL IN DEPT'
           when sal = min by dept
           then 'LOW SAL IN DEPT'
      end as dept status.
      case when sal = max by jobthen 'TOP SAL IN JOB'
           when sal = min_by job
           then 'LOW SAL IN JOB'
      end as job_status
  from (
select e.deptno, e.ename, e.job, e.sal,
       (select max(sal) from emp d
        where d.deptno = e.deptno as max_by_dept,
       (select max(sal) from emp d
        where d. job = e. job) as max_by_job,
       (select min(sal) from emp d
        where d.deptno = e.deptno as min by dept.
       (select min(sal) from emp d
        where d. job = e. job) as min_by_job
  from emp e
       \chiwhere sal in (max_by_dept,max_by_job,
              min_by_dept,min_by_job)
DEPTNO ENAME JOB
                        SAL DEPT_STATUS
                                            JOB_STATUS
10 CLARK MANAGER 2450
                                            LOW SAL IN JOB
   10 KING PRESIDENT 5000 TOP SAL IN DEPT TOP SAL IN JOB
   10 MILLER CLERK 1300 LOW SAL IN DEPT TOP SAL IN JOB<br>20 SMITH CLERK 800 LOW SAL IN DEPT LOW SAL IN JOB<br>20 FORD ANALYST 3000 TOP SAL IN DEPT TOP SAL IN JOB
   20 SCOTT ANALYST 3000 TOP SAL IN DEPT TOP SAL IN JOB
   20 JONES MANAGER 2975
                                            TOP SAL IN JOB
   30 ALLEN SALESMAN 1600
                                            TOP SAL IN JOB
    30 BLAKE MANAGER 2850 TOP SAL IN DEPT
   30 MARTIN SALESMAN 1250
                                            LOW SAL IN JOB
    30 JAMES CLERK 950 LOW SAL IN DEPT
    30 WARD SALESMAN 1250
                                            LOW SAL IN JOB
```
## Вычисление простых подсумм

## Задача

В данном рецепте под «простой подсуммой» подразумевается результирующее множество, содержащее значения, полученные в результате агрегации одного столбца, и общую сумму таблицы. В качестве примера возьмем результирующее множество, содержащее суммы заработных плат таблицы EMP по должностям (JOB), а также сумму всех заработных плат таблицы ЕМР. Суммы зарплат по ЈОВ - это подсуммы, а сумма всех заработных плат таблицы ЕМР - это общая сумма. Такое результирующее множество выглядело бы так:

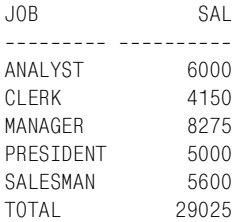

### Решение

Расширение ROLLUP оператора GROUP ВУ идеально справляется с этой задачей. Если СУБД не поддерживает ROLLUP, задачу можно решить, хотя и немного сложнее, с помощью скалярного подзапроса или запроса UNION.

### DB<sub>2</sub> и Oracle

Используя агрегатную функцию SUM, просуммируйте заработные платы; с помощью расширения ROLLUP оператора GROUP BY организуйте результаты в подсуммы (по JOB) и найдите общую сумму (для всей таблицы):

```
1 select case grouping(job)
\mathcal{P}when 0 then job
\mathcal{R}else 'TOTAL'
\Lambdaend job.
5<sup>1</sup>sum(sal) sal
6 from emp
7 group by rollup(job)
```
### **SQL Server и MySQL**

Используя агрегатную функцию SUM, просуммируйте заработные платы; с помощью WITH ROLLUP организуйте результаты в подсуммы (по JOB) и найдите общую сумму (для всей таблицы). Затем посредством функции COALESCE задайте имя «ТОТАL» для строки общей суммы (в противном случае в столбце JOB этой строки будет располагаться значение NULL):

```
1 select coalesce(job, 'TOTAL') job,
2 sum(sal) sal
3 from emp
4 group by job with rollup
```
Для SQL Server для определения уровня агрегации можно использовать вместо COALESCE функцию GROUPING, показанную в рецепте Oracle/DB2.

#### PostgreSQL

Используя агрегатную функцию SUM, просуммируйте заработные платы по DEPTNO. Затем посредством оператора UNION ALL объедините этот запрос с запросом, вычисляющим сумму всех заработных плат таблицы:

```
1 select job, sum(sal) as sal
2 from emp
3 group by job
4 union all
5 select 'TOTAL', sum(sal)
6 from emp
```
### Обсуждение

#### DB2 и Oracle

Первый шаг - с помощью агрегатной функции SUM, группируя по столбцу ЈОВ, найти суммы заработных плат для каждой должности  $(JOB):$ 

```
select job, sum(sal) sal
 from emp
group by job
JOBSAL
---------- -----
ANALYST 6000
CLERK 4150
MANAGER 8275
PRESIDENT 5000
SALESMAN 5600
```
Следующий шаг – использовать расширение ROLLUP оператора GRO-UP BY для формирования общей суммы всех заработных плат помимо подсумм для каждой JOB:

```
select job, sum(sal) sal
 from emp
group by rollup(job)
JOB.
            SAL
--------- ------
ANALYST 6000
CLERK 4150
```
MANAGER 8275 PRESIDENT 5000 **SAI FSMAN** 5600 29025

Последний шаг – применить к столбцу JOB функцию GROUPING для отображения имени поля общей суммы. Если значение JOB - NULL, функция GROUPING возвратит 1, свидетельствующую о том, что значение SAL является общей суммой, созданной ROLLUP. Если значение JOB не NULL, функция GROUPING возвратит 0, свидетельствующий о том, что значение SAL является результатом GROUP BY, а не ROLLUP. Поместите вызов GROUPING(JOB) в выражение CASE, которое будет возвращать либо название должности, либо имя «ТОТАL» соответственно:

```
select case grouping(iob)
           when 0 then job
           else 'TOTAL'
       end job,
       sum(sal) sal
 from emp
 group by rollup(job)
.10RSAI
---------- ----------
ANAI YST
               6000
CLERK
               4150
MANAGER
             8275
PRESIDENT
             5000
SALESMAN
              5600
TOTAL
             29025
```
### **SQL Server и MySQL**

Первый шаг - использовать агрегатную функцию SUM, группируя результаты по JOB, чтобы получить суммы заработных плат по должностям:

```
select job, sum(sal) sal
 from emp
group by job
JOBSAL
ANAI YST
        6000
CI FRK
         4150
MANAGER 8275
PRESIDENT 5000
SALESMAN 5600
```
Следующий шаг - использовать расширение ROLLUP оператора GROUP BY, чтобы помимо подсумм для каждой должности найти общую сумму всех заработных плат:

```
select job, sum(sal) sal
 from emp
group by job with rollup
JOBSAI
ANAI YST
           6000
CI FRK
         4150
MANAGER
         8275
PRESTDENT 5000
SAI FSMAN
         5600
         29025
```
Последний шаг – применить функцию COALESCE к столбцу JOB. Если значение JOB - NULL, значение SAL является общей суммой, созданной ROLLUP. Если значение JOB не NULL, значение SAL является результатом «обычного» GROUP BY, а не ROLLUP:

```
select coalesce(job, 'TOTAL') job,
      sum(sal) sal
 from emp
group by job with rollup
JOBSAI
--------- ----------
            6000
ANALYST
             4150
CLERK
MANAGER
             8275
PRESIDENT
             5000
SALESMAN
             5600
TOTAL
            29025
```
#### **PostgreSQL**

Первый шаг - сгруппировать результаты, возвращаемые агрегатной функцией SUM, по должностям:

```
select job, sum(sal) sal
 from emp
group by job
JOBSAI
---------- -----
ANALYST 6000
CI FRK
         4150
MANAGER 8275
PRESIDENT 5000
SALESMAN 5600
```
Последний шаг - используя оператор UNION ALL, найти общую сумму результатов, возвращенных первым запросом:

```
select job, sum(sal) as sal
 from emp
group by job
```

```
 union all
select 'TOTAL', sum(sal)
  from emp
JOB SAL

ANALYST 6000
CLERK 4150
MANAGER 8275
PRESIDENT 5000
SALESMAN 5600
TOTAL 29025
```
## **Вычисление подсумм для всех возможных сочетаний**

#### **Задача**

Требуется найти суммы всех заработных плат по отделам (группировка по столбцу DEPTNO), по должностям (группировка по столбцу JOB) и для каждого сочетания JOB/DEPTNO. Должна быть также вычислена общая сумма всех заработных плат таблицы EMP. Необходимо получить следующее результирующее множество:

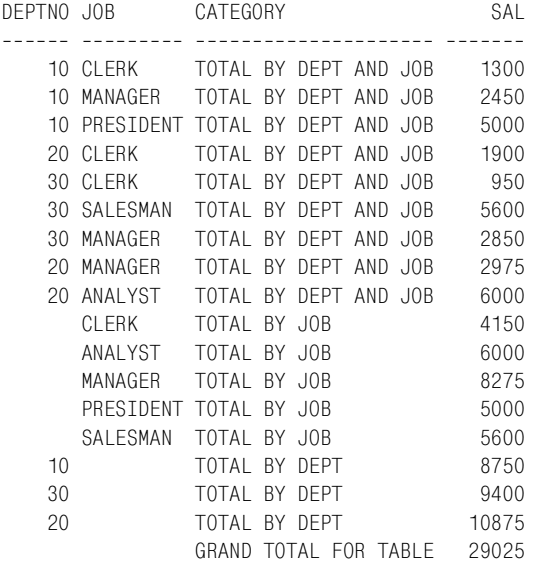

#### **Решение**

Расширения оператора GROUP BY, появившиеся в последние годы, значительно упрощают решение этой задачи. Если используемая платформа не поддерживает расширения, позволяющие определять подсуммы различных уровней, придется вычислять их самостоятельно (посредством рефлексивных объединений или скалярных подзапросов).
## **DB2**

#### Для DB2 потребуется приводить (с помощью функции CAST) результа! ты, возвращаемые GROUPING, к типу данных CHAR(1):

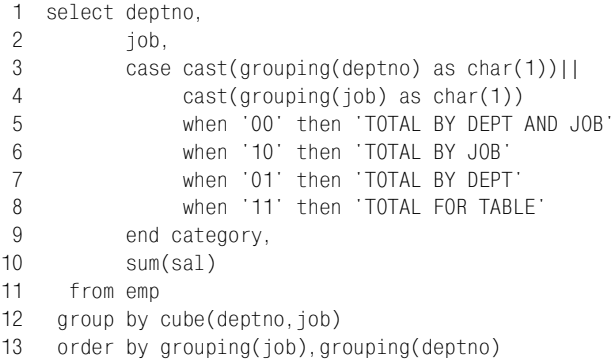

# **Oracle**

Используйте расширение CUBE оператора GROUP BY в сочетании с оператором конкатенации ||:

```
 1 select deptno,
 2 job,
 3 case grouping(deptno)||grouping(job)
 4 when '00' then 'TOTAL BY DEPT AND JOB'
 5 when '10' then 'TOTAL BY JOB'
 6 when '01' then 'TOTAL BY DEPT'
 7 when '11' then 'GRAND TOTAL FOR TABLE'
8 end category,
 9 sum(sal) sal
10 from emp
11 group by cube(deptno, job)
12 order by grouping(job),grouping(deptno)
```
# **SQL Server**

Используйте расширение CUBE оператора GROUP BY. Для SQL Server потребуется привести (CAST) результаты, возвращаемые GROUPING, к типу CHAR(1) и использовать оператор конкатенации + (а не опера $\cdot$ тор ||, применяемый в Oracle):

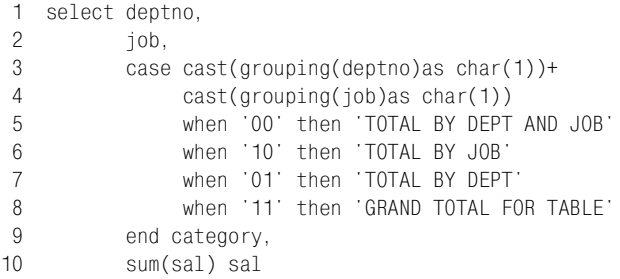

```
11from emp
```
12 group by deptno, job with cube

```
13 order by arouping(iob).grouping(deptno)
```
#### PostgreSQL и MySQL

Суммы для разных столбцов и их сочетаний формируются с помощью многократного применения оператора UNION ALL:

```
1 select deptno, job,
 \overline{2}'TOTAL BY DEPT AND JOB' as category,
 \mathcal{S}sum(sal) as sal
 4 from emp
 5 group by deptno, job
 6 union all
7 select null, job, 'TOTAL BY JOB', sum(sal)
8 from emp
9 group by job
10 union all
11 select deptno, null, 'TOTAL BY DEPT', sum(sal)
12 from emp
13 group by deptno
14 union all
15 select null, null, GRAND TOTAL FOR TABLE', sum(sal)
16 from emp
```
#### Обсуждение

#### Oracle, DB2 и SQL Server

Решения для всех трех СУБД, по сути, одинаковые. Первый шаг – найти суммарные заработные платы для каждого сочетания ЈОВ и DEPT-NO, применяя агрегатную функцию SUM и группируя значения по DEPTNO *u* JOB:

```
select deptno, job, sum(sal) sal
  from emp
group by deptno, job
DEPTNO JOB
                    SAI
------ --------- -------
   ---<br>
CHER 1300<br>
TO MANAGER 24FC<br>
TO PRESTS
    20 CLERK
                   1900
    20 ANALYST
                   6000
   20 MANAGER
                   2975
    30 CL FRK
                    950
    30 MANAGER 2850
    30 SALESMAN
                   5600
```
Следующий шаг – вычислить подсуммы по JOB и DEPTNO и общую сумму для всей таблицы. С помощью расширения CUBE оператора GROUP BY осуществляем агрегацию значений SAL по DEPTNO, JOB и затем для всей таблицы:

```
select deptno.
      iob.
      sum(sal) sal
 from emp
group by cube(deptno,job)
DEPTNO JOB
                   SAI
_______ _________ ______
                 29025
      CLERK
                 4150
      ANALYST
                 6000
      MANAGER
                 8275
      SALESMAN
                 5600
      PRESIDENT 5000
   108750
   10 CLERK
                 1300
   10 MANAGER
                 2450
   10 PRESIDENT 5000
   20<sup>1</sup>10875
   20 CL FRK
                 1900
   20 ANALYST
                 6000
   20 MANAGER
                 2975
   30
                 9400
   30 CLERK
                  950
   30 MANAGER
                 2850
   30 SALESMAN
                  5600
```
Далее используем функцию GROUPING в сочетании с выражением САSE, чтобы представить результаты в более выразительном формате. GROUPING(JOB) возвращает значения 1 или 0 в зависимости от того, получены ли значения SAL оператором GROUP BY или его расширением CUBE. Если значение возвращено CUBE, получаем 1, в противном случае – 0. Аналогично для GROUPING(DEPTNO). Из первого шага решения видим, что группировка выполняется по DEPTNO и JOB. Таким образом, в результате вызова GROUPING для строки, представляющей сочетание DEPTNO и JOB, должен быть возвращен 0. Запрос ниже подтверждает это:

```
select deptno.
    iob.
    grouping(deptno) is_deptno_subtotal,
    grouping(job) is_job_subtotal,
    sum(sal) sal
 from emp
group by cube(deptno, job)
order by 3,4DEPTNO JOB
       \overline{0}10 CLERK
                                0 1300
```
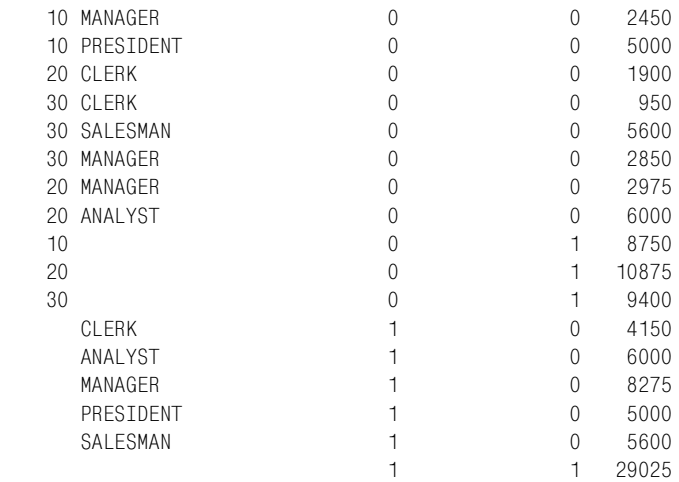

Заключительный шаг – использовать выражение CASE для определе! ния категории строки на основании значений, возвращенных в результате конкатенации GROUPING(JOB) и GROUPING(DEPTNO):

```
select deptno,
       job,
       case grouping(deptno)||grouping(job)
           when '00' then 'TOTAL BY DEPT AND JOB'
           when '10' then 'TOTAL BY JOB'
           when '01' then 'TOTAL BY DEPT'
           when '11' then 'GRAND TOTAL FOR TABLE'
       end category,
       sum(sal) sal
  from emp
 group by cube(deptno,job)
 order by grouping(job),grouping(deptno)
DEPTNO JOB CATEGORY SAL

    10 CLERK TOTAL BY DEPT AND JOB 1300
    10 MANAGER TOTAL BY DEPT AND JOB 2450
    10 PRESIDENT TOTAL BY DEPT AND JOB 5000
    20 CLERK TOTAL BY DEPT AND JOB 1900
    30 CLERK TOTAL BY DEPT AND JOB 950
    30 SALESMAN TOTAL BY DEPT AND JOB 5600
    30 MANAGER TOTAL BY DEPT AND JOB 2850
    20 MANAGER TOTAL BY DEPT AND JOB 2975
   20 ANALYST TOTAL BY DEPT AND JOB 6000<br>CLERK TOTAL BY JOB 4150
     CLERK TOTAL BY JOB
     ANALYST TOTAL BY JOB 6000
     MANAGER TOTAL BY JOB 8275
     PRESIDENT TOTAL BY JOB 5000
      SALESMAN TOTAL BY JOB 5600
   10 TOTAL BY DEPT 8750
```
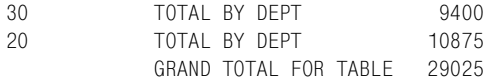

В этом решении для Oracle при подготовке к конкатенации результаты, возвращаемые функциями GROUPING, неявно преобразуются в символьный тип данных. Пользователям DB2 и SQL Server придется явно приводить (используя функцию CAST) результаты функций GROUP-ING к типу  $CHAR(1)$ , как показано в решении. Кроме того, в SQL Server для объединения результатов двух вызовов GROUPING в одну строку используется оператор конкатенации  $+$ , а не  $\|$ .

Пользователям Oracle и DB2 доступно дополнительное исключительно полезное расширение GROUP BY под названием GROUPING SETS. С помощью GROUPING SETS можно, например, имитировать вывод, создаваемый CUBE, как это сделано ниже (пользователям DB2 и SQL Server потребуется применить к значениям, возвращаемым функцией GROUPING, явные операторы CAST, как в решении с расширением CUBE):

```
select deptno.
      iob.
      case grouping(deptno)||grouping(job)
           when '00' then 'TOTAL BY DEPT AND JOB'
           when '10' then 'TOTAL BY JOB'
           when '01' then 'TOTAL BY DEPT'
           when '11' then 'GRAND TOTAL FOR TABLE'
      end category,
      sum(sal) sal
  from emp
 group by grouping sets ((deptno), (job), (deptno, job), ())
DEPTNO JOB
               CATFGORY
                                        SAI
------ --------- -----------------
                                 --- -------
   10 CLERK TOTAL BY DEPT AND JOB
                                       1300
   20 CL FRK
              TOTAL BY DEPT AND JOB 1900
   30 CLERK TOTAL BY DEPT AND JOB
                                       950
   20 ANALYST TOTAL BY DEPT AND JOB 6000
   10 MANAGER TOTAL BY DEPT AND JOB 2450
   20 MANAGER TOTAL BY DEPT AND JOB 2975
   30 MANAGER TOTAL BY DEPT AND JOB 2850
   30 SALESMAN TOTAL BY DEPT AND JOB
                                     5600
   10 PRESIDENT TOTAL BY DEPT AND JOB 5000
      CLERK TOTAL BY JOB
                                      4150
      ANALYST TOTAL BY JOB
                                      6000
      MANAGER TOTAL BY JOB
                                      8275
      SALESMAN TOTAL BY JOB
                                       5600
      PRESIDENT TOTAL BY JOB
                                      5000
               TOTAL BY DEPT
                                      8750
   10
   20
               TOTAL BY DEPT
                                     10875
   30
               TOTAL BY DEPT
                                      9400
               GRAND TOTAL FOR TABLE 29025
```
GROUPING SETS замечателен тем, что позволяет задавать группы. Оператор GROUPING SETS в предыдущем запросе обусловливает создание групп по DEPTNO, по JOB, по сочетанию DEPTNO и JOB, и, наконец, пустые круглые скобки соответствуют запросу на получение общей суммы. GROUPING SETS обеспечивает колоссальную гибкость для создания отчетов с разными уровнями агрегации. Например, чтобы в предыдущем примере исключить из результирующего множества общую сумму (GRAND TOTAL), надо просто убрать из списка оператора GROUPING SETS пустые круглые скобки:

```
/* нет общей суммы */
select deptno.
      iob.
      case grouping(deptno) | | grouping(job)
           when '00' then 'TOTAI BY DEPT AND JOB'
           when '10' then 'TOTAL BY JOB'
           when '01' then 'TOTAL BY DEPT'
           when '11' then 'GRAND TOTAL FOR TABLE'
      end category,
      sum(sal) sal
  from emp
 group by grouping sets ((deptno), (job), (deptno, job))
DEPTNO JOB
               CATEGORY
                                            SAI
TOTAL BY DEPT AND JOB
   10 CLERK
                                           130020 CLERK TOTAL BY DEPT AND JOB<br>30 CLERK TOTAL BY DEPT AND JOB
                                          1900
                                          950
   20 ANALYST TOTAL BY DEPT AND JOB
                                         6000
   10 MANAGER  TOTAL BY DEPT AND JOB
                                         2450
   20 MANAGER TOTAL BY DEPT AND JOB<br>30 MANAGER TOTAL BY DEPT AND JOB
                                         2975
                                         2850
   30 SALESMAN TOTAL BY DEPT AND JOB
                                          5600
   10 PRESIDENT TOTAL BY DEPT AND JOB
                                          5000
      CLERK TOTAL BY JOB
                                          4150
      ANALYST TOTAL BY JOB
                                          6000
      MANAGER TOTAL BY JOB
                                         8275
      SALESMAN TOTAL BY JOB
                                          5600
      PRESIDENT TOTAL BY JOB
                                          5000
               TOTAL BY DEPT
                                          8750
   1020 -TOTAL BY DEPT
                                         10875
   30<sup>°</sup>TOTAL BY DEPT
                                          9400
```
Можно также убрать какую-то из подсумм, например по DEPTNO, просто опуская (DEPTNO) в списке GROUPING SETS:

```
/* нет подсумм по DEPTNO */
```
select deptno.

```
job,
case grouping(deptno)||grouping(job)
     when '00' then 'TOTAL BY DEPT AND JOB'
```

```
when '10' then 'TOTAL BY JOB'
          when '01' then 'TOTAL BY DEPT'
          when '11' then 'GRAND TOTAL FOR TABLE'
      end category.
      sum(sal) sal
 from emp
group by grouping sets ((job), (depth, job),())order by 3
DEPTNO JOB
             CATEGORY
                                       SAI
GRAND TOTAL FOR TABLE
                                     29025
   10 CLERK TOTAL BY DEPT AND JOB
                                     1300
   20 CLERK TOTAL BY DEPT AND JOB<br>30 CLERK TOTAL BY DEPT AND JOB
                                     1900
                                      950
                                    6000<br>2975
   20 ANALYST TOTAL BY DEPT AND JOB
   20 MANAGER TOTAL BY DEPT AND JOB
   30 MANAGER TOTAL BY DEPT AND JOB
                                     2850
   30 SALESMAN TOTAL BY DEPT AND JOB
                                     5600
   10 PRESIDENT TOTAL BY DEPT AND JOB
                                     5000
   2450
     CLERK TOTAL BY JOB
                                     4150
      SALESMAN TOTAL BY JOB
                                     5600
                                     5000
      PRESIDENT TOTAL BY JOB
     MANAGER TOTAL BY JOB
                                     8275
     ANALYST TOTAL BY JOB
                                     6000
```
Как видите, с GROUPING SETS очень просто манипулировать суммами и подсуммами, представляя данные в разных ракурсах.

#### PostgreSQL и MySQL

Первый шаг - использовать агрегатную функцию SUM и группировать значения по DEPTNO и JOB:

```
select deptno, job,
      'TOTAL BY DEPT AND JOB' as category,
      sum(sal) as sal
 from emp
group by deptno, job
DEPTNO JOB
              CATEGORY
                                       SAI
10 CLERK TOTAL BY DEPT AND JOB 1300
   10 MANAGER  TOTAL BY DEPT AND JOB  2450
   10 PRESIDENT TOTAL BY DEPT AND JOB 5000
   20 CLERK TOTAL BY DEPT AND JOB 1900
   20 ANALYST TOTAL BY DEPT AND JOB 6000
   20 MANAGER TOTAL BY DEPT AND JOB 2975
   30 CLERK TOTAL BY DEPT AND JOB 950<br>30 MANAGER TOTAL BY DEPT AND JOB 2850
   30 SALESMAN TOTAL BY DEPT AND JOB 5600
```
Далее с помощью UNION ALL находим суммы всех заработных плат по должностям (JOB):

```
select deptno, job,
       'TOTAL BY DEPT AND JOB' as category,
       sum(sal) as sal
  from emp
 group by deptno, job
 union all
select null, job, 'TOTAL BY JOB', sum(sal)
  from emp
 group by job
DEPTNO JOB CATEGORY SAL

    10 CLERK TOTAL BY DEPT AND JOB 1300
    10 MANAGER TOTAL BY DEPT AND JOB 2450
    10 PRESIDENT TOTAL BY DEPT AND JOB 5000
    20 CLERK TOTAL BY DEPT AND JOB 1900
    20 ANALYST TOTAL BY DEPT AND JOB 6000
    20 MANAGER TOTAL BY DEPT AND JOB 2975
    30 CLERK TOTAL BY DEPT AND JOB 950
    30 MANAGER TOTAL BY DEPT AND JOB 2850
    30 SALESMAN TOTAL BY DEPT AND JOB 5600
     ANALYST TOTAL BY JOB 6000<br>CLERK TOTAL BY JOB 4150
      CLERK TOTAL BY JOB
     MANAGER TOTAL BY JOB 8275
      PRESIDENT TOTAL BY JOB 5000
      SALESMAN TOTAL BY JOB 5600
```
Следующий шаг – с помощью UNION ALL находим суммы всех заработных плат по отделам (DEPTNO):

```
select deptno, job,
       'TOTAL BY DEPT AND JOB' as category,
       sum(sal) as sal
  from emp
 group by deptno, job
 union all
select null, job, 'TOTAL BY JOB', sum(sal)
  from emp
 group by job
 union all
select deptno, null, 'TOTAL BY DEPT', sum(sal)
  from emp
 group by deptno
DEPTNO JOB CATEGORY SAL

    10 CLERK TOTAL BY DEPT AND JOB 1300
    10 MANAGER TOTAL BY DEPT AND JOB 2450
    10 PRESIDENT TOTAL BY DEPT AND JOB 5000
    20 CLERK TOTAL BY DEPT AND JOB 1900
```
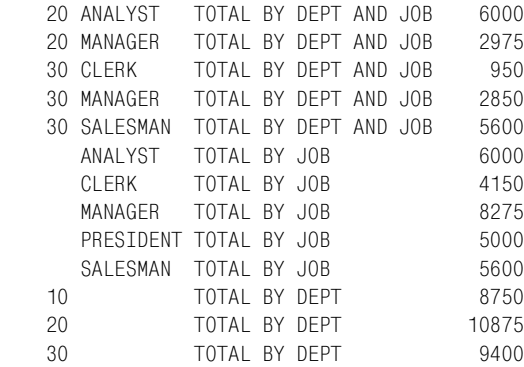

#### Заключительный шаг – посредством UNION ALL вычисляем сумму всех заработных плат таблицы EMP:

**select deptno, job, 'TOTAL BY DEPT AND JOB' as category, sum(sal) as sal from emp group by deptno, job union all select null, job, 'TOTAL BY JOB', sum(sal) from emp group by job union all select deptno, null, 'TOTAL BY DEPT', sum(sal) from emp group by deptno union all select null,null, 'GRAND TOTAL FOR TABLE', sum(sal) from emp** DEPTNO JOB CATEGORY SAL 10 CLERK TOTAL BY DEPT AND JOB 1300 10 MANAGER TOTAL BY DEPT AND JOB 2450 10 PRESIDENT TOTAL BY DEPT AND JOB 5000 20 CLERK TOTAL BY DEPT AND JOB 1900 20 ANALYST TOTAL BY DEPT AND JOB 6000 20 MANAGER TOTAL BY DEPT AND JOB 2975 30 CLERK TOTAL BY DEPT AND JOB 950 30 MANAGER TOTAL BY DEPT AND JOB 2850 30 SALESMAN TOTAL BY DEPT AND JOB 5600 ANALYST TOTAL BY JOB 6000 CLERK TOTAL BY JOB 4150 MANAGER TOTAL BY JOB 8275 PRESIDENT TOTAL BY JOB 5000 SALESMAN TOTAL BY JOB 5600 10 TOTAL BY DEPT 8750 20 TOTAL BY DEPT 10875

 $30<sup>2</sup>$ TOTAL BY DEPT 9400 GRAND TOTAL FOR TABLE 29025

# Как выявить строки, в которых представлены не подсуммы

#### Задача

При создании отчета использовалось расширение CUBE оператора GROUP BY. Как отличить строки, сформированные обычным оператором GROUP BY, и строки, являющиеся результатом выполнения **CUBE или ROLLUP?** 

Ниже представлено результирующее множество, возвращаемое запросом, в котором для анализа заработных плат таблицы EMP используется расширение CUBE оператора GROUP BY:

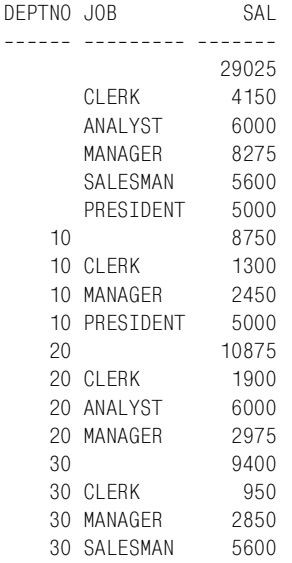

Этот отчет включает сумму всех заработных плат по DEPTNO и JOB (для каждой должности по отделам), сумму всех заработных плат по DEPTNO (по отделам), сумму всех заработных плат по JOB (по должностям) и, наконец, общую сумму заработных плат (сумму всех заработных плат таблицы EMP). Уровни агрегации должны быть четко обозначены. Для каждого значения должно быть точно определено, к какой категории оно относится (т. е. представляет ли данное значение столбца SAL сумму по DEPTNO? По JOB? Общую сумму?) Требуется получить следующее результирующее множество:

SAL DEPTNO SUBTOTALS JOB SUBTOTALS DEPTNO JOB 29025  $\overline{1}$  $\mathbf{1}$ 

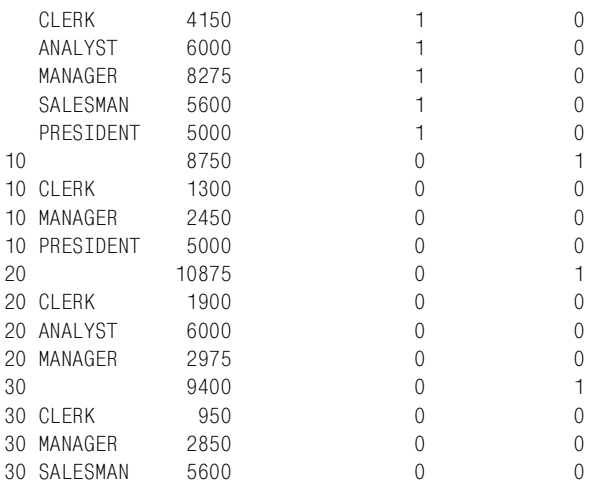

#### Решение

Чтобы обозначить, какие из значений получены благодаря выполнению CUBE или ROLLUP, а какие из них являются суперагрегатными, используйте функцию GROUPING. Ниже представлен пример для DB2 u Oracle:

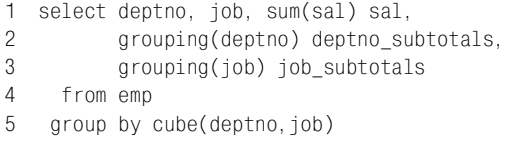

Решение для SQL Server отличается от решения для DB2 и Oracle только записью операторов CUBE/ROLLUP:

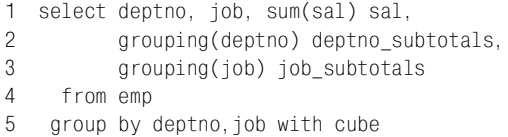

Этот рецепт посвящен использованию CUBE и GROUPING при работе с подсуммами. На момент написания данной книги PostgreSQL и My-SQL не поддерживают ни CUBE, ни GROUPING.

### Обсуждение

Если DEPTNO\_SUBTOTALS равно 1, то значение поля SAL представляет подсумму по DEPTNO, созданную CUBE. Если JOB SUBTOTALS равно 1, то значение поля SAL представляет подсумму по JOB, созданную CUBE. Если в обоих столбцах, JOB SUBTOTALS и DEPTNO SUB-TOTALS, располагается 1, значение SAL представляет общую сумму всех заработных плат, сформированную CUBE. Строки, в которых оба значения, DEPTNO SUBTOTALS и JOB SUBTOTALS, равны 0, созданы в результате обычной агрегации (значение SAL представляет сумму заработных плат для каждого сочетания DEPTNO/JOB).

# Использование выражений CASE для маркировки строк

#### Задача

Требуется представить значения столбца, скажем, столбца ЈОВ таблицы ЕМР, в виде набора «логических» флагов. Например, необходимо получить следующее результирующее множество:

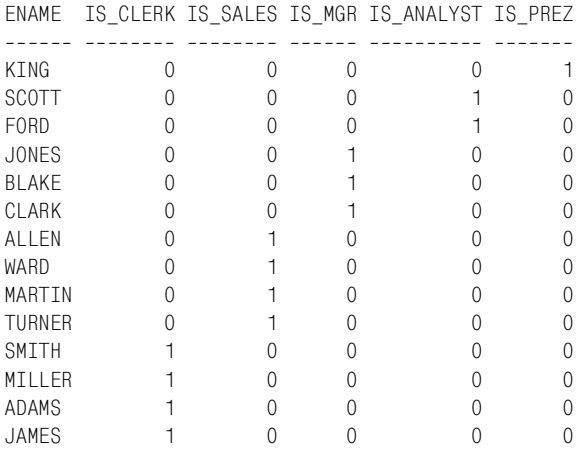

Подобное результирующее множество может использоваться для отладки и для представления данных иначе, чем предлагают обычные результирующие множества.

#### Решение

С помощью выражения САSЕ для каждого служащего определите должность (JOB) и возвратите 1 или 0, чтобы обозначить ее. Потребуется написать выражение CASE и, таким образом, создать столбец для каждой из возможных должностей:

```
1 select ename,
 \mathfrak{p}case when job = 'CLERK'
 \mathcal{S}then 1 else 0
 \overline{4}end as is_clerk,
 5
           case when job = 'SALESMAN'
 6
                 then 1 else 0
 7<sup>7</sup>end as is sales.
 8
           case when job = 'MANAGER'
9
                then 1 else 0
10
           end as is_mgr,
```

```
11 case when job = 'ANALYST'
12 then 1 else 0
13 end as is analyst,
14 case when job = 'PRESIDENT'
15 then 1 else 0
16 end as is prez
17 from emp
18 order by 2,3,4,5,6
```
### **Обсуждение**

Код данного решения практически не требует пояснений. Если возникли трудности с его пониманием, просто добавьте в оператор SE-LECT столбец JOB:

```
select ename,
     job,
     case when job = 'CLERK'
        then 1 else 0
     end as is_clerk,
     case when job = 'SALESMAN'
        then 1 else 0
     end as is_sales,
     case when job = 'MANAGER'
       then 1 else 0
     end as is_mgr,
     case when job = 'ANALYST'
       then 1 else 0
     end as is_analyst,
     case when job = 'PRESIDENT'
        then 1 else 0
     end as is_prez
  from emp
 order by 2
ENAME JOB IS CLERK IS SALES IS MGR IS ANALYST IS PREZ

SCOTT ANALYST 0 0 0 0 1 0
FORD ANALYST 0 0 0 0 1 0
SMITH CLERK 1 0 0 0 0 0
ADAMS CLERK 1 0 0 0 0
MILLER CLERK 1 0 0 0 0 0
JAMES CLERK 1 0 0 0 0
JONES MANAGER 0 0 1 0 0
CLARK MANAGER 0 0 1 0 0
BLAKE MANAGER 0 0 1 0 0
KING PRESIDENT 0 0 0 0 0 1
ALLEN SALESMAN 0 1 0 0 0
MARTIN SALESMAN 0 1 0 0 0
TURNER SALESMAN 0 1 0 0 0
WARD SALESMAN 0 1 0 0 0
```
# Создание разреженной матрицы

#### Задача

Требуется создать разреженную матрицу, такую как представлена ниже, в которой транспонированы столбцы DEPTNO и JOB таблицы EMP:

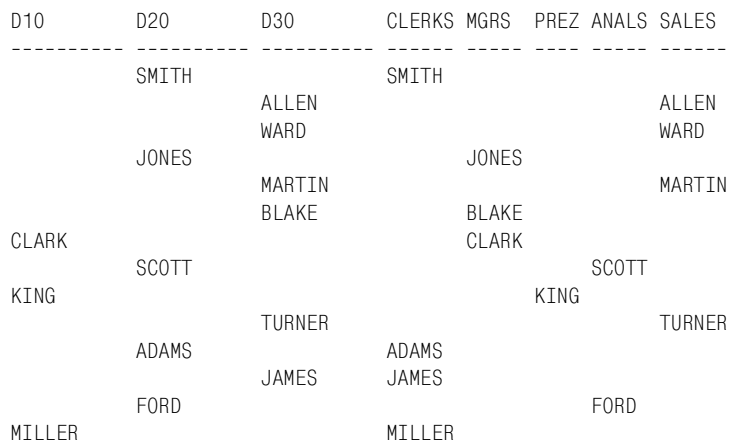

#### Решение

Для создания разреженной таблицы, в которой строки транспонированы в столбцы, используйте выражения CASE:

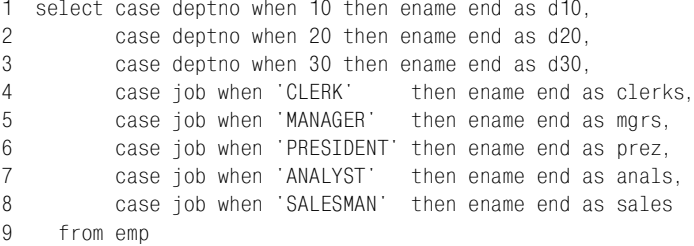

### Обсуждение

Чтобы превратить строки DEPTNO и JOB в столбцы, просто используем выражение САSE, обрабатывающее значения, которые могут быть возвращены в этих строках. Вот и все. В дополнение к этому, если требуется «уплотнить» отчет и избавиться от строк со значениями NULL, необходимо определиться с принципом группировки. Например, с помощью ранжирующей функции ROW NUMBER OVER присвойте ранги всем служащим, разделяя их по DEPTNO, и затем, применяя агрегатную функцию MAX, удалите некоторые значения NULL:

select max(case deptno when 10 then ename end) d10, max(case deptno when 20 then ename end) d20, max(case deptno when 30 then ename end) d30,

```
 max(case job when 'CLERK' then ename end) clerks,
       max(case job when 'MANAGER' then ename end) mgrs,
       max(case job when 'PRESIDENT' then ename end) prez,
       max(case job when 'ANALYST' then ename end) anals,
       max(case job when 'SALESMAN' then ename end) sales
   from (
select deptno, job, ename,
       row_number()over(partition by deptno order by empno) rn
   from emp
       ) x
  group by rn
D10 D20 D30 CLERKS MGRS PREZ ANALS SALES
CLARK SMITH ALLEN SMITH CLARK ALLEN<br>CLARK SMITH ALLEN SMITH CLARK ALLEN<br>CARE SALLEN WARD JONES KING WARD
         SMITH ALLEN SMITH CLARK ALLEN
                 WARD JONES KING WARD
MILLER SCOTT MARTIN MILLER SCOTT MARTIN
 ADAMS BLAKE ADAMS BLAKE
         FORD TURNER FORD TURNER
                    JAMES JAMES
```
## **Группировка строк по интервалам времени**

#### **Задача**

Требуется обобщить данные по некоторому интервалу времени. Например, имеется журнал транзакций. Необходимо разбить период наблюдений на 5-секундные интервалы и показать, сколько транзакций имело место в каждый из этих интервалов. Строки таблицы TRX\_LOG показаны ниже:

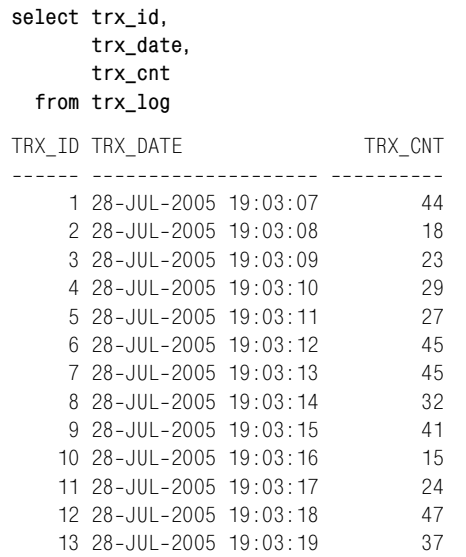

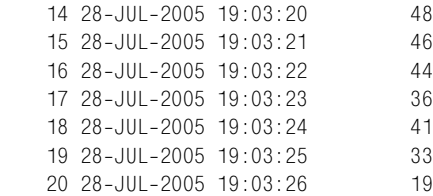

#### Должно быть получено следующее результирующее множество:

```
GRP TRX START TRX END TOTAL

 1 28-JUL-2005 19:03:07 28-JUL-2005 19:03:11 141
 2 28-JUL-2005 19:03:12 28-JUL-2005 19:03:16 178
  3 28JUL2005 19:03:17 28JUL2005 19:03:21 202
 4 28-JUL-2005 19:03:22 28-JUL-2005 19:03:26 173
```
#### **Решение**

Группировать записи в блоки по пять строк. Такую логическую группировку можно реализовать несколькими способами. В данном рецепте она осуществляется путем деления значений TRX ID на 5, т. е. используется техника, представленная ранее в разделе «Создание блоков данных фиксированного размера».

Когда «группы» установлены, с помощью агрегатных функций MIN, MAX и SUM определяются начальное время, конечное время и общее количество транзакций в каждой «группе» (для SQL Server используется функция CEILING, а не CEIL):

```
1 select ceil(trx_id/5.0) as grp,
2 min(trx_date) as trx_start,
3 max(trx_date) as trx_end,
4 sum(trx_cnt) as total
5 from trx_log
6 group by ceil(trx_id/5.0)
```
### **Обсуждение**

Первый и ключевой для всего решения шаг – сгруппировать строки. Сформировать логические группы можно путем деления уникальных идентификаторов записей на 5 и возвращения наименьшего целого числа, которое больше, чем остаток от деления. Например:

```
select trx_id,
     trx_date,
     trx_cnt,
      trx_id/5.0 as val,
      ceil(trx_id/5.0) as grp
  from trx_log
TRX_ID_TRX_DATE TRX_CNT VAL GRP
```
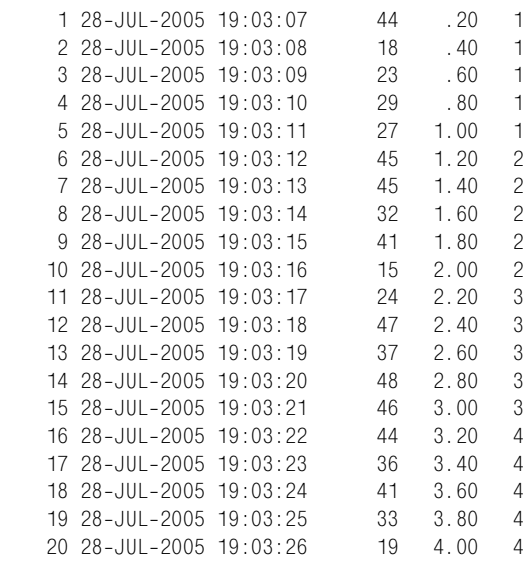

Последний шаг – применить соответствующие агрегатные функции и найти, сколько транзакций произошло в течение каждого пятисекундного интервала, а также время начала и завершения каждой транзакции:

```
select ceil(trx_id/5.0) as grp,
      min(trx_date) as trx_start,
      max(trx_date) as trx_end,
      sum(trx_cnt) as total
  from trx_log
 group by ceil(trx_id/5.0)
GRP TRX START TRX END TOTAL

 1 28-JUL-2005 19:03:07 28-JUL-2005 19:03:11 141
 2 28-JUL-2005 19:03:12 28-JUL-2005 19:03:16 178
  3 28JUL2005 19:03:17 28JUL2005 19:03:21 202
 4 28-JUL-2005 19:03:22 28-JUL-2005 19:03:26 173
```
Если ваши данные немного отличаются от рассматриваемых (скажем, строки не имеют ID), всегда можно создать подобные группы путем де! ления секунд из значений TRX DATE на 5. Затем для каждого значения TRX\_DATE включаем часы и группируем по фактическому часу и логической «группе», GRP. Ниже представлен пример реализации такой техники (фигурирующие здесь функции Oracle TO\_CHAR и TO\_ NUMBER необходимо заменить на функции работы с датами и форматирования символов, соответствующие используемой платформе):

```
select trx_date,trx_cnt,
        to_number(to_char(trx_date,'hh24')) hr,
        ceil(to_number(to_char(trx_date
1/24/60/60,'miss'))/5.0) grp
   from trx_log
```
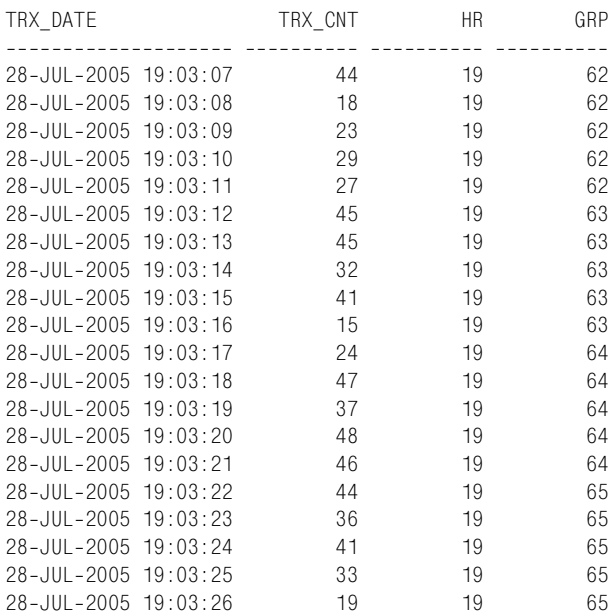

Суть здесь в том, что группировка осуществляется для каждых 5 се! кунд независимо от фактических значений GRP. После этого уже можно применять агрегатные функции, так же как и в исходном решении:

```
select hr,grp,sum(trx_cnt) total
  from (
select trx_date,trx_cnt,
      to_number(to_char(trx_date,'hh24')) hr,
      ceil(to_number(to_char(trx_date
1/24/60/60,'miss'))/5.0) grp
  from trx_log
      ) x
 group by hr,grp
HR GRP TOTAL
-- ---------- ----------
19 62 141
19 63 178
19 64 202
19 65 173
```
Группировать транзакции по часу можно, если журнал транзакций охватывает большие промежутки времени. В DB2 и Oracle такой же результат можно получить с помощью оконной функции SUM OVER. Следующий запрос возвращает все строки таблицы TRX\_LOG и, логиче! ски их группируя, вычисляет промежуточные суммы (столбец TRX\_ CNT) и общую сумму транзакций TOTAL (столбец TRX\_CNT) в каж! дой строке «группы»:

```
select trx_id, trx_date, trx_cnt,
        sum(trx_cnt)over(partition by ceil(trx_id/5.0)
```
 **order by trx\_date range between unbounded preceding and current row) runing\_total, sum(trx\_cnt)over(partition by ceil(trx\_id/5.0)) total,** case when  $mod(trxid,5.0) = 0$  then 'X' end grp end  **from trx\_log** TRX\_ID TRX\_DATE TRX\_CNT RUNING\_TOTAL TOTAL GRP\_END 1 28-JUL-2005 19:03:07 44 44 141 2 28-JUL-2005 19:03:08 18 62 141 3 28JUL2005 19:03:09 23 85 141 4 28JUL2005 19:03:10 29 114 141 5 28-JUL-2005 19:03:11 27 141 141 X 6 28JUL2005 19:03:12 45 45 178 7 28-JUL-2005 19:03:13 45 90 178 8 28JUL2005 19:03:14 32 122 178 9 28-JUL-2005 19:03:15 41 163 178 10 28-JUL-2005 19:03:16 15 178 178 X 11 28-JUL-2005 19:03:17 24 24 202 12 28-JUL2005 19:03:18 47 71 202 13 28-JUL-2005 19:03:19 37 108 202 14 28-JUL-2005 19:03:20 <br>15 28-JUL-2005 19:03:21 46 202 202 202 15 28-JUL-2005 19:03:21 46 202 202 X 16 28-JUL-2005 19:03:22 44 44 173<br>17 28-JUL-2005 19:03:23 36 80 173 17 28-JUL-2005 19:03:23 36 80 173 18 28-JUL-2005 19:03:24 41 121 173 19 28-JUL-2005 19:03:25 33 154 173 20 28-JUL-2005 19:03:26 19 173 173 X

# **Агрегация разных групп/сегментов одновременно**

#### **Задача**

Требуется осуществить агрегацию «в разных измерениях» одновре! менно. Например, необходимо получить результирующее множество, в котором для каждого сотрудника перечислены имя, отдел, количество служащих в отделе (включая его самого), количество служащих, занимающих ту же должность, что и он (также включая его самого), и общее число служащих в таблице EMP. Таким образом, результирующее множество должно иметь следующий вид:

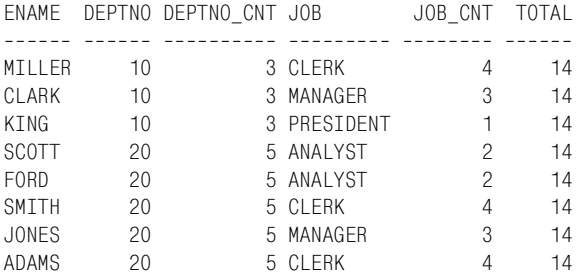

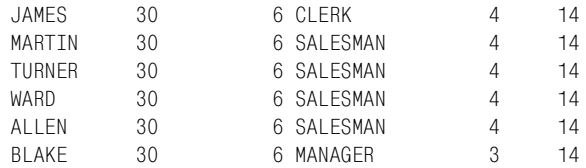

#### Решение

Оконные функции упрощают решение этой задачи. Если в вашем распоряжении нет оконных функций, можно использовать скалярные подзапросы.

#### DB2, Oracle и SQL Server

Используйте оконную функцию COUNT OVER, задавая разные сегменты или группы данных, для которых проводится агрегация:

```
select ename.
       deptno.
       count(*)over(partition by deptno) deptno_cnt,
       inh
       count(*) over(partition by job) job cont,count(*)over() totalfrom emp
```
#### PostgreSQL и MySQL

Для выполнения операций агрегации COUNT разных групп строк используйте скалярные подзапросы в списке оператора SELECT:

```
1 select e.ename.
\mathfrak{D}e.deptno.
3
            (select count(\star) from emp d
\Deltawhere d. deptno = e. deptno) as deptno cnt,
5
            job.
6\overline{6}(select count(\star) from emp d
\overline{7}where d. job = e. job) as job cnt,
\mathsf{R}(select count(\star) from emp) as total
9
      from emp e
```
#### Обсуждение

#### DB2, Oracle и SQL Server

Данный пример действительно показывает мощь и преимущества оконных функций. Всего лишь задавая различные сегменты или группы данных, подлежащих агрегации, можно создавать чрезвычайно подробные отчеты без бесконечных рефлексивных объединений и без громоздких и, возможно, низкопроизводительных подзапросов в списке SELECT. Всю работу выполняет оконная функция COUNT OVER. Чтобы понять полученный результат, остановимся на операторе OVER каждой операции COUNT:

```
count(*) over(partition by deptho)count(*) over(partition by job)count(*)over()
```
Вспомним основные части оператора OVER: сегмент, определяемый ключевым словом PARTITION BY, и кадр или окно данных, определяемое ORDER BY. Посмотрим на первый оператор COUNT, в котором задано сегментирование по DEPTNO. Строки таблицы EMP будут сгруппированы по DEPTNO, и операция COUNT будет выполнена над всеми строками каждой группы. Поскольку кадр или окно данных не определено (нет оператора ORDER BY), пересчитываются все строки группы. Оператор PARTITION BY находит все уникальные значения DEPTNO, для каждого из них функция COUNT подсчитывает количество строк, имеющих это значение. В конкретном примере COUNT(\*)OVER(PAR-TITION BY DEPTNO) оператор PARTITION BY выделяет сегменты или группы по значениям 10, 20 и 30.

То же самое присходит для второй функции COUNT с сегментированием по JOB. В последней COUNT сегменты не определены, просто указаны пустые круглые скобки. Пустые круглые скобки подразумевают «всю таблицу». Таким образом, тогда как две предыдущие операции COUNT обрабатывают заданные группы или сегменты данных, последняя COUNT подсчитывает все строки таблицы EMP.

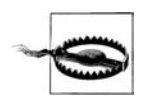

Не забывайте, что оконные функции выполняются после предиката WHERE. Если бы вы применили к результирующему множеству некоторый фильтр, например исключающий всех служащих 10-го отдела (DEPTNO 10), значение ТОТАL было бы не 14, а 11. Чтобы фильтровать результаты после выполнения оконных функций, необходимо поместить запрос с функцией во вложенный запрос и затем фильтровать результаты, возвращенные этим запросом.

# PostgreSQL и MySQL

Для проведения различных подсчетов для каждого отдела и должности используйте несколько скалярных подзапросов в списке SELECT, обрабатывая каждую строку, возвращаемую основным запросом (строки из ЕМР Е). Чтобы получить значение TOTAL, просто с помощью другого скалярного подзапроса пересчитайте всех служащих таблицы ЕМР.

# Агрегация скользящего множества значений

## Задача

Требуется выполнить скользящую агрегацию, например найти скользящую сумму заработных плат таблицы ЕМР. Будем вычислять сумму для каждого интервала в 90 дней, начиная с даты приема на работу (HIREDATE) первого служащего, чтобы увидеть динамику изменения расходов для каждого 90-дневного периода между датами приема на работу первого и последнего служащих. Должно быть получено следующее результирующее множество:

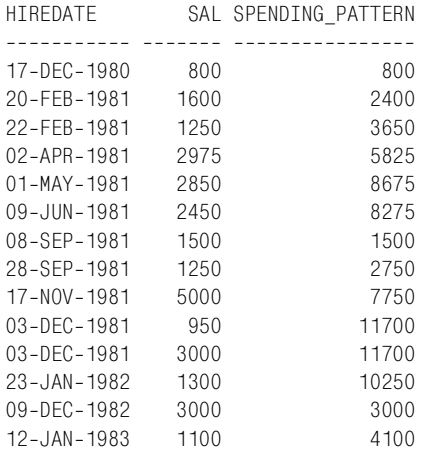

### **Решение**

Возможность задавать скользящее окно в операторе сегментирования оконных функций сильно упрощает решение этой задачи, если используемая СУБД поддерживает такие функции. Ключ к решению – выполнить упорядочение по HIREDATE в оконной функции и затем задать окно в 90 дней, начиная с даты приема на работу первого служащего. В сумму войдут заработные платы служащих, принятых на работу в течение 90 дней до даты HIREDATE текущего служащего (зарплата текущего служащего включается в сумму). Если в распоряжении нет оконных функций, можно воспользоваться скалярными подзапросами, но тогда решение будет более сложным.

### **DB2 и Oracle**

Для DB2 и Oracle используйте оконную функцию SUM OVER и сорти! ровку по HIREDATE. В операторе сегментирования задайте диапазон 90 дней, чтобы в сумму были включены заработные платы всех служащих, принятых на работу в течение предыдущих 90 дней. Поскольку DB2 не позволяет задавать HIREDATE в операторе ORDER BY оконной функции (строка 3 в фрагменте кода ниже), можно сортировать по DAYS(HIREDATE):

```
1 select hiredate,
2 sal,
3 sum(sal)over(order by days(hiredate)
4 range between 90 preceding
5 and current row) spending_pattern
6 from emp e
```
Решение для Oracle более понятное, чем для DB2, потому что в Oracle в оконных функциях можно проводить сортировку по типам даты-времени:

```
1 select hiredate.
\circsal
3
           sum(sal)over(order by hiredate
\overline{A}range between 90 preceding
5
                               and current row) spending pattern
ς.
     from emp e
```
# MySQL, PostgreSQL и SQL Server

Чтобы для каждого служащего просуммировать заработные платы сотрудников, принятых на работу в течение 90 дней до дня найма рассматриваемого сотрудника, используйте скалярный подзапрос:

```
1 select e hiredate
\mathfrak{D}e.sal.
\mathcal{S}(select sum(sal) from emp d
\overline{A}where d.hiredate between e.hiredate-90
\overline{5}and e.hiredate) as spending pattern
\kappafrom emp e
7 order by 1
```
# Обсуждение

### **DB2 и Oracle**

Для DB2 и Oracle используется одно и то же решение. Единственное небольшое отличие в том, как задается HIREDATE в операторе OR-DER BY оконной функции. На момент написания данной книги DB2 не допускает применения значений типа DATE в ORDER BY, если для определения окна данных используется числовое значение. (Например, если задано RANGE BETWEEN UNBOUNDED PRECEDING AND CURRENT ROW, сортировка по дате допускается, а если RANGE BE-TWEEN 90 PRECEDING AND CURRENT ROW - Het.)

Чтобы понять, что делает запрос, представленный в решении, необходимо просто разобраться, как работает оператор сегментирования. Задаваемое окно данных обусловливает упорядочение заработных плат всех служащих по HIREDATE. Затем функция вычисляет сумму. Сумма вычисляется не для всех заработных плат. Происходит следующее:

- 1. Определяется заработная плата служащего, принятого на работу первым. Поскольку служащих, нанятых раньше него, нет, сумма в данной точке просто равна заработной плате первого служащего.
- 2. Определяется заработная плата следующего (соответственно HIRE-DATE) служащего. Она включается в скользящую сумму вместе с заработными платами других сотрудников, принятых на работу в течение 90 дней до дня найма рассматриваемого сотрудника.

Дата HIREDATE первого служащего - 17 декабря 1980 года, а HIRE-DATE служащего, поступившего следующим, - 20 февраля 1981. Второй служащий был принят на работу раньше, чем через 90 дней после первого служащего, таким образом, скользящая сумма для второго сотрудника – 2400 (1600 + 800). Чтобы не было трудностей с пониманием, откуда берутся значения поля SPENDING PATTERN, рассмотрим следующий запрос и результирующее множество:

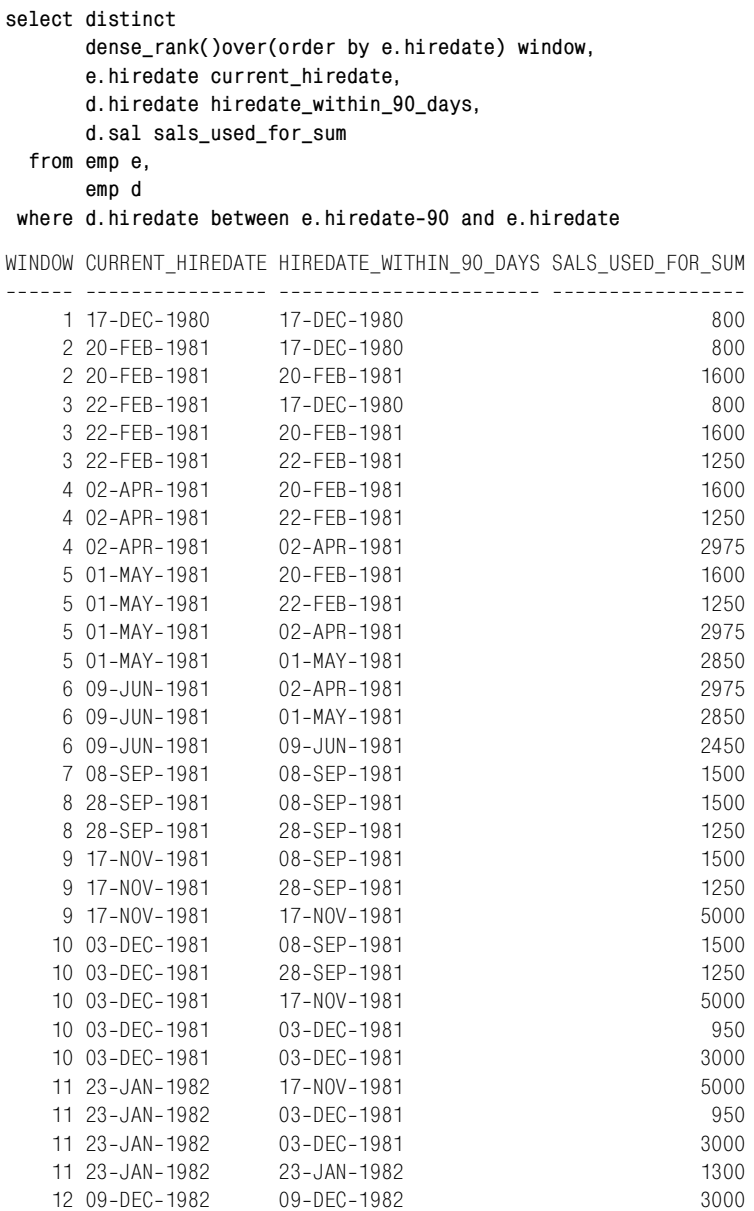

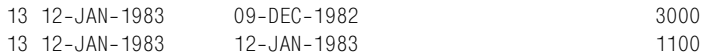

В каждой сумме участвуют только строки с одинаковым значением поля WINDOW. Возьмем, к примеру, WINDOW 3. При вычислении суммы для этого окна используются заработные платы 800, 1600 и 1250, в сумме дающие 3650. Если взглянуть на окончательное результирующее множество в разделе «Задача», мы увидим, что значение SPEN-DING PATTERN для 22 февраля 1981 (WINDOW 3) равно 3650. Убедиться в том, что приведенное выше рефлексивное объединение обеспечивает выбор соответствующих заработных плат для заданных окон, можно, просто просуммировав значения SALS USED FOR SUM и проведя группировку по CURRENT DATE. Результаты должны быть аналогичны результирующему множеству, представленному в разделе «Задача» (без дублирующейся строки для 3 декабря 1981):

```
select current_hiredate,
       sum(sals used for sum) spending pattern
  from (
select distinct
       dense_rank()over(order by e.hiredate) window,
       e.hiredate current_hiredate,
       d.hiredate hiredate_within_90_days,
       d.sal sals_used_for_sum
  from emp e,
       emp d
 where d.hiredate between e.hiredate-90 and e.hiredate
       \chigroup by current_hiredate
CURRENT HIREDATE SPENDING PATTERN
----------------- -----------------
17-DFC-1980
                              800
20-FFR-1981
                             2400
22-FEB-1981
                            3650
02-APR-1981
                            5825
01-MAY-1981
                            8675
09-JUN-1981
                            8275
08-SEP-1981
                            1500
                            2750
28-SEP-1981
17-NOV-1981
                            7750
03-DEC-1981
                           11700
23-JAN-1982
                            10250
09-DEC-1982
                            3000
12-JAN-1983
                             4100
```
#### MySQL, PostgreSQL и SQL Server

В этом решении сумма заработных плат для каждых 90 дней на основании значений HIREDATE вычисляется с помощью скалярного подзапроса (подойдет и рефлексивное объединение) с агрегатной функцией SUM. Если возникают затруднения с пониманием происходящего,

просто трансформируйте решение в рефлексивное объединение и проверьте, какие строки будут участвовать в вычислениях. Рассмотрим результирующее множество ниже, которое аналогично результату, приведенному в разделе «Решение»:

```
select e.hiredate,
      e. sal.
      sum(d.sal) as spending pattern
 from emp e, emp d
where d.hiredate
      between e.hiredate-90 and e.hiredate
group by e.hiredate, e.sal
order by 1
HIREDATE SAL SPENDING_PATTERN
17-DEC-1980 800
                         800
20-FFB-1981 1600
                         2400
22-FEB-1981 1250
                         3650
02-APR-1981 2975
                        5825
01-MAY-1981 2850
                         8675
09-JUN-1981 2450
                        8275
08-SFP-1981 1500
                         1500
28-SEP-1981 1250
                         2750
17-NOV-1981 5000
                         7750
                       11700
03-DFC-1981 950
03-DEC-1981 3000
                        11700
23-JAN-1982 1300
                        10250
09-DEC-1982 3000
                        3000
                         4100
12-JAN-1983 1100
```
Если до сих пор остаются вопросы, уберите агрегацию и начните с получения декартова произведения. Первый шаг - используя таблицу EMP, создать декартово произведение, чтобы каждое значение HIREDATE можно было сравнивать со всеми другими значениями HIREDATE. (Ниже показан лишь фрагмент результирующего множества, потому что декартово произведение таблицы EMP включает 196 строк (14 $\times$ 14)

select e.hiredate. e.sal.  $d.sal.$ d.hiredate from emp e, emp d HIREDATE SAL SAL HIREDATE ----------- ----- ----- -----------17-DEC-1980 800 800 17-DEC-1980 17-DEC-1980 800 1600 20-FEB-1981 17-DEC-1980 800 1250 22-FEB-1981 17-DEC-1980 800 2975 02-APR-1981 17-DEC-1980 800 1250 28-SEP-1981 17-DEC-1980 800 2850 01-MAY-1981 17-DEC-1980 800 2450 09-JUN-1981

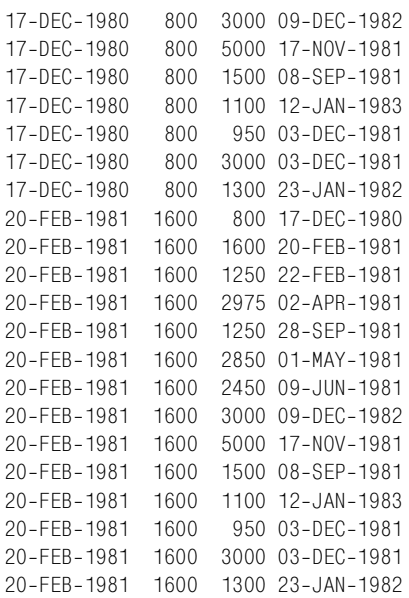

Если проанализировать это результирующее множество, можно заметить, что нет даты HIREDATE, на 90 дней раньше или соответствующей 17 декабря, кроме 17 декабря. Таким образом, сумма для данной строки должна составлять всего 800. Если посмотреть на следующую HIRE-DATE, 20 февраля, можно увидеть, что только одно значение HIRE-DATE попадает в 90-дневное окно (предыдущие 90 дней), и это 17 декабря. Если сложить значения SAL для 17 декабря и 20 февраля (потому что мы ищем HIREDATE, равные рассматриваемой HIREDATE или попадающие в 90-дневное окно до нее), получаем 2400, что является окончательным результатом для этой даты.

Разобравшись с тем, что происходит, применяем фильтр в предикате WHERE, чтобы получить результаты для каждой HIREDATE и HIRE-DATE, равной ей или попадающей в 90-дневное окно до этой даты:

```
select e.hiredate,
      e.sal,
      d.sal sal_to_sum,
      d.hiredate within_90_days
  from emp e, emp d
 where d.hiredate
      between e.hiredate
90 and e.hiredate
 order by 1
HIREDATE SAL SAL_TO_SUM WITHIN_90_DAYS

17-DEC-1980 800 800 17-DEC-1980
20-FEB-1981 1600 800 17-DEC-1980
20-FEB-1981 1600 1600 20-FEB-1981
22-FEB-1981 1250 800 17-DEC-1980
```
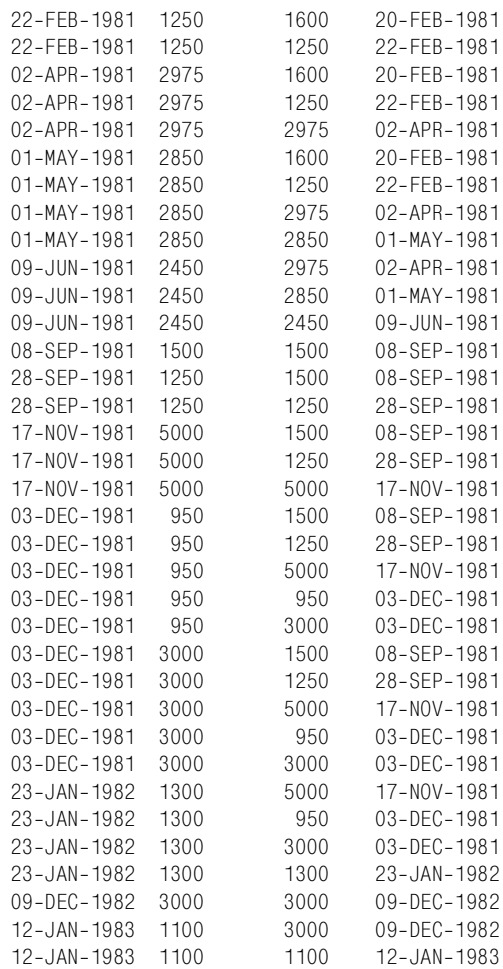

Теперь, зная, какие значения SAL должны войти в скользящее окно для вычисления суммы, просто применяем агрегатную функцию SUM для получения более выразительного результирующего множества:

```
select e.hiredate,
        e.sal,
        sum(d.sal) as spending_pattern
   from emp e, emp d
 where d.hiredate
       between e.hiredate-90 and e.hiredate
 group by e.hiredate,e.sal
  order by 1
```
Если сравнить результирующее множество приведенного выше запроса и результирующее множество следующего запроса (который является первоначально предлагаемым решением), мы увидим, что они абсолютно одинаковые:

```
select e.hiredate,
     e.sal,
      (select sum(sal) from emp d
      where d.hiredate between e.hiredate-90
                    and e.hiredate) as spending pattern
  from emp e
 order by 1
HIREDATE SAL SPENDING_PATTERN

17-DEC-1980 800 800
20-FEB-1981 1600 2400
22-FEB-1981 1250 3650
02-APR-1981 2975 5825
01-MAY-1981 2850 8675
09-JUN-1981 2450 8275
08-SEP-1981 1500 1500
28-SEP-1981 1250 2750
17-NOV-1981 5000 7750
03-DEC-1981 950 11700
03-DEC-1981 3000 11700
23-JAN-1982 1300 10250
09-DEC-1982 3000 3000
12-JAN-1983 1100 4100
```
# **Разворачивание результирующего множества, содержащего подсуммы**

#### **Задача**

Требуется вычислить подсуммы, создать отчет и транспонировать его, чтобы обеспечить более наглядный результат. Например, поставлена задача создать отчет, представляющий руководителей каждого отдела и суммы заработных плат подчиненных каждого руководителя. Кроме того, необходимо получить две подсуммы: сумму всех заработных плат по отделам для служащих, работающих в чьем-то подчинении, и сумму всех заработных плат (сумму подсумм отдела). На данный момент имеется следующий отчет:

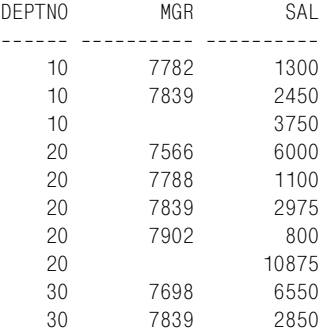

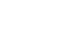

30

Необходимо сделать отчет более удобным для чтения и преобразовать приведенное выше результирующее множество в следующее:

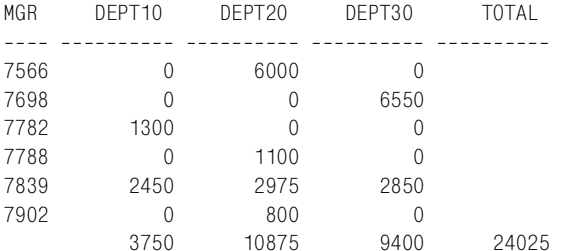

9400 24025

#### Решение

Первый шаг - получить подсуммы, используя расширение ROLLUP оператора GROUP ВҮ. Следующий шаг - выполнить классический разворот (с помощью агрегатной функции и выражения CASE) для создания необходимых столбцов отчета. Функция GROUPING обеспечивает возможность без труда определять значения, являющиеся подсуммами (т. е. полученные в результате выполнения ROLLUP). В зависимости от того, как сортируются значения NULL в используемой СУБД, может потребоваться добавить в решение оператор ORDER BY, чтобы получить такое же результирующее множество, как представлено выше.

#### DB<sub>2</sub> и Oracle

Используйте расширение ROLLUP оператора GROUP BY и затем выражение CASE для представления данных в более удобном формате:

```
1 select mgr,
\mathfrak{D}sum(case deptno when 10 then sal else 0 end) dept10.
\mathcal{S}sum(case deptno when 20 then sal else 0 end) dept20,
\overline{4}sum(case deptno when 30 then sal else 0 end) dept30,
5<sup>5</sup>sum(case flag when '11' then sal else null end) total
6<sup>1</sup>from (
7 select deptno, mgr, sum(sal) sal,
8
            cast(grouping(deptno) as char(1))||9
            cast(grouping(mgr) as char(1)) flag10 -from emp
11 where mgr is not null
12<sup>-12</sup>group by rollup(deptno, mgr)
13) x14group by mgr
```
#### **SQL Server**

Используйте расширение ROLLUP оператора GROUP BY и затем выражение CASE для представления данных в более удобном формате:

```
1 select mgr.
\mathcal{P}sum(case deptno when 10 then sal else 0 end) dept10.
\mathcal{S}sum(case deptno when 20 then sal else 0 end) dept20,
\overline{4}sum(case deptno when 30 then sal else 0 end) dept30,
5
           sum(case flag when '11' then sal else null end) total
6 -from (
7 select deptno, mgr, sum(sal) sal,
8
           cast(grouping(deptno) as char(1))+\mathsf{Q}cast(qrouping(mqr) as char(1)) flag
10 from emp
11 where mgr is not null
12 group by deptno.mgr with rollup
13 -) x14 group by mgr
```
## MySQL и PostgreSQL

Функция GROUPING не поддерживается ни одной из этих СУБД.

## Обсуждение

Приведенные выше решения идентичны, за исключением строки конкатенации и описания GROUPING, поэтому промежуточные результаты обсудим на примере решения для SQL Server (все сказанное здесь будет правомочно и для DB2, и для Oracle).

Первый шаг - сформировать результирующее множество, суммируя значения SAL всех подчиненных каждого руководителя (MGR) для каждого отдела (DEPTNO). Идея в том, чтобы показать, сколько служащих подчиняется каждому руководителю в каждом отделе. Например, приведенный ниже запрос позволит сравнить заработные платы подчиненных руководителя KING из 10-го отдела с заработными платами подчиненных KING их 30-го отдела.

```
select deptno, mgr, sum(sal) sal
 from emp
where mgr is not null
group by mgr, deptno
order by 1,2
DEPTNO
             MGR
                         SAI
------ ---------- ----------
    10<sup>1</sup>7782
                        1300
            7839
                       2450
    10
                       6000
            7566
    20
    20
            7788
                        1100
    20
            7839
                       2975
    20
            7902
                         800
                       6550
    30<sup>°</sup>7698
    30<sup>°</sup>7839
                       2850
```
Далее используем расширение ROLLUP оператора GROUP BY и создаем подсуммы для каждого DEPTNO и по всем служащим (которые находятся в чьем-либо подчинении):

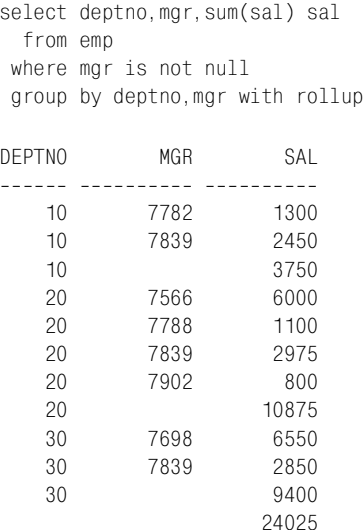

Когда подсуммы найдены, необходим способ определить, какое из значений является подсуммой (создано ROLLUP), а какое - результатом выполнения обычного GROUP BY. С помощью функции GROUPING создайте битовые карты, помогающие отличить подсуммы от обычных агрегатов:

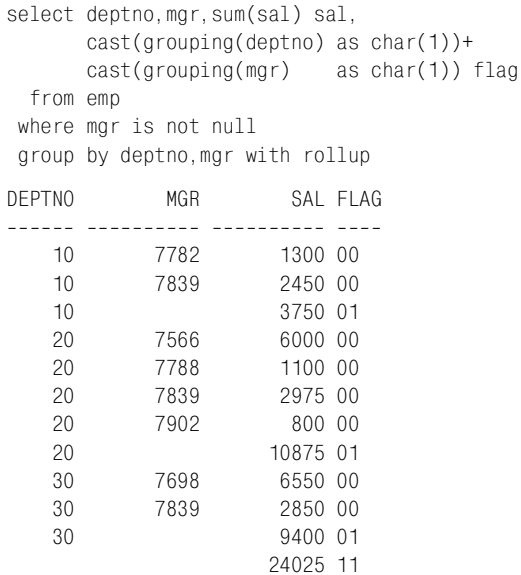

Строки со значением 00 в поле FLAG являются результатом обычной агрегации. Строки со значением 01 в поле FLAG – результаты выполнения ROLLUP, осуществляющего агрегацию SAL по DEPTNO (поскольку DEPTNO указан в списке ROLLUP первым; если изменить порядок, например «GROUP BY MGR, DEPTNO WITH ROLLUP», результаты будут совершенно иными). Строка со значением 11 в поле FLAG – результат выполнения ROLLUP, суммирующего SAL по всем строкам.

Теперь у нас есть все необходимое для создания красивого отчета с помощью простых выражений CASE. Цель - сформировать отчет, представляющий заработные платы подчиненных всех руководителей по отделам. Если в каком-то отделе данному руководителю не подчиняется ни один служащий, должен быть возвращен нуль; в противном случае требуется возвратить сумму всех заработных плат подчиненных этого руководителя в данном отделе. Кроме того, должен быть добавлен столбец ТОТАL, представляющий сумму всех заработных плат. Решение, удовлетворяющее всем этим требованиям, показано ниже:

```
select mgr.
      sum(case deptno when 10 then sal else 0 end) dept10.
      sum (case deptno when 20 then sal else 0 end) dept20.
      sum(case deptno when 30 then sal else 0 end) dept30,
      sum(case flag when '11' then sal else null end) total
 from (
select deptno.mqr.sum(sal) sal.
      cast(qrouping(deptno) as char(1)) +cast(grouping(mgr) as char(1)) flag
 from emp
where mgr is not null
group by deptno, mgr with rollup
      ) xgroup by mgr
order by coalesce(mgr, 9999)
MGR
     DEPT10 DEPT20 DEPT30
                                     TOTAL
6000
7566
           \bigcap\bigcap7698
           \bigcirc\overline{0}6550
                    \overline{0}7782 1300
                                \overline{0}\sim 0
7788
                   1100
                                 \mathbf{0}7839
        2450
                   2975
                             2850
7902
          \overline{0}800
                                 \overline{0}3750 10875 9400
                                       24025
```
# 13

# Иерархические запросы

В данной главе приведены рецепты для отображения иерархических отношений, которые могут присутствовать в данных. Обычно хранить иерархические данные легче, чем извлекать и отображать их (в иерархическом виде). Именно в таких задачах особенно сильно ощущается недостаток гибкости SQL и его нерекурсивная природа. При работе с иерархическими запросами абсолютно необходимо использовать предоставляемые для этого вашей СУБД возможности; в противном случае запросы будут неэффективными либо придется создавать замысловатые модели данных. Скорее всего, рекурсивный оператор WITH будет добавлен в следующие версии PostgreSQL, поэтому пользователям PostgreSQL следует обращать внимание на решения для DB2.

В данной главе будут предложены рецепты, которые помогут отобразить иерархическую структуру данных, используя функции, предоставляемые СУБД. Рассмотрим сначала таблицу ЕМР и взаимосвязь между столбцами EMPNO и MGR:

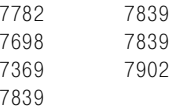

Если посмотреть внимательно, можно увидеть, что каждое значение из MGR также присутствует и в EMPNO. Это говорит о том, что каждый руководитель в таблице EMP также является служащим, запись о котором хранится в таблице ЕМР, а не где-то в другом месте. Отношение между MGR и EMPNO - это отношение родитель-потомок, потому что значение MGR является непосредственным родителем данного EMPNO (возможно также, что руководитель, в свою очередь, является подчиненным руководителя, который работает под чьим-то руководством, и т. д.; в результате создается п-уровневая иерархия). Если у служащего нет руководителя, для него в поле MGR содержится значение NULL.

# Представление отношений родитель-потомок

#### Задача

При выводе записей потомков требуется включить и информацию о родителях. Например, необходимо представить имя каждого сотрудника, а также имя его руководителя. Должно быть получено следующее результирующее множество:

EMPS AND MGRS

-----------------------------FORD works for JONES SCOTT works for JONES JAMES works for BLAKE TURNER works for BLAKE MARTIN works for BLAKE WARD works for BLAKE ALLEN works for BLAKE MILLER works for CLARK ADAMS works for SCOTT CLARK works for KING BLAKE works for KING JONES works for KING SMITH works for FORD

#### Решение

Выполнить рефлексивное объединение EMP по MGR и EMPNO, чтобы найти имя руководителя для каждого служащего. Затем с помощью предоставляемых СУБД функций, реализующих конкатенацию, сформировать строки и организовать требуемое результирующее множество.

#### **DB2. Oracle и PostgreSOL**

Проведите рефлексивное объединение ЕМР. Затем используйте оператор конкатенации, двойную вертикальную черту (||):

```
1 select a.ename || ' works for ' || b.ename as emps and mgrs
2 from emp a, emp b
```
3 where  $a.mqr = b.cmpn$ 

#### **MySQL**

Проведите рефлексивное объединение ЕМР. Затем используйте функцию конкатенации CONCAT:

```
1 select concat(a.ename, ' works for ', b.ename) as emps and mgrs
2 from emp a, emp b
```

```
3 where a.mqr = b.cmpn
```
#### **SQL Server**

Проведите рефлексивное объединение ЕМР. Затем используйте знак плюс (+) как оператор конкатенации:

```
1 select a.ename + ' works for ' + b.ename as emps and mgrs
```

```
2 from emp a, emp b
```

```
3 where a.mqr = b.empno
```
### Обсуждение

Реализация всех решений, по сути, одинаковая. Разница лишь в средстве конкатенации строк. Таким образом, будем рассматривать сразу все решения.

Ключ к решению – объединение MGR и EMPNO. Первый шаг – создать декартово произведение, объединяя ЕМР с самой собой (возвращаемые в результате декартова произведения строки показаны ниже лишь частично):

```
select a.empno, b.empno
 from emp a, emp b
FMPN<sub>0</sub>
            MGR
______ __________
7369
          7369
7369
          7499
7369
          7521
          7566
7369
 7369
          7654
7369
          7698
           7782
7369
7369
           7788
7369
          7839
           7844
 7369
           7876
 7369
 7369
           7900
```
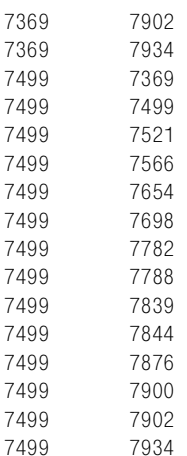

Как видите, декартово произведение возвращает все возможные сочетания EMPNO/EMPNO (это выглядит так, как будто руководителем служащего с EMPNO 7369 являются все остальные сотрудники, представленные в таблице, включая EMPNO 7369).

Следующий шаг - фильтруем результаты так, чтобы осталось по одной строке для каждого служащего и EMPNO его руководителя. Осуществляем это, проводя объединение по MGR и EMPNO:

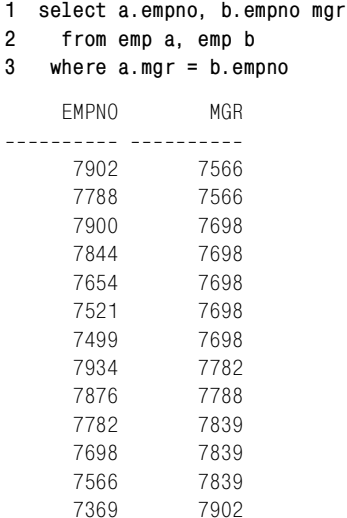

Теперь, когда имеем по одной строке для каждого служащего и ЕМР-NO его руководителя, получить имя руководителя можно, просто выбирая B.ENAME, а не B.EMPNO. Если даже после нескольких попыток возникают трудности с пониманием того, как все это происходит, можно вместо рефлексивного объединения прибегнуть к скалярному подзапросу:

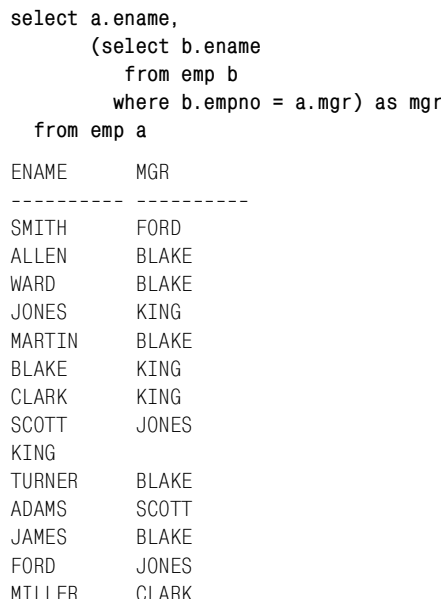

Решение в случае использования скалярного подзапроса эквивалентно решению с рефлексивным объединением, кроме одной строки: в результирующем множестве присутствует строка служащего KING, тогда как в результате рефлексивного объединения ее нет. Вы спросите: «Почему?» Вспомните, значение NULL ничему не равно, даже самому себе. В решении с рефлексивным объединением мы проводим эквиобъединение между EMPNO и MGR, в результате чего отсеиваются все служащие, имеющие значение NULL в поле MGR. Чтобы увидеть строку служащего KING при использовании метода с рефлексивным объединением, необходимо выполнить внешнее объединение, как показано в следующих двух запросах. В первом решении используется ANSIсинтаксис внешнего объединения, тогда как второе решение является примером синтаксиса Oracle. Оба запроса возвращают один и тот же результат, показанный после второго запроса:

```
/* ANSI */
select a.ename, b.ename mgr
  from emp a left join emp b
    on (a.mgr = b.empno)/* Oracle */select a.ename, b.ename mgr
  from emp a, emp b
where a.mgr = b.cmpno (+)FNAMF
          MGR
----------- ----------
```
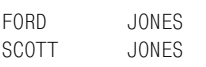

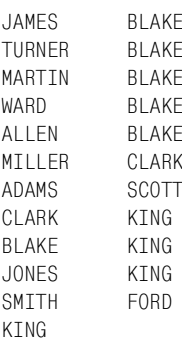

# Представление отношений потомок-родитель-прародитель

# Задача

Служащий CLARK является подчиненным служащего KING. Представить это отношение можно, используя первый рецепт данной главы. А что если бы служащий CLARK, в свою очередь, был руководителем другого служащего? Рассмотрим следующий запрос:

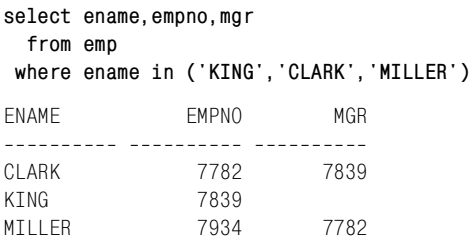

Как видите, служащий MILLER является подчиненным служащего CLARK, который, в свою очередь, подчиняется KING. Требуется показать всю иерархию от MILLER до KING. Должно быть получено следующее результирующее множество:

```
LEAF___BRANCH___ROOT
MTIIFR-->CLARK-->KTNG
```
Чтобы показать эти отношения полностью, сверху вниз, одного рефлексивного объединения недостаточно. Можно было бы написать запрос с двумя рефлексивными объединениями, но на самом деле необходим общий подход для представления таких иерархий.

# Решение

Этот рецепт отличается от первого тем, что здесь рассматриваются трехуровневые отношения, как предлагает заголовок. Если используемая СУБД не предоставляет функциональности для обхода данных с древовидной структурой, можно решить эту задачу, используя технику из рецепта «Создание иерархического представления таблицы» с введением дополнительного рефлексивного объединения. DB2, SQL Server и Oracle предлагают функции для работы с иерархиями. Таким образом, рефлексивные объединения в решениях для этих СУБД не нужны, хотя, безусловно, возможны.

# **DB2 и SOL Server**

С помошью рекурсивного оператора WITH найдите руководителя служащего MILLER, CLARK, затем руководителя служащего CLARK, KING. В этом решении используется оператор конкатенации строк  $SQL Server +:$ 

```
\mathbf{1}with x (tree, mgr, depth)
\overline{2}as (
3 select cast(ename as varchar(100)),
\overline{4}mgr, 05
    from emp
6 where ename = 'MILLER'
7^{\circ}union all
8 select cast(x.tree+'-->'+e.ename as varchar(100)),
9
           e.mgr, x.depth+1
10 -from emp e, x
11 where x. mgr = e. empno
12)13 select tree leaf branch root
11from x
15 where depth = 2
```
Чтобы использовать это решение для DB2, в нем всего лишь надо заменить оператор конкатенации на соответствующий оператор DB2,  $\|$ . Но в любом случае, даже без замены оператора, решение будет работать как для DB2, так и для SQL Server.

#### Oracle

С помощью функции SYS\_CONNECT\_BY\_PATH получите MILLER, его руководителя, CLARK, затем руководителя CLARK, KING. Для обхода дерева используйте оператор CONNECT BY:

```
1 select ltrim(
\mathfrak{D}sys_connect_by_path(ename, '-->'),
\mathcal{R}'-->') leaf branch root
\overline{4}from emp
5^{\circ}where level = 36 \overline{6}start with ename = 'MILLER'
7 connect by prior mgr = empno
```
# PostgreSQL и MySQL

Чтобы возвратить служащего MILLER, его руководителя, CLARK, затем руководителя CLARK, KING, дважды выполните рефлексивное объединение таблицы ЕМР. В этом решении используется оператор конкатенации PostgreSQL, двойная вертикальная черта (|):

```
1 select a.ename||'-->'||b.ename
\mathfrak{D}II'-->'IIc.ename as leaf branch root
\mathcal{S}from emp a, emp b, emp c
4 where a.ename = 'MILLER'
5<sup>1</sup>and a.mqr = b.empno6
      and b.mgr = c.empno
```
Для MySQL просто используйте функцию CONCAT; это решение будет работать и для PostgreSQL.

# Обсуждение

# **DB2 и SQL Server**

Здесь обход дерева иерархии начинается с концевого узла и выполняется вверх до корневого узла (для тренировки попробуйте обойти дерево в обратном направлении). Верхняя часть оператора UNION ALL просто ищет строку служащего MILLER (концевой узел). В нижней части UNION ALL идет поиск служащего, который является руководителем MILLER, затем руководителя этого служащего и т. д. Процесс поиска «руководителя руководителя» продолжается до тех пор, пока не будет найден руководитель самого высокого уровня (корневой узел). В рекурсивных запросах DB2 использует поле DEPTH, представляющее уровень иерархии. DEPTH начинается со значения 0 и затем автоматически увеличивается на 1 при каждом выявлении следующего руководителя.

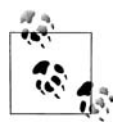

Интересный и всеобъемлющий рассказ об операторе WITH с упором на его рекурсивное использование можно найти в статье Джонатана Генника «Understanding the WITH Clause» по адpecy http://gennick.com/with.htm.

Далее второй запрос UNION ALL объединяет рекурсивное представление Х с таблицей ЕМР для определения отношений родитель-потомок. На данный момент имеем следующий запрос, использующий оператор конкатенации SQL Server:

```
with x (tree, mgr, depth)
    as (
select cast(ename as varchar(100)),
       mqr, 0
  from emp
where ename = 'MILLER'union all
select cast(e.ename as varchar(100)),
       e.mgr, x.depth+1
  from emp e, x
 where x.mgr = e.cmpno
```

```
\lambdaselect tree leaf___branch___root, depth
  from x
TRFF
                 DEPTH
________________________
MILLER
                       \bigcirc\overline{1}CLARK
                        \mathfrak{D}KING
```
Итак, основная часть задачи выполнена: получена вся иерархия взаимоотношений снизу вверх, начиная с MILLER. Осталось только отформатировать. Поскольку обход дерева выполняется рекурсивно, просто соединяем текущее значение ENAME из EMP с предыдущим и получаем такое результирующее множество:

```
with x (tree, mgr, depth)
    as (
select cast(ename as varchar(100)),
       mgr, 0from emp
where ename = 'MILLER'union all
select cast(x.tree+'-->'+e.ename as varchar(100)),
       e.mgr, x.depth+1
  from emp e, x
where x.mgr = e.empno\lambdaselect depth, tree
  from x
DEPTH TREE
----- -----------------------
    O MTI LER
    1 MILLER-->CI ARK
    2 MTI I FR-->CLARK-->KTNG
```
Заключительный шаг - выбрать только последнюю строку иерархии. Это можно сделать по-разному, но в решении для определения корневого узла используется значение DEPTH (очевидно, что если бы руководителем CLARK был не KING, фильтр по DEPTH пришлось бы изменить; более универсальное решение, не требующее применения такого фильтра, представлено в следующем рецепте).

#### Oracle

В решении для Oracle всю работу выполняет оператор CONNECT BY. Начиная с MILLER, проходим весь путь до KING без всяких объединений. Выражение в операторе CONNECT BY определяет отношения между данными и то, как будет выполняться обход дерева:

```
select ename
  from emp
```

```
start with ename = 'MILLER'
connect by prior mgr = emponFNAMF
<u> 222222222</u>
MTIIFR
CI ARK
KING
```
Ключевое слово PRIOR обеспечивает возможность доступа к значениям предыдущей записи иерархии. Таким образом, для любого данного EMPNO с помошью PRIOR MGR можно обратиться к номеру руководителя этого служащего. Конструкцию CONNECT BY PRIOR MGR = EMPNO можно рассматривать как представляющую объединение между, в данном случае, родителем и потомком.

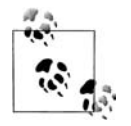

Более подробную информацию об операторе CONNECT ВУ и связанных с ним возможностях можно найти в статьях Oracle Technology Network «Querving Hierarchies: Top-of-the-Line Support» по адресу  $http://www.oracle.com/technology/orange/webcolumns/$ 2003/techarticles/gennick connectby.html  $\mu$  «New CONNECT BY Features in Oracle Database 10g» по адресу http://www.oracle.com/ technology/oramag/webcolumns/2003/techarticles/gennick connectby 10g.html.

На данный момент мы успешно отобразили всю иерархию, начиная с MILLER и заканчивая KING. Задача по большей части решена. Осталось только отформатировать. С помощью функции SYS CONNECT ВУ РАТН добавьте каждое значение ENAME в конец предшествующего ему значению:

```
select sys_connect_by_path(ename,'-->') tree
   from emp
  start with ename = 'MILLER'
connect by prior mgr = emponTRFF
_____________________________
-->MILLER
-->MILLER-->CLARK
-->MILLER-->CLARK-->KING
```
Поскольку нам нужна только полная иерархия, фильтруем результаты по псевдостолбцу LEVEL (более универсальный подход показан в следующем рецепте):

```
select sys_connect_by_path(ename,'-->') tree
   from emp
 where level = 3start with ename = 'MILLER'
connect by prior mgr = emponTREE
```
 $--$ >MTIIFR-->CLARK-->KTNG

Заключительный шаг - используем функцию LTRIM для удаления символа «-->» в начале результирующего множества.

# PostgreSQL и MySQL

Если СУБД не обеспечивает встроенной поддержки иерархических запросов, для получения всего дерева иерархии приходится выполнять рефлексивные объединения п раз (где  $n -$ количество узлов между концевым и корневым узлами, включая корневой узел; в этом примере CLARK относительно MILLER является узлом ветвления, а KING корневым узлом, таким образом, расстояние – два узла, и  $n = 2$ ). В данном решении просто используется техника из предыдущего рецепта и добавляется еще одно рефлексивное объединение:

```
select a.ename as leaf,
       b.ename as branch,
       c.ename as root
  from emp a, emp b, emp c
where a. ename = 'MILLER'
   and a.mgr = b.empnoand b.mgr = c.empnoBRANCH
                      R<sub>00</sub>T
I F \Delta F---------- ---------- -----
MTIIFR
          CI ARK
                      KTNG
```
Следующий и последний шаг – отформатировать вывод, используя оператор конкатенации « » для PostgreSQL или функцию CONCAT для MySQL. Недостаток такого запроса в том, что при изменении иерархии например, если появляется еще один узел между CLARK и KING - для получения всего дерева в запрос придется вводить еще одно объединение. Вот почему при работе с иерархиями так удобно пользоваться встроенными функциями СУБД, если они есть.

# Создание иерархического представления таблицы

### Задача

Требуется получить результирующее множество, описывающее иерархию всей таблицы. Рассмотрим таблицу ЕМР. В ней у служащего KING нет руководителя, поэтому KING является корневым узлом. Необходимо представить, начиная с KING, всех служащих, подчиняющихся KING, и всех служащих (если таковые имеются), подчиняющихся подчиненным KING. В итоге должно быть получено следующее результирующее множество:

EMP TREE --------------------------------KING

```
KTNG - BLAKE
KTNG - BI AKF - All FNKING - BLAKE - JAMES
KING - BLAKE - MARTIN
KING - BLAKE - TURNER
KTNG - BLAKE - WARD
KTNG - CLARK
KING - CLARK - MILLER
KTNG - JONFSKING - JONES - FORD
KING - JONES - FORD - SMITH
KING - JONES - SCOTT
KING - JONES - SCOTT - ADAMS
```
#### Решение

#### **DB2 и SQL Server**

Используя рекурсивный оператор WITH, начинайте построение иерархии с KING и в итоге выведите всех служащих. В представленном далее решении используется оператор конкатенации DB2  $\langle \cdot | \cdot, \cdot \rangle$ . Для SQL Server используется оператор конкатенации «+». Во всем остальном решения для обеих СУБД ничем не отличаются:

```
1with x (ename, empno)
\overline{2}as (
3 select cast(ename as varchar(100)), empno
\mathcal{A}from emp
5 where mgr is null
6 union all
7 select cast(x.ename||' - '||e.ename as varchar(100)),
8
          e.empno
9
    from emp e, x
10 where e. mgr = x. empno
11)12 select ename as emp_tree
13 from x
14 order by 1
```
#### Oracle

Для описания иерархии используйте функцию CONNECT ВУ. С помощью функции SYS CONNECT BY PATH отформатируйте результаты соответствующим образом:

```
1 select ltrim(
\overline{c}sys_connect_by_path(ename, ' - '),
           ' - ') emp_tree
3
\overline{4}from emp
5
   start with mgr is null
6 connect by prior empno=mgr
7^{\circ}order by 1
```
Это решение отличается от приведенного в предыдущем рецепте тем, что не включает фильтр по псевдостолбцу LEVEL. Без этого фильтра выводятся все возможные деревья (где PRIOR EMPNO=MGR).

#### **PostgreSQL**

Используйте три оператора UNION и несколько рефлексивных объединений:

```
 1 select emp_tree
  2 from (
  3 select ename as emp_tree
  4 from emp
  5 where mgr is null
  6 union
7 select a.ename||' - '||b.ename
 8 from emp a
 9 join
10 emp b on (a.empno=b.mgr)
11 where a.mgr is null
12 union
13 select rtrim(a.ename||'  '||b.ename
| \cdot | \cdot | = | \cdot | | \cdot | = | \cdot | | | \cdot | | | \cdot | | | \cdot | | | \cdot | | | \cdot | | | \cdot | | | \cdot | | | \cdot | | \cdot | | | \cdot | | \cdot | | \cdot | | \cdot | | \cdot | | \cdot | | \cdot | | \cdot | | \cdot | | \cdot | | \cdot | | \cdot | | \15 from emp a
16 join
17 emp b on (a.empno=b.mgr)
18 left join
19 emp c on (b.empno=c.mgr)
20 where a.ename = 'KING'
21 union
22 select rtrim(a.ename||'  '||b.ename||'  '||
23 c.ename||' - '||d.ename, ' - ')
24 from emp a
25 join
26 emp b on (a.empno=b.mgr)
27 join
28 emp c on (b.empno=c.mgr)
29 left join
30 emp d on (c.empno=d.mgr)
31 where a.ename = 'KING'
32 ) x
33 where tree is not null
34 order by 1
```
# **MySQL**

Используйте три оператора UNION и несколько рефлексивных объединений:

 1 select emp\_tree 2 from ( 3 select ename as emp\_tree 4 from emp

```
5 where mgr is null
 6 union
7 select concat(a.ename. - '.b.ename)
8<sup>1</sup>from emp a
Qioin
10<sup>1</sup>emp b on (a.empno=b.mgr)
11 where a.mgr is null
12 union
13 select concat(a.ename, - \cdot14b. ename, \cdot - \cdot, c. ename)
15 from emp a
16join
17emp b on (a.empno=b.mgr)
18
          left join
19emp c on (b.empno=c.mar)
20 where a ename = 'KTNG
21 union
22 select concat(a.ename, - , b.ename, - ,
23c. ename, \cdot - \cdot, d. ename)
24 from emp a
25
          join
26
          emp b on (a.empno=b.mgr)
27
          join
28
          emp c on (b.empno=c.mgr)
29
          left join
30 -emp d on (c.empno=d.mqr)
31 where a ename = 'KING'
32 \t\t\t\t\t 3233 where tree is not null
34 order by 1
```
# Обсуждение

#### DB2 и SQL Server

Первыйшаг – определить корневую строку (служащий KING) в рекурсивном представлении X верхней части оператора UNION ALL. Следующий шаг – найти подчиненных KING и их подчиненных, если таковые имеются, через объединение рекурсивного представления Х с таблицей EMP. Повторения выполняются до тех пор, пока не будут возвращены все служащие. Результирующее множество, возвращаемое рекурсивным представлением Х и отличающееся от окончательного результата только отсутствием форматирования, показано ниже:

```
with x (ename, empno)
    as (
select cast(ename as varchar(100)), empno
  from emp
where mgr is null
union all
select cast(e.ename as varchar(100)), e.empno
  from emp e, x
```

```
where e.mgr = x.empno\lambdaselect ename emp tree
  from x
EMP TREE
_________________
KTNG
JONES
SCOTT
ADAMS
FORD
SMITH
BLAKE
ALLEN
WARD
MARTIN
TURNER
JAMES
CI ARK
MTI I FR
```
Получены все строки иерархии (которые могут быть полезны), но без форматирования мы не можем сказать, кто из сотрудников является руководителями. Объединяя строку каждого сотрудника со строкой его руководителя, получаем более выразительный результат. Для этого просто используем

cast(x.ename+', '+e.ename as varchar(100))

в операторе SELECT нижней части UNION ALL в рекурсивном представлении Х.

Оператор WITH исключительно полезен при решении такого типа задач, потому что иерархия может меняться (например, концевые узлы могут стать узлами ветвления), но при этом не придется менять запрос.

# Oracle

Оператор CONNECT ВУ возвращает строки иерархической последовательности. Оператор START WITH определяет корневую строку. Если выполнить решение без SYS CONNECT BY PATH, мы получим необходимые строки (что может быть полезным), но без форматирования, отображающего существующие взаимотношения:

```
select ename emp_tree
  from emp
start with mgr is null
connect by prior empno = mgr
EMP TREE
_________________
KING
JONES
```
**SCOTT ADAMS** F<sub>ORD</sub> SMTTH **BI AKF** AI I FN **WARD** MARTIN TURNER **JAMES** CI ARK MTI I FR

Применяя псевдостолбец LEVEL и функцию LPAD, можно более ясно увидеть иерархию и в конечном счете понять, почему SYS CONNECT ВУ РАТН возвращает результаты, которые и требовалось получить, как показано ранее:

select lpad('.', 2\*level,'.')||ename emp\_tree from emp start with mgr is null connect by prior empno = mgr EMP TREE ------------------ $K$  KTNG  $\ldots$ . JONES  $\ldots \ldots$ SCOTT . . . . . . . . ADAMS  $\ldots \ldots$  FORD . . . . . . . . SMTTH  $\ldots$  BI AKF ......ALLEN ...... WARD ......MARTIN .....TURNER ......JAMES ....CLARK ......MILLER

По отступам в данном выводе можно понять, кто является руководителем, а кто - подчиненным. Например, KING не подчиняется никому. JONES подчиняется KING. SCOTT подчиняется JONES. ADAMS подчиняется SCOTT.

Если посмотреть на соответствующие строки решения, использующего SYS CONNECT BY PATH, можно увидеть, что SYS CONNECT ВҮ\_РАТН «накапливает» иерархию. Получая новый узел, мы видим и все предыдущие узлы:

**KTNG** KING - JONES KING - JONES - SCOTT KING - JONES - SCOTT - ADAMS

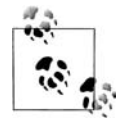

Для Oracle 8i Database и более ранних версий можно использовать решение для PostgreSQL. Или, поскольку CONNECT BY доступен в более старых версиях Oracle, форматирование можно выполнять с помощью LEVEL и RPAD/LPAD (хотя, чтобы воспроизвести результат, обеспечиваемый SYS\_CONNECT\_BY\_ РАТН, придется немного потрудиться).

### PostgreSQL и MySQL

За исключением конкатенации строк в операторах SELECT, решения для PostgreSQL и MySQL одинаковые. Первый шаг - определить максимальное число узлов для каждой ветки. Это необходимо сделать самостоятельно до создания запроса. Если проанализировать данные таблицы EMP, можно увидеть, что служащие ADAM и SMITH являются концевыми узлами с самым глубоким уровнем вложенности (загляните в раздел обсуждения решения для Oracle, где найдете правильно отформатированное дерево иерархии ЕМР). Рассмотрим служащего ADAMS. Он является подчиненным SCOTT, который, в свою очередь, подчиняется JONES, который подчиняется KING. Таким образом, глубина равна 4. Чтобы представить иерархию с четырехкратной глубиной вложенности, необходимо выполнить рефлексивное объединение четырех экземпляров таблицы ЕМР и написать запрос с оператором UNION, состоящим из четырех частей. Результаты четырехкратного рефлексивного объединения (нижняя часть последнего UNION, если рассматривать сверху вниз) показаны ниже (с использованием синтаксиса PostgreSQL; пользователи MySQL просто заменяют оператор «||» вызовом функции CONCAT):

```
select rtrim(a.ename||' -'||b.ename||' -'||c.ename||' - ||d.ename,' - ') as max_depth_4
  from emp a
       join
       emp b on (a.empno=b.mgr)
       ioin
       emp c on (b.empno=c.mgr)
       left join
       emp d on (c.empno=d.mgr)
where a ename = 'KING'
MAX DFPTH 4
------------------------------
KING - JONES - FORD - SMITH
KING - JONES - SCOTT - ADAMS
KING - BLAKE - TURNER
KING - BLAKE - ALLEN
KING - BLAKE - WARD
KING - CLARK - MILLER
KING - BLAKE - MARTIN
KING - BLAKE - JAMES
```
Фильтр по A.ENAME гарантирует, что корневой строкой является KING и никакая другая строка. Если взглянуть на приведенное выше результирующее множество и сравнить его с конечным результатом, можно заметить отсутствие нескольких строк, представляющих третий уровень иерархии: KING-JONES-FORD и KING-JONES-SCOTT. Чтобы эти строки вошли в результирующее множество, необходимо написать еще один запрос, подобный приведенному выше, но в котором было бы на единицу меньше объединений (рефлексивные объединения всего трех экземпляров таблицы ЕМР, а не четырех). Результирующее множество этого запроса показано ниже:

```
select rtrim(a.ename||' - '||b.ename
                     || \cdot - || \cdot ||.ename, - ) as max depth 3
  from emp a
       ioin
       emp b on (a.empno=b.mgr)
       left ioin
       emp c on (b.empno=c.mgr)
where a ename = 'KING'
MAX DEPTH 3
______________________________
KING - BLAKE - ALLEN
KING - BLAKE - WARD
KING - BLAKE - MARTIN
KING - JONES - SCOTT
KING - BLAKE - TURNER
KING - BLAKE - JAMES
KING - JONES - FORD
KING - CLARK - MILLER
```
Как в предыдущем запросе, здесь фильтр A.ENAME гарантирует, что корневым узлом является KING. Можно заметить, что строки, возвращаемые данным запросом, частично повторяют строки, возвращаемые предыдущим четырехкратным объединением ЕМР. Чтобы избавиться от лишних строк, просто объединим (с помощью оператора UNION) два запроса:

```
select rtrim(a.ename||' - '||b.ename
                 from emp a
      ioin
      emp b on (a.empno=b.mgr)
      left join
      emp c on (b.empno=c.mgr)
where a ename = 'KING'
union
select rtrim(a.ename||' -'||b.ename||' -'||c.ename||' - ||d.ename, ' - ')
 from emp a
      ioin
      emp b on (a.empno=b.mgr)
```

```
join
       emp c on (b.empno=c.mgr)
       left join
       emp d on (c.empno=d.mgr)
where a. ename = 'KING'
PARTIAL TREE
_______________________________
KING - BLAKE - ALLEN
KING - BLAKE - JAMES
KING - BLAKE - MARTIN
KING - BLAKE - TURNER
KING - BLAKE - WARD
KING - CLARK - MILLER
KING - JONES - FORD
KING - JONES - FORD - SMITH
KING - JONES - SCOTT
KING - JONES - SCOTT - ADAMS
```
Сейчас дерево почти готово. Следующий шаг - выбрать строки, представляющие второй уровень иерархии, где KING - корневой узел (т. е. служащих, находящихся в прямом подчинении у KING). Запрос, возвращающий эти строки, показан ниже:

```
select a.ename||' - '||b.ename as max_depth_2
  from emp a
       join
       emp b on (a.empno=b.mgr)
where a.mgr is null
MAX DFPTH 2
---------------
KTNG - JONFSKTNG - BLAKE
KTNG - CLARK
```
Следующий шаг – объединить (с помощью оператора UNION) приведенный выше запрос с объединением PARTIAL TREE:

```
select a.enamell' - 'llb.ename as partial tree
  from emp a
      join
      emp b on (a.empno=b.mgr)
where a.mgr is null
union
select rtrim(a.ename||' - '||b.ename
                   from emp a
      join
      emp b on (a.empno=b.mgr)
      left join
      emp c on (b.empno=c.mgr)
where a. ename = 'KING'
union
```

```
select rtrim(a.ename||' 
 '||b.ename||' 
 '||
              c.ename||' 
 '||d.ename,' 
 ')
   from emp a
        join
        emp b on (a.empno=b.mgr)
        join
        emp c on (b.empno=c.mgr)
        left join
        emp d on (c.empno=d.mgr)
  where a.ename = 'KING'
PARTIAL_TREE
-----------------------------------
KTNG - BI AKFKTNG - BI AKF - AllFNKING - BLAKE - JAMES
KING - BLAKE - MARTIN
KING - BLAKE - TURNER
KTNG - BI AKF - WARDKING - CLARK
KING - CLARK - MILLER
KING - JONES
KING - JONES - FORD
KING - JONES - FORD - SMITH
KING - JONES - SCOTT
KING - JONES - SCOTT - ADAMS
```
Заключительный шаг – с помощью операции UNION вставить строку служащего KING в верхушку PARTIAL\_TREE и получить требуемое результирующее множество.

# **Выбор всех дочерних строк для заданной строки**

# **Задача**

Требуется найти всех служащих, которые прямо или косвенно (т. е. являются подчиненными того, кто подчиняется JONES) подчиняются JONES. Список подчиненных JONES показан ниже (JONES включен в результирующее множество):

```
ENAME
<u> - - - - - - - - -</u>
JONES
SCOTT
ADAMS
FORD
SMITH
```
# **Решение**

Здесь очень пригодится возможность переходить в самый верх или самый низ дерева иерархии. Для этого решения не требуется специального форматирования. Цель - просто выбрать всех служащих, работающих под руководством JONES, включая самого JONES. Подобные задачи, на самом деле, демонстрируют ценность таких рекурсивных расширений SQL, как операторы CONNECT BY для Oracle и WITH для SQL Server/DB2.

#### **DB2 и SQL Server**

С помощью рекурсивного оператора WITH найдите всех подчиненных JONES. Начинайте с JONES, задав WHERE ENAME = 'JONES' в первом из двух объединяемых запросов.

```
\mathbf{1}with x (ename, empno)
 2^{\circ}as (
 3 select ename, empno
 4 from emp
 5 where ename = 'JONES'
6 union all
7 select e.ename, e.empno
8<sup>1</sup>from emp e, x
9 where x. empno = e. mgr
10 )
11 select ename
12 from x
```
#### Oracle

Используйте оператор CONNECT BY и задайте START WITH ENAME  $=$ 'JONES', чтобы найти всех подчиненных JONES:

```
1 select ename
```

```
2^{\circ}from emp
```
- 3 start with ename = 'JONES'
- 4 connect by prior empno = mgr

# PostgreSQL и MySQL

Необходимо заранее знать количество узлов в дереве. Следующий запрос показывает, как определить глубину иерархии:

```
/* находим EMPNO служащего JONES */select ename, empno, mgr
 from emp
where ename = 'JONES'EMPNO
FNAMF
                            MGR
---------- ---------- -----
                           -----
JONES
                7566
                           7839
/* есть ли служащие, находящиеся в прямом подчинении у JONES? */
select count(*)from emp
where mgr = 7566COUNT(*)
```

```
----------
       \circ/* у JONES двое подчиненных, найдем их EMPNO */
select ename, empno, mgr
 from emp
where mgr = 7566FNAMF
           EMPNO MGR
SCOTT
             7788 7566
FORD F
             7902
                      7566
/* есть ли подчиненные у SCOTT или FORD? */
select count(*)from emp
where mgr in (7788,7902)
 COUNT(*)<u>----------</u>
       \circ/* у SCOTT и FORD двое подчиненных, находим их EMPNO */
select ename, empno, mgr
 from emp
where mgr in (7788,7902)
FNAME
            EMPNO MGR
             SMTTH
ADAMS
/* есть ли подчиненные у SMITH или ADAMS? */
select count(*)from emp
where mgr in (7369,7876)
 COUNT(*)----------
       \Omega
```
Иерархия, начинающаяся со служащего JONES, заканчивается служащими SMITH и ADAMS, таким образом, имеем трехуровневую иерархию. Теперь, когда известна глубина, можно приступать к обходу иерархии сверху вниз.

Сначала дважды выполним рефлексивное объединение таблицы ЕМР. Затем произведем обратное разворачивание вложенного представления Х, чтобы преобразовать три столбца и две строки в один столбец и шесть строк (в PostgreSQL как альтернативу запросу к сводной таблице  $T100$  можно использовать GENERATE\_SERIES $(1,6)$ :

1 select distinct 2 case t100.id 3 when 1 then root

```
\overline{4}when 2 then branch
 5
                   else
                                 leaf
 \kappaend as JONES SUBORDINATES
 \overline{7}from (
 8 select a.ename as root.
 Qb.ename as branch.
10<sup>1</sup>c.ename as leaf
11from emp a, emp b, emp c
12 where a.ename = 'JONES'
13and a. empno = b. mqr
14and b. empno = c. mqr
15<sub>1</sub>\chi.
16+10017where \pm 100, id \leq 6
```
В качестве альтернативы можно использовать представления и объединять (UNION) результаты. Если созданы следующие представления:

```
create view v1
ASselect ename, mgr, empno
 from emp
where ename = 'JONES'
create view y2
as
select ename, mgr, empno
 from emp
where mgr = (select empno from v1)
create view v3
as
select ename, mgr, empno
  from emp
where mgr in (select empno from v2)
```
#### решение будет таким:

```
select ename from v1
union
select ename from y2
union
select ename from v3
```
# Обсуждение

#### DB2 и SQL Server

Рекурсивный оператор WITH упрощает решение этой задачи. Первая часть оператора WITH, верхняя часть UNION ALL возвращает строку служащего JONES. Необходимо получить ENAME, чтобы увидеть имя, и EMPNO, чтобы использовать его для объединения. Нижняя часть UNION ALL рекурсивно объединяет EMP.MGR с X.EMPNO. Условие объединения будет применяться до тех пор, пока не будет исчерпано результирующее множество.

# Oracle

Оператор START WITH указывает запросу сделать JONES корневым узлом. Условие в операторе CONNECT BY управляет обходом дерева, который будет продолжаться до тех пор, пока условие истинно.

# PostgreSQL и MySQL

Техника, используемая здесь, аналогична применяемой во втором рецепте данной главы, «Представление отношений потомок-родительпрародитель». Основной недостаток в том, что заранее должна быть известна глубина иерархии.

# Определение узлов: ветвления, концевого, корневого

# Задача

Требуется определить, узлом какого типа является данная строка: концевым узлом, узлом ветвления или корневым узлом. В данном примере концевым узлом считается служащий, не являющийся руководителем. Узел ветвления - это служащий, являющийся как руководителем, так и подчиненным. Корневой узел - служащий, не имеющий руководителя. Для отражения статуса каждой строки в иерархии используется 1 (TRUE) или 0 (FALSE). Должно быть получено следующее результирующее множество:

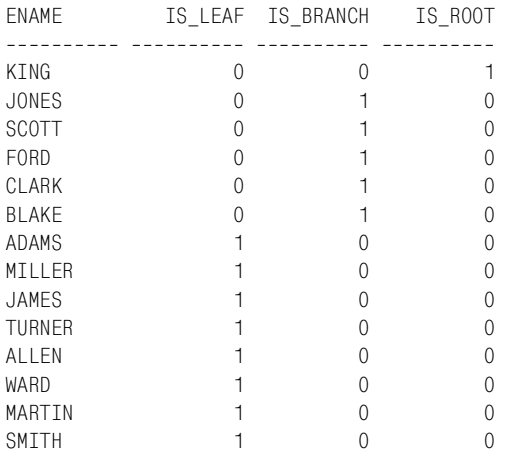

# Решение

Важно понимать, что таблица EMP смоделирована как древовидная иерархия, не рекурсивная, значение поля MGR корневых узлов - NULL. Если бы в ЕМР использовалась рекурсивная структура данных, корневые узлы были бы автореферентными (т. е. ссылались бы сами на себя, и значением поля MGR для служащего KING было бы значение поля EMPNO этого же самого KING). Автореферентность показалась мне лишенной здравого смысла, и поэтому в поле MGR корневых узлов я поместил значение NULL. Значительно упростят работу с древовидными иерархиями и сделают их потенциально более эффективными, чем рекурсивные иерархии, операторы CONNECT ВҮ для пользователей Огаcle и WITH для пользователей DB2/SQL Server. Применяя CONNECT ВУ или WITH при работе с рекурсивной иерархией, будьте начеку: все может закончиться циклом. Чтобы этого не произошло, в коде должны быть предприняты соответствующие меры предосторожности.

# DB2, PostgreSQL, MySQL и SQL Server

Чтобы верно определить один из трех типов узлов и возвратить соответствующее логическое значение (1 или 0), используйте три скалярных подзапроса:

```
\mathbf{1}select e.ename,
 \overline{2}(select sign(count(\star)) from emp d
 3
              where 0 =\overline{4}(select count(\star) from emp f
 5
                   where f.mgr = e.\nempno) as is_leaf,
 6
            (select sign(count(\star)) from emp d
 \overline{7}where d.mgr = e.empno8
                and e.mgr is not null) as is_branch,
 \overline{9}(select sign(count(*)) from emp d
               where d. empno = e. empno
1011and d.mgr is null) as is_root
12from emp e
13 order by 4 desc. 3 desc
```
# Oracle

Решение с применением скалярных подзапросов подойдет и для Oracle и должно использоваться для версий до Oracle Database 10g. Следующее решение для идентификации корневых и концевых узлов опирается на предлагаемые Oracle встроенные функции (которые были введены в Oracle Database 10g). Это функции CONNECT BY ROOT и CON-NECT BY ISLEAF COOTBETCTBEHHO:

```
\mathbf{1}select ename.
 \mathfrak{D}connect by isleaf is leaf.
 3
            (select count(\star) from emp e
 \overline{4}where e.mgr = emp.\nempno5
                  and emp.mgr is not null
 6
                  and rownum = 1) is branch,
 \overline{7}decode(ename.connect by root(ename).1.0) is root
 8
       from emp
9
      start with mgr is null
10 connect by prior empno = mgr
11 order by 4 desc, 3 desc
```
# Обсуждение

# DB2, PostgreSQL, MySQL и SQL Server

Для выявления концевых, корневых узлов и узлов ветвления в решении просто применяются правила, описанные в разделе «Задача». Первый шаг - дать определение тому, какой узел считается концевым узлом. Если служащий не является руководителем (никто не находится в его подчинении), он - концевой узел. Первый скалярный подзапрос. IS LEAF, показан ниже:

```
select e.ename.
         (self \, sign(count(*))) from emp d
           where 0 =(select count(\star) from emp f
                where f.mgr = e.\epsilon m pno) as is leaf
  from emp e
order by 2 desc
ENAME IS LEAF
SMTTH
                         \overline{1}ALLEN
                         \mathbf{1}WARD
                        \blacksquareADAMS
                         \mathbf{1}TURNER
                         \overline{1}MARTIN
                         \overline{1}JAMES
                         \mathbf{1}MTIIFR
                         \overline{1}\bigcapJONES
BI AKF
                        \bigcapCI ARK
                        \bigcapF0RD
                         \OmegaSCOTT
                        \overline{0}KING
                         \bigcap
```
Поскольку IS LEAF должен возвращать 0 или 1, к операции COUNT(\*) необходимо применить функцию SIGN. В противном случае для концевых строк мы получим 14, а не 1. В качестве альтернативы для подсчета можно использовать таблицу с одной строкой, ведь нам требуется возвращать только 0 или 1. Например:

```
select e.ename.
       (select count(\star) from t1 d
         where not exists
            (select null from emp f
              where f.mgr = e.\text{empno}) as is leaf
  from emp e
order by 2 desc
ENAME IS_LEAF
---------- ----------
SMITH
                     \overline{1}
```
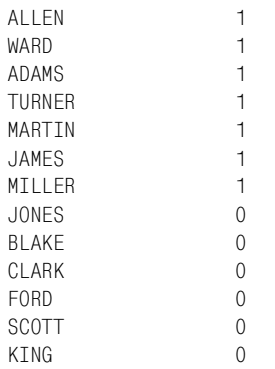

Следующий шаг - найти узлы ветвления. Если служащий является руководителем (имеет подчиненных), а также находится в подчинении у другого служащего, он является узлом ветвления. Результаты скалярного подзапроса IS BRANCH показаны ниже:

```
select e.ename.
         (self \, sign(count(*))) from emp d
           where d.mgr = e.empnoand e.mgr is not null) as is_branch
  from emp e
order by 2 desc
ENAME IS BRANCH
JONES
                         \overline{1}BI AKE
                        \overline{1}SCOTT
                         \mathbf{1}CI ARK
                         \overline{1}FORD F
                        \overline{1}SMITH
                         \capTURNER
                         \mathbf{0}MILLER
                         \overline{0}JAMES
                        \bigcapADAMS
                        \bigcapKING
                        \bigcapALLEN
                        \bigcapMARTIN
                        \OmegaWARD
                         \Omega
```
Опять же необходимо применить функцию SIGN к операции COUNT(\*). В противном случае для узлов ветвления будут получены (потенциально) значения больше 1. Как и в скалярном подзапросе IS LEAF, избежать SIGN можно с помощью таблицы в одну строку. В следующем решении используется такая таблица под названием dual:<sup>1</sup>

 $1$ Таблица dual - стандартная таблица для Oracle; во всех остальных случаях придется создавать таблицу, которая будет содержать одну строку; поэтому в примере указана  $t1$ , а не dual. - Примеч. науч. ред.

```
select e.ename.
        (select count(\star) from t1 t
           where exists (
            select null from emp f
              where f.mgr = e.empnoand e.mgr is not null)) as is branch
  from emp e
order by 2 desc
FNAMF
          IS BRANCH
---------- ----------
JONES
                       \overline{1}BLAKE
                        \overline{1}SCOTT
                        \overline{1}CI ARK
                        \blacksquareF<sub>ORD</sub>
                         \mathbf{1}SMITH
                        \overline{0}TURNER
                        \overline{0}MILLER
                        \bigcircJAMES
                        \bigcapADAMS
                        \bigcapKING
                        \bigcircALLEN
                        \overline{0}\bigcapMARTIN
WARD
                         \Omega
```
Последний шаг – найти корневые узлы. Корневой узел определен как служащий, являющийся руководителем, но не находящийся ни в чьем подчинении. В таблице EMP только служащий KING удовлетворяет этому условию и является корневым узлом. Скалярный подзапрос IS ROOT показан ниже:

```
select e.ename,
         (self \, sign(count(*))) from emp d
           where d. empno = e. empno
             and d.mgr is null) as is_root
  from emp e
order by 2 desc
ENAME IS_ROOT
---------- ----------
KING
                       \overline{1}SMITH
                       \bigcircALLEN
                       \overline{0}WARD
                       \overline{0}JONES
                       \overline{0}TURNER
                       \overline{0}JAMES
                       \bigcircMILLER
                       \bigcircFORD
                       \bigcap\overline{0}ADAMS
                       \overline{0}MARTIN
```
**BI AKE**  $\theta$ CI ARK  $\theta$ **SCOTT**  $\Omega$ 

ЕМР – маленькая таблица в 14 строк, поэтому легко увидеть, что служащий KING является единственным корневым узлом, и не обязательно применять функцию SIGN к операции COUNT(\*). Но если корневых узлов может быть несколько, тогда в скалярном подзапросе необходимо использовать или SIGN, или таблицу в одну строку, как показано ранее для подзапросов IS BRANCH и IS LEAF.

# Oracle

Те, кто использует более ранние версии Oracle (до Oracle Database  $10g$ ), могут рассматривать решение для других СУБД, потому что оно подойдет (без всяких изменений) и для Oracle. При работе с Oracle Database 10g и более поздними версиями есть возможность воспользоваться преимуществами двух функций, которые сильно упрощают задачу по идентификации корневых и концевых узлов: это функции CON-NECT BY ROOT и CONNECT BY ISLEAF соответственно. На момент написания данной книги, чтобы использовать CONNECT BY ROOT и CONNECT BY ISLEAF, в выражении SQL должен присутствовать оператор CONNECT BY. Первый шаг - найти концевые узлы, применяя CONNECT BY\_ISLEAF следующим образом:

```
select ename.
          connect by isleaf is leaf
  from emp
 start with mgr is null
connect by prior empo = mgrorder by 2 desc
                TS LEAF
FNAMF
ADAMS
                          \overline{1}SMTTH
                          \overline{1}ALLEN
                          \overline{1}TURNER
                          \mathbf{1}MARTIN
                          \mathbf{1}WARD
                          1
JAMES
                          \mathbf{1}MILLER
                          \mathbf{1}KING
                          \bigcap\overline{0}JONES
                          \mathbf{0}BLAKE
                          \OmegaCLARK
FORD
                          \bigcap
```
 $\Omega$ 

**SCOTT** 

Далее с помощью скалярного подзапроса ищем узлы ветвления. Узлы ветвления - это служащие, являющиеся руководителями и подчиненными одновременно:

```
select ename,
         (select count(\star) from emp e
            where e.mgr = emp.empnoand emp.mgr is not null
              and rownum = 1) is branch
  from emp
 start with mor is null
connect by prior empno = mgr
order by 2 desc
ENAME IS_BRANCH
---------- ----------
JONES
                       \overline{1}SCOTT
                       \overline{1}BLAKE
                        \blacksquareFORD
                       \overline{1}CI ARK
                        \mathbf{1}KTNG
                       \overline{0}MARTIN
                       \overline{0}MTI I FR
                        \bigcapJAMES
                        \bigcapTURNER
                        \overline{0}\overline{0}WARD
                       \bigcircADAMS
ALLEN
                       \bigcircSMITH
                        \bigcirc
```
Фильтр по ROWNUM обязателен и гарантирует возвращение 1 или 0 и ничего другого.

Последний шаг - с помощью функции CONNECT BY ROOT найти корневые узлы. Решение находит ENAME корневого узла и сравнивает его со всеми строками, возвращенными запросом. Если соответствий не обнаружено, эта строка является корневым узлом:

```
select ename,
         decode(ename, connect by root(ename), 1, 0) is root
  from emp
 start with mgr is null
connect by prior empno = mgr
order by 2 desc
ENAME
          IS_ROOT
---------- ----------
KING
                      \overline{1}JONES
                       \bigcircSCOTT
                      \bigcircADAMS
                       \overline{0}FORD
                       \bigcapSMTTH
                       \bigcapBLAKE
                       \overline{0}ALLEN
                      \overline{0}\overline{0}WARD
```
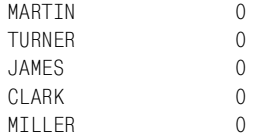

MILLER 0

Для Oracle 9*i* Database и более поздних версий в качестве альтернативы CONNECT BY ROOT можно использовать функцию SYS\_CONNECT BY\_PATH. Вот версия предыдущего решения для Oracle 9*i* Database:

```
select ename,
      decode(substr(root,1,instr(root,',')
1),NULL,1,0) root
  from (
select ename,
      ltrim(sys_connect_by_path(ename,','),',') root
  from emp
start with mgr is null
connect by prior empno=mgr
      )
ENAME ROOT
---------- ----
KTNG 1
JONES 0
SCOTT 0
ADAMS 0
FORD 0
SMITH 0
BLAKE 0
ALLEN 0
WARD 0
MARTIN 0
TURNER 0
JAMES 0
CLARK 0
```
Функция SYS\_CONNECT\_BY\_PATH составляет иерархию, начиная с корневого значения, как показано ниже:

```
select ename,
      ltrim(sys_connect_by_path(ename,','),',') path
  from emp
start with mgr is null
connect by prior empno=mgr
ENAME PATH

KING KING
JONES KING,JONES
SCOTT KING, JONES, SCOTT
ADAMS KING, JONES, SCOTT, ADAMS
FORD KING, JONES, FORD
```
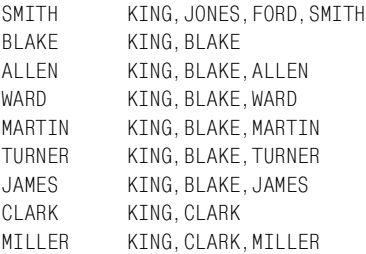

Чтобы получить корневую строку, просто с помощью функции SUB-STR извлеките подстроку первого значения ENAME в PATH:

```
select ename,
      substr(root,1,instr(root,',')
1) root
  from (
select ename,
      ltrim(sys_connect_by_path(ename,','),',') root
  from emp
start with mgr is null
connect by prior empno=mgr
      )
ENAME ROOT

KING
JONES KING
SCOTT KING
ADAMS KING
FORD KING
SMITH KING
BLAKE KING
ALLEN KING
WARD KING
MARTIN KING
TURNER KING
JAMES KING
CLARK KING
MILLER KING
```
Последний шаг – отметить флагом строку, в поле ROOT которой содер! жится значение NULL; это и есть корневая строка.

# 14

# Всякая всячина

В данной главе собраны запросы, по тем или иным причинам не вошедшие в остальные части книги: или потому что глава, в которую они могли бы быть включены, и так слишком обширна, или потому что они представляют собой скорее просто красивые технические решения, чем решения практических задач. Это глава «для забавы», ее рецептами вы можете никогда в жизни не воспользоваться. Тем не менее мне они показались интересными, и я решил включить их в книгу.

# Создание отчетов с перекрестными ссылками с помощью оператора SQL Server PIVOT

# Задача

Требуется создать отчет с перекрестными ссылками, преобразовать строки результирующего множества в столбцы. Традиционные методы разворачивания нам известны, но хотелось бы попробовать что-то другое, в частности, получить следующее результирующее множество без применения выражений CASE или объединений:

DEPT\_10 DEPT\_20 DEPT\_30 DEPT\_40  $3 \qquad 5 \qquad 6 \qquad 0$ 

# Решение

Чтобы создать требуемое результирующее множество, не прибегая к выражениям CASE или дополнительным объединениям, используйте опеparop PIVOT:

1 select  $\lceil 10 \rceil$  as dept 10. 2 [20] as dept 20.

```
\mathcal{R}[30] as dept 30.
\overline{4}\lceil 40 \rceil as dept 405 from (select deptno, empno from emp) driver
6 pivot (
7<sup>7</sup>count(driver.empno)
\mathsf{R}for driver.deptno in ( [10], [20], [30], [40])
\mathsf{Q}) as empPivot
```
# Обсуждение

Оператор PIVOT может показаться на первый взглял странным, но операция, которую он осуществляет, аналогична тому, что делает более привычный транспонирующий запрос, показанный ниже:

```
select sum(case deptno when 10 then 1 else 0 end) as dept_10,
      sum(case deptno when 20 then 1 else 0 end) as dept_20,
      sum(case deptno when 30 then 1 else 0 end) as dept_30,
      sum(case deptno when 40 then 1 else 0 end) as dept_40
 from emp
DEPT_10 DEPT_20 DEPT_30 DEPT_40
6<sup>6</sup>\mathcal{L}5 - 5\bigcap
```
Теперь, зная, что происходит по существу, разложим действия оператора PIVOT на составляющие. В строке 5 решения показан вложенный запрос DRIVER:

from (select deptno, empno from emp) driver

Псевдоним «driver» выбран потому, что строки, возвращаемые этим вложенным запросом (или табличным выражением), напрямую поступают в операцию PIVOT. Оператор PIVOT поворачивает и превращает строки в столбцы, обрабатывая элементы, перечисленные в строке 8 в списке FOR (показан ниже):

```
for driver.deptno in ( [10], [20], [30], [40])
```
Обработка происходит примерно следующим образом:

- 1. Выполняем операцию агрегации COUNT(DRIVER.EMPNO) для строк, значение поля DEPTNO которых равно 10.
- 2. Повторяем то же самое для строк с DEPTNO, равными 20, 30 и 40.

Элементы, перечисленные в квадратных скобках в строке 8, не только определяют значения, участвующие в агрегации, они также используются как имена столбцов результирующего множества (без скобок). Ссылка на элементы списка FOR и присвоение им псевдонимов осуществляется в операторе SELECT решения. Если псевдонимы не заданы, в списке FOR используются имена столбцов без квадратных скобок.

Довольно любопытно, что, поскольку DRIVER - это просто вложенный запрос, его можно сделать более сложным. Например, рассмотрим ситуацию, когда требуется изменить результирующее множество таким образом, чтобы в качестве имени столбца использовалось реальное название отдела. Ниже приведены строки таблицы DEPT:

```
select * from dept
```
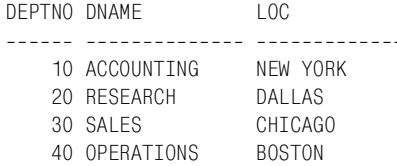

Хотелось бы с помощью оператора PIVOT получить следующее результирующее множество:

ACCOUNTING RESEARCH SALES OPERATIONS  $\mathcal{R}$  $5 \qquad 6$  $\Omega$ 

Поскольку в качестве вложенного запроса DRIVER может использоваться практически любое корректное табличное выражение, можно выполнить объединение таблицы EMP с таблицей DEPT и затем с помощью PIVOT получить эти строки. В результате выполнения следующего запроса будет получено необходимое результирующее множество:

```
select [ACCOUNTING] as ACCOUNTING.
       [SALES] as SALES,
      [RESEARCH] as RESEARCH.
      [OPERATIONS] as OPERATIONS
  from (
         select d.dname, e.empno
           from emp e, dept d
           where e.deptno=d.deptno
       ) driver
  pivot (
  count(driver.empno)
   for driver.dname in ([ACCOUNTING], [SALES], [RESEARCH], [OPERATIONS])
  ) as empPivot
```
Как видите, PIVOT представляет разворачивание результирующих множеств несколько иначе. Независимо от того, предпочтете ли вы эту технику традиционным методам разворачивания, еще один инструмент в профессиональном арсенале не будет лишним.

# Обратное разворачивание отчета с помощью оператора SQL Server UNPIVOT

# Задача

Имеется результирующее множество, полученное с применением разворачивания (или просто массивная таблица), и требуется нормализовать (выполнить обратное разворачивание) результирующее множество. Например, вместо результирующего множества, состоящего из одной строки и четырех столбцов, необходимо получить результирующее множество с двумя столбцами и четырьмя строками. Используя результирующее множество предыдущего рецепта, мы должны преобразовать такую таблицу:

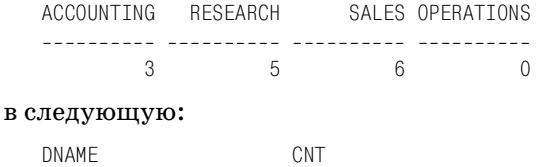

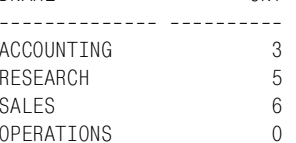

# Решение

Ведь вы не думали, что SQL Server может предоставить возможность развернуть таблицу без возможности развернуть ее в обратном направлении? Чтобы провести обратное разворачивание результирующего множества, просто используем его как driver и позволим оператору UNPIVOT выполнить всю работу. Необходимо только задать имена столбцов:

```
1 select DNAME. CNT
 \overline{2}from (
 3
      select [ACCOUNTING] as ACCOUNTING,
 \Lambda[SALES] as SALES.
                [RESEARCH] as RESEARCH.
 5
                [OPERATIONS] as OPERATIONS
 6
 \overline{7}from (
 8
                   select d.dname, e.empno
 \mathsf{Q}from emp e.dept d
10where e.deptno=d.deptno
1112<sup>°</sup>) driver
13pivot (
14count(driver.empno)
15for driver.dname in
([ACCOUNTING], [SALES], [RESEARCH], [OPERATIONS])
16
          ) as empPivot
17 ) new_driver
18 unpivot (cnt for dname in (ACCOUNTING, SALES, RESEARCH, OPERATIONS)
19) as un_pivot
```
Надеюсь, прежде чем прочитать этот рецепт, вы ознакомились с предыдущим, потому что вложенный запрос NEW DRIVER взят оттуда без всяких изменений (если возникают какие-то вопросы, пожалуйста, рассмотрите сначала предыдущий рецепт, а потом переходите к данному). Поскольку строки  $3-16$  повторяют код, который мы уже видели, единственное новшество здесь - строка 18, в которой используется оператор UNPIVOT.

Команда UNPIVOT просто просматривает результирующее множество, возвращаемое NEW DRIVER, и обрабатывает каждый столбец и строку. Например, оператор UNPIVOT обрабатывает имена столбцов, возвращаемые NEW DRIVER. Встречая имя ACCOUNTING, он преобразует имя столбца ACCOUNTING в значение строки (поля DNAME). Он также берет возвращаемое NEW DRIVER значение ACCOUNTING (которое равно 3) и возвращает его тоже как часть строки ACCOUNT-ING (значение столбца CNT). UNPIVOT делает таким образом для каждого из элементов, определенных в списке FOR, и просто возвращает каждый из них как строку.

Новое результирующее множество компактно и состоит всего из двух столбцов, DNAME и CNT, и четырех строк:

```
select DNAME. CNT
  from (
    select [ACCOUNTING] as ACCOUNTING,
                      as SALES.
           [SALES]
           [RESEARCH] as RESEARCH,
           [OPERATIONS] as OPERATIONS
      from (
              select d.dname, e.empno
                from emp e.dept d
               where e.deptno=d.deptno
            ) driver
      pivot (
        count(driver.empno)
        for driver.dname in ( [ACCOUNTING], [SALES], [RESEARCH], [OPERATIONS] )
      ) as empPivot
) new driver
unpivot (cnt for dname in (ACCOUNTING, SALES, RESEARCH, OPERATIONS)
) as un_pivot
DNAME
                      CNT
-------------- ----------
ACCOUNTING
                       \mathcal{S}RESEARCH
                        -5
SALES
                        6
OPERATIONS
                       \bigcirc
```
# Транспонирование результирующего множества с помощью оператора Oracle MODEL

#### Задача

Как и в первом рецепте данной главы, необходимо найти альтернативу традиционным, уже известным техникам разворачивания. Хочется поработать с Oracle-оператором MODEL. В отличие от оператора SQL Server PIVOT оператор Oracle MODEL предназначен не для разворачивания результирующих множеств. На самом деле, я не ошибусь, если скажу, что применение оператора MODEL для разворачивания является применением его не по назначению; очевидно, что он не для этого был задуман. Тем не менее оператор MODEL обеспечивает интересный подход к обычной задаче. В данном конкретном случае требуется преобразовать следующее результирующее множество:

```
select deptno, count(*) cnt
  from emp
 group by deptno
DEPTNO
                  CNT
_______ __________
                      \mathcal{R}10<sup>1</sup>20
                     5
     30^{\circ}\kappa
```
#### в такое множество:

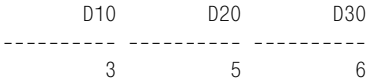

#### Решение

Используйте в операторе MODEL агрегацию и выражения CASE точно так же, как делали бы это при разворачивании традиционными методами. Основное отличие в данном случае в том, что для хранения значений, полученных в результате агрегации, используются массивы, и массивы возвращаются в результирующем множестве:

```
select max(d10) d10,
       max(d20) d20,
       max(d30) d30
  from (
select d10, d20, d30
  from ( select deptno, count(\star) cnt from emp group by deptno)
model
  dimension by(deptno d)
  measures(deptno, cnt d10, cnt d20, cnt d30)
   rules(
     d10[any] = case when deptno[cv()]=10 then d10[cv()] else 0 end,
     d20[any] = case when deptno[cv()]=20 then d20[cv()] else 0 end,
     d30[any] = case when deptno[cv()]=30 then d30[cv()] else 0 end
  \lambda\lambda
```
# Обсуждение

Оператор MODEL является исключительно полезным и мощным дополнением к языку SQL для Oracle. Начав работать с MODEL, вы обнаружите такие удобные возможности, как итерация, доступ к значениям строк как к элементам массива, возможность применения к результирующему множеству логики «upsert»<sup>1</sup> и возможность создавать справочные модели. В данном рецепте не используется ни одна из всех этих предлагаемых MODEL замечательных возможностей, но ведь здорово уметь посмотреть на проблему с разных сторон и использовать разные средства неожиданным образом (если нет других причин, то хотя бы, чтобы понять, в каких случаях те или иные возможности более полезны, чем остальные).

Первый шаг к пониманию решения - проанализировать вложенный запрос конструкции FROM. Он просто подсчитывает в таблице ЕМР количество служащих в каждом отделе. Результаты показаны ниже:

```
select deptno, count(*) cnt
  from emp
 group by deptno
DEPTNO
                  CNT
     10\mathcal{R}20
                    5
                    6\overline{6}30
```
Результирующее множество - это то, что получает для работы МОDEL. Посмотрев на конструкцию MODEL, можно выделить три подоператоpa: DIMENSION BY, MEASURES и RULES. Начнем с MEASURES.

Элементами списка MEASURES являются массивы, которые были объявлены для этого запроса. В запросе используется четыре массива: DEPTNO, D10, D20 и D30. Как и у столбцов в списке оператора SE-LECT, у массивов в списке MEASURES могут быть псевдонимы. Как видите, три из четырех массивов являются значениями поля CNT вложенного запроса.

Если в списке MEASURES находятся массивы, тогда в подоператоре DIMENSION BY - индексы массивов. Рассмотрим следующее: массив D10 - просто псевдоним CNT. Если взглянуть на результирующее множество вложенного запроса, приведенного выше, увидим, что CNT имеет три значения: 3, 5 и 6. При создании массива CNT создается массив с тремя элементами, а именно тремя целыми числами, 3, 5 и 6. Как теперь организовать доступ к каждому из этих элементов по отдельности? С помощью индекса массива. Индекс, определенный в подоператоре DIMENSION BY, имеет три значения: 10, 20 и 30 (из приведенного выше результирующего множества). Итак, к примеру, следующее выражение:

 $d10[10]$ 

Upsert - изменить данные, если они существуют/вставить, если их еще нет. – Примеч. перев.
равно 3, поскольку здесь осуществляется доступ к значению CNT в массиве D10 для DEPTNO 10 (которое равно 3).

Поскольку все три массива (D10, D20, D30) содержат значения CNT, для всех трех результаты одинаковые. Как тогда поместить элемент в соответствующий массив? Введем подоператор RULES. Из результирующего множества, показанного ранее, можно увидеть, что значениями DEPTNO являются 10, 20 и 30. Выражения с участием CASE в конструкции RULES просто определяют каждое значение массива DEPTNO:

- Если значение равно 10, сохраняем значение СNT, соответствующее DEPTNO 10, в D10[10], в противном случае сохраняем 0.
- Если значение равно 20, сохраняем значение СNT, соответствующее DEPTNO 20, в D20[20], в противном случае сохраняем 0.
- $\bullet$ Если значение равно 30, сохраняем значение СМТ, соответствуюшее DEPTNO 30, в D30[30], в противном случае сохраняем 0.

Если вы почувствовали себя Алисой, палающей в кроличью нору, не волнуйтесь; просто остановитесь и выполните все то, что мы обсудили. Иногда проще прочитать, взглянуть на код, реализующий то, что было прочитано, вернуться и прочитать все еще раз. Представленный далее код на самом деле довольно прост, надо лишь увидеть его в действии:

```
select deptno. d10.d20.d30
  from ( select deptno, count(\star) cnt from emp group by deptno )
model
  dimension by(deptno d)
  measures (deptno, cnt d10, cnt d20, cnt d30)
  rules(
     d10[any] = case when deptno[cv()]=10 then d10[cv()] else 0 end,
     d20[any] = case when deptno[cv()]=20 then d20[cv()] else 0 end,
     d30[any] = case when deptno[cv()]=30 then d30[cv()] else 0 end
  \lambdaDEPTNO D10 D20
                                   D30
10<sup>1</sup>\overline{3}\overline{0}\bigcirc20<sup>2</sup>\bigcirc5<sup>5</sup>\bigcirc\bigcap30<sup>2</sup>\bigcap- 6
```
Как видите, именно подоператор RULES меняет значения массивов. Если это до сих пор непонятно, выполните запрос, закомментировав выражения в конструкции RULES:

```
select deptno. d10.d20.d30
  from ( select deptno, count(\star) cnt from emp group by deptno)
 model
  dimension by(deptno d)
  measures(deptno, cnt d10, cnt d20, cnt d30)
   rules(
   /*
     d10[any] = case when deptno[cv()]=10 then d10[cv()] else 0 end,
```

```
d20[any] = case when deptno[cv()]=20 then d20[cv()] else 0 end,
     d30[any] = case when deptno[cv()]=30 then d30[cv()] else 0 end
    \star/\lambdaDEPTNO
          D10 D20 D30
______ __________ __
                           \overline{3}\overline{3}10 -\overline{\phantom{a}}20
                5<sup>5</sup>5<sup>5</sup>-56\overline{6}30
                6\overline{6}6<sup>6</sup>
```
Теперь вы должны понять, что оператор MODEL возвращает такое же результирующее множество, что и вложенный запрос, только результатам операции COUNT присвоены псевдонимы D10, D20 и D30. Следующий запрос доказывает это:

```
select deptno, count(*) d10, count(*) d20, count(*) d30
 from emp
group by deptno
        D10 D20 D30
DEPTNO
\overline{3}3^3 3^310 -5<sup>5</sup>5\overline{)}-520
   30<sup>°</sup>6
                       6\overline{6}6<sup>6</sup>
```
Итак, оператор MODEL взял значения для DEPTNO и CNT, поместил их в массивы и затем обеспечил представление каждого массива отдельным DEPTNO. На данный момент каждый массив, D10, D20 и D30, имеет одно отличное от нуля значение, представляющее СNT для данного DEPTNO. Результирующее множество уже транспонировано. Осталось только применить агрегатную функцию МАХ (можно было бы использовать MIN или SUM; в данном случае нет никакий разницы), чтобы возвратить только одну строку:

```
select max(d10) d10,
       max(d20) d20,
       max(d30) d30
  from (
select d10.d20.d30
  from ( select deptno, count(\star) cnt from emp group by deptno )
model
  dimension by(deptno d)
   measures(deptno, cnt d10, cnt d20, cnt d30)
   rules(
     d10[any] = case when deptno[cv()]=10 then d10[cv()] else 0 end,
     d20[any] = case when deptno[cv()]=20 then d20[cv()] else 0 end,
     d30[any] = case when deptno[cv()]=30 then d30[cv()] else 0 end
  \lambda\lambdaD10 D20 D30
---------- ---------- ----------
                   5\overline{)}6\overline{6}3<sup>5</sup>
```
# Извлечение элементов строки, положение которых в строке неизвестно

#### Задача

Имеется строковое поле, содержащее сериализованные журнальные данные. Требуется провести синтаксический анализ строки и извлечь из нее необходимую информацию. К сожалению, эта информация может находиться с любом месте строки. Поэтому при решении задачи придется полагаться на тот факт, что интересующая нас информация окружена определенными символами. Например, рассмотрим следующие строки:

```
xxxxxabc[867]xxx[-]xxxx[5309]xxxxx
xxxxxtime: [11271978] favnum: [4]id: [Joe] xxxxx
call: [F GET ROWS()]b1: [ROSEWOOD. . . SIR]b2: [44400002]77.90xxxxx
film:[non_marked]qq:[unit]tailpipe:[withabanana?]80sxxxxx
```
Требуется извлечь значения, заключенные в квадратные скобки, и получить следующее результирующее множество:

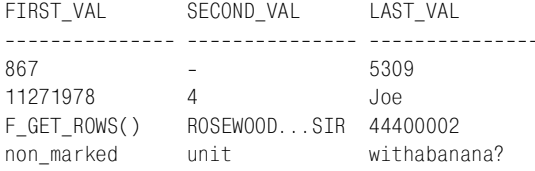

#### Решение

Несмотря на отсутствие информации о точном местоположении интересующих нас значений, известно, что они заключены в квадратные скобки, [], и что их всего три. С помощью встроенной функции Oracle INSTR найдите местоположения скобок и, используя встроенную функцию SUBSTR, извлеките значения из строки. Представление V будет содержать строки, подлежащие синтаксическому разбору, и определяется следующим образом (оно используется исключительно для удобства чтения):

```
create view V
as
select 'xxxxxabc[867]xxx[-]xxxx[5309]xxxxx' msg
   from dual
  union all
  select 'xxxxxtime:[11271978]favnum:[4]id:[Joe]xxxxx' msg
   from dual
  union all
  select 'call: [F GET ROWS()]b1: [ROSEWOOD...SIR]b2: [44400002]77.90xxxxx' msg
    from dual
  union all
  select 'film:[non_marked]qq:[unit]tailpipe:[withabanana?]80sxxxxx' msg
```

```
from dual
```

```
1 select substr(msq.
 \mathfrak{D}instr(msa. '['.1.1)+1.\mathcal{S}instr(msg, ']', 1, 1)-instr(msg, '[', 1, 1)-1) first val,
 \overline{4}substr(msg,
 5
               instr(msg, '[', 1, 2)+1,6
               instr(msg, ']', 1, 2)-instr(msg, '[', 1, 2)-1) second_val,
 \overline{7}substr(msg,
 \mathsf{R}instr(msg, [1, -1, 1)+1,\overline{9}instr(msg, ']',-1,1)-instr(msg, '[',-1,1)-1) last_val
10<sup>°</sup>from V
```
#### Обсуждение

Применение встроенной функции Oracle INSTR значительно упрощает решение этой задачи. Поскольку известно, что искомые значения заключены в [] и что в строке три набора [], первый шаг решения с помощью INSTR найти числовые позиции [] в каждой строке. Следующий пример возвращает числовые позиции открывающих и закрывающих скобок в каждой строке:

```
select instr(msg, '[', 1, 1) "1st_[",
      instr(msg.']'.1.1) "] 1st".
      instr(msg, '[', 1, 2) "2nd_[",
      instr(msg, ']', 1, 2) "]_2nd",
      instr(msg, '[',-1,1) "3rd_[",
      instr(msg, ']', -1, 1) "] 3rd"
 from V
1st [ ] 1st
             2nd_[ ]_2nd
                           3rd_[ ]_3rd
24 29
    9 13
                 1719
   11 \t 2028
                                 34
                       30
                                      38
    6 -23
                       38
                                42
                                      51
       19
    6 \overline{6}17
                 2126
                                 36
                                      49
```
Вся тяжелая работа выполнена. Осталось лишь вставить полученные числовые позиции в SUBSTR и разобрать MSG. В законченном примере можно заметить, что над значениями, возвращаемыми INSTR, выполняются простые арифметические действия, в частности,  $+1$  и  $-1$ . Это гарантирует, что в окончательном результирующем множестве не будет открывающей квадратной скобки [. Ниже представлено решение без добавления и вычитания 1 из возвращаемых INSTR значений. Обратите внимание, что в этом случае каждое значение начинается с открывающей квадратной скобки:

```
select substr(msg,
        instr(msg, '[', 1, 1),instr(msg, ']', 1, 1)-instr(msg, '[', 1, 1)) first_val,substr(msg,
        instr(msg, '[', 1, 2),
```

```
instr(msg, 'l', 1, 2) - instr(msg, 'l', 1, 2)) second val.
  substr(msg,
   instr(msg, '[', -1, 1),from V
FIRST VAL SECOND VAL LAST VAL
```
Из приведенного выше результирующего множества видим, что со значениями возвращается и открывающая скобка. Вероятно, вы думаете: «Хорошо, верну добавление 1 к INSTR и избавлюсь от начальной квадратной скобки. Зачем вычитать 1?» Причина такова: если вернуть добавление без вычитания, в результаты попадут закрывающие квадратные скобки, как можно увидеть ниже:

```
select substr(msg,
      instr(msg, '[', 1, 1)+1,
      instr(msg, 'l', 1, 1)-instr(msg, 'l', 1, 1)) first val.
      substr(msg,
      instr(msg, '[', 1, 2)+1,instr(msg, ']', 1, 2)-instr(msg, ' [', 1, 2)) second_val,substr(msg,
      instr(msg, '[', -1, 1)+1,instr(msg, 'l', -1, 1) - instr(msg, 'l', -1, 1)) last val
 from V
FIRST_VAL SECOND_VAL LAST_VAL
F_GET_ROWS()] ROSEWOOD...SIR] 44400002]
non_marked] unit] withabanana?]
```
На данный момент должно быть понятно: чтобы гарантировать отсутствие квадратных скобок в возвращаемых результатах, необходимо добавить 1 к начальному индексу и отнять 1 из конечного индекса.

# Как определить количество дней в году (альтернативное решение для Oracle)

# Задача

Требуется определить количество дней в году.

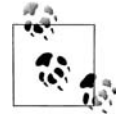

Рассматриваемый рецепт представляет альтернативу решению задачи «Как определить количество дней в году» главы 9. Данное решение подойдет только для Oracle.

#### **Решение**

С помощью функции TO\_CHAR представьте последнюю дату года как трехзначный порядковый номер дня года:

```
1 select 'Days in 2005: '||
2 to_char(add_months(trunc(sysdate,'y'),12)
1,'DDD')
3 as report
4 from dual
5 union all
6 select 'Days in 2004: '||
7 to_char(add_months(trunc(
8 to_date('01
SEP
2004'),'y'),12)
1,'DDD')
9 from dual
REPORT
__________________
Days in 2005: 365
Days in 2004: 366
```
## **Обсуждение**

Начнем с использования функции TRUNC, чтобы возвратить первый день года соответственно заданной дате:

```
select trunc(to_date('01
SEP
2004'),'y') 
   from dual
TRUNC(TO_DA
-----------
01-JAN-2004
```
Далее к полученной дате с помощью ADD\_MONTHS добавляем один год (12 месяцев). После этого вычитаем один день, что возвращает нас в последний день года соответственно исходной дате:

```
select add_months(
          trunc(to_date('01
SEP
2004'),'y'),
          12) before_subtraction,
        add_months(
          trunc(to_date('01
SEP
2004'),'y'),
          12)
1 after_subtraction
   from dual
BEFORE_SUBT AFTER_SUBTR
------------ -----------
01-JAN-2005 31-DEC-2004
```
Теперь, получив последний день рассматриваемого года, просто применяем ТО CHAR и возвращаем трехзначное число, представляющее, каким по счету днем (первым, пятидесятым и т.д.) является последний день года:

```
select to_char(
          add_months(
```

```
trunc(to date('01-SEP-2004'),'y'),
             12)-1, 'DDD') num days in 2004
  from dual
NIIM
\frac{1}{2}366
```
# Поиск смешанных буквенно-цифровых строк

## Задача

Имеется столбец со смешанными буквенно-цифровыми данными. Требуется выбрать строки, содержащие и буквенные, и числовые символы. Иначе говоря, если в строке присутствуют только числа или только буквы, она нас не интересует. Возвращаемые значения должны сочетать в себе буквы и числа. Рассмотрим следующие данные:

```
STRINGS
------------
1010 switch
ろろろ
3453430278
ClassSummary
findRow 55
threes
```
Окончательное результирующее множество должно содержать только те строки, в которых присутствуют и буквы, и числа:

```
STRINGS
<u>____________</u>
1010 switch
findRow 55
```
#### Решение

С помощью встроенной функции TRANSLATE замените все буквы и цифры экземплярами определенных символов. Затем выберите только те строки, в которых оба символа встречаются хотя бы по разу. В решении используется синтаксис Oracle, но DB2 и PostgreSQL поддерживают TRANSLATE, поэтому доработать решение, чтобы использовать его для этих платформ, не составит труда:

```
with v as (
select 'ClassSummary' strings from dual union
select '3453430278'
                      from dual union
select 'findRow 55'
                             from dual union
select '1010 switch'
                             from dual union
select '333'
                             from dual union
select 'threes'
                             from dual
\left( \right)select strings
```

```
from (
select strings,
       translate(
         strings.
         'abcdefghijklmnopgrstuvwxyz0123456789',
         rpad('#',26,'#')||rpad('*',10,'*')) translated
  from v
       \chiwhere instr(trainslated,'#') > 0and instr(translated, \star ) > 0
```
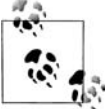

В качестве альтернативы оператору WITH можно использовать вложенный запрос или просто создать представление.

## Обсуждение

Функция TRANSLATE чрезвычайно упрощает решение этой задачи. Первый шаг - с помощью TRANSLATE заменить все буквы и цифры символом фунта (#) и звездочкой (\*) соответственно. Вот промежуточные результаты (возвращаемые вложенным запросом X):

```
with v as (
select 'ClassSummary' strings from dual union
select '3453430278'
                             from dual union
select 'findRow 55'
                             from dual union
select '1010 switch'
                            from dual union
select '333'
                             from dual union
select 'threes'
                             from dual
\lambdaselect strings,
       translate(
         strings.
         'abcdefahiiklmnoparstuvwxvz0123456789'.
         rpad('#',26,'#')||rpad('*',10,'*')) translated
 from v
STRINGS
            TRANSLATED
------------ ------------
1010 switch **** ######
333
            ***3453430278 **********
ClassSummary C####S######
findRow 55 ####R## **
threes
           ######
```
Теперь осталось только выбрать строки, имеющие, по крайней мере, по одному экземпляру «#» и «\*». С помощью функции INSTR определите, присутствуют ли эти символы в строке. Если да, возвращаемое значение будет больше нуля. Окончательные строки, которые должны быть получены (для ясности вместе с их транслированными значениями), показаны далее:

```
with v as (
select 'ClassSummary' strings from dual union
select '3453430278' from dual union
select 'findRow 55' from dual union
select '1010 switch' from dual union
select '333' from dual union
select 'threes' from dual
)
select strings, translated
  from (
select strings,
       translate(
         strings,
         'abcdefghijklmnopqrstuvwxyz0123456789',
         rpad('#',26,'#')||rpad('*',10,'*')) translated
  from v
 )
 where instr(translated,'#') > 0
   and instr(translated,'*') > 0
STRINGS TRANSLATED
_____________________________
1010 switch **** ######
findRow 55 ####R## **
```
# **Преобразование целых чисел в их двоичное представление с использованием Oracle**

## **Задача**

Требуется преобразовать целое число в его двоичное представление в системе Oracle. Например, необходимо получить все заработные платы таблицы EMP в двоичном виде как часть следующего результирующего множества:

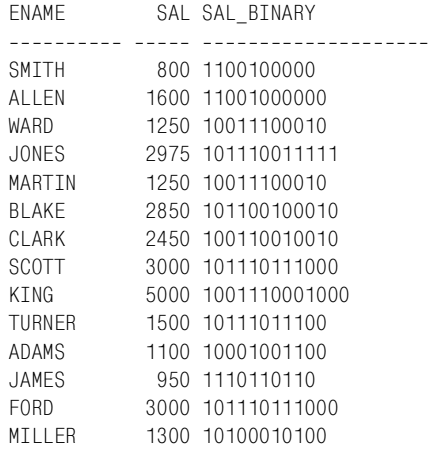

#### Решение

В этом решении используется оператор MODEL, поэтому оно подходит только для Oracle Database 10g и более поздних версий. MODEL обладает возможностью выполнять итерации и обеспечивать доступ к значениям строк как к элементам массива, поэтому естественно было выбрать его для этой операции (исходя из предположения, что задача должна быть решена в SQL, поскольку пользовательская функция была бы здесь более уместна). Как уже говорилось в отношении всех решений данной книги, если вы не видите практического применения этому коду, сосредоточьтесь на технике. Полезно знать, что оператор MODEL может выполнять процедурные задачи, сохраняя при этом ориентированную на работу с множествами природу и мощь, свойственные SQL. Возможно, вы говорите себе: «Я бы никогда не делал этого в SQL». Я ни в коем случае не указываю, что вы должны делать, а что не должны. Я только призываю сосредоточиться на технике, чтобы суметь применить ее, если вдруг столкнетесь с возможностью более «практического» ее применения.

Следующее решение возвращает все значения столбцов ENAME и SAL из таблицы EMP. При этом в скалярном подзапросе вызывается оператор MODEL (здесь он выполняет роль обычной функции, работающей с таблицей ЕМР, которая просто получает входные данные, обрабатывает их и возвращает значения, во многом как это делала бы любая другая функция):

```
1 -select ename,
 \overline{c}sal.
 3
 \overline{A}select bin
 5
              from dual
 6
             model
 \overline{7}dimension by ( 0 attr)
 8
             measures (sal num.
 9
                          cast(null as varchar2(30)) bin,
10'0123456789ABCDEF' hex
11\lambda12rules iterate (10000) until (num[0] \leq 0) (
13bin[0] = substr(hex[cv()], mod(num[cv()], 2)+1, 1)||bin[cv()],14num[0] = trunc(num[cv()]/2)15
             \lambda16
            ) sal binary
17from emp
```
# Обсуждение

В разделе «Решение» я говорил, что данную задачу лучше решать с помощью пользовательской функции. В самом деле, идея этого рецепта возникла из функции. Фактически он является адаптацией функции ТО ВАЅЕ, написанной Томом Кайтом, сотрудником корпорации Oracle. Как и остальные рецепты данной книги, этот рецепт, даже если вы решите его не использовать, полезен тем, что демонстрирует некоторые возможности оператора MODEL, такие как итерации и доступ к строкам как к элементам массива.

Чтобы упростить объяснение, я собираюсь показать небольшие вариации подзапроса, содержащего оператор MODEL. Приведенный далее код является кодом подзапроса из решения за исключением того, что здесь жестко запрограммировано возвратить двоичное представление значения 2:

```
select bin
  from dual
model
dimension by ( 0 attr )
measures (2 num,
            cast(null as varchar2(30)) bin,
             '0123456789ABCDEF' hex
          \lambdarules iterate (10000) until (num[0] \leq 0) (
   bin[0] = substr (hex[cv()], mod(num[cv()], 2)+1, 1)||bin[cv()],
   num[0] = trunc(num[cv()]/2)\lambdaBIN
----------
10
```
Следующий запрос выводит значения, возвращенные в результате одной итерации конструкции RULES из запроса выше:

```
select 2 start_val,
       '0123456789ABCDEF' hex.
       substr('0123456789ABCDEF', mod(2,2)+1,1) ||
       cast(null as varchar2(30)) bin,
       trunc(2/2) num
 from dual
START VAL HEX
                  BIN NUM
--------- ---------------- ---------- ---
       2 0123456789ABCDEF 0
                                       \overline{1}
```
Поле START VAL содержит число, для которого должно быть получено двоичное представление, в данном случае это 2. Значение столбца  $\text{BIN}$  – результат операции SUBSTR над строкой '0123456789ABCDEF' (в оригинальном решении HEX). Значение NUM - это признак выхода из цикла.

Как видно из предыдущего результирующего множества, после первой итерации цикла BIN равен 0, и NUM равен 1. Поскольку значение NUM не меньше или не равно 0, выполняется следующая итерация, результаты которой представляет приведенное ниже выражение SQL:

```
select num start_val,
       substr('0123456789ABCDEF', mod(1,2)+1,1) || bin bin,
```

```
trunc(1/2) num
  from (
select 2 start val.
       '0123456789ABCDEF' hex.
       substr('0123456789ABCDEF', mod(2,2)+1,1) | |
       cast(null as varchar2(30)) bin,
       trunc(2/2) num
  from dual
       \lambdaSTART_VAL BIN NUM
__________ ___________ ___
        110\bigcap
```
После следущей итерации операция SUBSTR над HEX возвращает 1. к которой присоединяется предыдущее значение BIN, 0. Проверочное значение, NUM, теперь равно 0; таким образом, это последняя итерация, а возвращенное значение «10» – двоичное представление числа 2. Разобравшись с тем, что происходит, можно убрать итерацию из оператора MODEL и строка за строкой проследить, как применяются правила для получения окончательного результирующего множества, что показано ниже:

```
select 2 orig_val, num, bin
  from dual
model
dimension by ( 0 attr )
measures (2 num,
            cast(null as varchar2(30)) bin,
            '0123456789ABCDEF' hex
          \lambdarules (
   bin[0] = substr (hex[cv()], mod(num[cv()], 2)+1, 1)||bin[cv()],
   num[0] = trunc(num[cv()]/2),bin[1] = substr (hex[0], mod(num[0], 2)+1, 1)||bin[0],
   num[1] = trunc(num[0]/2)\lambdaORIG VAL NUM BIN
-------- --- ---------
      2 \t 102010
```
# Разворачивание ранжированного результирующего множества

#### Задача

Требуется ранжировать значения таблицы, затем развернуть результирующее множество и получить три столбца. Идея в том, чтобы показать в разных столбцах три наибольших значения, три следующих значения и все остальные. Например, необходимо ранжировать служащих в таблице EMP по значениям SAL и затем развернуть результаты в три столбца. Должно быть получено следующее результирующее множество:

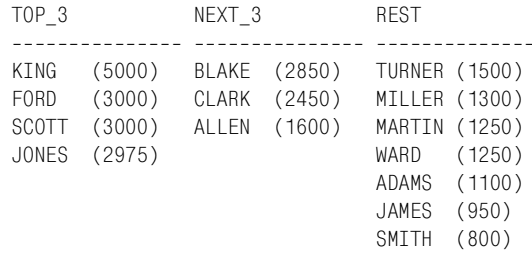

#### Решение

Прежде всего, в данном решении необходимо применить ранжирующую функцию DENSE RANK OVER, которая выполнит ранжирование служащих по SAL, допуская при этом одинаковые значения ранга для дублирующихся значений. В результате этого можно сразу увидеть три наивысшие, следующие три и все остальные заработные платы. Далее с помощью ранжирующей функции ROW NUMBER OVER сортируем служащих в группах (группа «три наибольшие», «следующие три» или группа «остальные»). Чтобы облагородить результаты, выполняем после этого классическое транспонирование, применяя при этом встроенные функции для работы со строками, доступные на используемой платформе. В следующем решении используется синтаксис Oracle. Поскольку DB2 и SQL Server 2005 поддерживают оконные функции, трансформировать решение под эти платформы не составит труда:

```
1 select max (case grp when 1 then rpad (ename, 6) | |
 \overline{2}' ('|| sal ||')' end) top_3,
 \mathcal{S}max(case grp when 2 then rpad(ename, 6) | |
 \overline{4}' ('|| sal ||')' end) next 3,
 5
            max(case grp when 3 then rpad(ename, 6) ||6
                            \dot{\ } ('|| sal ||')' end) rest
 \overline{7}from (
 8
    select ename.
 9
            sal.
10rnk.
             case when rnk \leq 3 then 1
11when rnk \leq 6 then 2
1213else
                                         \mathcal{L}14end grp.
15
            row number()over (
               partition by case when rnk \leq 3 then 1
1617when rnk \leq 6 then 2
18
                                    else
                                                          3
19
                               end
20
                   order by sal desc, ename
```

```
21) grp_rnk
     from (
22
23 select ename
24
           sal.
25
           dense rank()over(order by sal desc) rnk
26
     from emp
27
           ) x28
           ) y
29
    group by grp_rnk
```
## Обсуждение

Данный рецепт является замечательным примером того, как много можно сделать с небольшой помощью оконных функций. Решение может показаться сложным, но как только вы разложите его на составляющие, будете удивлены его простоте. Начнем с выполнения вложенного запроса Х:

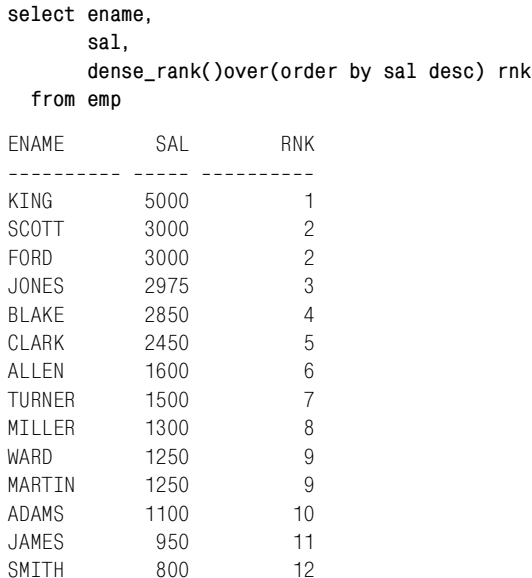

Как видно из приведенного выше результирующего множества, вложенный запрос Х просто ранжирует записи служащих по SAL, допуская при этом наличие одинаковых значений рангов для дублирующихся значений (поскольку используется функция DENSE RANK, а не RANK, получаем непрерывную последовательность значений рангов). Следующий шаг - сгруппировать строки, возвращенные вложенным запросом X, применяя выражения CASE для обработки результатов, возвращаемых DENSE RANK. Кроме того, используем ранжирующую функцию ROW NUMBER OVER и ранжируем служащих по SAL в их группах (в рамках групп, созданных выражением CASE). Все это происходит во вложенном запросе Y и показано ниже:

```
select ename,
     sal,
     rnk,
     case when rnk <= 3 then 1
         when rnk <= 6 then 2
         else 3
     end grp,
     row_number()over (
       partition by case when rnk <= 3 then 1
                   when rnk <= 6 then 2
else 3
end end
         order by sal desc, ename
     ) grp_rnk
  from (
select ename,
     sal,
     dense_rank()over(order by sal desc) rnk
  from emp
     ) x
ENAME SAL RNK GRP GRP RNK
___________ _____ ____ ____ ____ ____
KING 5000 1 1 1
FORD 3000 2 1 2
SCOTT 3000 2 1 3
JONES 2975 3 1 4
BLAKE 2850 4 2 1
CLARK 2450 5 2 2
ALLEN 1600 6 2 3
TURNER 1500 7 3 1
MTILLER 1300 8 3 2
MARTIN 1250 9 3 3
WARD 1250 9 3 4
ADAMS 1100 10 3 5
JAMES 950 11 3 6
SMITH 800 12 3 7
```
Теперь запрос начинает вырисовываться. Если проследить его с самого начала (от вложенного запроса Х), можно увидеть, что он не так уж и сложен. На данный момент запрос возвращает всех служащих и для каждого из них заработную плату (SAL), ранг (RNK), представляющий уровень заработной платы служащего по сравнению со всеми остальными сотрудниками, номер группы (GRP), обозначающий, к какой группе принадлежит служащий (на основании SAL), и, наконец, ранг в группе (GRP\_RANK), определяемый на основании значения SAL в рамках отдельной GRP.

Теперь выполним традиционное разворачивание по ENAME, присоединяя при этом значения SAL оператором конкатенации Oracle «||». Функ! ция RPAD обеспечивает выравнивание числовых значений в круглых скобках. Наконец, применяем GROUP BY по GRP\_RNK, чтобы в ре!

зультирующем множестве гарантированно присутствовали все служащие. Окончательное результирующее множество показано ниже:

```
select max(case grp when 1 then rpad(ename, 6) | |
                     ' ('|| sal ||')' end) top_3,
       max(case grp when 2 then rpad(ename, 6) | |
                     ' ('|| sal ||')' end) next_3,
       max(case grp when 3 then rpad(ename, 6) ||' ('|| sal ||')' end) rest
  from (
select ename.
       sal.
       rnk.case when rnk \leq 3 then 1
            when rnk \leq 6 then 2
            else
                                \mathbf{R}end arp.
       row_number()over (
         partition by case when rnk \leq 3 then 1
                            when rnk \leq 6 then 2
                            else
                                                \mathbf{a}end
             order by sal desc, ename
       ) grp rnk
  from (
select ename,
       sal.
       dense_rank()over(order by sal desc) rnk
  from emp
       \lambda x
       \rightarrow ygroup by grp_rnk
TOP 3NEXT 3
                               REST
<u> 22222222</u>
             --- ----------
                                - -------------
KING (5000) BLAKE (2850) TURNER (1500)
FORD (3000) CLARK (2450) MILLER (1300)
SCOTT (3000) ALLEN (1600) MARTIN (1250)
JONES (2975)
                                 WARD (1250)
                                  ADAMS (1100)
                                 JAMES (950)
                                  SMITH (800)
```
Если проанализировать запросы на всех этапах, можно заметить, что обращение к таблице ЕМР происходит только один раз. Одно из выдающихся свойств оконных функций - то, как много всего можно сделать всего за одно обращение к данным. Не нужны рефлексивные объединения или временные таблицы. Лишь достаем необходимые строки и позволяем оконным функциям сделать всю работу. Доступ к таблице ЕМР осуществляется только во вложенном запросе Х. Остальное - просто манипулирование данными с целью придать им желаемый вид.

Представьте, что все это значит для производительности, когда можно создать такой отчет лишь за одно обращение к таблице. Просто замечательно.

# **Как добавить заголовок столбца в дважды развернутое результирующeе множество**

#### **Задача**

Необходимо создать два результирующих множества и затем разворачиванием скомпоновать их в два столбца. Кроме того, каждому столбцу строк должен быть присвоен «заголовок». Например, имеется две таблицы, содержащие даные о служащих, работающих в различных подразделениях компании (скажем, в исследовательском и эксплуатационном)

**select \* from it\_research** DEPTNO ENAME ------ -------------------- 100 HOPKINS 100 JONES 100 TONEY 200 MORALES 200 P.WHITAKER 200 MARCIANO 200 ROBINSON 300 LACY 300 WRIGHT 300 J.TAYLOR **select \* from it\_apps** DEPTNO ENAME 400 CORRALES 400 MAYWEATHER 400 CASTILLO 400 MARQUEZ 400 MOSLEY 500 GATTI 500 CALZAGHE 600 LAMOTTA 600 HAGLER 600 HEARNS 600 FRAZIER 700 GUINN 700 JUDAH 700 MARGARITO

Хотелось бы создать отчет, в котором все служащие из этих таблиц были бы перечислены в двух столбцах. Необходимо представить все отделы

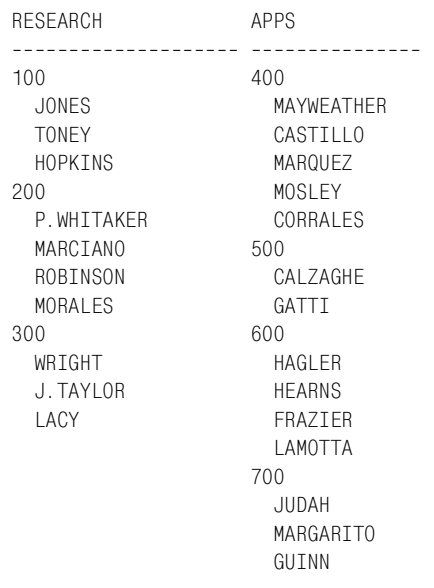

(DEPTNO) и всех служащих (ENAME) для каждого из них. В итоге должно быть получено следующее результирующее множество:

#### Решение

В целом для данного решения не требуется ничего, кроме простого составления данных и разворачивания (объединения, затем разворачивания) с дополнительным изменением порядка: DEPTNO должно предшествовать ENAME. В приводимой здесь технике формирование дополнительных строк для каждого DEPTNO осуществляется с помощью декартова произведения. В результате мы получаем строки, необходимые для представления всех служащих, плюс место для вывода DEPTNO. Решение использует синтаксис Oracle, но поскольку DB2 поддерживает оконные функции, которые могут работать со скользящими окнами данных (оператор кадрирования), это решение нетрудно изменить для работы с DB2. Таблицы IT RESEARCH и IT APPS используются только в данном рецепте, поэтому выражения создания этих таблиц показаны вместе с решением:

```
create table IT research (deptno number, ename varchar2(20))
```

```
insert into IT_research values (100, HOPKINS')
insert into IT research values (100, 'JONES')
insert into IT research values (100, TONEY')
insert into IT_research values (200, 'MORALES')
insert into IT_research values (200, 'P.WHITAKER')
insert into IT research values (200, 'MARCIANO')
insert into IT research values (200, 'ROBINSON')
insert into IT research values (300, 'LACY')
insert into IT_research values (300, WRIGHT')
```

```
insert into IT research values (300, 'J.TAYLOR')
create table IT apps (deptno number, ename varchar2(20))
insert into IT apps values (400, 'CORRALES')
insert into IT_apps values (400,'MAYWEATHER')
insert into IT apps values (400, 'CASTILLO')
insert into IT apps values (400, 'MARQUEZ')
insert into IT apps values (400, 'MOSLEY')
insert into IT_apps values (500,'GATTI')
insert into IT apps values (500, 'CALZAGHE')
insert into IT apps values (600, 'LAMOTTA')
insert into IT apps values (600, 'HAGLER')
insert into IT apps values (600, 'HEARNS')
insert into IT apps values (600, 'FRAZIER')
insert into IT apps values (700, 'GUINN')
insert into IT_apps values (700,'JUDAH')
insert into IT apps values (700, 'MARGARITO')
 1 select max(decode(flag2,0,it_dept)) research,
 2 max(decode(flag2,1,it_dept)) apps
 3 from (
 4 select sum(flag1)over(partition by flag2
 5 order by flag1,rownum) flag,
 6 it_dept, flag2
 7 from (
 8 select 1 flag1, 0 flag2,
 9 decode(rn,1,to_char(deptno),' '||ename) it_dept
10 from (
11 select x.*, y.id,
12 row number()over(partition by x.deptno order by y.id) rn
13 from (
14 select deptno,
15 ename,
16 count(*)over(partition by deptno) cnt
17 from it research
18 ) x,
19 (select level id from dual connect by level <= 2) y
20 )
21 where rn <= cnt+1
22 union all
23 select 1 flag1, 1 flag2,
24 decode(rn,1,to_char(deptno),' '||ename) it_dept
25 from (
26 select x.*, y.id,
27 row number()over(partition by x.deptno order by y.id) rn
28 from (
29 select deptno,
30 ename,
31 count(*)over(partition by deptno) cnt
32 from it_apps
33 \times ) \times,
```

```
34
           (select level id from dual connect by level \leq 2) y
35
           \lambda36 where rn \leq \text{cnt}+137
           ) +mn138
          ) tmp2
39 group by flag
```
#### Обсуждение

Как и многие другие запросы для построения хранилищ данных/составления отчетов, представленное решение кажется довольно запутанным. Но если разложить его на составляющие, станет понятным, что в нем нет ничего, кроме объединения, разворачивания и декартова произведения. Сначала рассмотрим все части оператора UNION ALL по отдельности, затем сведем их вместе для разворачивания. Начнем с нижней части UNION ALL:

```
select 1 flag1, 1 flag2,
       decode(rn, 1, to_char(deptno), ' '||ename) it_dept
  from (
select x.*, y.id,
       row number()over(partition by x.deptno order by y.id) rn
  from (
select deptno.
       ename,
       count(*)over(partition by deptno) cnt
  from it_apps
       \chi(select level id from dual connect by level \leq 2) y
       \frac{1}{2}where rn \leq \text{cnt}+1FLAG1 FLAG2 IT DEPT
1 400
    \mathbf{1}1 MAYWFATHER
    \mathbf{1}1 CASTTI10\mathbf{1}1 -1 MARQUEZ
              1 MOSLEY
    1\mathbf{1}1 CORRALES
    \mathbf{1}1 500
    \mathbf{1}1 CALZAGHE
    \mathbf{1}1 GATTI
               1 600
    1.
    \mathbf{1}1 HAGLER
    \mathbf{1}1 HEARNS
    \mathbf{1}1 FRAZIER
    \mathbf{1}1 LAMOTTA
              1 700
    \mathbf{1}1.
               1 JUDAH
              1 MARGARITO
    \mathbf{1}1 GUINN
    \mathbf{1}
```
Рассмотрим, как именно образуется результирующее множество. Разложив представленный выше запрос на его простейшие компоненты, получаем вложенный запрос Х, который просто возвращает из таблицы IT APPS все значения ENAME и DEPTNO и количество служащих в каждом отделе. Результаты таковы:

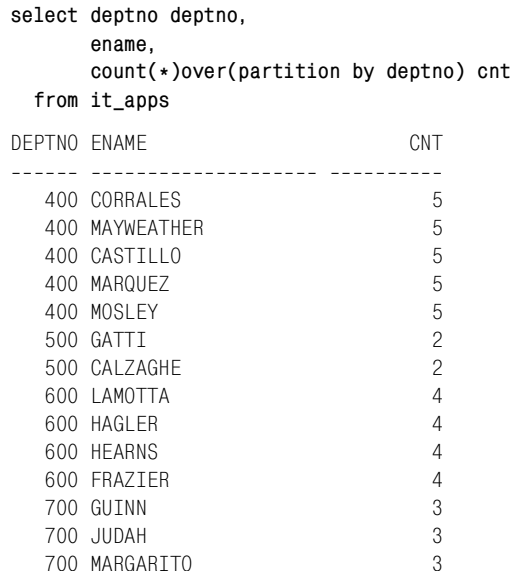

Следующий шаг - создание декартова произведения строк, возвращенных вложенным запросом Х, и двух строк, сформированных с использованием CONNECT BY из DUAL. Результаты этой операции привелены ниже:

```
select *
 from (
select deptno deptno,
       ename.
       count(*)over(partition by deptno) cnt
  from it apps
       \chi(select level id from dual connect by level \leq 2) y
 order by 2
DEPTNO ENAME CNT ID
------ ----------
                  - - - - -500 CALZAGHE 2 1
  500 CALZAGHE
                  2 2
  400 CASTILLO
                  5
                      \overline{1}5<sup>2</sup>400 CASTILLO
  400 CORRALES
                  5 \quad 1400 CORRALES
                  5 2
  600 FRAZIER
                  4 \quad 14 \quad 2600 FRAZIER
```
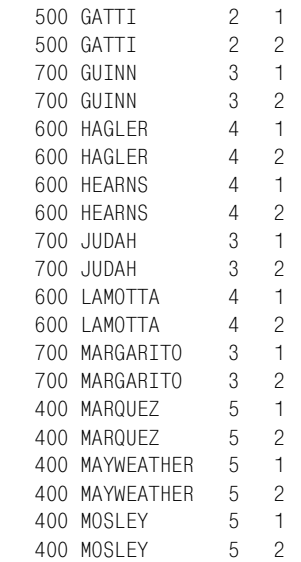

Как видим, теперь в результате декартова произведения с вложенным запросом Y каждая строка вложенного запроса Х возвращена дважды. Зачем необходимо декартово произведение, вскоре станет ясно. Следующий шаг - ранжировать всех служащих полученного результирующего множества в рамках каждого DEPTNO по ID (ID в результате декартова произведения имеет значения 1 или 2). Результат этого ранжирования показан в выводе следующего запроса:

```
select x.*, y.id,
      row_number()over(partition by x.deptno order by y.id) rn
  from (
select deptno deptno,
      ename,
      count(*)over(partition by deptno) cnt
  from it_apps
      ) x,
      (select level id from dual connect by level <= 2) y
DEPTNO ENAME CNT ID RN
------ ---------- --- --- -----------
  400 CORRALES 5 1 1
   400 MAYWEATHER 5 1 2
  400 CASTILLO  5 1 3<br>400 MARQUEZ  5 1 4
  400 MARQUEZ 5 1 4<br>400 MARQUEZ 5 1 4
  400 MOSLEY 5 1 5
 400 CORRALES 5 2 6
 400 MOSLEY 5 2 7
  400 MAYWEATHER 5 2 8
   400 CASTILLO 5 2 9
   400 MARQUEZ 5 2 10
   500 GATTI 2 1 1
```
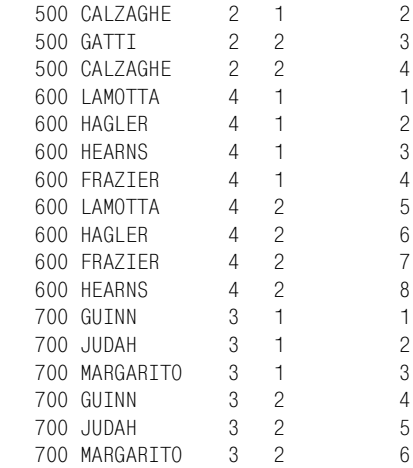

Ранжируются все служащие, затем их дубликаты. Результирующее множество содержит дубликаты всех служащих из таблицы IT\_APP, а также их ранги и значения DEPTNO. Все эти лишние строки необходимы, потому что в результирующем множестве мы должны иметь место для вставки значений DEPTNO в столбец ENAME. В результате де! картова произведения IT\_APPS и таблицы в одну строку лишних строк не появится (потому что кардинальность любой таблицы  $\times$  1= кардинальности данной таблицы).

Следующий шаг – полученное результирующее множество развернуть таким образом, чтобы все значения ENAME располагались в одном столбце, но были разделены по отделам соответствующими значениями DEPTNO. Из следующего запроса видно, как это происходит:

```
select 1 flag1, 1 flag2,
       decode(rn,1,to_char(deptno),' '||ename) it_dept
  from (
select x.*, y.id,
       row_number()over(partition by x.deptno order by y.id) rn
  from (
select deptno deptno,
       ename,
       count(*)over(partition by deptno) cnt
   from it_apps
       ) x,
       (select level id from dual connect by level <= 2) y
       ) z
 where rn <= cnt+1
FLAG1 FLAG2 IT DEPT
              . ..........................
    1 1 400
    1 1 MAYWEATHER
    1 1 CASTILLO
    1 1 MARQUEZ
```
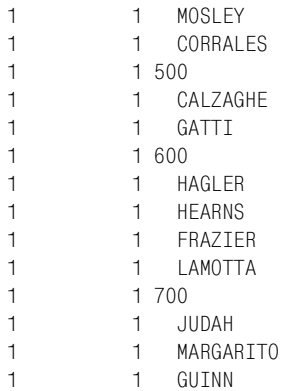

FLAG1 и FLAG2 начнут действовать позже, поэтому пока обратим внимание на столбец IT DEPT. Для каждого значения DEPTNO возвращено CNT\*2 строк, но необходимо было получить CNT+1 строк, как обозначено предикатом WHERE. Поле RN - это ранг служащего. Были выбраны строки, ранг которых меньше или равен CNT + 1; т. е. все служащие каждого отдела плюс один (этот дополнительный служащий - служащий с первым рангом в своем DEPTNO). В эту дополнительную строку и будет помещено значение DEPTNO. С помощью функции DECODE (старая функция Oracle, являющаяся в той или иной мере эквивалентом выражению CASE) мы обрабатываем значение RN и помещаем значение DEPTNO в результирующее множество. Служащий, находившийся в первой позиции (на основании значения RN), по-прежнему присутствует в результирующем множестве, но теперь его имя указано последним в списке (поскольку порядок не имеет значения, это не представляет проблемы). Вот довольно подробно, как работает нижняя часть UNION ALL.

В верхней части UNION ALL происходит то же самое, что и в нижней, поэтому останавливаться на ней нет необходимости. Давайте лучше рассмотрим результирующее множество, возвращаемое при совмещении запросов:

```
select 1 flag1, 0 flag2,
       decode(rn, 1, to_char(deptno), ' '||ename) it_dept
  from (
select x.*, y.id,
       row_number()over(partition by x.deptno order by y.id) rn
  from (
select deptno,
       ename,
       count(*) over(partition by deptho) cnt
  from it research
       ) x,
       (select level id from dual connect by level \leq 2) y
       \lambdawhere rn \leq cnt+1
```

```
union all
select 1 flag1, 1 flag2,
     decode(rn,1,to_char(deptno),' '||ename) it_dept
  from (
select x.*, y.id,
      row_number()over(partition by x.deptno order by y.id) rn
  from (
select deptno deptno,
     ename,
     count(*)over(partition by deptno) cnt
  from it_apps
      ) x,
      (select level id from dual connect by level <= 2) y
      )
 where rn <= cnt+1
FLAG1 FLAG2 IT_DEPT

   1 0 100
   1 0 JONES
   1 0 TONEY
   1 0 HOPKINS
   1 0 200
   1 0 P.WHITAKER
   1 0 MARCIANO
   1 0 ROBINSON
   1 0 MORALES
   1 0 300
   1 0 WRIGHT
   1 0 J.TAYLOR
   1 0 LACY
   1 1 400
   1 1 MAYWEATHER
   1 1 CASTILLO
   1 1 MARQUEZ
  1 MOSLEY
   1 1 CORRALES
   1 1 500
   1 1 CALZAGHE
   1 1 GATTI
   1 1 600
   1 1 HAGLER
  1 HEARNS
   1 1 FRAZIER
   1 1 LAMOTTA
   1 1 700
   1 1 JUDAH
   1 1 MARGARITO
   1 1 GUINN
```
На данный момент назначение FLAG1 непонятно, но можно заметить, что FLAG2 показывает, в результате выполнения какой части UNION ALL получена строка (0 – верхней части, 1 – нижней).

Следующий шаг - поместить состоящее из отдельных групп результирующее множество во вложенный запрос и вычислить текущую сумму по FLAG1 (наконец его предназначение раскрыто!), который будет играть роль ранга для каждой строки в каждой группе. Результаты ранжирования (текущего суммирования) показаны ниже:

```
select sum(flag1)over(partition by flag2
                             order by flag1.rownum) flag.
       it_dept, flag2
  from (
select 1 flag1, 0 flag2,
       decode(rn, 1, to_char(deptno), ' '||ename) it_dept
  from (
select x.*, y.id,
        row number()over(partition by x.deptno order by y.id) rn
  from (
select deptno.
       ename.
       count(*) over(partition by deptho) cnt
  from it_research
        \chi,
        (select level id from dual connect by level \leq 2) y
        \lambdawhere rn \leq \text{cnt+1}union all
select 1 flag1, 1 flag2,
       decode(rn, 1, to_char(deptno), ' '||ename) it_dept
  from (
select x.*, y.id,
       row_number()over(partition by x.deptno order by y.id) rn
  from (
select deptno deptno,
       ename.
       count(*) over(partition by deptho) cnt
  from it_apps
        \chi.
        (select level id from dual connect by level \leq 2) y
        \lambdawhere rn \leq \text{cnt}+1) tmp1FLAG IT DEPT
                           FIAG2---- ---------------- ----------
   1,100\cap2 JONES
                                 \bigcap3 TONEY
                                \bigcirc4 HOPKTNS
                                 \Omega5 200
                                \bigcap6 P. WHITAKER
                                \overline{0}7^{\circ}MARCIANO
                                \overline{0}8 ROBINSON
                                \overline{0}\mathbf 09
       MORALES
```
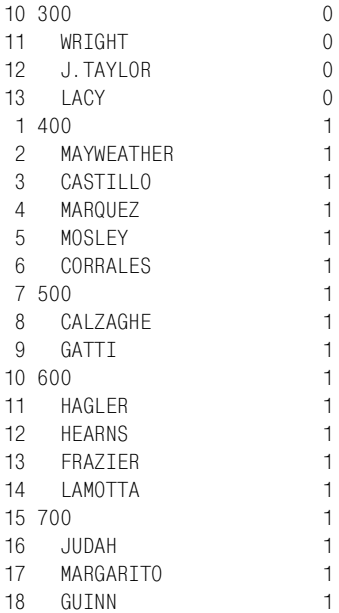

И последний шаг (наконец!) - развернуть значения, возвращаемые TMP1, по FLAG2, группируя при этом по FLAG (текущей сумме, сгенерированной в TMP1). Результаты TMP1 помещаются во вложенный запрос и разворачиваются (все это оформлено как окончательный вложенный запрос ТМР2). Окончательное решение и результирующее множество показаны ниже:

```
select max(decode(flag2,0,it_dept)) research,
       max(decode(flag2,1,it_dept)) apps
  from (
select sum(flag1)over(partition by flag2
                           order by flag1, rownum) flag,
       it dept, flag2
  from (
select 1 flag1, 0 flag2,
       decode(rn, 1, to_char(deptno), ' '||ename) it_dept
  from (
select x.*, y.id,
       row number()over(partition by x.deptno order by y.id) rn
  from (
select deptno,
       ename,
       count(*) over(partition by deptho) cnt
  from it_research
       \chi.
       (select level id from dual connect by level \leq 2) y
       \lambdawhere rn \leq \text{cnt+1}union all
```

```
select 1 flag1, 1 flag2,
      decode(rn, 1, to_char(deptno), ' '||ename) it_dept
 from (
select x.*. v.id.
       row_number()over(partition by x.deptno order by y.id) rn
 from (
select deptno deptno,
      ename,
       count(*)over(partition by deptno) cnt
  from it apps
       \chi,
       (select level id from dual connect by level \leq 2) y
       \lambdawhere rn \leq \text{cnt+1}) tmp1) tmp2group by flag
RESEARCH
                    APPS
-------------------- ---------------
100
                   400
                    MAYWEATHER
 JONES
 TONEY
                     CASTILLO
 HOPKTNS
                     MARQUEZ
200
                     MOSL FY
 P. WHTTAKER
                     CORRAI ES
 MARCTANO
                   500
                     CALZAGHE
 ROBINSON
 MORALES
                      GATTI
300
                   600
 WRTGHT
                      HAGIFR
 J. TAYI OR
                     HFARNS
 LACY
                     FRAZTER
                      LAMOTTA
                    700
                       JUDAH
                      MARGARITO
                      GUTNN
```
# Преобразование скалярного подзапроса в составной подзапрос (Oracle)

## Задача

Хотелось бы обойти ограничение о возвращении скалярным подзапросом всего одного значения. Например, при попытке выполнить следующий запрос:

select e.deptno. e.ename. e.sal.

```
(select d.dname.d.loc.sysdate today
        from dent d
       where e.deptho=d.deptho)
from emp e
```
получаем ошибку, потому что подзапросы в списке оператора SELECT могут возвращать только одно значение.

#### Решение

Надо сказать, эта задача довольно нереалистична, потому что простое объединение таблиц EMP и DEPT позволило бы извлекать из DEPT сколько угодно значений. Тем не менее наша задача - сосредоточиться на технике и понять, как применять ее в сценарии, который может оказаться полезным. Обойти требование о возвращении одного значения при размещении оператора SELECT в SELECT (скалярный подзапрос) можно, воспользовавшись преимуществами объектных типов Oracle. Просто определяем объект с несколькими атрибутами и затем работаем с ним как с единой сущностью или ссылаемся на каждый его элемент в отдельности. Фактически правило не нарушено. Получено одно значение, объект, который содержит множество атрибутов.

В этом решении используется следующий объектный тип:

```
create type generic obj
   as object (
    val1 varchar2(10),
    val2 varchar2(10),
    val3 date
 \mathcal{C}:
```
Имея в своем распоряжении этот тип, можно выполнить следующий запрос:

```
1 select x.deptno,
2^{\circ}x.ename,
\mathbf{a}x.multival.val1 dname,
\overline{4}x.multival.val2 loc,
5
        x.multival.val3 today
6 -from (
7 select e.deptno,
8
        e.ename.
9^{\circ}e.sal.
10(select generic_obj(d.dname,d.loc,sysdate+1)
11from dept d
12<sup>12</sup>where e.deptno=d.deptno) multival
13from emp e
14\chiDEPTNO ENAME
             DNAME LOC TODAY
20 SMITH
             RESEARCH DALLAS 12-SEP-2005
   30 ALLEN SALES CHICAGO 12-SEP-2005
```
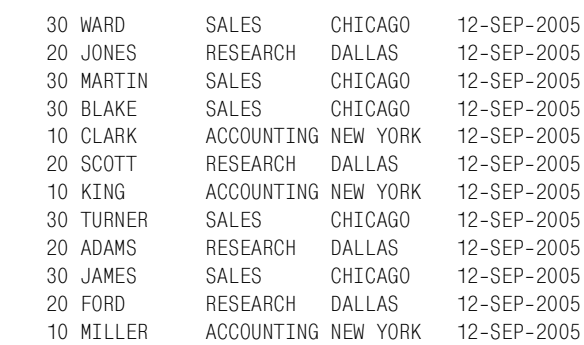

#### **Обсуждение**

Ключ к решению – использовать функцию-конструктор объекта (по умолчанию имя функции-конструктора совпадает с именем объекта). Поскольку объект является единичным скалярным значением, правило скалярных подзапросов не нарушается, как видно из следующего примера:

```
select e.deptno,
       e.ename,
       e.sal,
        (select generic_obj(d.dname,d.loc,sysdate
1)
          from dept d
         where e.deptno=d.deptno) multival
   from emp e
DEPTNO ENAME SAL MULTIVAL(VAL1, VAL2, VAL3)
______ ______ _____ _____
    20 SMITH 800 GENERIC OBJ('RESEARCH', 'DALLAS', '12-SEP-2005')
    30 ALLEN 1600 GENERIC_OBJ('SALES', 'CHICAGO', '12-SEP-2005')
    30 WARD 1250 GENERIC_OBJ('SALES', 'CHICAGO', '12-SEP-2005')
    20 JONES  2975 GENERIC_OBJ('RESEARCH', 'DALLAS', '12-SEP-2005')
    30 MARTIN 1250 GENERIC_OBJ('SALES', 'CHICAGO', '12-SEP-2005')
     30 BLAKE 2850 GENERIC_OBJ('SALES', 'CHICAGO', '12SEP2005')
    10 CLARK 2450 GENERIC_OBJ('ACCOUNTING', 'NEW YORK', '12-SEP-2005')
    20 SCOTT 3000 GENERIC OBJ('RESEARCH', 'DALLAS', '12-SEP-2005')
    10 KING 5000 GENERIC OBJ('ACCOUNTING', 'NEW YORK', '12-SEP-2005')
    30 TURNER  1500 GENERIC OBJ('SALES', 'CHICAGO', '12-SEP-2005')
    20 ADAMS 1100 GENERIC_OBJ('RESEARCH', 'DALLAS', '12-SEP-2005')
    30 JAMES 950 GENERIC_OBJ('SALES', 'CHICAGO', '12-SEP-2005')
    20 FORD 3000 GENERIC OBJ('RESEARCH', 'DALLAS', '12-SEP-2005')
    10 MILLER 1300 GENERIC_OBJ('ACCOUNTING', 'NEW YORK', '12-SEP-2005')
```
Следующий шаг – поместить запрос во вложенный запрос и извлечь атрибуты.

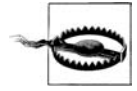

Одно важное замечание: в Oracle, в отличие от других СУБД, не обязательно присваивать имена вложенным запросам. Однако в данном конкретном случае дать имя вложенному запросу необходимо, иначе мы не сможем ссылаться на атрибуты объекта.

# **Синтаксический разбор сериализованных данных в строки таблицы**

# **Задача**

Имеются сериализованные данные (хранящиеся в виде строк), которые необходимо разобрать и возвратить в виде строк таблицы. Например, хранятся следующие данные:

```
STRINGS
------------------------------------
entry:stewiegriffin:lois:brian:
entry:moe::sizlack:
entry:petergriffin:meg:chris:
entry:willie:
entry:quagmire:mayorwest:cleveland:
entry:::flanders:
entry:robo:tchi:ken:
```
Требуется преобразовать эти сериализованные строки в следующее результирующее множество:

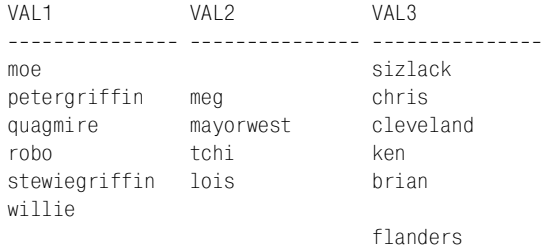

# **Решение**

В каждой сериализованной строке этого примера может храниться до трех значений, разделенных двоеточиями. Но в строке может быть и меньше трех записей. В этом случае необходимо быть внимательным, чтобы разместить доступные записи в соответствующих столбцах результирующего множества. Например, рассмотрим следующую строку:

entry:::flanders:

Эта строка представляет запись, в которой пропущены первые два значения и присутствует только третье. Поэтому, посмотрев на результирующее множество, приведенное в разделе «Задача», можно увидеть, что в строке для «flanders» в столбцах VAL1 и VAL2 располагаются значения NULL.

Ключ к решению – обход строки и сопутствующий ему синтаксиче! ский разбор с последующим простым разворачиванием. В данном решении будем работать со строками из представления V, описание которого представлено ниже. В примере используется синтаксис Oracle, но поскольку, кроме функций для синтаксического разбора строк,

здесь ничего больше не требуется, очень просто трансформировать решение под другие платформы:

```
create view V
    ASselect 'entry:stewiegriffin:lois:brian:' strings
  from dual
union all
select 'entry:moe::sizlack:'
  from dual
union all
select 'entry: petergriffin: meg: chris: '
  from dual
union all
select 'entry:willie:'
 from dual
union all
select 'entry:quagmire:mayorwest:cleveland:'
 from dual
union all
select 'entry:::flanders:'
 from dual
union all
select 'entry: robo: tchi: ken:
  from dual
```
При использовании представления V как источника данных, подвергающихся впоследствии синтаксическому разбору, решение выглядит следующим образом:

```
1 with cartesian as (
2 select level id
\mathcal{S}from dual
4 connect by level \leq 100
5)6 select max(decode(id, 1, substr(strings, p1+1, p2-1))) val1,
\overline{7}max(decode(id, 2, substr(strings, p1+1, p2-1))) val2,
8
           max(decode(id, 3, substr(strings, p1+1, p2-1))) val3
9
    from (
10 select v.strings,
11 -c.id.
12instr(v.strings, '.; 1, c.id) p1,
13instr(v.strings, ::, 1, c.id+1)-instr(v.strings, ::, 1, c.id) p2
14from v. cartesian c
15 where c.id <= (length(v.strings)-length(replace(v.strings, :: )))-1
16\lambda17group by strings
18 order by 1
```
## Обсуждение

Первыйшаг - обход сериализованных строк:

```
with cartesian as (
select level id
  from dual
 connect by level \leq 100
\lambdaselect v.strings,
        c.id
  from v.cartesian c
 where c.id \leq (length(v.strings)-length(replace(v.strings, ';')))-1STRINGS
                                           T<sub>D</sub>
entry:::flanders:
                                            \overline{1}entry:::flanders:
                                           \overline{2}entry:::flanders:
                                           \mathcal{S}\overline{1}entry:moe::sizlack:
                                           \overline{2}entry:moe::sizlack:
entry:moe::sizlack:
                                           \mathcal{R}\overline{1}entry:petergriffin:meg:chris:
entry:petergriffin:meg:chris:
                                           \mathcal{S}\overline{\phantom{a}}entry:petergriffin:meg:chris:
entry:quagmire:mayorwest:cleveland: 1
entry:quagmire:mayorwest:cleveland: 3
entry: quagmire: mayorwest: cleveland: 2
entry: robo: tchi: ken:
                                           \blacksquare\overline{2}entry: robo: tchi: ken:
entry:robo:tchi:ken:
                                           \mathcal{S}\overline{1}entry:stewiegriffin:lois:brian:
entry:stewiegriffin:lois:brian:
                                           \overline{3}entry:stewiegriffin:lois:brian:
                                           \overline{2}entry:willie:
                                            \mathbf{1}
```
Следующий шаг – используя функцию INSTR, находим числовую позицию каждого двоеточия в каждой строке. Поскольку все значения, которые должны быть извлечены, заключены в два двоеточия, числовым значениям присвоены псевдонимы P1 и P2, что означет «position  $1$ » и «position 2» соответственно:

```
with cartesian as (
select level id
 from dual
connect by level \leq 100
\mathcal{L}select v.strings,
      c.id.
      instr(v.strings, '.'', 1, c.id) p1,
      instr(v.strings, ':', 1, c.id+1)-instr(v.strings, ':', 1, c.id) p2
 from v, cartesian c
where c.id \leq (length(v.strings)-length(replace(v.strings, ';')))-1order by 1
STRINGS
                               ID P1 P2
```
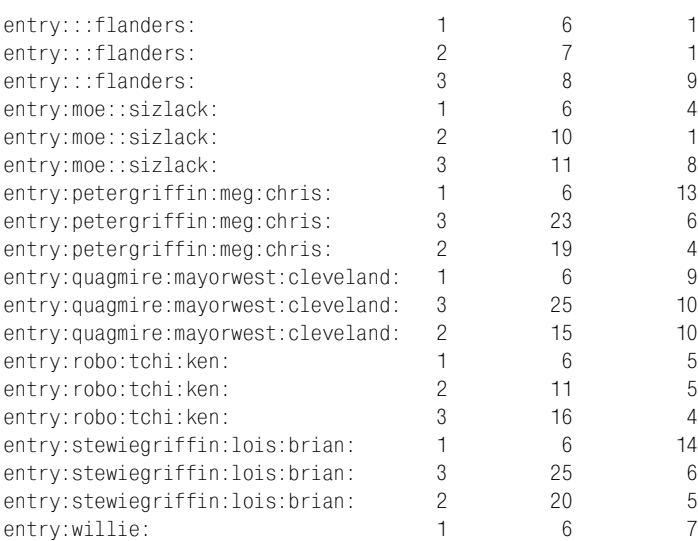

Теперь, когда нам известны числовые позиции каждой пары двоеточий в каждой строке, просто передаем эту информацию в функцию SUBSTR для извлечения значений. Поскольку должно быть создано результирующее множество с тремя столбцами, используем функцию DECODE, чтобы вычислить ID из декартова произведения:

```
with cartesian as (
select level id
  from dual
 connect by level <= 100
)
select decode(id,1,substr(strings,p1+1,p2
1)) val1,
       decode(id,2,substr(strings,p1+1,p2
1)) val2,
       decode(id,3,substr(strings,p1+1,p2
1)) val3
  from (
select v.strings,
       c.id,
       instr(v.strings,':',1,c.id) p1,
       instr(v.strings,':',1,c.id+1)
instr(v.strings,':',1,c.id) p2
  from v,cartesian c
where c.id <= (length(v.strings)-length(replace(v.strings,':')))-1
 )
 order by 1
VAL1 VAL2 VAL3

moe
petergriffin
quagmire
robo
stewiegriffin
willie
```

```
lois
meg
mayorwest
tchi
                hrian
                sizlack
                chris
                cleveland
                flanders
                ken
```
И, наконец, чтобы создать пригодное для восприятия человеком результирующее множество, к возвращенным SUBSTR значениям применяем агрегатную функцию, проводя при этом группировку по ID:

```
with cartesian as (
select level id
 from dual
connect by level \leq 100
\lambdaselect max(decode(id, 1, substr(strings, p1+1, p2-1))) val1,
      max(decode(id, 2, substr(strings, p1+1, p2-1))) val2,
      max(decode(id, 3, substr(strings, p1+1, p2-1))) val3
  from (
select v.strings,
      c.id,
      instr(v.strings, '(', 1, c.id) p1,instr(v.strings, ':',1,c.id+1)-instr(v.strings, ':',1,c.id) p2
 from v.cartesian c
where c.id \leq (length(v.strings)-length(replace(v.strings, ';')))-1group by strings
order by 1
        VAL2 VAI 3
VAI<sub>1</sub>
sizlack
m \cap Ppetergriffin meg
                           chris
quagmire mayorwest
                           cleveland
robo
             tchi
                            ken
stewiegriffin lois
                            brian
willie
                             flanders
```
# Определение доли от целого в процентном выражении

## Задача

Требуется вывести множество числовых значений, представив каждое из них как долю от целого в процентном выражении. Например, стоит задача получить в системе Oracle результирующее множество, отражающее распределение заработных плат по должностям, чтобы можно было увидеть, какая из позиций ЈОВ обходится компании дороже всего. Кроме того, чтобы данные были истолкованы правильно, должно быть приведено количество служащих, занимающих каждую из должностей. Ожидается получить следующее результирующее множество:

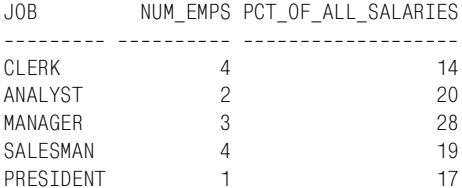

Как видите, если бы в отчет не было включено количество служащих, могло бы показаться, что президент получает самую маленькую заработную плату. И только информация о том, что ее получает один человек, обеспечивает представление о том, что означают эти  $17\%$  от общей суммы заработных плат на самом деле.

#### Решение

Только Oracle обеспечивает достойное решение этой задачи, в котором используется встроенная функция RATIO TO REPORT. Чтобы подсчитать процентные соотношения в других базах данных, можно использовать деление, как показано в разделе «Вычисление доли от целого в процентном выражении» в главе 7:

```
1 select job, num_emps, sum(round(pct)) pct_of_all_salaries
\mathcal{P}from (
3 select job.
\mathcal{A}count(*) over(partition by job) num emps,5
           ratio_to_report(sal)over()*100 pct
6
  from emp
\overline{7}\rightarrow8 group by job, num_emps
```
# Обсуждение

Первый шаг - с помощью оконной функции COUNT OVER получить количество служащих для каждого значения ЈОВ. Затем, используя RATIO TO REPORT, возвратить долю суммарной заработной платы для каждой должности от общей заработной платы (в виде десятичной дроби):

```
select job,
      count(*) over(partition by job) num_emps,ratio_to_report(sal)over()*100 pct
 from emp
JOB
          NUM_EMPS
                       PCT
```
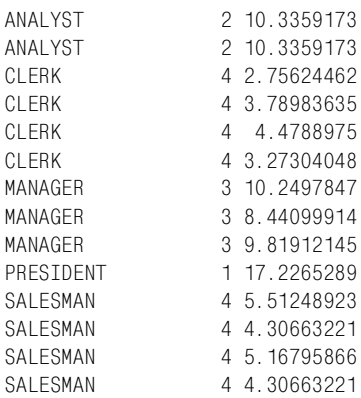

Последний шаг - посредством агрегатной функции SUM суммировать возвращенные RATIO TO REPORT значения. Не забудьте группировать по JOB и NUM EMPS. Умножаем на 100, чтобы выражение доли в процентах было представлено целым числом (например, чтобы 25% были представлены как 25, а не 0,25):

```
select job, num emps, sum(round(pct)) pct of all salaries
 from (
select job,
      count(*) over(partition by job) num emps,ratio to report(sal)over()*100 pct
 from emp
      \lambdagroup by job, num emps
      NUM_EMPS PCT_OF_ALL_SALARIES
JOR\overline{4}CLERK
                                   14ANALYST
                \overline{2}20
MANAGER
                \overline{\mathbf{3}}28
                4\overline{4}SALESMAN
                                  19
PRESIDENT
              \sim 1
                                  17
```
# Создание списка разделенных запятыми значений в Oracle

### Задача

Требуется из строк таблицы создать список с разделителями (возможно, используя в качестве разделителей запятые). Например, из таблицы EMP хотелось бы получить следующее результирующее множество:

DEPTNO LIST 10 MILLER, KING, CLARK 20 FORD, ADAMS, SCOTT, JONES, SMITH 30 JAMES, TURNER, BLAKE, MARTIN, WARD, ALLEN

Работаем с системой Oracle (Oracle Database 10g или более поздней версией) и хотим использовать оператор MODEL.

#### Решение

В данном решении используются итеративные возможности оператора Oracle MODEL. Методика заключается в ранжировании служащих каждого отдела (по EMPNO, выбор произволен) с помощью ранжирующей функции ROW NUMBER OVER. Поскольку MODEL обеспечивает доступ к элементам таблицы как к элементам массива, доступ к предыдущим элементам массива можно организовывать путем вычитания рангов. Итак, для каждой строки создаем список, включающий имя каждого служащего плюс имя служащего, согласно рангу являющегося предыдущим по отношению к рассматриваемому:

```
1 select deptno.
 \mathfrak{D}1ist\mathcal{S}from (
 4 select *
 5
      from (
 6 select deptno, empno, ename,
 \overline{7}lag(deptno)over(partition by deptno
 8
                                     order by empno) prior deptno
 9
       from emp
10\lambda11model
12<sup>°</sup>dimension by
13\left(14deptno.
15
           row number() over (partition by deptno order by empno) rn
16\lambda17measures
18
        \left(19
           ename.
20prior deptno, cast(null as varchar2(60)) list,
21count(*) over(partition by deptho) cnt,
22
           row number()over(partition by deptno order by empno) rnk
23
        \lambda24
        rules
25
        \sqrt{ }26
           list[any, any]
27
           order by deptno, rn = \text{case} when prior deptno\lceil cv(\cdot), cv(\cdot)\rceil is null
28then ename cv( ), cv( ) ]29else ename[cv(), cv()]||', '||
30list[cv(), rnk[cv(), cv()]-1]31end
32
        \lambda33\lambda34
      where cnt = rn
```
# Обсуждение

Первый шаг - используя функцию LAG OVER, получить значение DEPTNO предыдущего служащего (сортировка по EMPNO). Результаты группируются по DEPTNO, поэтому для первого служащего в отделе (соответственно EMPNO) будет возвращено значение NULL, для всех остальных - значение DEPTNO. Результаты следующие:

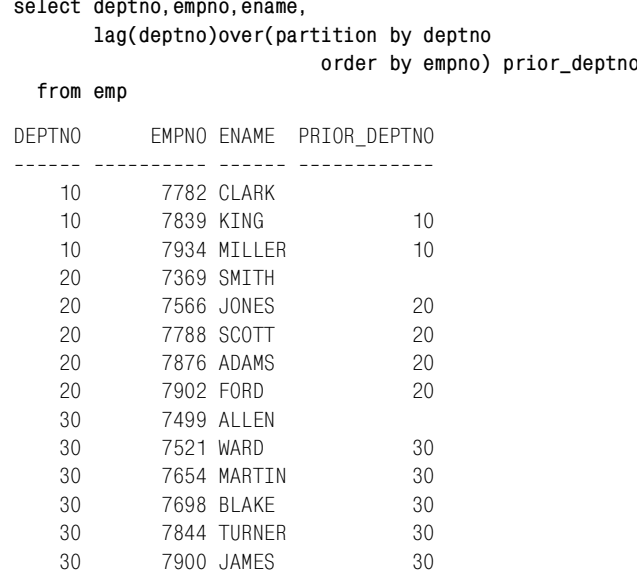

Следующий шаг - проанализировать подоператор MEASURES оператора MODEL. Элементы списка MEASURES являются массивами:

## **ENAME**

Массив всех значений ENAME таблицы EMP.

## PRIOR DEPTNO

Массив значений, возвращенных оконной функцией LAG OVER.

 $CNT$ 

Массив количества служащих по отделам.

## $RNK$

Массив рангов (по EMPNO) служащих в каждом DEPTNO.

Индексами массивов являются DEPTNO и RN (значение, возвращенное ранжирующей функцией ROW NUMBER OVER в подоператоре DIMENSION BY). Чтобы увидеть содержимое всех этих массивов, закомментируем код подоператора RULES оператора MODEL и выполним запрос в следующем виде:

select \* from (

```
select deptno,empno,ename,
      lag(deptno)over(partition by deptno
                      order by empno) prior_deptno
  from emp
      )
 model
   dimension by
   (
    deptno,
    row_number()over(partition by deptno order by empno) rn
   )
   measures
   (
     ename,
     prior_deptno,cast(null as varchar2(60)) list,
     count(*)over(partition by deptno) cnt,
     row_number()over(partition by deptno order by empno) rnk
   )
   rules
   (
/*
     list[any,any]
     order by deptno,rn = case when prior_deptno[cv(),cv()] is null
                          then ename[cv(),cv()]
                          else ename[cv(),cv()]||','||
                              list[cv(),rnk[cv(),cv()]
1]
end end to the state of the state of the state of the state of the state of the state of the state of the state of the state of the state of the state of the state of the state of the state of the state of the state of t
*/
   )
 order by 1
DEPTNO RN ENAME PRIOR_DEPTNO LIST CNT RNK

    10 1 CLARK 3 1
   10 2 KING 10 3 2
   10 3 MILLER 10 3 3
   20 1 SMITH 5 1
    20 2 JONES 20 5 2
    20 4 ADAMS 20 5 4
   20 5 FORD 20 5 5
   20 3 SCOTT 20 5 3
    30 1 ALLEN 6 1
    30 6 JAMES 30 6 6
    30 4 BLAKE 30 6 4
    30 3 MARTIN 30 6 3
    30 5 TURNER 30 6 5
    30 2 WARD 30 6 2
```
Теперь, когда точно известно назначение каждого элемента оператора MODEL, перейдем к подоператору RULES. Посмотрим на выражение CASE. Как видим, в нем происходит вычисление текущего значения PRIOR DEPTNO. Значение NULL говорит о том, что в текущий массив LIST должен быть возвращен первый служащий соответственно рангам по DEPTNO и ENAME. Если значение PRIOR DEPTNO не NULL, присоединяем значение LIST предыдущего служащего к имени текущего служащего (массив ENAME) и затем возвращаем этот результат как LIST текущего служащего. Выполнение этой операции выражения CASE для каждой строки с заданным значением DEPTNO обеспечивает итеративное создание списка разделенных запятыми значений (comma-separated values, CSV). Промежуточные результаты можно увидеть в следующем примере:

```
select deptno.
        list
  from (
select *
  from (
select deptno, empno, ename,
        lag(deptno)over(partition by deptno
                              order by empno) prior deptno
  from emp
        \lambdamodel
   dimension by
   \overline{(\ }deptno.
     row_number()over(partition by deptno order by empno) rn
   \lambdameasures
   \overline{(\ }ename,
     prior deptno, cast(null as varchar2(60)) list,
     count(*) over(partition by deptho) cnt,
     row_number()over(partition by deptno order by empno) rnk
   \lambdarules
   (
     list[any.any]
     order by deptno, rn = case when prior_deptno[cv(), cv()] is null
                                   then ename[cv(), cv()]else ename[cv(), cv()]||', '||
                                         list[cv(), rnk[cv(), cv()]-1]end
   \lambda\lambdaDEPTNO LIST
    10 CLARK
    10 KING, CLARK
    10 MILLER, KING, CLARK
    20 SMTTH
    20 JONES, SMITH
```
20 SCOTT, JONES, SMITH 20 ADAMS, SCOTT, JONES, SMITH 20 FORD, ADAMS, SCOTT, JONES, SMTTH 30 ALLEN 30 WARD, ALLEN 30 MARTIN, WARD, ALLEN 30 BLAKE, MARTIN, WARD, ALLEN 30 TURNER, BLAKE, MARTIN, WARD, ALLEN

30 JAMES, TURNER, BLAKE, MARTIN, WARD, ALLEN

Последний шаг - выбрать в каждом отделе только последнего служащего, что гарантирует получение полного списка служащих отдела, в котором они перечислены через запятую. Чтобы возвратить только полные списки служащих каждого отдела, используем значения массивов CNT и RN. Поскольку RN представляет ранги служащих каждого отдела по EMPNO, последним служащим в отделе будет служащий, для которого  $CNT = RN$ , как показывает следующий пример:

```
select deptno.
        list
  from (
select *
  from (
select deptno, empno, ename,
        lag(deptno)over(partition by deptno
                               order by empno) prior deptno
  from emp
        \lambdamodel
   dimension by
   \overline{(\ }deptno.
     row_number()over(partition by deptno order by empno) rn
   \lambdameasures
   (
     ename,
     prior_deptno, cast(null as varchar2(60)) list,
     count(*) over(partition by deptho) cnt,
      row_number()over(partition by deptno order by empno) rnk
   \lambdarules
   \overline{(\ }list[any, any]
     order by deptno, rn = case when prior deptno\lceil cv(\cdot), cv(\cdot)\rceil is null
                                    then ename cv(, cv() ]
                                    else ename[cv(), cv()]||','||
                                          list[cv(), rnk[cv(), cv()]-1]end
   )
   \lambda
```

```
where cnt = rnDEPTNO LIST
10 MTLL FR. KTNG. CLARK
   20 FORD, ADAMS, SCOTT, JONES, SMITH
   30 JAMES, TURNER, BLAKE, MARTIN, WARD, ALLEN
```
# Выбор текста, не соответствующего шаблону (Oracle)

## Задача

Имеется текстовое поле, содержащее некоторый структурированный текст (например, телефонные номера), и требуется найти неправильно структурированные элементы. Например, есть следующие данные:

select emp id, text from employee comment

```
EMP ID
      TFXT
7369
      126 Varnum, Edmore MI 48829, 989 313-5351
7499
      1105 McConnell Court
       Cedar Lake MT 48812
       Home: 989-387-4321
       Cell: (237) 438-3333
```
и необходимо составить список строк с неверно форматированными телефонными номерами. Например, следующая строка должна войти в этот список, потому что в ней в телефонном номере используется два разных символа-разделителя:

7369 126 Varnum, Edmore MI 48829, 989 313-5351

Действительными считаются телефонные номера, в которых в обоих случаях используется один и тот же разделитель.

## Решение

Решение этой задачи состоит из нескольких частей:

- 1. Описываем множество истинных телефонных номеров.
- 2. Исключаем из рассмотрения все правильно форматированные телефонные номера.
- 3. Проверяем, остались ли еще какие-либо телефонные номера. Если остались, значит, именно они форматированы неправильно.

Следующее решение выгодно использует регулярные выражения, введенные в Oracle Database 10g:

```
select emp_id, text
from employee_comment
where regexp_like(text, '[0-9]{3}[-. ][0-9]{3}[-. ][0-9]{4}')
```

```
and regexp like(
      regexp replace(text,
         '[0-9]\{3\}([-. ])[0-9]\{3\}\1[0-9]\{4\}', ', '***'),
      '[0-9]{3}[-, ][0-9]{3}[-, ][0-9]{4}')
 EMP ID TEXT
    . . . . . . . . . . . .
                      7369 126 Varnum, Edmore MI 48829, 989 313-5351
   7844 989-387.5359
   9999 906-387-1698, 313-535.8886
```
Каждая из этих строк содержит, по крайней мере, один телефонный номер, отформатированный неправильно.

# Обсуждение

Ключ к этому решению в определении «истинного телефонного номера». Поскольку телефонные номера хранятся в поле комментариев, любой текст в поле может быть истолкован как недействительный телефонный номер. Необходимо сузить рассматриваемое множество до более разумного набора значений. Например, не хотелось бы видеть в выводе следующую строку:

EMP ID TEXT

```
7900 Cares for 100-year-old aunt during the day. Schedule only
   for evening and night shifts.
```
Понятно, что в этой строке вообще нет никакого телефонного номера, тем более неверно форматированного. Для нас это очевидно. Вопрос в том, как заставить СУБД «увидеть» это. Думаю, ответ вам понравится. Пожалуйста, дочитайте до конца.

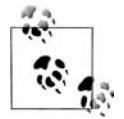

Этот рецепт взят из статьи Джонатана Генника (по его разрешению) «Regular Expression Anti-Patterns», которую можно найти по адресу: http://gennick.com/antiregex.htm.

Для определения множества «истинных» телефонных номеров в решении используется Pattern A (шаблон A):

```
Pattern A: [0-9]\{3\}[-. ][0-9]\{3\}[-. ][0-9]\{4\}
```
Pattern А проверяет наличие двух групп, состоящих из трех цифр, за которыми следует группа из четырех цифр. В качестве разделителей между группами могут выступать тире (-), точка (.) или пробел. Можно было бы создать более сложный шаблон, например принять во внимание и семизначные телефонные номера. Но не будем уходить в сторону. Наша задача состоит в том, что мы должны каким-то образом определить множество возможных телефонных номеров. В данном случае это множество определено Pattern A. Можно использовать другой Pattern A, но решение в целом будет по-прежнему работоспособным.

В данном решении Pattern A размещается в предикате WHERE, что гарантирует рассмотрение только тех строк, в которых потенциально присутствуют телефонные номера (согласно шаблону!):

```
select emp_id, text
  from employee_comment
where regexp like(text, [0-9]{3}[-. ][0-9]{3}[.]. ][0-9]{4}
```
Далее необходимо определить, как выглядит «действительный» теле! фонный номер. В решении для этого применяется Pattern B:

Pattern B:  $[0-9]\{3\}([-.])[0-9]\{3\}\{1[0-9]\{4\}$ 

На этот раз в шаблоне используется  $\setminus 1$ , что указывает на первое подвыражение. Если символ соответствует ([-. ]), он также должен соответствовать  $\setminus 1$ . Pattern B описывает действительные телефонные номера, которые должны быть исключены из рассмотрения (поскольку они не являются ошибочными). В решении исключение правильно форматированных телефонных номеров осуществляется через вызов функции REGEXP\_REPLACE:

```
 regexp_replace(text,
   '[0-9]{3}([-.])[0-9]{3}\1[0-9]{4}', '***').
```
Вызов REGEXP\_REPLACE выполняется в предикате WHERE. Все правильно форматированные телефонные номера замещаются строкой из трех звездочек. Опять же Pattern B может быть любым, главное, чтобы он описывал допустимый формат номеров.

После того как все правильно форматированные телефонные номера замещены строками из трех звездочек (\*\*\*), все оставшиеся «истинные» телефонные номера должны быть по определению неправильно отформатированными. Применяя функцию REGEXP\_LIKE к выводу функции REGEXP\_REPLACE, проверяем, остались ли неправильно форматированные номера:

```
 and regexp_like(
         regexp_replace(text,
           '[0-9]\{3\}([-. ])[0-9]\{3\}\1[0-9]\{4\}', '***'),'[0-9]\{3\}[-.  ][0-9]\{3\}[-.  ][0-9]\{4\}')
```
Этот рецепт было бы тяжело реализовать, если бы не возможности сопоставления шаблонов, возникшие относительно недавно в Oracle с появлением регулярных выражений. В частности, этот рецепт полагается на REGEXP\_REPLACE. Другие базы данных (например, Postgre! SQL) реализуют поддержку регулярных выражений. Но, насколько мне известно, только Oracle поддерживает функциональность поиска и замены на основании регулярных выражений, на которых построено данное решение.

# Преобразование данных с помощью вложенного запроса

## Задача

Имеется таблица, в одном из столбцов которой могут храниться как числовые, так и символьные данные. В этой же таблице есть другой столбец, показывающий, какие именно данные хранятся в первом столбце. Требуется с помощью подзапроса выбрать только числовые данные:

```
select *
  from ( select flag, to number(num) num
       from subtest
       where flag in ( 'A', 'C') )where num > 0
```
К сожалению, выполнение этого запроса часто (но не всегда!) приводит к следующему сообщению об ошибке:

> FRROR: ORA-01722: invalid number

## Решение

Одно из решений - заставить вложенный запрос полностью завершиться до выполнения внешнего выражения SELECT. Это можно сделать, по крайней мере, в Oracle, включая псевдостолбец номера строки в список внутреннего SELECT:

```
select *
  from ( select rownum, flag, to_number(num) num
       from subtest
       where flag in ('A', 'C') )
       where num > 0
```
В разделе «Обсуждение» объясняется, почему это решение работает.

# Обсуждение

Причина возникновения ошибки в запросе, рассматриваемом в разделе «Задача», в том, что некоторые оптимизаторы объединяют внутренний и внешний запросы. Хотя все выглядит так, будто сначала выполняется внутренний запрос, удаляющий все нечисловые значения NUM, на самом деле происходит следующее:

```
select flag, to_number(num) num
from subtest
where to_number(num) > 0 and flag in ('A', 'C');
```
Вот теперь причина ошибки очевидна: строки с нечисловыми значениями в поле NUM не отсеиваются перед применением функции TO NUMBER.

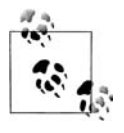

Объединит ли база данных основной и вложенный запросы? Ответ зависит от того, с какой точки зрения подойти: реляционной теории, стандарта SQL или конкретной реализации SQL отдельным производителем. Больше информации можно найти по адpecy http://gennick.com/madness.html.

В данном случае проблема решена, по крайней мере, в Oracle, благодаря введению ROWNUM в список оператора SELECT внутреннего запроса. ROWNUM - это функция, возвращающая последовательно возрастающее число для каждой строки, возвращаемой запросом. Здесь важны последние слова. Последовательно возрастающее число, получившее название номер строки, не может вычисляться вне контекста возвращения строки запросом. Таким образом, Oracle вынужден материализовать результат подзапроса, что означает, что Oracle вынужден выполнить сначала подзапрос, чтобы возвратить строки из этого подзапроса для правильного присвоения номеров строк. Итак, использование в запросе ROWNUM - один из механизмов заставить Oracle полностью выполнить подзапрос перед выполнением основного запроса (т. е. слияние запросов не допускается). Если требуется установить принудительный порядок выполнения подзапроса в какой-то другой СУБД, не Oracle, проверьте, не поддерживает ли эта база данных функции, аналогичной ROWNUM Oracle.

# Проверка существования значения в группе

# Задача

Требуется создать для строки логический флаг, указывающий на наличие в любой строке ее группы определенного значения. Возьмем для примера студента, который сдает определенное количество экзаменов за определенный промежуток времени. Студент будет сдавать три экзамена за три месяца. Если он сдает один из этих экзаменов, требование считается удовлетворенным, и для выражения этого факта должен быть возвращен флаг. Если студент не сдает ни одного из трех экзаменов за трехмесячный период, должен быть возвращен дополнительный флаг, указывающий и на этот факт. Рассмотрим следующий пример (для создания строк используется синтаксис Oracle; для DB2 и SQL Server понадобятся минимальные изменения, поскольку обе СУБД поддерживают оконные функции):

```
create view V
\Omegaselect 1 student id,
       1 test id,
       2 grade_id,
       1 period id,
       to date('02/01/2005', 'MM/DD/YYYY') test date.
       O pass fail
```

```
 from dual union all
select 1, 2, 2, 1, to_date('03/01/2005','MM/DD/YYYY'), 1 from dual union all
select 1, 3, 2, 1, to_date('04/01/2005','MM/DD/YYYY'), 0 from dual union all
select 1, 4, 2, 2, to_date('05/01/2005','MM/DD/YYYY'), 0 from dual union all
select 1, 5, 2, 2, to_date('06/01/2005','MM/DD/YYYY'), 0 from dual union all
select 1, 6, 2, 2, to_date('07/01/2005','MM/DD/YYYY'), 0 from dual
select * 
  from V
STUDENT_ID TEST_ID GRADE_ID PERIOD_ID TEST_DATE PASS_FAIL

      1 1 2 1 01-FEB-2005 0
       1 2 2 1 01-MAR-2005 1<br>1 3 2 1 01-APR-2005 0
       1 3 2 1 01-APR-2005 0
      1 4 2 2 01-MAY-2005 0
       1 5 2 2 01-JUN-2005 0
       1 6 2 2 01-JUL-2005 0
```
Рассмотрев приведенное выше результирующее множество, видим, что студент должен сдать шесть экзаменов за два трехмесячных периода. Студент сдал один экзамен (1 означает «сдал»,  $0 -$  «не сдал»), таким образом, требование удовлетворено для всего первого периода. Поскольку студент не сдал ни одного экзамена в течение второго периода (следующие три месяца), PASS FAIL равен 0 для всех трех экзаменов. Хотелось бы получить результирующее множество, из которого видно, сдал ли студент хотя бы один экзамен за данный период. В итоге должно быть представлено следующее результирующее множество:

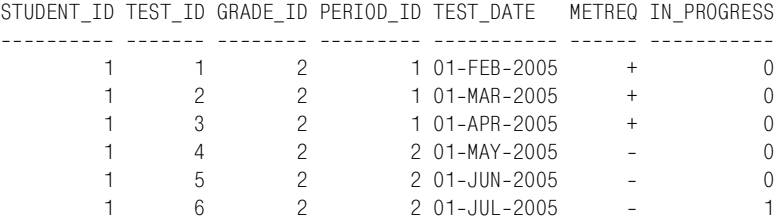

В столбце METREQ («met requirement»<sup>1</sup>) представлены значения «+» и «–», обозначающие, выполнил или нет студент требование о сдаче, по крайней мере, одного экзамена за период (три месяца) соответственно. Значение поля IN\_PROGRESS должно быть равным 0, если студент уже сдал какой-то экзамен за данный период. Если студент не сдал ни одного экзамента, в поле IN\_PROGRESS строки с датой по! следнего экзамена этого студента будет располагаться значение 1.

### **Решение**

Немного усложняет эту задачу тот факт, что строки необходимо рассматривать не индивидуально, а в группе. Посмотрим на значения

<sup>1</sup> Требование выполнено. – *Примеч. перев.*

PASS FAIL в разделе «Задача». Если бы записи обрабатывались последовательно, строка за строкой, значение поля METREQ во всех строках, кроме TEST ID 2, было бы «-», хотя это неправильно. Мы должны обеспечить групповую обработку строк. Оконная функция MAX OVER позволяет без труда определить, сдал ли студент хотя бы один экзамен в течение конкретного периода. После получения этой информации расстановка логических значений - просто вопрос применения выражений CASE:

```
1 select student id,
2^{\circ}test id,
 3<sup>1</sup>grade id,
 \overline{4}period id,
 5
          test date,
          decode(grp_p_f, 1, lpad('+', 6), lpad('-', 6)) metreq,
 6
\overline{7}decode( grp p f, 1, 0,
8<sup>1</sup>decode( test date, last test, 1, 0) ) in progress
9 from (
10 select V.*,
11max(pass fail)over(partition by
12student id, grade id, period id) grp p f,
13max(test_date)over(partition by
14student id, grade id, period id) last test
15 from V
16\chi
```
# Обсуждение

Ключ к решению – применение оконной функции MAX OVER и возвращение с ее помощью наибольшего значения PASS FAIL для каждой группы. Поскольку значениями PASS FAIL могут быть только 1 или 0, в случае, если студент сдал хотя бы один экзамен, MAX OVER возвращает 1 для всей группы. Как это получается, показано ниже:

```
select V.*.
        max(pass fail)over(partition by
                           student id. grade id. period id) grp pass fail
  from V
STUDENT_ID TEST_ID GRADE_ID PERIOD_ID TEST_DATE    PASS_FAIL    GRP_PASS_FAIL
                 1 01-FEB-2005<br>1 01-MAR-2005
           \mathbf{1}\sim 1
                           \overline{2}\bigcirc\overline{1}\overline{2}-1\mathbf{1}2
                                                                                         \mathbf{1}\mathbf{1}3<sup>3</sup>\overline{2}1 01-APR-2005
                                                                      \bigcirc\overline{1}\mathbf{1}\overline{4}\overline{2}2 01-MAY-2005
                                                                      \bigcirc\Omega\frac{1}{2}\overline{2}\mathbf{1}2 01-JUN-2005
                                                                       \bigcirc\Omega\overline{2}\mathbf{1}6
                                           2 01-JUL-2005
                                                                       \bigcirc\Omega
```
Из приведенного выше результирующего множества видно, что студент сдал, по крайней мере, один экзамен в течение первого периода. Таким образом, вся группа получает значение 1 или «pass» (сдал). Следующее требование - если студент не сдал ни одного экзамена за период,

в поле IN\_PROGRESS строки с датой последнего экзамента в группе возвратить значение 1. Для этого также может использоваться оконная функция MAX OVER:

```
select V.*,
      max(pass_fail)over(partition by
                 student_id,grade_id,period_id) grp_p_f,
      max(test_date)over(partition by
                 student_id,grade_id,period_id) last_test
  from V
STUDENT_ID TEST_ID GRADE_ID PERIOD_ID TEST_DATE PASS_FAIL GRP_P_F LAST_TEST

      1 1 2 101-FEB-2005 0 101-APR-2005<br>
1 2 2 101-MAR-2005 1 101-APR-2005<br>
1 3 2 101-APR-2005 0 101-APR-2005<br>
1 4 2 201-MAY-2005 0 001-JUL-2005
 1 2 2 1 01MAR2005 1 1 01APR2005
 1 3 2 1 01APR2005 0 1 01APR2005
 1 4 2 2 01MAY2005 0 0 01JUL2005
 1 5 2 2 01JUN2005 0 0 01JUL2005
 1 6 2 2 01JUL2005 0 0 01JUL2005
```
Теперь, когда определено, в какой период студент сдал экзамен и какова дата последнего экзамена, осталось просто поколдовать с форматированием и приукрасить результирующее множество. В окончательном решении для создания столбцов METREQ и IN\_PROGRESS используется функция Oracle DECODE (сторонники CASE, кусайте локти). Функция LPAD поможет выровнять значения METREQ по правому краю:

```
select student_id,
     test_id,
     grade_id,
     period_id,
     test_date,
    decode( qrp p f, 1, lpad('+', 6), lpad('-', 6) ) metreq,
    decode( grp p f, 1, 0,
         decode( test date, last test, 1,0 ) ) in progress
  from (
select V.*,
     max(pass_fail)over(partition by 
              student id, grade id, period id) grp p f,
     max(test_date)over(partition by 
              student id, grade id, period id) last test
  from V
     ) x
STUDENT_ID TEST_ID GRADE_ID PERIOD_ID TEST_DATE METREQ IN_PROGRESS

1 1 2 1 01-FEB-2005 + 0
1 2 2 1 01-MAR-2005 + 0
1 3 2 1 01-APR-2005 + 0
1 4 2 2 01-MAY-2005 - 0
1 5 2 2 01-JUN-2005 - 0
1 6 2 2 01-JUL-2005 - 1
```
# Оконные функции, краткий обзор

В рецептах данной книги широко используются оконные функции, введенные в стандарт ISO SQL в 2003 году, и собственные оконные функции отдельных производителей. Данное приложение является кратким обзором оконных функций. Оконные функции существенно упрощают решение многих обычно вызывающих сложности (при решении с использованием стандартных механизмов SQL) задач. Полный список доступных оконных функций, их синтаксис и подробное описание их работы вы найдете в документации своей базы данных.

# Группировка

Прежде чем перейти к оконным функциям, важно понять механизм группировки в SQL. По моему опыту, идея группировки результатов в SQL является камнем преткновения для многих. Проблемы возникают из-за недопонимания принципов работы оператора GROUP BY и его влияния на результаты запросов.

Если давать простое определение, группировка - это способ организации подобных строк. При использовании GROUP ВУ в запросе каждая строка результирующего множества является группой и представляет одну или более строк с одинаковыми значениями в одном или более заданных полях. Вот суть группировки.

Если группа - это просто уникальный экземпляр строки, представляющий одну или более строк с таким же значением в определенном столбце (или столбцах), тогда примерами групп в таблице ЕМР являются все служащие 10-го отдела (общее значение, позволяющее объединить этих служащих в одну группу, - DEPTNO=10) или все клерки (общее значение, позволяющее объединить этих служащих в одну группу, - JOB='CLERK'). Рассмотрим следующие запросы. Первый показывает всех служащих 10-го отдела; второй группирует служащих

10-го отдела и возвращает о них следующую информацию: количество строк (членов) в группе, наибольшая заработная плата и наименьшая заработная плата:

```
select deptno, ename
 from emp
where deptno=10
DEPTNO FNAME
. . . . . . . . . . . . . . . . . .
   10 CLARK
   10 KTNG
   10 MTI I FR
select deptno.
      count(*) as cnt.
      max(sal) as hi sal.
      min(sal) as lo sal
 from emp
where deptno=10
 group by deptno
DEPTNO
             CNT HI SAL LO SAL
\overline{3}5000
   10<sup>1</sup>1300
```
Если бы не было возможности сгруппировать служащих 10-го отдела, для получения информации, возвращаемой вторым из приведенных выше запросов, пришлось бы самостоятельно проверять записи, соответствующие этому отделу (это просто, если таких строк всего три, а если этих строк три миллиона?). Итак, почему возникает необходимость в группировке? Причины весьма разнообразны. Может потребоваться представить, сколько существует разных групп или сколько членов (строк) в каждой группе. Как видно из простого примера, показанного выше, группировка позволяет получать информацию о многих строках таблицы, не проверяя их одну за другой.

## Определение группы в SQL

В математике основным определением группы является тройка  $(G, \bullet, e),$ где  $G$  – множество, • – бинарная операция над  $G$ , и  $e$  – член  $G$ . Мы будем использовать это определение как базовое для описания группы в SQL. SQL-группа определяется как пара  $(G, e)$ , где  $G$  – результирующее множество самостоятельного или самодостаточного запроса, в котором используется оператор GROUP BY,  $e$  - член  $G$ , и выполняются следующие аксиомы:

- Для каждого е в  $G$  е является уникальным и представляет один или более экземпляров е.
- Для каждого е в G агрегатная функция COUNT возвращает значение  $> 0$ .

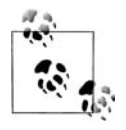

В описание SQL-группы включено результирующее множество для подкрепления того факта, что определение группы дается только для работы с запросами. Таким образом, было бы правильным заменить в кажлом постулате «е» на «строка», потому что фактически строки в результирующем множестве - это группы.

Поскольку данные свойства являются основополагающими для групп, важно полтвердить их истинность (это мы слелаем на примере некоторых SQL-запросов).

### Группы не могут быть пустыми

По определению группа должна включать в себя хотя бы один элемент (или строку). Если это так, можно сказать, что группа не может быть создана из пустой таблицы. Чтобы доказать истинность этого утверждения, пойдем от противного и попытаемся доказать, что оно ложно. В следующем примере создается пустая таблица, и затем выполняются три разных запроса к ней с попыткой создать группы:

```
create table fruits (name varchar(10))
select name
 from fruits
group by name
(не выбрана ни одна строка)
select count(*) as cnt
 from fruits
group by name
(не выбрана ни одна строка)
select name, count(*) as cnt
 from fruits
 group by name
(не выбрана ни одна строка)
```
Как видно из этих запросов, из пустой таблицы невозможно создать то, что в SQL считается группой.

### Группы уникальны

Теперь давайте подтвердим, что группы, созданные посредством оператора GROUP BY, являются уникальными. В следующем примере в таблицу FRUITS (фрукты) вставляется пять строк, из которых впоследствии создаются группы:

```
insert into fruits values ('Oranges')
insert into fruits values ('Oranges')
insert into fruits values ('Oranges')
```

```
insert into fruits values ('Apple')
insert into fruits values ('Peach')
select * 
  from fruits
NAME
<u> - - - - - - - - - -</u>
Oranges
Oranges
Oranges
Apple
Peach
select name 
  from fruits 
 group by name
NAME
----------
Apple
Oranges
Peach
select name, count(*) as cnt
  from fruits 
 group by name
NAME CNT

Apple 1
Oranges 3
Peach 1
```
Первый запрос показывает, что запись «Oranges» (апельсины) встре! чается в таблице FRUITS трижды. Однако второй и третий запросы (с использованием GROUP BY) возвращают только один экземпляр «Oranges». Эти запросы доказывают, что строки в результирующем множестве (*e* в *G*, согласно определению) являются уникальными, и каждое значение NAME представляет один или более экземпляров самого себя в таблице FRUITS.

Вы должны знать, что группы уникальны, и не вводить ключевое слово DISTINCT в список оператора SELECT при использовании GROUP BY в запросах.

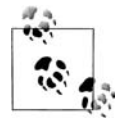

Я никоим образом не говорю, что GROUP BY и DISTINCT – это одно и то же. Они представляют две совершенно разные концепции. Я только утверждаю, что элементы, перечисленные в операторе GROUP BY, будут уникальными в результирующем мно! жестве, и что использовать DISTINCT одновременно с GROUP BY будет излишним.

## Аксиома Фреге и парадокс Расселла

Аксиома абстракции Фреге, основанная на канторовском определении принадлежности к бесконечному или неисчислимому множеству, утверждает, что если есть идентифицирующее свойство, то существует множество, членами+дают этим свойством. Источником неприятностей, как формулирует Роберт Столл, «является неограниченное использование принципа абстракции». Бертран Рассел предложил Готлобу Фреге рассмотреть множество, членами которого являются множества, определяющим свойством которых является то, что они не являются членами самих себя.

Как обозначил Рассел, аксиома абстракции обеспечивает слишком большую свободу, потому что задаются просто условие или свойство, определяющие членство в множестве, а это дает пространство для противоречий. Чтобы лучше описать, как можно выявить противоречия, он придумал «парадокс цирюльника», который звучит так:

В некотором городишке есть мужской парикмахер, который бреет всех тех и только тех мужчин, которые не бреются самостоятельно. Если это так, кто тогда бреет парикмахера?

Возьмем более конкретный пример и рассмотрим множество, которое может быть описано как:

Все члены х в у, которые удовлетворяют определенному условию  $(P)$ 

Вот математическая запись этого описания:

 $\{x \in y \mid P(x)\}\$ 

Поскольку обсуждаемое множество рассматривает только те х в у, которые удовлетворяют условию  $(P)$ , понятнее было бы описать его так: х является членом у в том и только в том случае, если х удовлетворяет условию  $(P)$ .

А сейчас давайте определим это условие  $P(x)$  как x не является членом х:

 $(x \times x)$ 

Теперь данное множество определено как х является членом у в том и только в том сличае, если х не член х:

 $\{x \in y \mid (x \in x)\}\$ 

Возможно, вы еще не осмыслили четко парадокс Рассела, но задайте себе вопрос: может ли обсуждаемое множество быть членом самого себя? Предположим, что  $x = y$ , и еще раз посмотрим на приведенное выше множество. Теперь множество можно определить как у является членом у в том и только в том случае, если и не член и:

```
{y ε y | ( y ε y )}
```
Попросту говоря, в парадоксе Рассела рассуждается о множестве, одновременно являющемся и не являющемся членом самого себя, что есть противоречие. Интуитивно можно прийти к выводу, что это вообще не является проблемой. В самом деле, как может множество быть членом самого себя? Множество книг ведь не является книгой. Так почему этот парадокс существует, и какую проблему он может представлять? Проблема возникает, если рассматривать более абстрактные приложения теории множеств. Например, парадокс Рассела можно продемонстрировать «на практике» на примере множества всех множеств. Если допустить существование такого понятия, тогда, по его собственному определению, оно должно быть членом самого себя (в конце концов, оно же является множеством всех множеств). Тогда что будет, если применить условие  $P(x)$  к множеству всех множеств? Парадокс Рассела утверждает, что множество всех множеств является членом самого себя тогда и только тогда, когда оно не является членом самого себя, - очевидное противоречие.

Если вы заинтересовались, Эрнст Цермело (Ernst Zermelo) разработал аксиому «Схема выделения» (ее иногда называют просто аксиомой выделения или аксиомой подмножеств), чтобы элегантно обойти парадокс Рассела в аксиоматической теории множеств.

### Значение COUNT никогда не равно нулю

Запросы и полученные результаты предыдущих разделов подтверждают и последнюю аксиому о том, что агрегатная функция COUNT никогда не возвратит нуль при использовании в запросе с оператором GROUP ВҮ к непустой таблице. В том, что для группы не может быть возвращен нулевой счетчик, не должно быть ничего удивительного. Мы уже доказали, что группа не может быть создана из пустой таблицы, таким образом, в группе должна быть, по крайней мере, одна строка. Если существует хотя бы одна строка, счетчик всегда будет, как минимум, равен 1.

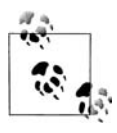

Помните, мы говорим только о совместном использовании функции COUNT с GROUP BY. Запрос к пустой таблице с COUNT без GROUP BY, конечно же, возвратит нуль.

# Парадоксы

«Для автора научного труда не может быть ничего хуже, чем крушение одной из основ его теории после того, когда работа уже завершена... В такое положение меня поставило письмо мр. Бертрана Рассела, которое я получил, когда печать этой книги уже близилась к завершению».

Это слова Готтлоба Фреге в ответ на открытие Бертраном Расселом противоречия аксиоме абстракции Фреге в теории множеств.

Парадоксы часто порождают сценарии, которые, казалось бы, противоречат признанным теориям или идеям. Во многих случаях эти противоречия можно выявить и «обойти», или они распространяются на такое небольшое число контрольных примеров, что могут быть благополучно проигнорированы.

Наверное, вы уже догадались, что смысл всей этой дискуссии о парадоксах в том, что в нашем определении SQL-группы также есть парадокс, и этот парадокс нельзя оставить без внимания. Хотя в данный момент мы рассматриваем группы, в конечном счете, обсуждение касается запросов SQL. В операторе GROUP BY запроса могут располагаться разнообразнейшие значения: константы, выражения или, чаще всего, столбцы таблицы. Но мы расплачиваемся за эту гибкость, поскольку NULL является корректным «значением» в SQL. Значения NULL создают проблемы, так как игнорируются агрегатными функциями. Исходя из этого, что возвратит агрегатная функция COUNT, используемая в запросе с GROUP ВҮ, если таблица состоит из одной строки со значением NULL? Согласно нашему определению при использовании GROUP BY и агрегатной функции COUNT должно быть получено значение >= 1. Но тогда что происходит, если присутствуют значения, игнорируемые такими функциями, как COUNT, и что это означает для нашего определения ГРУППЫ? Рассмотрим следующий пример, раскрывающий парадокс группы NULL (функция COALESCE используется для удобства чтения):

```
select *from fruits
NAME
----------
Oranges
Oranges
Oranges
Apple
Peach
```

```
insert into fruits values (null)
insert into fruits values (null)
insert into fruits values (null)
insert into fruits values (null)
insert into fruits values (null)
select coalesce(name, 'NULL') as name
  from fruits
NAME
-----------
Oranges
Oranges
Oranges
Apple
Peach
NIII L
NULL.
NULL
NULL
NULL
select coalesce(name, 'NULL') as name,
       count(name) as cnt
  from fruits
group by name
NAME
                  CNT
---------- ----------
Apple
                     \overline{1}NULL-
                      \Omega\mathcal{R}Oranges
                      \mathbf{1}Peach
```
Казалось бы, присутствие значений NULL в нашей таблице приводит к противоречию с данным нами определением SQL-группы. К счастью, это противоречие не является поводом для беспокойства, потому что парадокс касается скорее вопроса реализации агрегатных функций, а не нашего определения. Рассмотрим последний запрос из приведенных выше; поставленную задачу для него можно сформулировать следующим образом:

Подсчитать, сколько раз встречается каждое имя в таблице FRUITS или сколько членов в каждой группе.

Проанализировав приведенное выше выражение INSERT, можно увидеть, что строк со значениями NULL пять, т.е. существует группа NULL из пяти членов.

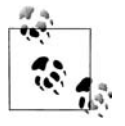

Хотя, несомненно, значение NULL обладает свойствами, которые отличают его от других значений, тем не менее это значение, и оно может быть группой.

Тогда как создать запрос, правильно подсчитывающий количество членов в группе значений NULL, таким образом, предоставляющий нам искомую информацию и при этом соответствующий нашему определению группы? Пример ниже показывает, как справиться с парадоксом группы значений NULL:

```
select coalesce(name, 'NULL') as name,
        count(*) as cnt
  from fruits
 group by name
NAMF
                    CNT
----------- ----------
                       \overline{1}Apple
                       \mathcal{R}Oranges
                       \overline{1}Peach
NIII L
                        \overline{5}
```
Чтобы обойти парадокс группы значений NULL, используем функцию COUNT(\*), а не COUNT(NAME). Агрегатные функции проигнорируют значения NULL, если таковые встретятся в переданных столбцах. Таким образом, чтобы не получить нуль при использовании COUNT, передаем не имена столбцов, а звездочку (\*). Это заставит функцию COUNT подсчитывать строки, а не значения столбцов, поэтому есть ли там значения NULL или нет, не важно.

Еще один парадокс связан с аксиомой о том, что каждая группа результирующего множества (для каждого е в G) уникальна. Из-за природы результирующих множеств SQL и таблиц, которые, если быть более точным, являются не множествами, а мультимножествами или «множествами с повторяющимися элементами» (поскольку допускается существование дублирующихся строк), может быть получено результирующее множество с дублирующимися группами. Рассмотрим следующие запросы:

```
select coalesce(name, 'NULL') as name,
        count(*) as cntfrom fruits
 group by name
 union all
select coalesce(name.'NULL') as name.
        count(*) as cntfrom fruits
 group by name
NAMF
                    CNT
---------- ----------
Apple
                       \overline{1}Oranges
                       \mathcal{S}Peach
                        \mathbf{1}5\overline{5}NULL<sub>1</sub>
Apple
                        \overline{1}
```

```
Oranges
                           \mathcal{L}Peach
                           \mathbf{1}NIII L
                           \overline{5}select x.*from (select coalesce(name, 'NULL') as name,
         count(*) as cnt
  from fruits
 group by name
          ) x,
         (select deptno from dept) y
NAME
                        CNT
Apple
                          \overline{1}Apple
                           \overline{1}Apple
                           \overline{1}Apple
                           \overline{1}3
Oranges
Oranges
                           3
                           \mathcal{R}Oranges
Oranges
                           \mathcal{S}Peach
                           \mathbf{1}Peach
                            \mathbf{1}Peach
                           \overline{1}Peach
                           \mathbf{1}NULL<sub>1</sub>
                           5\overline{5}5
NULL
                           5
NULL
NULL
                            \sqrt{2}
```
Как видим, в окончательных результатах группы повторяются. К счастью, не стоит сильно переживать, поскольку это можно назвать парадоксом лишь частично. Первое свойство группы говорит, что для  $(G,e)$ С является результирующим множеством самостоятельного или самодостаточного запроса, использующего оператор GROUP BY. Попросту говоря, результирующее множество любого запроса с GROUP BY соответствует нашему определению группы. Дублирование групп может возникнуть лишь при создании мультимножества в результате сочетания результатов двух запросов с GROUP BY. В первом запросе предыдущего примера используется оператор UNION ALL, что является операцией не над множествами, а над мультимножествами, и дважды вызывается GROUP BY, таким образом, по сути, выполняется два запроса.

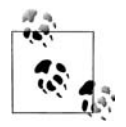

Если использовать оператор UNION, что является операцией над множествами, повторяющихся групп не появится.

Второй из представленных запросов использует декартово произведение, но для его выполнения сначала надо материализовать группу. Таким образом, самодостаточный запрос с GROUP BY удовлетворяет нашему определению. Ни в одном из двух примеров нет никаких противоречий определению SQL-группы. Они приведены здесь для полноты картины и как доказательство того, что в SQL возможно практически все.

## Отношения между SELECT и GROUP BY

Дав определение понятию группа и подтвердив его, можем перейти к более приземленным аспектам запросов, использующих оператор GROUP BY. При создании групп в SQL важно понимать взаимоотношения между операторами SELECT и GROUP BY. При использовании агрегатных функций, таких как COUNT, необходимо помнить, что любой элемент списка оператора SELECT, не используемый как аргумент агрегатной функции, должен быть частью группы. Например, если записать оператор SELECT следующим образом:

```
select deptno, count(*) as cnt
  from emp
```
DEPTNO должен быть обязательно указан в списке оператора GROUP  $RY:$ 

```
select deptno, count(*) as cnt
  from emp
 group by deptno
DEPTNO CNT
------ ------
             \mathcal{S}10 -20<sup>2</sup>-530<sup>2</sup>\kappa
```
Исключениями из этого правила являются константы, скалярные значения, возвращенные пользовательскими функциями, оконными функциями и несвязанными скалярными подзапросами. Поскольку оператор SELECT обрабатывается после оператора GROUP BY, эти конструкции могут присутствовать в списке оператора SELECT и не требуют (а в некоторых случаях это невозможно) задания в GROUP BY. Например:

```
select 'hello' as msg.
     1 as num.
     deptno,
      (select count(\star) from emp) as total,
     count(*) as cnt
 from emp
group by deptno
MSG NUM DEPTNO TOTAL CNT
hello 1
          10 \t 14\mathcal{S}20 14 5
hello 1
hello 1 30 14 6
```
Не дайте этому запросу сбить вас с толку. Элементы списка SELECT, не перечисленные в операторе GROUP BY, не оказывают влияния ни на значения CNT для каждого DEPTNO, ни на значения DEPTNO. На основании результатов предыдущего запроса можно более точно сформулировать правило о соответствии элементов списка SELECT и оператора GROUP ВҮ при использовании агрегатов:

Элементы списка оператора SELECT, которые потенциально могут изменить группу или значение, возвращаемое агрегатной функцией, должны быть включены в оператор GROUP BY.

В предыдущем запросе дополнительные элементы списка оператора SELECT не меняют ни значения CNT любой из групп (для каждого DEPTNO), ни сами группы.

Теперь пришло время задать вопрос: а какие именно элементы списка SELECT могут менять группировку или значение, возвращаемое агрегатной функцией? Ответ прост: другие столбцы запрашиваемых(ой) таблиц(ы). Добавим в рассматриваемый запрос столбец JOB:

```
select deptno, job, count(*) as cnt
   from emp
 group by deptno, job
DEPTNO JOB
                        CNT
______ _________ ___
     10 CLERK
                           \overline{1}10 MANAGER
                           \mathbf{1}10 PRESIDENT
                           \overline{1}20 CLERK
                           \mathfrak{D}20 ANAI YST
                           \overline{\phantom{a}}20 MANAGER
                           \overline{1}30 CL FRK
                           \overline{1}30 MANAGER
                           \overline{1}30 SAI FSMAN
                           \Lambda
```
Указывая еще один столбец таблицы EMP, JOB, мы меняем группу и результирующее множество. Таким образом, теперь JOB необходимо включить в оператор GROUP BY вместе с DEPTNO, в противном случае запрос даст сбой. Включение JOB в операторы SELECT/GROUP BY меняет запрос и превращает его из «Сколько служащих в каждом отделе?» в «Сколько разных типов служащих в каждом отделе?». Еще раз обратите внимание на то, что группы уникальны. Значения DEPT-NO и JOB по отдельности не уникальны, а вот их сочетания (которые мы видим в списке GROUP BY и SELECT и, таким образом, которые являются группами) уникальны (например, пара 10 и CLERK появляется только один раз).

Если в списке оператора SELECT присутствуют только агрегатные функции, в операторе GROUP ВУ могут быть перечислены любые действительные столбцы. Рассмотрим следующие два запроса, подтверждающие этот факт:

```
select count(*)from emp
 group by deptno
   COUNT(*)----------
                \mathcal{S}5
                6\overline{6}select count(*)from emp
 group by deptno, job
   COUNT(*)----------
                \mathbf{1}\overline{1}\mathbf{1}\mathfrak{D}\mathfrak{D}\mathbf{1}\mathbf{1}\mathbf{1}\overline{\Lambda}
```
Кроме агрегатных функций в списке оператора SELECT могут быть и другие элементы. Включать их в список не обязательно, но часто это делает результаты запроса более понятными и удобными для использования.

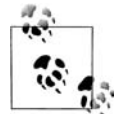

Как правило, при использовании GROUP ВҮ и агрегатных функций любые элементы списка оператора SELECT (из таблиц(ы), указанных (ой) в операторе FROM), не используемые как аргумент агрегатной функции, должны быть включены в оператор GROUP BY. Однако в MySQL есть «возможность» отойти от этого правила и размещать в списке SELECT элементы (т. е. столбцы таблиц(ы), из которых(ой) осуществляется выборка), не используемые как аргументы агрегатной функции и не представленные в операторе GROUP BY. Я очень неточно употребляю здесь термин «возможность», поскольку это «бомба замедленного действия», ошибка, ждущая своего часа, и я советую избегать ее применения. Собственно говоря, если вы работаете с MySQL и крайне беспокоитесь о правильности своих запросов, не используйте эту, гм, «возможность».

# Сегментирование

Если ясна концепция группировки и использования агрегатов в SQL, разобраться с оконными финкциями просто. Оконные функции, как и агрегатные функции, выполняют агрегацию заданного набора (группы) строк, но вместо того чтобы возвращать по одному значению на группу, оконные функции могут возвращать несколько значений для каждой группы. Группа строк, подвергающаяся агрегации, - это окно (отсюда название «оконные функции»). В DB2 такие функции называют функциями оперативного анализа данных (online analytic process $ing, OLAP$ ), а в Oracle – аналитическими функциями, но стандарт ISO SQL называет их оконными функциями, поэтому в книге я использую именно этот термин.

### Простой пример

Скажем, требуется подсчитать общее число служащих во всех отделах. Традиционно для этого используется запрос с функцией COUNT(\*) ко всей таблице ЕМР:

```
select count(\star) as cnt
  from emp
   CNT
-------
    14
```
Это довольно просто, но часто возникает необходимость получить такие агрегатные данные из строк, которые не входят в данную группировку. Оконные функции упрощают решение подобных задач. Например, следующий запрос показывает, как с помощью оконной функции можно получить агрегатные данные (общее число служащих) из заданных строк (по одной на каждого служащего):

```
select ename.
      deptno,
      count(*) over() as cnt
 from emp
order by 2
ENAME
         DEPTNO
                  CNT
---------- ------ ------
CI ARK
             1014KTNG
             1014MILLER
             1014SMITH
             20
                    1420
ADAMS
                   14
F0RD
             20
                    11SCOTT
             20
                    14JONES
             20
                    14AIIFN
             30
                    14BLAKE
             30
                   1430
MARTIN
                    1430
                    14JAMES
TURNER
             30
                   14WARD
             30
                    11
```
В этом примере COUNT(\*) OVER() – это вызов оконной функции. Присутствие ключевого слова OVER показывает, что COUNT будет рассматриваться не как агрегатная, а как оконная функция. В общем, стандарт SQL допускает использование всех агрегатных функций в качестве оконных, а ключевое слово OVER является отличительным признаком оконных функций.

Итак, что именно делает оконная функция COUNT(\*) OVER ()? Для каждой возвращаемой запросом строки она возвращает количество всех строк в таблице. Как предполагают пустые круглые скобки, ключевое слово OVER принимает дополнительные операторы, которые определяют диапазон строк, рассматриваемый оконной функцией. Если таких операторов нет, оконная функция обрабатывает все строки результирующего множества, поэтому в данном примере значение 14 повторяется в каждой строке вывода.

Надеюсь, вы начинаете видеть громадный потенциал оконных функций, состоящий в обеспечении возможности работать со многими уровнями агрегации в одну строку. Далее в этом приложении будет показано, насколько невероятно полезной может быть эта возможность.

### Порядок выполнения

Прежде чем углубиться в оператор OVER, важно отметить, что оконные функции выполняются как последний шаг в обработке SQL перед оператором ORDER BY. В качестве примера порядка выполнения оконных функций возьмем запрос из предыдущего раздела и применим предикат WHERE, чтобы отфильтровать служащих 20 и 30-го отделов (DEPTNO 20 и 30):

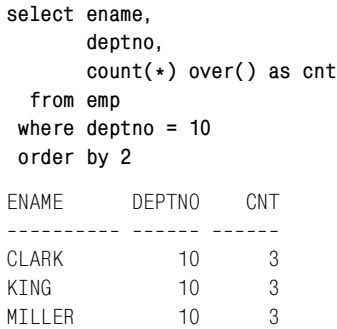

Значение поля CNT во всех строках теперь не 14, а 3. В этом примере тремя строками результирующее множество ограничивает предикат WHERE, поэтому оконная функция обрабатывает только три строки (на момент обработки части SELECT запроса оконная функция имеет доступ всего к трем строкам). На этом примере мы видим, что оконные функции выполняются после обработки таких операторов, как WHE-RE <sub>H</sub> GROUP BY.

### Сегменты

**WARD** 

Для определения сегмента или группы строк, подвергающихся агрегации, используется оператор PARTITION BY. Как мы видели ранее, при использовании пустых круглых скобок сегментом, агрегат которого будет вычислять оконная функция, является все результирующее множество. Оператор PARTITION BY можно рассматривать как «скользящий GROUP BY», потому что в отличие от обычного GROUP ВУ группы, создаваемые PARTITION ВУ, в результирующем множестве не являются уникальными. PARTITION BY может использоваться для вычисления агрегата заданной группы строк (отсчет начинается заново для каждой новой группы), и тогда будут представлены все экземпляры этого значения в таблице (все члены каждой группы), а не одна группа. Рассмотрим следующий запрос:

```
select ename,
         deptno,
         count(*) over(partition by deptno) as cnt
  from emp
 order by 2
            DEPTNO CNT
FNAMF
---------- ------ ------
CI ARK
                    10\mathcal{R}10\mathcal{S}KING
MILLER
                    10
                               3
                   20
                               5
SMTTH
                   20
                               \overline{5}ADAMS
F<sub>ORD</sub>
                    20
                               \overline{5}SCOTT
                   20\overline{5}JONES
                    20\overline{5}AIIFN
                   30
                               \kappaBLAKE
                   30
                               6\overline{6}30
                               6\overline{6}MARTIN
                    30<sup>°</sup>6\overline{6}JAMES
                               \kappaTURNER
                    30
```
 $6\overline{6}$ 

Этот запрос по-прежнему возвращает 14 строк, но теперь в результате применения PARTITION BY DEPTNO функция COUNT выполняется для каждого отдела. Значение поля CNT для всех служащих одного отдела (одного сегмента) будет одинаковым, потому что агрегация выполняется по отделам (отсчет начинается заново для нового отдела). Заметьте также, что, кроме членов каждой группы, мы получаем информацию о каждой группе. Предыдущий запрос можно рассматривать как более рациональную версию следующего запроса:

```
select e.ename,
       e.deptno.
       (select count(\star) from emp d
         where e.deptno=d.deptno) as cnt
```
30

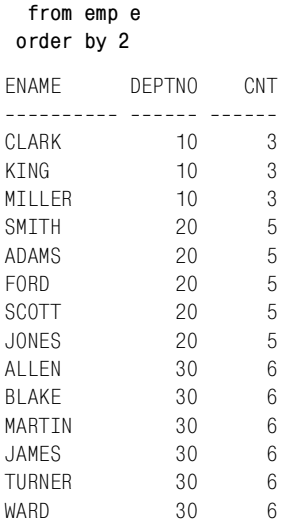

Оператор PARTITION BY замечателен также тем, что выполняет вычисления независимо от других оконных функций, осуществляя сегментирование по другим столбцам в том же выражении SELECT. Рассмотрим следующий запрос, в результате которого для каждого служащего возвращается такая информация: его имя, отдел, количество служащих в этом отделе, его должность и количество служащих, занимающих эту должность:

```
select ename,
    deptno,
    count(*) over(partition by deptno) as dept_cnt,
    job,
    count(*) over(partition by job) as job_cnt
  from emp
 order by 2
ENAME DEPTNO DEPT_CNT JOB JOB_CNT

MILLER 10 3 CLERK 4
CLARK 10 3 MANAGER 3
KING 10 3 PRESIDENT 1
SCOTT 20 5 ANALYST 2
FORD 20 5 ANALYST 2
SMITH 20 5 CLERK 4
JONES 20 5 MANAGER 3
ADAMS 20 5 CLERK 4
JAMES 30 6 CLERK 4
MARTIN 30 6 SALESMAN 4
TURNER 30 6 SALESMAN 4
WARD 30 6 SALESMAN 4
ALLEN 30 6 SALESMAN 4
BLAKE 30 6 MANAGER 3
```
В результирующем множестве можно увидеть, что служащие одного отдела имеют одно значение поля DEPT CNT и что значение поля JOB CNT одинаковое для служащих, занимающих одну и ту же должность.

На данный момент должно быть ясно, что оператор PARTITION BY работает так же, как и оператор GROUP BY, но на него не оказывают влияния другие элементы оператора SELECT, и он не требует присутствия оператора GROUP BY.

## Что происходит в случае присутствия NULL-значений

Как и оператор GROUP BY, PARTITION BY сводит все NULL-значения в одну группу или сегмент. Таким образом, результат присутствия NULL-значений при использовании PARTITION BY аналогичен тому, который имеем при работе с GROUP BY. В следующем запросе оконная функция применяется для подсчета количества служащих, получающих ту или иную сумму комиссионных (для удобства чтения вместо NULL возвращается -1):

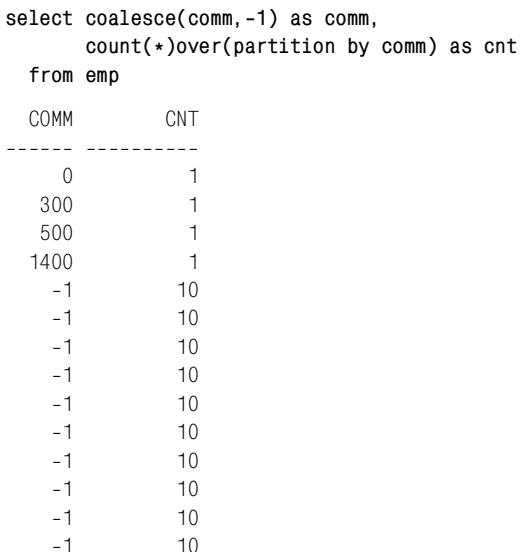

Поскольку используется COUNT(\*), подсчитывается количество строк. Можно заметить, что 10 служащих не получают комиссионные (NULL). Примените COMM вместо \* и получите совершенно другие результаты:

select coalesce(comm, -1) as comm, count(comm)over(partition by comm) as cnt from emp CNT COMM  $- - - - \mathbf 0$  $\overline{1}$ 

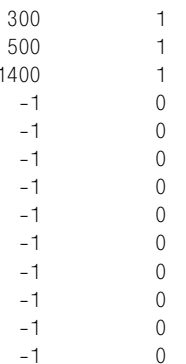

В этом запросе используется COUNT(COMM). Это означает, что пересчитываются только не-NULL значения столбца СОММ. Выявлен один служащий с размером комиссионного вознаграждения 0, один служащий с размером комиссионного вознаграждения 300 и т. д. Но обратите внимание на значение счетчика для служащих с комиссионными NULL! Оно равно 0. Почему? Потому что агрегатные функции игнорируют NULL-значения или, если выразиться более точно, агрегатные функции учитывают только не-NULL значения.

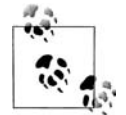

При работе с функцией COUNT необходимо продумать, как должны обрабатываться NULL-значения. Чтобы не учитывать NULL-значения, используется COUNT(column). Если NULLзначения требуется включить в рассмотрение, применяется COUNT(\*) (при этом подсчитываются уже не значения столбца, а строки).

## Когда порядок имеет значение

Иногда порядок рассмотрения строк оконной функцией оказывает влияние на результаты запроса. Поэтому синтаксис оконной функции включает подоператор ORDER BY, который можно разместить в операторе OVER. Оператор ORDER BY определяет порядок расположения строк в сегменте (помните, «сегмент» в отсутствие оператора PARTI-TION BY - это все результирующее множество).

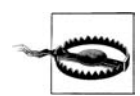

Некоторые оконные функции требуют упорядочения обрабатываемых сегментов строк. Таким образом, для таких оконных функций оператор ORDER BY является обязательным.

Оператор ORDER BY, используемый в операторе OVER оконной функции, определяет две вещи:

- 1. Как упорядочены строки в сегменте.
- 2. Какие строки участвуют в вычислениях.

Рассмотрим следующий запрос, который суммирует и вычисляет текущую сумму заработных плат служащих 10-го отдела (DEPTNO 10):

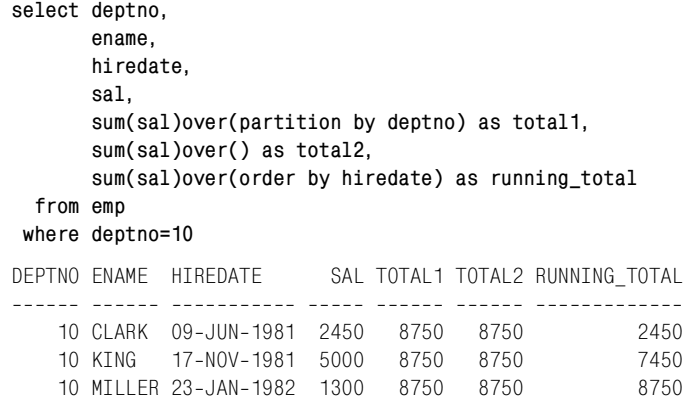

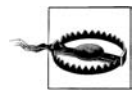

Чтобы держать вас в тонусе, я включил суммирование с пустыми круглыми скобками. Обратите внимание, что значения ТОТАL1 и ТОТАL2 одинаковые. Почему? Опять же из-за порядка обработки оконных функций. Предикат WHERE фильтрует результирующее множество таким образом, что при суммировании учитываются только заработные платы 10-го отдела (DEPT-NO 10). В данном случае имеется всего один сегмент - все результирующее множество, состоящее из заработных плат только 10-го отдела. Следовательно, ТОТАL1 и ТОТАL2 равны.

Взглянув на значения столбца SAL, можно сразу понять, как получаются значения RUNNING TOTAL (промежуточные результаты найти несложно, просуммировав значения SAL). Но более важно, почему включение ORDER BY в конструкцию OVER обеспечило вычисление текущей суммы? Дело в том, что при использовании ORDER BY в конструкции OVER в сегменте задается «скользящее» или «подвижное» окно по умолчанию, даже несмотря на то что мы его не видим. Последним элементом строки является сумма по HIREDATE, заданная выражением ORDER BY HIREDATE.

Следующий запрос аналогичен предыдущему, но в нем поведение по умолчанию, являющееся результатом применения ORDER BY HIRE-DATE, явно задается оператором RANGE BETWEEN (о котором более подробно рассказывается далее):

```
select deptno.
       ename.
       hiredate.
       sal.
       sum(sal)over(partition by deptno) as total1,
       sum(sal)over() as total2,
       sum(sal)over(order by hiredate
                    range between unbounded preceding
                      and current row) as running_total
  from emp
 where deptno=10
```
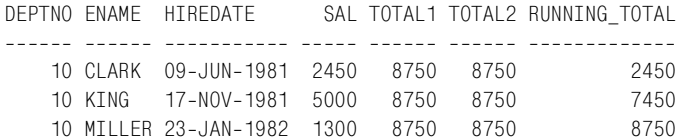

Оператор RANGE BETWEEN, представленный в этом запросе, ANSI называет оператором кадрирования. Далее я буду придерживаться этого термина. Теперь нетрудно увидеть, почему ORDER BY в конструкции OVER обусловливает вычисление текущей суммы; мы (по умолчанию) указали запросу суммировать все строки, начиная с текущей строки и включая все предыдущие («предыдущие» согласно ORDER ВҮ; в данном случае строки упорядочиваются по HIREDATE).

### Оператор кадрирования

Применим к результирующему множеству оператор кадрирования из предыдущего запроса, начиная со служащего CLARK, который был принят на работу первым:

- 1. Вычисляем сумму, начиная с заработной платы служащего CLARK, 2450, и включая заработные платы всех служащих, принятых на работу до CLARK. Поскольку CLARK был первым служащим 10-го отдела, сумма просто равна его заработной плате, 2450. Это первое значение, возвращенное RUNNING TOTAL.
- 2. Перейдем к следующему согласно HIREDATE служащему, KING, и еще раз применим оператор кадрирования. Вычисляем сумму по столбцу SAL, начиная с текущей строки, 5000 (заработная плата KING), и включаем все предыдущие строки (всех служащих, которые были приняты на работу до KING). CLARK - единственный служащий, принятый на работу раньше KING, поэтому сумма равна  $5000 + 2450$ , что составляет  $7450$  – второе значение, возвращен-HOE RUNNING TOTAL.
- 3. Переходим к MILLER, последнему служащему сегмента по HIREDA-ТЕ, и еще раз применяем оператор кадрирования. Вычисляем сумму по столбцу SAL, начиная с текущей строки, 1300 (заработная плата MILLER), и включаем все предыдущие строки (всех служащих, которые были приняты на работу до MILLER). CLARK и KING поступили на работу раньше MILLER, таким образом, их заработные платы включаются в текущую сумму для MILLER:  $2450+5000+1300=$  $= 8750$  – значение, возвращаемое RUNNING TOTAL для MILLER.

Как видите, именно оператор кадрирования формирует текущую сумму. ORDER BY определяет порядок вычисления и также подразумевает кадрирование по умолчанию.

В общем, оператор кадрирования позволяет определять разные «подокна» данных, участвующих в вычислениях. Существует множество способов определения таких подокон. Рассмотрим следующий запрос:

```
select deptno.
      ename.
      sal.
      sum(sal)over(order by hiredate
                 range between unbounded preceding
                   and current row) as run_total1,
      sum(sal)over(order by hiredate
                  rows between 1 preceding
                   and current row) as run total2,
      sum(sal)over(order by hiredate
                 range between current row
                   and unbounded following) as run total3.
      sum(sal)over(order by hiredate
                  rows between current row
                   and 1 following) as run_total4
 from emp
where deptno=10
DEPTNO ENAME
            SAL RUN TOTAL1 RUN TOTAL2 RUN TOTAL3 RUN TOTAL4
10 CLARK 2450
                      2450
                                2450
                                          8750
                                                    7450
   10 KING
            5000
                      7450
                                7450
                                          6300
                                                    6300
   10 MILLER 1300
                     8750
                                6300
                                          1300
                                                   1300
```
Не пугайтесь, этот запрос не так ужасен, как выглядит. Мы уже видели RUN TOTAL1 и результаты применения оператора кадрирования «UNBOUNDED PRECEDING AND CURRENT ROW». Bor краткое описание происходящего в других примерах:

### RUN TOTAL2

Вместо ключевого слова RANGE в данном операторе кадрирования используется ROWS; это означает, что кадр, или окно, будет создано из некоторого количества строк. 1 PRECEDING говорит о том, что кадр будет начинаться со строки, стоящей непосредственно перед текущей строкой. Диапазон распространяется до CURRENT ROW. Таким образом, RUN TOTAL2 - это сумма заработных плат текущего и предыдущего, на основании HIREDATE, сотрудников.

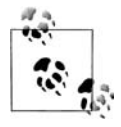

Так случилось, что RUN TOTAL1 и RUN TOTAL2 для CLARK и KING равны. Почему? Подумайте, какие значения суммировались для каждого из этих служащих, в каждой из двух оконных функций. Подумайте хорошенько и найдете ответ.

### RUN TOTAL3

Оконная функция для вычисления RUN TOTAL3 выполняет обратное тому, что делалось для RUN TOTAL1. Суммирование начинается с текущей строки и включает не все предыдущие строки, а все последующие строки.
### *RUN\_TOTAL4*

Инверсия RUN TOTAL2. Суммирование начинается с текущей строки и включает не одну предыдущую, а одну следующую строку.

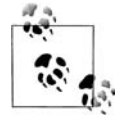

Если вы поняли все, о чем шла речь до сих пор, у вас не возникнет проблем ни с одним рецептом данной книги. Однако если что-то остается неясным, попытайтесь попрактиковаться с собственными примерами и данными. Лично мне проще учиться через написание кода с использованием новых возможностей, а не просто читать о них.

### **Заключение к вопросу о кадрировании**

Ниже приведен последний пример того, какой эффект на результат запроса оказывает применение оператора кадрирования:

```
select ename,
        sal,
        min(sal)over(order by sal) min1,
        max(sal)over(order by sal) max1,
        min(sal)over(order by sal
                      range between unbounded preceding
                        and unbounded following) min2,
        max(sal)over(order by sal
                      range between unbounded preceding
                        and unbounded following) max2,
        min(sal)over(order by sal
                      range between current row
                        and current row) min3,
        max(sal)over(order by sal
                      range between current row
                        and current row) max3,
        max(sal)over(order by sal
                       rows between 3 preceding
                        and 3 following) max4
```
 **from emp**

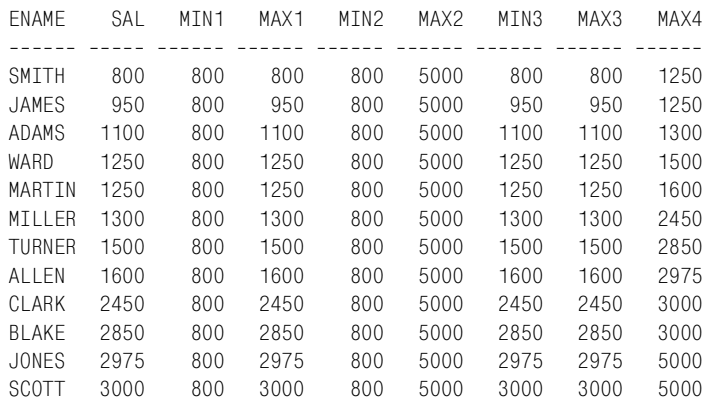

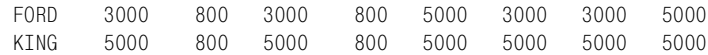

Хорошо, разложим этот запрос на составляющие:

#### MIN1

В оконной функции, формирующей этот столбец, не определен оператор кадрирования, поэтому в дело вступает кадрирование по умолчанию, UNBOUNDED PRECEDING AND CURRENT ROW. Почему значение MIN1 равно 800 для всех строк? Потому что первой идет наименьшая заработная плата (ORDER BY SAL), и она так всегда и остается наименьшей, или минимальной.

#### $MAX1$

Значения MAX1 сильно отличаются от значений MIN1. Почему? Ответ (опять же) - из-за оператора кадрирования по умолчанию, UNBOUNDED PRECEDING AND CURRENT ROW. В сочетании с ORDER BY SAL этот оператор кадрирования обеспечивает соответствие максимальной заработной платы значению заработной платы в текущей строке.

Рассмотрим первую строку, служащего SMITH. При обработке заработной платы SMITH и всех предыдущих заработных плат значение MAX1 для строки SMITH получается равным его заработной плате, потому что предыдущих заработных плат нет. Переходим к следующей строке, служащему JAMES. При сравнении заработной платы JAMES со всеми предыдущими заработными платами, в данном случае с заработной платой служащего SMITH, получаем, что заработная плата JAMES больше, чем у SMITH, и, таким образом, является максимальной из двух. Если применить эту логику ко всем строкам, мы увидим, что значение МАХ1 для каждой строки соответствует заработной плате текущего служащего.

MIN2 u MAX2

В данном случае задан оператор кадрирования UNBOUNDED PRE-CEDING AND UNBOUNDED FOLLOWING, что аналогично заданию пустых круглых скобок. Таким образом, при вычислении MIN и МАХ участвуют все строки результирующего множества. Как и следовало ожидать, значения MIN и MAX для всего результирующего множества являются постоянными, и, следовательно, значения этих столбнов также неизменны.

#### MIN3 u MAX3

В данном случае задан оператор кадрирования CURRENT ROW AND CURRENT ROW. Это означает, что при поиске MIN и MAX заработных плат используется только заработная плата текущего служащего. Таким образом, во всех строках и MIN3, и MAX3 равны SAL. Это просто, не так ли?

#### $MAX4$

Для вычисления MAX4 задан оператор кадрирования 3 PRECED-ING AND 3 FOLLOWING, что означает, что для каждой строки рассматриваем три предыдущие и три последующие строки, а также саму текущую строку. В данном случае в результате вызова функции MAX(SAL) будет получено наибольшее значение заработной платы для этих строк.

Если взглянуть на значение MAX4 для служащего MARTIN, можно заметить, как действует оператор кадрирования. Заработная плата MARTIN - 1250. Заработные платы трех служащих до MARTIN: 1250 (WARD), 1100 (ADAMS) и 950 (JAMES). Заработные платы трех служащих после MARTIN: 1300 (MILLER), 1500 (TURNER) и 1600 (ALLEN). Из всех этих заработных плат, включая заработную плату MARTIN, наибольшей является заработная плата ALLEN. Таким образом, значение MAX4 для MARTIN равно 1600.

### Понятность + производительность = мощь

Как видите, оконные функции обладают исключительной мощью, поскольку позволяют создавать запросы, содержащие как детальную, так и обобщенную информацию. Запросы, в которых применяются оконные функции, короче, но при этом эффективнее, чем запросы, использующие несколько рефлексивных объединений и/или скалярных подзапросов. Рассмотрим следующий запрос, который без труда отвечает на все поставленные вопросы: «Сколько служащих в каждом отделе? Сколько служащих, занимающих ту или иную должность, в каждом отделе (например, сколько клерков в 10-м отделе)? Сколько всего служащих в таблице EMP?»

```
select deptno.
       iob.
       count(*) over (partition by deptno) as emp_cnt,
       count(job) over (partition by deptno, job) as job_cnt,
       count(*) over () as total
  from emp
DEPTNO JOB
                    EMP_CNT JOB_CNT TOTAL
10 CLERK
                           \overline{\mathbf{3}}\overline{1}1410 MANAGER
                           \mathbf{3}\sim 1
                                                    - 14
    10 PRESIDENT
                                        -1\mathcal{S}145^{\circ}\overline{2}20 ANAI YST
                                                    145<sup>5</sup>\overline{2}20 ANALYST
                                                    - 14
                                        \overline{2}20 CLERK
                           5\overline{)}-14
    20 CLERK
                            5
                                         2^{\circ}-14
                           5<sup>5</sup>20 MANAGER
                                         \overline{1}1430 CL FRK
                            6\degree\overline{1}1430 MANAGER
                           6
                                         \overline{1}146
    30 SALESMAN
                                        \overline{4}- 14
                           6\overline{6}30 SALESMAN
                                        \overline{4}-14
```
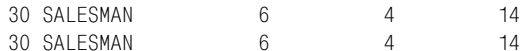

Чтобы получить такое же результирующее множество без применения оконных функций, придется поработать немного больше:

```
select a.deptno, a.job,
        (select count(\star) from emp b
          where b \cdot deptno = a \cdot deptno) as emp cnt,
        (select count(\star) from emp b
          where b.deptno = a.deptno and b.job = a.job) as job cnt,
        (select count(\star) from emp) as total
  from emp a
 order by 1,2
               EMP_CNT JOB_CNT TOTAL
DEPTNO JOB
10 CL FRK
                   3 \qquad \qquad 11410 MANAGER
                            \overline{3}\blacksquare1410 PRESIDENT
                            \mathcal{S}-1145<sup>5</sup>20 ANALYST
                                         \overline{2}145<sup>5</sup>20 ANAI YST
                                         \overline{2}1420 CL FRK
                             5<sup>5</sup>\overline{2}\overline{11}5<sup>5</sup>\overline{2}20 CL FRK
                                                     1420 MANAGER
                            5\overline{)}\overline{1}146\overline{6}\overline{1}30 CL FRK
                                                     \overline{11}30 MANAGER
                            6\degree-1\overline{11}30 SALESMAN
                            6\degree\overline{4}146\overline{6}30 SALESMAN
                                         \overline{4}1430 SALESMAN
                            6\degree\overline{4}\overline{11}30 SALESMAN
                            6\degree\overline{4}14
```
Решение без использования оконных функций написать нетрудно, хотя, безусловно, оно не такое ясное или эффективное (разница в производительности для таблицы в 14 строк незаметна, но примените эти запросы к таблице, скажем, включающей 1000 или 10000 строк, и преимущество оконных функций над многократным рефлексивным объединением и скалярными подзапросами станет очевидным).

#### Формирование основы

Кроме повышения удобства чтения и производительности, оконные функции создают «основу» для более сложных запросов в «стиле отчета». Например, рассмотрим следующий запрос в «стиле отчета», во вложенном запросе которого используются оконные функции, а затем во внешнем запросе выполняется агрегация результатов. Оконные функции позволяют получать как детальные, так и обобщенные данные, что пригодится для отчетов. Показанный ниже запрос использует оконные функции для подсчета значений разных сегментов. Поскольку выполняется агрегация многих строк, вложенный запрос возвращает все строки таблицы EMP, которые с помощью внешних выражений CASE могут быть транспонированы для создания форматированного отчета:

```
select deptno,
       emp_cnt as dept_total,
       total,
       max(case when job = 'CLERK' 
               then job_cnt else 0 end) as clerks,
       max(case when job = 'MANAGER' 
               then job_cnt else 0 end) as mgrs,
       max(case when job = 'PRESIDENT'
               then job_cnt else 0 end) as prez,
       max(case when job = 'ANALYST' 
               then job_cnt else 0 end) as anals,
       max(case when job = 'SALESMAN' 
               then job_cnt else 0 end) as smen
  from (
select deptno,
       job,
       count(*) over (partition by deptno) as emp_cnt,
       count(job) over (partition by deptno,job) as job_cnt,
       count(*) over () as total
  from emp
       ) x
 group by deptno, emp_cnt, total
DEPTNO DEPT TOTAL TOTAL CLERKS MGRS PREZ ANALS SMEN
   10 3 14 1 1 1 0
    20 5 14 2 1 0 2 0
    30 6 14 1 1 0 0 4
```
Приведенный выше запрос возвращает все отделы, общее число служащих в каждом из отделов, общее число служащих в таблице EMP и распределение служащих по должностям для каждого отдела. Все это делает один запрос, без дополнительных объединений или временных таблиц!

В качестве заключительного примера того, как просто можно ответить на множество вопросов, используя оконные функции, рассмотрим следующий запрос:

```
select ename as name,
        sal,
        max(sal)over(partition by deptno) as hiDpt,
        min(sal)over(partition by deptno) as loDpt,
        max(sal)over(partition by job) as hiJob,
        min(sal)over(partition by job) as loJob,
        max(sal)over() as hi,
        min(sal)over() as lo,
        sum(sal)over(partition by deptno 
                         order by sal,empno) as dptRT,
        sum(sal)over(partition by deptno) as dptSum,
        sum(sal)over() as ttl
   from emp
```

```
NAME SAL HIDPT LODPT HIJOB LOJOB HI LO DPTRT DPTSUM TTL

MILLER 1300 5000 1300 1300 800 5000 800 1300 8750 29025
CLARK 2450 5000 1300 2975 2450 5000 800 3750 8750 29025
KING 5000 5000 1300 5000 5000 5000 800 8750 8750 29025
SMITH 800 3000 800 1300 800 5000 800 800 10875 29025
ADAMS 1100 3000 800 1300 800 5000 800 1900 10875 29025
JONES 2975 3000 800 2975 2450 5000 800 4875 10875 29025
SCOTT 3000 3000 800 3000 3000 5000 800 7875 10875 29025
FORD 3000 3000 800 3000 3000 5000 800 10875 10875 29025
JAMES 950 2850 950 1300 800 5000 800 950 9400 29025
WARD 1250 2850 950 1600 1250 5000 800 2200 9400 29025
MARTIN 1250 2850 950 1600 1250 5000 800 3450 9400 29025
TURNER 1500 2850 950 1600 1250 5000 800 4950 9400 29025
ALLEN 1600 2850 950 1600 1250 5000 800 6550 9400 29025
BLAKE 2850 2850 950 2975 2450 5000 800 9400 9400 29025
```
Этот запрос отвечает на перечисленные ниже вопросы легко, эффективно и понятно (и без дополнительных объединений с EMP!). Чтобы определить:

- 1. Кто из всех служащих получает наибольшую заработную плату (HI).
- 2. Кто из всех служащих получает наименьшую заработную плату (LO).
- 3. Кто получает наибольшую заработную плату в своем отделе (HIDPT).
- 4. Кто получает наименьшую заработную плату в своем отделе (LODPT).
- 5. Кто получает наибольшую заработную плату на данной должности (HIJOB).
- 6. Кто получает наименьшую заработную плату на данной должности (LOJOB).
- 7. Сумму всех заработных плат (TTL).
- 8. Сумму заработных плат по отделам (DPTSUM).
- 9. Текущую сумму по всем заработным платам по отделам (DPTRT).

просто сравниваем каждого служащего и его заработную плату с другими строками результирующего множества.

#### **order by deptno,dptRT**

# Вспоминаем Розенштейна

Данное приложение – дань уважения Дэвиду Розенштейну. Как я говорил во введении, я считаю его книгу «The Essence of SQL» лучшей книгой (даже сегодня) по SQL всех времен и народов. В ней всего 119 страниц, но она охватывает, на мой взгляд, все ключевые для любого программиста на SQL вопросы. В частности, Дэвид показывает, как анализировать задачу и находить решение. Его решения ориентированы исключительно на множества. Даже если размер ваших таблиц не позволяет использовать эти решения, его методы изумительны, поскольку заставляют перестать искать процедурное решение задачи и начать думать категориями множеств.

Книга «The Essence of SQL» была опубликована задолго до появления оконных функций и операторов MODEL. В этом приложении для некоторых задач из книги Розенштейна я предлагаю альтернативные решения с использованием современных функций SQL. (Будут ли эти решения лучше, чем решения Розенштейна, зависит от обстоятельств.) В конце каждого обсуждения представлено решение, основанное на оригинальном решении из книги Дэвида. Если пример является разновидностью задачи Розенштейна, представленное для него решение тоже является вариантом решения (решение, которого может не быть в его книге, но в котором используется аналогичная техника).

# Таблицы Розенштейна

Следующие таблицы основаны на таблицах из книги Розенштейна и будут использоваться в этой главе:

```
/* таблица студентов */
create table student
(sno integer,
  sname varchar(10),
  age integer
```

```
)
/* таблица предметов */
create table courses
( cno varchar(5),
  title varchar(10),
  credits integer
\lambda/* таблица преподавателей */
create table professor
( lname varchar(10),
 dept varchar(10),
  salary integer,
  age integer
\lambda/* таблица студентов и изучаемых ими предметов */
create table take
( sno integer,
  cno varchar(5)
\lambda/* таблица преподавателей и читаемых ими предметов */
create table teach
( lname varchar(10),
  cno varchar(5)
\lambdainsert into student values (1,'AARON',20)
insert into student values (2,'CHUCK',21)
insert into student values (3,'DOUG',20)
insert into student values (4,'MAGGIE',19)
insert into student values (5,'STEVE',22)
insert into student values (6,'JING',18)
insert into student values (7,'BRIAN',21)
insert into student values (8,'KAY',20)
insert into student values (9,'GILLIAN',20)
insert into student values (10,'CHAD',21)
insert into courses values ('CS112','PHYSICS',4)
insert into courses values ('CS113','CALCULUS',4)
insert into courses values ('CS114','HISTORY',4)
insert into professor values ('CHOI','SCIENCE',400,45)
insert into professor values ('GUNN','HISTORY',300,60)
insert into professor values ('MAYER','MATH',400,55)
insert into professor values ('POMEL','SCIENCE',500,65)
insert into professor values ('FEUER','MATH',400,40)
insert into take values (1,'CS112')
insert into take values (1,'CS113')
insert into take values (1,'CS114')
insert into take values (2,'CS112')
insert into take values (3,'CS112')
```

```
insert into take values (3,'CS114')
insert into take values (4,'CS112')
insert into take values (4,'CS113')
insert into take values (5,'CS113')
insert into take values (6,'CS113')
insert into take values (6,'CS114')
insert into teach values ('CHOI','CS112')
insert into teach values ('CHOI','CS113')
insert into teach values ('CHOI','CS114')
insert into teach values ('POMEL','CS113')
insert into teach values ('MAYER','CS112')
insert into teach values ('MAYER','CS114')
```
### **Запросы с отрицанием**

В своей книге Розенштейн подходит к обучению SQL через рассмотре! ние различных типов фундаментальных задач, которые часто приходится решать, в том или ином виде. Отрицание – один из таких типов. Часто требуется найти строки, для которых не выполняется некоторое условие. С простыми условиями все понятно, но, как показывают следующие запросы, для решения некоторых задач отрицания требуется применить творческий подход и здравый смысл.

### **Запрос 1**

Требуется найти студентов, которые не изучают курс CS112. Следующий запрос возвращает неверные результаты:

```
select * 
   from student 
  where sno in ( select sno
                      from take
                    where \text{cno} != \text{CS112}' )
```
Поскольку студент может изучать несколько предметов, этот запрос может (он так и делает) возвратить студентов, изучающих CS112. Запрос неверен, потому что не отвечает на вопрос «Кто не изучает CS112?». Он дает ответ на вопрос «Кто изучает не CS112?». Требуется получить результирующее множество, включающее студентов, которые не изучают ни один предмет, а также тех, среди изучаемых предметов которых нет CS112. В итоге должно быть получено следующее результирующее множество:

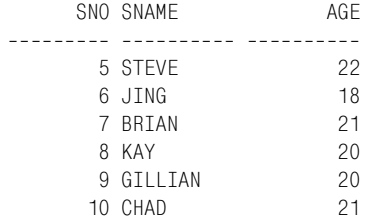

#### MvSOL и PostareSOL

С помошью выражения CASE и агрегатной функции MAX установите флаг, если CS112 присутствует в записи студента:

```
1 select s.sno.s.sname.s.age
\overline{c}from student s left join take t
\mathcal{S}on (s.\text{sno} = t.\text{sno})\Lambdagroup by s.sno, s.sname, s.age
5 having max(case when t.cno = 'CS112'
\kappathen 1 else 0 end) = 0
```
#### DB2 и SQL Server

С помощью выражения CASE и агрегатной функции MAX OVER установите флаг, если CS112 присутствует в записи студента:

```
1 select distinct sno, sname, age
     from (
 \overline{2}3 select s.sno.s.sname.s.age.
             max(case when tcon = 'CS112')\overline{4}5
                        then 1 else 0 end)
 \overline{7}over(partition by s.sno, s.sname, s.age) as takes CS112
\overline{9}from student s left join take t
10<sup>1</sup>on (s.\,\text{sno} = t.\,\text{sno})11\chi12where takes CS112 = 0
```
#### Oracle

Для Oracle 9i Database и более поздних версий может использоваться приведенное выше решение для DB2. В качестве альтернативы можно применять собственный синтаксис Oracle для внешнего объединения; для пользователей Oracle 8i Database и более ранних версий – это единственно возможное решение:

```
/* решение с применением group by */1 select s.sno, s. sname, s. age
\overline{2}from student s, take t
\mathcal{R}where s.sno = t.sno (+)4 group by s.sno.s.sname.s.age
5 having max (case when t.cno = 'CS112'
6
                    then 1 else 0 end) = 0/* решение с применением оконной функции */
 1 select distinct sno. sname. age
 \mathcal{P}from (
 3 select s.sno, s.sname, s.age,
 \Deltamax(case when t. con = 'CS112'5
                     then 1 else 0 end)
 \overline{7}over(partition by s.sno.s.sname.s.age) as takes CS112
9
     from student s, take t
10
    where s.sno = t.sno (+)
```
 $11$  $) x$  $12<sup>°</sup>$ where takes  $CS112 = 0$ 

#### Обсуждение

Несмотря на различия синтаксисов, методика везде одна. Идея в том, чтобы создать в результирующем множестве столбец логического типа, значения которого являются признаком того, изучает студент CS112 или нет. Если студент изучает CS112, в этом столбце возвращается значение 1; в противном случае возвращается 0. В следующем запросе выражение CASE перенесено в список оператора SELECT. Ниже показаны промежуточные результаты:

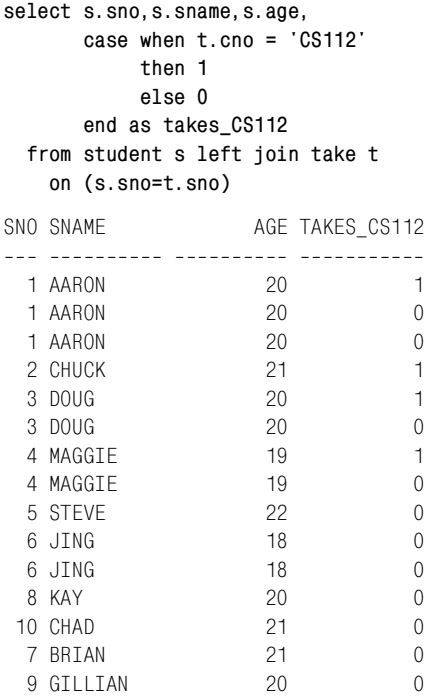

Внешнее объединение с таблицей ТАКЕ гарантирует, что в результирующее множество войдут даже студенты, не изучающие ни одного предмета. Следующий шаг - использовать функцию МАХ и выбрать для каждого студента наибольшее значение, возвращенное выражением CASE. Если студент слушает курс CS112, наибольшим значением будет 1, потому что для всех остальных курсов CASE возвращает значения 0. Заключительный шаг для решения с использованием оператора GROUP BY - с помощью оператора HAVING выбрать студентов, для которых выражение MAX/CASE возвращает значение 0. В решении с использованием оконной функции необходимо поместить запрос во вложенный запрос и дать ему псевдоним TAKES CS112, потому что в предикате WHERE нельзя напрямую ссылаться на оконные функции.

Из-за принципа работы оконных функций также необходимо удалить дубликаты, возникающие в результате умножения значений.

#### Оригинальное решение

Оригинальное решение этой задачи очень разумно. Вот оно:

```
select *
  from student
 where sno not in (select sno
                         from take
                        where \text{cno} = ' \text{CS112}')
```
Это можно описать так: «В таблице ТАКЕ найти студентов, которые изучают CS112, и затем выбрать из таблицы STUDENT всех остальных студентов». Данная техника основана на совете о том, как следует обрабатывать отрицание, который Розенштейн дает в конце своей книги:

Помните, настоящее отрицание требует двух проходов: чтобы найти, «кто не», сначала надо найти, «кто да», и затем избавиться от них.

### Запрос 2

Требуется найти студентов, которые изучают CS112 или CS114, но не оба предмета одновременно. Следующий запрос, казалось бы, должен обеспечивать решение, но возвращает неверное результирующее множе-CTBO:

```
select *
 from student
 where sno in ( select sno
                   from take
                  where cno != ^{\circ}CS112'
                    and cno != CST14 )
```
Из всех студентов, изучающих какие-либо предметы, только студенты DOUG и AARON слушают оба курса, CS112 и CS114. Эти двое должны быть исключены. Студент STEVE изучает CS113, но не CS112 или CS114, и тоже не должен войти в результат.

Поскольку студент может изучать несколько предметов, будем использовать здесь такой подход: возвратим для каждого студента строку с информацией о том, изучает ли он CS112, или CS114, или оба предмета. При таком подходе можно без труда оценить, изучает ли студент оба предмета, без многократных просмотров данных. Результирующее множество должно быть таким:

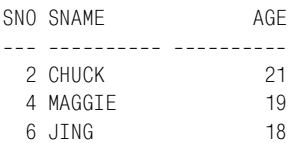

### MvSOL и PostareSOL

С помошью выражения CASE и агрегатной функции SUM найлите студентов, изучающих или CS112, или CS114, но не оба предмета одновременно:

```
1 select s.sno, s. sname, s. age
\mathfrak{D}from student s, take t
3 where s.sno = t.sno4 group by s.sno, s. sname, s. age
5 having sum(case when t.cno in ('CS112', 'CS114')
\mathbb{R}then 1 else 0 end) = 1
```
### DB2, Oracle и SQL Server

С помощью выражения CASE и агрегатной функции SUM OVER найдите студентов, изучающих или CS112, или CS114, но не оба предмета одновременно:

```
1 select distinct sno, sname, age
2 from (
3 select s.sno, s. sname, s.age,
          sum(case when t.cno in ('CS112', 'CS114') then 1 else 0 end)
\overline{4}5
          over (partition by s.sno, s. sname, s. age) as takes either or
6 from student s, take t
7 where s.sno = t.sno8
    \chi9 where takes_either_or = 1
```
### Обсуждение

Первый шаг в решении этой задачи - использовать внутреннее объединение таблицы STUDENT с таблицей ТАКЕ и таким образом исключить из рассмотрения всех студентов, не изучающих ни одного предмета. Следующий шаг - с помощью выражения CASE обозначить, изучает ли студент рассматриваемые предметы. В следующем запросе выражения CASE перенесены в список оператора SELECT. Получаем такие промежуточные результаты:

```
select s.sno, s.sname, s.age,
       case when t.cno in ('CS112', 'CS114')
             then 1 else 0 end as takes_either_or
  from student s, take t
where s.\,sno = t.\,snoSNO SNAME
              AGE TAKES EITHER OR
--- ---------- --- ----------------
  1 AARON
               20\overline{1}1 AARON
               20
                                    \Omega1 AARON
               20
                                    \overline{1}2 CHUCK
               21
                                    \mathbf{1}20
  3 DOUG
                                   \overline{1}20
  3 DOUG
                                    \overline{1}
```
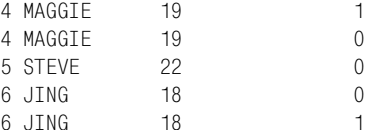

Значение 1 в поле TAKES EITHER OR указывает на то, что студент изучает CS112 или CS114. Студент может изучать несколько предметов, поэтому следующий шаг - свести всю информацию о студенте в одну строку. Для этого используем GROUP BY с агрегатной функцией SUM. SUM просуммирует значения TAKES EITHER OR для каждого студента:

```
select s.sno, s.sname, s.age,
       sum(case when t.cno in ('CS112', 'CS114')
                 then 1 else 0 end) as takes_either_or
  from student s, take t
where s.sno = t.snogroup by s.sno, s.sname, s.age
SNO SNAME
              AGE TAKES EITHER OR
... ........... ... ...............
              20
                                    \mathfrak{D}1 AARON
 2 CHUCK
               21\overline{1}20
 3 DOUG
                                    \mathfrak{D}4 MAGGTF
                19
                                   \overline{1}5 STEVE
                 22
                                    \Omega\overline{1}6 JING
                18
```
Для студентов, не изучающих CS112 или CS114, значение поля TAKES EITHER OR равно 0. Для студентов, изучающих и CS112, и CS114, значение поля TAKES EITHER OR равно 2. Таким образом, нас интересуют только студенты со значением 1 в столбце TAKES EITHER OR. В окончательном решении для выбора таких студентов (для которых SUM по TAKES EITHER OR возвращает 1) используется оператор HAVING.

В решении с оконными функциями применяется такой же подход. Запрос придется поместить во вложенный запрос и затем ссылаться на столбец TAKES EITHER OR, поскольку в предикате WHERE нельзя обращаться к оконным функциям напрямую (при обработке SQL они рассматриваются последними, после них идет только оператор ORDER ВҮ). Из-за принципа работы оконных функций также необходимо удалить дубликаты, возникающие в результате умножения значений.

#### Оригинальное решение

Следующий запрос является оригинальным решением (внесены лишь небольшие изменения). Запрос довольно хорошо продуман и использует тот же подход, что и оригинальное решение в Запросе 1. Поиск студентов, изучающих оба предмета, CS112 и CS114, осуществляется посредством рефлексивного объединения. Затем с помощью подзапроса эти студенты отфильтровываются из множества студентов, изучающих один из этих предметов:

```
select *
  from student s, take t
where s.sno = t.snoand t.cno in ( 'CS112', 'CS114' )
   and s.sno not in ( select a.sno
                      from take a, take b
                     where a.sno = b.snoand a.cno = 'CS112'
                       and b.\text{cno} = 'CS114'
```
### Запрос З

Требуется найти студентов, изучающих только CS112 и никакие другие предметы, но следующий запрос возвращает неверные результаты:

```
select s.*
  from student s, take t
where s.sno = t.snoand t. cno = \sqrt{c}S112
```
CHUCK - единственный студент, который изучает только CS112, и только он должен быть возвращен в результате запроса.

Эту задачу можно сформулировать по-другому: «Найти студентов, которые изучают только CS112». Приведенный выше запрос выбирает студентов, изучающих CS112, но также студентов, которые изучают и другие предметы. Запрос должен отвечать на вопрос: «Кто изучает только один предмет, и этим предметом является CS112?»

### MySQL и PostgreSQL

Чтобы запрос гарантированно возвращал студентов, изучающих только один предмет, используйте агрегатную функцию COUNT:

```
1 select s.*\mathcal{P}from student s.
\mathcal{S}take t1.
\overline{4}\left(5 select sno
6 -from take
7 qroup by sno
8 having count (*) = 1Q) t210 where s.sno = t1.sno11 -and t1.sno = t2.sno
     and \pm 1, cno = \pm CS112
12
```
### DB2, Oracle и SQL Server

Чтобы гарантированно получить студентов, изучающих только один предмет, используйте оконную функцию COUNT OVER:

```
1 select sno, sname, age
 \mathcal{P}from (
 3 select s.sno, s.sname, s.age, t.cno,
 \overline{4}count(t.cno) over (
 5
             partition by s.sno, s.sname, s.age
 6<sup>1</sup>) as cnt
 \overline{7}from student s. take t
 8
    where s.sno = t.sno9
            ) x10where cnt = 1and cno = 'CS112'11
```
#### Обсуждение

Ключ к решению - написать запрос, отвечающий на оба вопроса: «Кто из студентов изучает только один предмет?» и «Кто из студентов изучает CS112?». Сначала с помощью вложенного запроса Т2 находим студентов, изучающих только один предмет. Следующий шаг - объединить вложенный запрос Т2 с таблицей ТАКЕ и выбрать только тех студентов, которые изучают CS112 (таким образом, получаем студентов, изучающих всего один предмет, и этот предмет - CS112). Запрос ниже обеспечивает это:

```
select t1.*
  from take t1.
        \overline{(\ }select sno
  from take
 group by sno
having count(\star) = 1
        ) t2where t1. sno = t2. sno
   and t1.cno = CS112SNO CNO
--- -----
  2 CS112
```
Заключительный шаг - объединение с таблицей STUDENT и выбор студентов соответственно результатам объединения вложенного запроса Т2 и таблицы ТАКЕ. В решении с оконными функциями используется аналогичный подход, но все делается несколько иначе (более эффективно). Вложенный запрос Х возвращает студентов, изучаемые ими предметы и количество изучаемых студентами предметов (внутреннее объединение таблиц TAKE и STUDENT гарантирует исключение студентов, не изучающих ни одного предмета). Результаты показаны ниже:

```
select s.sno, s.sname, s.age, t.cno,
        count(t.\text{cno}) over (partition by s.sno, s.sname, s.age
        ) as cnt
```
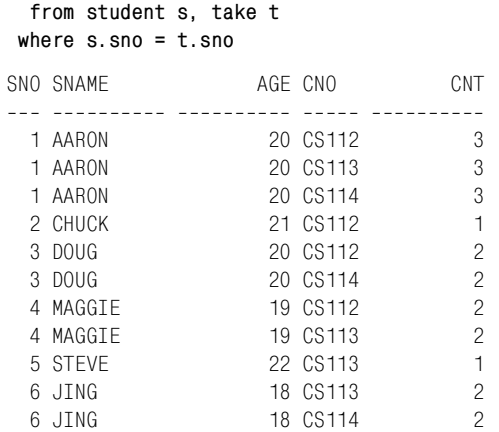

Когда имеются наименования предметов и их количество, остается только выбрать строки, в которых значение CNT равно 1 и CNO равно CS112.

#### **Оригинальное решение**

Оригинальное решение использует подзапрос и двойное отрицание:

```
select s.*
  from student s, take t
 where s.sno = t.sno
    and s.sno not in ( select sno
                           from take
                          where C_{10} != C_{10} 'CS112' )
```
Это исключительно разумное решение: в запросе нет ни проверки количества изучаемых студентом предметов, ни фильтра, гарантирующего, что выбранные студенты действительно изучают CS112! Но тогда, как оно работает? Подзапрос возвращает всех студентов, изучающих не CS112. Результаты показаны ниже:

```
select sno 
   from take 
  where cno != 'CS112'
SNO
- - - - 1
    1
    3
    4
    5
    6
    6
```
В результате внешнего запроса выбираются студенты, которые изучают предмет (любой) и которых нет среди студентов, возвращенных подзапросом. Если на мгновение опустить часть NOT IN внешнего запроса, результаты будут следующими (выбираются все студенты, изучающие что-либо):

```
select s.*from student s. take t
where s.sno = t.snoSNO SNAME
                     AGF--- ---------- ----------
 1 AARON
                      20
 1 AARON
                      201 AARON
                      20
 2 CHUCK
                      213 DOUG
                      203 DOUG
                      20
 4 MAGGIE
                      19
 4 MAGGIE
                      19
  5 STFVF
                      22
 6 JTNG
                      186 JING
                      18
```
Если сравним два результирующих множества, мы увидим, что введение NOT IN во внешний запрос эффективно обеспечивает вычитание из множества значений SNO, возвращаемых внешним запросом, множества значений SNO, возвращенных подзапросом, в результате чего будет возвращен студент, значение SNO которого равно 2. Итак, подзапрос находит всех студентов, изучающих не CS112. Внешний запрос возвращает студентов, которых нет среди изучающих не CS112 (здесь остаются студенты, которые изучают только CS112 или вообще не изучают ни одного предмета). В результате объединения таблиц STU-DENT и TAKE студенты, не изучающие ни одного предмета, отсеиваются, и остаются только те, которые изучают CS112 и только этот предмет. Решение задачи на основе множеств в лучшем виде!

### Запросы с условием «не более»

Вопросы с условием «не более» представляют другой тип задач, с которыми вы сталкиваетесь время от времени. Довольно просто найти строки, для которых условие выполняется. А если требуется ограничить количество таких строк? Этому посвящены следующие два запроса.

### Запрос 4

Требуется найти студентов, изучающих не более двух предметов. Студенты, не изучающие ни одного предмета, не должны рассматриваться. Из всех студентов, изучающих какие-либо предметы, только AARON изучает их более двух и должен быть исключен из результирующего множества. В конечном счете, хотелось бы получить следующее результирующее множество:

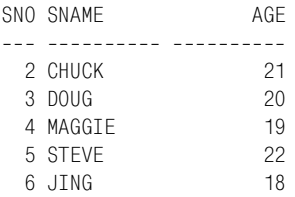

### MySQL и PostgreSQL

Чтобы определить, кто из студентов изучает не более двух предметов, используйте агрегатную функцию COUNT:

```
1 select s.sno, s.sname, s.age
2 from student s, take t
3 where s.sno = t.sno4 group by s.sno.s.sname.s.age
5 having count(*) \leq 2
```
### DB2, Oracle и SQL Server

Чтобы определить, кто из студентов изучает не более двух предметов, используйте оконную функцию COUNT OVER:

```
1 select distinct sno. sname. age
2 from (
3 select s.sno, s.sname, s.age,
\overline{4}count(*) over (
5
             partition by s.sno, s.sname, s.age
6 -) as cnt
7<sup>7</sup>from student s, take t
8 where s.sno = t.sno
9
           \rightarrow x10 where cnt \leq 2
```
### Обсуждение

В обоих решениях просто выполняется подсчет экземпляров значений SNO в таблице ТАКЕ. Внутреннее объединение с таблицей ТАКЕ гарантирует, что студенты, не изучающие ни одного предмета, будут исключены из окончательного результирующего множества.

### Оригинальное решение

В своей книге Розенштейн использовал решение с агрегацией, показанное здесь для MySQL и PostgreSQL, а также предложил альтернативное решение с множеством рефлексивных объединений, которое можно увидеть ниже:

```
select distinct s.*
  from student s, take t
where s.sno = t.snoand s.sno not in ( select t1.sno
                        from take t1, take t2, take t3
```

```
where \pm 1. sno = \pm 2. sno
  and \pm 2, sno = \pm 3, sno
  and \pm 1, cno \leq \pm 2, cno
  and t2. cno < t3. cno )
```
Решение с множеством рефлексивных объединений любопытно, потому что решает задачу без использования агрегации. Чтобы понять принцип его работы, обратим внимание на предикат WHERE подзапроса. Внутренние объединения по SNO гарантируют, что во всех столбцах каждой отдельно взятой строки, которая потенциально может быть возвращена подзапросом, содержится информация одного студента. Сравнения «меньше-чем» выясняют, изучает ли студент более двух предметов. Предикат WHERE подзапроса можно сформулировать так: «Для конкретного студента возвращаем строки, в которых первое значение CNO меньше второго значения CNO, и второе CNO меньше ТРЕТЬЕГО CNO». Если студент изучает меньше трех предметов, это выражение никогда не будет истинным, поскольку третьего CNO в этом случае нет. Задача подзапроса - найти студентов, изучающих три или более предмета. Тогда внешний запрос возвращает студентов, которые изучают, по крайней мере, один предмет и которых нет среди тех, кто был возвращен подзапросом.

### Запрос 5

Требуется найти студентов, которые старше не более двух студентов. Иначе говоря, ищем только тех студентов, которые старше, чем нуль, один или два других студента. Окончательное результирующее множество должно быть таким:

```
SNO SNAME
             AGE
____ __________ ___
  6 JING
               - 18
  4 MAGGIE
               19
  1 AARON
               - 20
  9 GTI I TAN
               208 KAY
                20
  3 DOUG
                20
```
### MySQL и PostgreSQL

Чтобы найти студентов, которые старше, чем нуль, один или два других студента, используйте агрегатную функцию COUNT и связанный подзапрос:

```
1 select s1.*\mathcal{P}from student s1
3 where 2 \geq 0 select count(*)
\overline{4}from student s2
5
                     where s2 \cdot aqe \leq s1 \cdot aqe)
```
### DB2. Oracle и SOL Server

Чтобы найти студентов, которые старше, чем нуль, один или два других студента, используйте ранжирующую функцию DENSE RANK:

```
1 select sno. sname. age
2 from (
3 select sno, sname, age,
          dense rank()over(order by age) as dr
\Lambda5 from student
6
         \lambda x
7 where dr \leq 3
```
### Обсуждение

В решении с агрегатной функцией скалярный подзапрос используется, чтобы найти всех студентов, которые старше не более двух других студентов. Чтобы увидеть, как это происходит, перепишем решение с использованием скалярного подзапроса. В следующем примере столбец СМТ представляет количество студентов, которые младше рассматриваемого студента:

```
select s1.*.
       (select count(\star) from student s2
         where s2.age < s1.age) as cnt
  from student s1
 order by 4
SNO SNAME
                     AGE
                                  CNT___ __________ __________ ________
  6 JTNG
                        18
                                      \bigcap4 MAGGIE
                        19
                                     \overline{1}1 AARON
                       20
                                     \overline{2}20
 3 DOUG
                                     \overline{2}8 KAY
                        20
                                     \overline{2}9 GILLIAN
                        20
                                      \overline{c}2 CHUCK
                        21
                                     6\overline{6}7 BRIAN
                        21\sqrt{6}10 CHAD
                         216
  5 STEVE
                         22
                                      9
```
Переписав решение таким образом, легко увидеть, что в окончательное результирующее множество вошли студенты, для которых значение поля CNT меньше или равно 2.

Решение с использованием ранжирующей функции DENSE RANK подобно примеру со скалярным подзапросом в том, что все строки ранжируются на основании количества студентов, которые моложе текущего (допускаются одинаковые значения рангов и пропусков нет). Следующий запрос демонстрирует результат, возвращаемый функцией DENSE RANK:

```
select sno, sname, age,
       dense_rank()over(order by age) as dr
```
#### **from student**

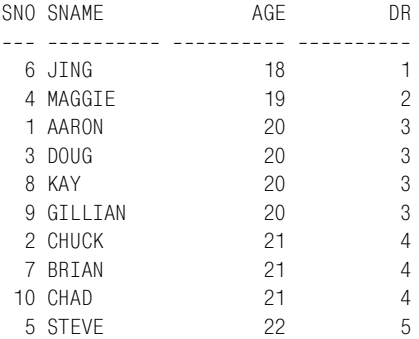

Заключительный шаг – поместить запрос во вложенный запрос и вы! брать только те строки, где значение DR меньше или равно 3.

#### **Оригинальное решение**

Розенштейн применил интересный подход к решению данной задачи, перефразировав ее. Вместо «поиска студентов, которые старше не более двух других студентов» его метод заключается в «поиске студентов, которые не старше трех или более (по крайней мере, трех) студентов». Этот подход бесценен для тех, кто хочет решить задачу, оперируя множествами, потому что вынуждает искать решение в два этапа:

- 1. Найти множество студентов, которые старше трех или более студентов.
- 2. Просто возвратить всех студентов, которых нет среди выбранных на этапе 1.

Решение показано ниже:

```
select *
  from student
 where sno not in (
select s1.sno
   from student s1,
       student s2,
       student s3,
       student s4
 where s1.age > s2.age
   and s2.age > s3.age
   and s3.age > s4.age
)
SNO SNAME AGE
--- ---------- ---
  6 JING 18
  4 MAGGIE 19
  1 AARON 20
  9 GILLIAN 20
```
 8 KAY 20 3 DOUG 20

Если просмотрим решение снизу вверх, мы увидим, что шаг 1, «поиск всех студентов, которые старше трех или более студентов», выполняется первым. Он показан ниже (DISTINCT используется, чтобы уменьшить размер результирующего множества для удобства чтения):

```
select distinct s1.*
   from student s1,
       student s2,
       student s3,
       student s4
 where s1.age > s2.age
   and s2.age > s3.age
   and s3.age > s4.age
SNO SNAME AGE
--- ---------- ---
  2 CHUCK 21
  5 STEVE 22
  7 BRIAN 21
  10 CHAD 21
```
Если все эти рефлексивные объединения сбивают с толку, просто сосредоточьтесь на предикате WHERE. S1.AGE больше, чем S2.AGE, таким образом, мы знаем, что здесь рассматриваются студенты, которые старше, по крайней мере, одного студента. Далее, S2.AGE больше, чем S3.AGE. Здесь рассматриваются студенты, которые старше двух других студентов. Если на данном этапе возникают какие-то трудности, вспомните, что сравнения «больше-чем» транзитивны, т.е. если S1.AGE больше S2.AGE и S2.AGE больше S3.AGE, тогда S1.AGE боль! ше S3.AGE. Чтобы лучше понять, что происходит, разложим запрос до рефлексивного объединения и затем будем постепенно достраивать его по мере понимания. Например, найдем всех студентов, которые старше, по крайней мере, одного студента (должны быть возвращены все студенты, кроме самого младшего, JING):

```
select distinct s1.*
  from student s1,
       student s2
 where s1.age > s2.age
SNO SNAME AGE
--- ---------- ---
  5 STEVE 22
  7 BRIAN 21
 10 CHAD 21
  2 CHUCK 21
  1 AARON 20
  3 DOUG 20
  9 GILLIAN 20
```
 8 KAY 20 4 MAGGIE 19

Далее находим всех студентов, которые старше двух или более студентов (теперь и JING, и MAGGIE должны быть исключены из результирующего множества):

```
select distinct s1.*
  from student s1,
      student s2,
      student s3
 where s1.age > s2.age
   and s2.age > s3.age
SNO SNAME AGE

  1 AARON 20
  2 CHUCK 21
  3 DOUG 20
  5 STEVE 22
  7 BRIAN 21
  8 KAY 20
 9 GILLIAN 20
 10 CHAD 21
```
Наконец, находим всех студентов, которые старше трех или более студентов (в результирующем множестве только CHUCK, STEVE, BRIAN и CHAD):

```
select distinct s1.*
   from student s1,
       student s2,
       student s3,
       student s4
 where s1.age > s2.age
   and s2.age > s3.age
   and s3.age > s4.age
SNO SNAME AGE
 -- ----------- ---
  2 CHUCK 21
  5 STEVE 22
  7 BRIAN 21
  10 CHAD 21
```
Теперь, когда известно, кто из студентов старше трех или более студентов, просто возвращаем тех студентов, которые не вошли в число этих четырех, используя оператор NOT IN с подзапросом.

### **Запросы с условием «не менее»**

Оборотная сторона условия «не более» - условие «не менее». Часто задачи с «не менее» можно решать, применяя техники, описанные для условия «не более». При решении задач с условием «не менее» обычно полезно перефразировать их как «имеющий не менее, чем». Как правило, если из поставленного требования можно выделить пороговую величину, задача наполовину решена. А уже зная пороговое значение, можно делать конкретный выбор метода решения: в один этап (агрегация или оконные функции, обычно используется функция COUNT) или в два этапа (отрицание с подзапросом).

### Запрос 6

Требуется найти стулентов, которые изучают, по крайней мере, лва предмета.

Может быть полезным перефразировать задачу и сформулировать ее так: «Найти студентов, которые изучают два или более предметов» или «найти студентов, которые изучают не менее двух предметов». Здесь подойдет техника, описанная в «Запросе 4»: используем агрегатную функцию COUNT или оконную функцию COUNT OVER. Должно быть получено следующее результирующее множество:

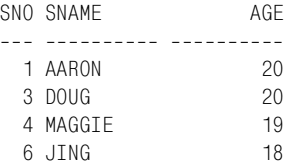

### MySQL и PostgreSQL

Чтобы найти студентов, изучающих, по крайней мере, два предмета, используйте агрегатную функцию COUNT:

```
1 select s.sno, s.sname, s.age
2 from student s, take t
3 where s.sno = t.sno4 group by s.sno.s.sname.s.age
5 having count (*) >= 2
```
### DB2, Oracle и SQL Server

Чтобы найти студентов, изучающих, по крайней мере, два предмета, используйте оконную функцию COUNT OVER:

```
1 select distinct sno. sname. age
2 from (
3 select s.sno, s.sname, s.age,
\overline{4}count(*) over (
5
             partition by s.sno.s.sname.s.age
6
           ) as cnt
7<sup>7</sup>from student s, take t
8 where s.sno = t.sno9
          \rightarrow x
10 where cnt \ge 2
```
### Обсуждение

Обсуждение решений, представленных в данном разделе, можно найти в «Запросе 4»; методика аналогична. В решении с использованием агрегации таблица STUDENT объединяется с таблицей ТАКЕ, и с помощью функции COUNT в конструкции HAVING выбираются только те студенты, которые изучают два или более предметов. В решении с использованием оконной функции таблица STUDENT объединяется с таблицей ТАКЕ, и выполняется пересчет по сегменту, заданному всеми столбцами таблицы STUDENT. После этого просто выбираются только те строки, в которых значение CNT равно или больше двух.

### Оригинальное решение

В представленном ниже решении поиск студентов, изучающих два и более предмета, осуществляется посредством рефлексивного объединения таблицы ТАКЕ. Эквиобъединение по столбцу SNO в подзапросе гарантирует, что для каждого студента рассматриваются только изучаемые им/ею предметы. Условие «больше-чем» для значений CNO может выполниться, только если студент изучает более одного предмета, в противном случае CNO равнялось бы CNO (поскольку предмет всего один). Последний шаг - возвратить всех студентов, которые были возвращены подзапросом, что и показано ниже:

```
select *
  from student
where sno in (
select t1.sno
 from take t1,
     take t2where t1.sno = t2.snoand t1.cno > t2.cno
\lambdaSNO SNAME
                       AGE
--- ---------- ----------
  1 AARON
                       203 DOUG
                       204 MAGGIE
                       -19
  6 JTNG
                       18
```
### Запрос 7

Требуется найти студентов, которые изучают и CS112, и CS114. Кроме этих двух предметов, CS112 и CS114, студенты могут изучать и другие предметы.

Эта задача аналогична решаемой в «Запросе 2», за исключением того, что в том случае студент мог изучать более двух предметов, тогда как теперь предметов должно быть не менее 2 (только студенты AARON и DOUG изучают оба предмета, CS112 и CS114). Решение из «Запроса 2»

можно без труда скорректировать для данной задачи. Окончательное результирующее множество должно быть таким:

SNO SNAME AGE <u>--- ---------- ----</u> 1 AARON  $20$  $3$  DOUG  $20$ 

### **MvSOL и PostareSOL**

Чтобы найти студентов, изучающих оба предмета, CS112 и CS114, используйте агрегатные функции MIN и MAX:

```
1 select s.sno. s.sname. s.age
2 from student s. take t
\mathcal{S}where s.sno = t.snoand t.cno in ('CS114', 'CS112')
\mathbf{\Delta}5 group by s.sno, s.sname, s.age
6 having min(t, cno) != max(t, cno)
```
### DB2, Oracle и SQL Server

Чтобы найти студентов, изучающих оба предмета, CS112 и CS114, используйте оконные функции MIN OVER и MAX OVER:

```
1 select distinct sno, sname, age
2 from (
3 select s.sno, s.sname, s.age,
\overline{4}min(cno) over (partition by s.sno) as min_cno,
5
          max(cno) over (partition by s.sno) as max_{1}cno
6
    from student s, take t
7 where s.sno = t.sno8
     and t.cno in ('CS114', 'CS112')
          ) x9
10 where min cno != max cno
```
### Обсуждение

В обоих решениях используется одна и та же техника. Оператор IN обеспечивает выбор только тех студентов, которые изучают CS112, или CS114, или оба предмета. Если студент не изучает оба предмета, MIN(CNO) будет равняться MAX(CNO), и данный студент будет исключен из рассмотрения. Чтобы наглядно показать, как это работает, ниже приведены промежуточные результаты решения с использованием оконной функции (T.CNO добавлен для ясности):

```
select s.sno, s.sname, s.age, t.cno,
       min(cno) over (partition by s.sno) as min_cno,
       max(cno) over (partition by s.sno) as max_cno
  from student s, take t
where s.sno = t.snoand t.cno in ('CS114', 'CS112')
             AGE CNO MIN_C MAX_C
SNO SNAME
```
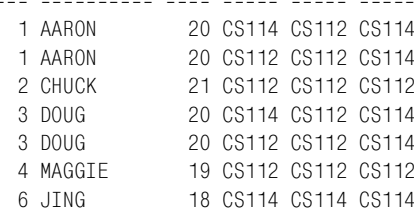

Проанализировав результаты, просто заметить, что только для строк студентов AARON и DOUG выполняется условие MIN(CNO) != MAX(CNO).

#### Оригинальное решение

В оригинальном решении Розенштейна используется рефлексивное объединение таблицы ТАКЕ. Ниже приведено это решение, которое прекрасно работает при условии правильной расстановки индексов:

```
select s.*
 from student s,
      take t1.
      take t2
where s.sno = t1.snoand t1. sno = t2. sno
  and t1.cno = 'CS112'
  and t2.cno = 'CS114'
SNO SNAME
               AGE
--- ---------- ----
 1 AARON
                203 DOUG
                - 20
```
Все решения основываются на том, что студент может изучать любое количество любых предметов, но два предмета, CS112 и CS114, являются обязательными. Если возникают вопросы относительно рефлексивного объединения, возможно, следующий пример будет более по-HATHLIM:

```
select s.*from take t1, student s
where s.sno = t1.snoand t1.cno = 'CS114'and 'C5112' = any (select t2. con)from take t2
                     where t1.sno = t2.snoand t2. cno != 'CS114')
SNO SNAME AGE
--- ---------- ----
 1 AARON
              20
 3 DOUG
              20
```
### Запрос 8

Требуется найти студентов, которые старше, по крайней мере, двух других студентов.

Возможно, удобнее будет перефразировать задачу так: «Найти студентов, которые старше двух или более студентов». Здесь подойдет техника, аналогичная применяемой в «Запросе 5». Окончательное результирующее множество показано ниже (только студенты JING и MAG-GIE не старше двух или более студентов):

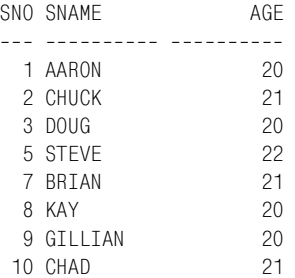

### MySQL и PostgreSQL

Чтобы найти студентов, которые старше как минимум двух других студентов, используйте агрегатную функцию COUNT и связанный подзапрос:

```
1 select s1.*2 from student s1
3 where 2 \leq ( select count(*)
\overline{4}from student s2
\overline{5}where s2 \text{.} age \leq s1 \text{.} age)
```
### DB2, Oracle и SQL Server

Чтобы найти студентов, которые старше как минимум двух других студентов, используйте ранжирующую функцию DENSE RANK:

```
1 select sno, sname, age
2^{\circ}from (
3 select sno.sname.age.
\overline{4}dense rank() over (order by age) as dr
5^{\circ}from student
6
           \rightarrow x
7^{\circ}where dr >= 3
```
### Обсуждение

Подробное обсуждение представлено в «Запросе 5». Техники аналогичны в обоих случаях, единственное отличие состоит в том, что окончательная операция осуществляется в первом случае над счетчиком, во втором - над рангом.

#### Оригинальное решение

Эта задача является вариантом «Запроса 6», разница в том, что теперь мы работаем только с таблицей STUDENT. Решение «Запроса 6» можно легко адаптировать для «поиска студентов, которые старше, по крайней мере, двух других студентов», что и показано ниже:

```
select distinct s1.*
  from student s1.
      student s2.
      student s3
where s1.age > s2.ageand s2, age > s3, age
SNO SNAME
                     AGF
--- ---------- ----------
  1 AARON
                      202 CHUCK
                     213 DOUG
                     - 20
 5 STFVF
                     22217 BRTAN
 8 KAY
                     209 GILLIAN
                      2010 CHAD
                      21
```
## Запросы с условием «точно»

Может показаться, что решать вопросы истинности чего бы то ни было просто. Во многих случаях так оно и есть. Но иногда ответ на вопрос об абсолютной истинности, особенно если это связано с объединением данных из связанных таблиц, может вызывать затруднения. Проблема произрастает из исключающей природы условия «точно». Возможно, удобнее будет рассматривать его как условие «только». К примеру, скажем, чем отличаются люди, которые носят туфли, и которые носят только туфли? Недостаточно просто удовлетворить условию; условие должно быть выполнено с гарантией того, что ни одно из других условий не выполняется.

### Запрос 9

Найти преподавателей, которые читают именно один предмет.

Эту задачу можно сформулировать иначе: «Найти преподавателей, которые читают только один предмет». Какой конкретно предмет - не важно, важно то, что только один предмет. Окончательное результирующее множество должно выглядеть следующим образом:

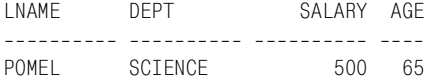

### **MvSOL и PostareSOL**

Чтобы найти преполавателей, читаюших только олин прелмет, используйте агрегатную функцию COUNT:

```
1 select p.lname.p.dept.p.salary.p.age
\overline{2}from professor p. teach t
3 where p. lname = t. lname
```
- 4 group by p.lname, p.dept, p.salary, p.age
- 5 having count( $\star$ ) = 1

### DB2, Oracle и SQL Server

Чтобы найти преподавателей, читающих только один предмет, используйте оконную функцию COUNT OVER:

```
1 select lname, dept, salary, age
\mathcal{P}from (
3 select p.lname, p.dept, p.salary, p.age,
\Lambdacount(*) over (partition by p.lname) as cnt
5<sup>1</sup>from professor p. teach t
6
  where p. lname = t. lname\overline{7}) x\mathsf{R}where cnt = 1
```
### Обсуждение

Внутренним объединением таблицы PROFESSOR с таблицей ТЕАСН мы гарантируем, что из рассмотрения исключаются все преподаватели, не читающие ни одного курса. В решении с агрегацией функция COUNT в конструкции HAVING возвращает преподавателей, читающих только один предмет. Во втором решении используется оконная функция COUNT OVER. Но обратите внимание, что в операторе PAR-TITION функции COUNT OVER этого решения и в операторе GROUP ВҮ решения с агрегацией указаны разные столбцы таблицы PROFES-SOR. В данном примере операторы GROUP BY и PARTITION BY могут отличаться, поскольку все фамилии в таблице TEACHER разные, т. е. исключение полей P.DEPT, P.SALARY и P.AGE из сегмента не влияет на операцию подсчета. В предыдущих решениях я намеренно использовал в операторе PARTITION решения с оконной функцией те же столбцы, что и в операторе GROUP ВУ решения с агрегацией, чтобы показать, что PARTITION является скользящей, более гибкой разновидностью GROUP BY.

### Оригинальное решение

В этом решении используется та же техника, что и в «Запросе 3»: ответ дается в два этапа. Первый шаг – выбрать преподавателей, которые читают два или более предмета. Второй шаг - найти преподавателей, которые читают какой-то предмет, но которых нет среди выбранных в шаге 1. Полное обсуждение приведено в «Запросе 3». Решение показано ниже:

```
select p.*
 from professor p,
     teach t
where p. lname = t. lname
  and p.lname not in (
select t1.1name
 from teach t1.
     teach t2
where t1.1name = t2.1name
  and t1.cno > t2.cno
\lambdaDEPT
I NAME
                  SAI ARY
                             AGF
POMEL SCIENCE 500 65
```
### Запрос 10

Требуется найти студентов, которые изучают только CS112 и CS114 (именно эти два предмета и никакие другие), но следующий запрос возвращает пустое результирующее множество:

```
select s.*
  from student s, take t
 where s. sno = t. sno
   and t. cno = \text{CS112}and t.\text{cno} = 'CS114'
```
Ни в одной строке не может быть поля с двумя значениями одновременно (предполагаем, что рассматриваются простые скалярные типы данных, такие как используются в таблице STUDENT), поэтому этот запрос никак не может обеспечить правильный результат. В своей книге Розенштейн рассуждает о том, как написание запросов «в лоб» может привести к подобным ошибкам. DOUG - единственный студент, который изучает только CS112 и CS114, и только он должен быть возвращен для этой задачи.

### MySQL и PostgreSQL

Чтобы найти студентов, которые изучают только CS112 и CS114, используйте выражение CASE и агрегатную функцию COUNT:

```
1 select s.sno, s.sname, s.age
2 from student s, take t
3 where s.sno = t.sno4 group by s.sno, s.sname, s.age
5 having count(\star) = 2
     and max(case when \text{cno} = 'C\text{S112}' then 1 else 0 end) +
6
\overline{7}max(case when con = 'CS114' then 1 else 0 end) = 2
```
### DB2. Oracle и SOL Server

Чтобы найти студентов, которые изучают только CS112 и CS114, используйте оконную функцию COUNT OVER в сочетании с выражени $em$  CASE:

```
1 select sno, sname, age
\mathcal{P}from (
3 select s.sno.
\overline{4}s.sname.
5
           s.age,
6
           count(*) over (partition by s.sno) as cnt,
           sum(case when t.cno in ( 'CS112', 'CS114' )
\overline{7}\mathsf{R}then 1 else 0
9
               end)
10over (partition by s.sno) as both,
11row number()
12over (partition by s.sno order by s.sno) as rn
13from student s, take t
14 where s. sno = t. sno
15\chiwhere cnt = 21617and both = 218
       and rn = 1
```
### Обсуждение

В решении с агрегатной функцией используется тот же подход, что и в «Запросе 1» и «Запросе 2». Внутреннее объединение таблицы STU-DENT с таблицей ТАКЕ обеспечивает исключение всех студентов, не изучающих ни одного предмета. По выражению COUNT в конструкции HAVING выбираются только студенты, изучающие именно два предмета. Посредством суммирования результатов выражений CASE определяется, сколько из заданных предметов изучает студент. Эта сумма равна 2 только для студентов, изучающих оба предмета, CS112 и CS114.

В решении с оконной функцией используется техника, аналогичная технике в «Запросе 1» и «Запросе 2». Данная версия немного отличается: здесь значение выражения CASE возвращается в оконную функцию SUM OVER, и кроме того используется ранжирующая функция ROW NUMBER, чтобы избежать применения ключевого слова DISTINCT. Результаты этого решения без завершающих фильтров показаны ниже:

```
select s.sno,
       s.sname.
       s.age,
       count(*) over (partition by s.sno) as cnt,
       sum(case when t.cno in ( 'CS112', 'CS114' )
                then 1 else 0
           end)
       over (partition by s.sno) as both,
       row_number()
```
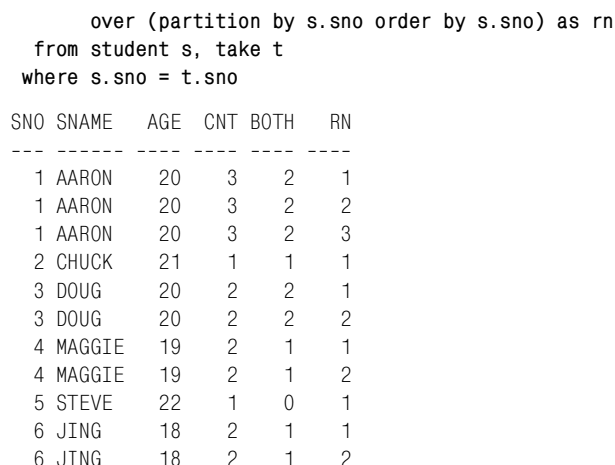

Проанализировав результаты, можно увидеть, что окончательное результирующее множество составляют записи, в которых поля ВОТН и CNT равны 2. RN может быть равным или 1, или 2, это не важно; этот столбец существует только для того, чтобы можно было отфильтровать дубликаты, не применяя DISTINCT.

#### Оригинальное решение

В данном решении поиск студентов, изучающих не менее трех предметов, ведется с помощью подзапроса с множеством рефлексивных объединений. Следующий шаг - использовать рефлексивное объединение таблицы ТАКЕ, чтобы найти студентов, изучающих оба предмета, CS112 и CS114. Заключительный шаг – выбрать только тех студентов, которые изучают оба предмета, CS112 и CS114, и не изучают три или более предметов. Решение показано ниже:

```
select s1.*
  from student s1.
       take t1,
       take t2
where s1.sno = t1.snoand s1.sno = t2.snoand t1.cno = 'CS112'
   and t2.cno = 'CS114'
   and s1.sno not in (
select s2.sno
  from student s2.
       take t3.
       take t4.
       take t5
where s2 \cdot sno = t3 \cdot snoand s2.sno = t4.snoand s2.sno = t5.snoand t3. cno > t4. cno
```

```
and t4.cno > t5.cno
\lambdaSNO SNAME
            AGE
--- ---------- ---
 3 DOUG 20
```
## Запрос 11

Требуется найти студентов, которые старше двух (и только двух) других студентов. Эту задачу можно сформулировать иначе: требуется найти третьего самого младшего студента(ов). Должно быть получено такое результирующее множество:

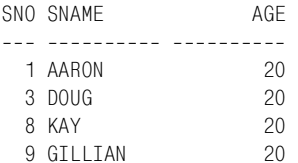

### MySQL и PostgreSQL

Чтобы найти третьего самого младшего студента, используйте агрегатную функцию COUNT и связанный подзапрос:

```
1 select s1.*2 from student s1
3 where 2 = ( select count(\star)
                    from student s2
\overline{4}5
                    where s2 \text{.} age \leq s1 \text{.} age)
```
### DB2, Oracle и SQL Server

Чтобы найти третьего самого младшего студента, используйте ранжирующую функцию DENSE RANK:

```
1 select sno, sname, age
2 from (
3 select sno, sname, age,
\overline{4}dense rank()over(order by age) as dr
5 from student
6
         \rightarrow x
7 where dr = 3
```
### Обсуждение

В решении с агрегатной функцией для поиска всех студентов, которые старше двух (и только двух) других студентов, используется скалярный подзапрос. Чтобы понять, что происходит, перепишем решение с использованием скалярного подзапроса. В следующем примере столбец CNT представляет, сколько студентов младше текущего:

```
select s1.*.
       (select count(\star) from student s2
```
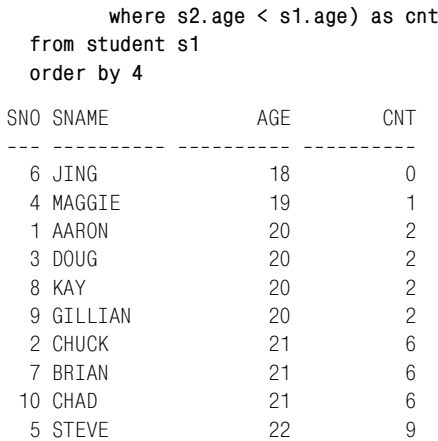

Такая запись решения позволяет увидеть, кто из студентов является третьим по возрасту, начиная с самых младших (те, для которых поле  $CNT$  равно 2).

Решение с использованием ранжирующей функции DENSE RANK аналогично решению со скалярным подзапросом в том, что все строки ранжируются на основании количества студентов, младше текущего студента (допускается повторение рангов для дублирующихся значений, и нет пропусков). Следующий запрос демонстрирует результат выполнения функции DENSE RANK:

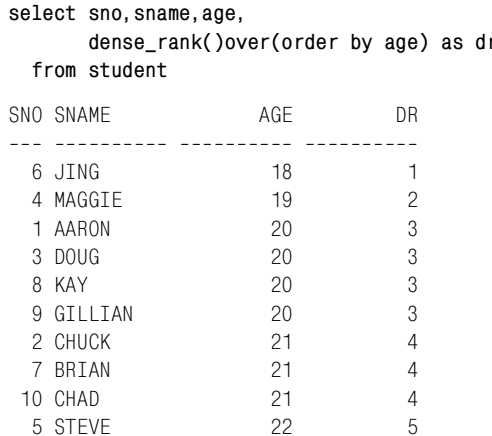

Заключительный шаг - поместить запрос во вложенный запрос и выбрать только те строки, в которых DR равно 3.

### Оригинальное решение

В оригинальном решении используется двухэтапный подход: шаг 1 находим студентов, которые старше трех или более студентов; шаг 2 находим студентов, которые старше двух студентов и которых нет сре-
ди студентов, возвращенных в результате шага 1. Розенштейн перефразировал бы это так: «Находим студентов, которые старше, по крайней мере, двух студентов и не старше, по крайней мере, трех студентов». Решение показано ниже:

```
select s5.*
   from student s5,
        student s6,
        student s7
 where s5.age > s6.age
    and s6.age > s7.age
    and s5.sno not in (
select s1.sno
   from student s1,
        student s2,
        student s3,
        student s4
 where s1.age > s2.age
    and s2.age > s3.age
    and s3.age > s4.age
)
SNO SNAME AGE
<u> 222 2222222222 222</u>
  1 AARON 20
  3 DOUG 20
 9 GTI LTAN 20
   8 KAY 20
```
<span id="page-648-1"></span>В приведенном выше решении используется техника, показанная в «Запросе 5», где подробно обсуждается, как выявлять предельные значения с помощью рефлексивных объединений.

# **Запросы с условием «любой» или «все»**

<span id="page-648-0"></span>В задачах с условием «любой» или «все» обычно требуется найти стро! ки, полностью удовлетворяющие одному или более условиям. Например, если необходимо найти людей, которые едят все овощи, по сути, выбираются люди, для которых нет овощей, которые они бы не ели. Такой тип постановки задачи обычно классифицируют как *реляционное деление*. В задачах в условием «любой» очень важно то, как сфор! мулирован вопрос. Рассмотрим разницу между следующими двумя требованиями: «студент, который изучает любой предмет» и «самолет, который быстрее любого поезда». В первом случае подразумевается, что «необходимо найти студента, который изучает не менее одного предмета», тогда как во втором случае «необходимо найти самолет, который быстрее всех поездов».

## **Запрос 12**

Требуется найти студентов, которые изучают все предметы.

Количество предметов, изучаемых студентом, в таблице ТАКЕ должно быть равно общему количеству предметов в таблице COURSES. В таблице COURSES три предмета. Только студент AARON изучает всех их, и он должен быть единственным студентом в результате. Окончательное результирующее множество будет таким:

```
SNO SNAME AGE
<u> 222 222222 2222</u>
  1 AARON 20
```
#### MySQL и PostgreSQL

Чтобы найти студентов, изучающих все предметы, используйте агрегатную функцию COUNT:

```
1 select s.sno, s.sname, s.age
2 from student s, take t
3 where s.sno = t.sno4 group by s.sno, s.sname, s.age
5 having count(t.cno) = (select count(*) from courses)
```
#### DB2 и SQL Server

Используйте оконную функцию COUNT OVER и внешнее объединение вместо подзапроса:

```
1 select sno, sname, age
2 from (
3 select s.sno, s.sname, s.age,
\overline{4}count(t.cno)
5
           over (partition by s.sno) as cnt,
6 -count(distinct c.title) over() as total,
7^{\circ}row number() over
8
           (partition by s.sno order by c.cno) as rn
9 from courses c
10<sup>-10</sup>left join take t on (c.cno = t.cno)
11
           left join student s on (t \cdot \text{sno} = s \cdot \text{sno})) x1213
   where cnt = total
14and rn = 1
```
#### <span id="page-649-0"></span>Oracle

Для Oracle 9i и последующих версий может использоваться решение для DB2. В качестве альтернативы в этих версиях применим собственный синтаксис Oracle для внешнего объединения. Но для пользователей 8*і* и более ранних версий это будет единственно возможное решение:

```
\mathbf{1}select sno. sname.aqe
\mathcal{P}from (
3<sup>7</sup>select s.sno, s.sname, s.age,
\overline{4}count(t.cno)
5
             over (partition by s.sno) as cnt,
6
             count(distinct c.title) over() as total,
```

```
 7 row_number() over
 8 (partition by s.sno order by c.cno) as rn
 9 from courses c, take t, student s
10 where c.cno = t.cno (+)11 and t.\text{sno} = s.\text{sno} (+)12 )
13 where cnt = total
14 and rn = 1
```
#### **Обсуждение**

В решении с агрегатной функцией для получения общего числа доступных предметов используется подзапрос. Внешний запрос выбирает только тех студентов, которые изучают такое же количество предметов, как возвратил подзапрос. В решении с оконной функцией применен другой подход: вместо подзапроса используется внешнее объединение с таблицей COURSES. Здесь оконные функции также возвращают количество предметов, изучаемых студентом (под псевдонимом CNT), вместе с общим числом предметов, представленных в таблице COURSES (под псевдонимом TOTAL). Запрос ниже показывает проме! жуточные результаты, возвращаемые этими оконными функциями:

```
select s.sno,s.sname,s.age,
      count(distinct t.cno)
      over (partition by s.sno) as cnt,
      count(distinct c.title) over() as total,
      row_number()
      over(partition by s.sno order by c.cno) as rn
  from courses c
      left join take t on (c.cno = t.cno)
      left join student s on (t.sno = s.sno)
 order by 1
SNO SNAME AGE CNT TOTAL RN
--- ------ ---- ---- ----------- ----
  1 AARON 20 3 3 1
 1 AARON 20 3 3 2
  1 AARON 20 3 3 3
 2 CHUCK 21 1 3 1<br>3 DOUG 20 2 3 1
  3 DOUG 20 2 3 1
  3 DOUG 20 2 3 2
  4 MAGGIE 19 2 3 1
  4 MAGGIE 19 2 3 2
  5 STEVE 22 1 3 1
  6 JING 18 2 3 1
```
6 JING 18 2 3 2

Студент, изучающий все предметы, – это тот, значение CNT которого равно значению TOTAL. Для отсеивания дубликатов из окончательно! го результирующего множества вместо DISTINCT используется функ! ция ROW\_NUMBER. Строго говоря, во внешних объединениях таблиц TAKE и STUDENT нет необходимости, поскольку нет таких предме! тов, которые не изучались бы, по крайней мере, одним студентом. Если бы такой предмет (который не изучает ни один студент) существовал, для него CNT не равнялось бы TOTAL, и в столбцах SNO, SNAME и AGE было бы возвращено значение NULL. В примере ниже создается новый предмет, не изучаемый ни одним студентом. Следующий запрос демонстрирует промежуточный результат, который был бы получен в таком случае (для ясности включен столбец C.TITLE):

```
insert into courses values ('CS115','BIOLOGY',4)
select s.sno,s.sname,s.age,c.title,
      count(distinct t.cno)
      over (partition by s.sno) as cnt,
       count(distinct c.title) over() as total,
       row_number()
      over(partition by s.sno order by c.cno) as rn
  from courses c
       left join take t on (c.cno = t.cno)
       left join student s on (t.sno = s.sno)
 order by 1
SNO SNAME AGE TITLE CNT TOTAL RN
___ ______ ___ __________ ___ ____ ___
  1 AARON 20 PHYSICS 3 4 1
  1 AARON 20 CALCULUS 3 4 2
  1 AARON 20 HISTORY 3 4 3
 2 CHUCK 21 PHYSICS 1 4 1
  3 DOUG 20 PHYSICS 2 4 1
  3 DOUG 20 HISTORY 2 4 2
  4 MAGGIE 19 PHYSICS 2 4 1
 4 MAGGTE 19 CALCULUS 2 4 2
  5 STEVE 22 CALCULUS 1 4 1
  6 JING 18 CALCULUS 2 4 1
  6 JING 18 HISTORY 2 4 2
             BIOLOGY 0 4 1
```
Из этого результата видно, что после применения окончательных фильтров не будет возвращено ни одной строки. Необходимо помнить, что оконные функции обрабатываются после оператора WHERE, поэтому важно при подсчете общего количества доступных предметов в таблице COURSES использовать ключевое слово DISTINCT (в противном случае будет получено общее для результирующего множества, что будет являться общим числом предметов, изучаемых всеми студентами, т. е. select count(cno) from take).

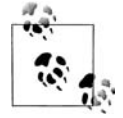

В данных, используемых для данного примера, в таблице TAKE нет дублирующихся значений, поэтому предлагаемое решение работает замечательно. Если бы в таблице ТАКЕ были дубликаты, например, студент, трижды изучающий один и тот же предмет, решение дало бы сбой. Справиться с дубликатами в данном решении не составляет труда: просто добавляем DISTINCT при подсчете по T.CNO, и решение будет работать корректно.

#### <span id="page-652-0"></span>Оригинальное решение

В оригинальном решении Розенштейн ухолит от агрегатов, льявольски разумно используя декартово произведение. Приведенный ниже запрос основывается на оригинале:

```
select *
  from student
where sno not in
      ( select s.sno
          from student s, courses c
         where (s.sno.c.cno) not in (select sno.cno from take))
```
Розенштейн изменил формулировку задачи: «Кого из студентов нет среди тех, для которых существует предмет, которого они не изучают?» Если взглянуть на задачу таким образом, получается, что мы имеем дело с отрицанием. Вспомним, как Розенштейн предлагает обрабатывать отрицание:

Помните, настоящее отрицание требует двух проходов: чтобы найти, «кто не», сначала надо найти, «кто да», и затем избавиться от них.

Самый внутренний подзапрос возвращает все действительные сочетания SNO/CNO. Средний подзапрос, который использует декартово произведение таблиц STUDENT и COURSES, возвращает всех студентов и все предметы (т. е. все возможные пары студент-предмет) и отсеивает действительные сочетания SNO/CNO (оставляя только «фиктивные» сочетания SNO/CNO). Самый внешний запрос возвращает только те строки таблицы STUDENT, значений SNO которых нет среди возвращенных средним подзапросом. Следующие запросы, возможно, внесут ясность в решение. Для удобства здесь участвуют только записи студентов AARON и CHUCK (только AARON изучает все предметы):

```
select *
  from student
where sno in (1, 2)SNO SNAME
               AGE
--- ---------- ----
  1 AARON
                202 CHUCK
                21
select *
 from take
where sno in (1, 2)SNO CNO
222 22222
  1 CS112
 1 CS113
 1 CS114
 2 CS112
select s.sno, c.cno
```

```
from student s, courses c
where s.sno in (1, 2)order by 1
SNO CNO
--- -----
  1 CS112
  1 CS113
  1 CS114
  2 CS112
  2 CS113
  2 CS114
```
Данные запросы возвращают записи студентов AARON и CHUCK из таблицы STUDENT, предметы, изучаемые студентами AARON и CHUCK, и декартово произведение этих студентов и всех предметов соответственно. Декартово произведение для AARON соответствует результирующему множеству, возвращенному для него из таблицы ТАКЕ, тогда как в декартовом произведении для СНОСК появляются две «фиктивные» строки, которым нет соответствия в таблице ТАКЕ. Следующий запрос представляет средний подзапрос. В нем для выбора действительных сочетаний SNO/CNO используется оператор NOT IN:

```
select s.sno, c.cno
  from student s, courses c
where s.sno in (1, 2)and (s.sno, c.cno) not in (select sno, cno from take)
SNO CNO
--- -----
  2 CS113
  2 CS114
```
Обратите внимание, что средний подзапрос не возвращает записи студента AARON (потому что AARON изучает все предметы). Результирующее множество среднего подзапроса содержит строки, поскольку они образованы в результате декартова произведения, а не потому что студент СНОСК на самом деле изучает эти предметы. Самый внешний запрос возвращает из таблицы STUDENT строки, содержащие такие значения в поле SNO, которых нет среди значений SNO, возвращенных средним подзапросом:

```
select *
 from student
where sno in (1, 2)and sno not in
       (select s.sno from student s, courses c
         where s.sno in (1, 2)and (s.sno, c.cno) not in (select sno, cno from take))
SNO SNAME
               AGE
--- ---------- ----
  1 AARON
                 20
```
#### Запрос 13

Требуется найти студентов, которые старше любого другого студента.

Эту залачу можно сформулировать иначе: «Найти самых старших студентов». Должно быть получено следующее результирующее множество:

SNO SNAME AGE 5 STEVE 22

#### MySQL и PostgreSQL

Чтобы найти самых старших студентов, используйте в подзапросе агрегатную функцию МАХ:

```
1 select *2 from student
3 where age = (select max(age) from student)
```
#### DB2, Oracle и SQL Server

Чтобы найти самых старших студентов, используйте во вложенном запросе оконную функцию MAX OVER:

```
1 select sno, sname, age
2 from (
3 select s.*,
4 max(s.age)over() as oldest
5 from student s
6 -\chi \chi7 where age = oldest
```
#### Обсуждение

В обоих решениях для поиска самого старшего студента используется функция МАХ. В решении с подзапросом сначала по таблице STU-DENT определяется наибольший возраст студентов. Подзапрос возвращает это значение во внешний запрос, который уже ведет поиск студентов соответствующего возраста. Версия решения с оконной функцией делает то же самое, но возвращает наибольший возраст для каждой строки. Вот промежуточные результаты запроса с оконной функцией:

```
select s.*.
     max(s.age) over() as oldest
 from student s
SNO SNAMF
           AGF OIDEST
--- ----------- ---- -----------
 1 AARON
             20
                      22
 2 CHUCK
             2122
             20
 3 DOUG
                      - 22
 4 MAGGIE
                      - 22
            19
             22
                      22
 5 STEVE
```
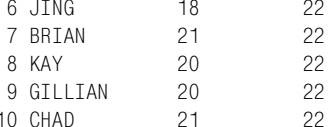

Чтобы выбрать самых старших студентов, просто выбираем строки, в которых  $AGE = OLDEST$ .

#### Оригинальное решение

В оригинальном решении поиск всех студентов, для которых есть старший студент, осуществляется посредством рефлексивного объединения в подзапросе. Внешний запрос возвращает всех студентов таблицы STUDENT, которых нет среди выбранных подзапросом. Эту операцию можно сформулировать как «найти всех студентов, которых нет среди тех студентов, которые младше, чем, по крайней мере, один студент»:

```
select *
  from student
 where age not in (select a.age
                        from student a, student b
                       where a \cdot a \leq b \cdot a \leq b
```
Подзапрос использует декартово произведение, чтобы найти все возрасты в А, которые меньше, чем все возрасты в В. Единственный возраст, который не будет меньше любого другого, - наибольший. Его подзапрос не возвращает. Во внешнем запросе с помощью оператора NOT IN выбираются все строки таблицы STUDENT, значений AGE которых нет среди значений АGE, возвращенных подзапросом (если возвращается A.AGE, это означает, что в таблице STUDENT есть значение АСЕ, больше данного). Если есть какие-то трудности с пониманием того, как все это получается, рассмотрим следующий запрос. По сути, оба запроса работают одинаково, но приведенный ниже, наверное, проще:

```
select *
  from student
where age \geq all (select age from student)
```
# **Алфавитный указатель**

#### **Специальные символы**

- [% \(остаток от деления\), функция \(SQL](#page-219-0)  [Server\), 218,](#page-219-0) [322,](#page-323-0) [326](#page-327-0)
- [% \(подстановка\), оператор, 46](#page-47-0)
- [+ \(конкатенация\), оператор \(SQL](#page-40-0)  [Server\), 39,](#page-40-0) [344](#page-345-0) (подчеркивание), оператор, 46  $\|$  (конкатенация), оператор (DB2/
- [Oracle/PostgreSQL\), 39,](#page-40-0) [343](#page-344-0)

# **A**

[ADD\\_MONTHS, функция \(Oracle\), 232,](#page-233-0)  [233,](#page-234-0) [273,](#page-274-0) [315,](#page-316-0) [332](#page-333-0) [ADDDATE, функция \(MySQL\), 273,](#page-274-1)  [316,](#page-317-0) [326,](#page-327-1) [335](#page-336-0) [AVG, функция, 197](#page-198-0)

# **C**

- [CAST, функция \(SQL Server\), 326](#page-327-2) [CEIL, функция \(DB2/MySQL/Oracle/](#page-444-0) [PostgreSQL\), 443,](#page-444-0) [444](#page-445-0)
- [CEILING, функция \(SQL Server\), 443,](#page-444-0)  [482](#page-483-0)
- [COALESCE, функция, 44,](#page-45-0) [97,](#page-98-0) [198,](#page-199-0) [223,](#page-224-0)  [357](#page-358-0)
- [CONCAT, функция \(MySQL\), 39,](#page-40-0) [325,](#page-326-0)  [343](#page-344-1)
- CONNECT BY, блок (Oracle) [поддержка версиями, 247](#page-248-0)
- CONNECT BY, оператор (Oracle) [альтернативы, 516](#page-517-0) [в иерархических структурах, 519,](#page-520-0)  [523](#page-524-0) [и вложенные представления, 374](#page-375-0)
	- [и оператор WITH, 374,](#page-375-0) [412](#page-413-0)
- [поддержка версиями, 302, 329](#page-303-0) [CONNECT\\_BY\\_ISLEAF, функция](#page-525-0)  [\(Oracle\), 524,](#page-525-0) [528](#page-529-0)

[CONNECT\\_BY\\_ROOT, функция](#page-525-0)  [\(Oracle\), 524,](#page-525-0) [528](#page-529-0) [COUNT OVER, оконная функция, 263,](#page-264-0)  [486,](#page-487-0) [603](#page-604-0) [COUNT, функция, 203,](#page-204-0) [205,](#page-206-0) [597,](#page-598-0) [607](#page-608-0) [CREATE TABLE ... LIKE, команда](#page-105-0)  (DB2), 104 [CREATE TABLE, команда, 103](#page-104-0) [CUBE, расширение, 467,](#page-468-0) [477](#page-478-0) [CURRENT\\_DATE, функция \(DB2/](#page-252-0) [MySQL/PostgreSQL\), 251,](#page-252-0) [294,](#page-295-0) [412](#page-413-1)

# **D**

- [DATE, функция \(DB2\), 322](#page-323-1)
- [DATE\\_ADD, функция \(MySQL\), 233,](#page-234-1)  [237,](#page-238-0) [270,](#page-271-0) [316,](#page-317-0) [318](#page-319-0)
- [DATE\\_FORMAT, функция \(MySQL\),](#page-238-0)  [237,](#page-238-0) [251,](#page-252-1) [276,](#page-277-0) [340](#page-341-0)
- DATE TRUNC, функция (PostgreSQL), [254,](#page-255-0) [269,](#page-270-0) [274,](#page-275-0) [279,](#page-280-0) [334](#page-335-0)
- [DATEADD, функция \(MySQL\), 251](#page-252-1)
- [DATEADD, функция \(SQL Server\), 233,](#page-234-2)  [273,](#page-274-2) [280](#page-281-0)
- [DATEDIFF, функция \(MySQL/SQL](#page-236-0)  [Server\), 235,](#page-236-0) [242,](#page-243-0) [244,](#page-245-0) [258,](#page-259-0) [273](#page-274-1)
- [DATENAME, функция \(SQL Server\),](#page-239-0)  [238,](#page-239-0) [248,](#page-249-0) [257,](#page-258-0) [338,](#page-339-0) [340](#page-341-1)
- [DATEPART, функция \(SQL Server\),](#page-276-0)  [275,](#page-276-0) [277,](#page-278-0) [286,](#page-287-0) [316,](#page-317-1) [319](#page-320-0)
- [DAY, функция \(DB2\), 275,](#page-276-1) [277,](#page-278-1) [279](#page-280-1)
- [DAY, функция \(MySQL\), 271,](#page-272-0) [278,](#page-279-0) [279,](#page-280-2)  [326](#page-327-1)
- [DAY, функция \(SQL Server\), 272,](#page-273-0) [278,](#page-279-1)  [280](#page-281-0)
- [DAYNAME, функция \(DB2/MySQL/](#page-237-0) [SQL Server\), 236,](#page-237-0) [338](#page-339-1)
- [DAYOFWEEK, функция \(DB2/MYSQL\),](#page-294-0)  [293,](#page-294-0) [339](#page-340-0)
- [DAYOFYEAR, функция \(DB2/MySQL/](#page-268-0) [SQL Server\), 267,](#page-268-0) [272,](#page-273-1) [331,](#page-332-0) [335,](#page-336-0) [336](#page-337-0)
- DAYS, функция (DB2), 244, 258, 272 D<sub>R2</sub>
	- значения DATE в операторе ORDER BY. 489
	- специальные рецепты, 23
- DECODE, функция (Oracle), 386, 562, 588
- DEFAULT VALUES, блок (PostgreSQL/ SQL Server), 101
- DEFAULT, ключевое слово, 101
- **DELETE**, команда, 115, 116
- DENSE RANK OVER, ранжирующая функция (DB2/Oracle/SQL Server), 390, 400, 551, 552
- DENSE RANK, функция (DB2/Oracle/ SQL Server), 389, 405, 409
- DISTINCT, ключевое слово альтернативы, 63, 401 и список SELECT, 49, 403, 592 применение, 69, 87, 389

### E

ЕХСЕРТ, функция, 68, 69, 77, 80 EXTRACT, функция (PostgreSQL/ MySQL), 242, 370

## G

GENERATE SERIES, функция (PostgreSQL) альтернативы, 255, 305, 333, 521 использование, 248 параметры, 376 применение, 265, 269, 284, 375 GETDATE, функция (SQL Server), 412, 414 GROUP BY, запросы, возвращение столбцов, не вошедших в них, 461 GROUP BY, оператор, 49, 403, 599, 601 GROUPING SETS, расширение (DB2/ Oracle), 471, 473 GROUPING, функция (DB2/Oracle/SQL Server), 463, 464, 477, 498 GROUPING, функция (MySQL/ PostgreSQL), 497

## H.

**HOUR**, функция (DB2), 275

## Ī

IF-ELSE, операции, 39

**INSERT ALL, выражение (Oracle), 105 INSERT FIRST, выражение (Oracle), 105** INSERT, выражение, 100, 103 INSTR, функция (Oracle), 541, 542, 546 INTERSECT, операция, 66, 67 INTERVAL, ключевое слово, 232, 233, 234 IS NULL, оператор, 44 ITERATE, команда (Oracle), 375 ITERATION NUMBER, функция  $(Oracle), 375$ 

### J

JOIN, oneparop в операторе FROM, 65 поллержка Oracle, 370

# K

KEEP, расширение (Oracle), 214, 215, 408, 409

### L

LAG OVER, оконная функция (Oracle), 354, 366, 367, 397, 398, 399, 437 LAG, функция (Oracle), 260 LAST, функция (Oracle), 405, 409 LAST DAY, функция (MySQL/Oracle), 265, 266, 278, 279, 288 LEAD OVER, оконная функция (Oracle) варианты, 361, 395, 398, 399 и дубликаты, 360 и рефлексивные объединения, 345, 347, 349, 352 определение временных интервалов, 260 поддержка версиями, 259 преимущества, 260 применение, 352, 354, 394, 395, 397 LEAD, функция (Oracle), 260, 261 **LIKE**, оператор, 45 LIMIT, оператор (MySQL/PostgreSQL), 41, 379, 381 LPAD, функция (Oracle/PostgreSQL/ MySQL), 359, 451 LTRIM, функция (Oracle), 510

#### M

MAX OVER, оконная функция, 199,391, 398, 586, 587 МАХ, функция, 199, 239

MEASURES, подоператор оператора MODEL (Oracle), 577 MEDIAN, функция (Oracle), 217 MERGE, выражение, 99, 114 MIN OVER, оконная функция (DB2/ Oracle/SQL Server), 371, 391, 392, 398 MIN, функция, 199 MINUS, операция, 69, 77, 78, 80 MINUTE, функция (DB2), 275 **МОD**, функция (DB2), 218 MODEL, оператор (Oracle) использование, 211 компоненты, 579 поллержка версиями, 209, 211 применение, 375, 536, 540, 548, 550 MODEL, подоператор (Oracle) компоненты, 577 MONTH, функция (DB $2/MySQL$ ), 241, 267, 275, 294 MONTHNAME, функция (DB2/MySQL), 338, 339 MONTHS BETWEEN, функция (Oracle), 242, 244 MySQL специальные рецепты, 24

#### N

NEXT DAY, функция (Oracle), 288, 292, 293 NOT EXISTS, предикат, 117 NOT IN, оператор, 70 NROWS, функция (DB2/SQL Server), 414 NTILE, оконная функция (Oracle/SQL Server), 446, 448 NULL, значения, 596 вставка записей, 102 и агрегатные функции, 223, 597, 607 и группы, 596 и оконные функции, 606 и оператор NOT IN, 70 и операции OR, 71 и сортировка, 53, 60 и функции MIN/MAX, 200 и функция AVG, 198 и функция COUNT, 203, 205 и функция SUM, 202 парадокс значений, 595 сравнения, 44, 504 удаление (DB2/Oracle/SQL Server), 426 удаление (PostgreSQL/MySQL), 429, 430

NVL, функция (Oracle), 359

# $\Omega$

OFFSET, оператор (MySQL/PostgreSQL), 379.381 Oracle и блок CONNECT BY, 247 и внешние объединения, 73, 92, 96, 329, 387, 648 и ключевое слово DEFAULT, 101 и оконная функция LEAD OVER, 259 и оператор CONNECT BY, 302, 329, 374 и оператор JOIN, 370, 386 и оператор КЕЕР, 214, 408 и оператор MODEL, 209, 548 и регулярные выражения, 581 и типы TIMESTAMP, 233 и функции CONNECT BY ROOT/ CONNECT BY ISLEAF, 524 и функции MEDIAN/PERCENTILE CONT, 217, 220 объектные типы, 567 специальные рецепты, 24 ORDER BY, оператор, 43, 47, 49, 489, 607 OVER, ключевое слово, 59, 603

# P

PARTITION BY, оператор, 604, 607 PERCENTILE CONT, функция (Oracle), 217, 220 PIVOT, оператор (SQL Server), 532, 534 PostgreSQL специальные рецепты, 24 PRIOR, ключевое слово (Oracle), 509

# Q

QUARTER, функция (DB2/MySQL), 316, 317, 319

# R

RAND, функция, 42 RANDOM, функция (PostgreSQL), 42 RANGE BETWEEN, оператор, 556, 609 RANGE, оператор BETWEEN, 613 RANK OVER, ранжирующая функция, 400 RATIO TO REPORT, функция (Oracle), 574

- REGEXP REPLACE, функция (Oracle), 583
- REPEAT, функция (DB2), 451
- REPLACE, функция, 52, 140, 141, 156, 181
- REPLICATE, функция (SQL Server), 451
- ROLLUP, расширение GROUP BY (DB2/ Oracle), 462, 477, 496
- ROW NUMBER OVER, ранжирующая функция (DB2/Oracle/SQL Server) и оператор ORDER BY, 402 применение, 379, 400, 427 уникальность результата, 383, 390 ROW NUMBER, ранжирующая
- функция (DB2/Oracle/SQL Server), 218
	- применение, 380
- ROWNUM, функция (Oracle), 41, 318, 381
- RPAD, функция (Oracle), 553
- RTRIM, функция (Oracle/PostgreSQL), 338
- RULES, подоператор (Oracle), 539

# $\overline{\mathsf{S}}$

- SECOND, функция (DB2), 275 SELECT, выражения и GROUP BY, 200, 599, 601 и ключевое слово DISTINCT, 49, 403, 592 неполные. 25 символ \*, 33 см. также извлечение записей, 33 условная логика, 39 SIGN, функция (MySQL/PostgreSQL), 294 **SQL** Server отчеты с перекрестными ссылками см. отчеты с перекрестными ссылками, 532 специальные рецепты, 24 START WITH, оператор (Oracle), 514, 523 STR TO DATE, функция (MySQL), 325 SUBSTR, функция (DB2/MySQL/Oracle/ PostgreSQL), 50, 155, 171 SUBSTRING, функция (SQL Server), 50, 322, 326 SUM OVER, оконная функция (DB2/ Oracle/SQL Server), 89, 92, 207, 209, 221
- SUM, функция, 201, 241

SYS CONNECT BY PATH, функция (Oracle), 167, 506, 530

# $\mathbf T$

- TIMESTAMP, типы (Oracle), 233
- TO BASE, функция (Oracle), 548
- ТО CHAR, функция (Oracle/
- PostgreSQL), 237, 276, 293 ТО\_DATE, функция (Oracle/
- PostgreSQL), 323, 324 ТО\_NUMBER, функция (Oracle/
- PostgreSQL), 276, 369
- TRANSLATE, функция (DB2/Oracle/ PostgreSQL), 52, 140, 141, 148, 156
- TRUNC, функция (Oracle), 253, 274, 279.318

# U

- UNION ALL, операция, 63, 78, 598
- UNION, операция, 63, 64, 80, 598
- UNPIVOT, оператор (SQL Server), 534, 536
- **UPDATE**, выражение, 108, 109, 111, 112, 113

## $\mathbf{v}$

VALUES, оператор, 100

#### W

WHERE, оператор, 37 WITH ROLLUP (SQL Server/MySQL), 462 WITH, оператор (DB2/SQL Server), 519, 522, 523 WITH, оператор (Oracle), 284

# X

XML, 19

# Y

YEAR, функция (DB2/MySQL/SQL Server), 241, 275, 369, 371 YS CONNECT BY PATH, функция (Oracle), 509

# A

абстракция, аксиома, 595 агрегатные функции и группировка, 599, 600 и значения NULL, 223, 597, 607 и несколько таблиц, 85, 89, 90, 93 оператор WHERE, использование, 37 определение обрабатываемых строк, 604.606 сравнение с оконными функциями, 603 аксиома абстракции, 593, 595 аксиома Фреге, 593, 595 аналитические функции (Oracle), 601 антиобъединения, 73

# Б

бизнес-логика, включение, 357 буквенно-цифровые данные, 50

#### B

версии обсуждаемые DB2, 23 MySQL, 24 Oracle, 24 PostgreSQL, 24 SQL Server, 24 версии, SQL, 23 вложенные представления обращение к столбцам по псевдонимам, 37 преобразование данных, 584 присваиваине имен, 27 присваивание имен, 568 внешние ключи, получение списка, 126, 130 внешние объелинения логика OR в них, 384, 387 синтаксис Oracle, 73, 92, 96, 329, 387, 648 внутренние объединения, 64, 385 время группировка строк, 481, 484 время, даты, 481 вставка записей блокировка, 106 в несколько таблиц, 104, 106 копирование из другой таблицы, 103 новых, 100 со значениями NULL, 102 со значениями по умолчанию, 100

выделение, схема аксиом, 594 вычисление промежуточной суммы. 205, 208, 228, 230 вычисление процентного соотношения, 220, 223, 573, 575

## г

Генник Джонатан, 507, 582 Георг Кантор, 14 гистограммы вертикальные, 453, 456 горизонтальные,  $451, 452$ группировка, 596 и агрегатные функции, 599, 600 и значения NULL, 596 и оператор SELECT, 200, 599, 601 и функция COUNT, 203 и функция SUM, 201 определение, 589, 590 основания, 590 по интервалам времени, 481, 484 примеры, 589 характеристики, 591, 594

# Д

данные с разделителями, преобразование в список оператора IN, 168.174 латы арифметика, 231, 263 будние дни в году, подсчет, 257 дней в году, подсчет (Oracle), 543 дни недели в году, подсчет, 246 добавление/вычитание, 231, 234 интервал между записью и следующей записью, 258, 263 месяцы/годы между датами, 241 рабочие дни между датами, 236, 241 разность между датами, 234 секунды/минуты/часы между датами, 244 и оператор ORDER BY (DB2), 489 работа с ними, 264, 347 високосный год, 265, 272 год, количество дней, 272, 275 даты начала и конца квартала, 314, 319, 320, 327 диапазоны дат, выявление наложений, 342, 347

#### даты

работа с ними дни недели, все даты. выпадающие на определенный день недели, 280, 287 дни недели, первый/последний в месяце, 287, 295 елиницы времени, извлечение, 275 единицы времени, поиск, 337 календарь, 295, 313 месяц, первый/последний дни, 277 отсутствующие даты. дополнение, 327, 337 сравнение записей, 339, 342 формат, 231 декартовы произведения, 83 диапазоны начало/конец, определение, 363, 368 последовательные числовые значения, формирование, 373, 377 последовательные, выявление, 348, 354 пропущенные значения, вставка, 368, 373 разность между значениями строк группы, 354, 363 динамический SQL, создание, 130 дубликаты исключение, 401, 403 уничтожение, 117

#### 3

зависящие от данных ключи, сортировка, 60 задача с парикмахером, 593 записи вставка см. вставка записей, 99 извлечениеизвлечениезаписей, 99 обновление см. изменение записей, 99 слияние, 115 сортировка см. сортировка записей, 99 уничтожение см. уничтожение записей, 115 запросы GROUP BY, возвращение столбцов, не вошедших в них, 456 «любой» или «все», 647, 654

«не более», 628, 634 «не менее», 634, 640 по отрицанию, 619, 628 А или В, но не оба, 622, 625 не А, 619, 622 только А, 625, 628 «точно», 640 «точно равно», 647

#### И

иерархии отношения прародитель-родительпотомок, 505, 510 отношения родитель-потомок, 501, 505 родительские строки, поиск дочерних строк, 519, 523 сложная природа, 500 создание представлений, 510, 519 сравнение древовидной и рекурсивной структур данных, 523 тип узла, определение, 523, 531 извлечение записей простое, 33, 46 все строки/столбцы, 33 из нескольких таблиц см. несколько таблиц, 62 неопределенные значения, 43 случайные, 42, 43 соответствия шаблонам, 45 столбцы, 33, 35, 38 присваивание имен возвращаемым, 36 строки, 34 ограничение числа, 40 упорядочивание результатов см. сортировка записей, 47 условная логика, 39 сложные вопросы, 420, 499 агрегация скользящего диапазона значений, 487, 494 гистограммы, вертикальные, 453, 456 горизонтальные,  $451, 452$ группировка строк по интервалам времени, 481, 484 группы фиксированного размера, организация данных в них, 441, 444 группы, создание заданного количества, 445, 450 одновременная агрегация групп/ сегментов, 485, 487

извлечение записей сложные вопросы повторяющиеся значения, исключение, 436, 440 полсуммы для всех сочетаний. вычисление, 466, 475 подсуммы, простые, вычисление, 462.466 разреженные матрицы, создание, 480 столбцы, не перечисленные в GROUP BY, возвращение, 456, 461 строки, маркировка, 478 строки, не представляющие подсуммы, выявление, 476 см. также разворачивание, 420 изменение записей значениями из другой таблицы, 110, 113 изменение данных строки, 107 использование запросов для получения новых значений, 112 когда существуют соответствующие строки, 109 изменение имен в результатах запроса см. псевдонимы, 36 имена, извлечение инициалов, 150, 154 индексы получение списка, 123 создание, 18 информационная схема (MySQL/ PostgreSQL/SQL Server), 122

#### K

кадрирование, оператор, 613 Кайт, Том, 548 календари, создание, 295, 313 Кантор, Георг, 14 каталоги см. метаданные, 121 ключевое слово AS, 36 ключи внешние, 126, 130 зависящие от данных, 60 сохранение, 112 конкатенация оператор  $(+)$  (SQL Server), 39, 344 оператор ( $\parallel$ ) (DB2/Oracle/ PostgreSQL), 39, 343 см. также функция CONCAT, 39 столбцы, 38 контактная информация, 28

#### Л

логарифмы, 209 логика, включение бизнес-логики, 357

# M

максмимальные значения, поиск см. МАХ, функция, 199 матрицы, разреженные, создание, 480 медианы, вычисление, 216, 220 метаданные, 121, 133 внешние ключи без индексов, 126, 130 генерирование SQL, 130 индексированные столбцы таблицы, 123 наложенные на таблицу ограничения, 125 словарь данных, описание, 132, 133 столбцы таблицы, 122 таблицы схемы, 121 минимальные значения, поиск, 199, 371, 391, 392, 398 множества с повторяющимися элементами, 597 мода, вычисление, 213, 216 мультимножества, 597, 598

## н

несколько таблиц извлечение данных, 62 значения, которых нет в других таблицах, 72 столбцы одного типа, 62

# $\Omega$

обновление записей см. изменение записей, 108 обратное разворачивание результирующих множеств, 431, 435 объединения анти-, 73 внешние, 73 внутренние, 64, 385 выбор столбцов, 67 и скалярные подзапросы, 76 описание, 62 рефлексивные см. рефлексивные объединения, 344 экви-, 64, 72

объектно-ориентированные возможности. 19 ограничения наложение. 18 получение списка, 125 оконные функции и значения NULL, 606, 607 и отчеты. 614 определение временных интервалов, 260 платформы их поллерживающие. 551, 556 поведение, 601 поллерживающие их платформы. 434, 489 подоператор ORDER BY, 607 порядок обработки, 352, 487, 603 преимущества, 459, 554, 613, 616 сегменты, 604, 607 специальные функции, 89 сравнение с агрегатными функциями, 603 оперативного анализа данных (OLAP) функции (DB2), 601 оператор кадрирования, 556, 609 операции над множествами, 78 в общем, 62, 63, 67 операции нал числами нахождение/вычисление доли от целого в процентном выражении, 573, 575 медианы, 216, 220 минимального/максмимального значения, 199 моды, 213, 216 подсуммы для всех сочетаний, 466, 475 подсуммы, простой, 462, 466 промежуточной суммы, 205, 208 изменение значений, 228, 230 промежуточного произведения, 209, 212 промежуточной разности, 212 процента от целого, 220, 223 среднего, 197 среднего без учета наибольшего/ наименьшего значений, 224 столбцов, которые могут содержать значения NULL, агрегация, 223 полсчет значений столбца, 205 строк, 203

преобразование буквенно-цифровых строк, 226 целых чисел в их двоичное представление (Oracle), 547, 550 суммирование значений столбца, 201 остаток от деления, вычисление  $\%$ , оператор (SQL Server), 218  $%$ , функция (SQL Server), 322, 326 **MOD**, функция (DB2), 218 ROW NUMBER, функция (DB2/SQL Server), 218 отчеты с перекрестными ссылками обратное разворачивание (SQL Server), 534, 536 создание (SQL Server), 532, 534

### п

парадокс значений NULL, 595, 599 парадокс Рассела, 593 переносимость, код. 19 подзапросы преобразование скалярных в составные (Oracle), 566, 568 принудительная последовательность выполнения, 584 связанные, 71 подстановки оператор (%), 46 подсуммы вычисление для всех сочетаний, 466, 475 простые, вычисление, 462, 466 разворачивание содержащего их результирующего множества, 495, 499 подчеркивания оператор (), 46 поиск, 378, 419 верхние п записей, выбор, 389, 391 внешние объединения, логика OR в них, 384, 387 дубликаты, исключение, 401, 403 значения строк, смещение, 396, 399 наибольшее/наименьшее значения, поиск, 391 прогнозы, простые, формирование, 411, 419 результаты, разбиение на страницы, 378, 381 результаты, ранжирование, 400 строки со взаимообратными значениями, выявление, 387, 389 строки таблицы, как пропустить, 381, 384

строки, сбор информации из последующих, 393, 396 текста, не соответствующего шаблону (Oracle), 581, 583 ход конем, поиск значений, 403, 410 предельные значения, поиск, 391 представления словаря данных (Oracle), 132, 133 проверка существования значения в группе, 585, 588 прогнозы, простые, формирование, 411, 419 промежуточные произведения, 209, 212 промежуточные разности, 212 псевдонимы вложенные представления, 27, 568 для выражения CASE, 39 обращение к столбцам по псевдонимам, 37 порядок выполнения приложения, 37

#### P

разбиение на страницы см. поиск, 378 разворачивание в несколько строк, результаты, 423, 430 в одну строку, результаты, 420 вычисления, в которых участвуют данные разных строк, 440 обратное, 431, 435 оператор MODEL (Oracle), 536 описание, 420 подсуммы, результирующее множество их содержащее, 495, 499 ранжированные результирующие множества, 550, 555 разность множеств, 68 разрешения на использование, 27 ранжирующая функция, применение, 315 Рассел, Бертран, 593 регулярные выражения (Oracle), 581, 583 результаты запроса, изменение имен см. псевдонимы, 36 результирующее множество, транспонирование (Oracle), 536, 540 реляционное деление, 647, 654 рефлексивные объединения альтернативы, 345, 347, 349, 352

применение, 344, 388 рецепты, 16 переносимость, 19 разрешения на использование, 27 решения. 16 для конкретных баз данных, 19 решения Розенштейна запросы «любой» или «все», 651, 652 запросы «не более», 629, 632, 634 запросы «не менее», 636, 638, 640 запросы по отрицанию А или В, но не оба, 624 не А, 622 только А, 628 запросы «точно», 641 запросы «точно равно», 644, 646 Розенштейн Дэвид, 23, 617

### $\mathsf{C}$

связанные подзапросы, 71 сегменты, 607 и оператор ORDER BY, 607 сериализованные данные, синтаксический разбор в строки таблицы, 569, 573 символ \* в выражениях SELECT, 33 скалярные ползапросы и объединения, 76 использование, 207, 208, 210 использование в операторе WHERE, 37 использование для поиска разности между значениями строк, 354 преобразование в составные (Oracle), 566, 568 слияние записей, 115 см. записи слияние, 113 словари данных см. метаданные, 121 случайные записи, извлечение, 42, 43 соглашения по написанию кода, 26 типографские, 26 сортировка записей, 47, 60 и неопределенные значения, 53, 60 по зависящему от данных ключу, 60 по нескольким полям, 48 по одному полю, 47 по подстрокам, 49 смешанные буквенно-цифровые данные, 50, 53 строки, 154, 155, 161

составление отчетов [см. извлечение записей, сложные](#page-421-0)  вопросы, 420 [составные подзапросы, преобразование](#page-567-0)  скалярных подзапросов в (Oracle), [566,](#page-567-0) [568](#page-569-1) списки [значений, разделенных запятыми,](#page-576-1)  [создание \(Oracle\), 575,](#page-576-1) [581](#page-582-2) [оператора IN, преобразование](#page-169-0)  [данных с разделителями, 168,](#page-169-0) [174](#page-175-0) [с разделителями, создание, 161,](#page-162-1) [168](#page-169-1) [средние, вычисление, 197](#page-198-1) [стандарт ANSI, 20](#page-20-0) столбцы [добавление заголовков в дважды](#page-556-1)  [развернутые результирующие](#page-556-1)  [множества, 555,](#page-556-1) [565](#page-566-0) [конкатенация, 38](#page-39-0) преобразование в строки [см. разворачивание, 433](#page-434-0) Столл, Роберт, 593 строки [в общем, 134](#page-135-0) [запросы, 134,](#page-135-0) [196](#page-197-0) буквенно-цифровой статус, [определение, 145,](#page-146-0) [150](#page-151-1) буквенно-цифровые, сортировка смешанных данных, 50 [извлечение элементов, 541,](#page-542-1) [543](#page-544-1) [инициалы, извлечение из имени,](#page-151-0)  [150,](#page-151-0) [154](#page-155-0) [кавычки, как вставить, 137](#page-138-0) [обход, 134,](#page-135-1) [137](#page-138-1) [подстроки, извлечение, 187,](#page-188-0) [193](#page-194-0) [подсчет количества экземпляров](#page-139-0)  символа, 138 поиск смешанных буквенно[цифровых, 545,](#page-546-0) [547](#page-548-1) [разделение числовых](#page-142-1)  [и символьных данных, 141,](#page-142-1) [145](#page-146-1) [расположение в алфавитном](#page-175-1)  [порядке, 174,](#page-175-1) [180](#page-181-0) [символы, удаление ненужных,](#page-140-0)  139 синтаксический разбор IP-адреса, [194,](#page-195-0) [196](#page-197-0) [синтаксический разбор в строки](#page-570-0)  [таблицы, 569,](#page-570-0) [573](#page-574-1) [списки оператора IN,](#page-169-0)  [преобразование данных, 168,](#page-169-0)  [174](#page-175-0)

[списки с разделителями,](#page-162-1)  [создание, 161,](#page-162-1) [168](#page-169-1) [упорядочивание по части, 154](#page-155-1) [упорядочивание по числу, 155,](#page-156-1)  [161](#page-162-0) [числовое содержимое,](#page-181-1)  [выявление, 180,](#page-181-1) [187](#page-188-1) [преобразование в столбцы](#page-432-0)  см. разворачивание, 431 [со взаимообратными значениями,](#page-388-2)  [выявление, 387,](#page-388-2) [389](#page-390-3) [суммирование значений столбцов, 201,](#page-202-0)  [241](#page-242-1) [схема аксиом выделения, 594](#page-595-0) схемы [см. метаданные, 121](#page-122-1) [сценарии, генерирование, 130](#page-131-1)

#### **Т**

[таблиц несколько, 62](#page-63-1) [вставка данных, 104,](#page-105-1) [106](#page-107-1) [извлечение данных, 98](#page-99-0) [взаимосвязанные строки,](#page-65-2)  объединение, 64 [внешние объединения при](#page-91-0)  [использовании агрегатов, 90,](#page-91-0) [93](#page-94-0) добавление объединений к [существующим объединениям,](#page-75-0)  74 [значения NULL в операциях/](#page-98-1) сравнениях, 97 [значения, которых нет в других](#page-69-1)  таблицах, 68 [и декартовы произведения, 83](#page-84-0) [несовпадающие строки, 72](#page-73-2) [объединения при использовании](#page-86-0)  [агрегатов, 85,](#page-86-0) [89](#page-90-1) [отсутствующие данные из](#page-94-1)  [нескольких таблиц,](#page-94-1)  [возвращение, 93,](#page-94-1) [97](#page-98-2) [поиск общих строк, 66](#page-67-1) [сравнение, 76,](#page-77-2) [83](#page-84-1) таблицы [описание, 100](#page-101-2) [пример, 24](#page-24-4) [создание и копирование описания,](#page-104-3)  103 [структура примера, 24](#page-24-4) [таблицы сводные, пример, 25](#page-25-1) [транспонирование результирующих](#page-537-0)  [множеств \(Oracle\), 536,](#page-537-0) [540](#page-541-0)

#### $\mathbf{y}$

уничтожение записей всех, 115 дублирующихся, 117 которые нарушают целостность, 117 на которые есть ссылки в другой таблице, 119 одной, 116 определенных, 116 уничтожение строк содержащих значения NULL (DB2/ Oracle/SQL Server), 426 содержащих значения NULL (PostgreSQL/MySQL), 429, 430 условная логика в выражениях SELECT, 39

#### Ф

формирование строк, автоматическое, 373, 411, 413 Фреге, Готтлоб, 595

### $\boldsymbol{\mathsf{X}}$

ход конем, поиск значений, 403, 410

# ц

целостность ссылочных данных, уничтожение нарушающих ее записей, 117 Цермело, Эрнст, 594 циклы, отсутствие в SQL, 134

#### Ш

шаблоны поиск несоответствующего текста (Oracle), 581, 583 поиск соответствий, 45, 46

## Э

эквиобъединения операции, 64, 72

## Я

Янг, Кей, 404

По договору между издательством «Символ-Плюс» и Интернет-магазином «Books.Ru – Книги России» единственный легальный способ получения данного файла с книгой ISBN 5-93286-125-8, название «SQL. Сборник рецептов» – покупка в Интернет-магазине «Books. $Ru$ – Книги России». Если Вы получили данный файл каким-либо другим образом, Вы нарушили международное законодательство и законода тельство Российской Федерации об охране авторского права. Вам необ ходимо удалить данный файл, а также сообщить издательству «Сим волПлюс» (piracy@symbol.ru), где именно Вы получили данный файл.